# **Software Solutions to Problems on Heat Transfer**

**Conduction: Part III** Dr. M. Thirumaleshwar

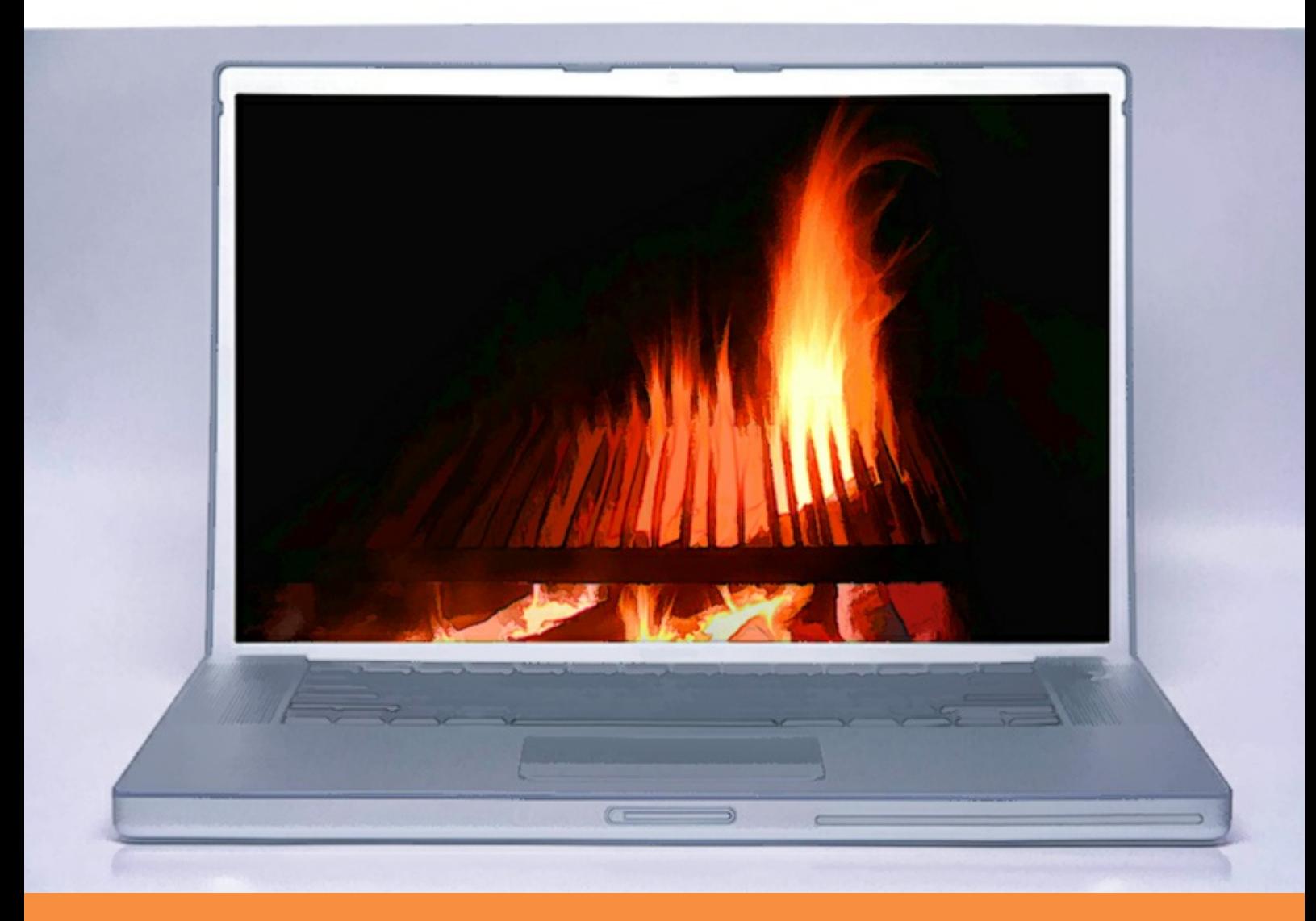

bookboon.com The eBook company Dr. M. Thirumaleshwar

## **Software Solutions to Problems on Heat Transfer**

Conduction – Part III

Numerical methods in heat conduction

**\*\*\*\*\*\*\*\*\*\*\***\* 

Software Solutions to Problems on Heat Transfer Conduction – Part III Numerical methods in heat conduction 1<sup>st</sup> edition © 2013 Dr. M. Thirumaleshwar & [bookboon.com](http://bookboon.com) ISBN 978-87-403-0545-6

### Contents

To see Part II download Software Solutions to Problems on Heat Transfer Conduction – Part II

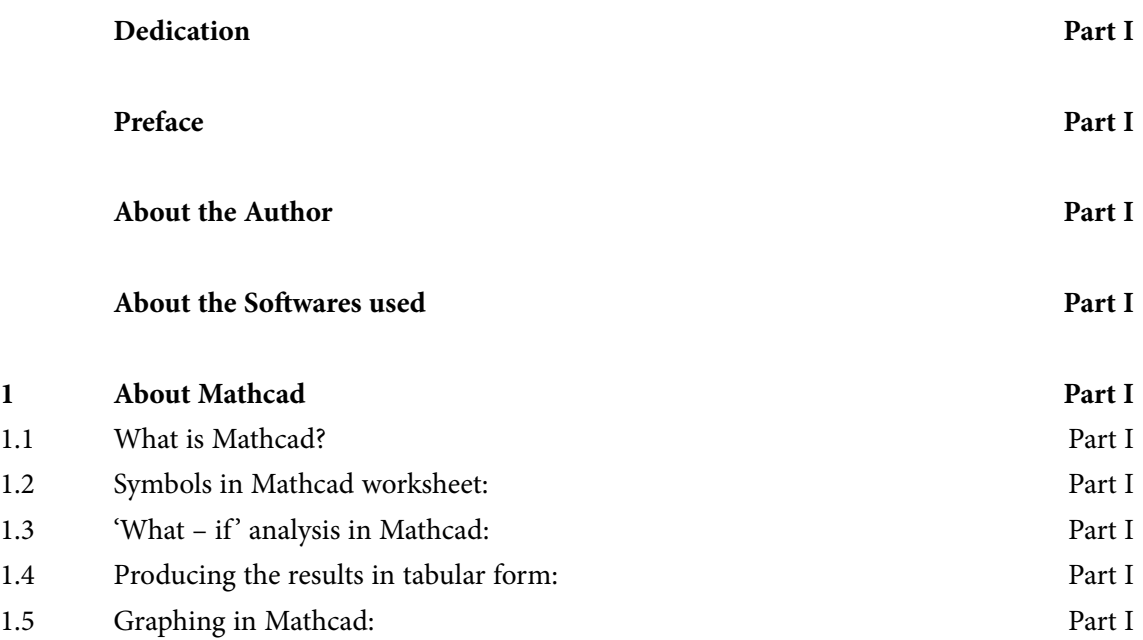

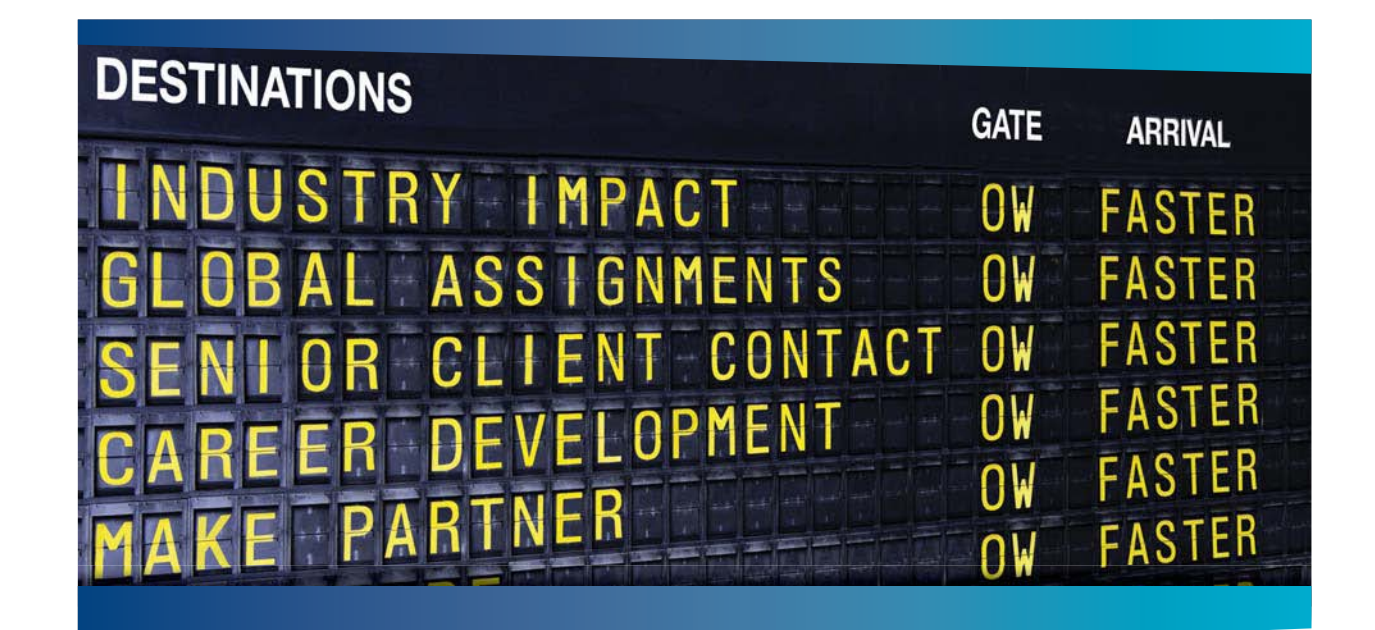

### **COLIVER WYMAN**

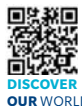

Oliver Wyman is a leading global management consulting firm that combines .<br>deep industry knowledge with specialized expertise in strategy, operations, risk<br>agement, organizational transformation, and leadership development. Wi management, organizational transformation, and leadership development. With offices in 50+ cities across 25 countries, Oliver Wyman works with the CEOs and executive teams of Global 1000 companies. **OUR** WORLD An equal opportunity employer.

#### GET THERE FASTER

**Some people know precisely where they want to go.** Others seek the adventure of [discovering uncharted territory. Whatever you want your professional journey to be,](http://www.oliverwyman.de/careers/index.html)  you'll find what you're looking for at Oliver Wyman.

Discover the world of Oliver Wyman at **oliverwyman.com/careers** 

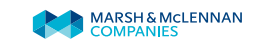

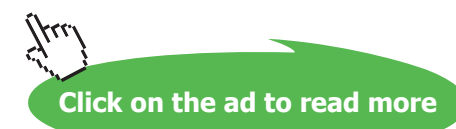

**4**

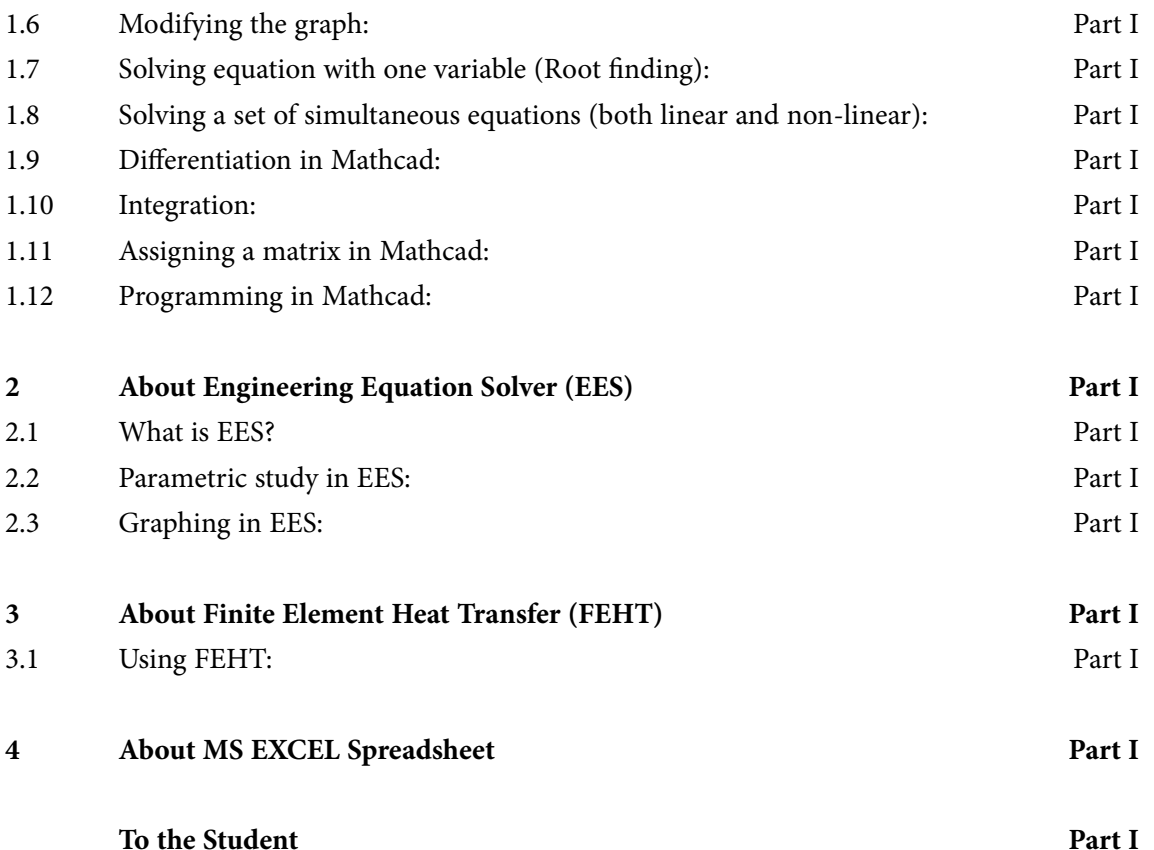

# Day one and you're ready

Day one. It's the moment you've been waiting for. When you prove your worth, meet new challenges, and go looking for the next one. It's when your dreams take shape. And your expectations can be exceeded. From<br>the day you join us, we're committed to helping you achieve your potential. So, whether your career lies in assurance, tax, transaction, advisory or core business services, shouldn't your day one be at Ernst & Young?

What's next for your future? ey.com/careers

**EI ERNST & YOUNG** Quality In Everything We Do

C 2010 EYGM Limited. All Rights Re

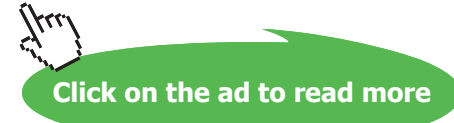

**5**

**Contents**

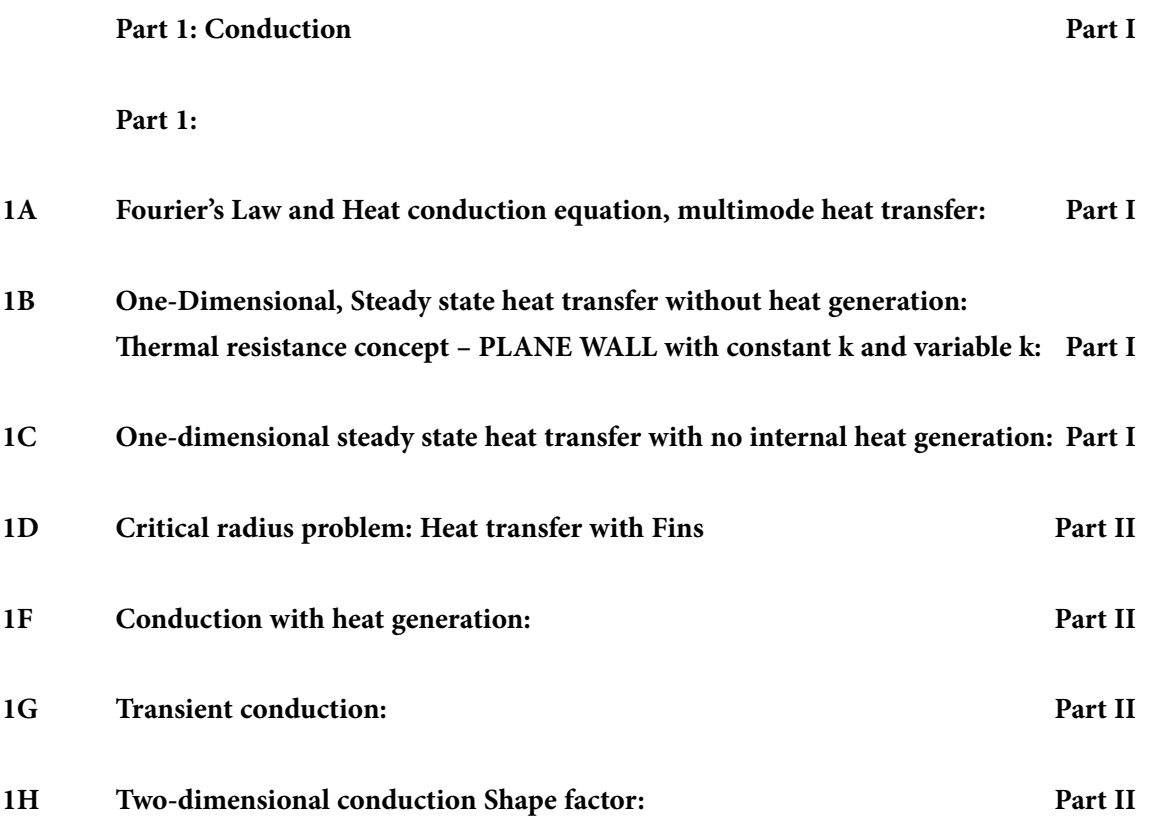

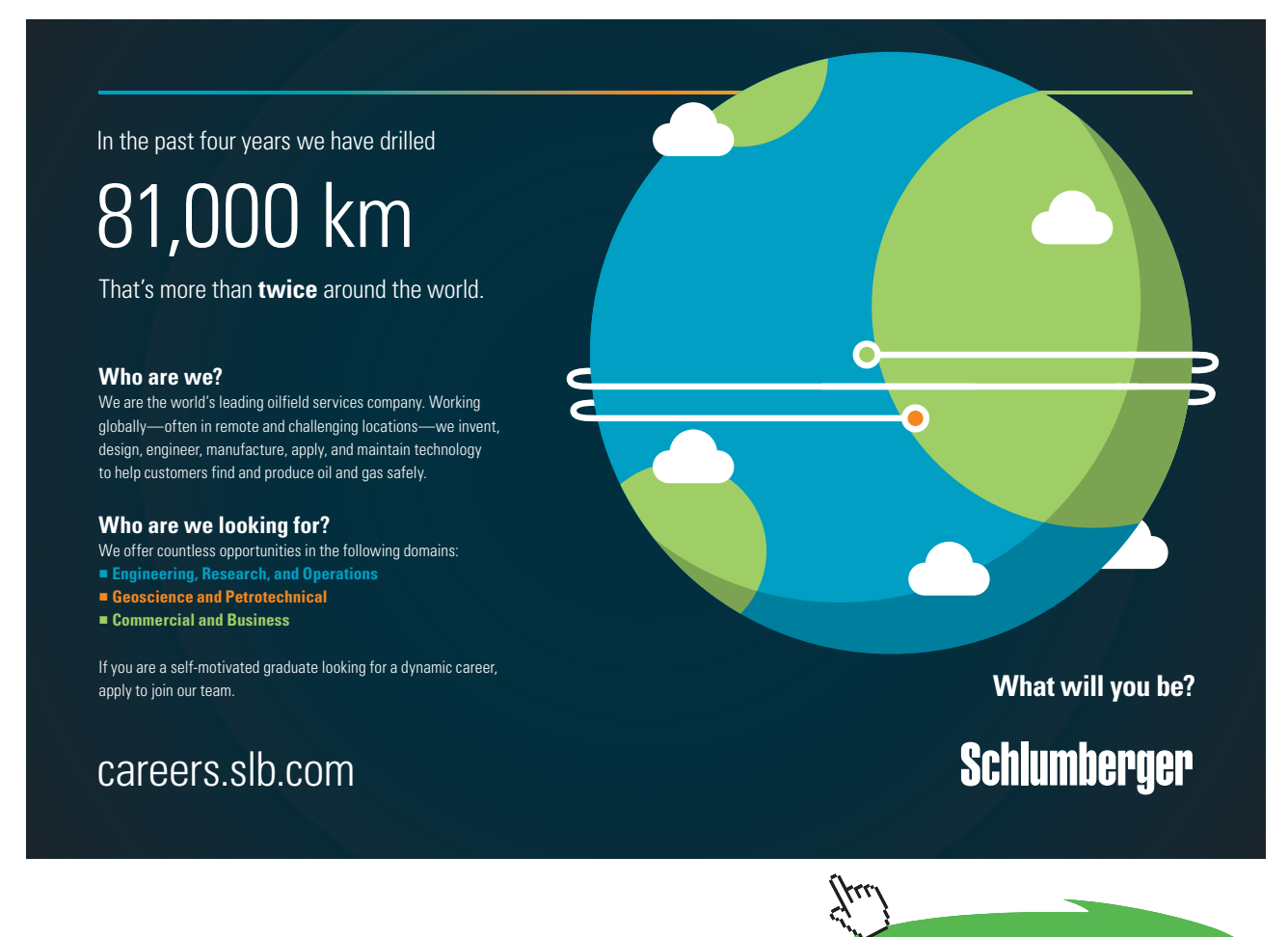

**6**

**Click on the ad to read more**

#### **Contents**

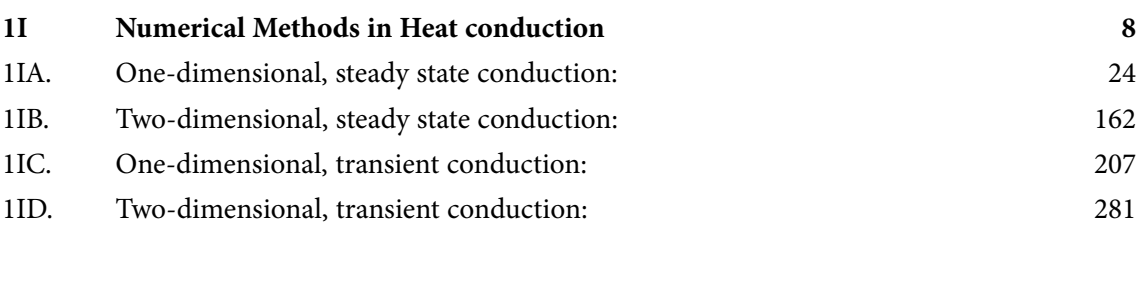

**[References](#page-333-0) 334**

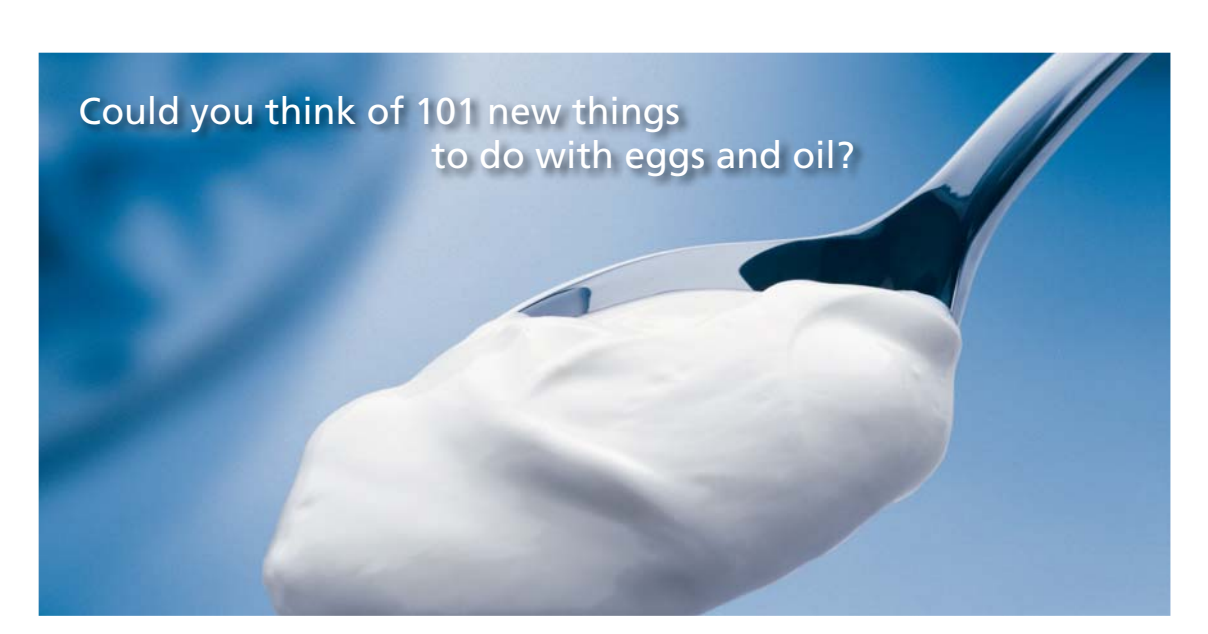

Hellmann's is one of Unilever's oldest brands having been popular for over 100 years. If you too share a passion for discovery and innovation we will give you the tools and opportunities to provide you with a challenging career. Are you a great scientist who would like to be at the forefront of scientific innovations and developments? Then you will enjoy a career within Unilever Research & Development. For challenging job opportunities, please visit www.unilever.com/rdjobs.

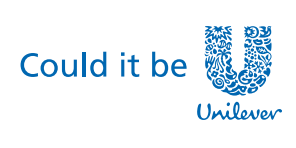

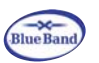

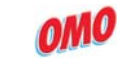

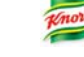

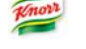

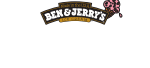

Dove

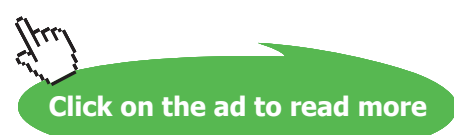

**7**

# <span id="page-7-0"></span>1I Numerical Methods in Heat conduction

Learning objectives:

- 1. Here, the differential equation is substituted by a set of algebraic equations (obtained by applying heat balance at the nodes) and simultaneous solution of these algebraic equations gives the temperatures at selected, 'discrete points' in the system. So, the important difference to be noted is that while in an analytical solution, temperature is obtained at any point in the body, in a numerical solution temperatures are obtained only at selected, discrete points or 'nodes'. *By selecting these nodes close enough, sufficiently accurate results are obtained.*
- 2. Advantages of numerical methods are:
	- 1) easy to apply, with the availability of high speed computers
	- 2) desired accuracy can be obtained by controlling the no. of nodes or 'mesh size'.
	- 3) variation in area, thermal conductivity or heat transfer coefficients, and complicated boundary conditions can be easily taken in to account.
	- 4) mathematical model for a numerical solution is more likely to be a better representative of the actual system
	- 5) parametric study to observe the effect of variation of different parameters on the solution, or 'what-if ' analysis, is easier with numerical methods in conjunction with high speed computers.
- 3. We shall study problems to formulate set of algebraic equations from the differential equations in Cartesian, cylindrical and spherical coordinates and solve them for one-dimensional, steady state conduction. Then, we shall also study the finite difference representation and solution of two-dimensional, steady state conduction problems.

#### **Formulas:[Ref. 1]**

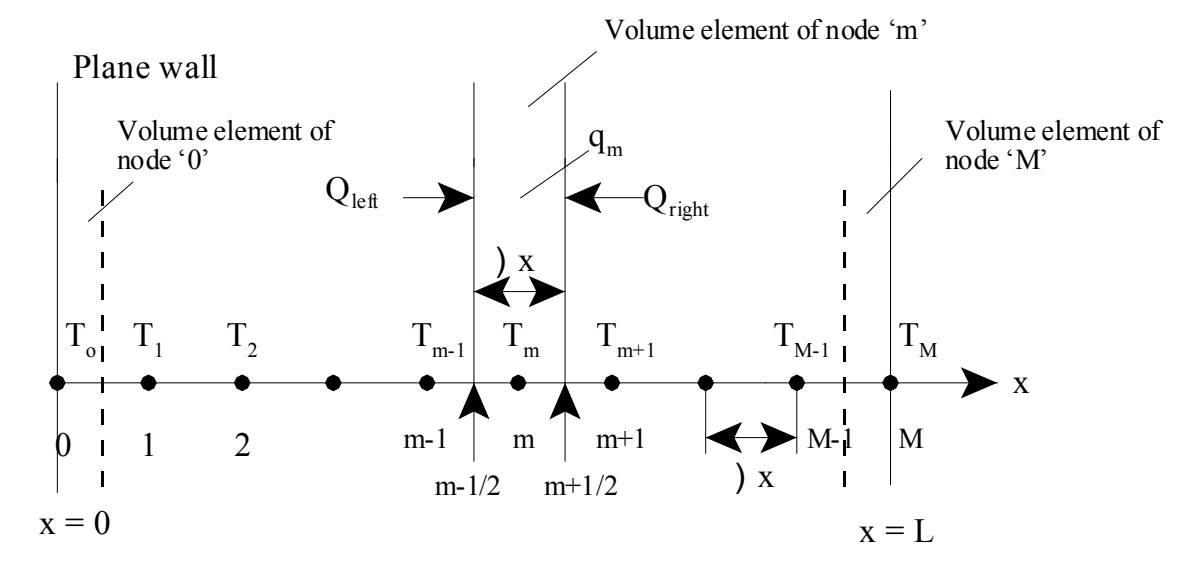

#### **1D Steady State conduction, with heat generation, in Cartesian coordinates:**

**Fig. 8.2** Finite difference formulaion in a plane wall by energy balance

#### **For Internal Nodes:**

$$
k \cdot A \cdot \frac{T_{m-1} - T_m}{\Delta x} + k \cdot A \cdot \frac{T_{m+1} - T_m}{\Delta x} + q_m \cdot A \cdot \Delta x = 0
$$
\n
$$
i.e. \qquad q_m \cdot (\Delta x)^2 \tag{8.2}
$$

$$
\left(\mathbf{T}_{\mathbf{m}-1} - 2 \cdot \mathbf{T}_{\mathbf{m}} + \mathbf{T}_{\mathbf{m}+1}\right) + \frac{\mathbf{q} \cdot \mathbf{m}^{(\Delta \times)}{\mathbf{k}}}{\mathbf{k}} = 0
$$
\n(8.8)

**For Boundary Nodes:**

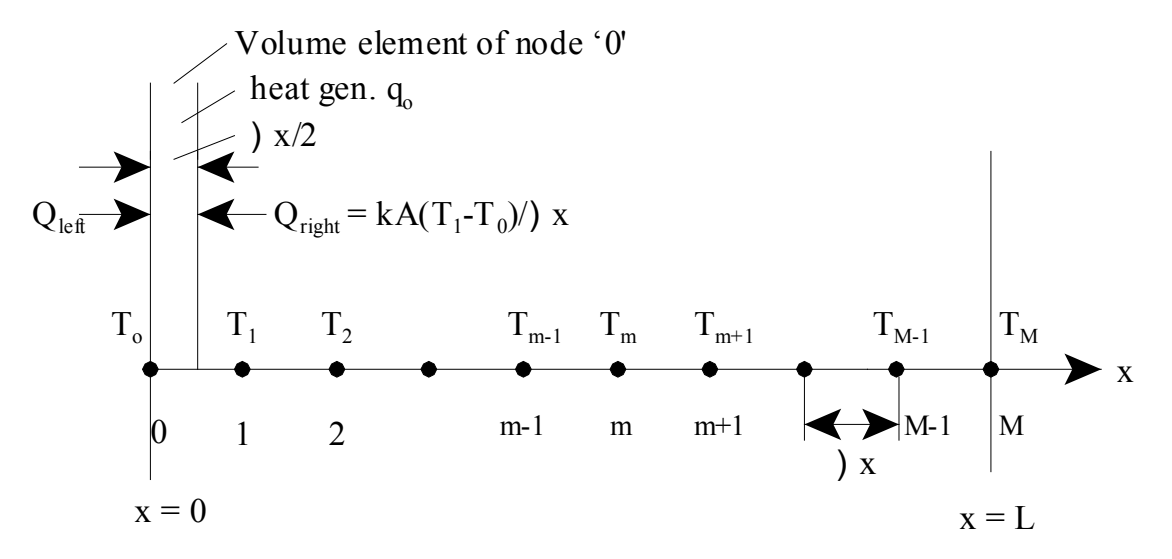

**Fig. 8.3** Finite difference formulation for left boundary of a plane wall

**Software Solutions to Problems on Heat Transfer Conduction – Part III**

#### 1. **Specified temps at the boundaries: Here, the temps at boundaries are given.**

#### 2. **With Prescribed heat flux at the boundaries:**

By energy balance:

$$
Q_{\text{left}} + k \cdot A \cdot \frac{\left(T_{1} - T_{0}\right)}{\Delta x} + q_{0} \cdot \left(\frac{A \cdot \Delta x}{2}\right) = 0
$$
\n(8.10)

*For node '0':* 

$$
q \text{ left} \cdot A + k \cdot A \cdot \frac{(T_1 - T_0)}{\Delta x} + q_o \cdot \frac{(A \cdot \Delta x)}{2} = 0
$$
\n(8.11)

i.e. i.e.

$$
2 \cdot T_1 - 2 \cdot T_0 + \frac{(\Delta x)^2 \cdot q_0}{k} + \frac{2 \cdot \Delta x \cdot q}{k} = 0
$$
\n(8.12)

*For node 'M':* Replace the subscript '0' by 'M' and subscript '1' by 'M-1': V and subscript

$$
q_{\text{right}} \cdot A + k \cdot A \cdot \frac{\left(T_{M-1} - T_M\right)}{\Delta x} + q_M \cdot \left(\frac{A \cdot \Delta x}{2}\right) = 0
$$
\n(8.13)

i.e.

$$
2 \cdot T_{M-1} - 2 \cdot T_M + \frac{(\Delta x)^2 \cdot q_M}{k} + \frac{2 \cdot \Delta x \cdot q_{\text{right}}}{k} = 0
$$
\n(8.14)

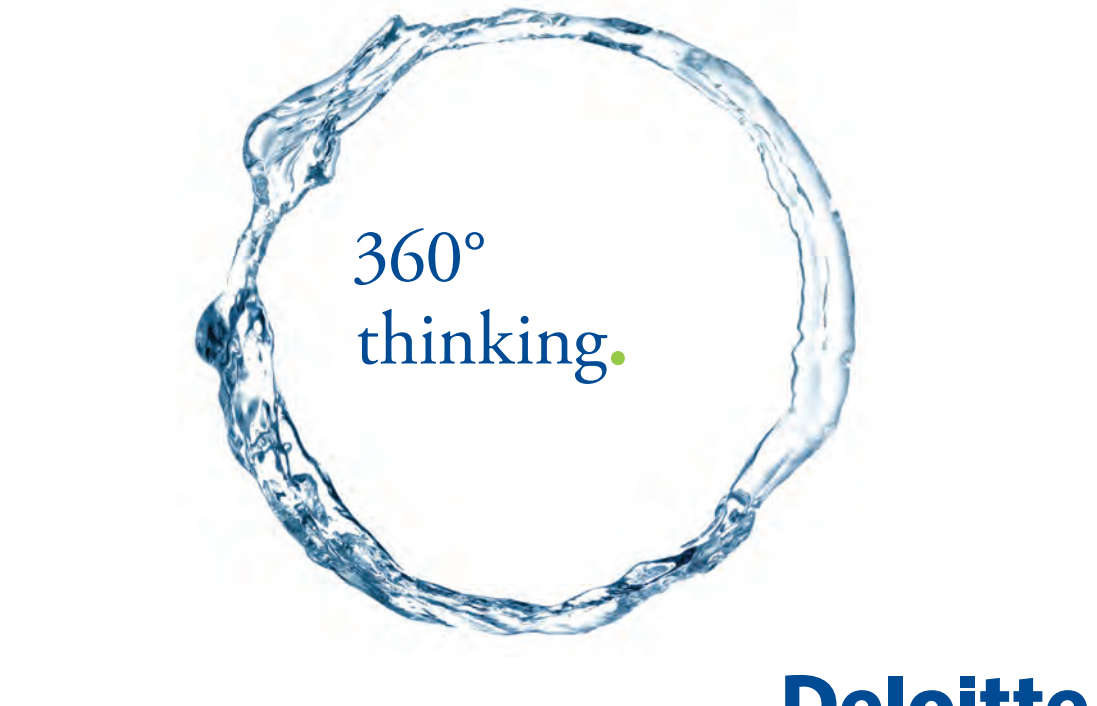

Discover the truth at www.deloitte.ca/careers

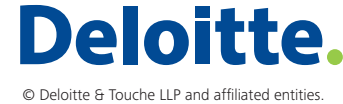

**Click on the ad to read more Click on the ad to read more** 

**10**

**For insulated boundary condition and for a plane of thermal symmetry: It is a special case of case with prescribed heat flux at boundaries: i.e. q\_left = q\_right = 0**

$$
2 \cdot T_1 - 2 \cdot T_0 + \frac{(\Delta x)^2 \cdot q_0}{k} = 0
$$
\n(8.15)

$$
2 \cdot T_{M-1} - 2 \cdot T_M + \frac{(\Delta x)^2 \cdot q_M}{k} = 0
$$
\n(8.16)

k **We can also get the above eqns by applying the 'mirror image concept' at the insulated (or symmetry) boundary.**

#### 3. **Convection boundary condition:**

*For node '0':*

$$
\mathbf{h} \cdot \mathbf{A} \cdot \left(\mathbf{T_a} - \mathbf{T_0}\right) + \mathbf{k} \cdot \mathbf{A} \cdot \frac{\left(\mathbf{T_1} - \mathbf{T_0}\right)}{\Delta x} + \mathbf{q_o} \cdot \left(\frac{\mathbf{A} \cdot \Delta x}{2}\right) = 0
$$
\n(8.19)

i.e.

$$
2 \cdot T_1 - 2 \cdot T_0 \cdot \left(1 + \frac{h \cdot \Delta x}{k}\right) + \frac{(\Delta x)^2 \cdot q_0}{k} + \frac{2 \cdot h \cdot \Delta x}{k} \cdot T_a = 0
$$
\n(8.20)

*For node 'M':* Replace the subscript '0' by 'M' and subscript '1' by 'M-1':

We get:

$$
h \cdot A \cdot (T_a - T_M) + k \cdot A \cdot \frac{(T_{M-1} - T_M)}{\Delta x} + q_M \cdot \frac{(A \cdot \Delta x)}{2} = 0
$$
\n(8.21)

i.e.

$$
2 \cdot T_{M-1} - 2 \cdot T_M \cdot \left(1 + \frac{h \cdot \Delta x}{k}\right) + \frac{(\Delta x)^2 \cdot q_M}{k} + \frac{2 \cdot h \cdot \Delta x}{k} \cdot T_a = 0
$$
\n(8.22)

#### 4. **Radiation boundary condition:**

*For node '0':*

$$
\epsilon \cdot \sigma \cdot A \cdot \left(T_a^4 - T_0^4\right) + k \cdot A \cdot \frac{\left(T_1 - T_0\right)}{\Delta x} + q_o \cdot \left(\frac{A \cdot \Delta x}{2}\right) = 0
$$
\n(8.23)

#### *For node 'M':* Replace the subscript '0' by 'M' and subscript '1' by 'M-1':

We get:

$$
\epsilon \cdot \sigma \cdot A \cdot \left(T_a^4 - T_M^4\right) + k \cdot A \cdot \frac{\left(T_{M-1} - T_M\right)}{\Delta x} + q_M \cdot \left(\frac{A \cdot \Delta x}{2}\right) = 0
$$
\n(8.24)

#### 5. **Combined convection and radiation boundary condition:**

Let the combined heat transfer coefficient be:  $h_{\text{comb}}$ 

*For node '0':*

$$
h_{\text{comb}} \cdot A \cdot (T_a - T_0) + k \cdot A \cdot \frac{(T_1 - T_0)}{\Delta x} + q_o \cdot \left(\frac{A \cdot \Delta x}{2}\right) = 0
$$
\n(8.25)

i.e. 
$$
2 \cdot T_1 - 2 \cdot T_0 \cdot \left(1 + \frac{h \cosh \Delta x}{k}\right) + \frac{(\Delta x)^2 \cdot q}{k} - \frac{2 \cdot h \cosh \Delta x}{k} \cdot T_a = 0
$$
 (8.26)

*For node 'M':* Replace the subscript '0' by 'M' and subscript '1' by 'M-1':

We get:

$$
h_{\text{comb}} \cdot A \cdot (T_a - T_M) + k \cdot A \cdot \frac{(T_{M-1} - T_M)}{\Delta x} + q_M \cdot \left(\frac{A \cdot \Delta x}{2}\right) = 0
$$
\n(8.27)

i.e.

$$
2 \cdot T_{M-1} - 2 \cdot T_M \cdot \left(1 + \frac{h \cosh \Delta x}{k}\right) + \frac{(\Delta x)^2 \cdot q_M}{k} + \frac{2 \cdot h \cosh \Delta x}{k} \cdot T_a = 0 \tag{8.28}
$$

#### 6. **Interface Boundary condition:**

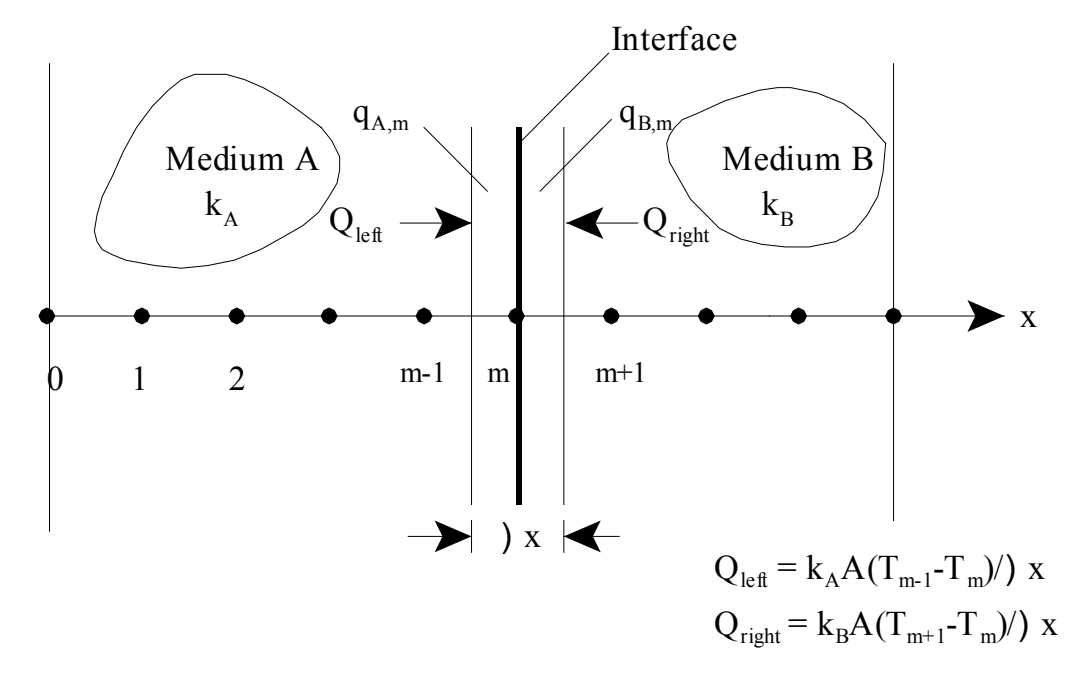

Fig. 8.4 Finite difference formulation for interface boundary condition **Fig. 8.4** Finite difference formulation for interface boundary condition

# Grant Thornton-a<sup>REALLY</sup> place to work.

We're proud to have been recognized as one of Canada's Best Workplaces by the Great Place to Work Institute™ for the last four years. In 2011 Grant Thornton LLP was ranked as the fifth Best Workplace in Canada, for companies with more than 1,000 employees. We are also very proud to be recognized as one of Canada's top 25 Best Workplaces for Women and as one of Canada's Top Campus Employers.

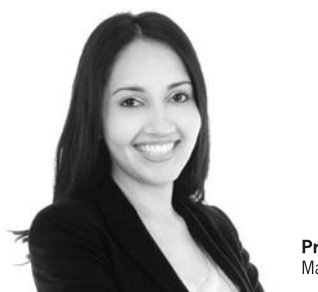

Priyanka Sawant Manager

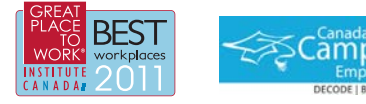

Audit . Tax . Advisory www.GrantThornton.ca/Careers

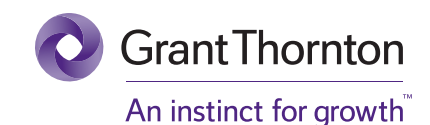

© Grant Thornton LLP. A Canadian Member of Grant Thornton International Ltd

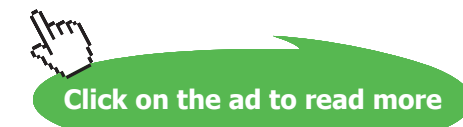

#### *With no contact resistance:*

The finite difference formulation for this boundary condition is given by:

$$
k_A \cdot A \cdot \frac{T_{m-1} - T_m}{\Delta x} + k_B \cdot A \cdot \frac{T_{m+1} - T_m}{\Delta x} + q_{A,m} \cdot \left(\frac{A \cdot \Delta x}{2}\right) + q_{B,m} \cdot \left(\frac{A \cdot \Delta x}{2}\right) = 0
$$
\n(8.29)

#### *With contact resistance:*

If there is a contact resistance Rc at the interface, we use the resistance concept to write the difference equation. (See eqn. (8.9)). Now, at the interface, there is a temperature drop. Let the temperature at the interface drop from  $Tc_1$  to  $Tc_2$ .

Then, we can write:

$$
k_A \cdot A \cdot \frac{T_{m-1} - Tc_1}{\Delta x} + k_B \cdot A \cdot \frac{T_{m+1} - Tc_2}{\Delta x} + q_{A,m} \cdot \left(\frac{A \cdot \Delta x}{2}\right) + q_{B,m} \cdot \left(\frac{A \cdot \Delta x}{2}\right) = 0
$$
\n(8.30)

And, temperature drop at the interface is calculated as:

$$
\Delta T_c = (Tc_1 - Tc_2) = Q \cdot \frac{Rc}{A}
$$
\n(8.31)

where Q is the heat flow rate through the interface (i.e. between nodes  $(m-1)$  and  $(m+1)$ ) and  $(Rc/A)$ is the interface thermal resistance.

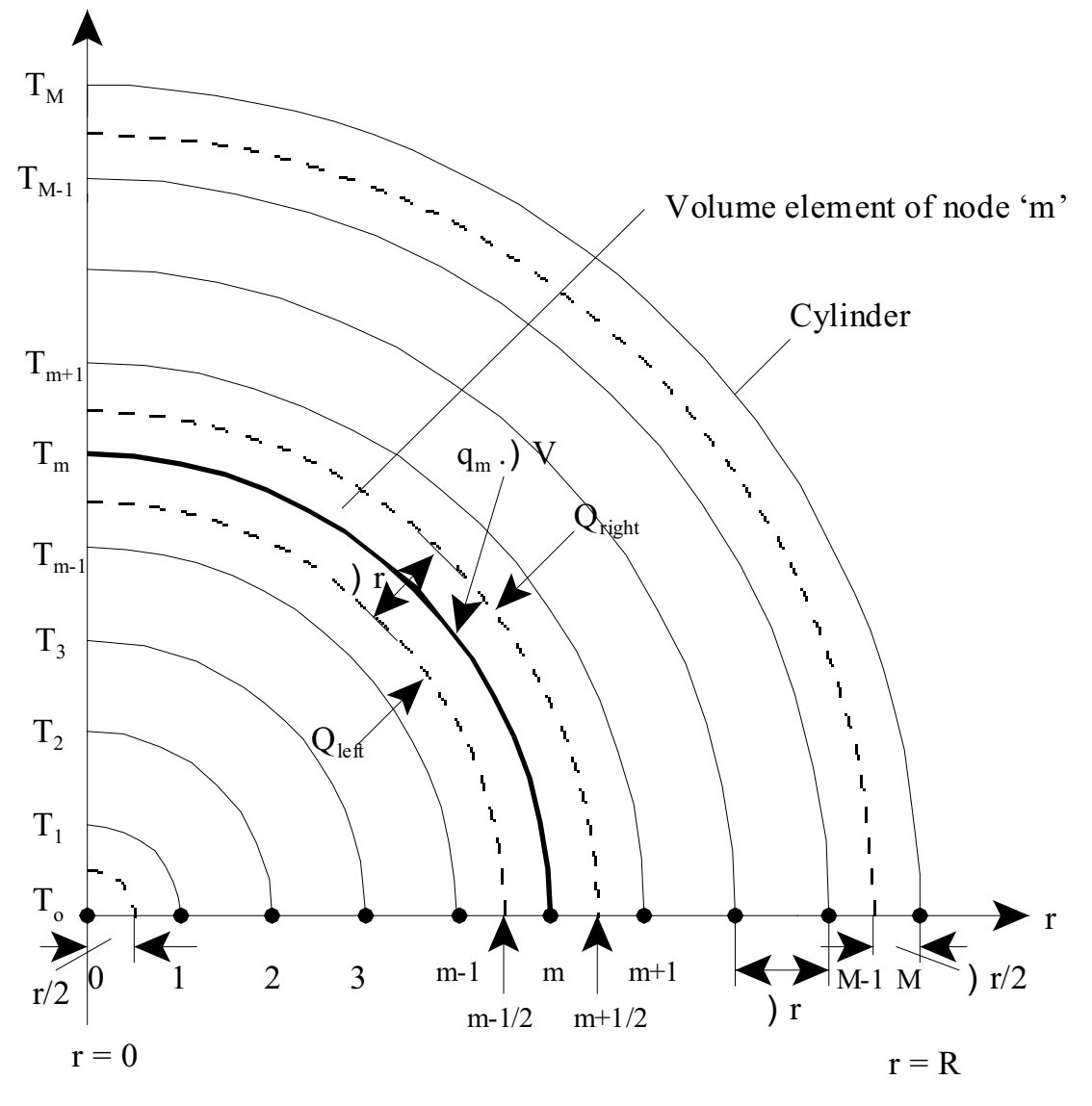

#### **One-dimensional, steady state conduction in cylindrical systems:**

**Fig. 8.5** Finite difference formulaion in a cylindrical/spherical system

For Internal node:

Writing an energy balance for the volume element around node 'm', remembering that all heat flows are *into* the volume, we get:

$$
\frac{T_{m-1} - T_m}{\Delta r} + \frac{T_{m+1} - T_m}{\Delta r} + (2 \cdot \pi \cdot m \cdot \Delta r) \cdot L \cdot q_m = 0
$$
  
2 \cdot  $\pi \cdot \left( m \cdot \Delta r - \frac{\Delta r}{2} \right) \cdot L \cdot k$  2 \cdot  $\pi \cdot \left( m \cdot \Delta r + \frac{\Delta r}{2} \right) \cdot L \cdot k$ 

Simplifying the above equation, we get:

$$
\left(1 - \frac{1}{2 \cdot m}\right) \cdot T_{m-1} - 2 \cdot T_m + \left(1 + \frac{1}{2 \cdot m}\right) \cdot T_{m+1} + \frac{\left(\Delta r\right)^2 \cdot q_m}{k} = 0\tag{8.32}
$$

Eqn. (8.32) is the finite difference eqn. for internal nodes i.e. for nodes 1, 2, ….(M-1), with constant thermal conductivity and internal heat generation.

*At the centre: i.e. at*  $r = 0$ *:* 

Writing the energy balance for the half-volume (of thickness ∆r/2) around node '0', we get:

$$
\frac{T_1 - T_0}{\Delta r} + \pi \cdot \left(\frac{\Delta r}{2}\right)^2 \cdot L \cdot q_0 = 0
$$
  

$$
2 \cdot \pi \cdot \frac{\Delta r}{2} \cdot L \cdot k
$$

Simplifying the above equation, we get:

$$
4 \cdot (T_1 - T_0) + \frac{(\Delta r)^2 \cdot q_0}{k} = 0
$$
\n(8.33)

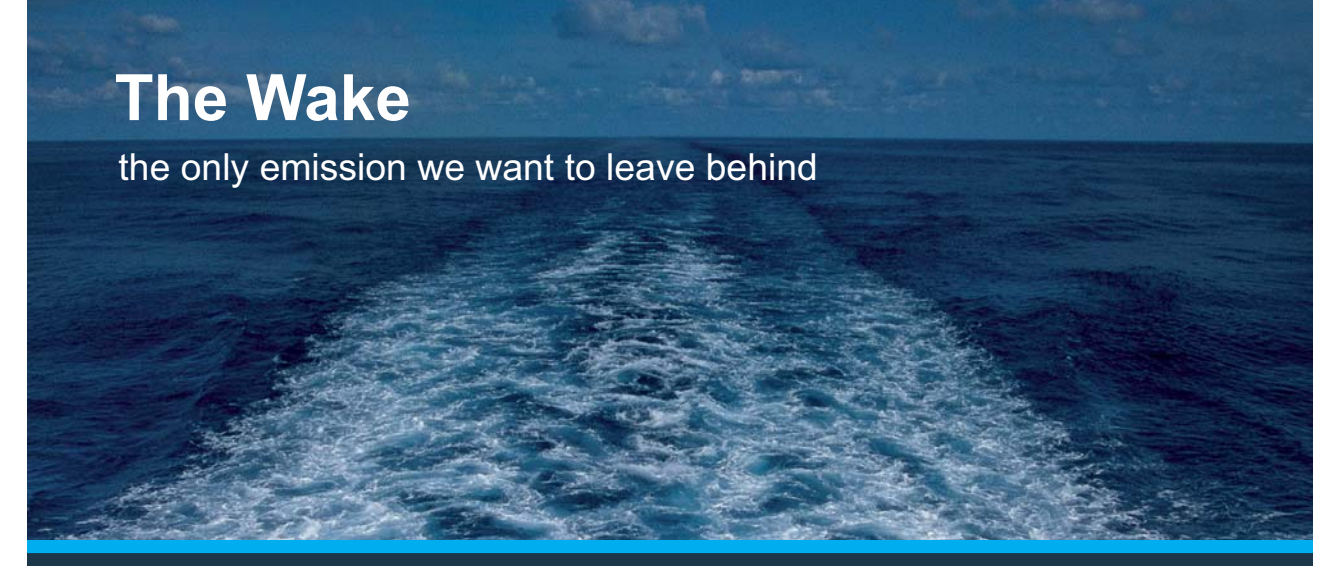

Low-speed Engines Medium-speed Engines Turbochargers Propellers Propulsion Packages PrimeServ

The design of eco-friendly marine power and propulsion solutions is crucial for MAN Diesel & Turbo. Power competencies are offered with the world's largest engine programme – having outputs spanning from 450 to 87.220 kW per engine. Get up front! Find out more at www.mandieselturbo.com

Engineering the Future  $-$  since 1758. **MAN Diesel & Turbo** 

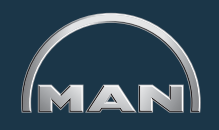

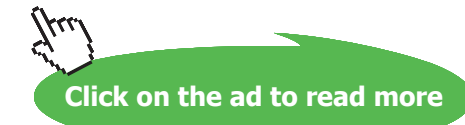

#### *At the periphery: i.e. at node 'M':*

For convection boundary conditions, where heat transfer from the periphery is with an ambient at temperature  $\text{T}_{\scriptscriptstyle{\text{a}}}$  with a heat transfer coeff. of h, energy balance around node 'M', gives:

$$
\frac{T_{M-1}-T_M}{\Delta r} + (2 \cdot \pi \ M \cdot \Delta r \cdot L) \cdot h \cdot (T_a - T_M) + 2 \cdot \pi \cdot M \cdot \Delta r \cdot \frac{\Delta r}{2} \cdot L \cdot q_M = 0
$$
  
 
$$
2 \cdot \pi \cdot (M \cdot \Delta r - \frac{\Delta r}{2}) \cdot L \cdot k
$$

Simplifying the above equation, we get:

$$
\left(1 - \frac{1}{2 \cdot M}\right) \cdot T_{M-1} - \left[\left(1 - \frac{1}{2 \cdot M}\right) + \frac{\Delta \mathbf{r} \cdot h}{k}\right] \cdot T_M + \frac{\Delta \mathbf{r} \cdot h}{k} \cdot T_a + \frac{\left(\Delta \mathbf{r}\right)^2 \cdot q}{2 \cdot k} = 0\tag{8.34}
$$

#### **One-dimensional, steady state conduction in spherical systems:**

**See the fig. for cyl. system, i.e. fig. 8.5 above.**

For Internal node:

Writing an energy balance for the volume element around node 'm', remembering that all heat flows are *into* the volume, we get:

$$
\frac{T_{m-1} - T_m}{\Delta r} + \frac{T_{m+1} - T_m}{\Delta r} + \left[4 \cdot \pi \cdot (m \cdot \Delta r)^2 \cdot \Delta r\right] \cdot q_m = 0
$$
\n
$$
4 \cdot \pi \cdot \left(m \cdot \Delta r - \frac{\Delta r}{2}\right)^2 \cdot k \qquad 4 \cdot \pi \cdot \left(m \cdot \Delta r + \frac{\Delta r}{2}\right)^2 \cdot k
$$
\n(8.35)

Simplifying the above equation, we get:

$$
\left(1 - \frac{1}{2 \cdot m}\right)^2 \cdot \left(T_{m-1} - T_m\right) + \left(1 + \frac{1}{2 \cdot m}\right)^2 \cdot \left(T_{m+1} - T_m\right) + \frac{\left(\Delta \, r\right)^2 \cdot q_m}{k} = 0\tag{8.36}
$$

#### *At the centre, r = 0:*

Applying the energy balance to the half-volume around node '0',

$$
\frac{T_1 - T_0}{\Delta r} + \frac{4}{3} \pi \cdot \left(\frac{\Delta r}{2}\right)^3 \cdot q_0 = 0
$$
  
4.7. 
$$
\left(\frac{\Delta r}{2}\right)^2 \cdot k
$$

Simplifying,

$$
6 \cdot (T_1 - T_0) + \frac{(\Delta r)^2 \cdot q_0}{k} = 0
$$
\n(8.37)

*For the boundary node 'M':*

Let there be heat transfer at the boundary with a fluid flowing at a temperature of  $\mathrm{T}_\mathrm{a}$  with a heat transfer coeff. of 'h'. Then, writing an energy balance for the half-volume around node 'M', we get:

$$
\frac{T_{M-1} - T_M}{\Delta r} + 4 \cdot \pi (M \cdot \Delta r)^2 \cdot h \cdot (T_a - T_M) + 4 \cdot \pi (M \cdot \Delta r)^2 \cdot \frac{\Delta r}{2} \cdot q_M = 0
$$
\n
$$
4 \cdot \pi \cdot (M \cdot \Delta r - \frac{\Delta r}{2})^2 \cdot k
$$
\n(8.38)

Simplifying the above equation, we get:

$$
\left(1 - \frac{1}{2 \cdot M}\right)^2 \cdot T_{M-1} - \left[\left(1 - \frac{1}{2 \cdot M}\right)^2 + \frac{\Delta \mathbf{r} \cdot \mathbf{h}}{k}\right] \cdot T_M + \frac{\Delta \mathbf{r} \cdot \mathbf{h}}{k} \cdot T_a + \frac{\left(\Delta \mathbf{r}\right)^2 \cdot q}{2 \cdot k} = 0\tag{8.39}
$$

=======================================================================

#### **Table 8.1**

#### **Summary of steady state, finite difference equations for different boundary conditions:**

(q = heat flux, h = conv. heat tr. coeff., k = thermal cond., no int. heat gen., and  $\Delta x = \Delta y$ )

#### **Situation Finite difference eqn. (with** ∆**x =** ∆**y, no heat generation)**

1) **Node at an internal corner with convection (Fig. (8.7,a):**

$$
T_{m,n-1} + 2 \cdot T_{m-1,n} + 2 \cdot T_{m,n+1} + T_{m+1,n} - \left(6 + \frac{2 \cdot h \cdot \Delta x}{k}\right) \cdot T_{m,n} + \frac{2 \cdot h \cdot \Delta x}{k} \cdot T_a = 0 \tag{8.44}
$$

2) **Node at a plane surface with convection (Fig. (8.7,b):**

$$
(2 \cdot T_{m-1,n} + T_{m,n+1} + T_{m,n-1}) + \frac{2 \cdot h \cdot \Delta x}{k} \cdot T_{a} - 2 \cdot \left(\frac{h \cdot \Delta x}{k} + 2\right) \cdot T_{m,n} = 0
$$
\n(8.45)

3) **Node at an external corner with convection (Fig. (8.7,c):**

$$
\left(\mathbf{T}_{\mathbf{m},\mathbf{n}-1} + \mathbf{T}_{\mathbf{m}-1,\mathbf{n}}\right) + \frac{2 \cdot \mathbf{h} \cdot \Delta \mathbf{x}}{k} \cdot \mathbf{T}_{\mathbf{a}} - 2 \cdot \left(\frac{\mathbf{h} \cdot \Delta \mathbf{x}}{k} + 1\right) \cdot \mathbf{T}_{\mathbf{m},\mathbf{n}} = \mathbf{0}
$$
\n(8.46)

4) **Node at a plane surface with uniform heat flux (Fig. (8.7,d):**

$$
(2 \cdot T_{m-1,n} + T_{m,n+1} + T_{m,n-1}) + \frac{2 \cdot q \cdot \Delta x}{k} - 4 \cdot T_{m,n} = 0
$$
\n(8.47)

### **XX RBS Group**

# [CAREERKICKSTART](http://www.rbs.com/)

### An app to keep you in the know

Whether you're a graduate, school leaver or student, it's a difficult time to start your career. So here at RBS, we're providing a helping hand with our new Facebook app. Bringing together the most relevant and useful careers information, we've created a one-stop shop designed to help you get on the career ladder – whatever your level of education, degree subject or work experience.

And it's not just finance-focused either. That's because it's not about us. It's about you. So download the app and you'll get everything you need to know to kickstart your career.

So what are you waiting for?

Click **here** to get started.

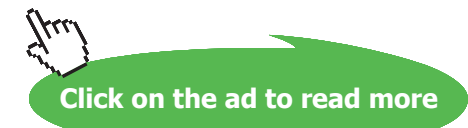

**Note:** In eqns.(8.42) and (8.44), put  $h = 0$  or  $q = 0$ , to get difference equations for an insulated surface or a surface with thermal symmetry.

=======================================================================

#### **One-dimensional Transient heat conduction in a plane wall:**

Applying the general energy balance:

$$
k \cdot A \cdot \frac{T_{m-1} - T_m}{\Delta x} + k \cdot A \cdot \frac{T_{m+1} - T_m}{\Delta x} + q_m \cdot (A \cdot \Delta x) = \rho \cdot A \cdot \Delta x \cdot C_p \cdot \frac{T_m^{i+1} - T_m^i}{\Delta \tau}
$$
(8.51)

#### **Simplifying,**

$$
T_{m-1} - 2 \cdot T_m + T_{m+1} + \frac{q_m (\Delta x)^2}{k} = \frac{(\Delta x)^2}{\alpha \cdot \Delta \tau} \cdot \left( T_m^{-i+1} - T_m^{-i} \right)
$$
(8.52)

where,  $\alpha =$ where,  $k = \frac{k}{k}$  $p \cdot C_p$  $=$  the material difference of the material. = thermal diffisivity of the material.

Now, the term  $\frac{\alpha \cdot \Delta \tau}{\Delta}$  $(\Delta x)^2$ is the finite difference form of the Fourier number, Fo

**So, eqn. (8.52) reduces to:**

$$
T_{m-1} - 2 \cdot T_m + T_{m+1} + \frac{q_m (\Delta x)^2}{k} = \frac{(T_m)^{i+1} - (T_m)^i}{F_o}
$$
(8.53)

*Explicit method:*

$$
\left(T_{m-1}\right)^{i} - 2 \cdot \left(T_{m}\right)^{i} + \left(T_{m+1}\right)^{i} + \frac{q_{m}^{i} \cdot \left(\Delta x\right)^{2}}{k} = \frac{\left(T_{m}\right)^{i+1} - \left(T_{m}\right)^{i}}{F_{0}}
$$
\n(8.54)

So, we write for  $T_{m}^{i+1}$ :

$$
\left(T_{m}\right)^{i+1} = Fo \cdot \left[ \left(T_{m-1}\right)^{i} + \left(T_{m+1}\right)^{i} \right] + (1 - 2 \cdot Fo) \cdot \left(T_{m}\right)^{i} + Fo \cdot \frac{\left(q_{m}\right)^{i} \cdot \left(\Delta x\right)^{2}}{k}
$$
\n(8.55)

#### **When there is no heat generation, eqn. (8.55) reduces to:**

$$
\left(T_{m}\right)^{i+1} = Fo\left[\left(T_{m-1}\right)^{i} + \left(T_{m+1}\right)^{i}\right] + (1 - 2 \cdot Fo)\cdot \left(T_{m}\right)^{i}
$$
\n(8.56)

#### *Implicit method:*

If in the LHS of eqn.  $(8.53)$ , we use the values at time step  $(i + 1)$ , we get the implicit relation for **the node temperatures:**

i.e 
$$
(T_{m-1})^{i+1} - 2 \cdot (T_m)^{i+1} + (T_{m+1})^{i+1} + \frac{(q_m)^{i+1} \cdot (\Delta x)^2}{k} = \frac{(T_m)^{i+1} - (T_m)^i}{F_o}
$$
 (8.57)

**Eqn. (8.57) is simplified to:**

$$
(1+2\cdot Fo)\cdot \left(T_m\right)^{i+1} - Fo\cdot \left[ \left(T_{m-1}\right)^{i+1} + \left(T_{m+1}\right)^{i+1} + \frac{\left(q_m\right)^{i+1}\cdot \left(\Delta x\right)^2}{k} \right] - \left(T_m\right)^{i} = 0 \tag{8.58}
$$

**When there is no heat generation, eqn. (8.58) reduces to:**

$$
(1+2\cdot Fo)\cdot (T_m)^{i+1} - Fo\left[ (T_{m-1})^{i+1} + (T_{m+1})^{i+1} \right] - (T_m)^{i} = 0
$$
\n(8.59)

#### **For Boundary Nodes:**

Exact nature of the difference eqns. depends on the specific boundary condition. For example:

#### *For node '0' with convection boundary condition:*

#### **Explicit formulation:**

$$
\mathbf{h} \cdot \mathbf{A} \cdot \left[ \mathbf{T}_a - \left( \mathbf{T}_0 \right)^i \right] + \mathbf{k} \cdot \mathbf{A} \cdot \frac{\left( \mathbf{T}_1 \right)^i - \left( \mathbf{T}_0 \right)^i}{\Delta \mathbf{x}} + \left( \mathbf{q}_0 \right)^i \cdot \mathbf{A} \cdot \frac{\Delta \mathbf{x}}{2} \mathbf{p} \cdot \mathbf{A} \cdot \frac{\Delta \mathbf{x}}{2} \cdot \mathbf{C} \cdot \mathbf{p} \cdot \frac{\left( \mathbf{T}_0 \right)^{i+1} - \left( \mathbf{T}_0 \right)^i}{\Delta \tau}
$$
(8.60)

**Simplifying:**

$$
(T_0)^{i+1} = (1 - 2 \cdot Fo - 2 \cdot Fo \cdot Bi) \cdot (T_0)^i + Fo \left[ 2 \cdot (T_1)^i + 2 \cdot Bi \cdot T_a + \frac{(q_0)^i \cdot (\Delta x)^2}{k} \right]
$$
 (8.61)

where  $Bi - \frac{h \cdot \Delta x}{I}$  $\frac{2R}{k}$  = Biot number

**When there is no heat generation, eqn. (8.61) for explicit formulation becomes:**

$$
\left(\mathbf{T}_0\right)^{i+1} = (1 - 2 \cdot \mathbf{Fo} - 2 \cdot \mathbf{Fo} \cdot \mathbf{Bi}) \cdot \left(\mathbf{T}_0\right)^i + \mathbf{Fo} \cdot \left[2 \cdot \left(\mathbf{T}_1\right)^i + 2 \cdot \mathbf{Bi} \cdot \mathbf{T}_a\right]
$$
\n(8.62)

**Stability criterion foe Explicit method:**

"Coefficients of all  $T_{m}^{-1}$  in the  $T_{m}^{-1+1}$  expressions (called 'primary coefficients') must be greater than **or equal to zero for all nodes 'm'".**

**Generally, boundary nodes with convection conditions are more restrictive** and in such cases, coeff. of  $T_m$  i from the most restrictive eqn. must be considered for the stability criterion and the time step  $\Delta \tau$ must be determined with respect to that coefficient.

=======================================================================

#### Table 8.2

Summary of transient, finite difference equations for different boundary conditions:

(q = heat flux, h = conv. heat tr. coeff., k = thermal cond., no int. heat gen., and  $\Delta x = \Delta y$ )

#### Situation Finite difference eqn. (with  $\Delta$ **x** =  $\Delta$ **y**, no heat generation)

#### **1. Node at an interior corner with convection (Fig. (8.12,a):**

Explicit method:

$$
(T_{m,n})^{i+1} = \frac{2}{3} \cdot Fo \cdot \left[ 2 \cdot (T_{m,n+1})^i + 2 \cdot (T_{m+1,n})^i + (T_{m-1,n})^i + (T_{m,n-1})^i + 2 \cdot Bi \cdot T_a \right] \dots \tag{8.71}
$$

$$
+ \left( 1 - 4 \cdot Fo - \frac{4}{3} \cdot Fo \cdot Bi \right) \cdot (T_{m,n})^i
$$

### ORACLE®

### **Be BRAVE** enough to reach for the sky

Oracle's business is information - how to manage it, use it, share it, protect it. Oracle is the name behind most of today's most innovative and successful organisations.

Oracle continuously offers international opportunities to top-level graduates, mainly in our Sales, Consulting and Support teams.

If you want to join a company that will invest in your future, Oracle is the company for you to drive your career!

### https://campus.oracle.com

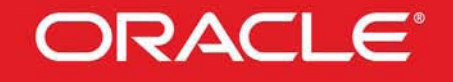

#### **ORACLE IS THE INFORMATION COMPANY**

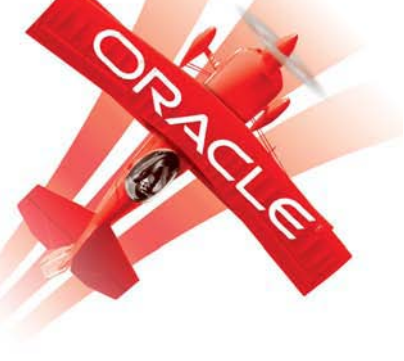

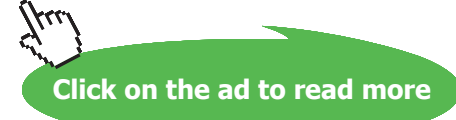

#### **Stability criterion for above:**

$$
\text{Fo} \cdot (3 + \text{Bi}) \le \frac{3}{4} \tag{8.72}
$$

Implicit method:

$$
\left[1+4\cdot Fo\cdot\left(1+\frac{Bi}{3}\right)\right]\cdot\left(T_{m,n}\right)^{i+1}-\frac{2\cdot Fo}{3}\cdot\left[\left(T_{m-1,n}\right)^{i+1}+\left(T_{m,n-1}\right)^{i+1}+2\cdot\left(T_{m,n+1}\right)^{i+1}\cdots\right]-\left(T_{m,n}\right)^{i}=0\hspace{0.5cm}(8.73)
$$

#### **2. Node at a plane surface with convection (Fig. (8.12,b):**

Explicit method:

$$
(T_{m,n})^{i+1} = Fo \cdot \left[ 2 \cdot (T_{m-1,n})^i + (T_{m,n+1})^i + (T_{m,n-1})^i + 2 \cdot B i \cdot T_a \right] \dots
$$
  
+  $(1 - 4 \cdot Fo - 2 \cdot Fo \cdot B i) \cdot (T_{m,n})^i$  (8.74)

#### **Stability criterion for above:**

$$
\text{Fo} \cdot (2 + \text{Bi}) \le \frac{1}{2} \tag{8.75}
$$

Implicit method:

$$
\[1+2\cdot Fo(2+Bi)\cdot \left(T_{m,n}\right)^{i+1}-Fo\cdot \left[2\cdot \left(T_{m-1,n}\right)^{i+1}+\left(T_{m,n+1}\right)^{i+1}+\left(T_{m,n-1}\right)^{i+1}\right]\n=\left(T_{m,n}\right)^{i}+2\cdot Bi\cdot Fo\cdot T_{a} \tag{8.76}
$$

#### **3. Node at a plane surface, insulated:**

**To obtain finite difference eqn. or stability criterion for an insulated surface (or a surface of thermal symmetry), set Bi = 0 (i.e. h = 0) in eqns. (8.74), (8.75) or (8.76).**

#### **4. Node at exterior corner, with convection (Fig. 8.12, c):**

Explicit method:

$$
\left(T_{m,n}\right)^{i+1} = 2 \cdot \text{Fo} \cdot \left[ \left(T_{m-1,n}\right)^{i} + \left(T_{m,n-1}\right)^{i} + 2 \cdot \text{Bi} \cdot T_{a} \right] \dots + (1 - 4 \cdot \text{Fo} - 4 \cdot \text{Fo} \cdot \text{Bi}) \cdot \left(T_{m,n}\right)^{i}
$$
\n(8.77)

#### **Stability criterion for above:**

$$
\text{Fo} \cdot (1 + \text{Bi}) \le \frac{1}{4} \tag{8.78}
$$

Implicit method:

$$
(1+4\cdot Fo\cdot (1+Bi))\cdot \left(T_{m,n}\right)^{i+1} - 2\cdot Fo\cdot \left[\left(T_{m-1,n}\right)^{i+1} + \left(T_{m,n-1}\right)^{i+1}\right] = \left(T_{m,n}\right)^{i} + 4\cdot Bi\cdot Fo\cdot T_{a} \quad (8.79)
$$

=======================================================================

#### <span id="page-23-0"></span>1IA. One-dimensional, steady state conduction:

**Prob. 1I.A.1.** Heat is generated uniformly in a stainless steel plate having  $k = 20$  W/m.K. The thickness of the plate is 1 cm and heat generation rate is 500 MW/m<sup>3</sup>. If the two sides of the plate are maintained at 200 and 100 C respectively, calculate the temperature at the centre of the plate. Also find the distance of the plate at which maximum temperature occurs from the 200 C surface.

#### **Mathcad Solution:**

#### Data:

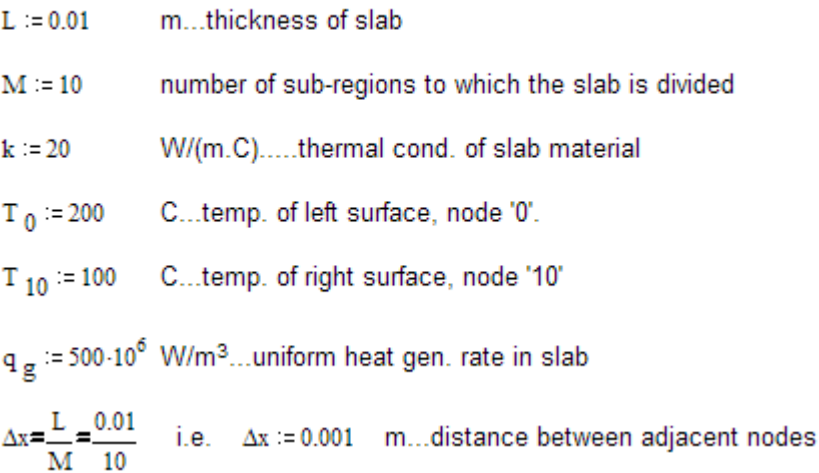

Note that there are 11 nodes, numbered as: 0,1,2,3,4,…..10. Out of these, nodes '0' and '10' are boundary nodes and the nodes 1,2,3...9 are internal nodes. Temperature of node '0' is given, i.e.  $T_0 = 200$  C, and  $T_{10} = 100$  C.

Fig. 1I.A.1 shows the schematic of finite difference nodes for this problem.

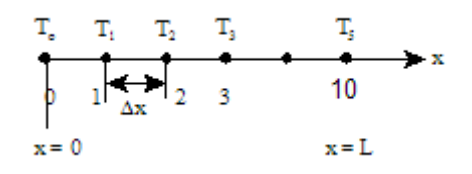

**Fig.1I.A.1.** Finite difference nodes

Apply eqn. (8.8) for interior nodes, 1,2,3…9:

$$
\left\langle T_{m-1} - 2 \cdot T_m + T_{m+1} \right\rangle + \frac{q_g \cdot (\Delta x)^2}{k} = 0
$$
\n(8.78)

**Software Solutions to Problems on Heat Transfer Conduction – Part III**

**Numerical Methods in Heat conduction**

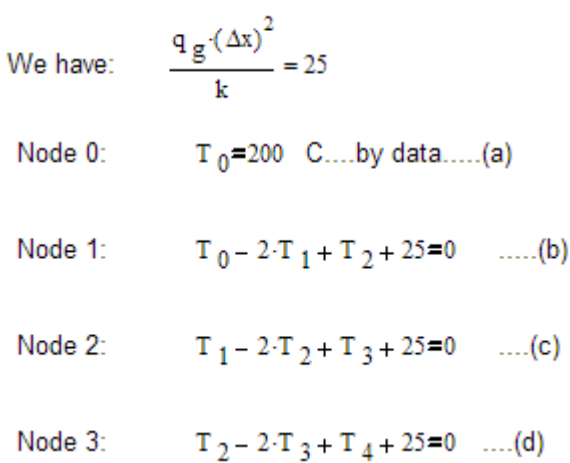

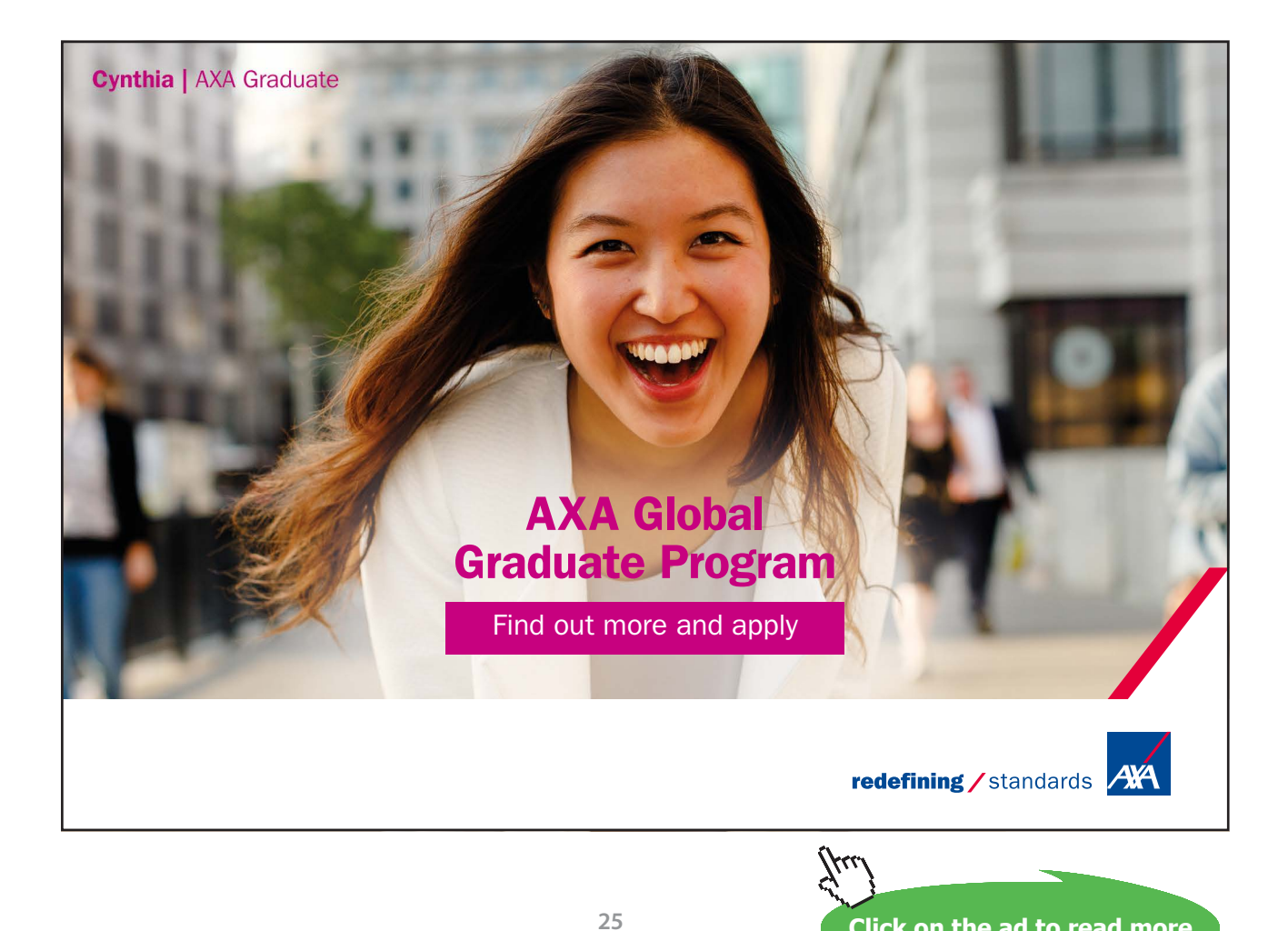

Download free eBooks at bookboon.com

**Click on the ad to read more**

**Software Solutions to Problems on Heat Transfer Conduction – Part III**

 $T_3 - 2 \cdot T_4 + T_5 + 25 = 0$  .....(e) Node 4:  $T_4 - 2 \cdot T_5 + T_6 + 25 = 0$  .....(f) Node 5:  $T_5 - 2 \cdot T_6 + T_7 + 25 = 0$  ....(g) Node 6:  $T_6 - 2 \cdot T_7 + T_8 + 25 = 0$  ....(h) Node 7:  $T_7 - 2 \cdot T_8 + T_9 + 25 = 0$  .....(i) Node 8: Node 9:  $T_{8} - 2 \cdot T_{9} + T_{10} + 25 = 0$  .....(j) For Node 10: For this boundary condition, temp is given: Node 10: 

Equations (a) to (k) have to be solved simultaneously to get 10 nodal temperatures. Of course, in this case temp. at node '0' and node '10' is already known.

We will use 'Solve block' of Mathcad to solve these 10 equations simultaneously.

We start with assumed or trial values for all the variables i.e. for the temperatures at nodes 1 to 9. Then, in the solve block, immediately below 'Given' write all the constraint equations. Then, the command 'Find(T0,T1,T2...T10)' immediately gives a vector of temperature values:

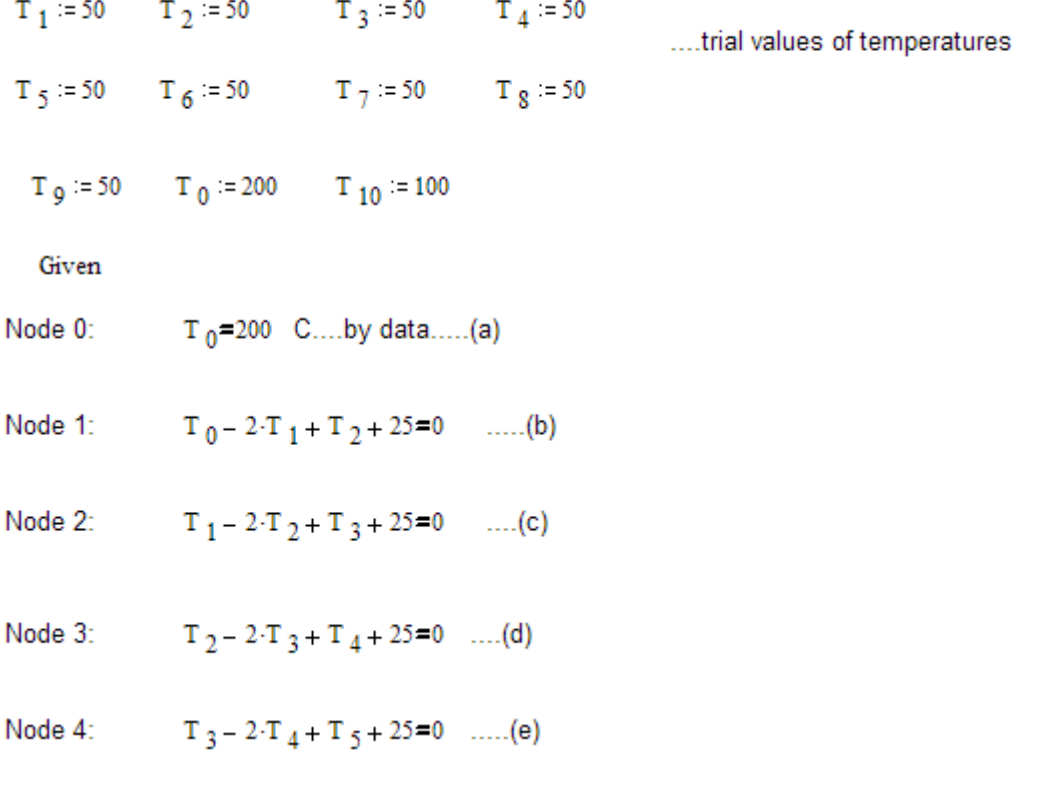

Node 5:  $T_A = 2 \cdot T_5 + T_6 + 25 = 0$  .....(f) Node 6:  $T_5 - 2 \cdot T_6 + T_7 + 25 = 0$  ....(g) Node 7:  $T_6 - 2 \cdot T_7 + T_8 + 25 = 0$  ....(h) Node 8:  $T_7 - 2 \cdot T_8 + T_9 + 25 = 0$  .....(i) Node 9:  $T_8 - 2 \cdot T_9 + T_{10} + 25 = 0$  .....(j) Node 10:  $T_{10} = 100$  $\dots(k)$ 

Temp := Find(T<sub>0</sub>, T<sub>1</sub>, T<sub>2</sub>, T<sub>3</sub>, T<sub>4</sub>, T<sub>5</sub>, T<sub>6</sub>, T<sub>7</sub>, T<sub>8</sub>, T<sub>9</sub>, T<sub>10</sub>)

…'Temp' is the vector containing values of temperatures T0, T1…T10 .. shown below:

Therefore,

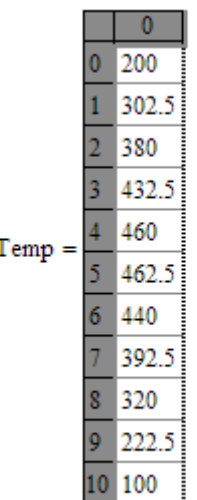

**i.e. Temperatures at different nodes are: T0 = 200 C, T1 = 302.5 C, T3 = 380 C…etc.**

#### **To draw the temp. distribution:**

In the above, temperatures at various nodes are contained in vector 'Temp'.

 $i = 0, 1, 10$ ...define the range variable i, varying from 0 to 10 with an increment of 1

 $T$  is the node no. and (i.  $\Delta x$ ) gives the distance from left edge of slab.

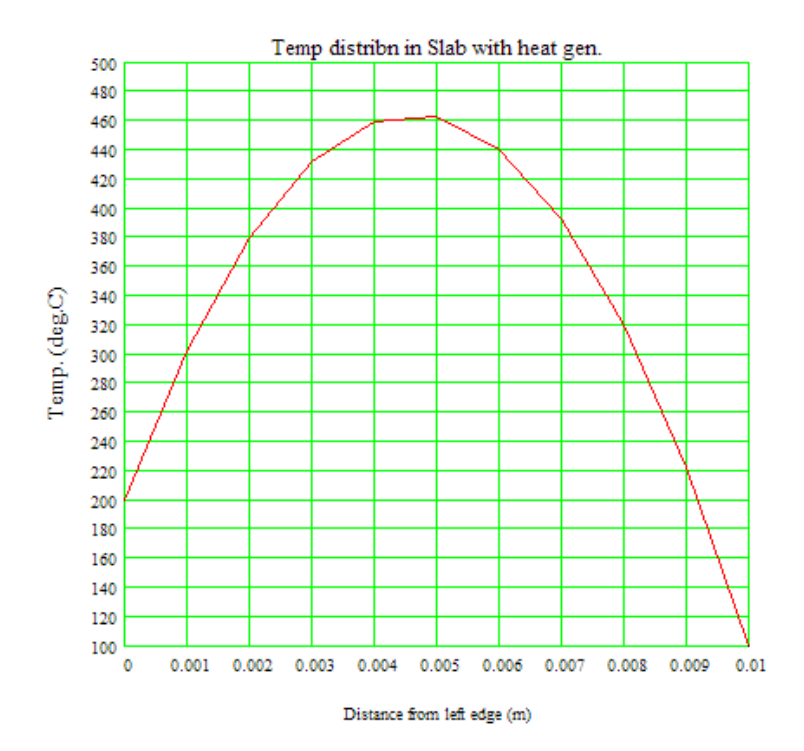

The graph is not very smooth, since only 10 nodes are chosen. It may be noted that if more no. of nodes are chosen, obviously the graph will be smoother.

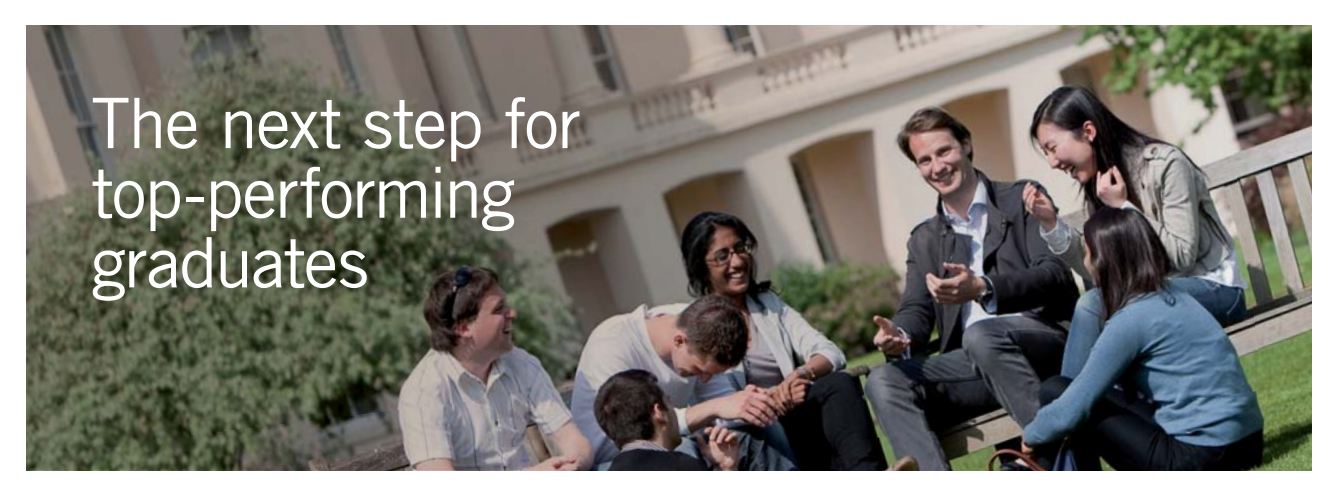

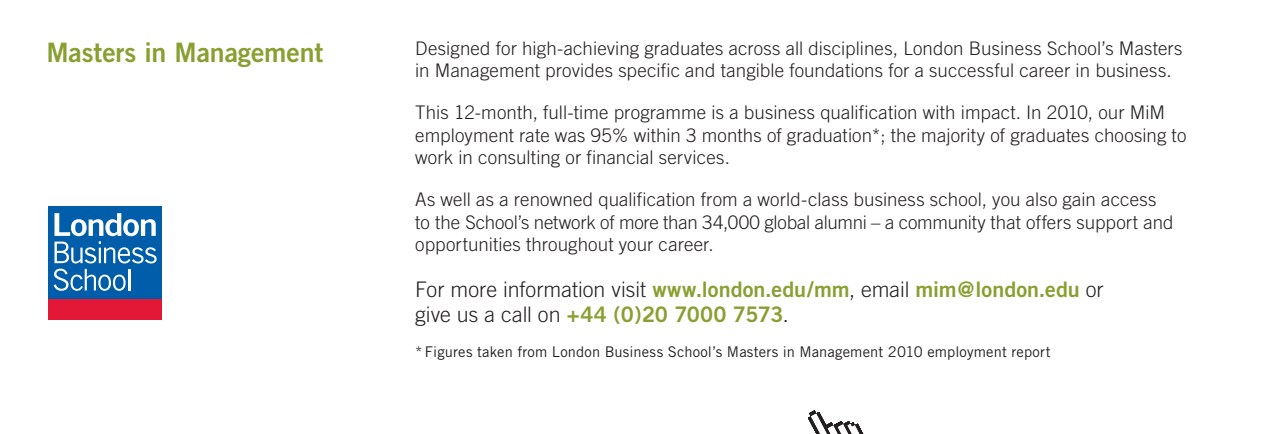

**Click on the ad to read more**

Also note that mid-point temp. T5 = 462.5 C.' Tmax occurs at slighly before  $x = 0.005$  m.

This problem was solved analytically in Prob. 1F.2.

#### **Let us compare the results from analytical relation and numerical methods:**

Analytical relation for temp distribution is:

$$
T1 := 200 \text{ C} \qquad T2 := 100 \text{ C}
$$

$$
T(x) := T1 + \left[ (L - x) \cdot \frac{q_g}{2 \cdot k} + \frac{(T2 - T1)}{L} \right] x
$$
 T(0.01) = 100 .... checks.

 $x := 0, 0.001...0.01$  .... define the range variable x

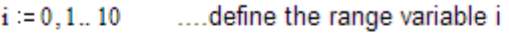

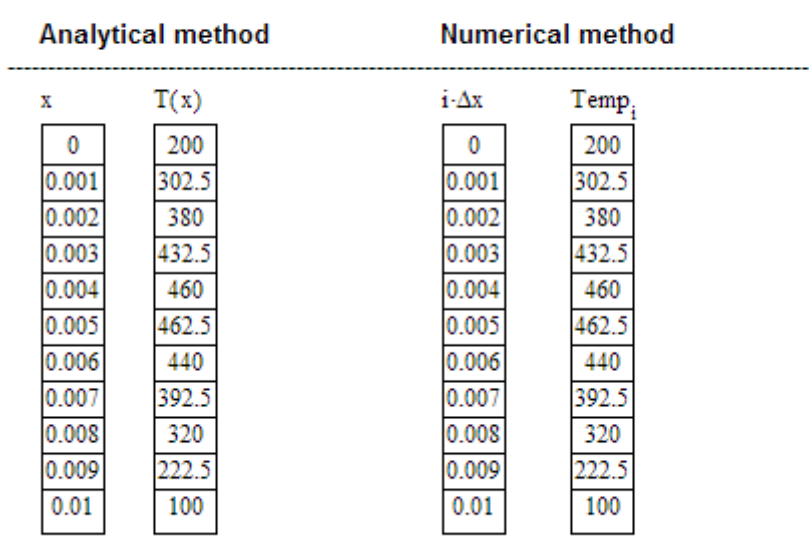

As we can see from the above Table, there is an excellent agreement between the analytical results and

results by finite difference method.

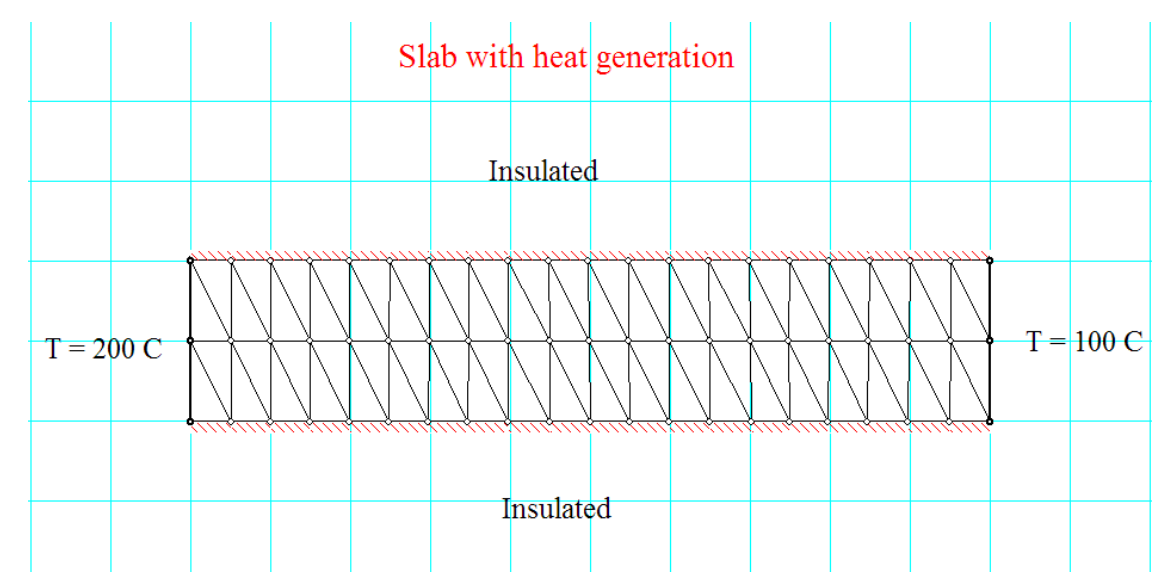

#### **Solution by Finite Element Heat Transfer (FEHHT) Software:**

**Node Nos.:**

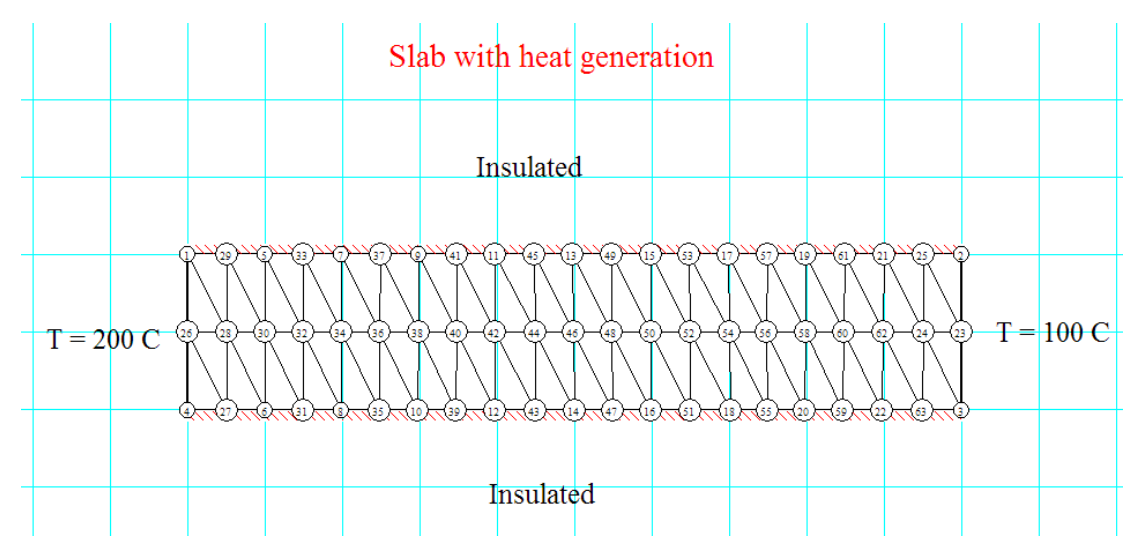

**Node Temperatures:**

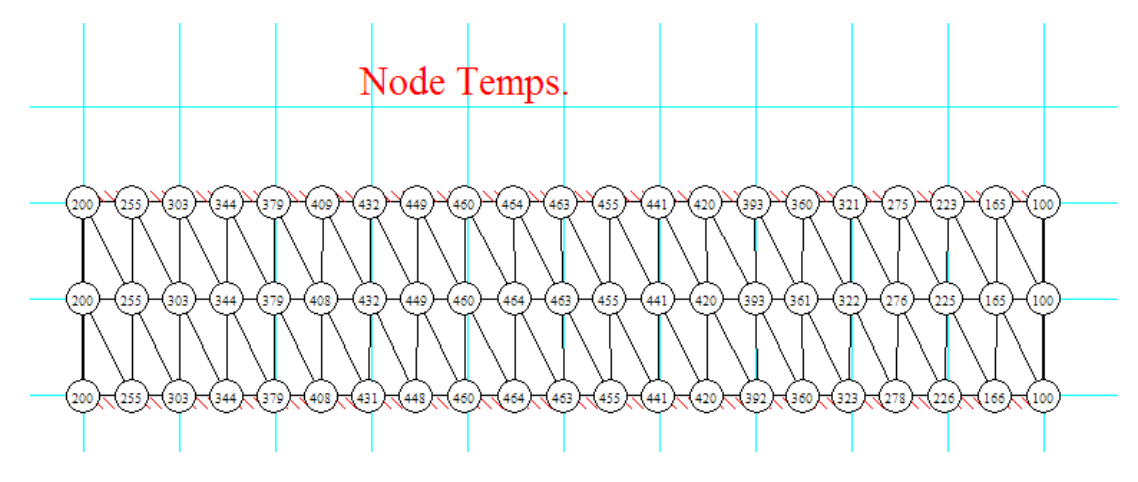

#### **Plot of x vs Temp:**

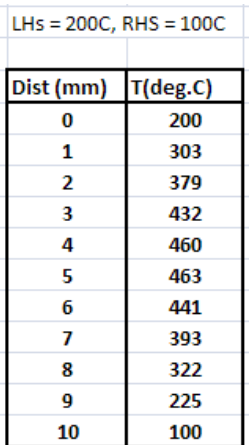

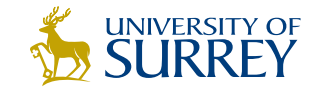

### [Get Internationally Connected](http://www.surrey.ac.uk/downloads)  at the University of Surrey

MA Intercultural Communication with International Business MA Communication and International Marketing

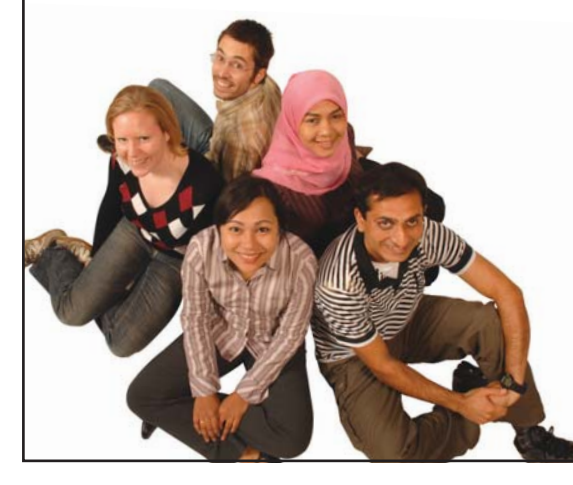

#### **MA Intercultural Communication with International Business**

Provides you with a critical understanding of communication in contemporary socio-cultural contexts by combining linguistic, cultural/media studies and international business and will prepare you for a wide range of careers.

#### **MA Communication and International Marketing**

Equips you with a detailed understanding of communication in contemporary international marketing contexts to enable you to address the market needs of the international business environment.

For further information contact: T: +44 (0)1483 681681 E: pg-enquiries@surrey.ac.uk www.surrey.ac.uk/downloads

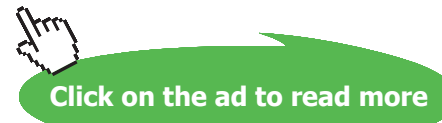

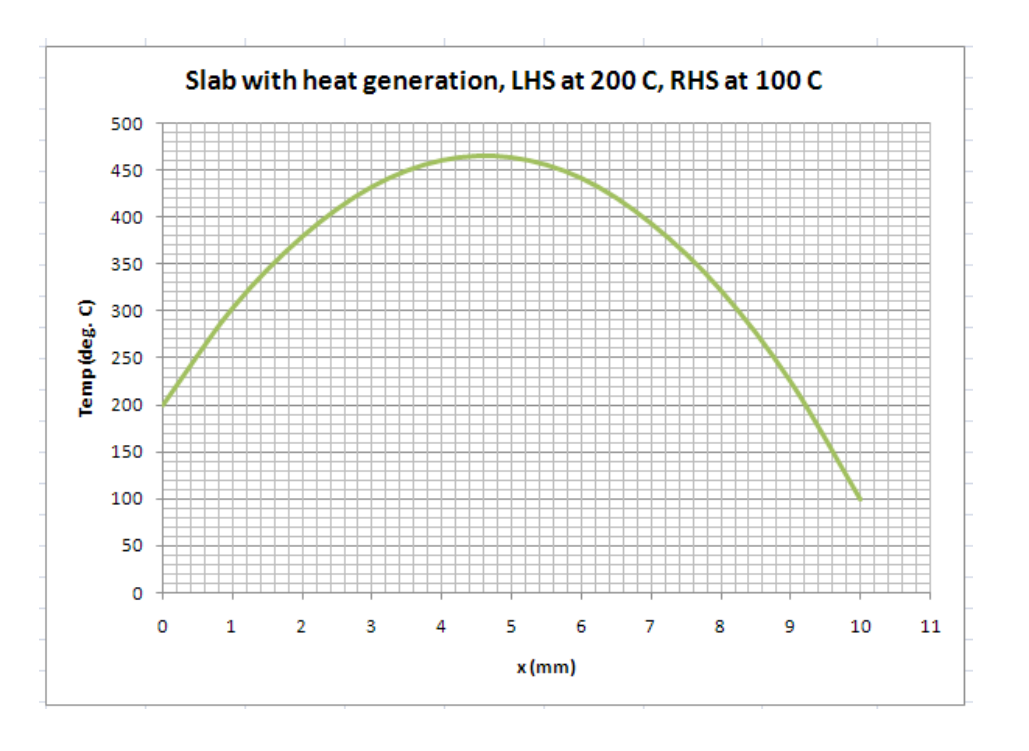

#### **(b) When left surface is insulated, right face maintained at 100 C:**

Now, the node '0' is on an insulated boundary. Difference equation for node '0' is obtained now treating it as an internal node if the insulated surface is imagined to be a mirror i.e. node '1' extends to the left of node '0' and eqn. (8.8) is applicable.

=======================================================================

i.e. 
$$
\left(T_{m-1} - 2 \cdot T_m + T_{m+1}\right) + \frac{q_m \cdot (\Delta x)^2}{k} = 0
$$
 ......(8.8)  
or  $m = 0$ :  $T_{-1} - 2 \cdot T_0 + T_1 + \frac{q_g \cdot (\Delta x)^2}{k} = 0$ 

 $T_1$ = $T_1$ From mirror image concept:

Therefore, for node '0', we get:

F

$$
2 \cdot T_{1} - 2 \cdot T_{0} + 25 = 0 \tag{a}
$$

Equations for other nodes remain unchanged.

Therefore, solving eqn (a')….(k) simultaneously will give the temperatures at nodes 0 to 10.

#### Use 'solve block' to solve the set of algebraic equations (a') to (k) simultaneously, in Mathcad.

Start with assumed or trial values of temperatures:

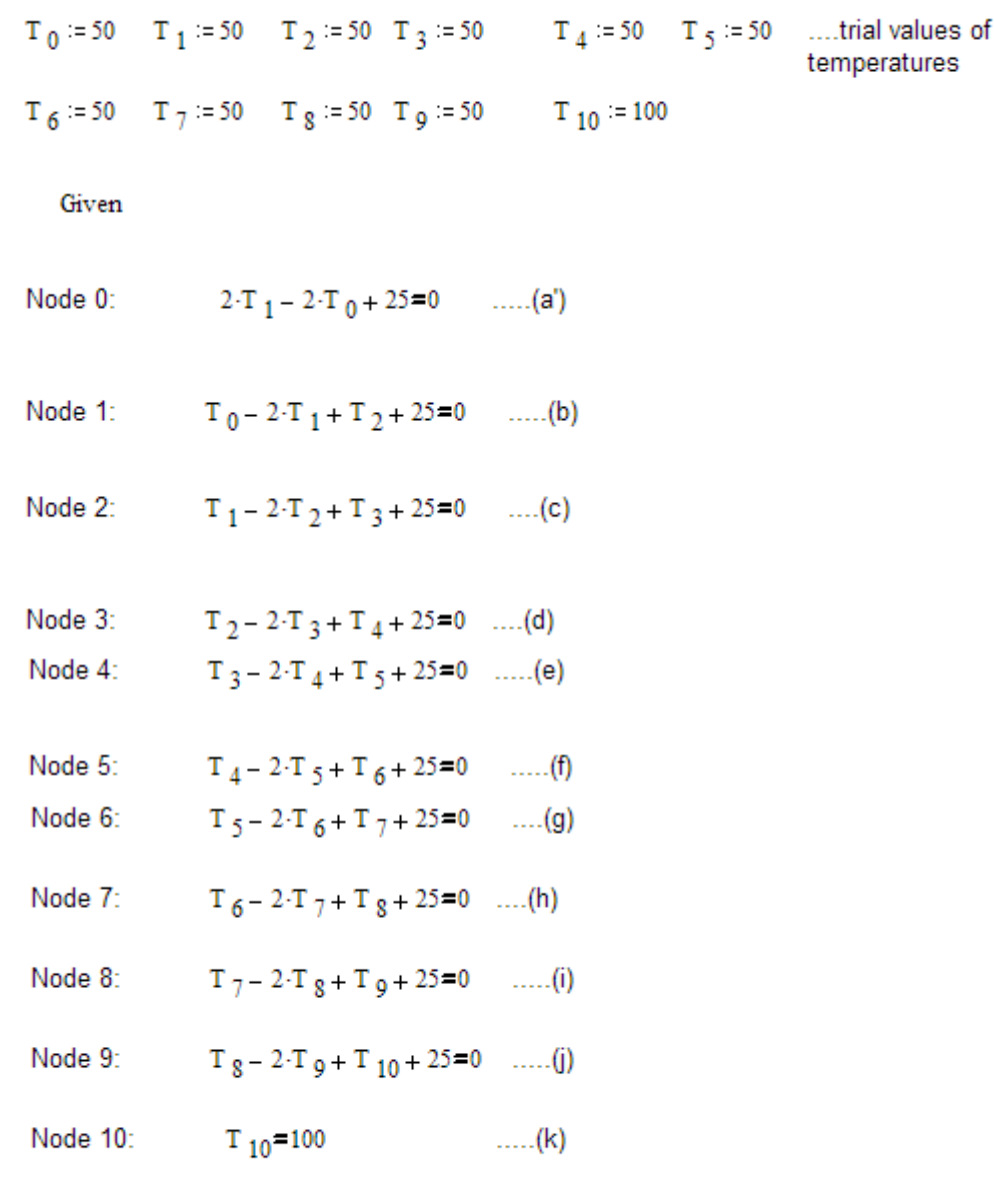

 $\mathsf{Temp} \coloneqq \mathsf{Find} \Big\langle \mathsf{T}_0, \mathsf{T}_1, \mathsf{T}_2, \mathsf{T}_3, \mathsf{T}_4, \mathsf{T}_5, \mathsf{T}_6, \mathsf{T}_7, \mathsf{T}_8, \mathsf{T}_9, \mathsf{T}_1_0 \Big\rangle$ 

…'Temp' is the vector containing values of temperatures T0, T1…T10 .. shown below:

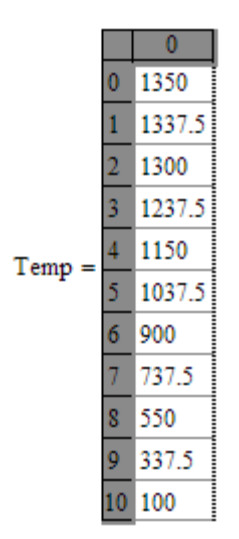

i.e. T0 = 1350 C, T1 = 1337.5 C, T3 = 1300 C … T10 = 100 C. etc.

#### **To draw the temp. distribution:**

In the above, temperatures at various nodes are contained in vector 'Temp'.

... define the range variable i, varying from 0 to 10 with an increment of 1  $i = 0, 1... 10$ 

T is the node no. and (i.  $\Delta x$ ) gives the distance from left edge of slab.

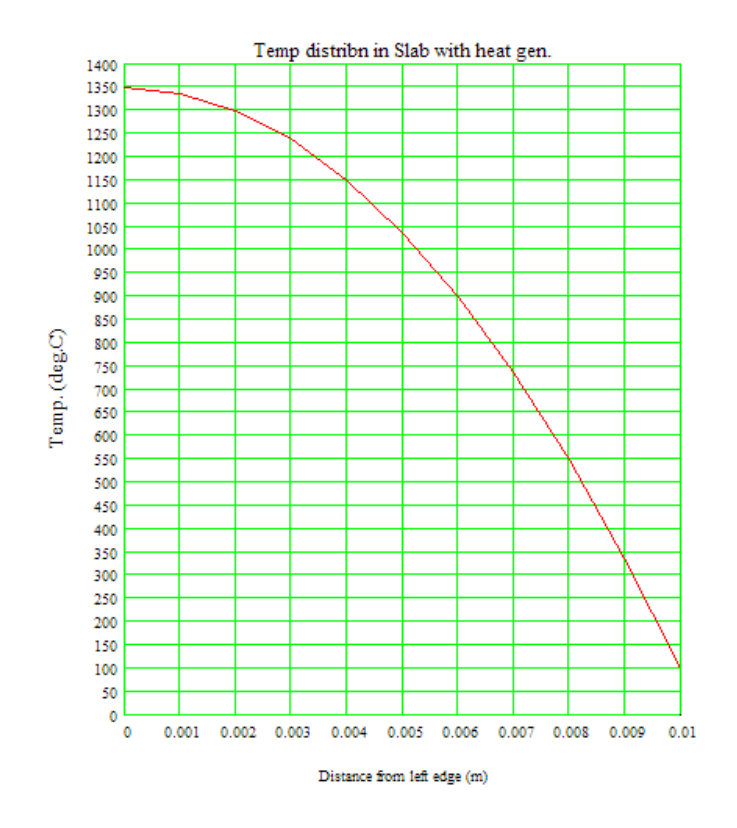

Download free eBooks at bookboon.com

**Obviously, max. temp occurs at the insulated left face, and Tmax = 1350 C. and at mid-point i.e. x** = **0.005 m, the temp is 1037.5 C.**

#### **Solution with FEHT:**

#### **Node Nos.:**

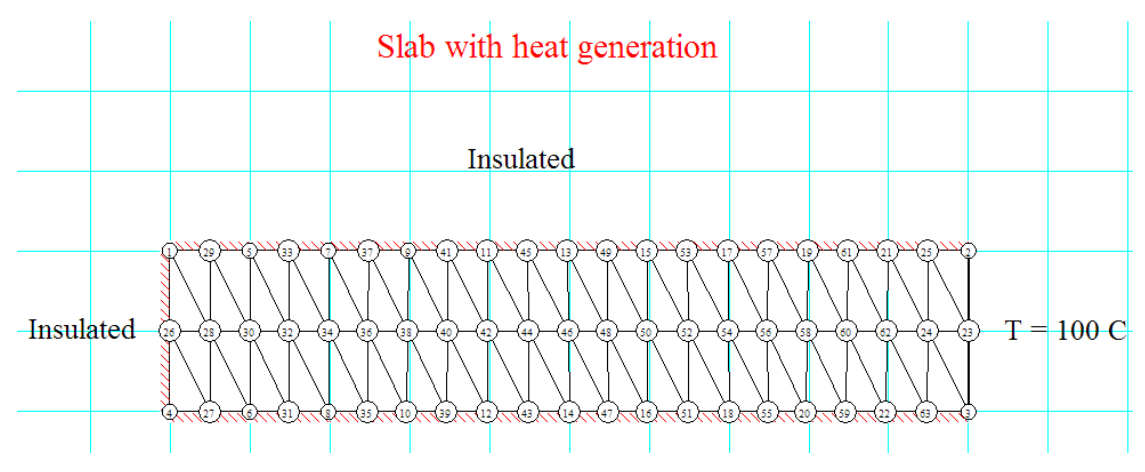

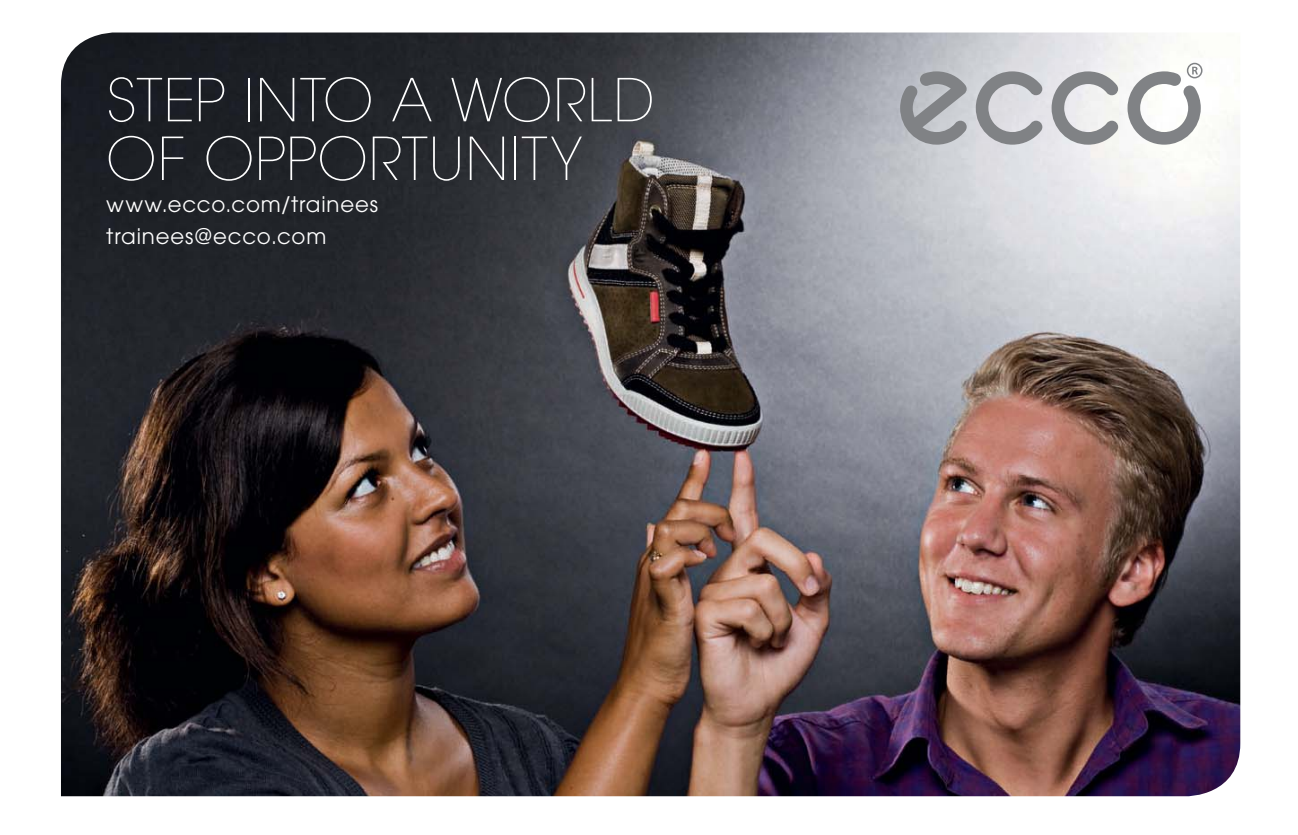

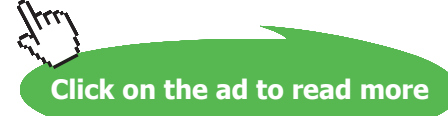

#### **Node Temps.:**

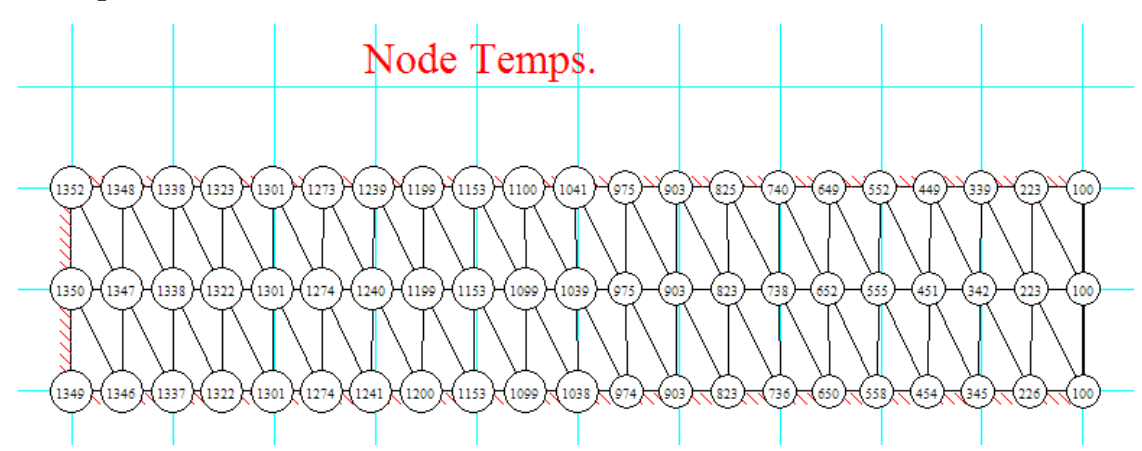

**Plot of x vs Temp:**

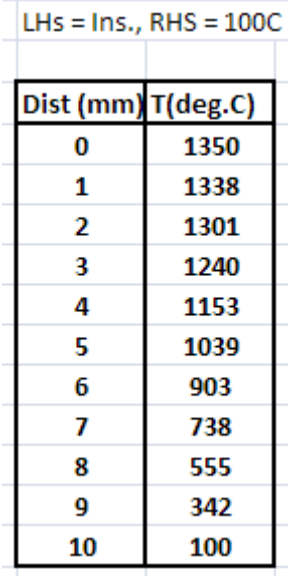
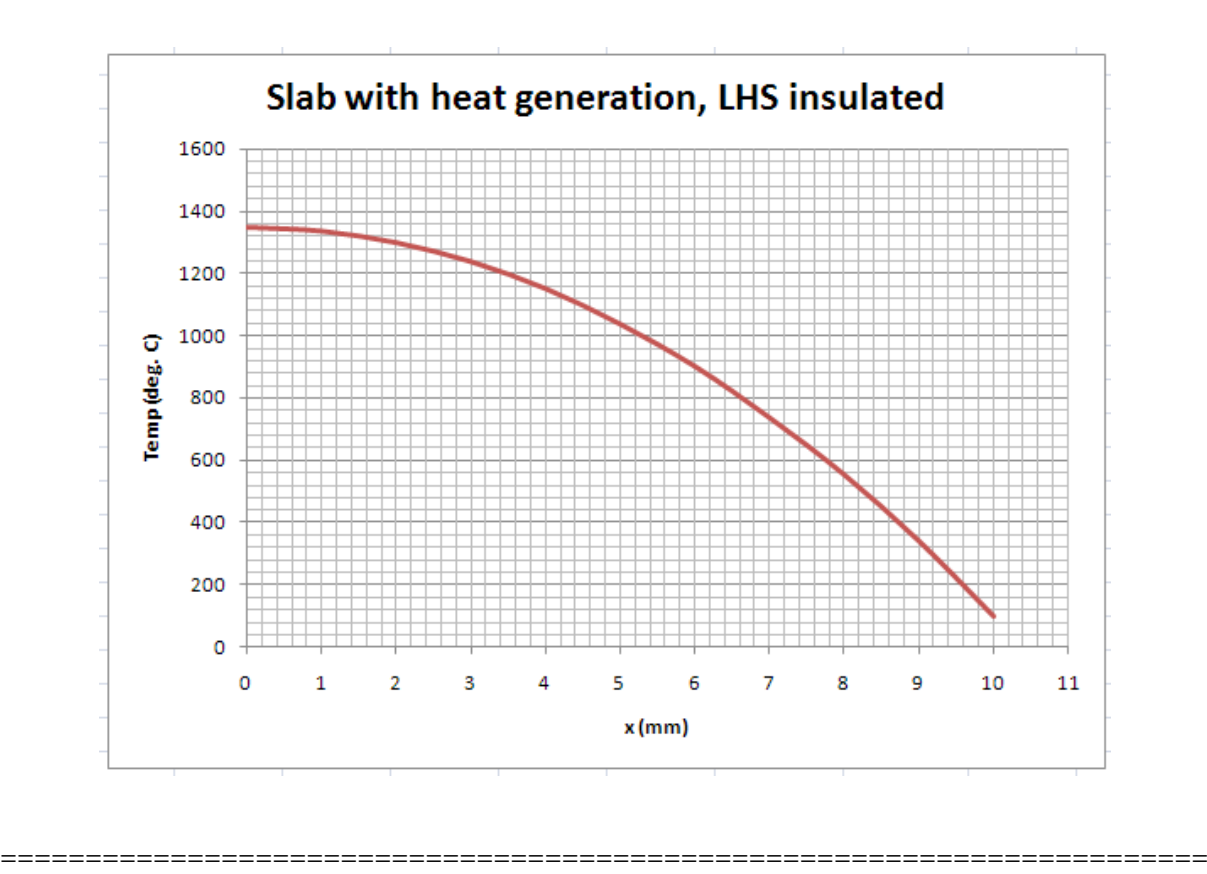

**(c) When left surface is maintained at 200 C, right face subjected to convection by a fluid at 100 C**  with a heat transfer coeff.  $h = 4000 \text{ W/m}^2$ .C:

C... temp of fluid h := 4000 W/m^2.C.....convection coeff Now:  $T_a = 100$ 

Now, all other egns, except for node 0 and 10 remain the same as for previous problem. For node 10, write the difference eqn.:

For Node 10: here, we have convection boundary condition. So, apply eqn.(8.22):

$$
2 \cdot T_{M-1} = 2 \cdot T_M \cdot \left(1 + \frac{h \cdot \Delta x}{k}\right) + \frac{(\Delta x)^2 \cdot q_M}{k} + \frac{2 \cdot h \cdot \Delta x}{k} \cdot T_a = 0
$$
\n(8.22)

OR: we can directly write the energy balance for node 10, remembering that all heat flows to be considered as flowing 'in to' the node: We get:

$$
k \cdot \left(\frac{T_9 - T_{10}}{\Delta x}\right) + h \cdot \left(T_{a} - T_{10}\right) + q_g \cdot \left(\frac{\Delta x}{2}\right) = 0 \qquad \dots \text{eqn. (k)}
$$

For node '0', we have  $TO = 200 C$ .

Equations (a) to (k) have to be solved simultaneously to get 10 nodal temperatures.

Use 'solve block' to solve the set of algebraic equations (a') to (k) simultaneously, in Mathcad. Start with assumed or trial values of temperatures:

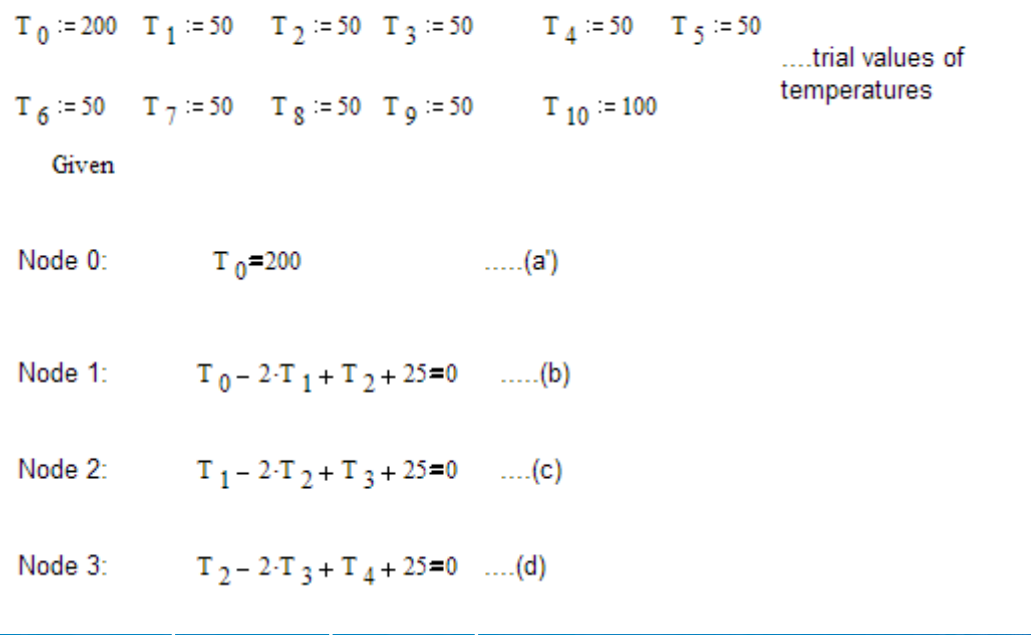

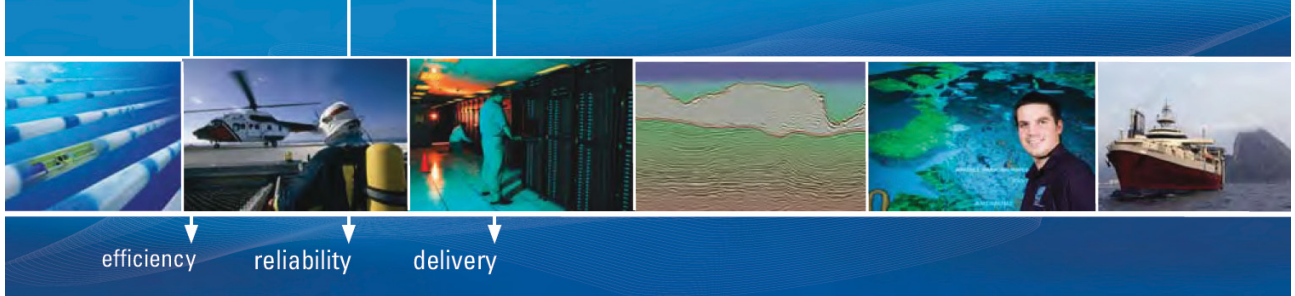

As a leading technology company in the field of geophysical science, PGS can offer exciting opportunities in offshore seismic exploration.

We are looking for new BSc, MSc and PhD graduates with Geoscience, engineering and other numerate backgrounds to join us.

To learn more our career opportunities, please visit www.pgs.com/careers

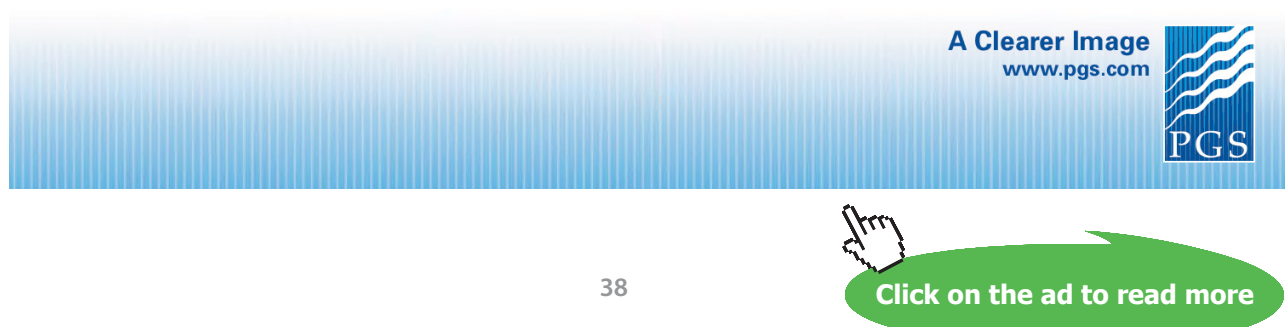

Download free eBooks at bookboon.com

**Software Solutions to Problems on Heat Transfer Conduction – Part III**

 $T_3 - 2 \cdot T_4 + T_5 + 25 = 0$  .....(e) Node 4: Node 5:  $T_4 - 2 \cdot T_5 + T_6 + 25 = 0$  .....(f) Node 6:  $T_5 - 2 \cdot T_6 + T_7 + 25 = 0$  ....(g)  $T_6 - 2 \cdot T_7 + T_8 + 25 = 0$  ....(h) Node 7:  $T_7 - 2 \cdot T_8 + T_9 + 25 = 0$  .....(i) Node 8:  $T_{8} - 2 \cdot T_{9} + T_{10} + 25 = 0$  ....(j) Node 9:  $k \cdot \left( \frac{T_9 - T_{10}}{\Delta x} \right) + h \cdot \left( T_{a} - T_{10} \right) + q_g \cdot \left( \frac{\Delta x}{2} \right) = 0$  ....(k) Node 10: Temp := Find(T  $_0$ , T  $_1$ , T  $_2$ , T  $_3$ , T  $_4$ , T  $_5$ , T  $_6$ , T  $_7$ , T  $_8$ , T  $_9$ , T  $_{10}$ )

…'Temp' is the vector containing values of temperatures T0, T1…T10 .. shown below:

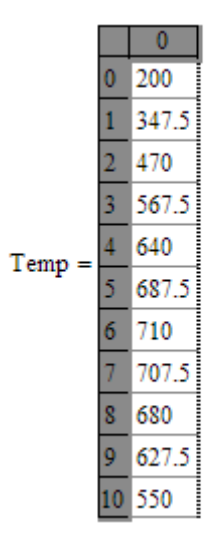

#### **To draw the temp. distribution:**

In the above, temperatures at various nodes are contained in vector 'Temp'.

 $i := 0, 1...10$  ... define the range variable i, varying from 0 to 10 with an increment of 1

 $T$  is the node no. and (i.  $\Delta x$ ) gives the distance from left edge of slab.

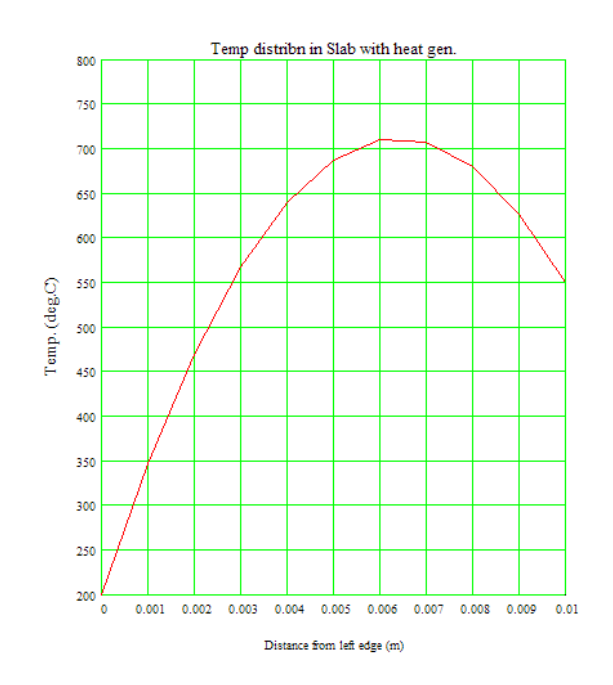

Now, temp at the mid-point, i.e.  $x = 0.005$  m is 687.5 C and temp at the right face, i.e. at  $x = 0.01$  m is = 550 C. and at mid-point i.e.  $x = 0.005$  m, the temp is 687.5 C. T<sub>max</sub> occurs at around  $x = 0.065$  m.

# **Solution with FEHT:**

**Node Nos.:**

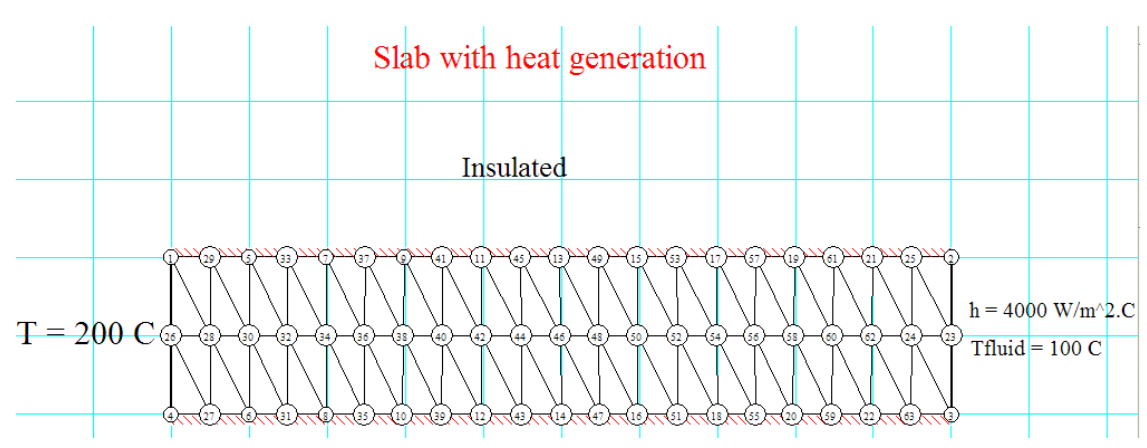

# **Node Temps:**

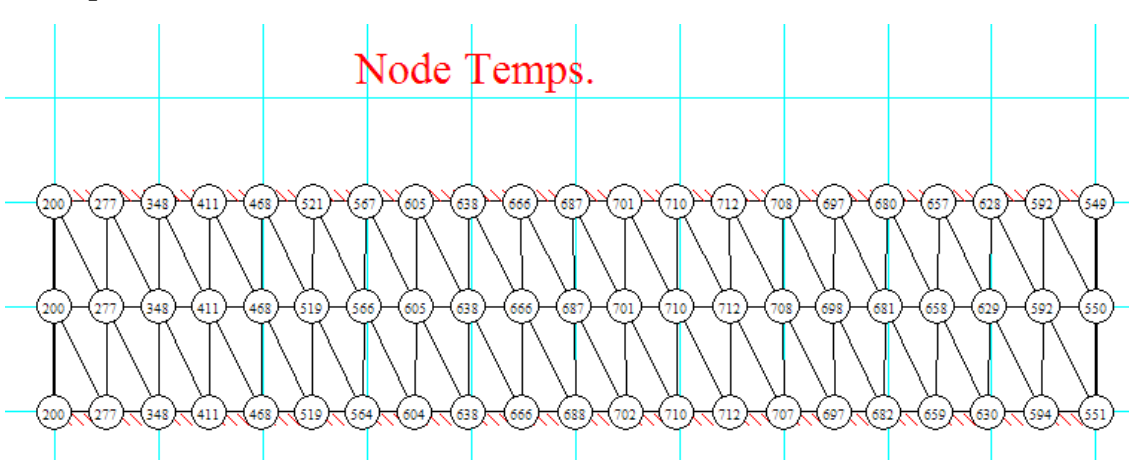

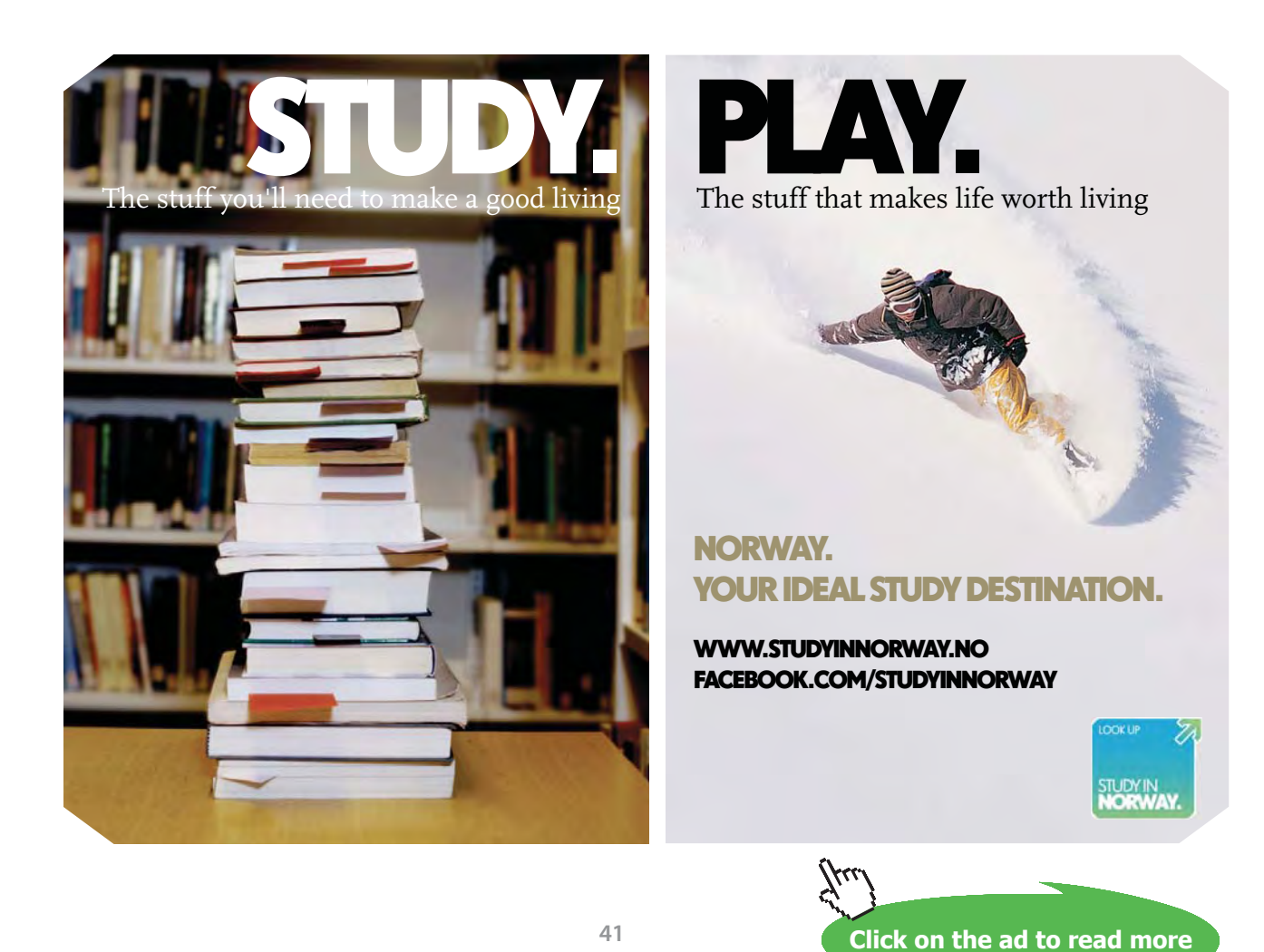

#### **Plot x vs Temp:**

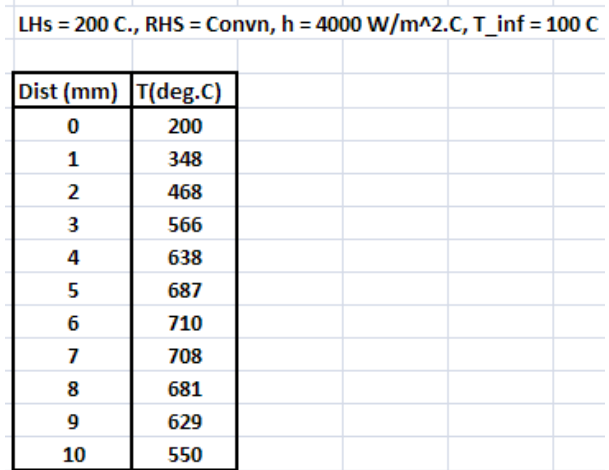

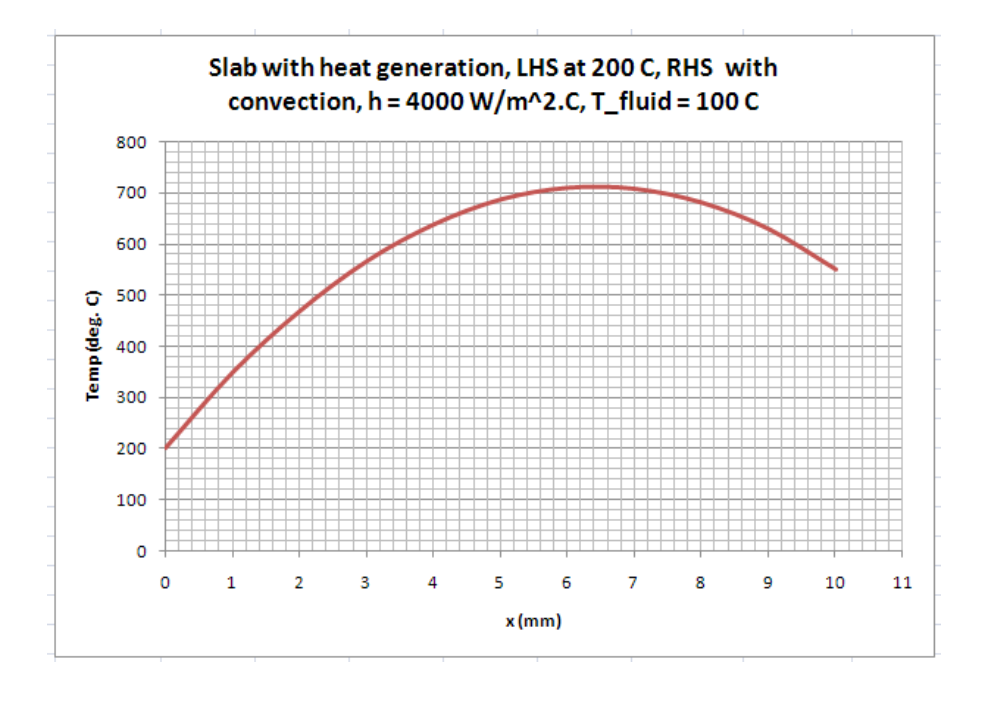

"**Prob. 1I.A.2.** Consider a large plane wall of thickness  $L = 0.3$  m,  $k = 2.5$  W/m.C, and surface area  $A =$ 24 m^2. The left side of the wall is subjected to a heat flux of  $q_0 = 350$  W/m^2 while the temp at that surface is measured to be T\_0 = 60 C. Assuming steady, 1D heat transfer and taking a nodal spacing of 6 cm, (a) obtain the finite difference formulation for the six nodes and (b) determine the temp of the other surface of the wall by solving those eqns. [Ref. 2]"

=======================================================================

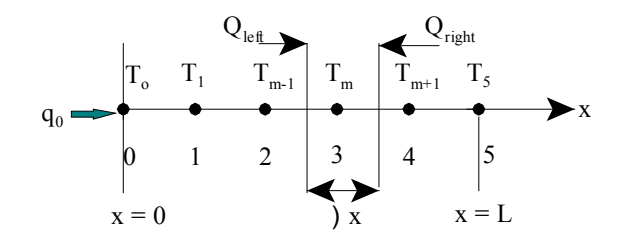

 **Fig.Prob**.1I.A.2

## **EES Solution:**

# **"Data:"**

 $k = 2.5$  [W/m-C]

 $L = 0.3$ [m]

 $A = 24$  [m^2]

"There are 5 equal divisions  $(M = 5)$  so that DELTAx = 0.06 m. Of these, 0 and 5 are boundary nodes and 1 to 4 are internal nodes: On the LHS, there is constant heat flux, and the temp is also given; on the RHS no condition is given."

 $DELTAx = 0.06[m]$ 

$$
q_0 = 350
$$
[W/m<sup>2</sup>]

 $T[0] = 60$ [C] "..for node '0' ... by data"

#### **"Find T\_1 by energy balance at node 0:"**

 $q_0^* A + k^* A^* (T[1] - T[0])$  / DELTAx = 0 "...finds  $T[1]$  ... energy balance at node 0"

"Similarly, eqn for node 1 gives temp  $T_2$ , ..... and eqn for node 4 gives temp  $T_5$ :"

"Now for internal nodes, for the mth node: the difference eqn. is:

 $T_{-}(m-1) - 2 * T_{-}m + T_{-}(m+1) = 0$ "

"i.e. for nodes 1 to 4, we get:"

**Software Solutions to Problems on Heat Transfer Conduction – Part III**

**Numerical Methods in Heat conduction**

Duplicate  $m = 1,4$ 

 $T[m-1] - 2\tau T[m] + T[m+1] = 0$ 

end

**"To draw the plot of x vs Temp.:"**

duplicate  $i = 0,5$ 

 $X[i] = i * DELT Ax$ 

End

#### **Results:**

#### Unit Settings: SIC kPa kJ mass deg

 $A = 24$  [m<sup>2</sup>]

 $k = 2.5$  [W/m-C]  $L = 0.3$  [m]  $\Delta x = 0.06$  [m]

 $qn = 350$  [W/m<sup>2</sup>]

# **[Technical training on](http://www.idc-online.com/onsite/)**  *WHAT* **you need,** *WHEN* **you need it**

**At IDC Technologies we can tailor our technical and engineering training workshops to suit your needs. We have extensive experience in training technical and engineering staff and have trained people in organisations such as General Motors, Shell, Siemens, BHP and Honeywell to name a few.**

Our onsite training is cost effective, convenient and completely customisable to the technical and engineering areas you want covered. Our workshops are all comprehensive hands-on learning experiences with ample time given to practical sessions and demonstrations. We communicate well to ensure that workshop content and timing match the knowledge, skills, and abilities of the participants.

We run onsite training all year round and hold the workshops on your premises or a venue of your choice for your convenience.

**For a no obligation proposal, contact us today at training@idc-online.com or visit our website for more information: www.idc-online.com/onsite/** 

**OIL & GAS ENGINEERING**

**ELECTRONICS**

**AUTOMATION & PROCESS CONTROL**

> **MECHANICAL ENGINEERING**

**INDUSTRIAL DATA COMMS**

**ELECTRICAL POWER**

Phone: **+61 8 9321 1702** Email: **training@idc-online.com** Website: **www.idc-online.com**

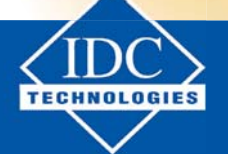

**Click on the ad to read more**

Download free eBooks at bookboon.com

#### **Temp at various distances from LHS:**

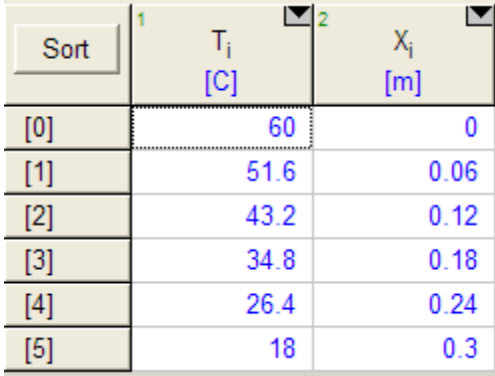

#### **Plot the temp distribution:**

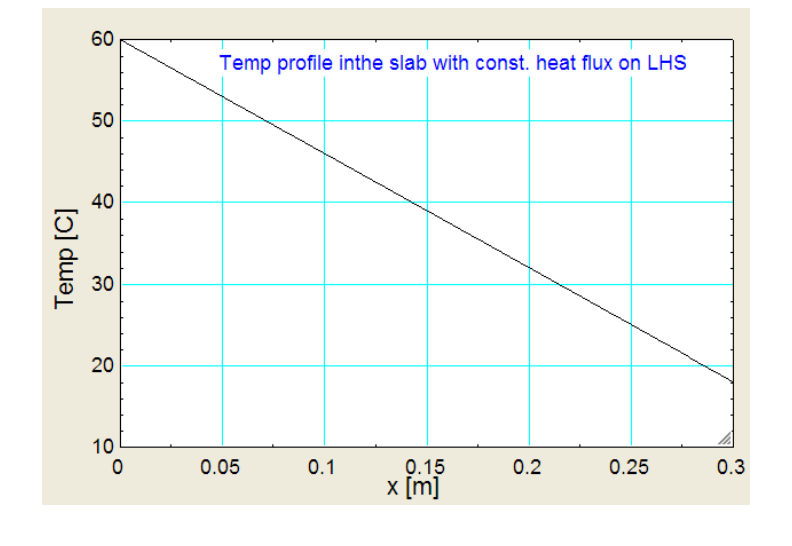

"**Prob. 1I.A.3.** Consider a plane wall of thickness  $L = 0.02$  m,  $k = 25$  W/m.C. Internal heat generation rate is 0.25 MW/m^3. On both sides, heat is transferred only by radiation to the surroundings at 30 C. Determine centre and surface temperatures. Take 10 equal divisions."

=======================================================================

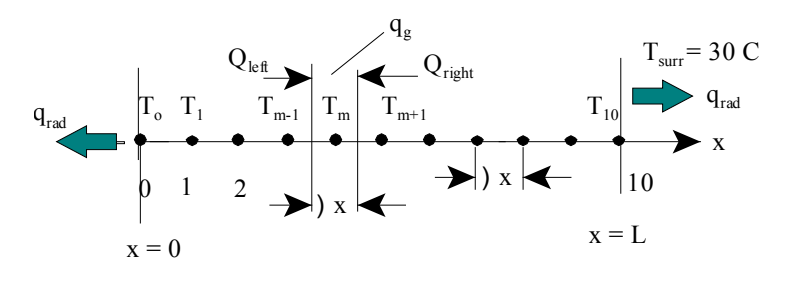

 **Fig.Prob.**1I.A.3

# **EES Solution:**

# **"Data:"**

 $k = 25$  [W/m-C]

 $L = 0.02$ [m]

 $A = 1$  [m^2]"…assumed"

sigma = 5.67e-08 [W/m^2-K^4] "..Stefan – Boltzmann constant"

epsilon =  $1$  "... emissivity of surfaces = 1, assumed"

"There are 10 equal divisions  $(M = 10)$  so that DELTAx = 0.002 m. Of these, 0 and 10 are boundary nodes and 1 to 9 are internal nodes:"

 $DELTAx = 0.002[m]$ 

```
q_g = 0.25e06[W/m^2]
```
 $T$ \_surr = 30 $[C]$ 

#### "**To find temp at internal nodes:**

By energy balance at node m, remembering to write all energy terms as flowing *in to* the node:

 $k * A * (T[m-1] - T[m]) / DELTAx + k * A * (T[m+1] - T[m]) / DELTAx + q_g * A * DELTAx = 0$ 

This is the eqn used for for temperatures  $T[1]$  to  $T[9]$ .

Enter the eqn in EES as follows, to get the eqns for temperatures  $T[1]$  to  $T[9]$ :"

Duplicate  $m = 1,9$ 

$$
k * A * (T[m-1] - T[m]) / DELTAx + k * A * (T[m+1] - T[m]) / DELTAx + q_g * A * DELTAx = 0
$$

end

"**Now for boundary nodes '0' and '10'**:"

"For node '0':"

k \* A \* (T[1] – T[0]) / DELTAx + sigma \* A \* epsilon \* ((T\_surr + 273)^4 – (T[0] + 273)^4) + q\_g \* A \* DELTAx/2 =  $0$  " T[0] in deg.C"

"For node 10, we get:"

 $k * A * (T[9] - T[10]) / DELTAx + sigma * A * epsilon * ((T surr + 273)<sup>4</sup> - (T[10] + 273)<sup>4</sup>) + q g$ \* A \* DELTAx/2 =  $0$  " T[10] in deg.C"

"**To draw the plot of x vs Temp.**:"

duplicate  $i = 0,10$ 

 $X[i] = i * DELT Ax$ "...creates an array of x's"

end

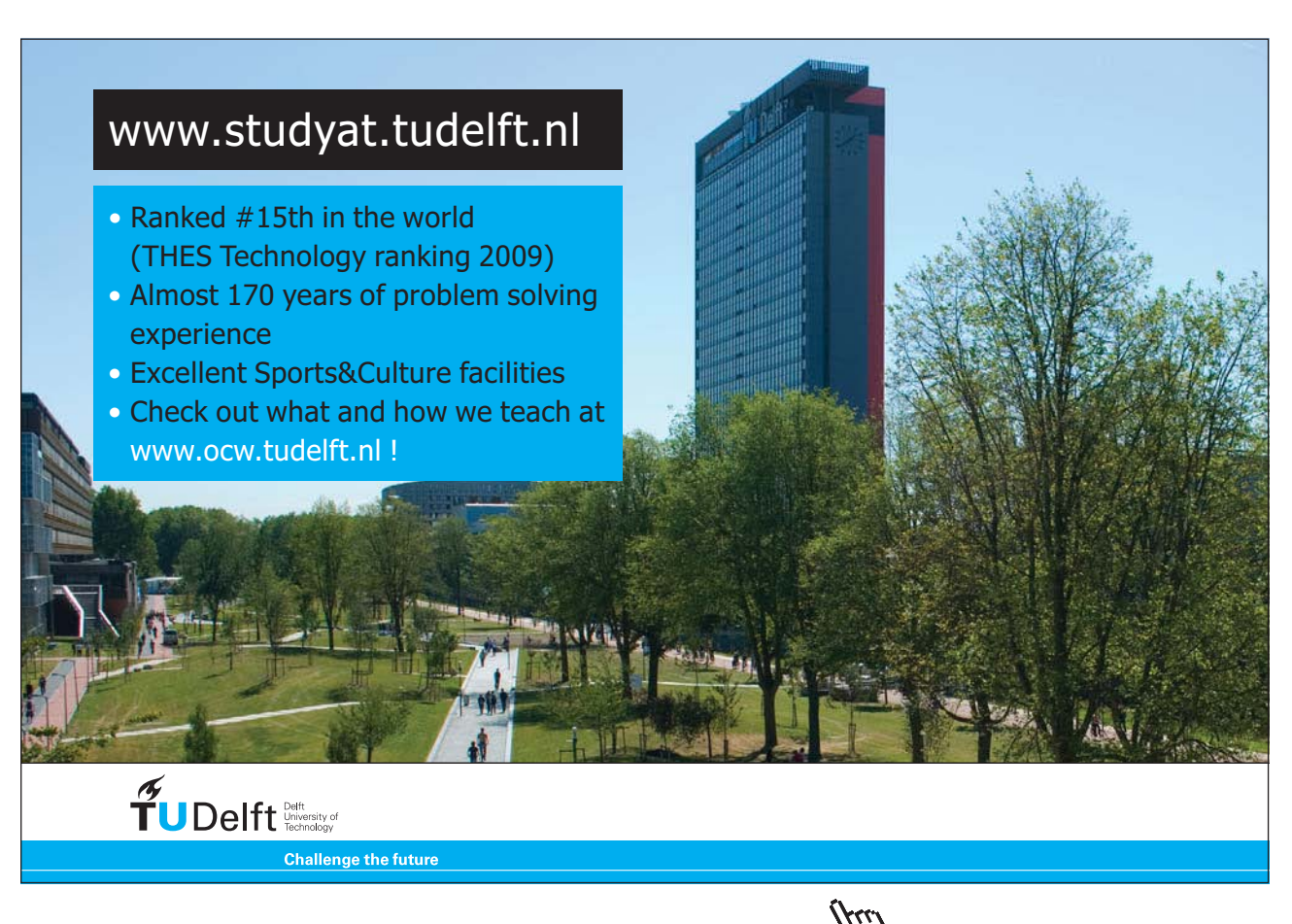

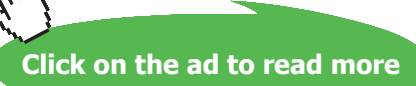

L.

# **Results:**

# Unit Settings: SI C kPa kJ mass deg

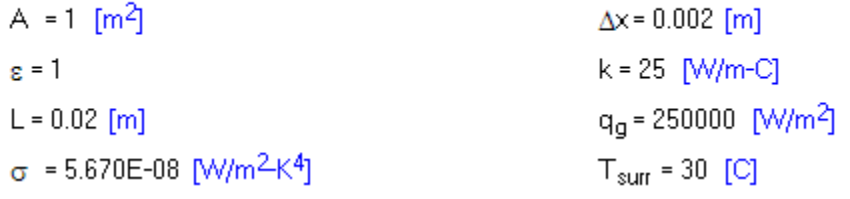

# **Temp. at various locations:**

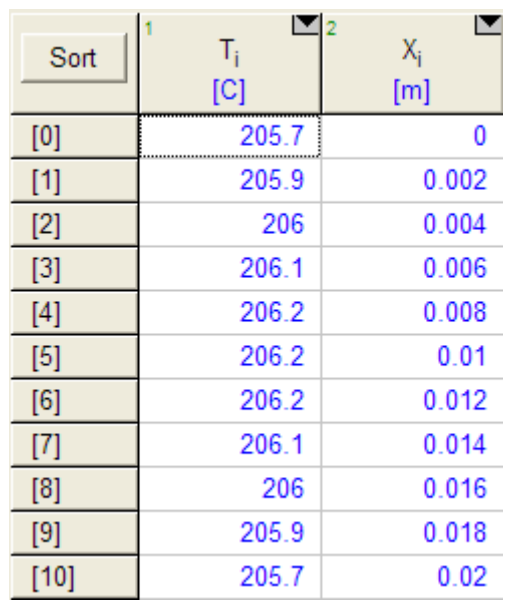

Therefore, centre temp =  $206.2$  C at  $x = 0.01$  m, and

**Surface temp = 205.7 C at x = 0.02 m…..(Ans)**

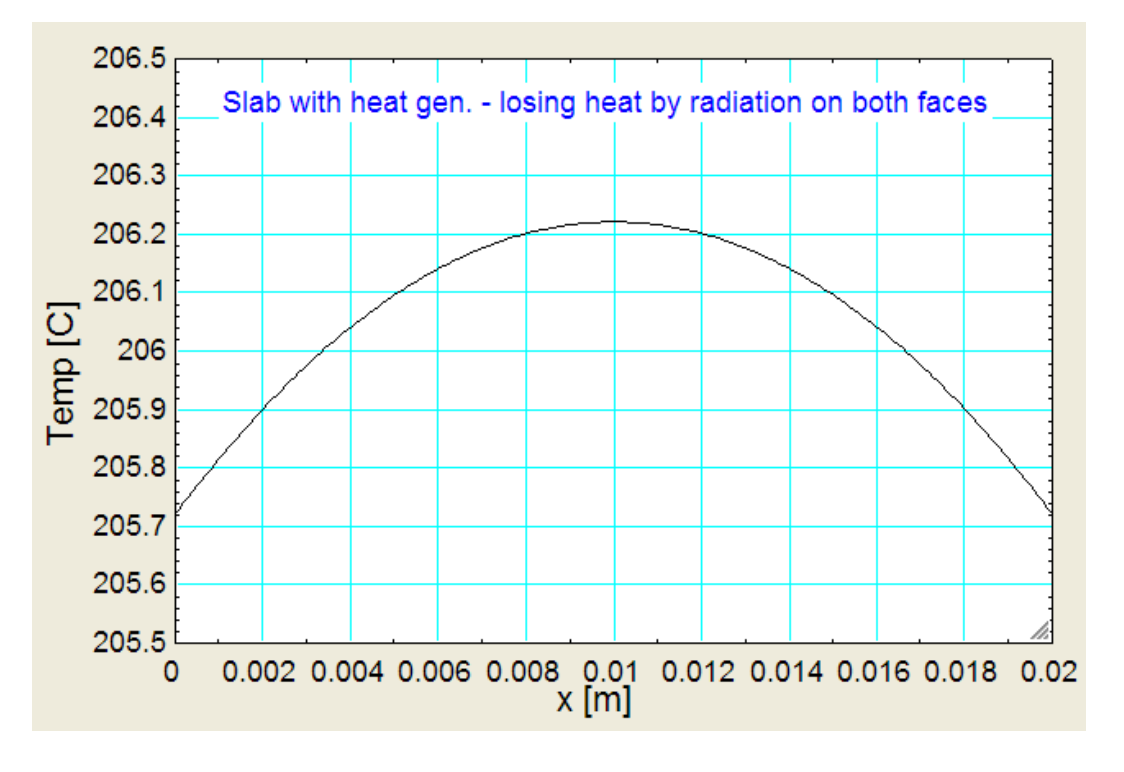

# **Plot the temp profile:**

"**Prob. 1I.A.4.** In a slab ( $k = 15$  W/m.K), 14 cm thick, and insulated at the left face (i.e. at  $x = 0$ ), heat generation rate varies with position as: q\_g = q\_0 \* exp(-50 \* x), W/m^3, where q\_0 = 10^6 and x is in metres. Right surface is subjected to convection with  $h = 4000 \text{ W/m}^2$ . C with a fluid at 80 C. Determine the temperatures on both the faces and also the heat transfer from the surface. Take DELTAx =  $1 \text{ cm}$ ."

=======================================================================

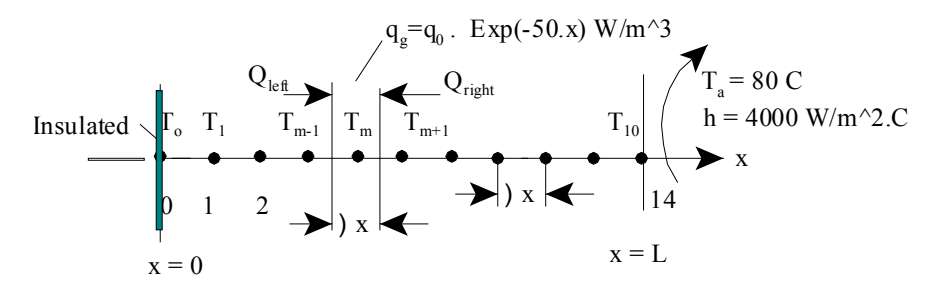

 **Fig.Prob.**1I.A.4

**Software Solutions to Problems on Heat Transfer Conduction – Part III**

**Numerical Methods in Heat conduction**

#### **EES Solution:**

# **"Data:"**

#### **"First define a function for heat generation:"**

function  $q_g(x)$ 

 $q_g = 1e^{6 \times \exp(-50 \times x)}$  "[W/m^3]...defines q-g"

end

"--------------------------------------------------------"

 $k = 15$  [W/m-C]

 $L = 0.14$  [m]

 $A = 1$  [m^2]"…assumed"

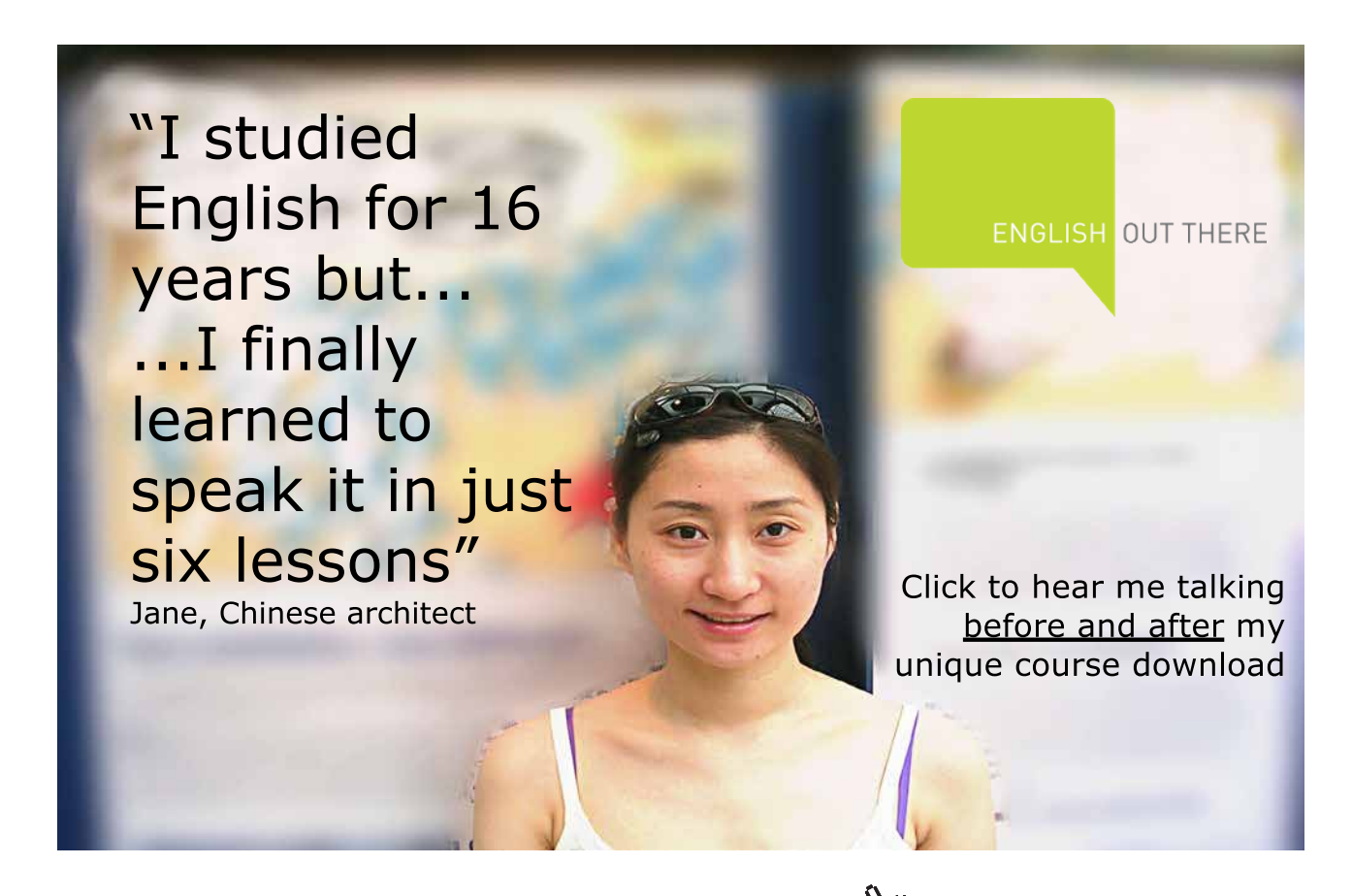

**Click on the ad to read more**

 $h = 4000$  [W/m^2-C]

T  $a = 80$  [C]

"There are 14 equal divisions ( $M = 14$ ) so that DELTAx = 0.01 m. Nodes: 0 to 14

Of these, 0 and 14 are boundary nodes and 1 to 13 are internal nodes:"

 $DELTAx = 0.01[m]$ 

" $q_g = q_0 * exp(-50 * x) ... [W/m^3] ...$  variable internal heat gen. rate"

# **"To find temp at internal nodes:**

By energy balance at node m, remembering to write all energy terms as flowing in to the node:

 $k * A * (T[m-1] - T[m]) / DELTAx + k * A * (T[m+1] - T[m]) / DELTAx + q$  g(m\*DELTAx) \* A \*  $DELTAx = 0$ 

This is the eqn for temperatures  $T[1]$  to  $T[13]$ "

Duplicate  $m = 1,13$ 

k \* A \* (T[m-1] – T[m]) / DELTAx + k \* A \* (T[m+1] – T[m]) / DELTAx + q\_g(m\*DELTAx) \* A \* DELTA $x = 0$ 

end

**"Now for boundary nodes '0' and '14':"**

"For node '0':"

 $k * A * (T[1] - T[0]) / DELTAx + q_g(0) * A * DELTAx/2 = 0$  "for T[0]"

"For nodes 14, we get:"

 $k * A * (T[13] - T[14])$  / DELTAx + q\_g (L)\* A \* DELTAx/2 + h \* A \* (T\_a – T[14]) = 0 "for T[14]"

**"To draw the plot of x vs Temp.:"**

duplicate  $i = 0,14$ 

 $X[i] = i * DELT Ax$ 

end

**"Heat transfer from the surface:"**

Q = h \* A \* ( T[14] – T\_a) "[W].....per m^2 of surface"

# **Results:**

# Unit Settings: SI C kPa kJ mass deg

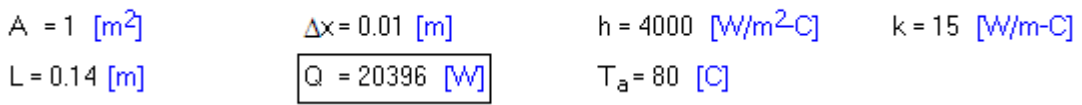

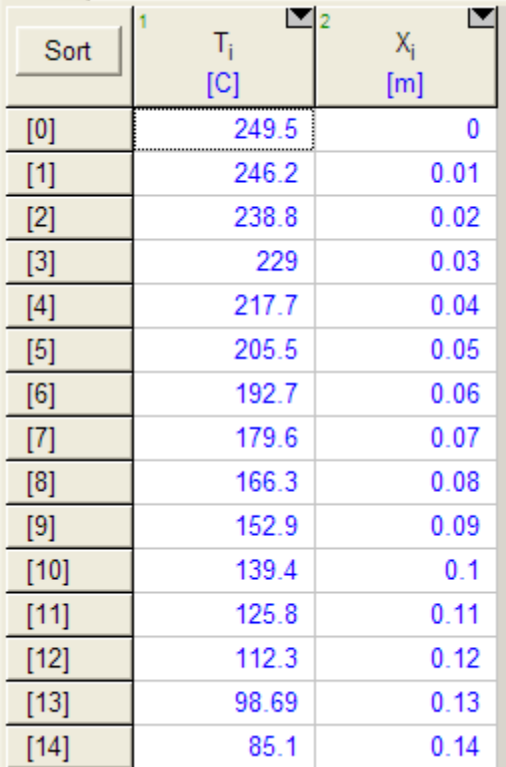

**i.e. Temp at left (insulated) surface = 249.5 C …. Ans.**

**Temp. at right surface = 85.1 C .. Ans.**

#### **Obviously, temp at the insulated surface is maximum.**

**Heat transferred from right surface = heat transferred by convection = 20396 W.**

**Q should also be equal to total heat generated in the slab. i.e.**

Total heat generated in the slab:

Q :=  $10^6$ .  $\int_0^{0.14} \exp(-50 \cdot x) dx$  $Q = 1.998 \cdot 10^{4}$  W/m<sup>2</sup>

**This is 19980 W, whereas the heat transfer by convection is 20396 W. This small difference** 

**(2.08%) is due to errors of finite difference numerical method.**

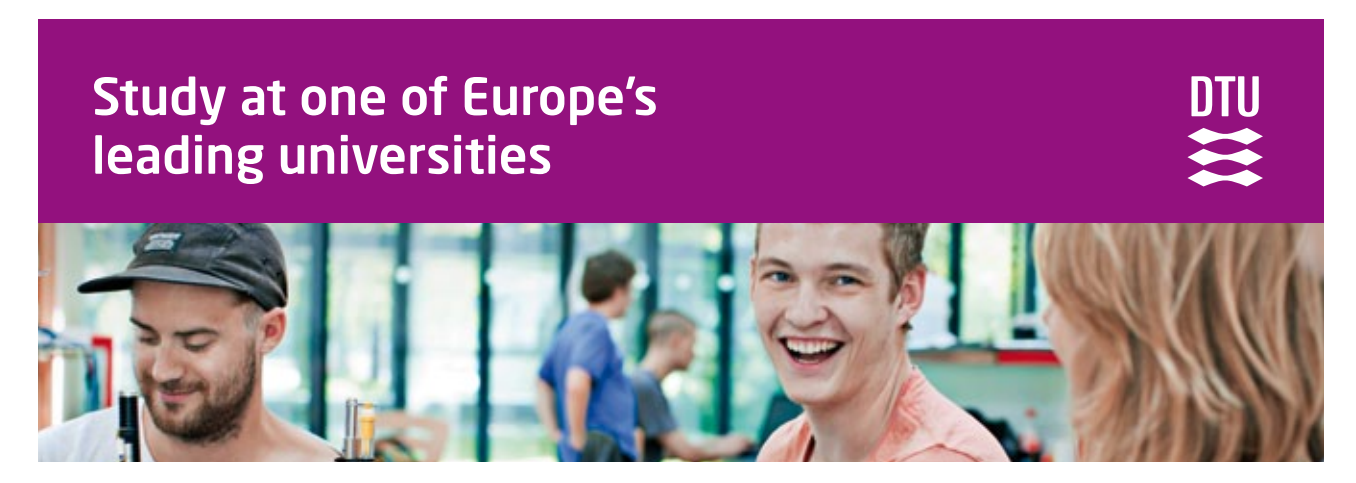

DTU, Technical University of Denmark, is ranked as one of the best technical universities in Europe, and offers internationally recognised Master of Science degrees in 39 English-taught programmes.

DTU offers a unique environment where students have hands-on access to cutting edge facilities and work

closely under the expert supervision of top international researchers.

DTU's central campus is located just north of Copenhagen and life at the University is engaging and vibrant. At DTU, we ensure that your goals and ambitions are met. Tuition is free for EU/EEA citizens.

Visit us at www.dtu.dk

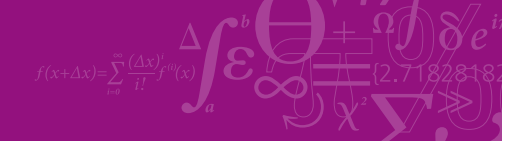

**Click on the ad to read more**

**53**

Download free eBooks at bookboon.com

# **Plot T vs x for the slab:**

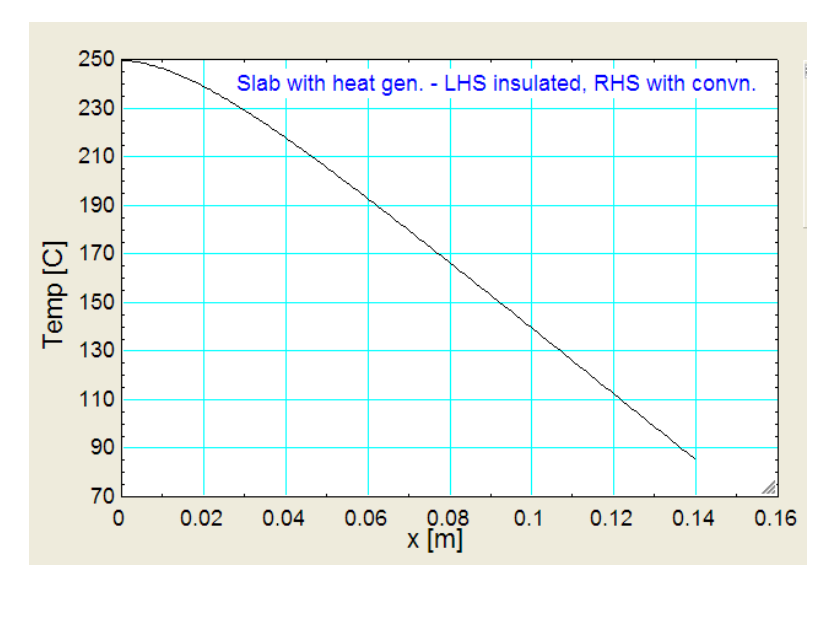

"**Prob. 1I.A.5.** A nuclear fuel element is in the form of hollow cylinder insulated at the inner surface. Its inner and outer radii are 50 mm and 100 mm respectively. Outer surface gives heat to a fluid at 50 C where the unit surface conductance is 100 W/m^2.C. The thermal cond. of material is 50 W/m.C. Find the rate of heat generation so that max. temp. in the system will not exceed 200 C. [P.U.]"

**=======================================================================**

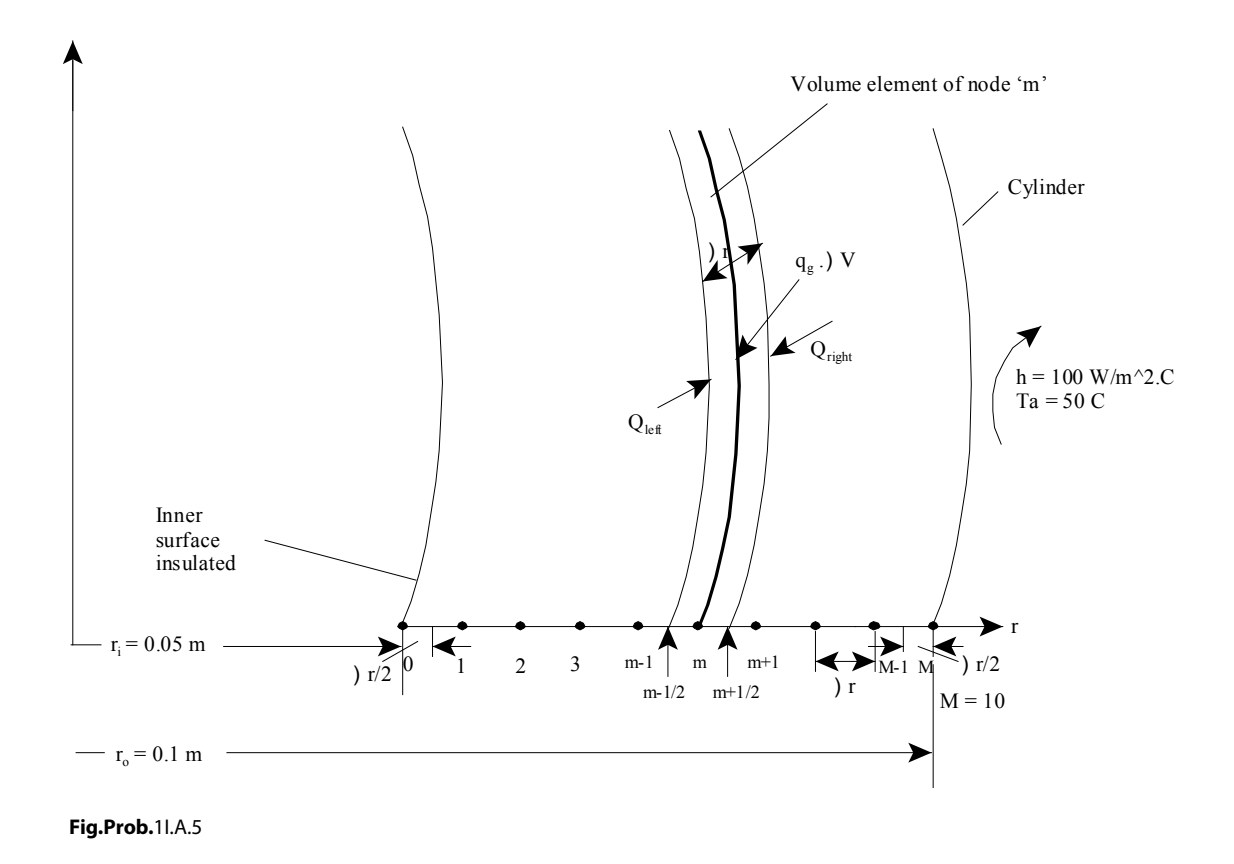

**Software Solutions to Problems on Heat Transfer Conduction – Part III**

**Numerical Methods in Heat conduction**

# **EES Solution:**

# **"Data:"**

 $k = 50$  [W/m-C]

 $r_i = 0.05$  [m]

 $r_0 = 0.1$  [m]

 $L = 1$  [m]"....assumed"

 $h = 100$  [W/m^2-C]

T  $a = 50$  [C]

" $q_g$  = heat gen. W/m^3, ... to be found out:"

# **"Calculations:"**

"Let there be 10 equal divisions ( $M = 10$ ) of the radial distance  $(r_0 - r_1)$ , so that DELTAr = 0.005 m.

**Nodes: 0 to 10.**

Of these, 0 and 10 are boundary nodes and 1 to 9 are internal nodes:"

 $DELTAr = 0.005[m]$ 

#### **"To find temp at internal nodes:**

By energy balance at node m, remembering to write all energy terms as flowing in to the node:

 $(T[m-1] - T[m]) / (DEITAr / (k * 2 * pi * (r[m] - DELTAr/2) * L)) + (T[m+1] - T[m]) / (DELTAr / L)$  $(k * 2 * pi * (r[m] + DELTAr/2) * L)) + q_g * (L * 2 * pi * r[m] * DELTAr) = 0$ 

In the above eqn.: first term is heat flowing in from LHS, 2nd term is heat flowing in from RHS, and the 3rd tem is heat gen.

Also, note that effect of curvature of cylinder is neglected and thermal resistance is calculated treating the cyl. shell as a slab of thickness DELTAr.

# This is the eqn for temperatures  $T[1]$  to  $T[9]$ "

# Duplicate  $m = 1,9$

 $(T[m-1] - T[m]) / (DEITAr / (k * 2 * pi * (r[m] - DELTAr/2) * L)) + (T[m+1] - T[m]) / (DELTAr / L)$  $(k * 2 * pi * (r[m] + DELTAr/2) * L)) + q_g * (L * 2 * pi * r[m] * DELTAr) = 0$ 

end

# **"Now for boundary nodes '0' and '10':"**

**"For node '0':** Max. temp of 200 C occurs on this surface since it is insulated:"

 $T[0] = 200$  [C] "for  $T[0]$  ... by data"

# **"For node 10, we get:"**

 $(k * 2 * pi * (r_0 - DELTAr/2) * L) * (T[9] - T[10]) / DELTAr + q_g * (L * 2 * pi * r_0 * DELTAr / 2) +$ h \*  $(2 * pi * r_0 * L) * (T_a - T[10]) = 0$ 

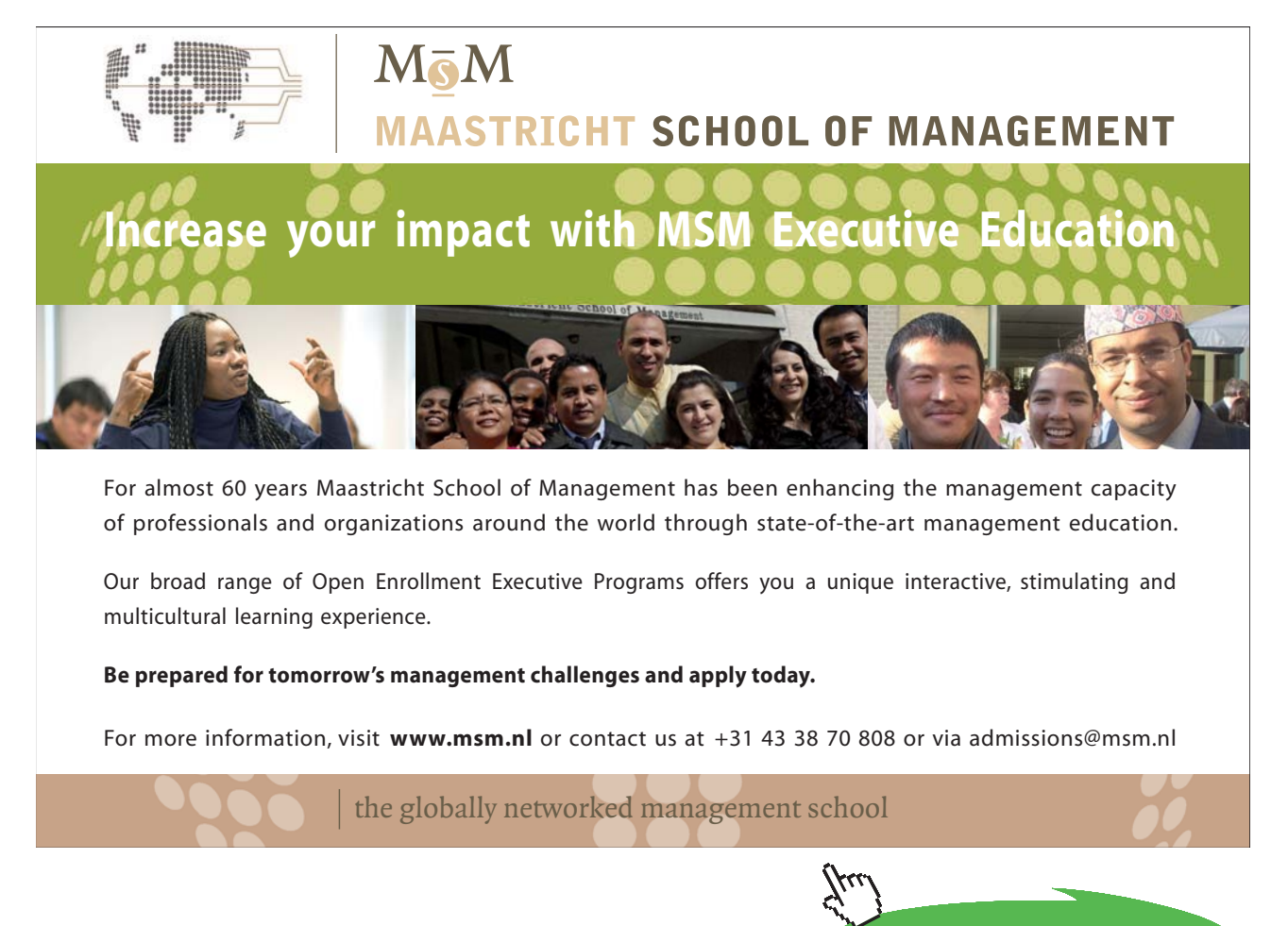

**Click on the ad to read more**

#### **"Also, heat generated = heat convected from outer surface:"**

pi \*  $(r_0^2 - r_1^2)$  \* L \*  $q_g = h * (2 * pi * r_0 * L) * (T[10] - T_a)$ 

# **"To draw the plot of r vs Temp.:"**

duplicate  $m = 0,10$ 

 $r[m] = r_i + m * DELTAr$ end

# **Results:**

#### Unit Settings: SI C kPa kJ mass deg

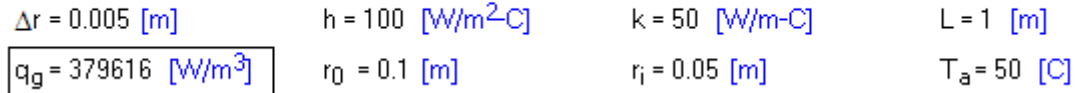

# **Thus:**

**q\_g = 379616 W/m^3 …. Heat gen. rate …. Ans.**

**And radial temp. distribution is given by:**

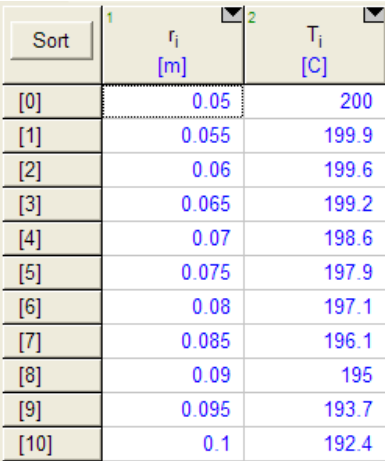

i.e. temp. at the outer surface (i.e. at  $r = 0.1$  m):  $T[10] = 192.4$  C ... Ans.

#### **Plot the temp distribution:**

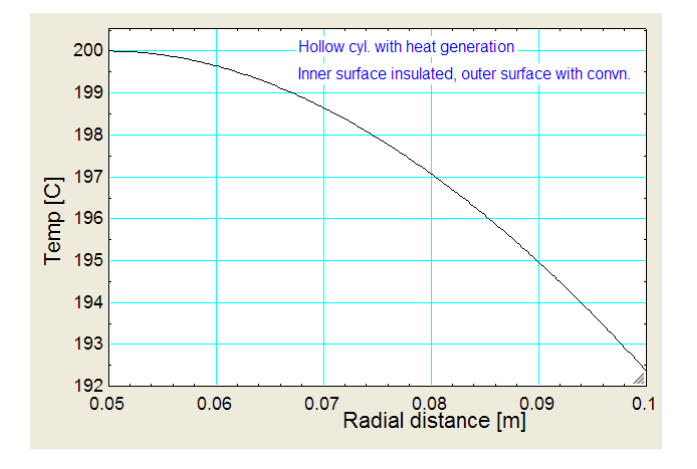

=======================================================================

# **"Verify the results with Analytical relations:**

#### **We have the analytical relation for Tmax:"**

 ${\rm Trmax} = T_w + (q_g * r_i^2 / (4 * k)) * ((r_0 / r_i^2) / (2 - 2 * ln (r_0 / r_i) - 1))$ 

200 – T\_w = (q\_g \* r\_i^2 / (4 \* k)) \* ( (r\_0 / r\_i)^2 – 2 \* ln (r\_0 / r\_i) -1) "..finds T\_w, the outer wall temp."

**"We note that T\_w is 192.3 C as per this formula, whereas the result by numerical method was 192.4 C.**

#### So, the variation is:"

Variation =  $(192.4 - 192.3) * 100 / 192.4$  "[%] ... variation in the value of T\_w"

#### **"i.e. Variation is only about 0.052%"**

=======================================================================

#### **Solution to the above problem from Finite Element Heat Transfer (FEHT) software:**

Choose 'cylindrical' (instead of Cartesian) from Setup, since we are dealing with cylindrical system.

So, horizontally, it is variation of R and vertically, Z.

After drawing the geometry, show top and bottom surfaces as 'insulated' for 1D effect.

By data, RHS has convection and LHS is insulated.

Heat gen. rate is to be found out so that LHS (max temp) is 200 C.

To start with assume qg = 1E5 W/m^3 and calculate to find the temp on LHS; By trial and error, go on changing qg so that we get  $T = 200$  C on the node corresponding to LHS.

# **Node positions:**

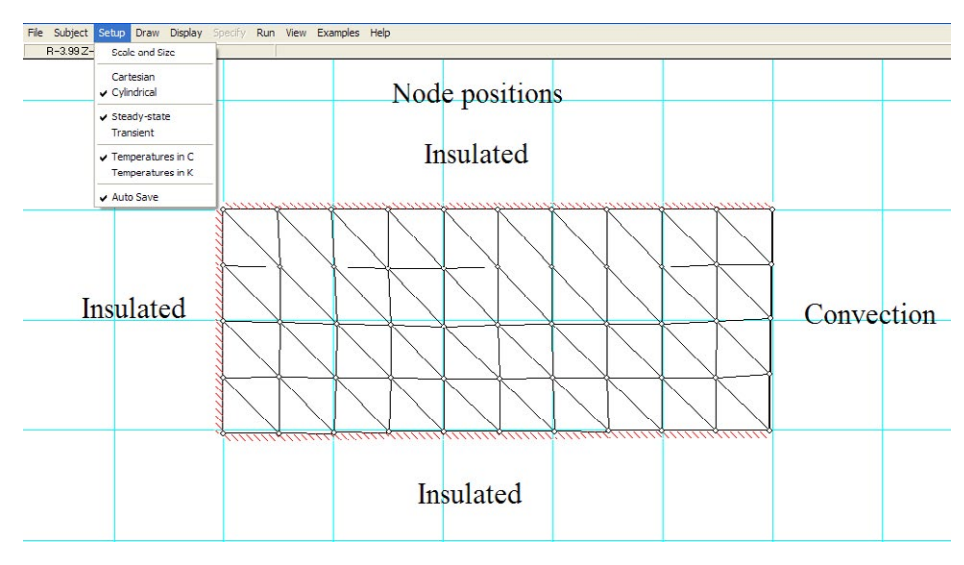

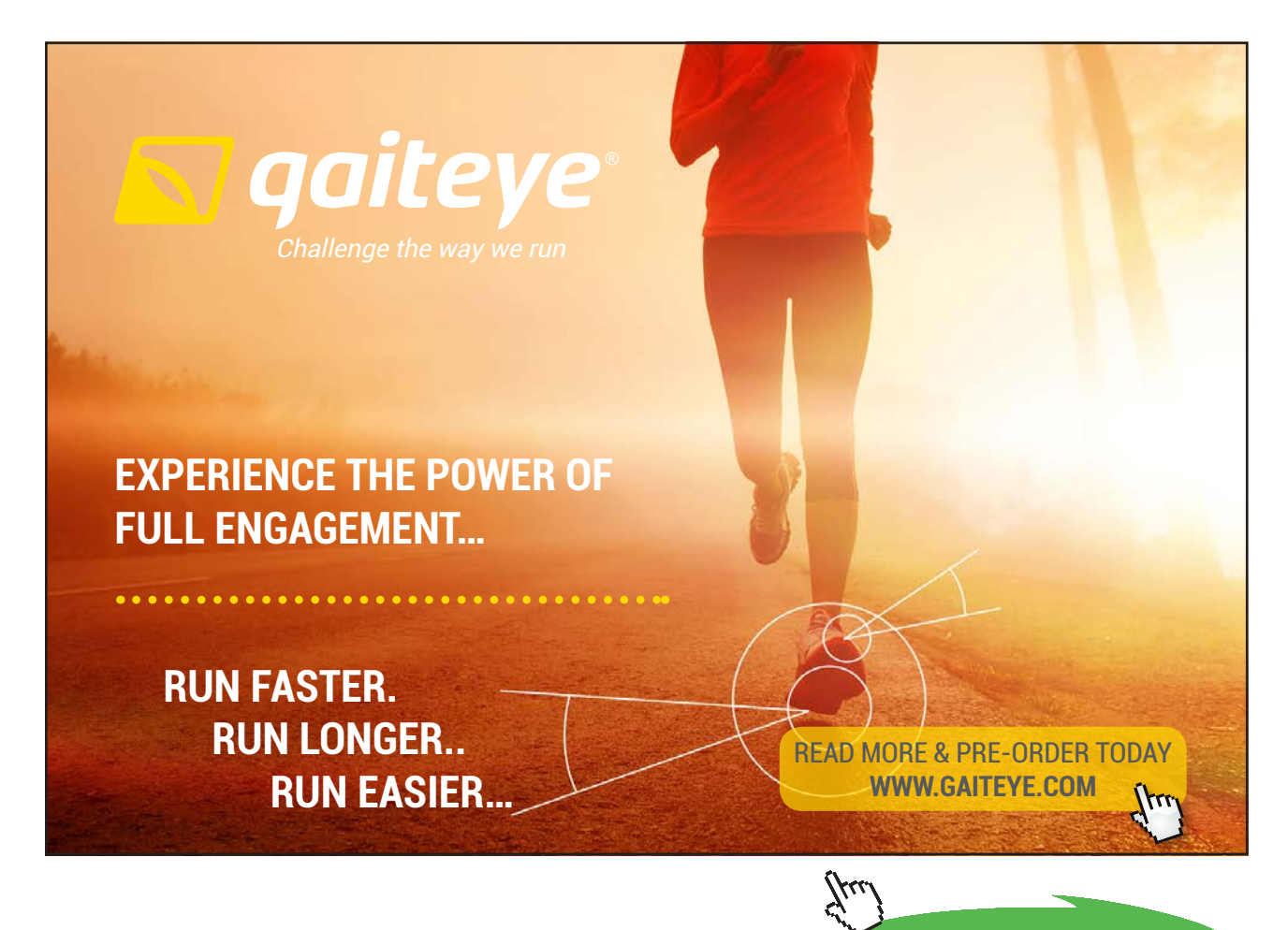

**59**

**Click on the ad to read more**

#### **Node Nos.**

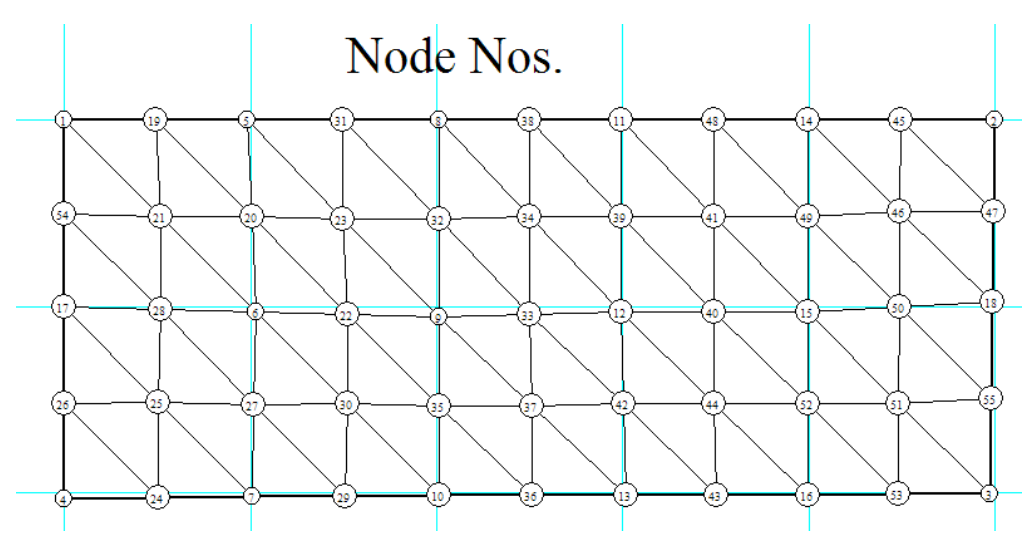

**Note that node no. on LHS is 17.** 

**We try to change qg such that temp on this node becomes 200 C:**

**First trial with qg = 1E5 W/m^3:**

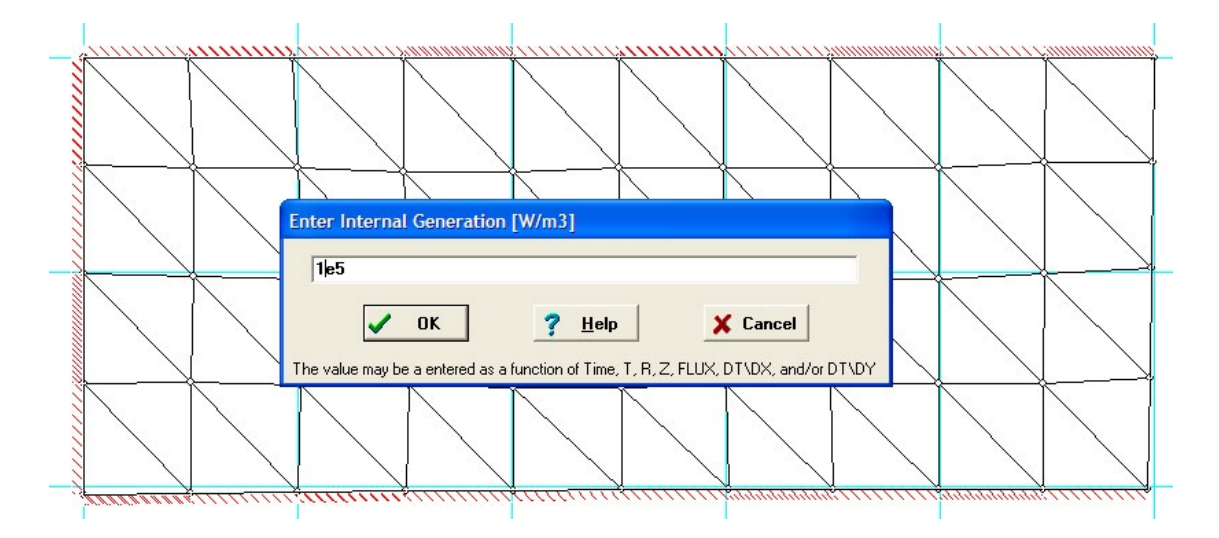

#### **For this trial, Node temps are:**

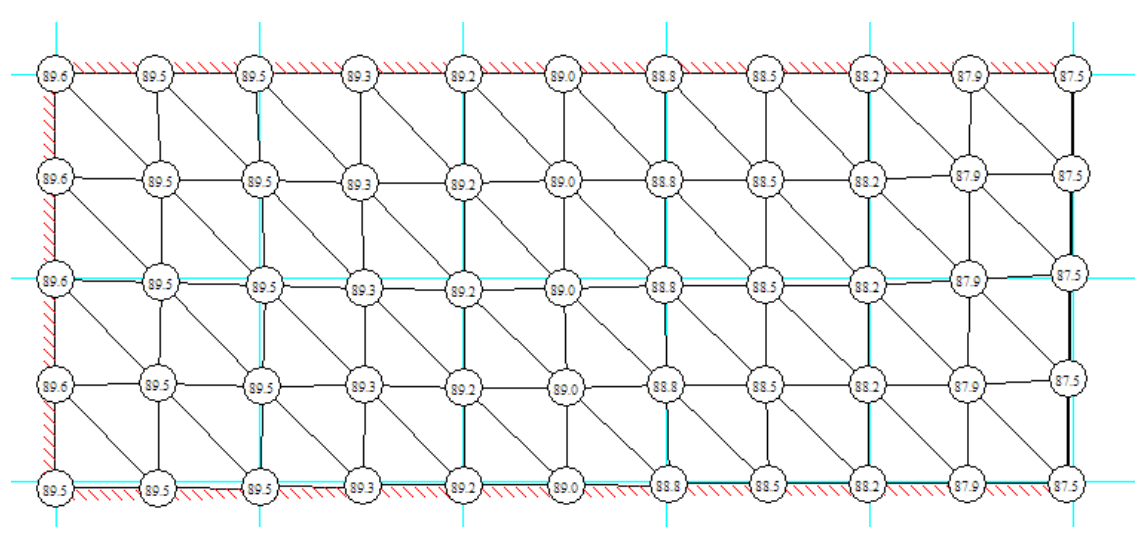

**i.e. at Node 17, T = 89.6 C.**

# **So, try qg = 3.8E5 W/m^3:**

Now, we get Node temps as:

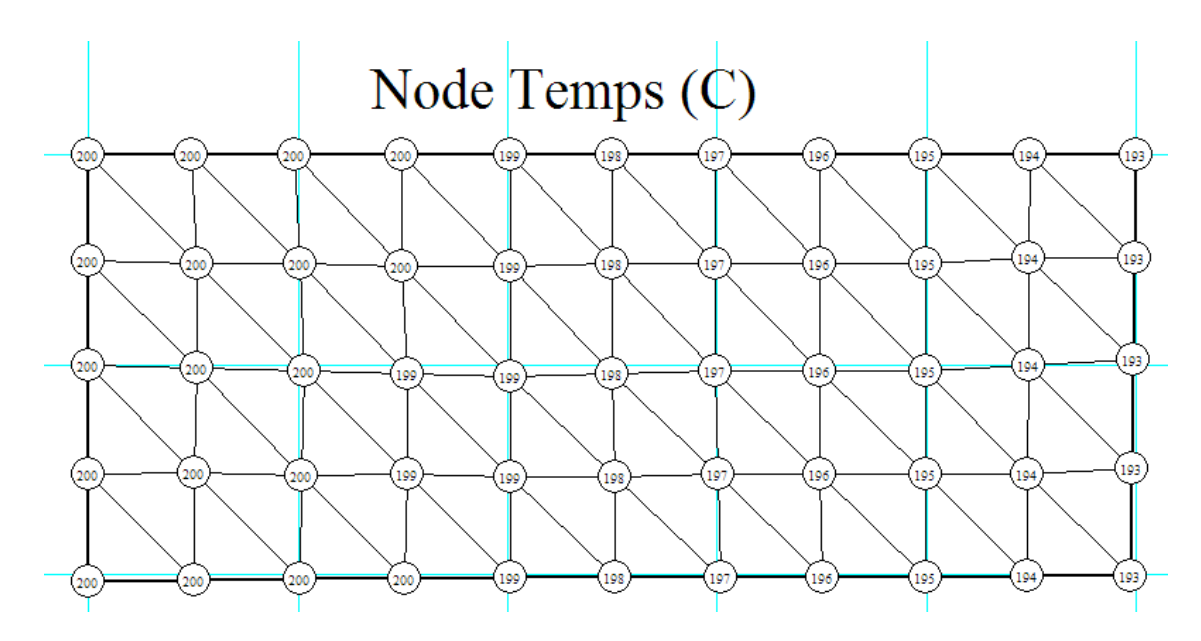

i.e. At Node 17, temp is 200 C.

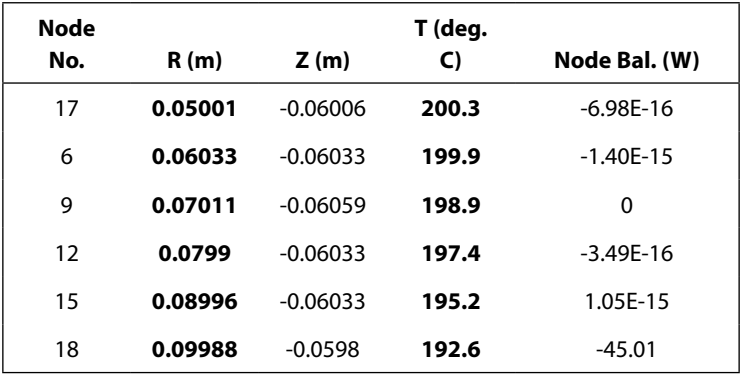

#### We can get the result in Tabular form and copy it into Excel to edit and draw a graph:

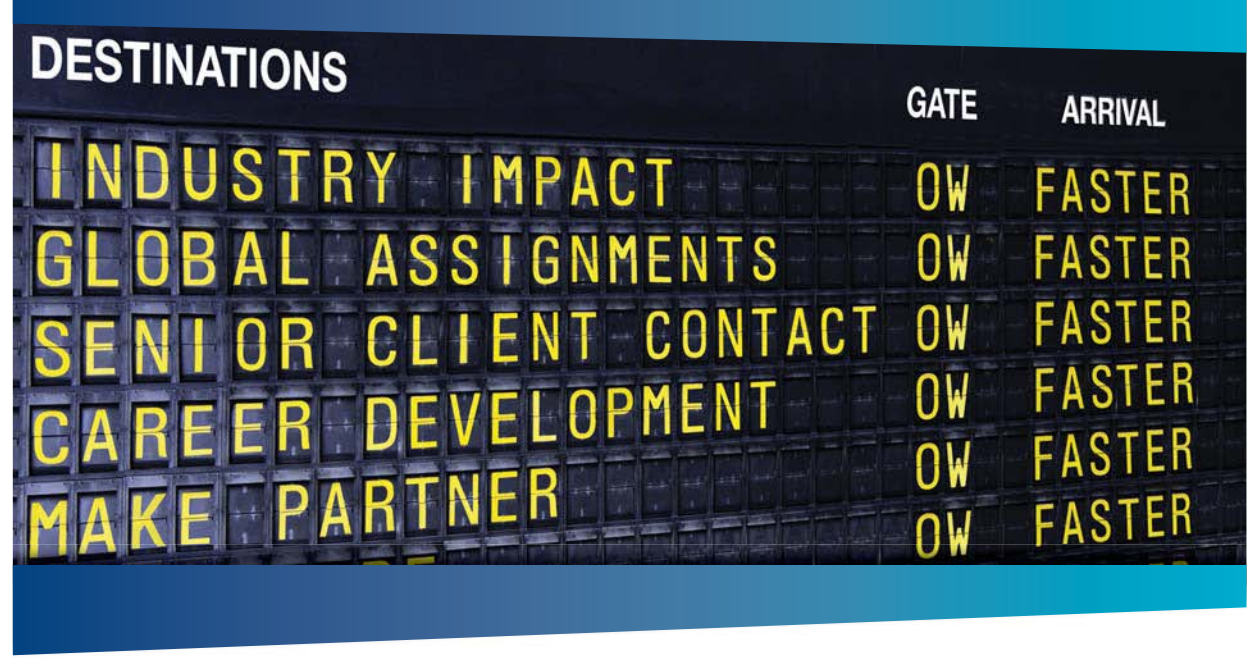

# **COLIVER WYMAN**

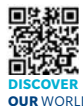

deep industry knowledge with specialized expertise in strategy, operations, risk<br>management, organizational transformation, and leadership development. Wi management, organizational transformation, and leadership development. With offices in 50+ cities across 25 countries, Oliver Wyman works with the CEOs and executive teams of Global 1000 companies. **OUR** WORLD An equal opportunity employer.

ting firm that co

#### GET THERE FASTER

**Some people know precisely where they want to go.** Others seek the adventure of [discovering uncharted territory. Whatever you want your professional journey to be,](http://www.oliverwyman.de/careers/index.html)  you'll find what you're looking for at Oliver Wyman.

Discover the world of Oliver Wyman at **oliverwyman.com/careers** 

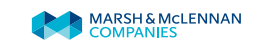

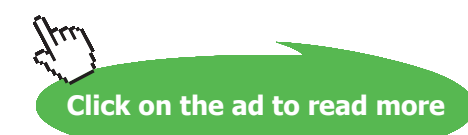

Download free eBooks at bookboon.com

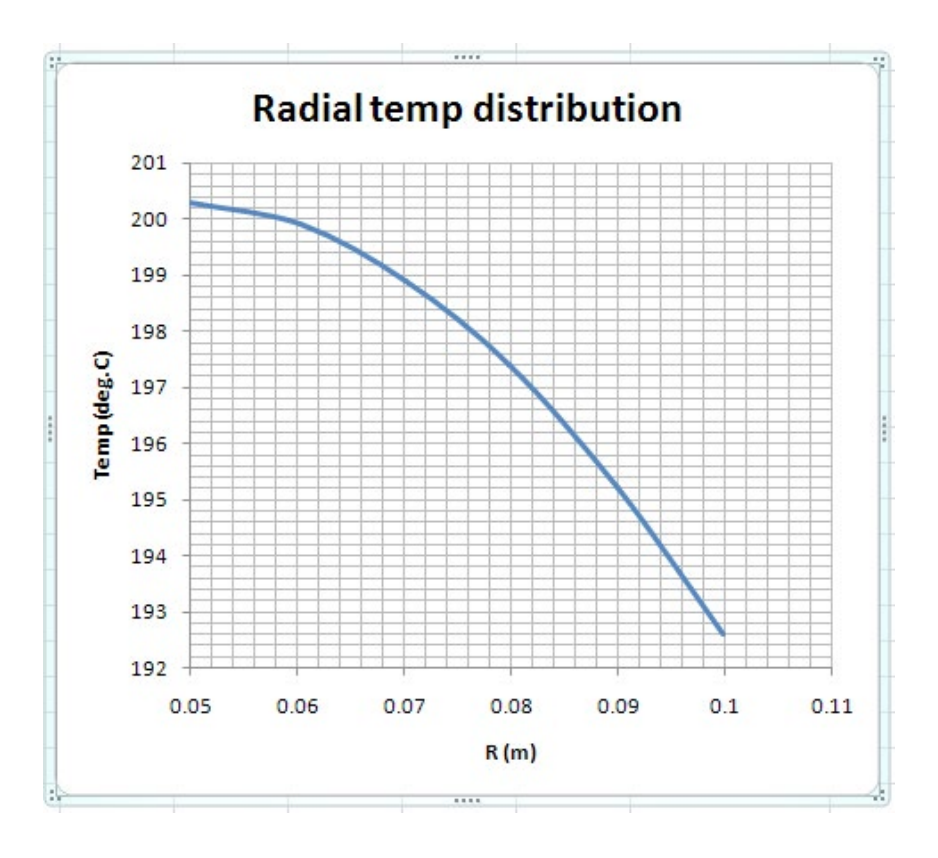

Note that at Node 17, in the Table, temp is shown accurately as: 200.3 C.

With more patience, one can continue to change the value of qg and continue the trial and error calculation to make it exactly 200 C.

Also note that temp on the outer surface subjected to convection is: 192.6 C. Compare this with the value of 192.4 C obtained with EES.

=======================================================================

"**Prob. 1I.A.6.** A solid sphere of radius 10 mm and  $k = 14$  W/m.C has a uniform heat generation rate of 2  $\times$  10^6 W/m^3. Heat is conducted from its outer surface to a fluid at 25 C by convection with h = 2200 W/m^2.C. Dividing the radius to 10 equal divisions and using numerical method, determine: (i) the steady state temp at the centre and at the outer surface (ii) draw the temp profile along the radius."

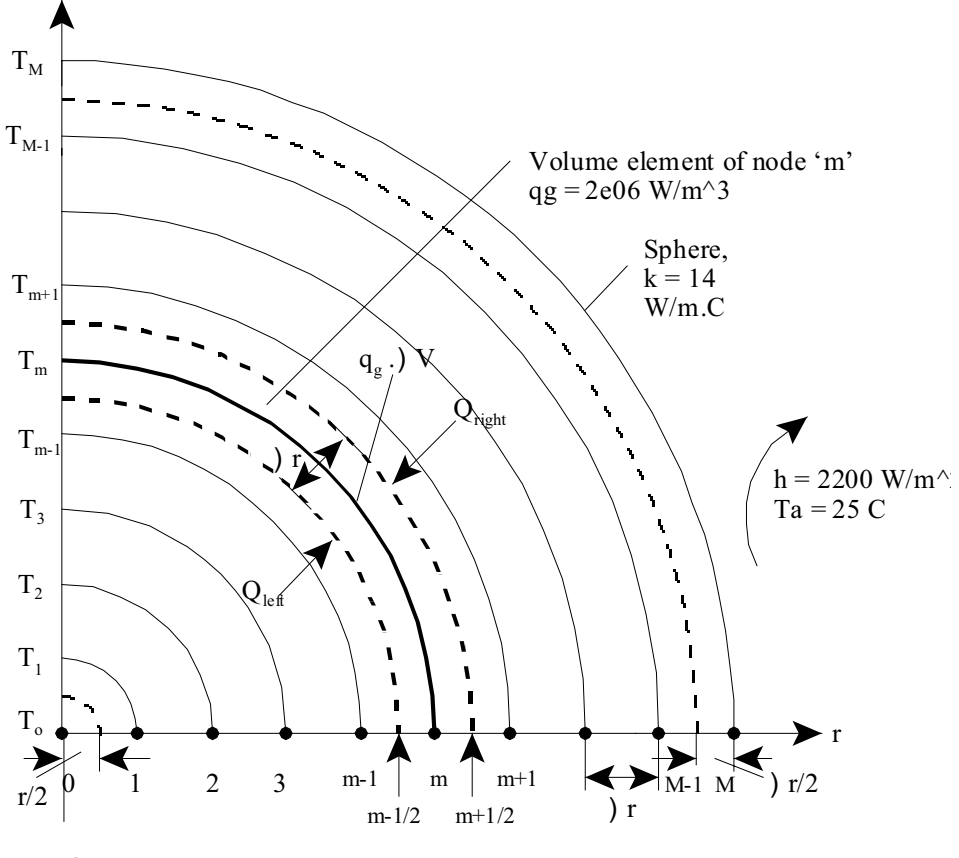

**Fig.Prob.**1I.A.6

#### **EES Solution:**

**"Data:"**

 $k = 14$  [W/m-C]

 $r_0 = 0.01$  [m]

 $h = 2200$  [W/m^2-C]

 $T_a = 25$  [C]

 $q_g = 2e06$  [W/m^3] "... heat gen. W/m^3 "

# **"Calculations:"**

"Let there be 10 equal divisions ( $MM = 10$ ) of the radial distance r\_0, so that DELTAr = 0.001 m.

**Nodes: 0 to 10.**

#### Of these, 0 and 10 are boundary nodes and 1 to 9 are internal nodes:"

 $MM = 10$  "no. of equal divisions"

 $DELTAr = 0.001$ [m]

#### **"To find temp at internal nodes:**

By energy balance at node m, remembering to write all energy terms as flowing in to the node:

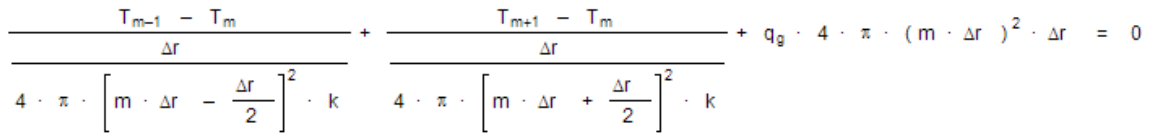

In the above eqn.: first term is heat flowing in from LHS, 2nd term is heat flowing in from RHS, and the 3rd tem is heat gen.

Also, note that effect of curvature of sphere is neglected and thermal resistance is calculated treating the spherical shell as a slab of thickness DELTAr.

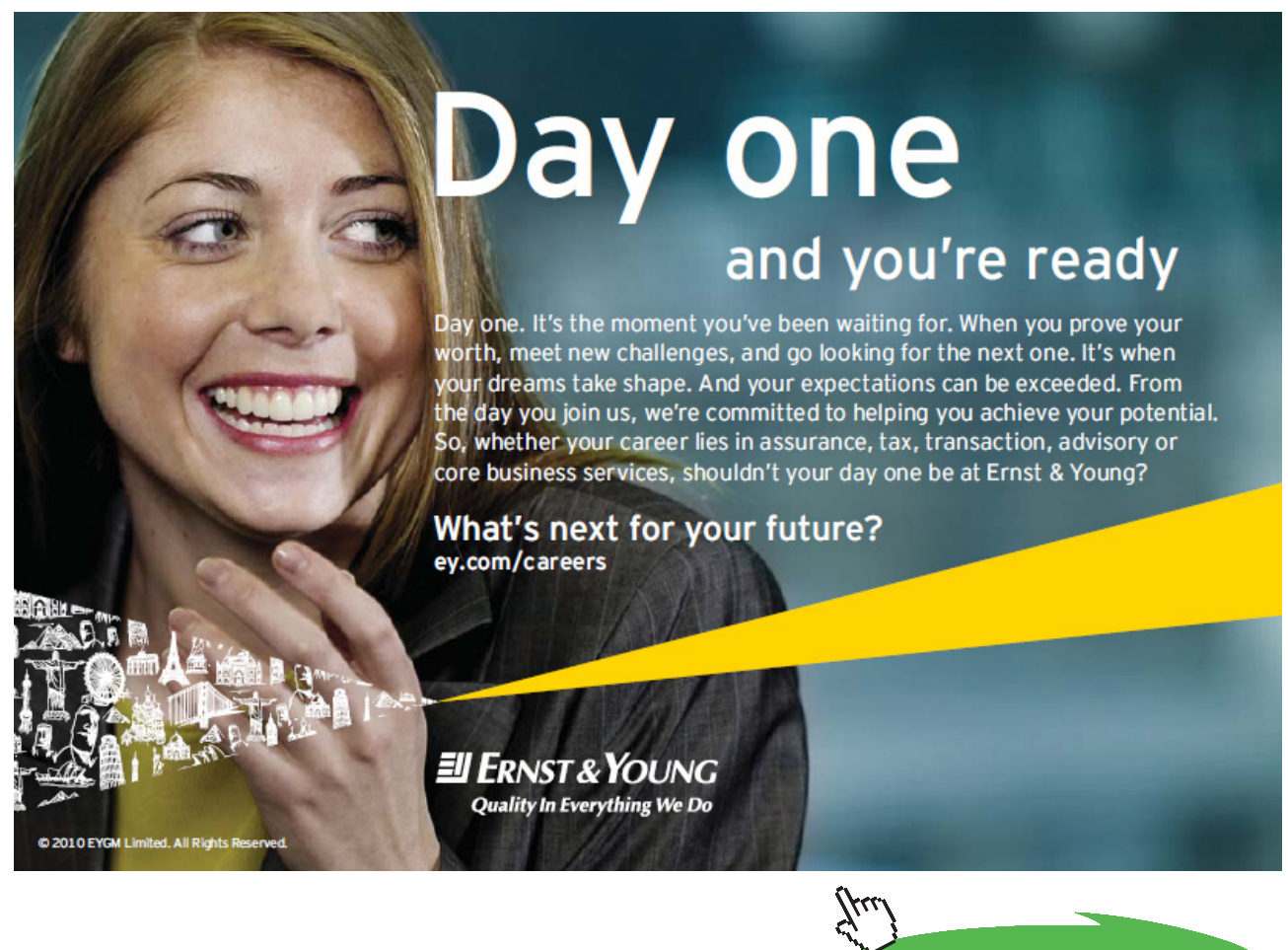

**Click on the ad to read more**

**Software Solutions to Problems on Heat Transfer Conduction – Part III**

#### The above eqn is entered in EES as follows:

This is the eqn for temperatures  $T[1]$  to  $T[9]$ "

Duplicate  $m = 1,9$ 

 $(T[m-1] - T[m]) / (DELTAr / (4 * pi * (m * DELTAr - DELTAr/2)^2 * k)) + (T[m+1] - T[m]) / (DELTAr)$  $/(4 * pi * (m * DELTAr + DELTAr/2)^2 * k) + q g * (4 * pi * (m * DELTAr)/2 * DELTAr) = 0$ 

end

**"Now for boundary nodes '0' and '10':"**

**"For node '0':**

This is the centre node. Considering the half volume around node '0' ans writing the heat balance:"

$$
\frac{T_1 - T_0}{\Delta r} + 4 / 3 \cdot \pi \cdot \left[\frac{\Delta r}{2}\right]^3 \cdot q_g = 0
$$
  

$$
k \cdot 4 \cdot \pi \cdot \left[\frac{\Delta r}{2}\right]^2
$$

This eqn. is entered in EES as:

(T[1] – T[0]) / (DELTAr / (k \* 4 \* pi \* (DELTAr/2)^2)) + (4 / 3) \* pi \* (DELTAr / 2)^3 \* q\_g = 0 **"**for  $T[0]$  "

**"Similarly, for node 10, we get:"**

$$
\frac{T_9 - T_{10}}{\Delta r} + q_9 + 4 \cdot \pi \cdot r_0^2 \cdot \frac{\Delta r}{2} + h \cdot 4 \cdot \pi \cdot r_0^2 \cdot (T_a - T_{10}) = 0
$$
  

$$
4 \cdot \pi \cdot \left[r_0 - \frac{\Delta r}{2}\right]^2 \cdot k
$$

#### **And this eqn is entered in EES as:**

(T[9] – T[10]) / (DELTAr / (4 \* pi \* (r\_0 – DELTAr / 2)^2 \* k)) + q\_g \* 4 \* pi \* (r\_0)^2 \* DELTAr / 2 + h \* (4 \* pi \* (r\_0)^2) \* (T\_a – T[10]) = 0

# **"To draw the plot of r vs Temp.:"**

duplicate  $m = 0,10$ 

 $r[m] = m * DELTAr$ 

end

"====================================================================="

"Compare the results with Analytical relations: We have the analytical relation for T<sub>max</sub><sup>2</sup>

**The analytical eqn. for temp distribution is:**

$$
T_{analyt,i} = -T_a \ + \ q_g \ + \ \frac{r_0}{3+h} \ + \ \frac{q_g}{6+h} \ \cdot \ (r_0^{\; 2} \ - \ (i \ \cdot \ \Delta r \ \ )^2 \ )
$$

duplicate  $i = 0, 10$ 

T\_analyt[i] =T\_a + q\_g \* r\_0 / (3 \* h) + (q\_g / (6 \* k)) \* (r\_0^2 – (i \* DELTAr)^2)

end

# **Results:**

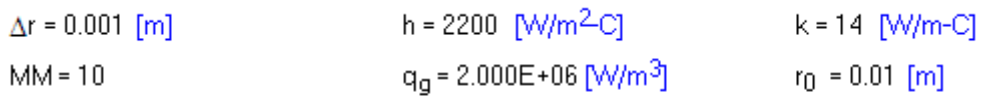

 $T_a = 25$  [C]

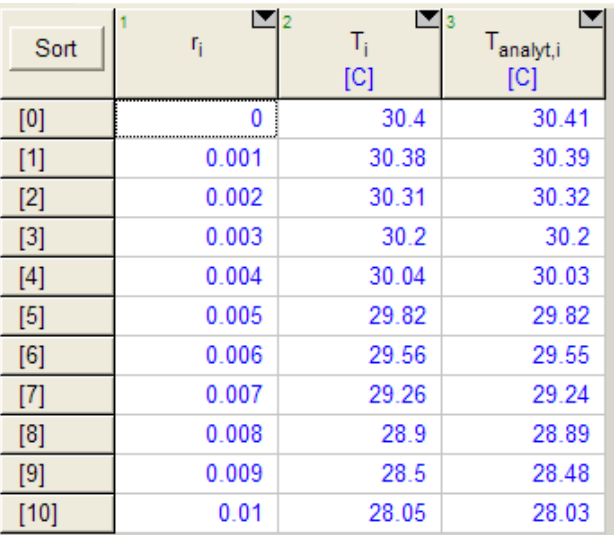

#### **So, by numerical method:**

#### **temp at the centre (i.e. at**  $r = 0$ **): 30.4 C, and**

**temp at the surface (i.e. at r = 0.01 m): 28.05 C …. Ans.**

Above Table also gives the temperatures at different radii calculated analytically. It may be noted that results by numerical methods match well with those calculated from analytical formulas.

#### **Plot of temp vs radial distances:**

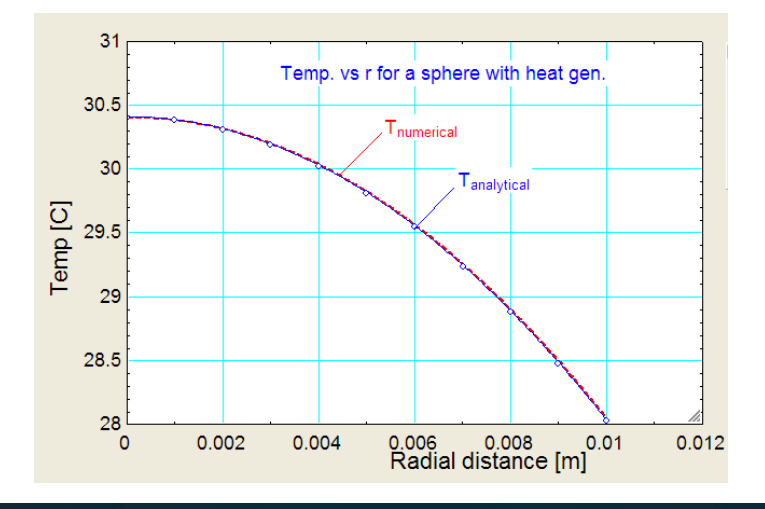

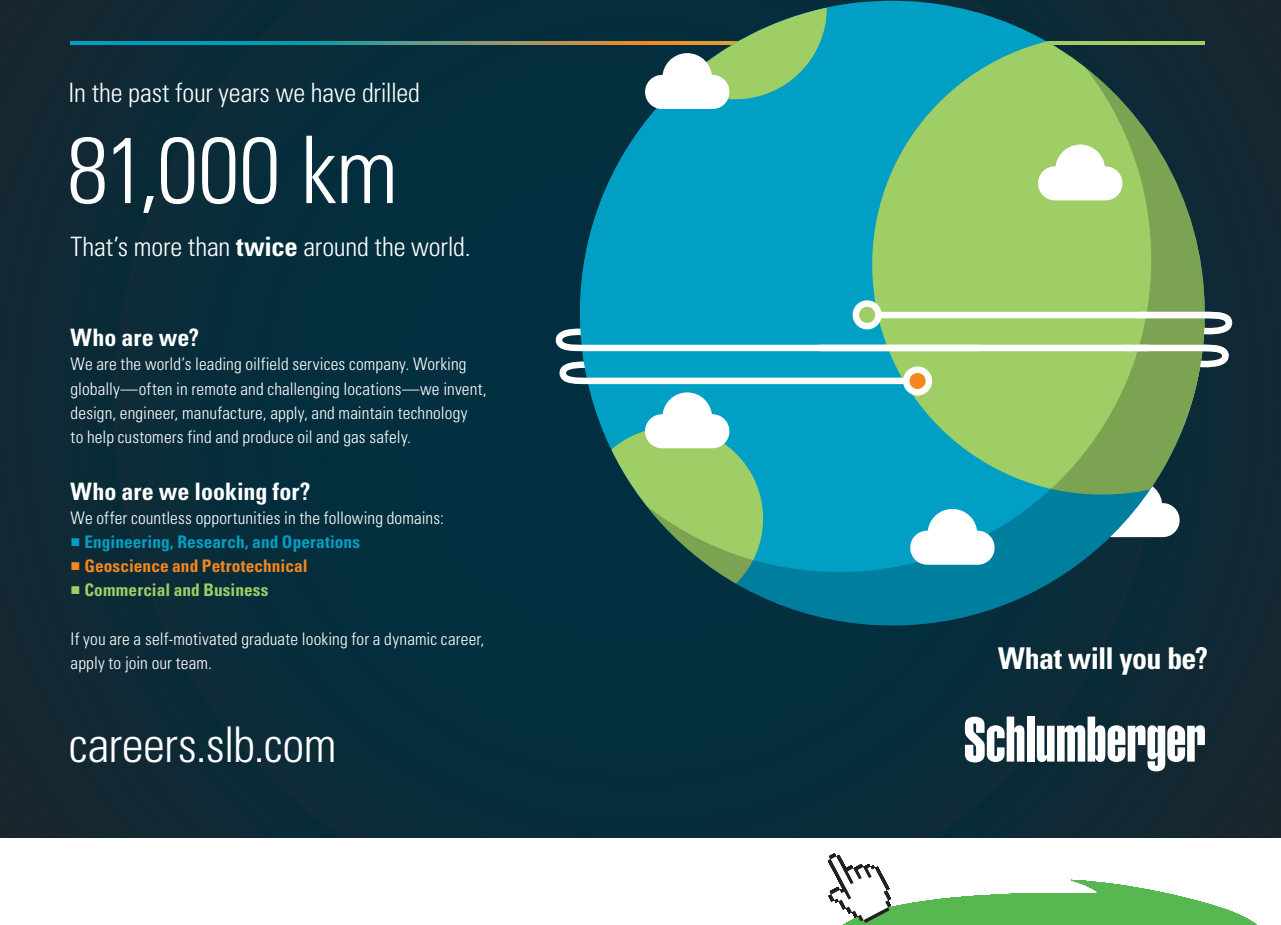

**68**

**Click on the ad to read more**

"**Prob. 1I.A.7.** A hollow sphere  $(k = 30 \text{ W/m}.)$  of inner radius 6 cm and outside radius 8 cm has a heat gen. rate of  $4 \times 10^{6}$  W/m^3. The inside surface is insulated and heat is removed from the outside surface by a fluid at 100 C with  $h = 300 \text{ W/m}^2$ .C. Calculate the temperatures on the inside and outside surfaces. Divide the radial distance into 20 equal divisions."

=======================================================================

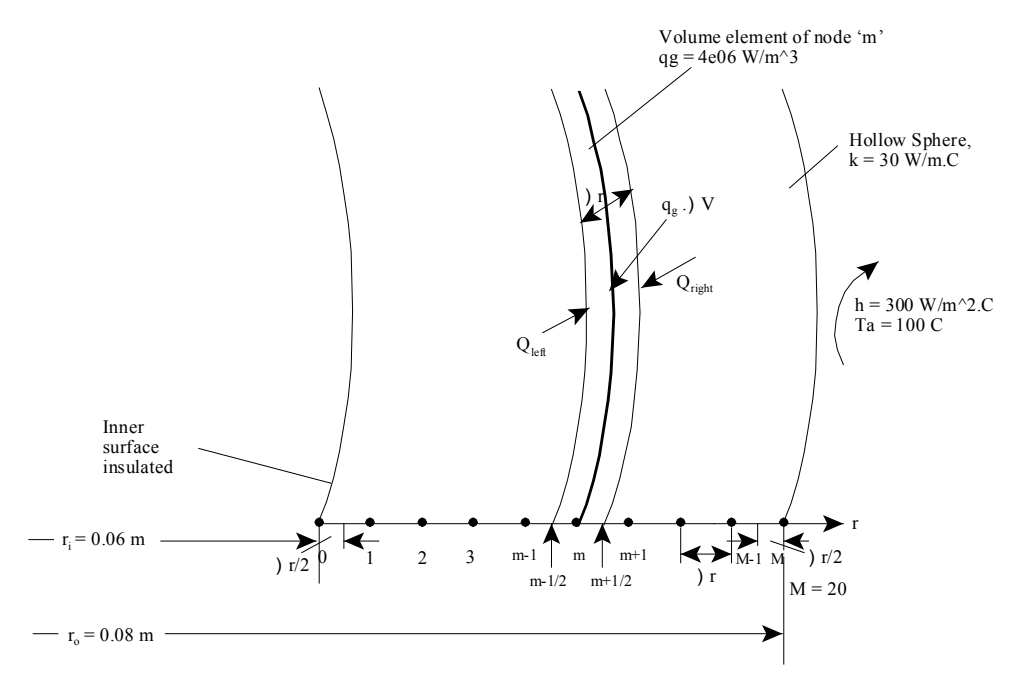

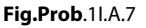

#### **EES Solution:**

# **"Data:"**

 $k = 30$  [W/m-C]

 $r_i = 0.06$  [m]

 $r_0 = 0.08$  [m]

 $h = 300$  [W/m^2-C]

 $T_a = 100$  [C]

 $q_g = 4e06$  [W/m^3] "…heat gen. W/m^3"

**Software Solutions to Problems on Heat Transfer Conduction – Part III**

# **"Calculations:"**

"Let there be 20 equal divisions (MM = 20) of the radial distance  $(r_0 - r_i)$ , so that DELTAr = 0.001 m.

#### **Nodes: 0 to 10.**

Of these, 0 and 20 are boundary nodes and 1 to 19 are internal nodes:"

 $MM = 20$  "no. of equal divisions"

 $DELTAr = 0.001[m]$ 

#### **"To find temp at internal nodes:**

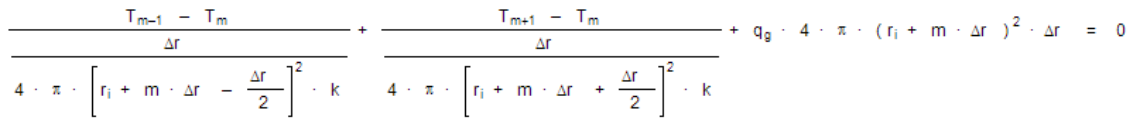

"In the above eqn.: first term is heat flowing in from LHS, 2nd term is heat flowing in from RHS, and the 3rd tem is heat gen.

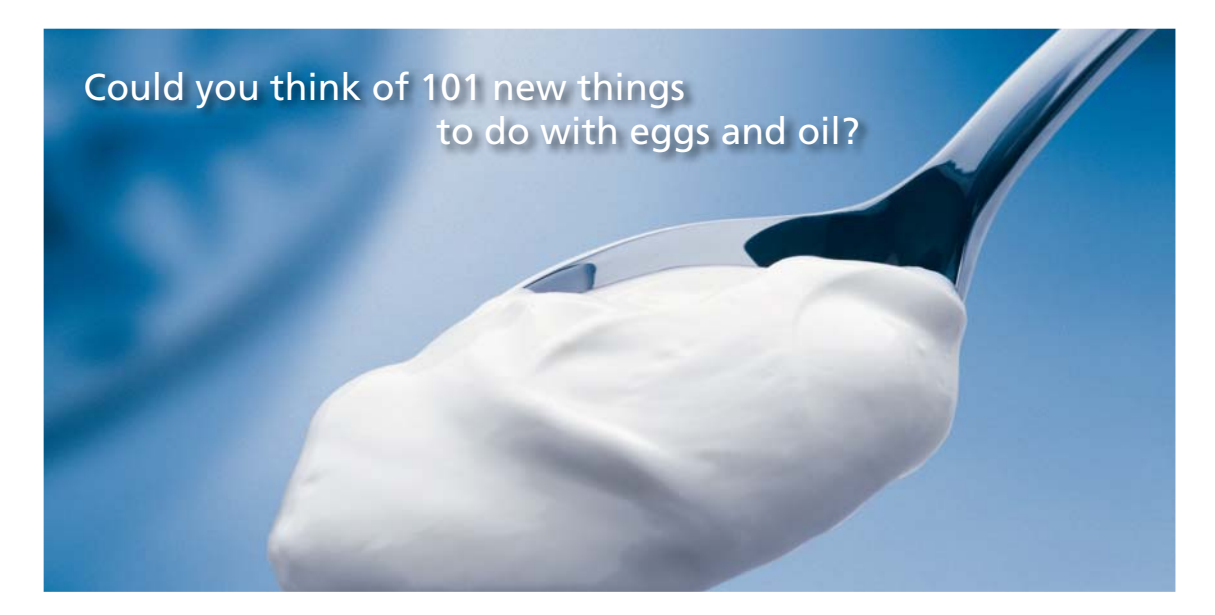

Hellmann's is one of Unilever's oldest brands having been popular for over 100 years. If you too share a passion for discovery and innovation we will give you the tools and opportunities to provide you with a challenging career. Are you a great scientist who would like to be at the forefront of scientific innovations and developments? Then you will enjoy a career within Unilever Research & Development. For challenging job opportunities, please visit www.unilever.com/rdjobs.

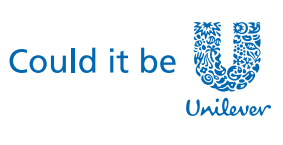

Dove

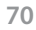

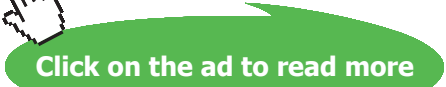

Also, note that effect of curvature of sphere is neglected and thermal resistance is calculated treating the sphericalshell as a slab of thickness DELTAr."

This is the eqn for temperatures  $T[1]$  to  $T[19]$ 

It is entered in EES as:"

Duplicate  $m = 1,19$ 

 $(T[m-1] - T[m]) / (DELTAr / (4 * pi * ((r_i + m * DELTAr) - DELTAr/2)^2 * k)) + (T[m+1] - T[m]) /$  $(DELTAr / (4 * pi * ((r_i + m * DELTAr) + DELTAr/2)^2 * k)) + q_g * (4 * pi * (r_i + m * DELTAr)^2)$  $*$  DELTAr) = 0

end

#### **"Now for boundary nodes '0' and '20':"**

**"For node '0':**

The inside surface is insulated. So, no heat transfer from LHS: Considering the half volume around node '0' and writing the heat balance:"

$$
\frac{T_1 - T_0}{\Delta r} + 4 / 3 \cdot \pi \cdot \left[ r_1 + \frac{\Delta r}{2} \right]^3 - r_1^3 \right] \cdot q_g = 0
$$
  

$$
k \cdot 4 \cdot \pi \cdot \left[ r_1 + \frac{\Delta r}{2} \right]^2
$$

It is entered in EES as:

 $(T[1] - T[0]) / (DELTAr / (k * 4 * pi * (r_i + DELTAr/2)^2)) + (4 / 3) * pi * ((r_i + DELTAr / 2)^3$  $r_i^2 \wedge 3$  \*  $q_g = 0$  **"**for T[0]"

#### **"For node 20:**

We get T[20] by a heat balance at the outer surface. i.e. all the heat generated within the spherical shell must be dissipated by convection from the outer surface: i.e."

 $q_0$  · 4 / 3 ·  $\pi$  ·  $(r_0^3 - r_1^3)$  = h · 4 ·  $\pi$  ·  $r_0^2$  ·  $(T_{20} - T_a)$ 

In EES, it is entered as:

 $q_g * (4/3) * pi * (r_0 \wedge 3 - r_i \wedge 3) = h * (4 * pi * r_0 \wedge 2) * (T[20] - T_a)$  "..gives temp at node 20, i.e. at the outer surface"

**"To draw the plot of r vs Temp.:"**

duplicate  $m = 0,20$ 

 $r[m] = r_i + m * DELTAr$ 

end

"====================================================================="

 $T_w = T[20]$  "outside surface temp."

**"Compare the results with Analytical relations: Analytical relation for Temp distribution is:"**

$$
T_{analyt,i} = -T_w \ + \ \frac{q_g}{6+k} \cdot \ (r_0\,2 \ - \ (r_i \ + \ i \ + \ \Delta r \ - \ )^2 \, ) \ - \ \ \frac{q_g}{3+k} \cdot \ \ r_i\,3 \ + \ \left[\frac{1}{r_i \ + \ i \ + \ \Delta r} \ - \ \ \frac{1}{r_0}\right] \qquad \text{ for } \ i = \ 0 \ \ \text{to} \quad 20
$$

#### **In EES, this eqn. is:**

duplicate  $i = 0, 20$ 

T\_analyt[i] =T\_w + (q\_g / (6 \* k)) \* (r\_0^2 – (r\_i + i \* DELTAr)^2) – (q\_g / (3 \* k)) \* r\_i^3 \* (1 / (r\_i  $+ i * DELTAr - 1/r_0$ 

End

# **Results:**

#### Unit Settings: SIC kPa kJ mass deg

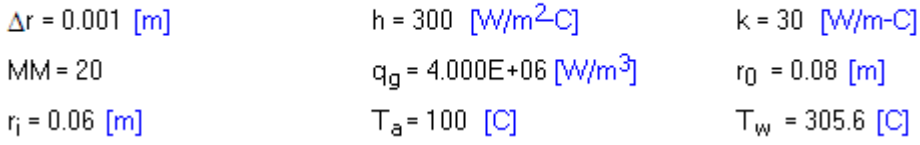
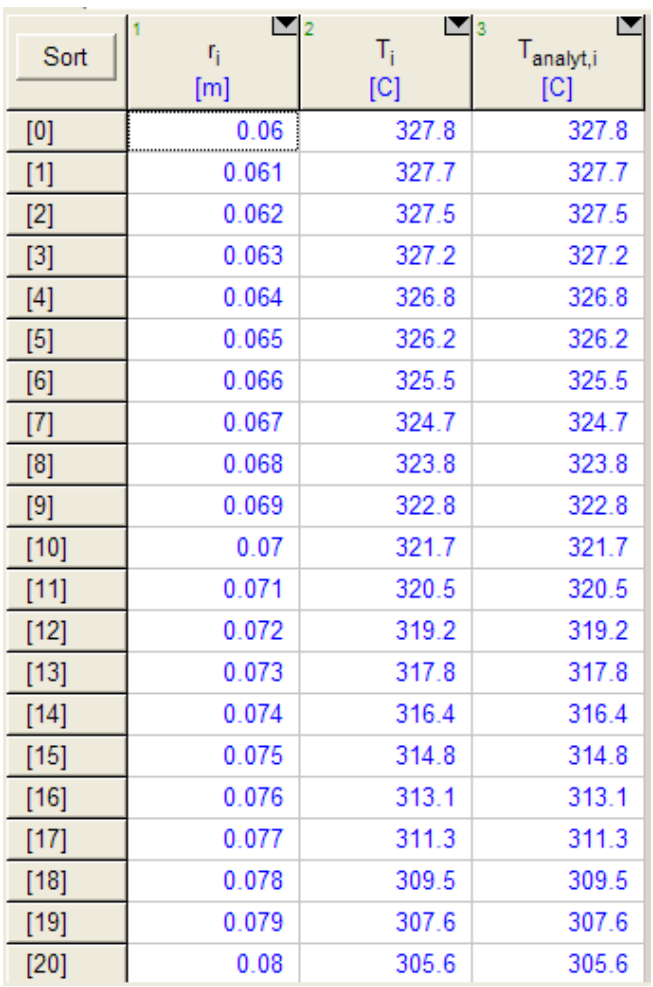

#### **Temp. distribution by numerical method and analytical method:**

**Note that the results by numerical methods and analytical methods match extremely well.**

**Plot of Temp vs radial distance:**

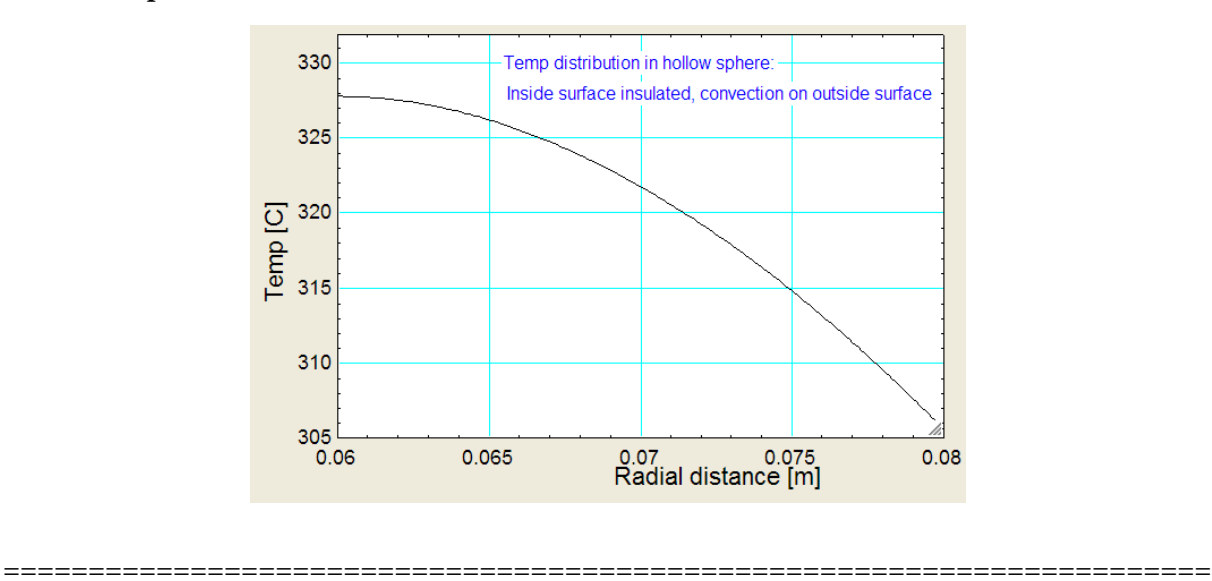

"**Prob. 1I.A.8.** A turbine blade ( $k = 29$  W/m.C) is 60 mm long, 500 mm<sup> $\wedge$ 2 cross-sectional area and</sup> 120 mm perimeter. Temp of root of blade is 480 C and it is exposed to products of combustion passing through the turbine at 820 C. If the film coeff between the blade and the combustion gases is 320 W/ m^2.C, determine: (i) the temp at the middle of the blade, (ii) rate of heat flow from the blade. Use 20 equal divisions, i.e. DELTAx = 3 mm while adopting numerical method."

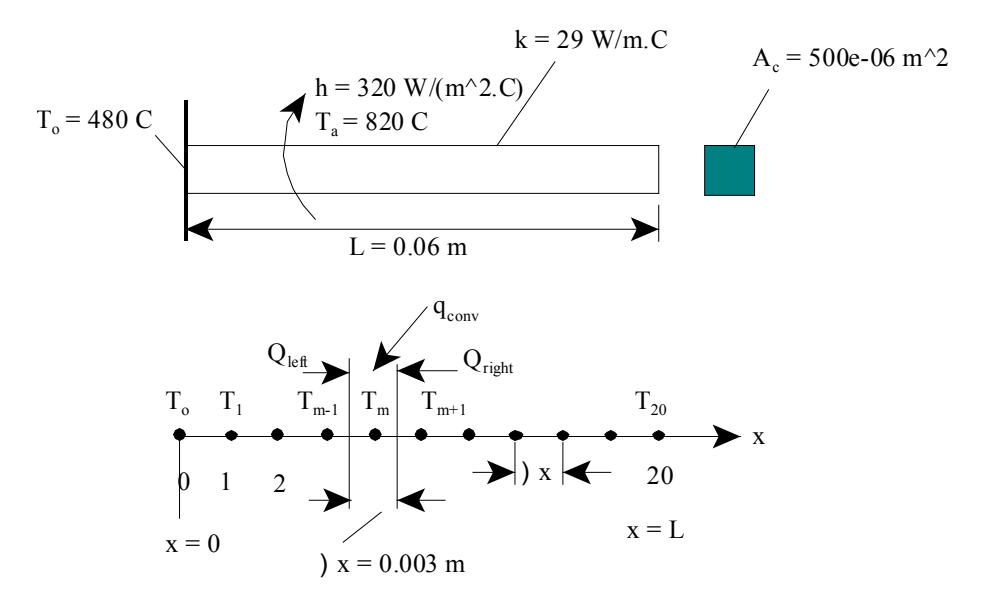

 **Fig.Prob**.1I.A.8

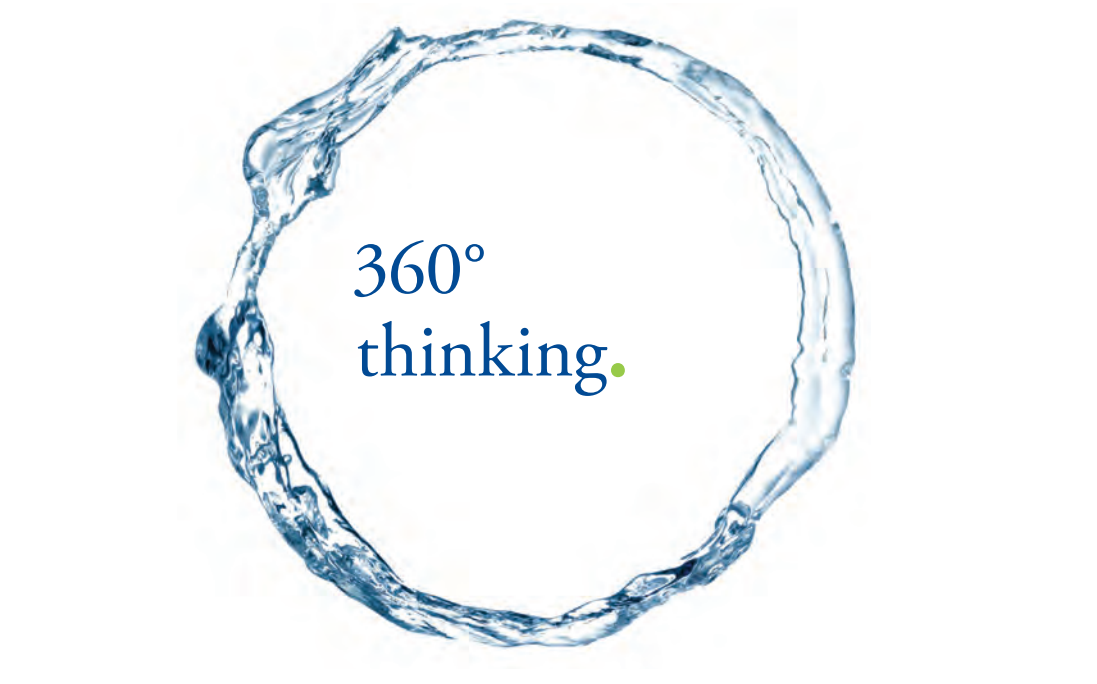

Discover the truth at www.deloitte.ca/careers

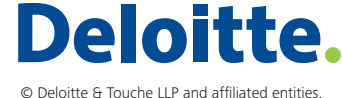

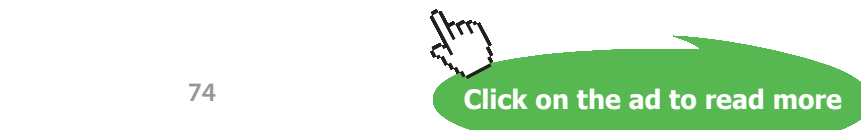

Download free eBooks at bookboon.com

**74**

# **EES Solution:**

# **"Data:"**

# **"The turbine blade is treated as a fin losing heat from its tip."**

 $k = 29$  [W/m-C]

- $L = 0.06$  [m] "... length of fin"
- $A_c = 500e-06$  [m^2] "... area of cross-section of fin"
- $P = 0.12$  [m] "... perimeter of fin"

 $h = 320$  [W/m^2-C]

 $T_a = 820$  [C]

# **"Calculations:"**

"Let there be 20 equal divisions ( $MM = 20$ ) of the fin length so that DELTAx = 0.003 m. Nodes: 0 to 20.

Of these, 0 and 20 are boundary nodes and 1 to 19 are internal nodes:"

 $MM = 20$  "no. of equal divisions"

 $DELTAx = 0.003[m]$ 

#### **"To find temp at internal nodes:**

$$
\frac{T_{m-1} - T_m}{\frac{\Delta x}{k + A_o}} + \frac{T_{m+1} - T_m}{\frac{\Delta x}{k + A_o}} + h \cdot P \cdot \Delta x \cdot (T_a - T_m) = 0 \quad \text{for } m = 1 \text{ to } 19
$$

This is the eqn for temperatures  $T[1]$  to  $T[19]$ "

"Above eqn. is entered in EES:"

Duplicate  $m = 1,19$ 

 $(T[m-1] - T[m]) / (DELTAx / (k * A_c)) + (T[m+1] - T[m]) / (DELTAx / (k * A_c)) + h * P * DELTAx$ \*  $(T_a - T[m]) = 0$ 

end

"In the above eqn.: first term is heat flowing in to the node by conduction from LHS, 2nd term is heat flowing in by conduction in to the node from RHS, and the 3rd term is heat flow into the node by convection from the gases."

**"Now for boundary nodes '0' and '20':"**

**"For node '0':**

Temp at the root of fin i.e. at node '0' is given as 480 C:"

 $T[0] = 480$  [C] "by data ... for T[0] "

"**For node 20,** write the heat balance, including the convection from the tip, remembering to show all heat flows as flowing into the node: i.e."

# Grant Thornton—a<sup>REALLY</sup> place to work.

We're proud to have been recognized as one of Canada's Best Workplaces by the Great Place to Work Institute™ for the last four years. In 2011 Grant Thornton LLP was ranked as the fifth Best Workplace in Canada, for companies with more than 1,000 employees. We are also very proud to be recognized as one of Canada's top 25 Best Workplaces for Women and as one of Canada's Top Campus Employers.

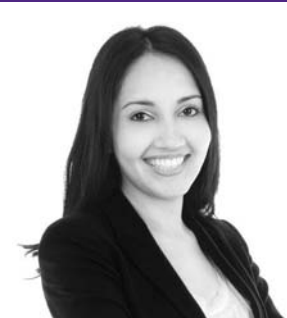

Priyanka Sawant Manager

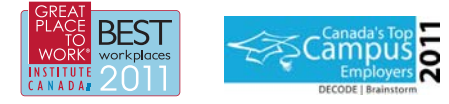

Audit • Tax • Advisory www.GrantThornton.ca/Careers

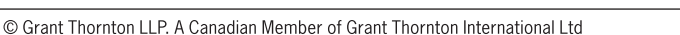

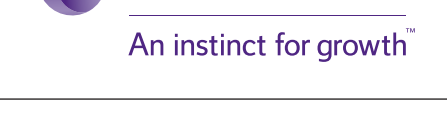

**Grant Thornton** 

**76**

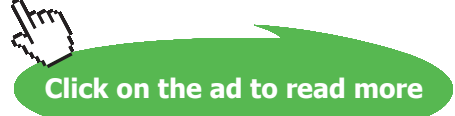

**Software Solutions to Problems on Heat Transfer Conduction – Part III**

$$
\frac{T_{19} - T_{20}}{K \cdot A_0} + h \cdot \left[ P \cdot \frac{\Delta x}{2} + A_0 \right] \cdot (T_a - T_{20}) = 0
$$

"Above eqn. is entered in EES as:"

 $(T[19] - T[20]) / (DELTAx / (k*A_c)) + h * (P * DELTAx / 2 + A_c) * (T_a - T[20]) = 0$ "...for node 20"

**"For heat transfer from the fin: Write a heat balance at node '0':"**

$$
Q_{fin} + \frac{T_1 - T_0}{\frac{\Delta x}{k + A_0}} + h \cdot P \cdot \frac{\Delta x}{2} \cdot (T_a - T_0) = 0
$$

**"In EES this eqn. is entered as:"**

 $Q_f(n + (T[1] - T[0]) / (DELTAx / (k * A_c)) + h * (P * DELTAx/2) * (T_a - T[0]) = 0$ 

### **"To draw the plot of x vs Temp.:"**

duplicate  $i = 0,20$ 

 $x[i] = i * DELT Ax$ 

end

"====================================================================="

**"Compare the results with Analytical relations: We have the analytical relation for Temp distribution:"**

**"Fin parameter m\_p:"**

$$
m_p~=~\sqrt{\frac{h+P}{k+A_e}}
$$

# **"In EES, above eqn. becomes:"**

 $m_p = \sqrt{(h * p) / (k * A_c)}$  "[1/m] ... fin parameter"

{

# "Temp distribution is given by:

 $(T_analyt - T_a) / (T[0] - T_a) = (A + B) / (C + D)$  where:

 $A = \cosh(m_p * (L - i * DELTAx))$ 

 $B = (h / (k * m_p)) * sinh (m_p * (L - i * DELTAx))$ 

$$
C = \cosh(m_p * L)
$$

 $D = (h / (k * m_p)) * sinh (m_p * L)$ 

$$
T_{analyt,j}~=~T_a + (T_0 - T_a) \cdot \left[\begin{array}{c|c} \cosh\left(\,m_{p}+\,(L\,-\,j+\Delta x\,\,\right)\,\right) + \dfrac{h}{k+m_{p}} \cdot \sinh\left(\,m_{p}+\,(L\,-\,j+\Delta x\,\,\right)) \\ \hline 0 + D \end{array}\right] \qquad \text{ for } j = 0 \text{ to } 20
$$

}

#### **"Enter these eqns in EES as follows:"**

 $C = \cosh(m_p * L)$ 

 $D = (h / (k * m_p)) * sinh (m_p * L)$ 

duplicate  $j = 0, 20$ 

# $T_$ analyt[j] =  $T_$ a + (T[0] –  $T_$ a) \* ((cosh(m\_p \* (L – j \* DELTAx)) + (h / (k \* m\_p)) \* sinh (m\_p \*  $(L - j * DELTAx))$  /  $(C + D)$

end

#### **"Analytical relation for heat flow from fin:"**

$$
Q_{fin,analyt} = k + A_0 + m_p + (T_0 - T_a) + \left[ \frac{\tanh (m_p + L) + \frac{h}{k + m_p}}{1 + \frac{h}{k + m_p} + \tanh (m_p + L)} \right]
$$

# **"Enter it in EES:"**

 $Q_f$ fin\_analyt = k \* A\_c \* m\_p \* (T[0] – T\_a) \* ((tanh (m\_p \* L) + (h / (k \* m\_p))) / (1 + (h / (k \* m\_p))  $*$  tanh  $(m_p * L))$ 

# **Results:**

# Unit Settings: SIC kPa kJ mass deg

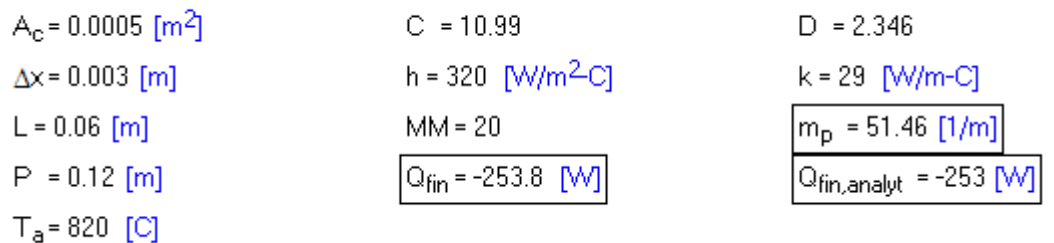

### **Thus:**

Q\_fin = -253.8 W … heat transfer from fin … by numerical method … Ans.

Q\_fin\_analyt = -253 W …. heat transfer from fin … by analytical method … Ans.

Note: -ve sign indicates that heat is transferred into the fin from the combustion gases.

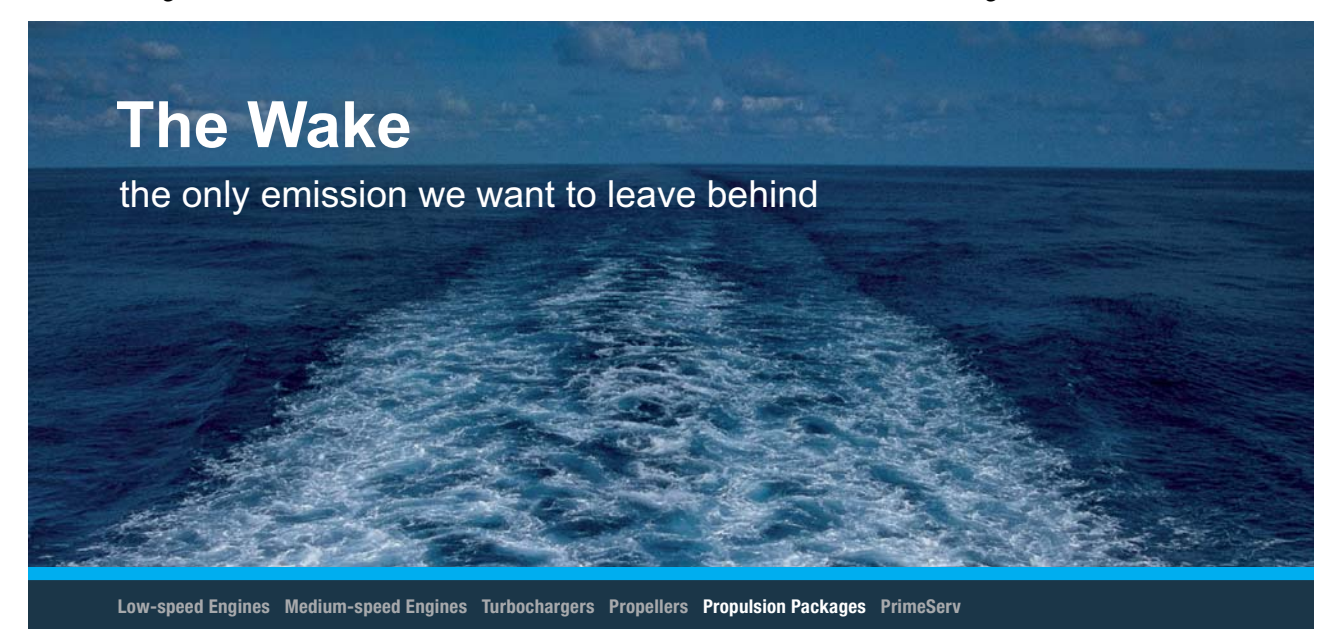

The design of eco-friendly marine power and propulsion solutions is crucial for MAN Diesel & Turbo. Power competencies are offered with the world's largest engine programme – having outputs spanning from 450 to 87.220 kW per engine. Get up front! Find out more at www.mandieselturbo.com

Engineering the Future  $-$  since 1758. **MAN Diesel & Turbo** 

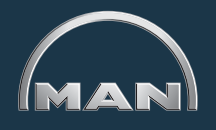

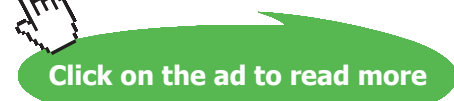

**79**

# **Temperatures along the fin:**

Temperatures at various x values as per numerical method and analytical method are given below:

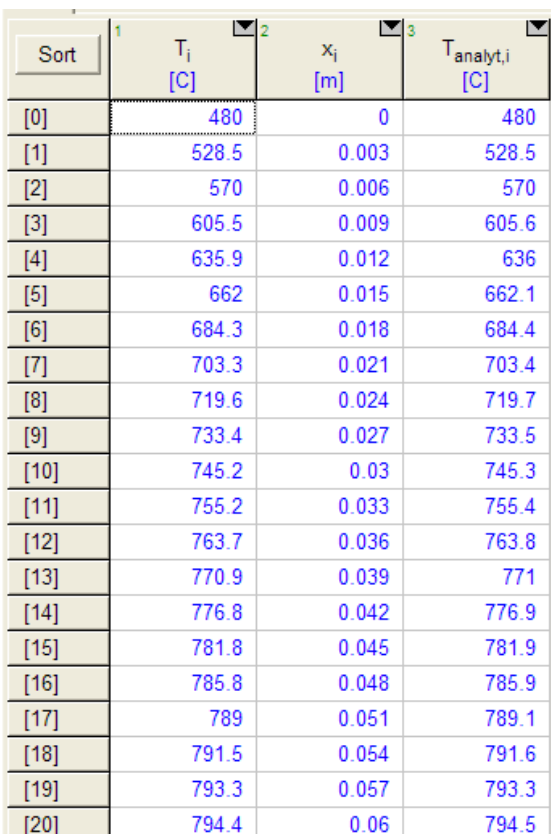

### **Plot of temp vs x:**

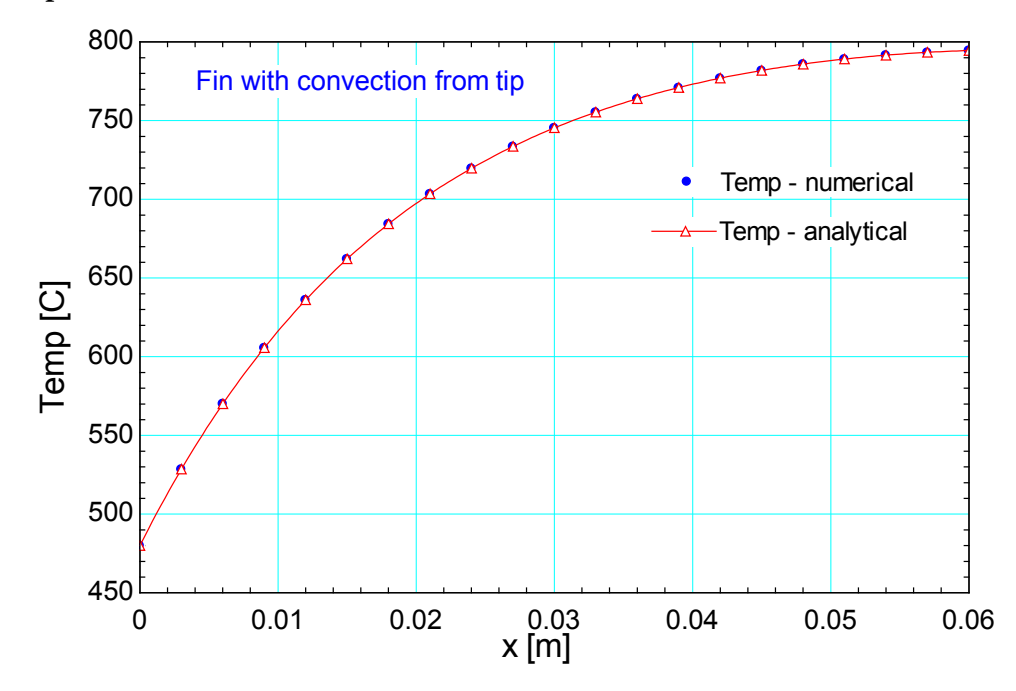

In the above Table and plot, temperatures calculated by both the methods are compared. It is observed that the values match very closely.

=======================================================================

**Prob. 1I.A.9.** A conical cylinder of length L and radii R1 and R2, (R1 < R2) is fully insulated on the outer surface. The two ends are maintained at T1 and T2, (T1 > T2). Considering one-dimensional steady state heat flow, derive expressions for heat flow and temperature distribution.

As a numerical example, taking:  $R1 = 1.25$  cm,  $R2 = 2.5$  cm,  $L = 20$  cm,  $T1 = 227$  C,  $T2 = 27$  C,  $k = 40$ W/(m.C), find:

- 1) steady state heat transfer rate, Q
- 2) temperature at mid-plane
- 3) temperature at a plane 14 cm from the small end
- 4) draw the temperature profile in the solid

Use numerical method, with 10 equal divisions, i.e.  $\Delta x = 0.02$  m

#### **Mathcad Solution:**

#### Data:

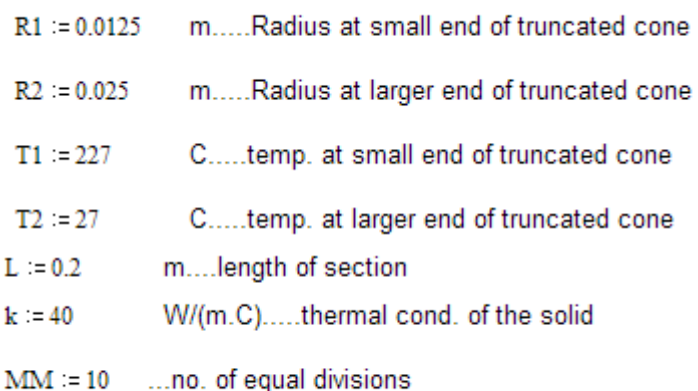

 $\Delta x := 0.02$  $m...$ 

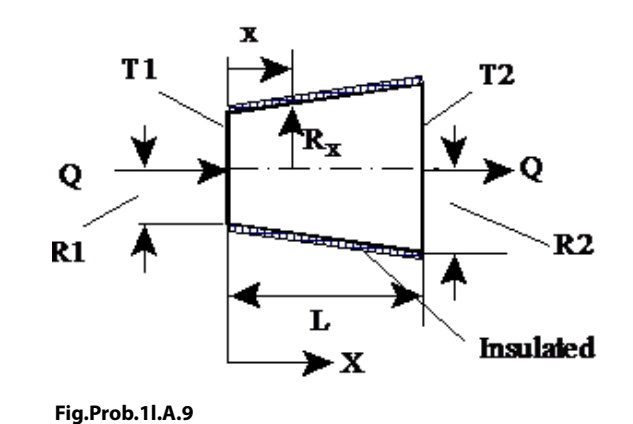

### Note that here, area of cross-section varies with the length x.

Write a function for variation of area with x.

$$
R(x) := R1 + \frac{(R2 - R1)}{L} \cdot x
$$
 m....radius at any x  
A(x) :=  $\pi \cdot R(x)^2$  m<sup>n</sup>2....area at any x

#### **Difference equations:**

#### **For Internal nodes:**

Consider an internal node 'm':

Write the heat balance, remembering to have all heat flows *into* the node:

$$
\frac{T_{m-1} - T_m}{\left| \frac{m \cdot \Delta x}{k \cdot A \left( m \cdot \Delta x - \frac{\Delta x}{2} \right)} \right|} + \frac{T_{m+1} - T_m}{\left| \frac{m \cdot \Delta x}{k \cdot A \left( m \cdot \Delta x + \frac{\Delta x}{2} \right)} \right|} = 0 \quad \text{..for } m = 1 \text{ to } 9 \dots \dots \text{eqn. (A)}
$$

# **XX RBS Group**

# [CAREERKICKSTART](http://www.rbs.com/)

# An app to keep you in the know

Whether you're a graduate, school leaver or student, it's a difficult time to start your career. So here at RBS, we're providing a helping hand with our new Facebook app. Bringing together the most relevant and useful careers information, we've created a one-stop shop designed to help you get on the career ladder – whatever your level of education, degree subject or work experience.

And it's not just finance-focused either. That's because it's not about us. It's about you. So download the app and you'll get everything you need to know to kickstart your career.

So what are you waiting for?

Click **here** to get started.

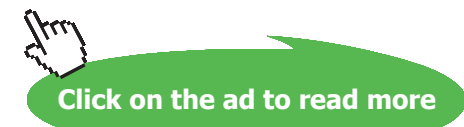

**82**

In eqn. (A) above, first term is the heat flowing from LHS and the second term is the heat flowing from RHS.

**For Boundary nodes '0' and '10':**

#### **Temperatures are given:**

T10=27 C.... at node '10' T0=227 C.... at node '0'

Now, use Solve Block of Mathcad to solve the 11 eqns simultaneously.

Start with guess values for unknown temperatures:

 $TO = 227$ T10 := 27 T1 := 100 T2 := 100 T3 := 100 T4 := 100 .....guess values

 $T5 := 100$   $T6 := 100$   $T7 := 100$   $T8 := 100$  $T9 := 100$  .....guess values

Given

T0=227 ...(1) ... for node '0'.. by data

$$
\frac{T0 - T1}{\left|\frac{1 \cdot \Delta x}{k \cdot A \left(1 \cdot \Delta x - \frac{\Delta x}{2}\right)}\right|} + \frac{T2 - T1}{\left|\frac{1 \cdot \Delta x}{k \cdot A \left(1 \cdot \Delta x + \frac{\Delta x}{2}\right)}\right|} = 0 \qquad \dots (2) \dots \text{ for node 1}
$$

$$
\frac{T1 - T2}{\left|\frac{2 \cdot \Delta x}{k \cdot A \left(2 \cdot \Delta x - \frac{\Delta x}{2}\right)}\right|} + \frac{T3 - T2}{\left|\frac{2 \cdot \Delta x}{k \cdot A \left(2 \cdot \Delta x + \frac{\Delta x}{2}\right)}\right|} = 0 \qquad \dots (3) \dots \text{for node 2}
$$

$$
\frac{T2 - T3}{\left(\frac{3 \cdot \Delta x}{k \cdot A \left(3 \cdot \Delta x - \frac{\Delta x}{2}\right)}\right)} + \frac{T4 - T3}{\left(\frac{3 \cdot \Delta x}{k \cdot A \left(3 \cdot \Delta x + \frac{\Delta x}{2}\right)}\right)} = 0 \qquad \dots (4) \dots \text{ for node 3}
$$

$$
\frac{T3 - T4}{\left(\frac{4-4x}{k \cdot A\left(4-4x-\frac{4x}{2}\right)}\right)} + \frac{T5 - T4}{\left(\frac{4-4x}{k \cdot A\left(4+4x+\frac{4x}{2}\right)}\right)}
$$
\n= 0 ...(6)...for node 4\n  
\n
$$
\frac{T4 - T5}{\left(\frac{5-4x}{k \cdot A\left(5-4x-\frac{4x}{2}\right)}\right)} + \frac{T6 - T5}{\left(\frac{5-4x}{k \cdot A\left(5-4x+\frac{4x}{2}\right)}\right)}
$$
\n= 0 ...(6)...for node 5\n  
\n
$$
\frac{T5 - T6}{\left(\frac{6-4x}{k \cdot A\left(6-4x-\frac{4x}{2}\right)}\right)} + \frac{T7 - T6}{\left(\frac{6-4x}{k \cdot A\left(6-4x+\frac{4x}{2}\right)}\right)}
$$
\n= 0 ...(7)...for node 6\n  
\n
$$
\frac{T6 - T7}{\left(\frac{7-4x}{k \cdot A\left(7-4x-\frac{4x}{2}\right)}\right)} + \frac{T8 - T7}{\left(\frac{7-4x}{k \cdot A\left(7-4x+\frac{4x}{2}\right)}\right)}
$$
\n= 0 ...(8)...for node 7\n  
\n
$$
\frac{T7 - T8}{\left(\frac{8-4x}{k \cdot A\left(8-4x-\frac{4x}{2}\right)}\right)} + \frac{T9 - T8}{\left(\frac{8-4x}{k \cdot A\left(8-4x+\frac{4x}{2}\right)}\right)}
$$
\n= 0 ...(9)...for node 8\n  
\n
$$
\frac{T8 - T9}{\left(\frac{9-4x}{k \cdot A\left(9-4x-\frac{4x}{2}\right)}\right)} + \frac{T10 - T9}{\left(\frac{9-4x}{k \cdot A\left(9-4x+\frac{4x}{2}\right)}\right)}
$$
\n= 0 ...(10)...for node 9\n  
\n= 10-17\n  
\n(11)...for node 10...by data

Temp := Find(T0, T1, T2, T3, T4, T5, T6, T7, T8, T9, T10)

Temp above is the vector that contains the temperatures T0 … T10.

i.e.

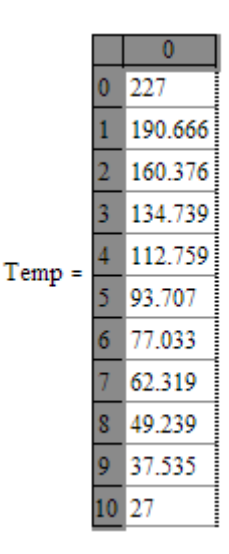

Therefore, temp at the mid-plane (i.e.  $x = 0.1$  m) is:  $T[5] = 93.707$  C .... Ans.

And, temp at x = 0.14 m is: **T[7] = 62.319 C …. Ans.**

# **To draw the temp profile:**

 $i = 0, 1...10$ ....define a range variable i

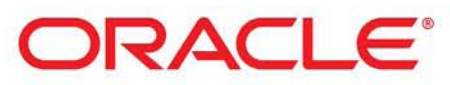

# **Be BRAVE** enough to reach for the sky

Oracle's business is information - how to manage it, use it, share it, protect it. Oracle is the name behind most of today's most innovative and successful organisations.

Oracle continuously offers international opportunities to top-level graduates, mainly in our Sales, Consulting and Support teams.

If you want to join a company that will invest in your future, Oracle is the company for you to drive your career!

# https://campus.oracle.com

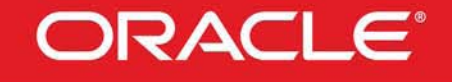

# **ORACLE IS THE INFORMATION COMPANY**

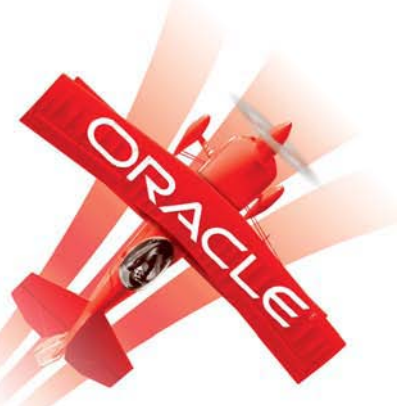

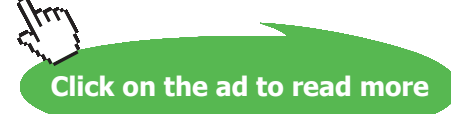

**85**

Download free eBooks at bookboon.com

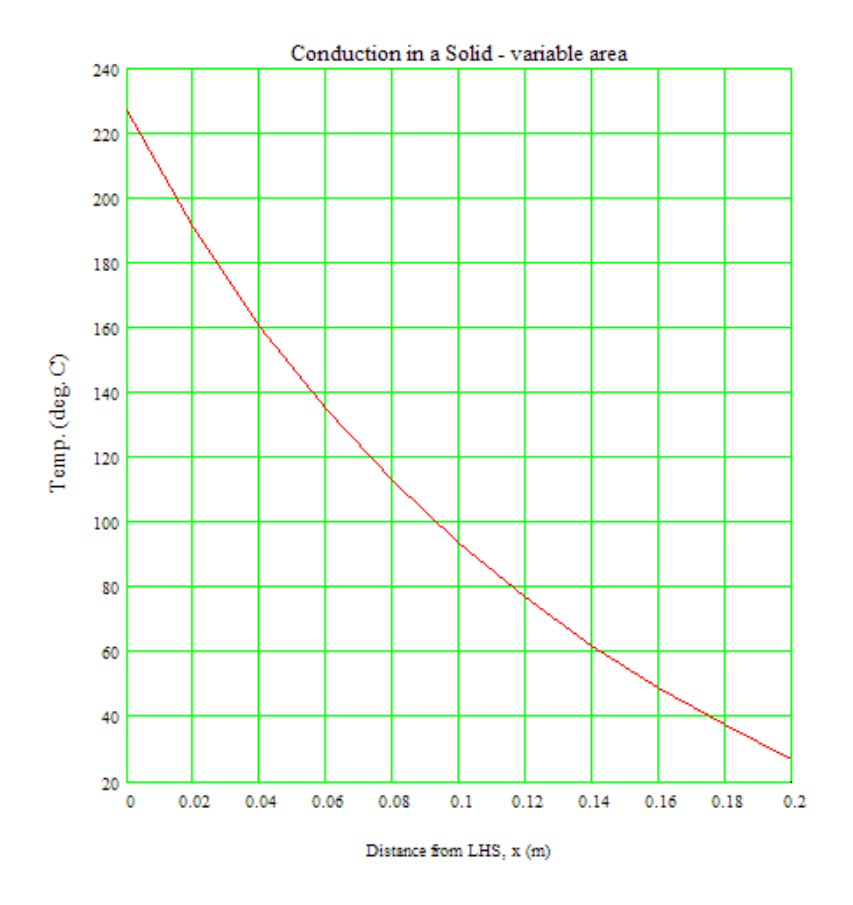

#### **Heat transfer Q by numerical method:**

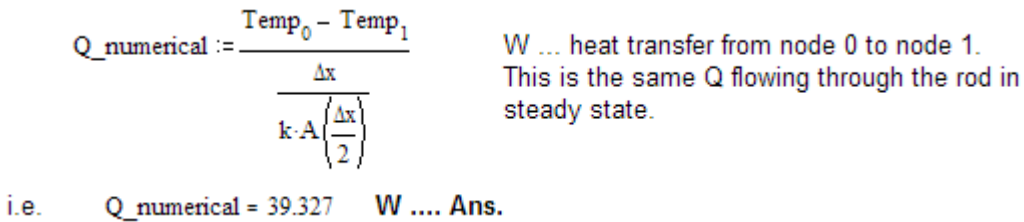

#### **Now, compare these results with those obtained by Analytical method:**

**From Ref. [1], we have:**

....................

#### **Heat transfer rate, Q:**

$$
Q := \frac{k \cdot \pi \cdot (T0 - T10) \cdot R1 \cdot R2}{L} \qquad \dots \text{define } Q
$$

Substituting values:

 $Q = 39.27$ W....heat transfer rate through the section....Ans.

## **Note: By numerical method, we obtained Q = 39.327 W …and, results match very well.**

#### **Temperature at mid-plane i.e. at x = 0.1 m:**

 $x := 0.1$  m.....at midplane of the section

We have, at  $x = 0.1$  m,  $Rx = R1 + (R2 - R1)$ . (x/L)  $Rx(x) := R1 + (R2 - R1) \cdot \left(\frac{x}{L}\right)$  ... define Rx as a function of x Therefore:

 $Rx(0.1) = 0.019$  m....radius at  $x = 0.1$  m i.e.

Now, temp. distribution is given by equation: [Ref. 1]:

From Ref. [1]: 
$$
T(x) := T0 - (T0 - T10) \cdot \frac{\left(1 - \frac{R1}{Rx(x)}\right)}{\left(1 - \frac{R1}{R2}\right)}
$$
 ... define T as a function of x

 $T(0.1) = 93.667$  C...temp. at midplane....Ans. Therefore,

**Note: By numerical method, we obtained temp at mid-plane, T[5] = 93.707 C …and, results match very well.**

#### **Temperature at x = 14 cm from LHS:**

Simply substitute  $x = 0.14$  in T(x):

 $T(0.14) = 62.294$  C....temp. at a plane 14 cm from LHS....Ans.

**Note: Compare this value with the value of T[7] = 62.319 C, obtained by Numerical method.**

Finally, temperatures obtained for various values of x, by both the Numerical and Analytical methods, are tabulated below:

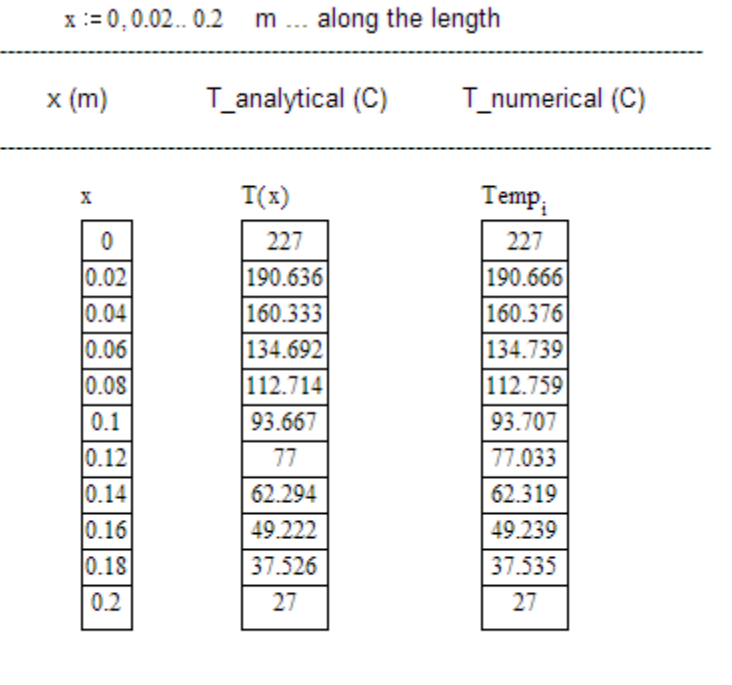

**Solve the above problem by Finite Element Heat Transfer (FEHT) Software:**

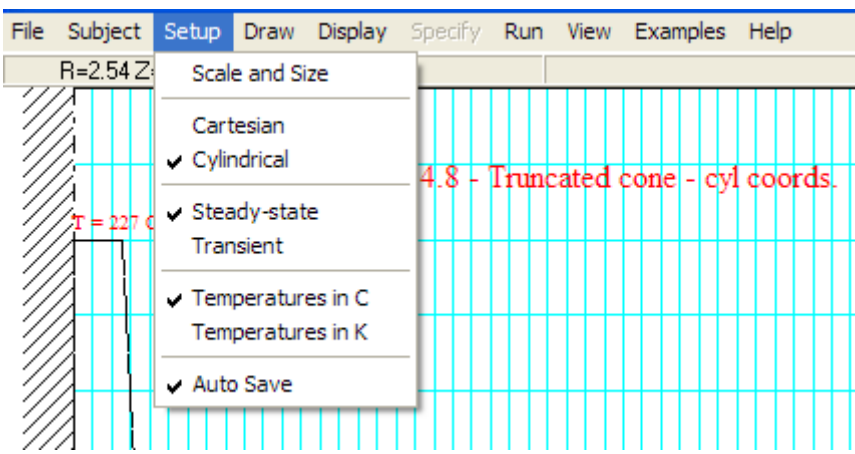

**First choose cylindrical coordinates:**

# **Next draw the outline:**

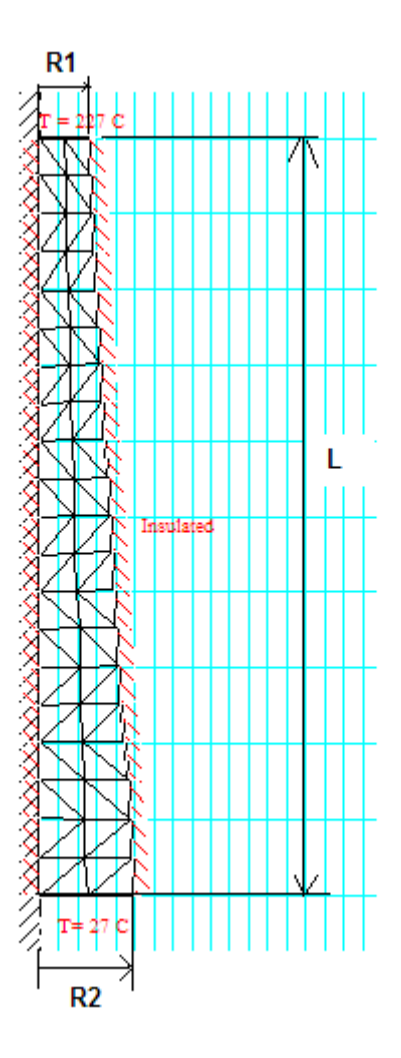

# **Then, draw the elements, show node nos.:**

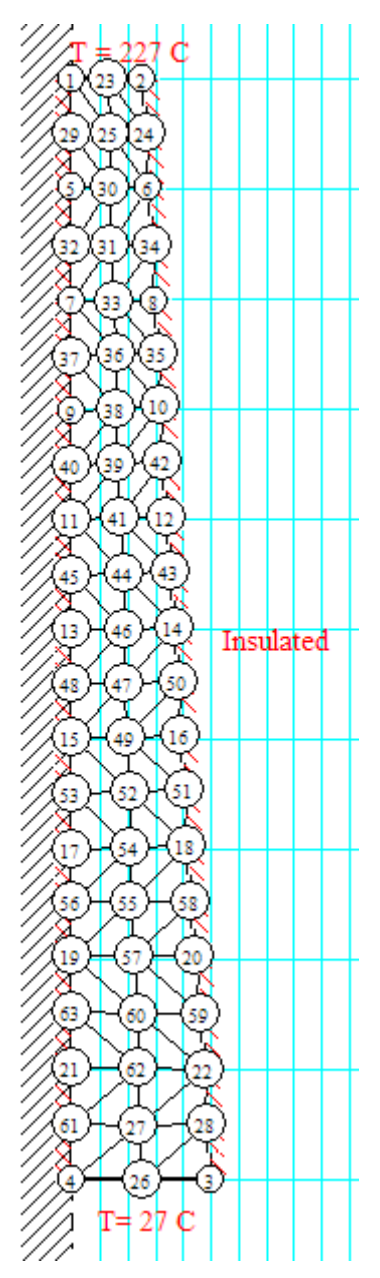

# **Run and show results:**

## **Temps. at corresponding Nodes:**

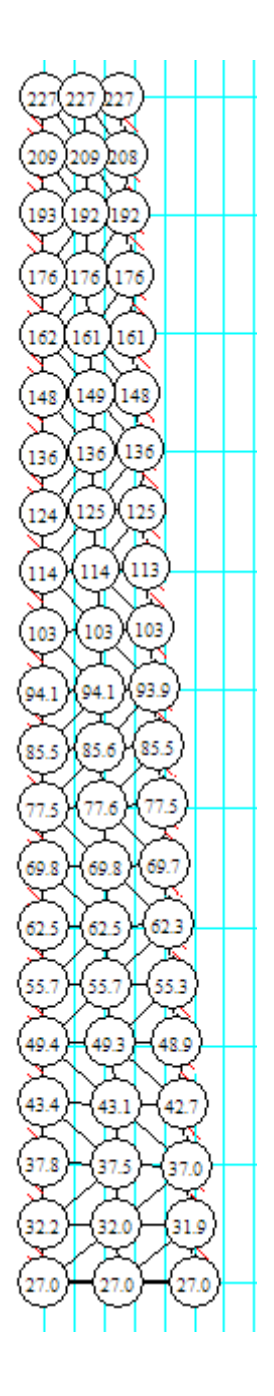

**Note that at mid-plane, i.e. at 10 cms from top, the temp is: 94.1 C.**

**Compare this with the value of 93.667 C obtained with Mathcad.**

#### **Temp. contours:**

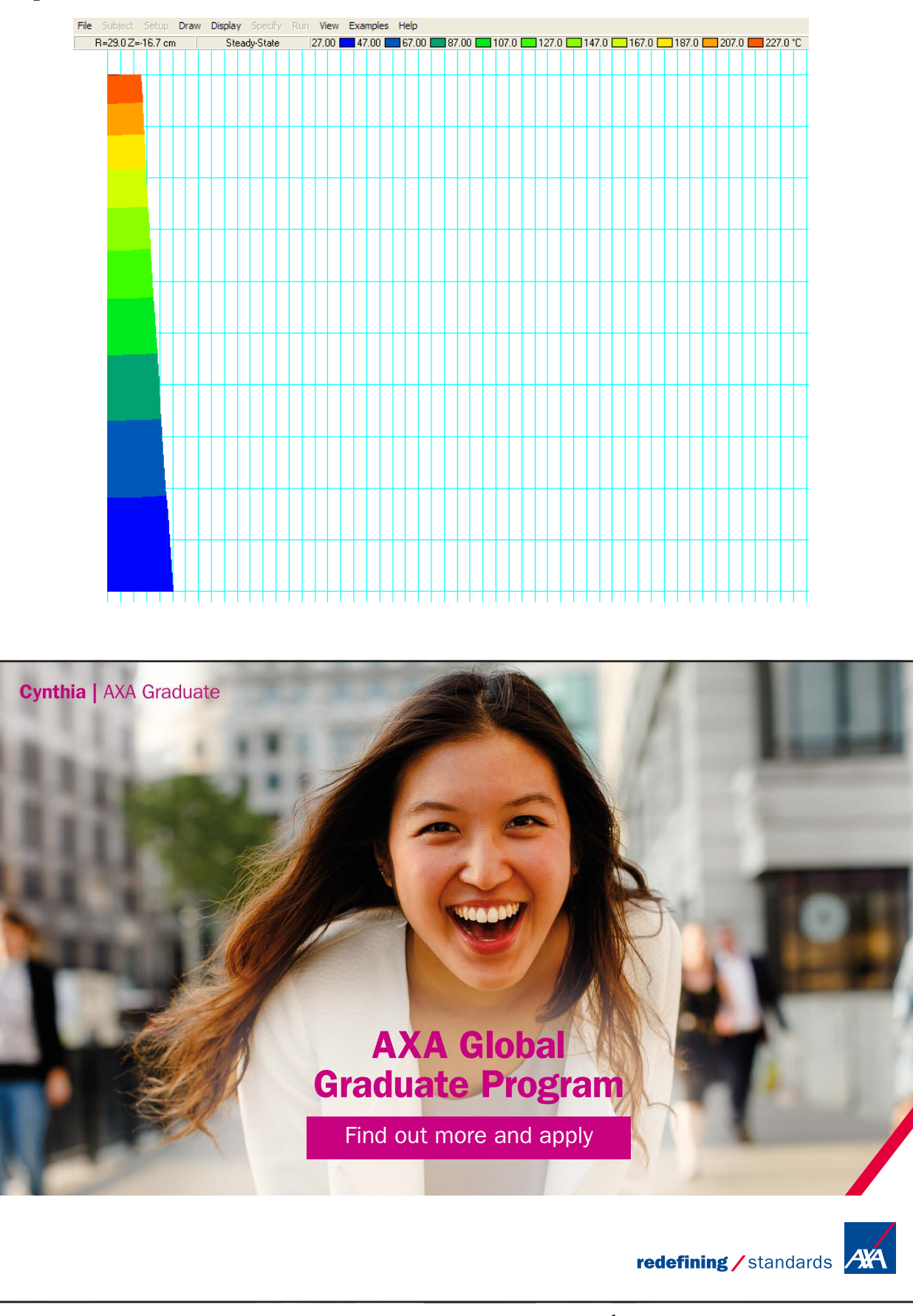

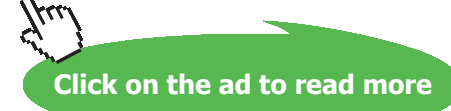

**92**

#### **Heat transferred:**

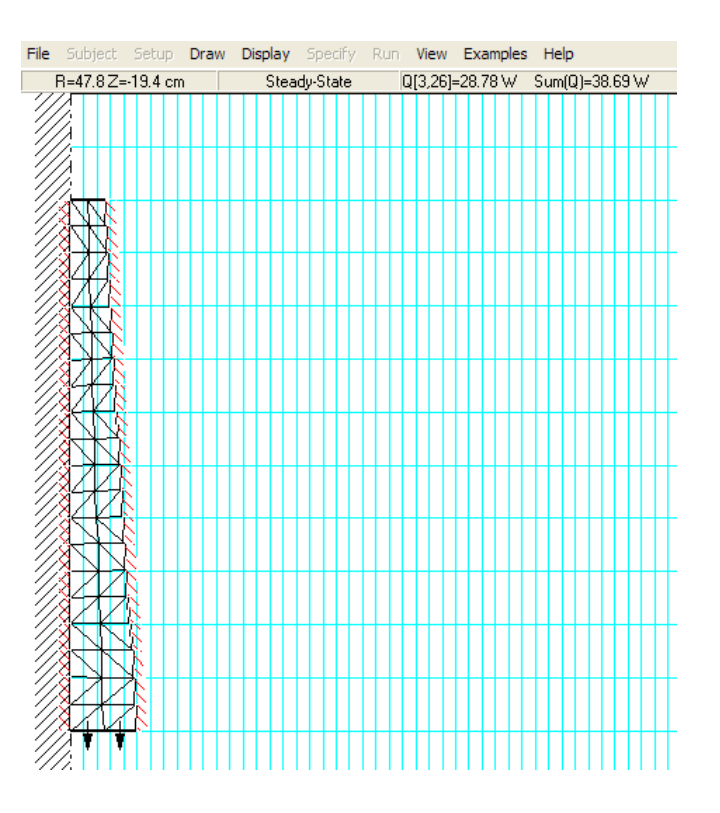

# **We note that heat transferred is 38.69 W.**

Compare this with  $Q = 39.27$  W obtained with Mathcad.

# **Tabular results: (Edited in Excel)**

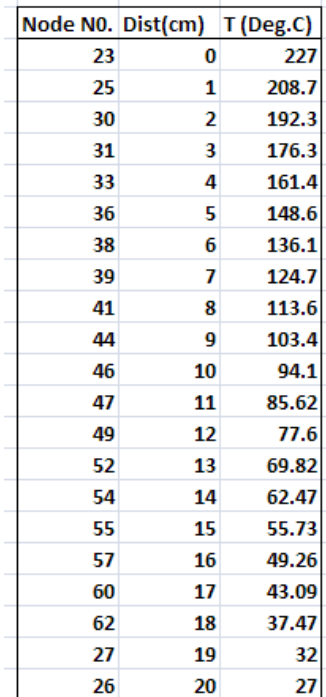

Note that at 16 cm from small end, T = 49.26 C, whereas by Mathcad, this value was 49.22 C. So, the results match very well.

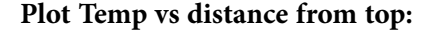

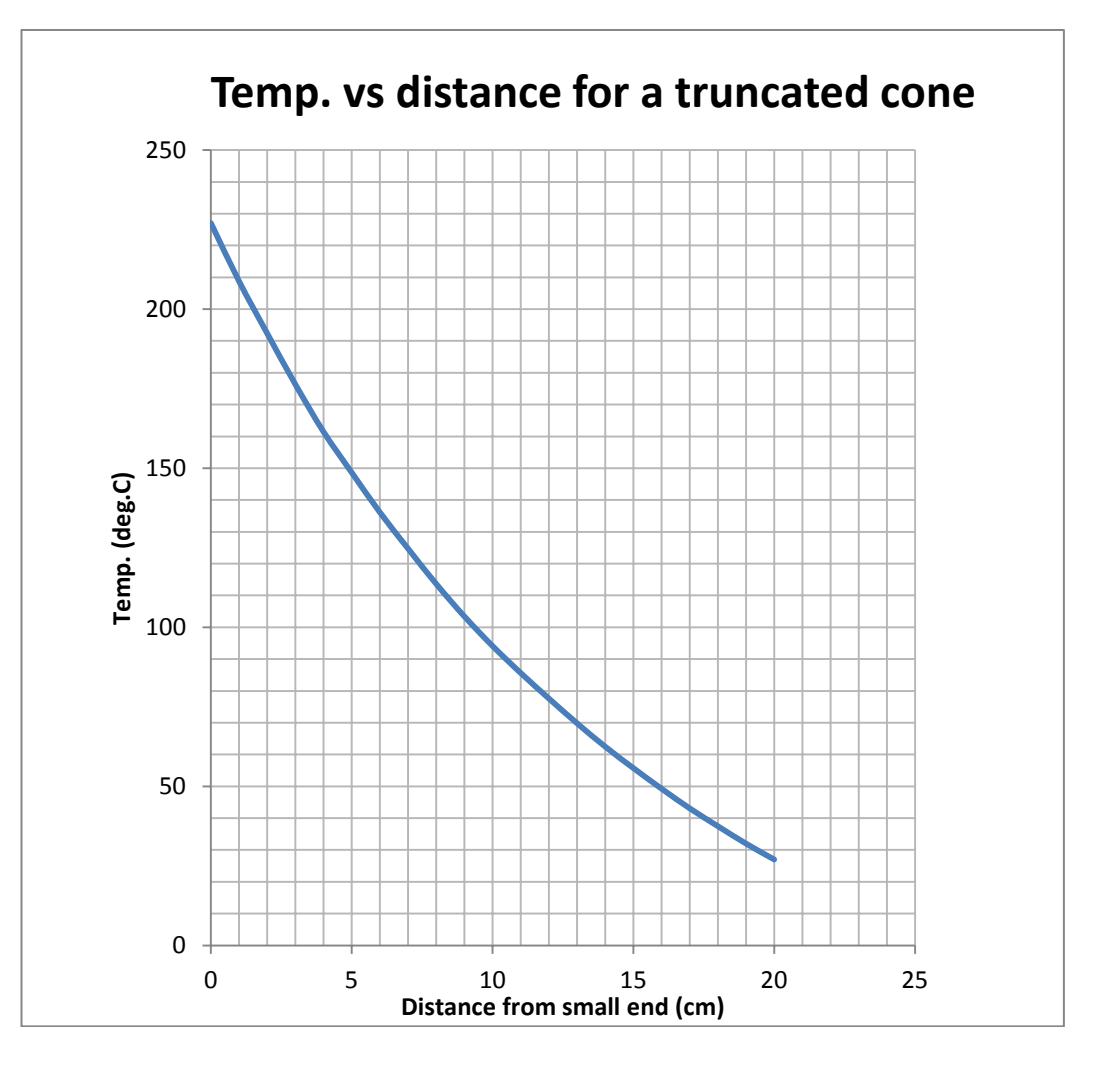

"**Prob. 1I.A.10.** A structural support has the shape of a truncated cone (see fig. 1IA.10) of length 0.2 m and its area varies with x as  $A = (p/4) \times 3$ . Circumference is perfectly insulated. Thermal conductivity of the material varies with temperature and is given by:

**=======================================================================**

 $k(T) = 14.695 (1 + 0010208 T)$ , where T is in deg. C and k is in W/(m.C). What is the steady state heat transfer rate through this strut if the two ends are maintained at 400 C and 150 C, as shown? Also find the temperature at the mid-plane. Draw the temperature profile in the solid. [Ref:1, p. 70]"

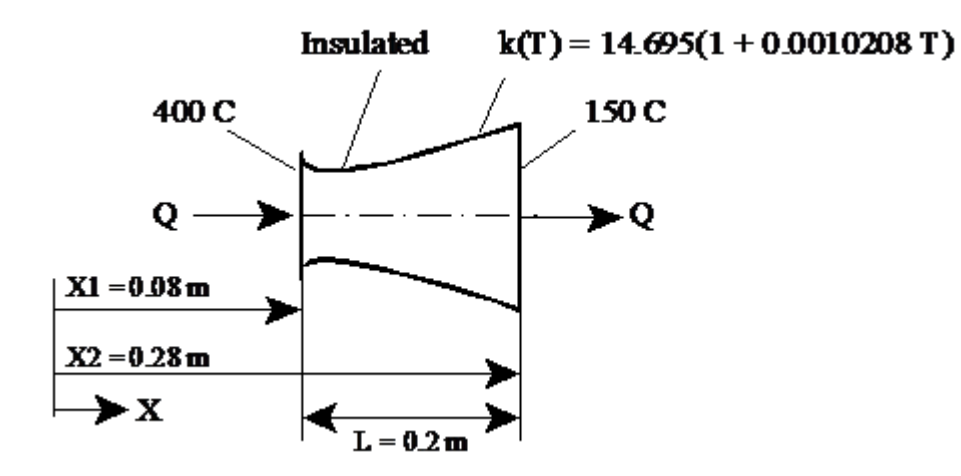

 **Fig.Prob.1l.A.10.** Conduction with variable Area an d variable thermal conductivity

# **EES Solution:**

# **"First define functions for Area and thermal conductivity:"**

function  $A(x)$ 

"Input: x in metres; Output: A in  $m^2$ "

 $A = (pi / 4) * x \land 3$  "…m^2"

end "------------------------------------------------------------------------"

function k(T)

"Input: T in C , Output: k in W/m.C"

 $k = 14.695 * (1 + 0.0010208 * T)$  "[W/m-C]..."

end

"------------------------------------------------------------------------"

# **"Data:"**

 $L = 0.2$  [m] "... length of fin"

 $k_0 = 14.695$ 

beta = 0.0010208

**Software Solutions to Problems on Heat Transfer Conduction – Part III**

# **"Calculations:"**

"Let there be 20 equal divisions ( $MM = 20$ ) of the length so that DELTAx = 0.01 m. Nodes: 0 to 20.

Of these, 0 and 20 are boundary nodes and 1 to 19 are internal nodes:"

 $MM = 20$  "no. of equal divisions"

 $DELTAx = 0.01[m]$ 

#### **"To find temp at internal nodes:**

By energy balance at node m, remembering to write all energy terms as flowing in to the node:

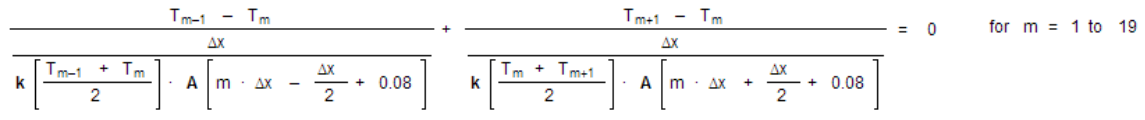

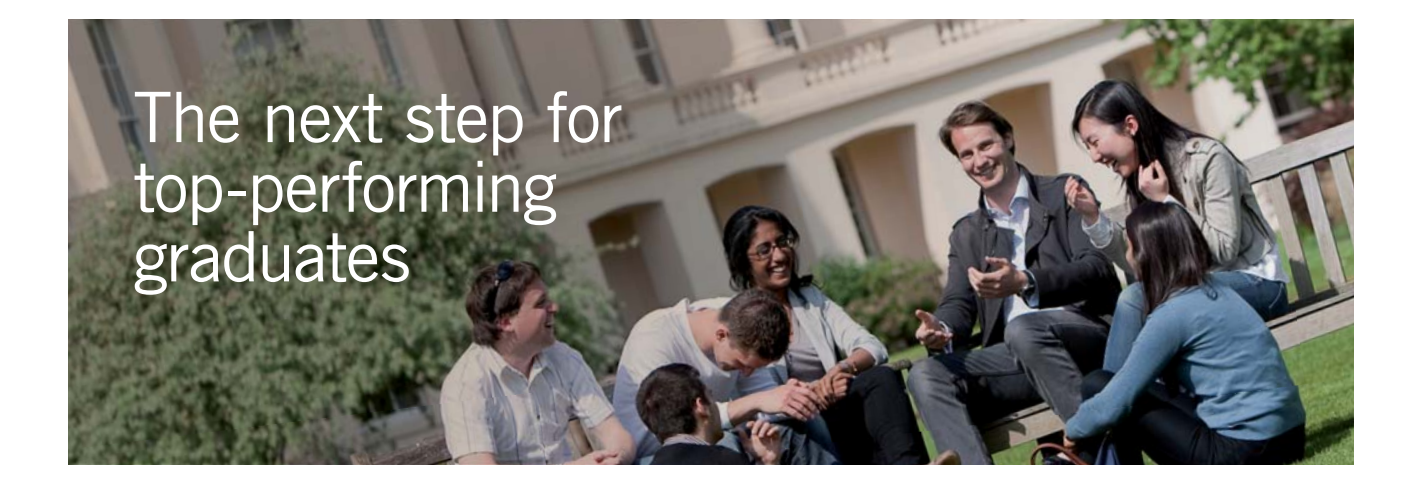

#### **Masters in Management**

Designed for high-achieving graduates across all disciplines, London Business School's Masters in Management provides specific and tangible foundations for a successful career in business.

This 12-month, full-time programme is a business qualification with impact. In 2010, our MiM employment rate was 95% within 3 months of graduation\*; the majority of graduates choosing to work in consulting or financial services.

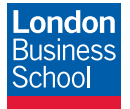

As well as a renowned qualification from a world-class business school, you also gain access to the School's network of more than 34,000 global alumni – a community that offers support and opportunities throughout your career.

For more information visit **www.london.edu/mm**, email **mim@london.edu** or give us a call on **+44 (0)20 7000 7573**.

\* Figures taken from London Business School's Masters in Management 2010 employment report

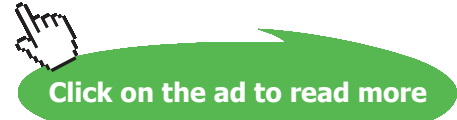

# In EES, it is entered as:

# Duplicate  $m = 1,19$

 $(T[m-1] - T[m]) / (DELTAx / (k ((T[m-1] + T[m]) / 2) * A(m * DELTAx - DELTAx / 2 + 0.08))) +$  $(T[m+1] - T[m]) / (DELTAx / (k ((T[m] + T[m+1]) / 2) * A(m * DELTAx + DELTAx / 2 + 0.08))) = 0$ 

#### end

"Note: In the above eqn.: first term is heat flowing in to the node by conduction from LHS, 2nd term is heat flowing in by conduction in to the node from RHS."

#### **"Now for boundary nodes '0' and '10':"**

# **"For node '0':**

Temp at the node '0' is given as 400 C:"

 $T[0] = 400$  [C] "for node 0, by data "

**"For node 10: temp is given, i.e."**

 $T[20] = 150$ [C] "..for node 20, by data"

#### "**For heat transfer:**

Write expression for heat transfer between node '0' and node '1'. In steady state, this must be the rate of heat transfer in the rod.:"

$$
Q = \frac{T_0 - T_1}{\frac{\Delta x}{k (Tm) \cdot A \left[\frac{\Delta x}{2} + 0.08\right]}}
$$
  
 
$$
Tm = \frac{T_0 + T_1}{2}
$$

In EES this is entered:

$$
Q = (T[0] - T[1]) / ( DELTAx / (k(Tm) * A(DELTAx/2 + 0.08)))
$$

 $Tm = (T[0] + T[1]) / 2$ 

# **"To draw the plot of x vs Temp.:"**

duplicate  $i = 0,20$ 

 $x[i] = i * DELTAx + 0.08$ 

end

"====================================================================="

#### **"Compare with the results from Analytical relations for Q and Tx:"**

$$
Q_{\text{analyt}} = \frac{k_0 + \frac{\pi}{2} \cdot \left[ T_{20} - T_0 + \frac{\beta}{2} \cdot (T_{20}^2 - T_0^2) \right]}{\frac{1}{0.28^2} - \frac{1}{0.08^2}}
$$

### **This is entered in EES:**

Q\_analyt =(  $(k_0 * pi / 2) * ((T[20] - T[0]) + beta / 2 * (T[20]^{2} - T[0]^{2})) / (1 / 0.28^{2} - 1/ 0.08^{2})$ 

#### **"And, for temp at various x's:"**

$$
\beta + \frac{T_{\text{analyt},i}^2}{2} + T_{\text{analyt},i} = \left[T_0 + \beta + \frac{T_0^2}{2}\right] - \frac{Q_{\text{analyt}}}{k_0 + \frac{\pi}{4} + 2 + \chi_i^2} + \frac{Q_{\text{analyt}}}{k_0 + \frac{\pi}{4} + 2 + 0.08^2} = 0 \hspace{0.5cm} \text{for} \hspace{2mm} i = 0 \hspace{0.25cm} \text{for} \hspace{2mm} i = 0 \hspace{0.25cm} \
$$

# **And, in EES it is entered as:**

duplicate  $i = 0, 20$ 

beta \* T\_analyt[i]^2 / 2 + T\_analyt[i] – (T[0] + beta \* T[0]^2/2 ) – Q\_analyt / (k\_0 \* (pi /4) \*2 \* x[i]^2) + Q\_analyt / (k\_0  $*(pi / 4) * 2 * 0.08 \land 2) = 0$ 

end

#### **Results:**

#### Unit Settings: SI C kPa kJ mass deg  $\beta$  = 0.001021  $L = 0.2$  [m]  $\Delta x = 0.01$  [m]  $k_0 = 14.7$  $Q_{\text{analyt}} = 51.5$  [W]  $Tm = 373.6$  [C]  $MM = 20$  [-]  $Q = 51.72$  M

**Software Solutions to Problems on Heat Transfer Conduction – Part III**

**Numerical Methods in Heat conduction**

**Thus:**

**By Numerical method: Q = 51.72 W … Ans.**

**By Analytical method, Q\_analyt = 51.5 W … Ans.**

**Temp at mid-plane (i.e. at node 10, or x = 0.18 m) = 184.6 C …. Ans.**

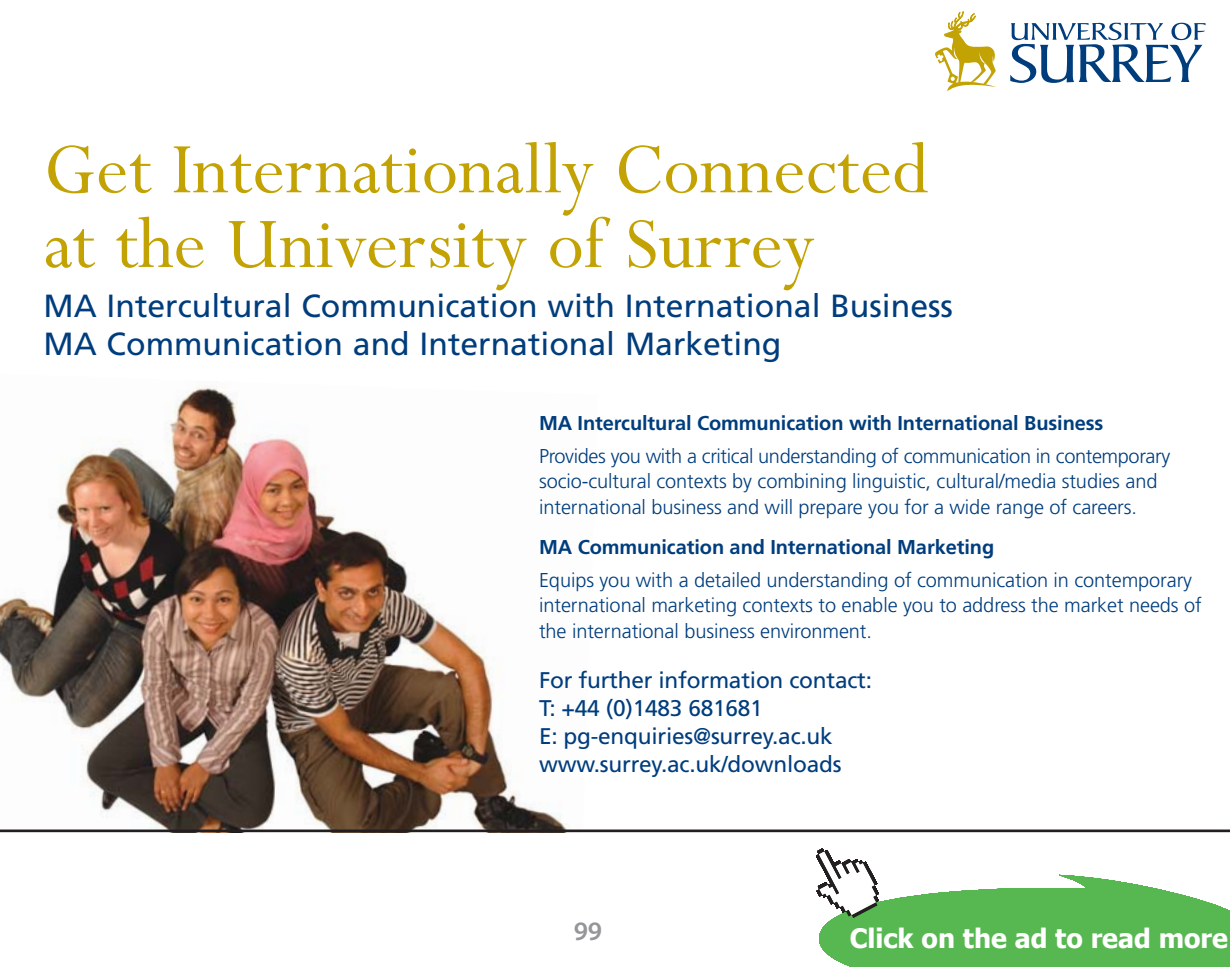

Download free eBooks at bookboon.com

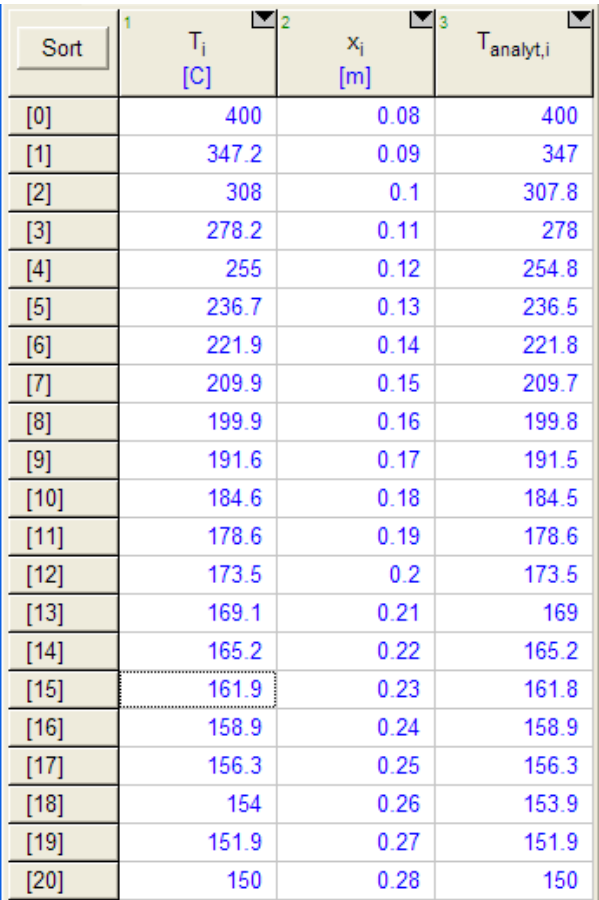

### **Compare the temp at various x's by both the methods:**

**Note that the temperatures calculated by numerical and analytical methods match very well.**

**Plot of temp profile:**

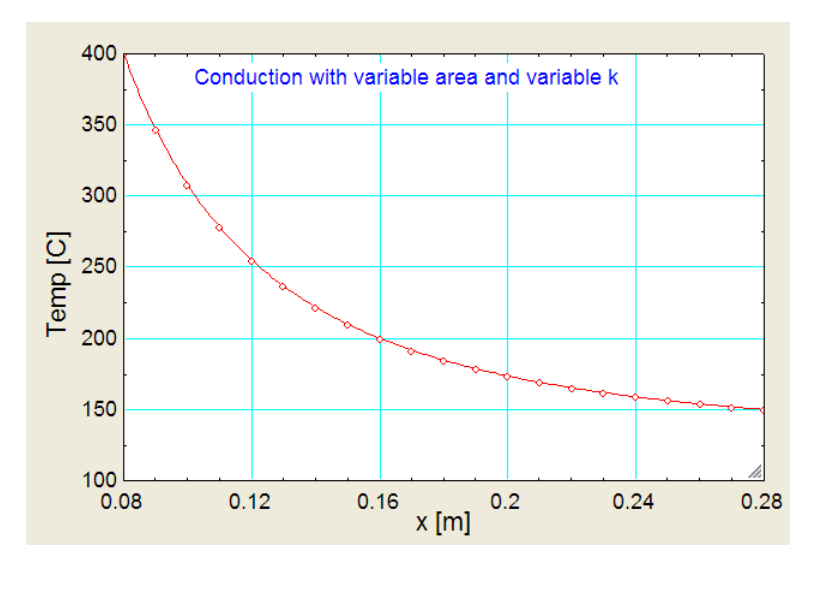

=======================================================================

"**Prob. 1I.A.11.**Two ends of a copper rod (k = 380 W/m.K), 15 mm dia and 300 mm long are connected to two walls. The two ends are maintained at 300 C and 260 C. Air is blown across the rod with a heat transfer coeff. of 20 W/( $m^2$ .K). Air temp. is 40 C. Determine:

- 1) location and value of min. temp. in the rod
- 2) mid point temp. of the rod
- 3) draw the temp. profile
- 4) net heat transfer to air
- 5) heat transferred from the first 0.12 m length of the rod from LHS.
- 6) heat transferred from the left end (i.e. at  $x = 0$ )
- b) If in this example, if there is an uniform heat generation  $q_g = 1.5 \times 10^{6}$  W/m3 in the rod, determine:
- 1) location and value of min. temp. in the rod
- 2) mid-point temp. of the rod
- 3) draw the temp. profile [Ref:[1], p. 243]"

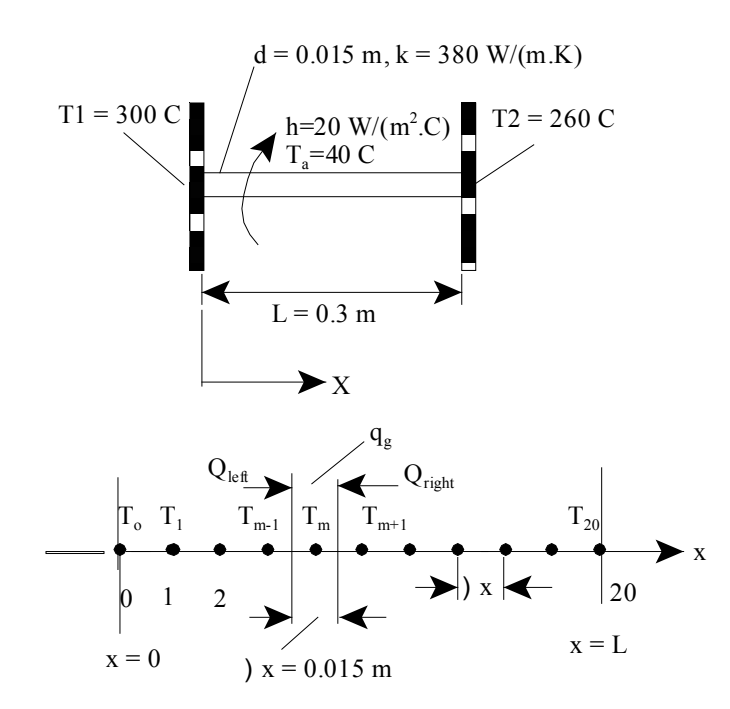

 **Fig.Prob**.1I.A.11

**Software Solutions to Problems on Heat Transfer Conduction – Part III**

**Numerical Methods in Heat conduction**

# **EES Solution:**

# **"Data:"**

 $L = 0.3$  [m]"...length of rod"  $k = 380$  [W/m-C]  $d = 0.015[m]$  $T1 = 300[C]$  $T2 = 260$  [C]  $T_a = 40$  [C]  $h = 20$  [W/m^2-C]

# **"Calculations:"**

"Let there be 20 equal divisions ( $MM = 20$ ) of the length so that DELTAx = 0.015 m. Nodes: 0 to 20.

Of these, 0 and 20 are boundary nodes and 1 to 19 are internal nodes:"

 $MM = 20$  "no. of equal divisions"

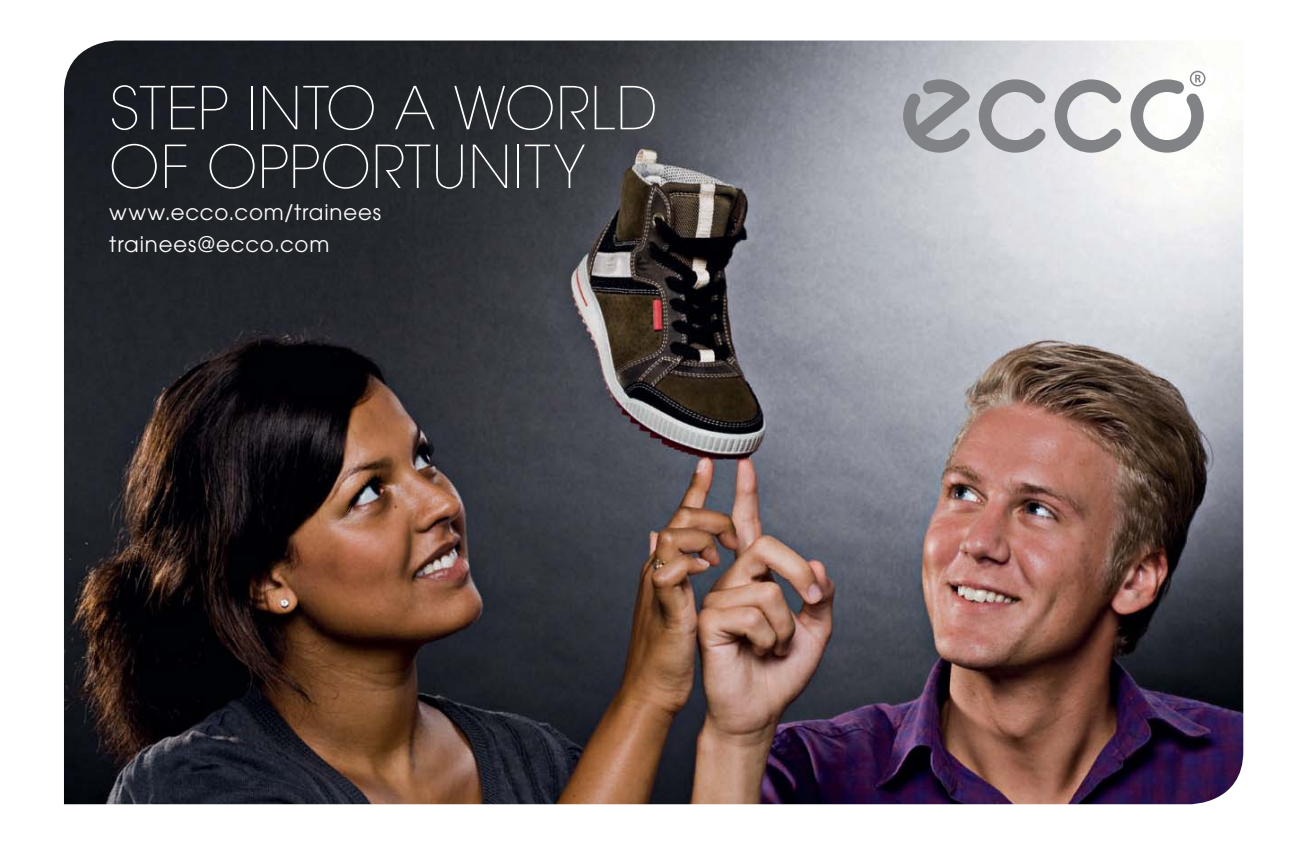

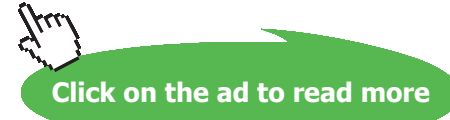

## $DELTAx = 0.015[m]$

 $A_c = pi * d^2 / 4$  "[m^2] ... area of cross-section"

 $P = pi * d$  "[m] ... perimeter"

#### **"To find temp at internal nodes:**

By energy balance at node m, remembering to write all energy terms as flowing in to the node:

$$
\frac{T_{m-1}-T_m}{\frac{\Delta x}{k+A_n}}+\frac{T_{m+1}-T_m}{\frac{\Delta x}{k+A_n}}+h\cdot P\cdot \Delta x\cdot (T_a-T_m) = 0 \quad \text{for } m = 1 \text{ to } 19
$$

In EES, above eqn is entered as:

Duplicate  $m = 1,19$ 

 $(T[m-1] - T[m]) / (DELTAx / (k * A_c)) + (T[m+1] - T[m]) / (DELTAx / (k * A_c)) + h * P * DELTAx$ \*  $(T_a - T[m]) = 0$ 

end

"In the above eqn.: first term is heat flowing in to the node by conduction from LHS, 2nd term is heat flowing in by conduction in to the node from RHS, and the 3rd term is the heat flow by convection."

**"Now for boundary nodes '0' and '10':"**

**"For node '0':**

Temp at the node '0' is given as 300 C:"

 $T[0] = 300$  [C] "by data ... for  $T[0]$ "

#### **"For node 20: temp is given, i.e."**

 $T[20] = 260$ [C] "..for node 20"

"**For heat transfer:** Write energy balance at node '0' and node '1', to get Q\_left and Q\_right. Add them up to get total heat transfer from the rod to the ambient:"

Node 0:

$$
Q_{\text{left}} + \frac{T_1 - T_0}{\frac{\Delta x}{k + A_0}} + h \cdot P \cdot \frac{\Delta x}{2} \cdot (T_a - T_0) = 0
$$

In EES:

 $Q_{\text{left}} + (T[1] - T[0]) / (DELTAx / (k * A_{\text{right}})) + h * P * (DELTAx/2) * (T_a - T[0]) = 0$  "...for node 0 … gives Q\_left"

Node 0 :

$$
Q_{right} + \frac{T_{19} - T_{20}}{k + h} + h + P + \frac{\Delta x}{2} + (T_a - T_0) = 0
$$

And, in EES it is entered:

Q\_right +  $(T[19] - T[20])$  / (DELTAx / ( k \* A\_c)) + h \* P \* (DELTAx/2) \* (T\_a – T[0]) = 0 "…for node 20 … gives Q\_right"

 $Q_{total} = Abs(Q_{left}) + Abs(Q_{right)$  "[W] ...total heat transfer from rod"

#### **"Also, verify by calculating the heat lost by the rod along its length by convection:"**

duplicate  $i = 1,19$ 

 $Q_{conv}[i] = h * P * DELTAx * (T[i] - T_a)$ 

end

 $Q_{conv}[0] = h * P * DELTAx/2 * (T[0] - T_a)$ 

 $Q_{conv}[20] = h * P * DELTAx/2 * (T[20] - T_a)$ 

**"To draw the plot of x vs Temp.:"**

duplicate  $i = 0,20$ 

**Software Solutions to Problems on Heat Transfer Conduction – Part III**

**Numerical Methods in Heat conduction**

 $x[i] = i * DELT Ax$ 

end

### **"Min. temp in the rod:"**

Tmin =  $min(T[0..20])$  "...finds the min. temp of the 20 nodal temperatures"

"====================================================================="

### **Results:**

# Unit Settings: SIC kPa kJ mass deg

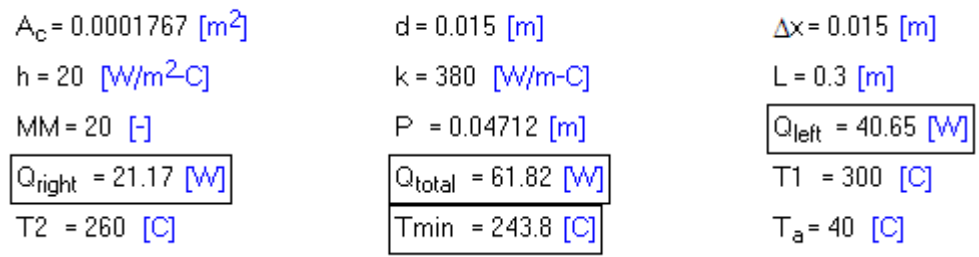

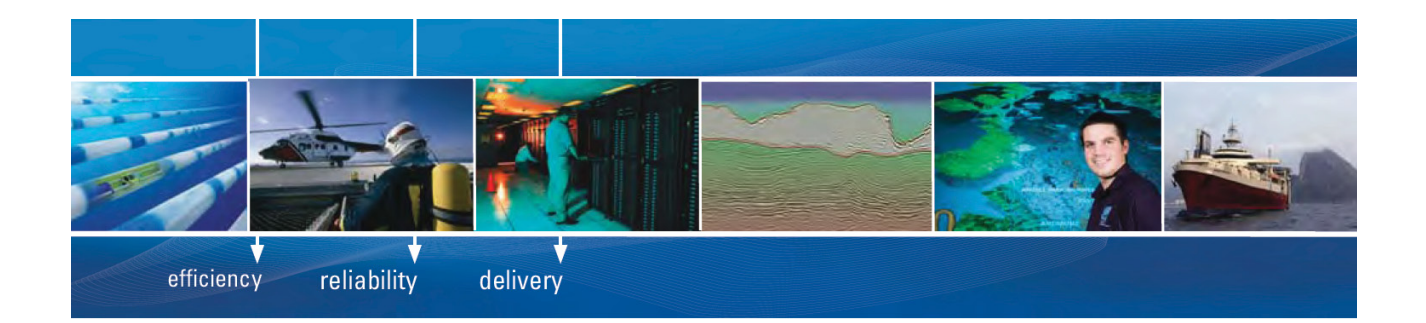

As a leading technology company in the field of geophysical science, PGS can offer exciting opportunities in offshore seismic exploration.

We are looking for new BSc, MSc and PhD graduates with Geoscience, engineering and other numerate backgrounds to join us.

To learn more our career opportunities, please visit www.pgs.com/careers

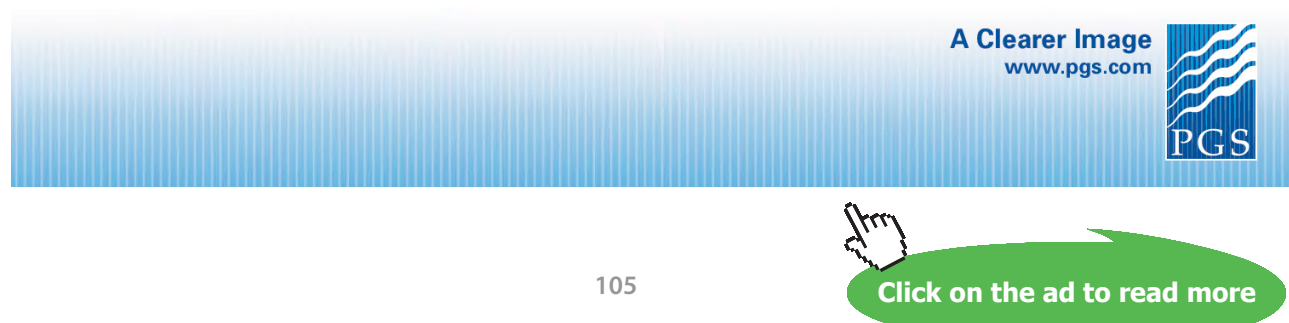

Download free eBooks at bookboon.com

#### **Table of x vs Temp:**

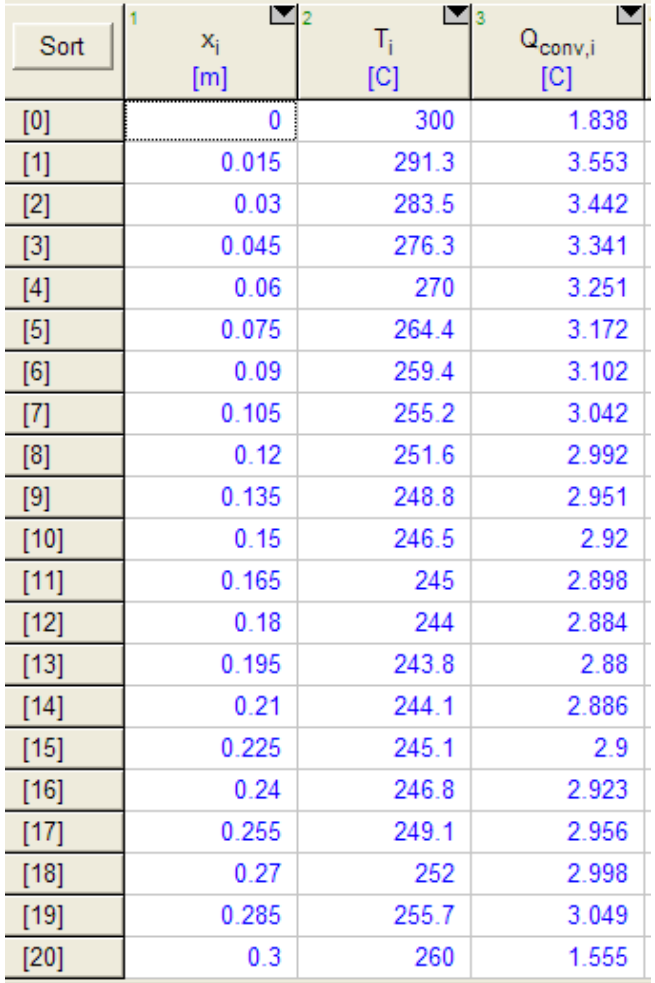

**Thus:**

Min. temp in the rod: Tmin = 243.8 C, occurring at  $x_{\min} = 0.195$  m ... Ans.

**Mid-point temp of rod: at x = 0.15 m (i.e. node 10): 246.5 C … Ans.**

**Net heat transfer to air: Q\_total = 61.82 W … Ans.**

**Verify: Total convection heat transfer from surface of rod:** 

**i.e. Sum of Q\_conv at all the nodes (i.e. 3rd column in the Table above): 59.695 W … Ans.** 

**Compare this value of Q\_conv with Qtotal = 61.82 W.**

Heat transferred from left end: Q\_left = 40.65 W ... Ans.

# Heat transferred from first 0.12 m from LHS:

Sum the corresponding values (from Node 0 to Node 8) in column 3 of above Table.

**We get: Q\_conv from first 0.12 m of rod = 25.895 W … Ans.**

# **Temp. profile in the rod:**

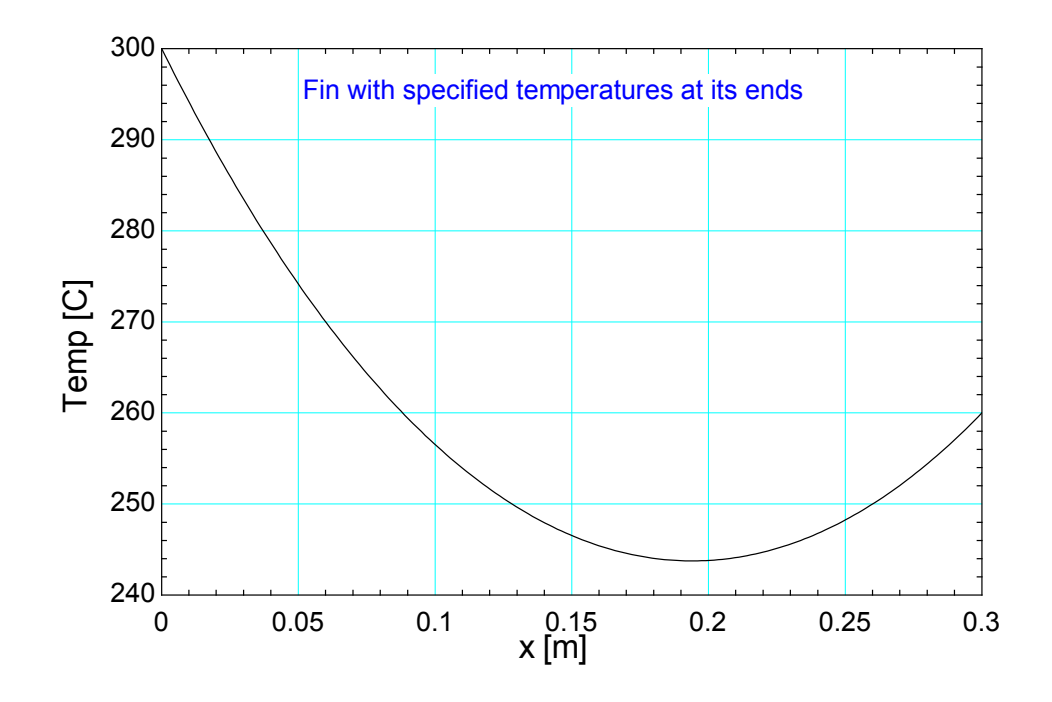

#### d) **If there is uniform heat generation in the rod:**

Add the following code to the earlier EES code:

"(b) When there is heat generation in the rod:"

 $q_g = 1.5e05$  [W/m^3]"...uniform heat generation"

**"Now, the nodal equations for heat balance get modified since heat gen. is also to be included:"**

**"Let us write the temperatures in another vector called 'Temp':"**

### **"For Node 0:"**

Temp $[0] = 300$ [C] "..by data"

**"For Node 20:"**

Temp $[20] = 260$ [C] "...by data"

# **"For Internal nodes 1 to 19:"**

"Write the heat balance, including the heat generation in the present case, remembering to write all heat flows as flowing *into* the node:"

 $\frac{\text{Temp}_{m-1} - \text{Temp}_{m}}{\Delta x} + \frac{\text{Temp}_{m+1} - \text{Temp}_{m}}{\Delta x} + h \cdot P \cdot \Delta x \cdot (\text{T}_{a} - \text{Temp}_{m}) + q_{g} \cdot \Delta x \cdot A_{c} = 0 \qquad \text{for } m = 1 \text{ to } 19$  $\Delta\!{\mathsf{X}}$  $k + A_2$  $k + A_{\sigma}$ 

Duplicate  $m = 1,19$ 

 $(Temp[m-1] - Temp[m]) / (DELTAx / (k * A_c)) + (Temp[m+1] - Temp[m]) / (DELTAx / (k * A_c))$  $+ h * P * DELT Ax * (T_a - Temp[m]) + q_g * DELT Ax * A_c = 0$ 

End

"In the above eqn.: first term is heat flowing in to the node by conduction from LHS, 2nd term is heat flowing in by conduction in to the node from RHS, 3rd term is the heat flow by convection, and the 4<sup>th</sup> term is the heat generation term."

**Results:**

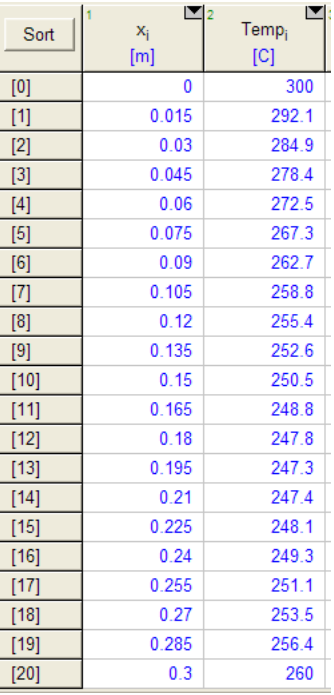
**Software Solutions to Problems on Heat Transfer Conduction – Part III**

**Numerical Methods in Heat conduction**

**Thus:**

**From the Table above,**

**Min. temp in the rod = 247.3 C, at x = 0.195 m .. Ans.**

**Mid-point temp of rod (i.e. at x = 0.15 m) = 250.5 C … Ans.**

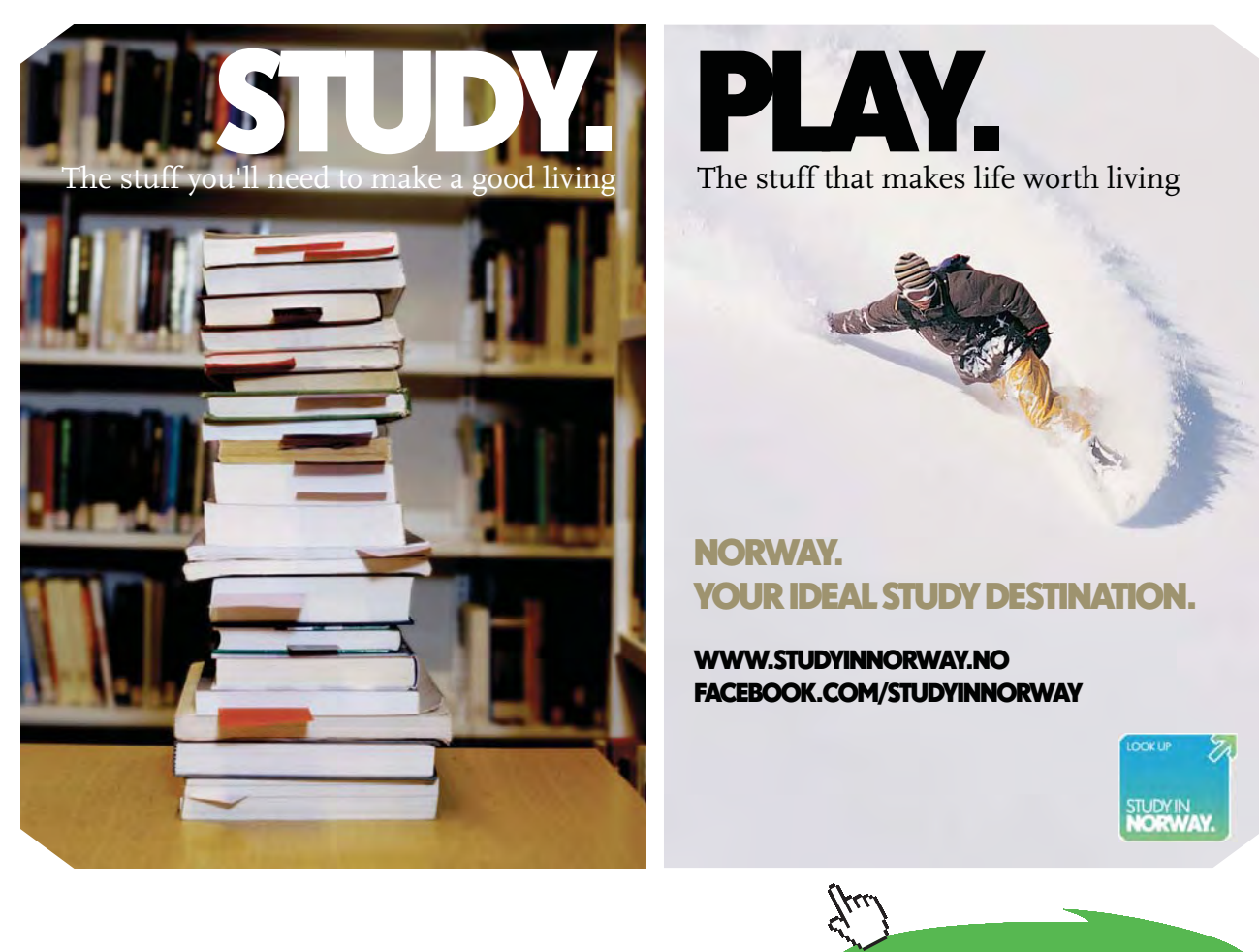

**Click on the ad to read more**

Download free eBooks at bookboon.com

#### **Temp. profile:**

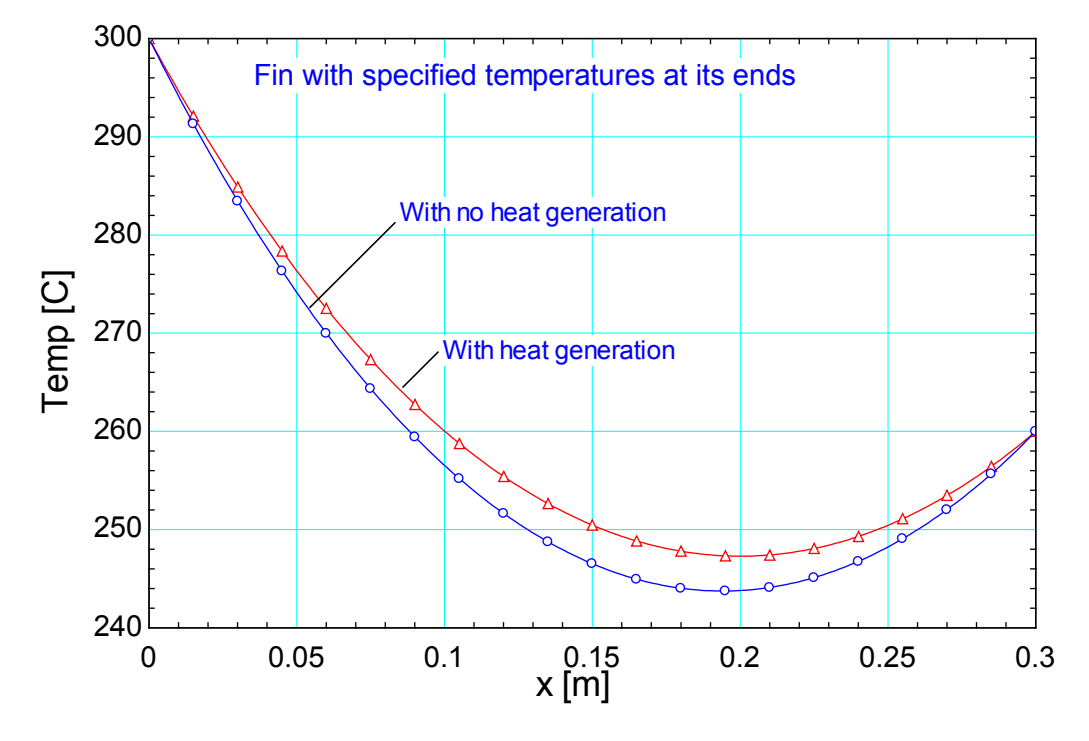

**Prob. 1I.A.12.** Consider an Aluminium alloy fin ( $k = 180$  W/m.C) of triangular cross-section with  $L = 5$ cm, base thickness  $b = 1$  cm and width w in the direction perpendicular to paper is very large. Base of the fin is at T0 = 180 C. Fin is losing heat by convection to ambient air at T\_inf = 25 C with h = 25 W/  $m^2$ .C, and by radiation to the surroundings at an average temp  $T$ \_surr = 290 K. Using finite difference method with six equally spaced nodes along the fin in the x-direction, determine: (a) temperatures at the nodes (b) rate of heat transfer from the fin for  $w = 1$  m. Take emissivity of fin surface as 0.9 and assume steady, one – dimensional heat transfer

=======================================================================

(c) Also, investigate the effect of fin base temp on the fin tip temp and the rate of heat transfer from the fin. Let the fin base temp vary from 100 C to 200 C. Plot the results. [Ref. 2]

Use numerical method, with 5 equal divisions, i.e.  $\Delta x = 0.01$  m

i.e. there are six equally spaced nodes. Nodes 0 and 5 are boundary nodes and nodes 1 to 4 are internal nodes.

#### **Mathcad Solution:**

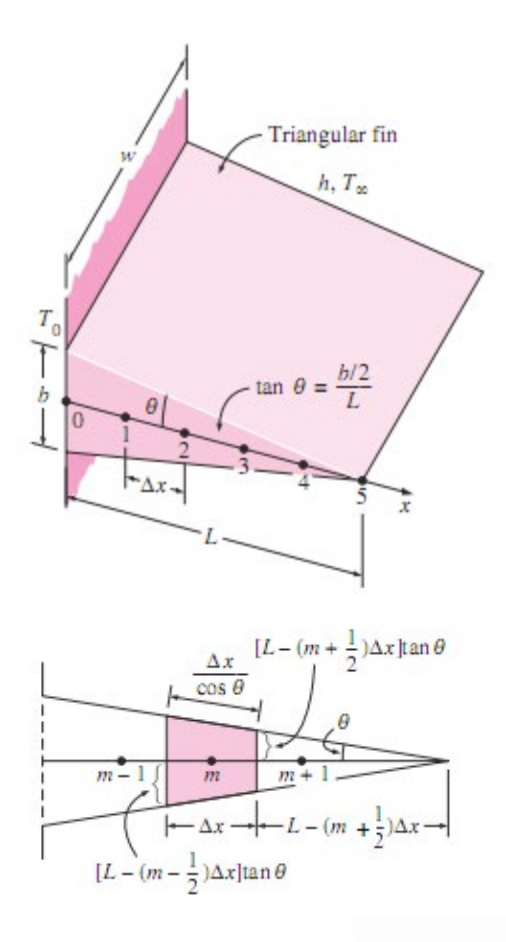

# **[Technical training on](http://www.idc-online.com/onsite/)**  *WHAT* **you need,** *WHEN* **you need it**

**At IDC Technologies we can tailor our technical and engineering training workshops to suit your needs. We have extensive experience in training technical and engineering staff and have trained people in organisations such as General Motors, Shell, Siemens, BHP and Honeywell to name a few.**

Our onsite training is cost effective, convenient and completely customisable to the technical and engineering areas you want covered. Our workshops are all comprehensive hands-on learning experiences with ample time given to practical sessions and demonstrations. We communicate well to ensure that workshop content and timing match the knowledge, skills, and abilities of the participants.

We run onsite training all year round and hold the workshops on your premises or a venue of your choice for your convenience.

**For a no obligation proposal, contact us today at training@idc-online.com or visit our website for more information: www.idc-online.com/onsite/** 

**OIL & GAS ENGINEERING**

**ELECTRONICS**

**AUTOMATION & PROCESS CONTROL**

> **MECHANICAL ENGINEERING**

**INDUSTRIAL DATA COMMS**

**ELECTRICAL POWER**

Phone: **+61 8 9321 1702** Email: **training@idc-online.com** Website: **www.idc-online.com**

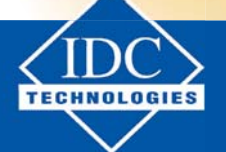

**Click on the ad to read more**

**111**

Download free eBooks at bookboon.com

#### Data:

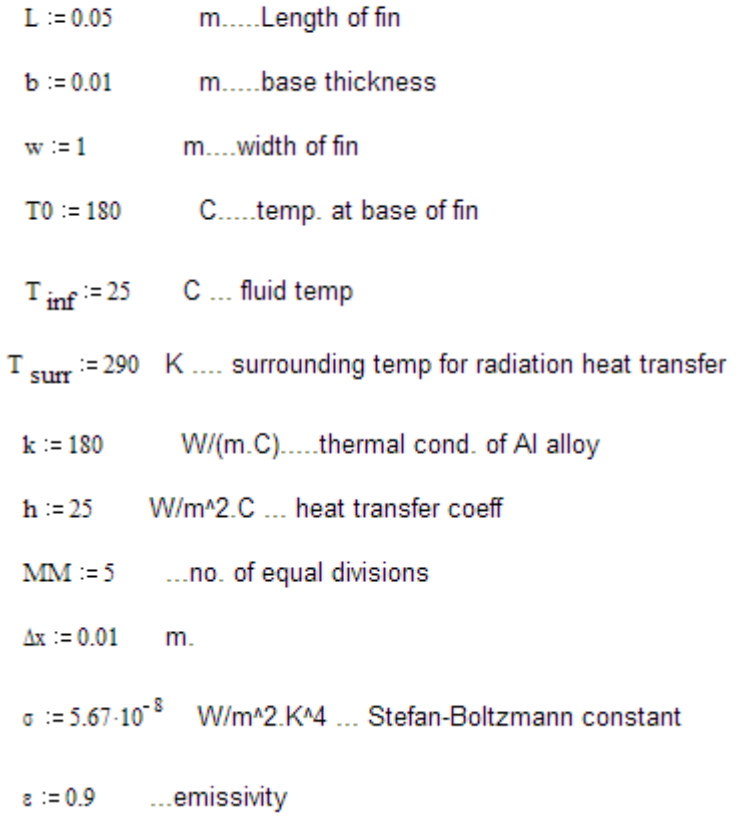

Note that here, area of cross-section varies with the length x. Write a function for variation of area with x:

 $tan(\theta) = (b/2) / L$ 

$$
\theta
$$
 :=  $\operatorname{atan}\left(\frac{b}{\frac{2}{L}}\right)$  i.e.  $\theta = 0.1$  radians =  $\frac{180}{\pi} \cdot \theta = 5.711$  degrees.

At any x from LHS, the thickness is:

 $b(x) := 2 \cdot (L - x) \cdot \tan(\theta)$  ex: at  $x = 0$ :  $b(0) = 0.01$  m...verified.

And, area of cross-section at any x is:

 $A(x) := b(x) \cdot w$  m<sup>3</sup>2 ... area of cross-section at any x

#### **Difference equations:**

#### For Internal nodes:

Consider an internal node 'm':

Write the heat balance, remembering to have all heat flows into the node:

$$
\frac{T_{m-1} - T_m}{\left|\frac{\Delta x}{k \cdot A\left(m \cdot \Delta x - \frac{\Delta x}{2}\right)}\right|} + \frac{T_{m+1} - T_m}{\left|\frac{\Delta x}{k \cdot A\left(m \cdot \Delta x + \frac{\Delta x}{2}\right)}\right|} + \frac{h \cdot 2 \cdot \Delta x \cdot w}{\cos(\theta)} \cdot \left(T_{\text{inf}} - T_m\right) + \frac{\sigma \cdot \epsilon \cdot 2 \cdot \Delta x \cdot w}{\cos(\theta)} \cdot \left[\left(T_{\text{surf}}\right)^4 - \left(T_m + 273\right)^4\right] = 0
$$
\n
$$
\text{for } m = 1 \text{ to } 4, \dots, \text{eqn. (A)}
$$

In eqn. (A) above, first term is the heat flowing from LHS and the second term is the heat flowing from RHS. The third term is the heat flowing from the surface by convection; and, the 4<sup>th</sup> term is heat transfer by radiation.

#### For Boundary nodes '0' and '5':

T0=180 C.... at node '0'

#### At node 5, by heat balance:

$$
\frac{T4 - T5}{\frac{\Delta x}{\Delta x} + \frac{h \cdot 2 \cdot \frac{\Delta x}{2} \cdot w}{\cos(\theta)} \cdot (T \cdot \inf) + \frac{\sigma \cdot \varepsilon \cdot 2 \cdot \frac{\Delta x}{2} \cdot w}{\cos(\theta)} \cdot \left[ \left( T \cdot \frac{\Delta x}{2} + \frac{273}{2} \right)^4 - (T5 + 273)^4 \right] = 0
$$

Now, use Solve Block of Mathcad to solve the 6 eqns simultaneously.

Start with guess values for unknown temperatures:

T<sub>base</sub> :=180 T1 :=100 T2 :=100 T3 :=100 T4 :=100 T5 :=100 .....guess values Given

T0=T<sub>hase</sub> ...(1) ... for node '0'.. by data

For node 1:

$$
\frac{T0 - T1}{\left|\frac{\Delta x}{k \cdot A\left(1 \cdot \Delta x - \frac{\Delta x}{2}\right)}\right|} + \frac{T2 - T1}{\left|\frac{\Delta x}{k \cdot A\left(1 \cdot \Delta x + \frac{\Delta x}{2}\right)}\right|} + \frac{h \cdot 2 \cdot \Delta x \cdot w}{\cos(\theta)} \cdot \left(T_{\text{inf}} - T1\right) + \frac{\sigma \cdot \epsilon \cdot 2 \cdot \Delta x \cdot w}{\cos(\theta)} \cdot \left[\left(T_{\text{surf}}\right)^4 - (T1 + 273)^4\right] = 0
$$
...(2) for node 1

Download free eBooks at bookboon.com

#### For node 2:

$$
\frac{T1 - T2}{\left|\frac{\Delta x}{k \cdot A\left(2 \cdot \Delta x - \frac{\Delta x}{2}\right)}\right|} + \frac{T3 - T2}{\left|\frac{\Delta x}{k \cdot A\left(2 \cdot \Delta x + \frac{\Delta x}{2}\right)}\right|} + \frac{h \cdot 2 \cdot \Delta x \cdot w}{\cos(\theta)} \cdot \left(T_{\text{inf}} - T2\right) + \frac{\sigma \cdot \epsilon \cdot 2 \cdot \Delta x \cdot w}{\cos(\theta)} \cdot \left[\left(T_{\text{surf}}\right)^4 - (T2 + 273)^4\right] = 0
$$

For node 3:

 $\dots(3)$ ....for node 2

$$
\frac{T2 - T3}{\left|\frac{\Delta x}{k \cdot A\left(3 \cdot \Delta x - \frac{\Delta x}{2}\right)}\right|} + \frac{T4 - T3}{\left|\frac{\Delta x}{k \cdot A\left(3 \cdot \Delta x + \frac{\Delta x}{2}\right)}\right|} + \frac{h \cdot 2 \cdot \Delta x \cdot w}{\cos(\theta)} \cdot \left(T_{\text{inf}} - T3\right) + \frac{\sigma \cdot \varepsilon \cdot 2 \cdot \Delta x \cdot w}{\cos(\theta)} \cdot \left[\left(T_{\text{surf}}\right)^4 - \left(T3 + 273\right)^4\right] = 0
$$

For node 4:

$$
\frac{T3 - T4}{\left|\frac{\Delta x}{k \cdot A\left(3 \cdot \Delta x - \frac{\Delta x}{2}\right)}\right|} + \frac{T5 - T4}{\left|\frac{\Delta x}{k \cdot A\left(3 \cdot \Delta x + \frac{\Delta x}{2}\right)}\right|} + \frac{h \cdot 2 \cdot \Delta x \cdot w}{\cos(\theta)} \cdot \left(T \cdot \frac{T4}{\sin f} - T4\right) + \frac{\sigma \cdot \epsilon \cdot 2 \cdot \Delta x \cdot w}{\cos(\theta)} \cdot \left[\left(T \cdot \frac{T4 + 273}{\sin f} + T4\right) - \left(T4 + 273\right)^4\right] = 0
$$

 $\dots(5)$ ....for node 4

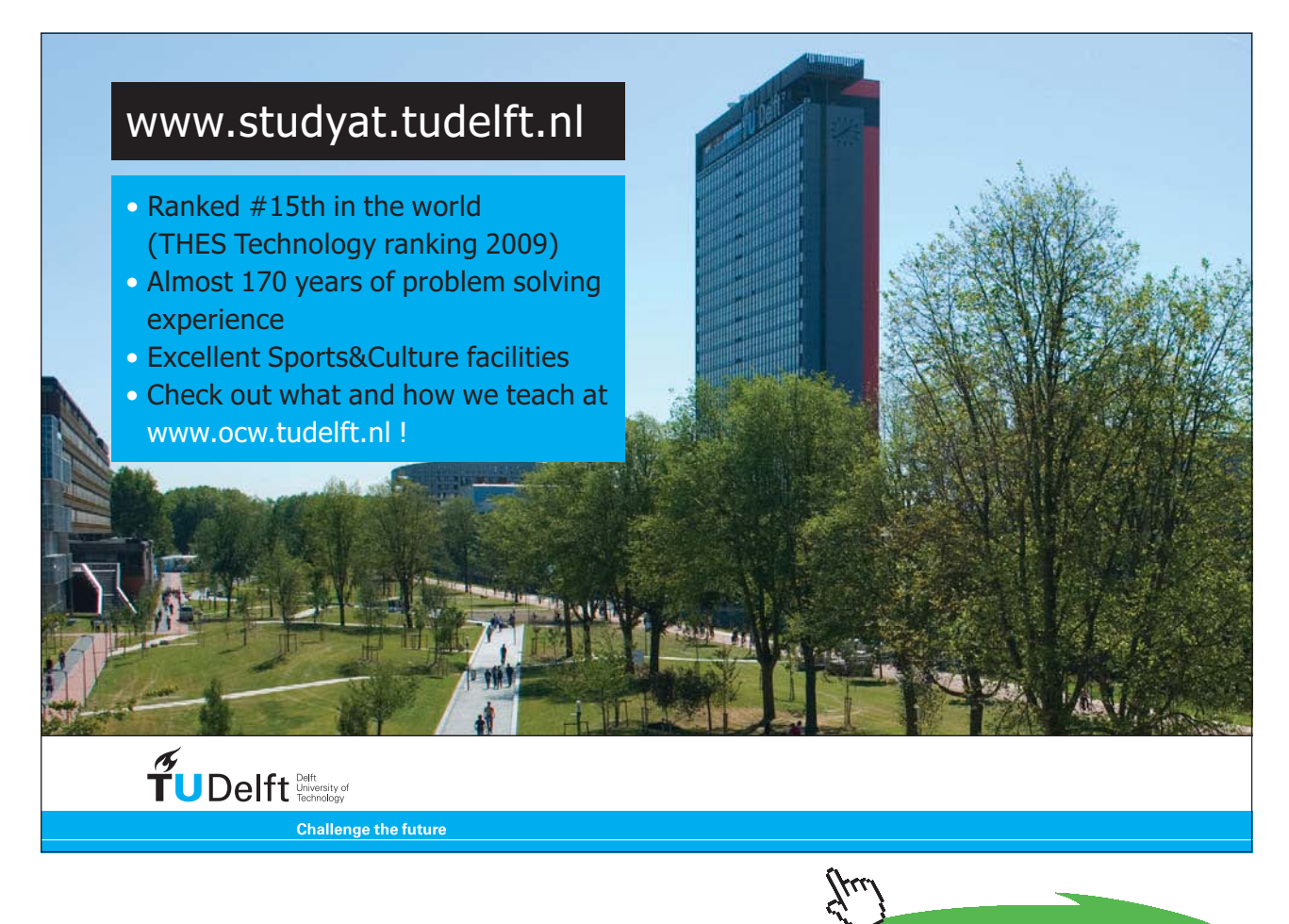

**114**

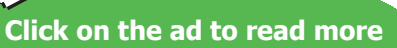

**Software Solutions to Problems on Heat Transfer Conduction – Part III**

For node 5:

$$
\frac{T4 - T5}{\Delta x} + \frac{h \cdot 2 \cdot \frac{\Delta x}{2} \cdot w}{\cos(\theta)} \cdot \left\{ T_{\text{inf}} - T5 \right\} + \frac{\frac{\sigma \cdot \epsilon \cdot 2 \cdot \frac{\Delta x}{2} \cdot w}{2}}{\cos(\theta)} \cdot \left[ \left\langle T_{\text{sum}} \right\rangle^4 - \left( T5 + 273 \right)^4 \right] = 0
$$
\n
$$
\text{A} \cdot A \left( 5 \cdot \Delta x - \frac{\Delta x}{2} \right) \tag{6} \dots \text{for node } 5
$$

$$
Temp(T_{base}) := Find(T0, T1, T2, T3, T4, T5)
$$

Now, note that the vector 'Temp' contains all the node temperatures.

Also note that Temp is written as a function of  $_{\text{These}}$ . By doing so, the same Solve Block is used again and again to calculate the node temperatures for different values of  $T_{base}$ .

Thus, we get, for  $T_{base} = 180$  C:

$$
Temp(T_{base}) = \begin{bmatrix} 180 \\ 177.04 \\ 174.117 \\ 171.233 \\ 168.391 \\ 165.576 \end{bmatrix}
$$

Temp $(T_{\text{base}})$ <sub>5</sub> = 165.576 C ... tip temp....Ans.

And, T1 := 177.04 T2 := 174.117 T3 := 171.233 T4 := 168.391 T5 := 165.576 C....Ans.

As an example, at another value of  $T_{base}$ , say  $T_{base} = 200$  C we get various node temps as:

Temp(200) =  $\begin{bmatrix} 196.579 \\ 193.203 \\ 189.874 \\ 186.597 \end{bmatrix}$ 

#### **To draw the graph of Tip temp (i.e. T5) against base temp T0:**

 $T_{base} := 100, 105...200$  ... define a range variable  $T_{base}$ 

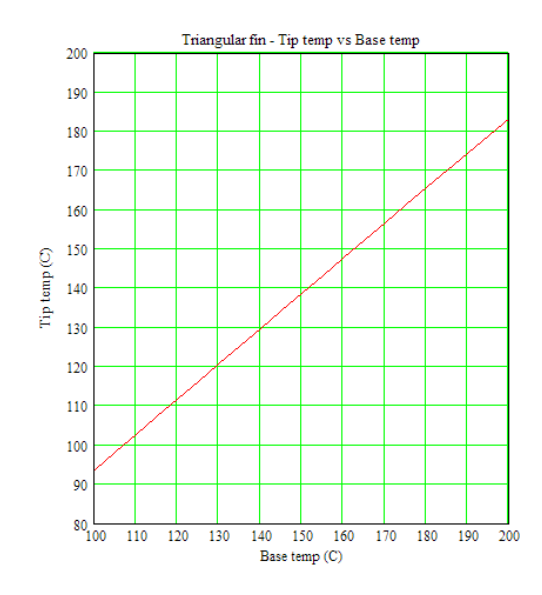

#### **Rate of heat transfer from the fin:**

Add up the convection and radiation heat transfers from all the Nodes:

$$
T_{\text{base}} := 180 \quad C \quad T_{\text{inf}} = 25 \quad C \quad T_{\text{surr}} = 290 \quad C
$$
\n
$$
Q_{\text{min}}(T_{\text{base}}) := h \frac{2 \cdot \frac{\Delta x}{2} \cdot w}{\cos(\theta)} \cdot (T_{\text{base}} - T_{\text{inf}}) + h \frac{2 \cdot \frac{\Delta x}{2} \cdot w}{\cos(\theta)} \cdot (T_{\text{base}}) \cdot T_{\text{min}}) - h \frac{2 \cdot \frac{\Delta x}{2} \cdot w}{\cos(\theta)} \cdot \left[ (T_{\text{image}}(T_{\text{base}}) + T_{\text{emp}}(T_{\text{base}}) \frac{1}{2} + T_{\text{emp}}(T_{\text{base}}) \frac{1}{3} + T_{\text{emp}}(T_{\text{base}}) \frac{1}{4} - 4 \cdot T_{\text{inf}} \right] \right] - h \frac{2 \cdot \frac{\Delta x}{2} \cdot w}{\cos(\theta)} \cdot \left[ (T_{\text{base}} + 273)^4 - T_{\text{surr}} \frac{1}{4} \right] + \epsilon \cdot \sigma \cdot \frac{\left[ 2 \cdot \frac{\Delta x}{2} \cdot w \right] \cdot w}{\cos(\theta)} \cdot \left[ (T_{\text{base}} + 273)^4 + (T_{\text{emp}}(T_{\text{base}}) \frac{1}{2} + 273)^4 + (T_{\text{emp}}(T_{\text{base}}) \frac{1}{3} + 273)^4 + (T_{\text{emp}}(T_{\text{base}}) \frac{1}{3} + 273)^4 + (T_{\text{temp}}(T_{\text{base}}) \frac{1}{3} + 273)^4 + (T_{\text{temp}}(T_{\text{base}}) \frac{1}{3} + 273)^4 \cdot (T_{\text{temp}}(T_{\text{base}}) \frac{1}{3} + 273)^4 + (T_{\text{temp}}(T_{\text{base}}) \frac{1}{3} + 273)^4 \cdot (T_{\text{temp}}(T_{\text{base}}) \frac{1}{3} + 273)^4 \cdot (T_{\text{temp}}(T_{\text{base}}) \frac{1}{3} + 273)^4 \cdot (T_{\text{temp}}(T_{\text{base}}) \frac{1}{3} + 273)^4 \cdot (T_{\text{
$$

In the above eqn, the different terms are:

 $1<sup>st</sup>$  term: convection from node '0'. Note that the area for convection (and also for radiation) is = 2. [ $(Δx/2)/cos(θ)$ ]. w. See the fig. above.

2nd term: Convection from node '5'. Same comments as for the previous case.

3<sup>rd</sup> term: Convection from the interior nodes, 1 to 4. Now the area for convection (and also for radiation) is = 2.  $[(\Delta x)/\cos(\theta)]$ . w. See the fig. above.

4th term: Radiation from node '0'. Note that the temperatures must be in Kelvin.

5th term: Radiation from node '5'. Note that the temperatures must be in Kelvin.

6<sup>th</sup> term: Radiation from interior nodes, i.e. nodes 1 to 4.

We get:

#### Q fin(180) = 537.369 W....heat transfer from fin when T0 = 180 C .... Ans.

#### **To draw the graph of Q\_fin against base temp T0:**

..define a range variable T<sub>base</sub>  $T0 = 100, 105... 200$ 

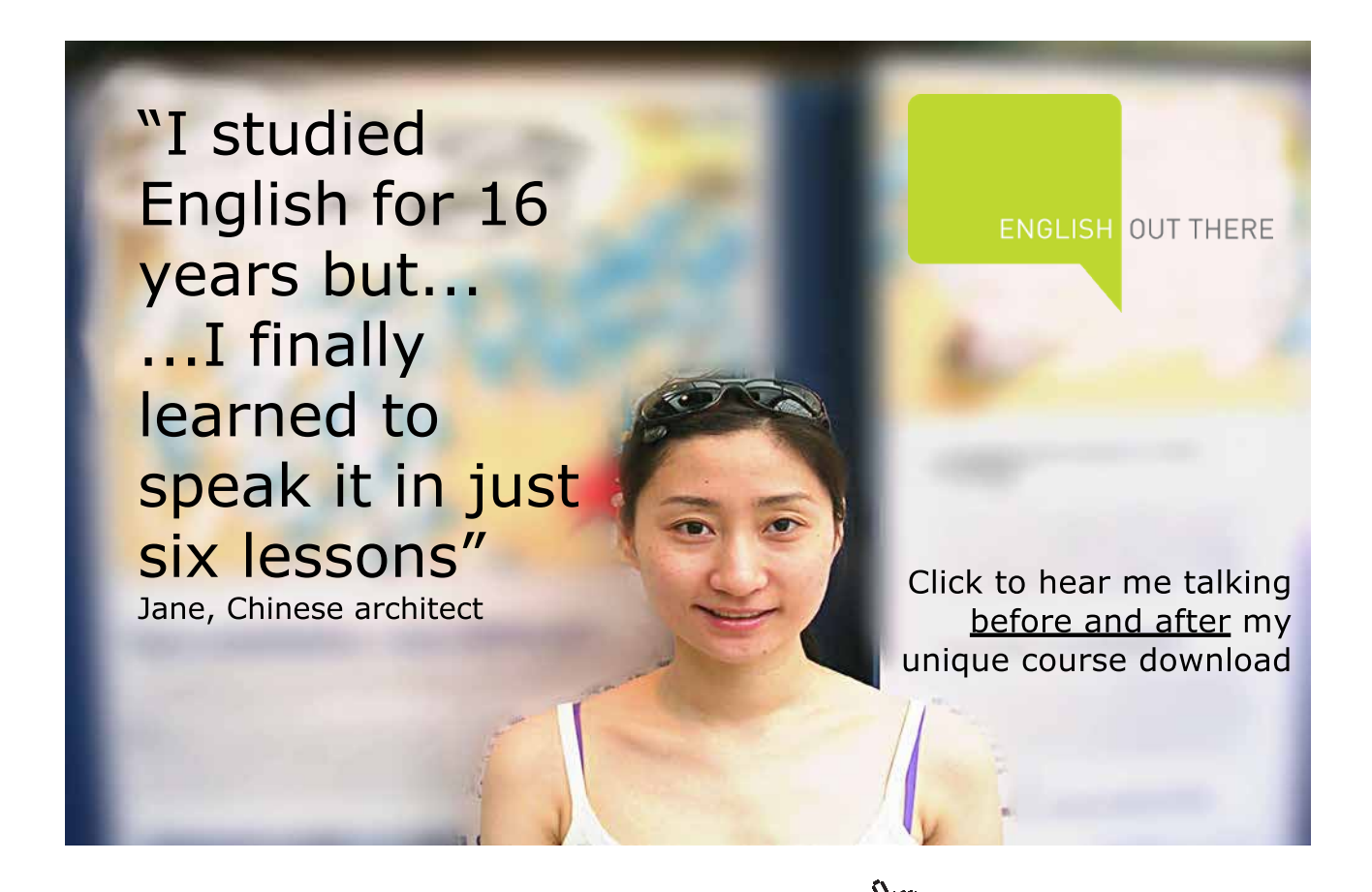

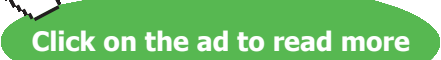

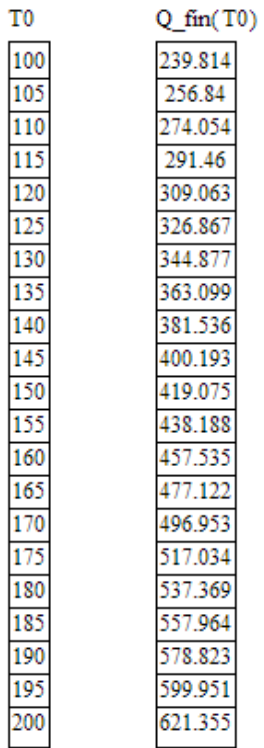

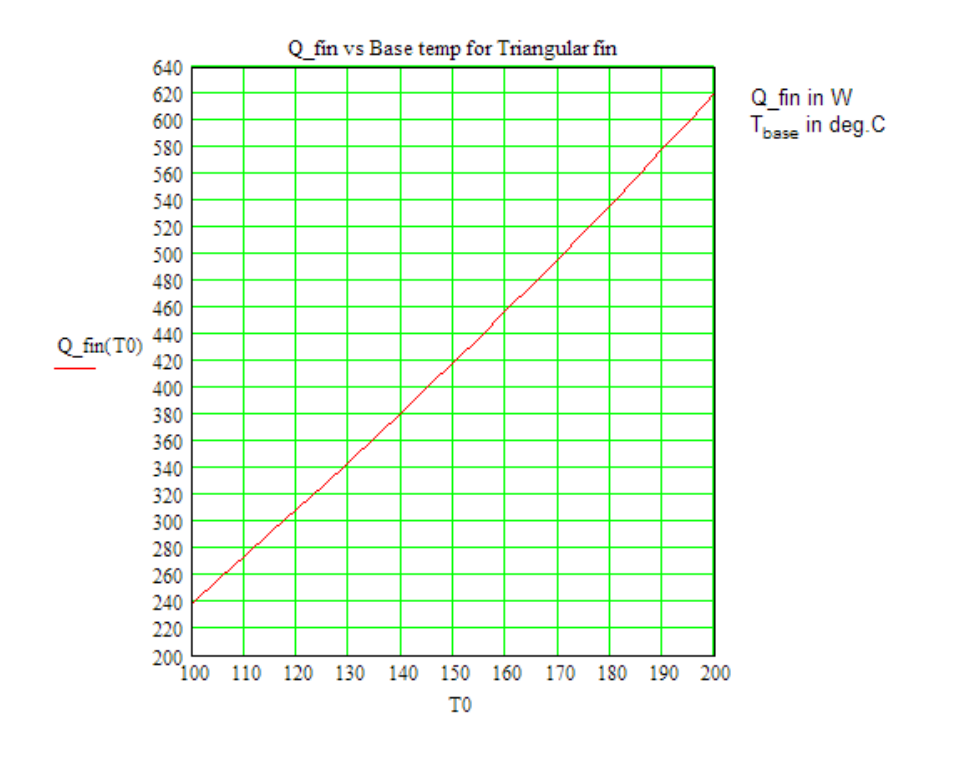

=======================================================================

**Prob. 1I.A.13.** A turbine blade is 5 cm long with cross-sectional area  $A = 4.5$  cm $\land$ 2 and perimeter  $P = 12$  cm. It is made of high alloy steel (k = 25 W/m.K). The temp of the blade attachment point is 500 C and the blade is exposed to combustion gases at 900 C. The heat transfer coeff between the blade surface and the gases is 500 W/m^2.K. Using 5 equally spaced nodes determine: (a) temp distribution in the blade, rate of heat transfer to the blade, and the fin efficiency, and (b) compare the fin efficiency calculated numerically with that calculated by the exact method. [Ref. 5]

Use numerical method, with 5 equal divisions, i.e.  $\Delta x = 0.01$  m

i.e. there are six equally spaced nodes. Nodes 0 and 5 are boundary nodes and nodes 1 to 4 are internal nodes.

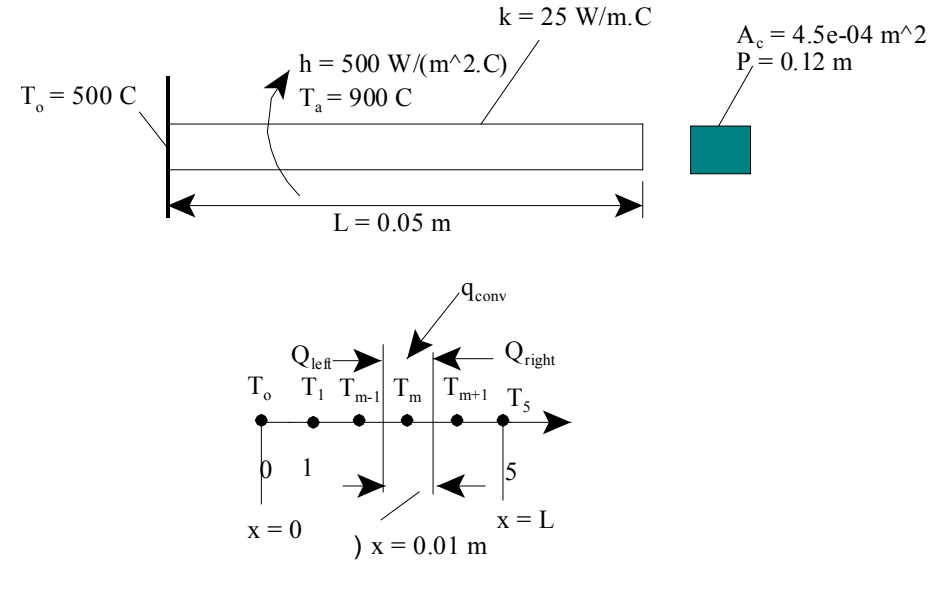

 **Fig.Prob.**1I.A.13

#### **Mathcad Solution:**

#### Data:

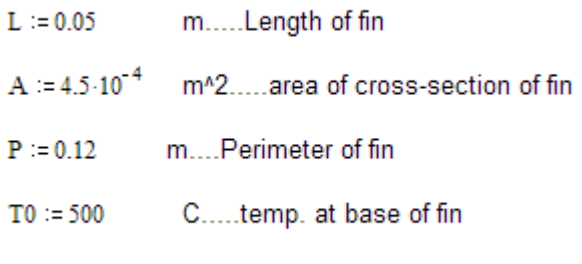

C ... temp of combustion gases  $T_a := 900$ 

 $k = 25$ W/(m.C).....thermal cond. of fin material W/m^2.C ... heat transfer coeff  $h = 500$  $MM = 5$ ...no. of equal divisions  $\Delta x := 0.01$ m.

#### **Difference equations:**

#### **For Internal nodes:**

Consider an internal node 'm':

Write the heat balance, remembering to have all heat flows *into* the node:

$$
\frac{T_{m-1}-T_m}{\binom{\Delta x}{k\cdot A}}+\frac{T_{m+1}-T_m}{\binom{\Delta x}{k\cdot A}}+h\cdot P\cdot\Delta x\cdot\left(T_{a}-T_{m}\right)=0\qquad\qquad\ldots\text{for $m=1$ to $4,\ldots$, eqn. (A)}
$$

In eqn. (A) above, first term is the heat flowing from LHS and the second term is the heat flowing from RHS, and the third term is the heat transfer from the fin surface by convection.

# [Study at one of Europe's](http://www.dtu.dk)  leading universities

DTU, Technical University of Denmark, is ranked as one of the best technical universities in Europe, and offers internationally recognised Master of Science degrees in 39 English-taught programmes.

DTU offers a unique environment where students have hands-on access to cutting edge facilities and work

closely under the expert supervision of top international researchers.

DTU's central campus is located just north of Copenhagen and life at the University is engaging and vibrant. At DTU, we ensure that your goals and ambitions are met. Tuition is free for EU/EEA citizens.

Visit us at www.dtu.dk

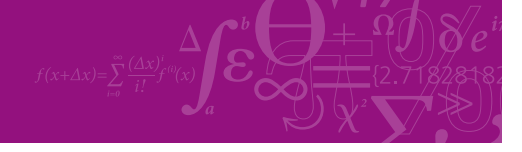

**Click on the ad to read more**

**120**

Download free eBooks at bookboon.com

#### For Boundary nodes '0' and '5':

T0=500 C.... at node '0'

#### At node 5, by heat balance:

$$
\frac{T4 - T5}{\frac{\Delta x}{k \cdot A}} + h \cdot P \cdot \frac{\Delta x}{2} \cdot (T_a - T5) = 0
$$

Now, use Solve Block of Mathcad to solve the 6 eqns simultaneously.

Start with guess values for unknown temperatures:

T<sub>base</sub> := 500 T1 := 100 T2 := 100 T3 := 100 T4 := 100 T5 := 100 .....guess values

Given

T0=T  $_{base}$  ...(1) ... for node '0'.. by data

For node 1:

$$
\frac{T0 - T1}{\left(\frac{\Delta x}{k \cdot A}\right)} + \frac{T2 - T1}{\left(\frac{\Delta x}{k \cdot A}\right)} + h \cdot P \cdot \Delta x \cdot \left(T_a - T1\right) = 0 \qquad \qquad \dots (2) \text{ for node 1}
$$

For node 2:

$$
\frac{T1 - T2}{\left(\frac{\Delta x}{k \cdot A}\right)} + \frac{T3 - T2}{\left(\frac{\Delta x}{k \cdot A}\right)} + h \cdot P \cdot \Delta x \cdot \left(T_{a} - T2\right) = 0 \qquad \qquad \dots (3) \text{ for node } 2
$$

For node 3:

$$
\frac{T2 - T3}{\left(\frac{\Delta x}{k \cdot A}\right)} + \frac{T4 - T3}{\left(\frac{\Delta x}{k \cdot A}\right)} + h \cdot P \cdot \Delta x \cdot \left(T_{a} - T3\right) = 0 \qquad \qquad \dots (4) \text{ for node 3}
$$

For node 4:

$$
\frac{T3 - T4}{\left(\frac{\Delta x}{k \cdot A}\right)} + \frac{T5 - T4}{\left(\frac{\Delta x}{k \cdot A}\right)} + h \cdot P \cdot \Delta x \cdot \left(T_{a} - T4\right) = 0 \qquad \qquad \dots (5) \text{ for node } 4
$$

For node 5:

$$
\frac{T4 - T5}{\frac{\Delta x}{k \cdot A}} + h \cdot \left( P \cdot \frac{\Delta x}{2} + A \right) \cdot \left( T_{a} - T5 \right) = 0 \qquad \qquad \dots (6) \text{ for node } 5
$$

Temp(k) := Find(T0, T1, T2, T3, T4, T5)

**Note that Temp is written as a function of k, so that graph can be drawn for different k values. Therefore, for k = 25 W/m.K, temp distribution is:**

$$
Temp(25) = \begin{bmatrix} 500 \\ 704.029 \\ 803.54 \\ 851.606 \\ 873.863 \\ 882.179 \end{bmatrix}
$$

 $\sim$ 

i.e. T1 := 704.029 T2 := 803.54 T3 := 851.606 T4 := 873.863 T5 := 882.179 C....Ans. Temp(25)<sub>5</sub> = 882.179 C ... tip temp....Ans. And.

Again, when  $k = 65$  W/m.K, temp distribution is easily found out by writing  $Temp(65) =$ , as **shown below:.**

```
Temp(65) = \begin{bmatrix} 641.77 \\ 730.569 \\ 784.613 \\ 814.988 \end{bmatrix}i.e.
           T1 := 641.77 T2 := 730.569 T3 := 784.613 T4 := 814.988 T5 := 827.925 C....Ans.
           Temp(65)<sub>5</sub> = 827.925 C ... tip temp....Ans.
And,
```
**To draw the graph of Temp distribution along the fin for k = 25 and 65 W/m.K:**

... define a range variable i  $i := 0, 1, 5$ 

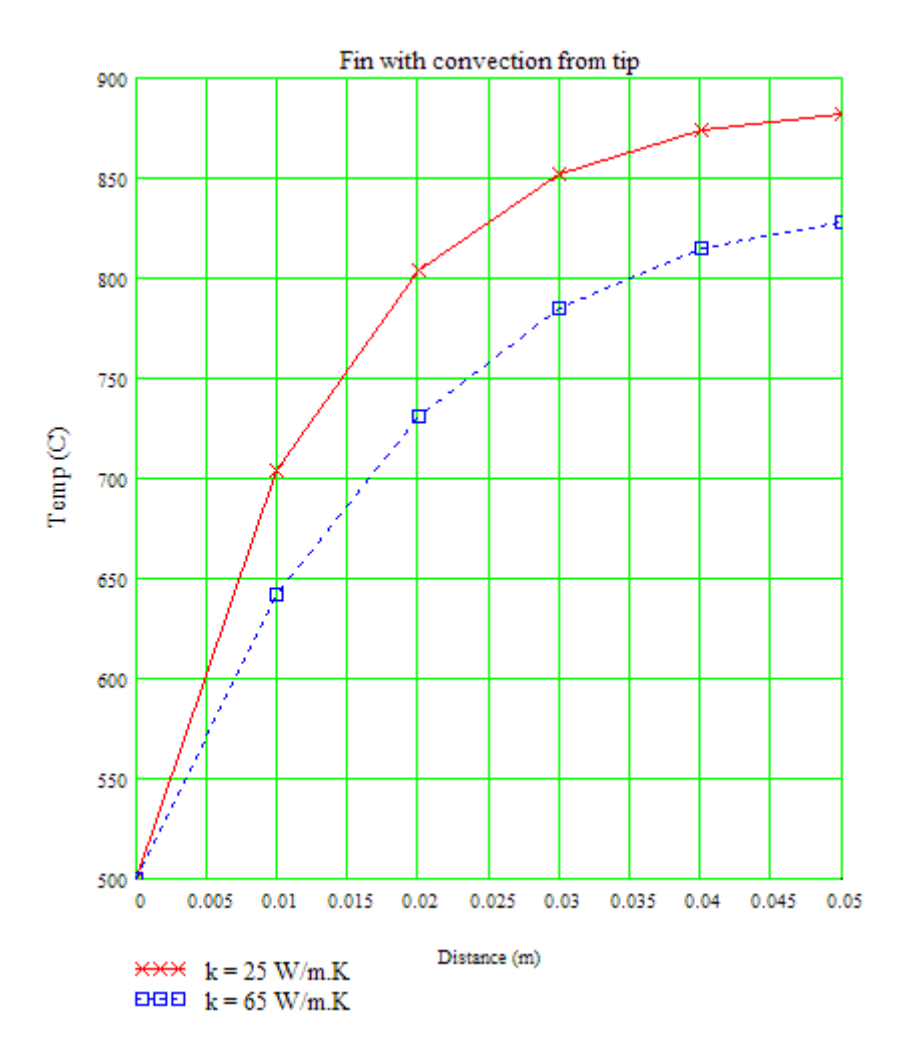

#### **Rate of heat transfer from the fin:**

Write the energy balance at the base of the fin, i.e. at node '0', taking care to see that all heat flows are written as flowing *into* the node:

When  $k = 25$  W/m.K, we have the temp distribution:

 $T1 := 704.029$   $T2 := 803.54$  $T4 = 873.863$   $T5 = 882.179$  C.as  $T3 = 851.606$ calculated earlier.

$$
Q_{\text{fin}} + \frac{(T1 - T0)}{\frac{\Delta x}{k \cdot A}} + h \cdot P \cdot \frac{\Delta x}{2} \cdot (T_a - T0) = 0
$$

**Software Solutions to Problems on Heat Transfer Conduction – Part III**

i.e. 
$$
Q_{\text{fin}} \coloneqq -\left[ \frac{(T1 - T0)}{\frac{\Delta x}{k \cdot A}} + h \cdot P \cdot \frac{\Delta x}{2} \cdot (T_a - T0) \right]
$$

#### $Q_{\text{fin}}$  = -349.533 W ..., -ve sign indicates that heat is flowing from the gases to i.e. the fin

**Fin efficiency:**

$$
\eta_f = \frac{Q_{fin}}{Q_{max}}
$$

where Qmax is the heat transferred from the fin if the entire fin surface were at a temp of T0.

 $Q_{max} := h \cdot (P \cdot L + A) \cdot (T_a - T0)$ Now<sup>-</sup>

Note that area of fin tip is also included for calculation of convective heat transfer.

 $Q_{\text{max}} = 1.29 \cdot 10^3$  W .... Max heat transfer from the fin i.e.

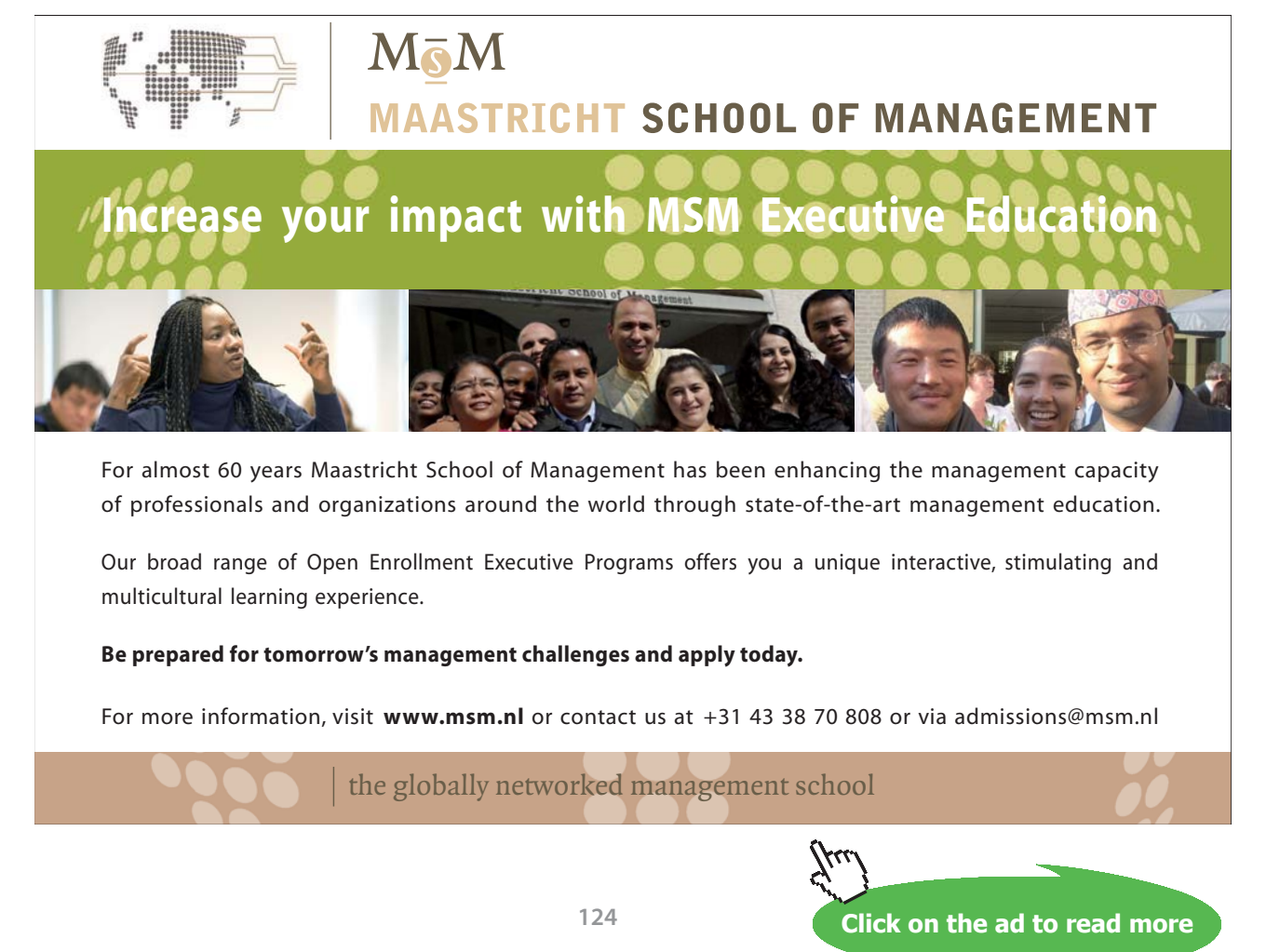

Download free eBooks at bookboon.com

**Software Solutions to Problems on Heat Transfer Conduction – Part III**

**Numerical Methods in Heat conduction**

Therefore: 
$$
\eta_f := \frac{|Q_{fin}|}{Q_{max}}
$$
  
i.e.  $\eta_f = 0.271$  ...fin efficiency ... Ans.

#### **Comparison with Analytical calculations:**

For a fin with convection from tip, we have:

$$
\mathbf{m} \coloneqq \sqrt{\frac{\mathbf{h} \cdot \mathbf{P}}{\mathbf{k} \cdot \mathbf{A}}}
$$
 i.e. 
$$
\mathbf{m} = 73.03 \qquad \text{1/m...fin parameter}
$$

Then.

$$
Q_{\text{analyt}} := k \cdot A \cdot m \cdot \left(T0 - T_{\text{a}}\right) \cdot \frac{\tanh(m \cdot L) + \frac{h}{m \cdot k}}{1 + \frac{h}{m \cdot k} \cdot \tanh(m \cdot L)}
$$

Q analyt =  $-328.381$ W....-ve sign indicating that heat is flowing into the fin from i.e. the combustion gases.

Compare this value of  $Q = 328.381$  W with that obtained by numerical method, i.e.  $Q$ fin = 349.533 W. The difference is about 6.1%. Accuracy will certainly be better if we choose to have more no. of nodes.

#### **Now, solve the above problem with EXCEL:**

#### **EXCEL Solution:**

Following are the steps involved:

1. Start EXCEL and enter the data. Write the notation of the quantity on the left, its corresponding value on the adjacent cell on the right, and the units to its right, as shown below:

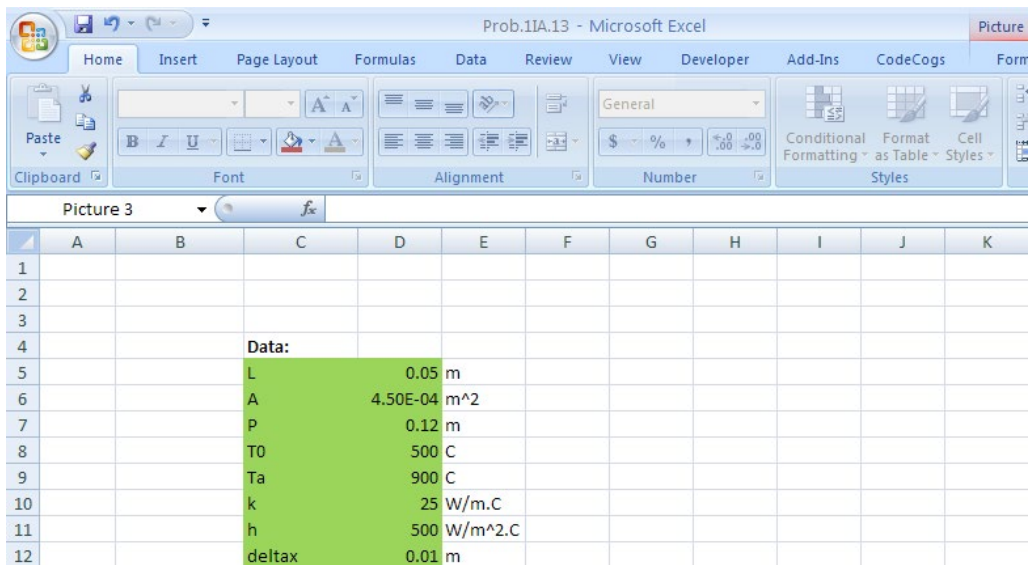

2. Immediately, name the cells, which will be useful in entering equations. Select the two columns containing the quantity notation and the values, and Click on Formulas – Create from selection and we get:

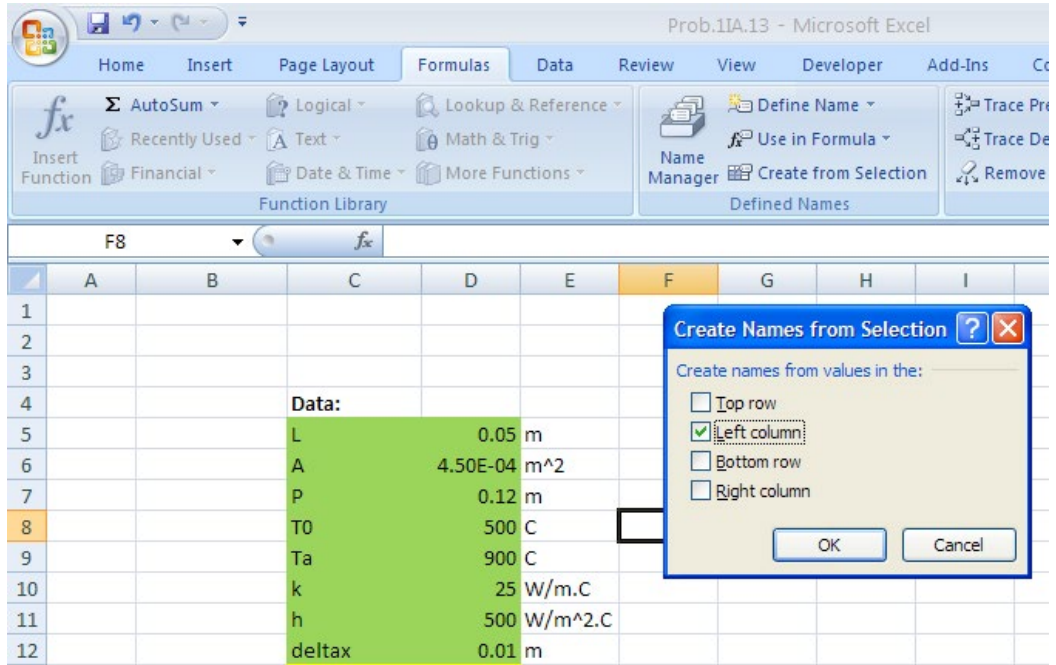

Select Left column and press OK. This means that the selected values in column D are named with corresponding names in column C, e.g. 0.05 as L, 0.12 as P, 0.01 as deltax etc. Now, we can use L, P, etc while entering equations, instead of referring to cells containing them. You can use some colour code also to identify data, calculations etc.

3. Calculate two quantities, viz. deltax/( $k<sup>*</sup>A$ ) and  $h * P *$ deltax and name them as C\_1 and C\_2. Take care to see that you don't name them as C1 and C2, since they refer to cells C1 and C2.

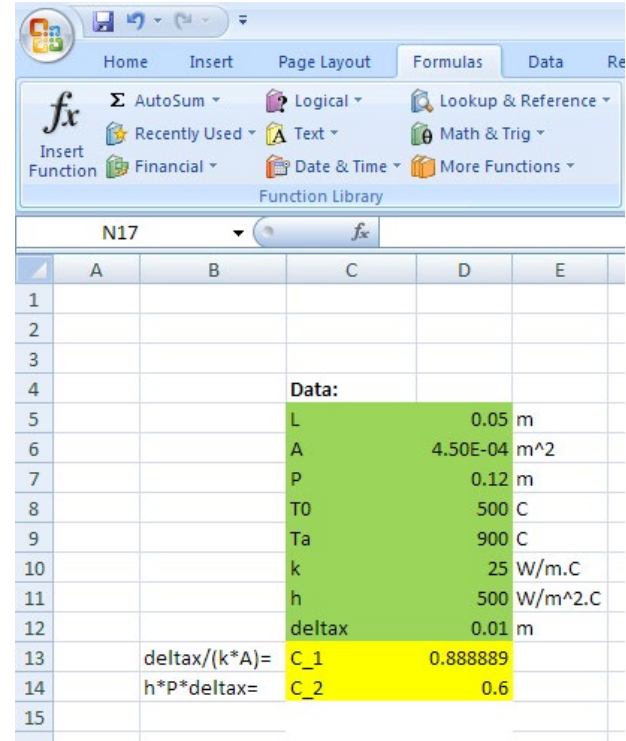

4. Next step is to do the calculations for different nodes, i.e. for internal nodes and the boundary nodes on the left and right. Take advantage of the cell structure of EXCEL and plan to arrange the Nodes, corresponding distances (to draw graphs later) and the corresponding temperatures. One arrangement is shown below:

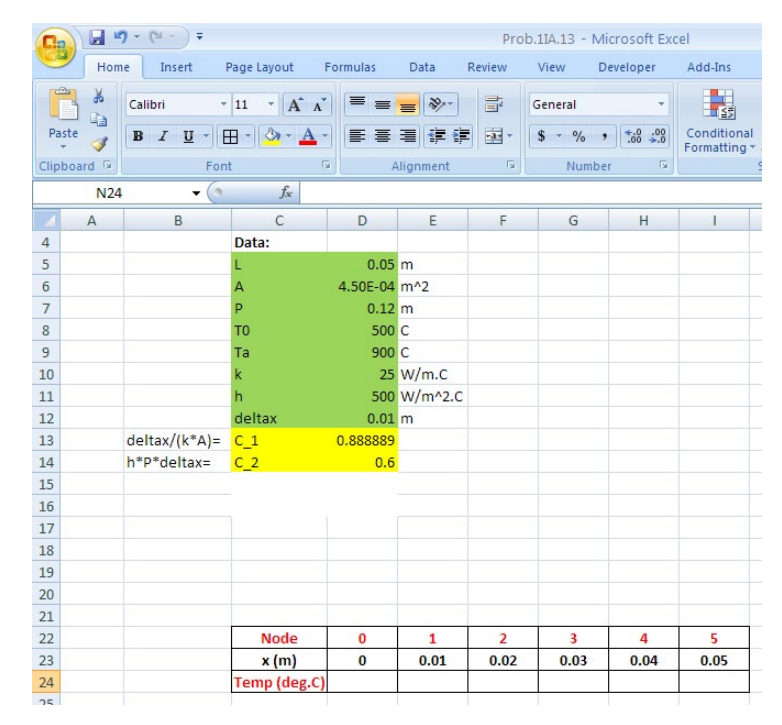

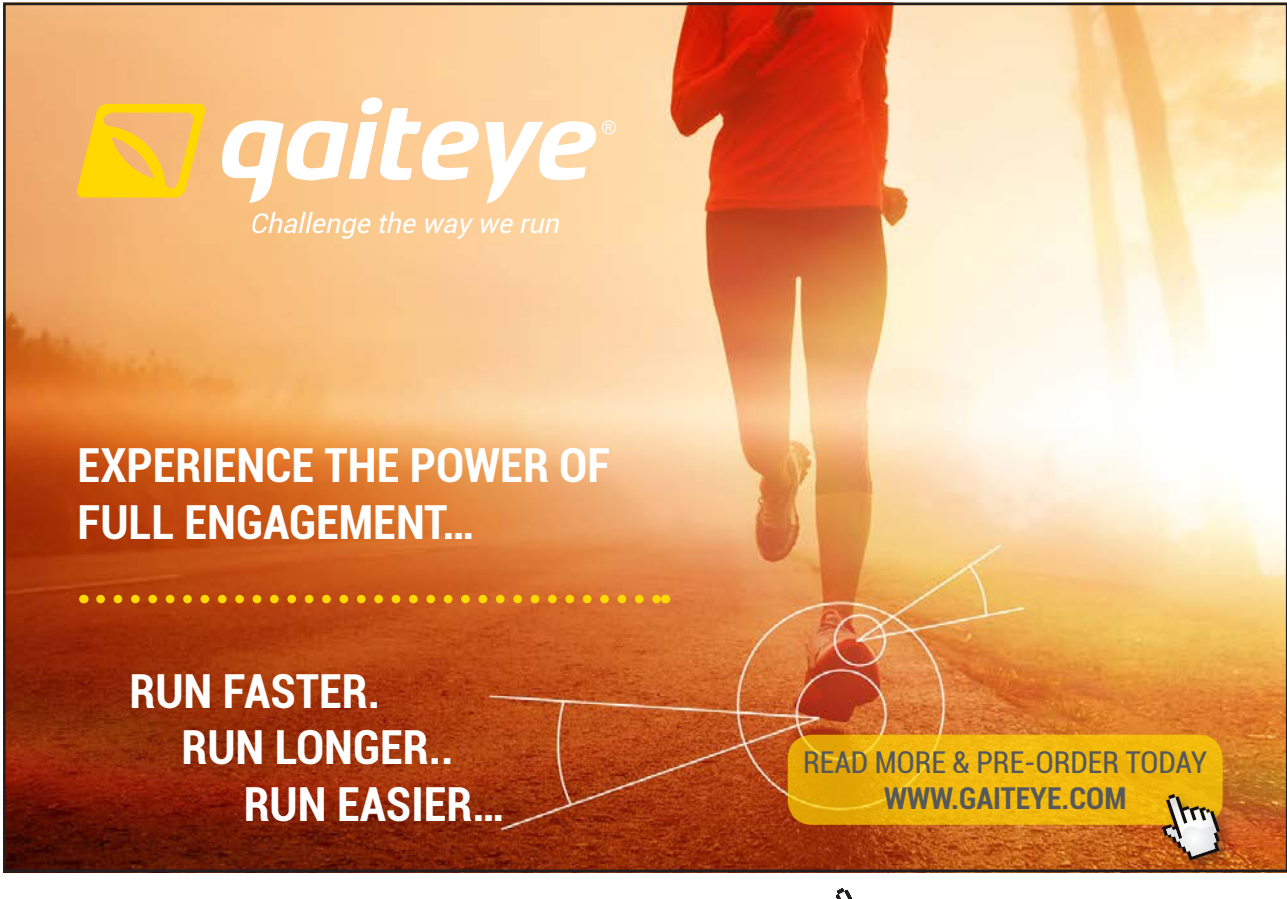

 $134996$  and 1349906  $\mu$  23-09-2014 12:56:57906  $\mu$ 

**Click on the ad to read more**

5. Now, by data, T0 = 500 C; enter it. Nodes 1 to 4 are Internal Nodes. Node 5 is boundary node on RHS. The heat balance equations and the equations for temperatures in each of the nodes are already presented in the Mathcad solution above. For clarity, show them in EXCEL worksheet. **Great advantage** of EXCEL is that, to enter eqns for temperatures of Internal nodes, you have to enter the equation for just one node, viz. Node 1 and then copy the formula in the rest of the Internal nodes, i.e. upto Node 4.

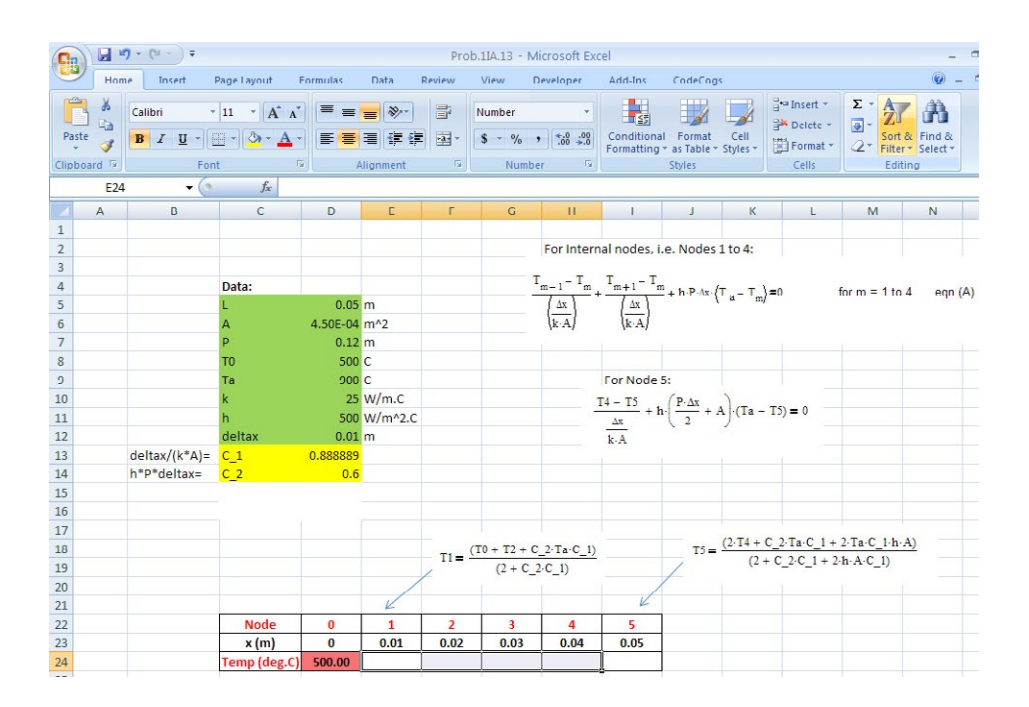

6. **Next step is important:** Observe the eqn for T1. It contains references to T0 and T2, i.e. to cells to the left and right of cell E24. Rest of the quantities in the eqn are 'named' constants. When you copy the eqn for T1, i.e. the eqn entered in cell E24 to cells upto H24, the references to adjacent cells automatically adjust themselves. However, the cells refer to each other and we have to solve the equations simultaneously by 'iteration'. For this purpose, we have to enable Iteration in EXCEL. To do this: click on EXCEL Office button (on the left, top corner)

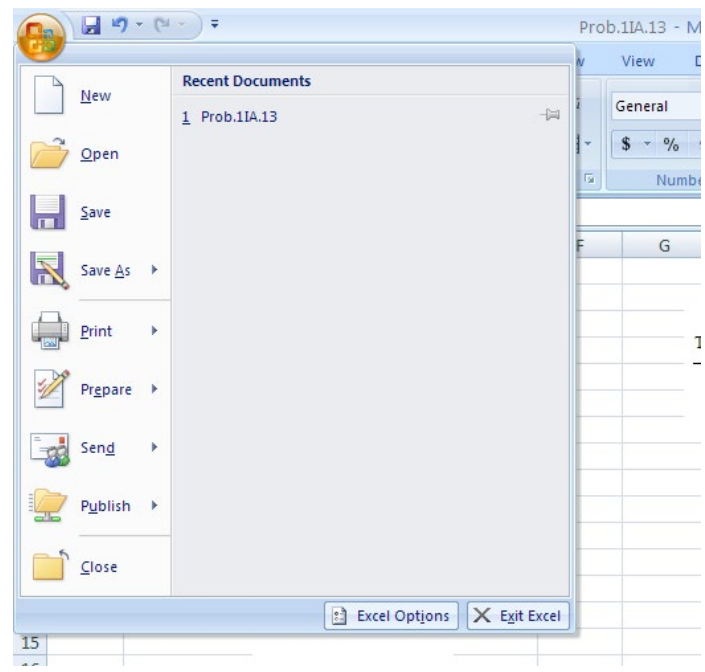

And, then click on Excel Options; we get:

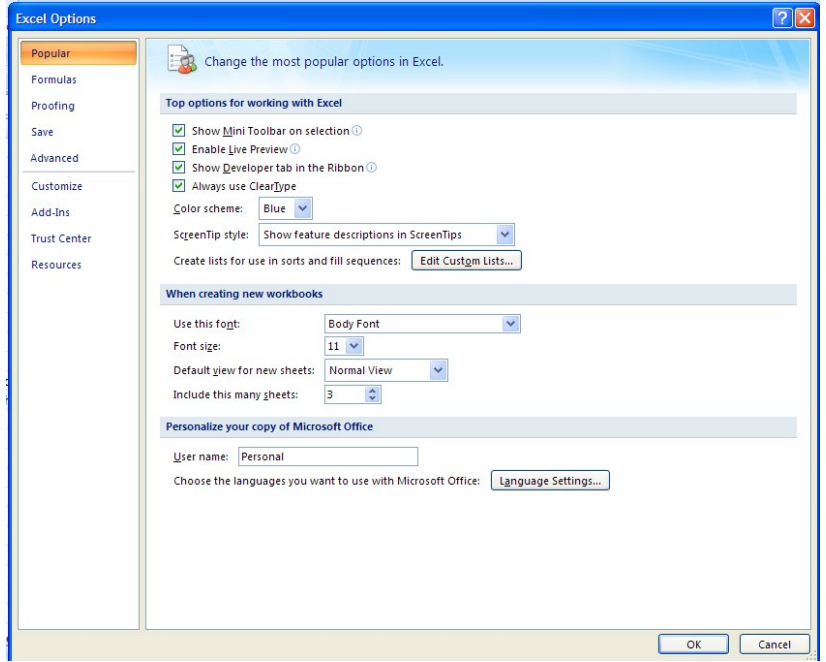

Click on Formulas (on the left, second item from top), and then check mark on Enable Iterations, and enter Max. Iterations as 1000 and Max. change as 0.000001:

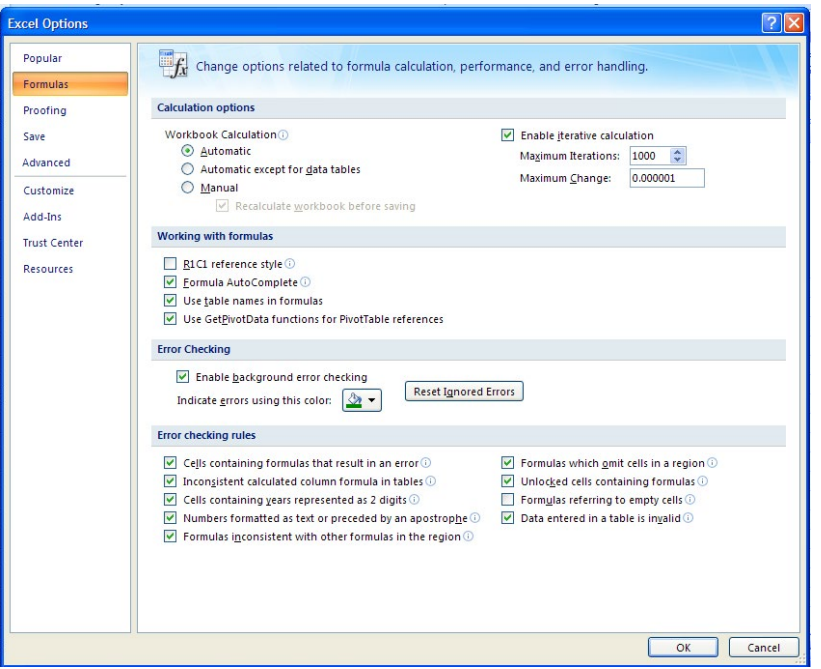

Then, click OK.

7. Now, we are ready to enter eqns for Nodes 1 to 5:

Enter the eqn for Temp T1 in Node 1. See the Formula bar where it appears as you enter the eqn.

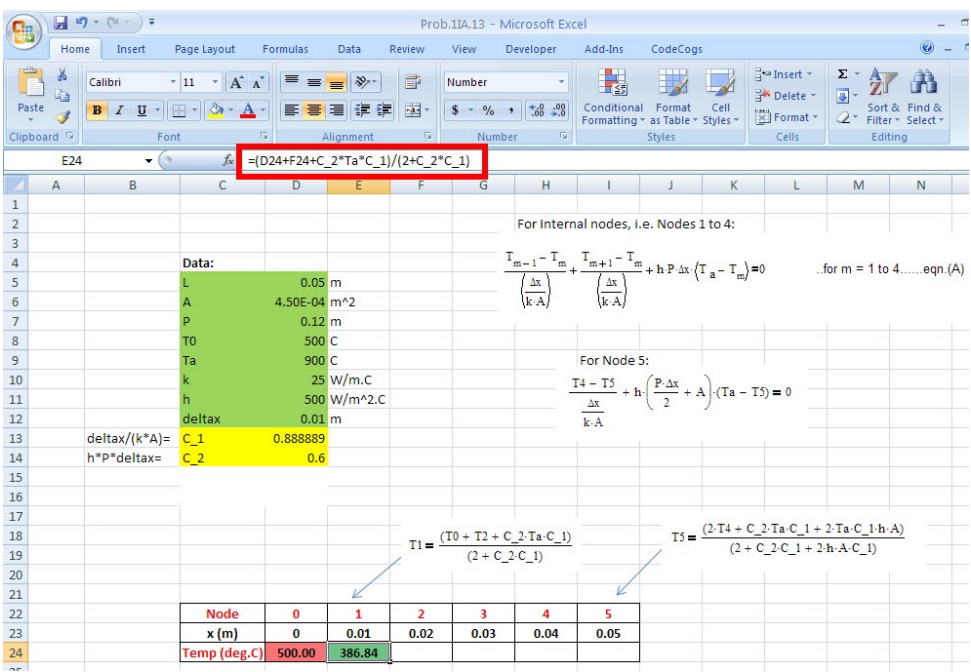

8. Now, copy the eqn in cell E24 upto Node 4, i.e. upto cell H24, by dragging the bottom right, black corner of cell E24 upto H24. Check that cell references to the left and right of each cell is automatically adjusted (by seeing the Formula bar). See below:

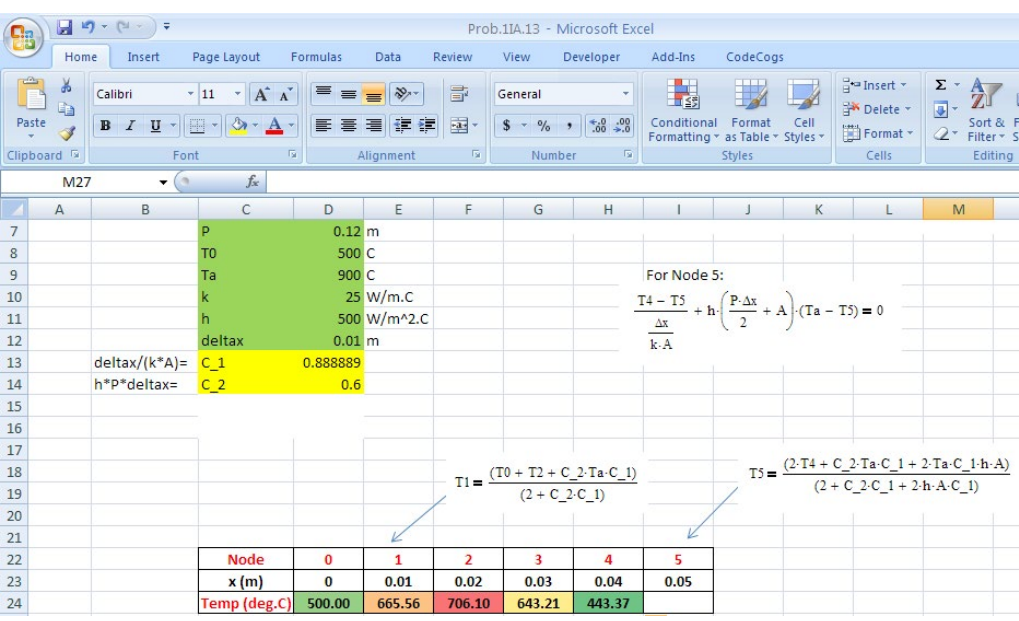

Don't worry about temperatures appearing for T1 to T4, *since we have not yet entered the eqn for T5.* When we enter eqn for T5, by Iteration, all values will adjust themselves.

9. Now, enter eqn for T5 in cell I24: See the eqn in Formula bar. Note that immediately the temperatures in all Nodes adjust themselves. The screen print is shown below:

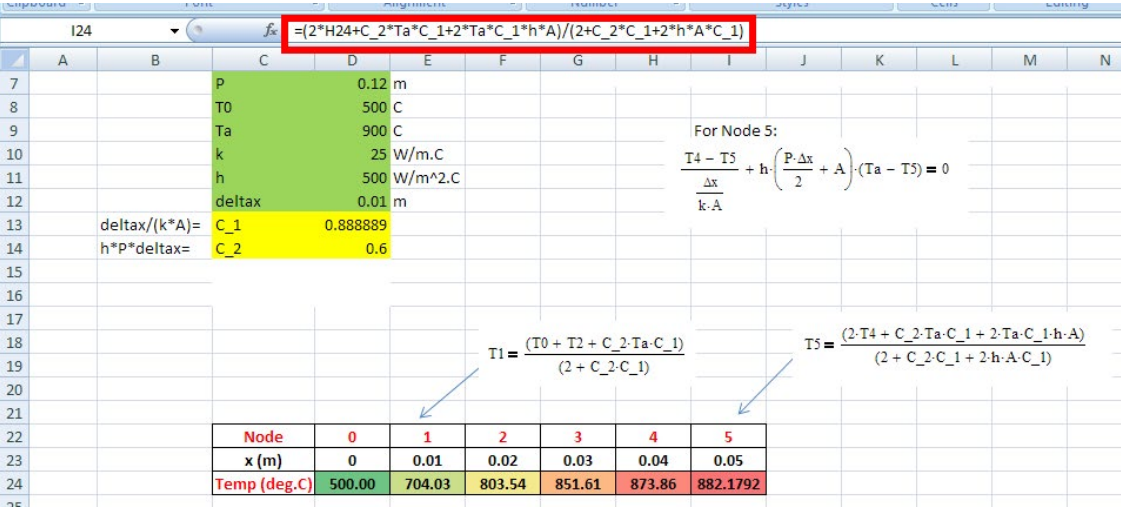

#### 10. So, the final temperatures in all the Nodes are:

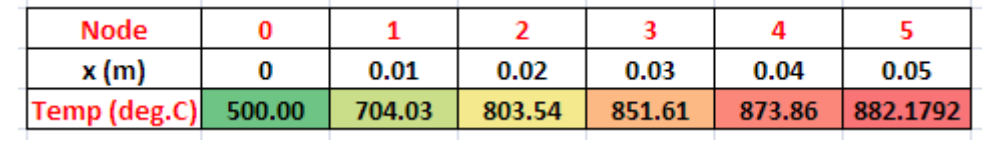

**Thus: T0 = 500 C, T1 = 704.03 C, T2 = 803.54 C, T3 = 851.61 C, T4 = 873.86 C and T5 = 882.179 C.**

**Compare these values with those obtained with Mathcad, i.e.**

**T0 = 500 C, T1 = 704.029 C, T2 = 803.54 C, T3 = 851.606 C, T4 = 873.863 C and T5 = 882.179 C.**

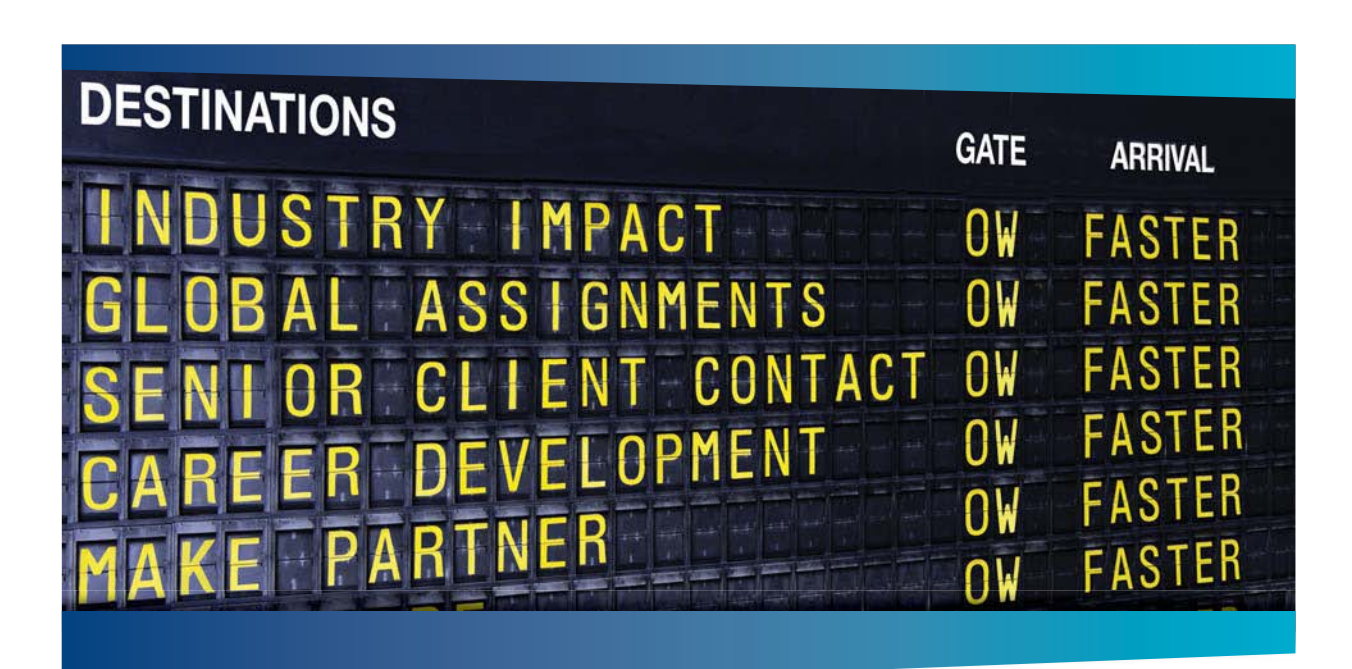

### **AS OLIVER WYMAN**

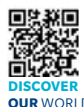

deep industry knowledge with specialized expertise in strategy, operations, risk management, organizational transformation, and leadership development. With offices in 50+ cities across 25 countries, Oliver Wyman works with the CEOs and executive teams of Global 1000 companies. **OUR** WORLD An equal opportunity employer.

Int consulting firm that combines

#### GET THERE FASTER

**Some people know precisely where they want to go.** Others seek the adventure of [discovering uncharted territory. Whatever you want your professional journey to be,](http://www.oliverwyman.de/careers/index.html)  you'll find what you're looking for at Oliver Wyman.

Discover the world of Oliver Wyman at **oliverwyman.com/careers** 

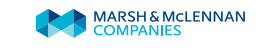

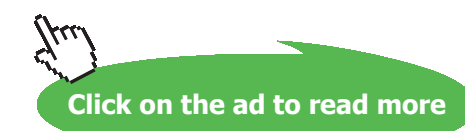

**133** Download free eBooks at bookboon.com Note that in EXCEL, colour coding of the temp values is done by going to Conditional Formatting – color Scales and clicking on upper, second item, as shown below:

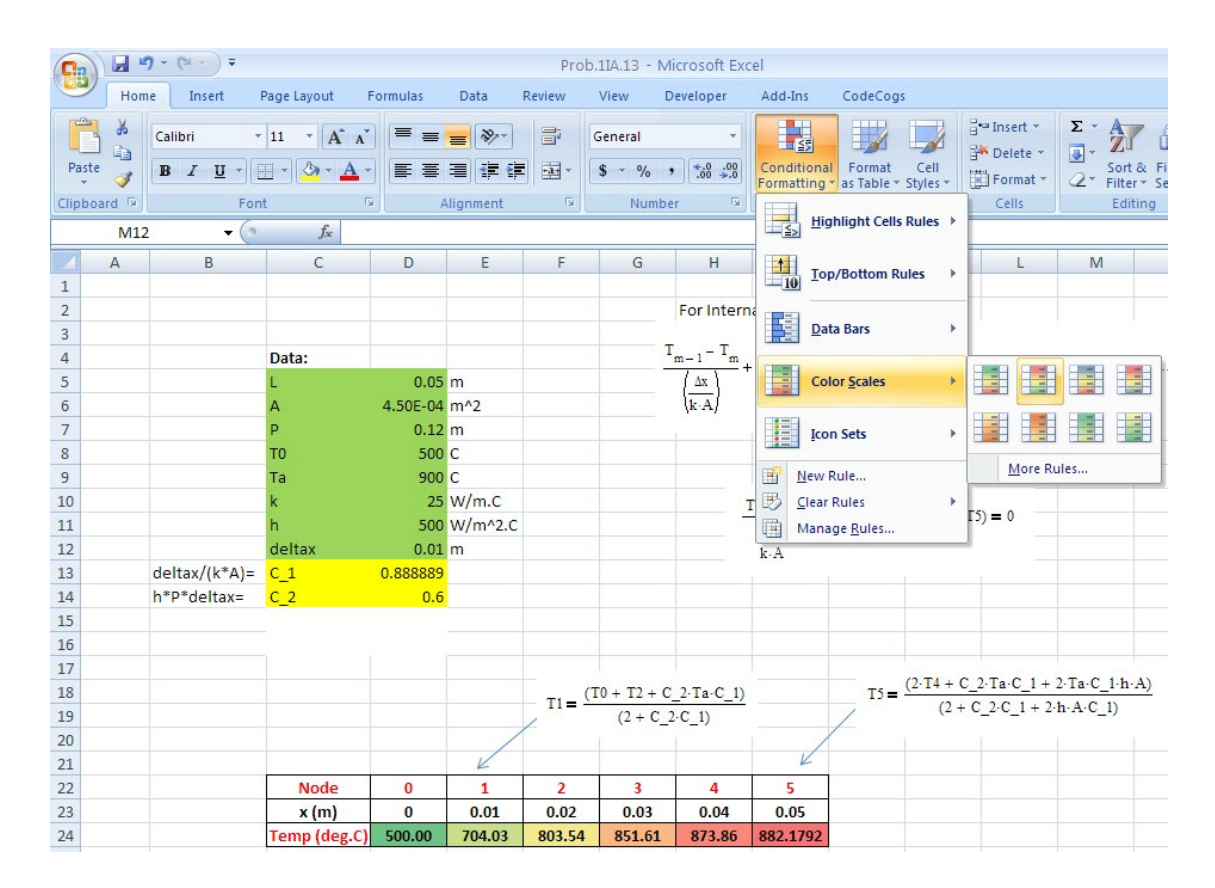

11. **Now, draw the graph T vs x:** This is very easy in EXCEL. Just select x and T values, (i.e. from cell D23 to I23 and D24 to I24), click on Insert – Scatter –  $2<sup>nd</sup>$  item in top row, i.e. Scatter with smooth lines and Markers.

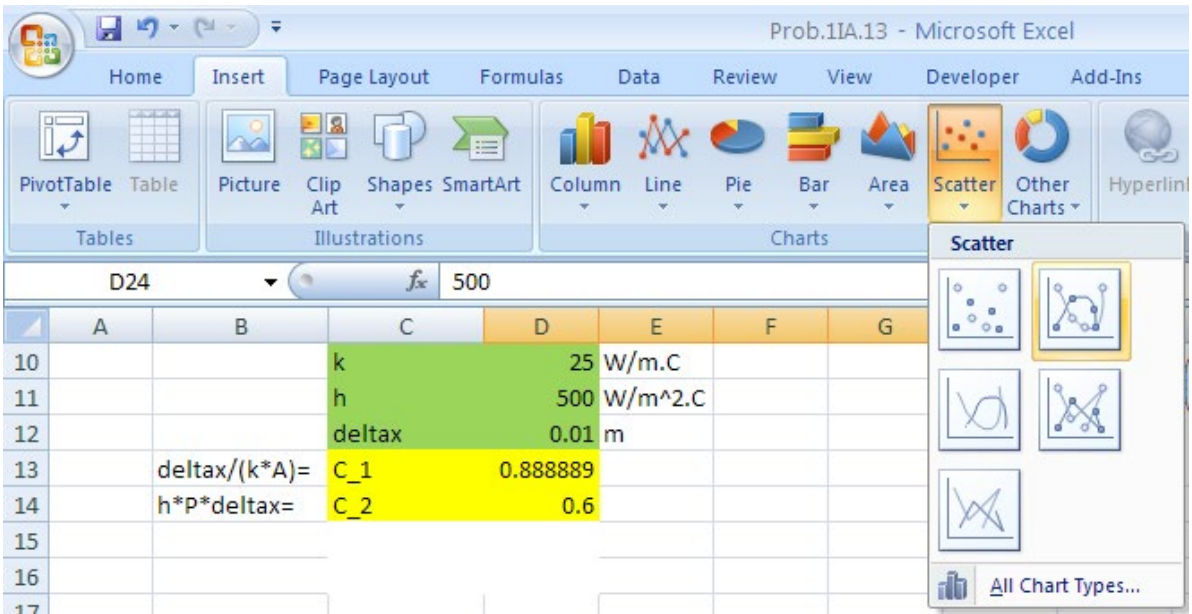

#### We get:

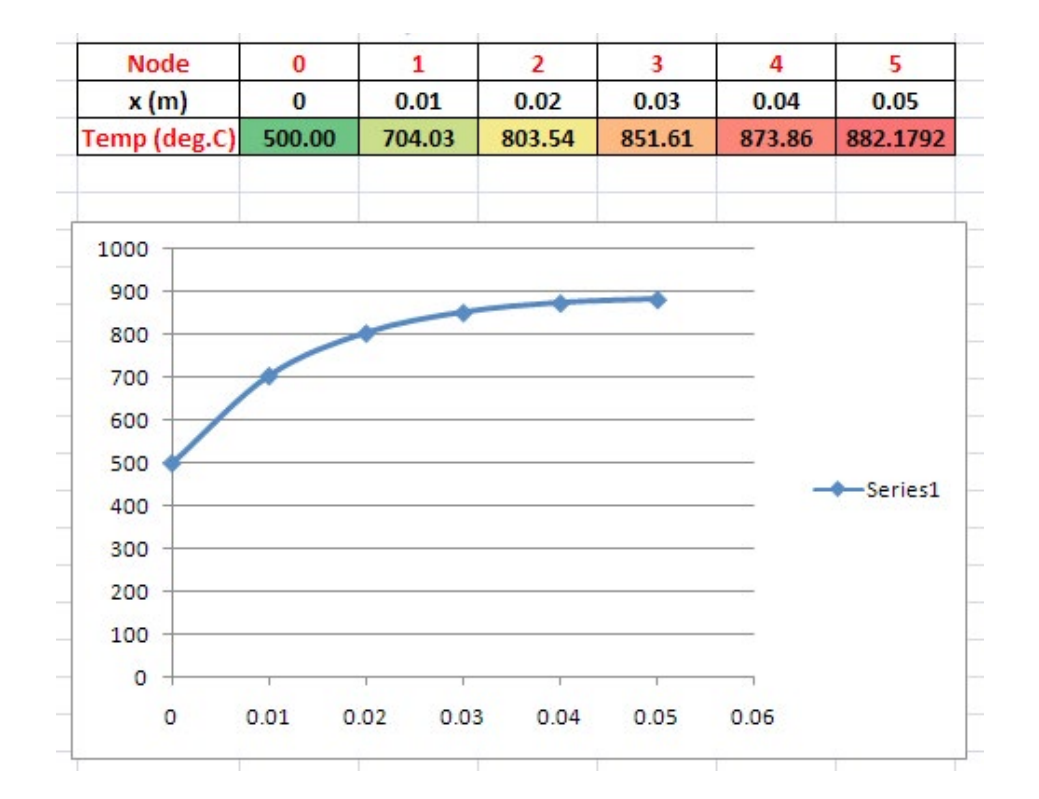

12. Now, Format this plot. Select the plot, then click on Chart Tools – Layout:

We see the following screen:

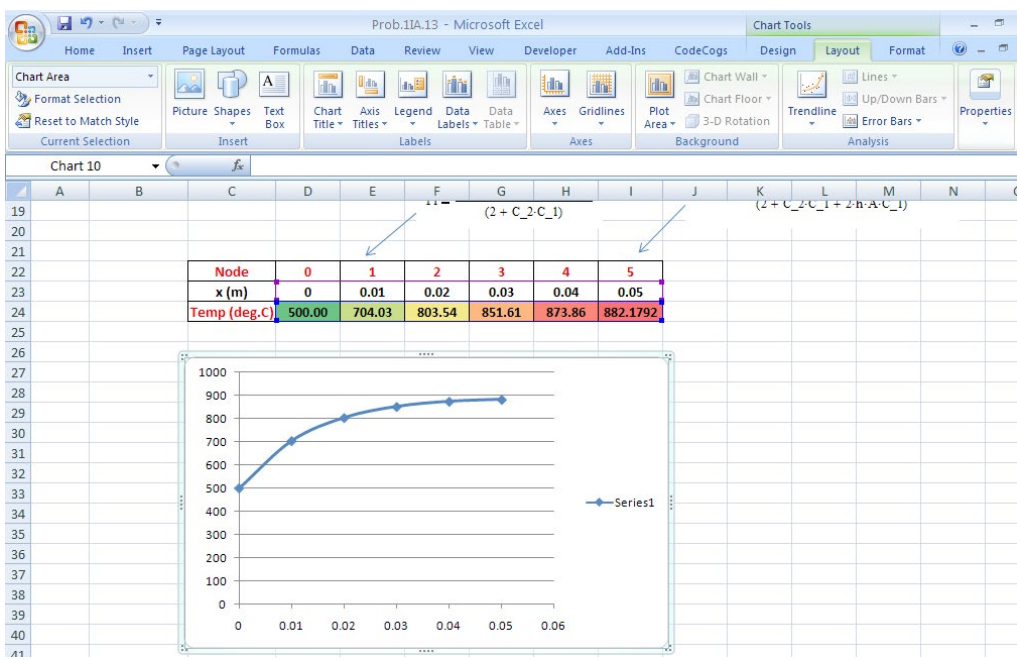

#### Now, you can format grid lines, legend, Axis labels, Chart label etc.

#### 13. Finally, after formatting, we have the plot:

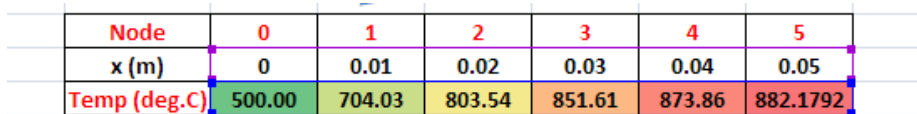

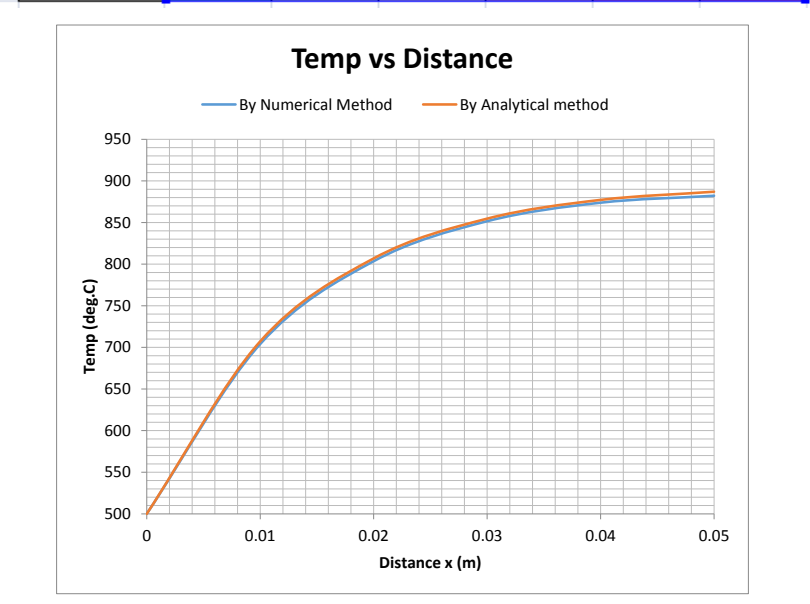

# Day one and you're ready

Day one. It's the moment you've been waiting for. When you prove your worth, meet new challenges, and go looking for the next one. It's when your dreams take shape. And your expectations can be exceeded. From the day you join us, we're committed to helping you achieve your potential. So, whether your career lies in assurance, tax, transaction, advisory or core business services, shouldn't your day one be at Ernst & Young?

**What's next for your future?** ey.com/careers

**El ERNST & YOUNG** Quality In Everything We Do

@ 2010 EYGM Limited. All Rights

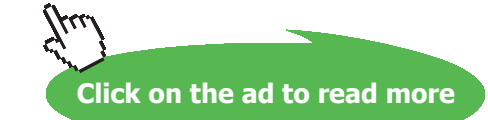

14. Now, if we have to change any of the Inputs, it is very easy and the resulting temp distribution presents itself immediately. For example, if we change the thermal conductivity value  $k = 65$ W/m.C, we get:

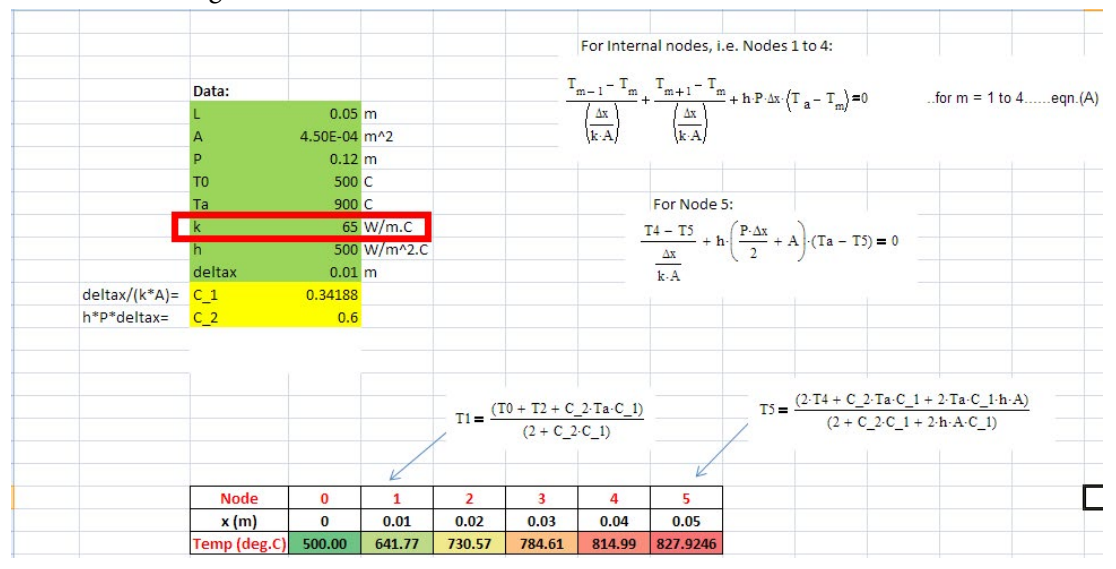

#### **Compare these values with those obtained with Mathcad, i.e.**

#### **T0 = 500 C, T1 = 641.77 C, T2 = 730.569 C, T3 = 784.613 C, T4 = 814.988 C and T5 = 827.925 C.**

And, the plot also changes immediately to:

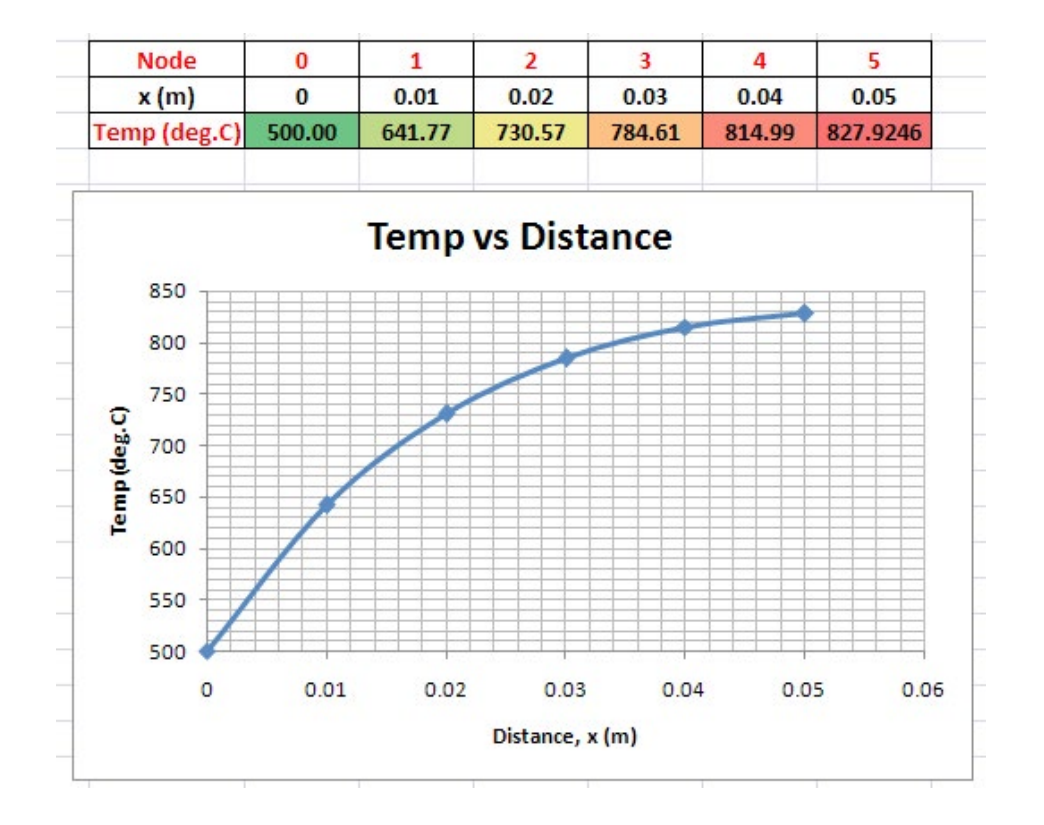

## To find  $Q_{fin}$  and  $\eta_{fin}$  when k = 25 W/m.C:

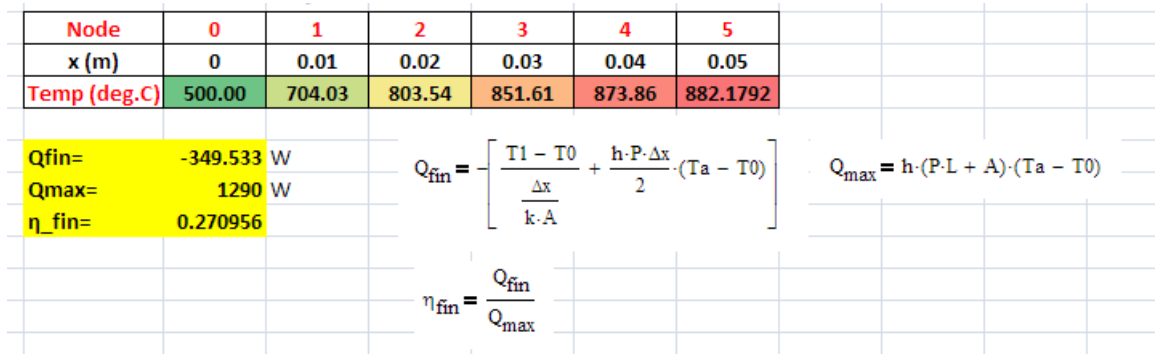

EXCEL calculation is reproduced below:

**Finally, Temp distribution for k = 25 and k = 65 W/m.C are drawn in the same plot:**

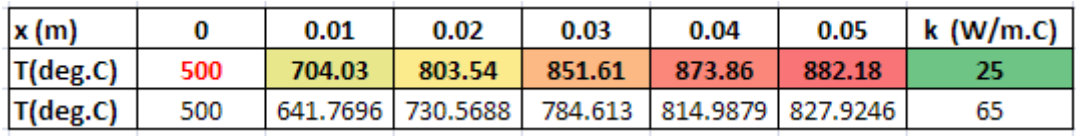

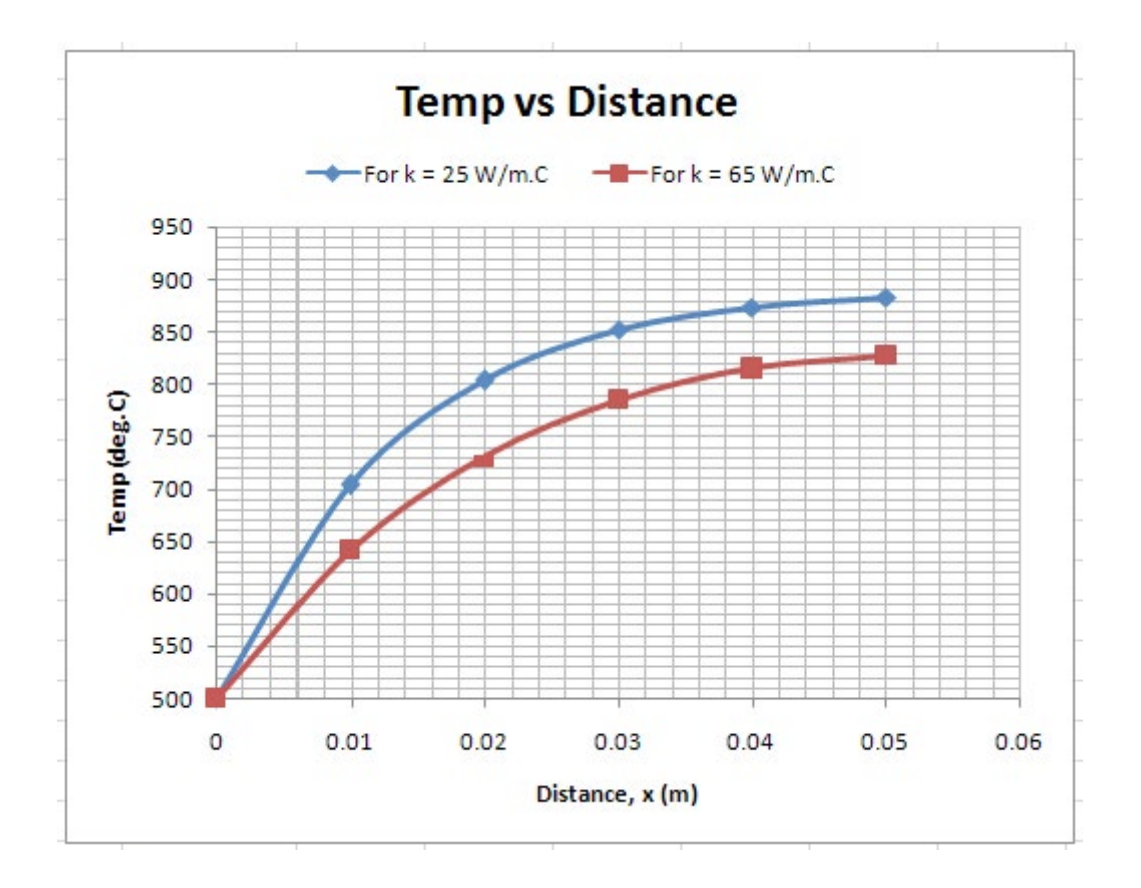

15. It is of interest to compare the values of temps obtained by numerical method with those obtained by exact, analytical solution. For this case, analytical solution exists and temp at any x is given by:

$$
\frac{\theta(x)}{\theta_0} = \frac{\cosh(m \cdot (L - x)) + \frac{h}{m \cdot k} \cdot \sinh(m \cdot (L - x))}{\cosh(m \cdot L) + \frac{h}{m \cdot k} \cdot \sinh(m \cdot L)}
$$

where

$$
\theta(x) = T(x) - T_a
$$

$$
\theta_0 = T_0 - T_a
$$

So, in EXCEL, we set it up as:

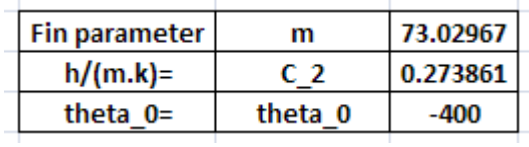

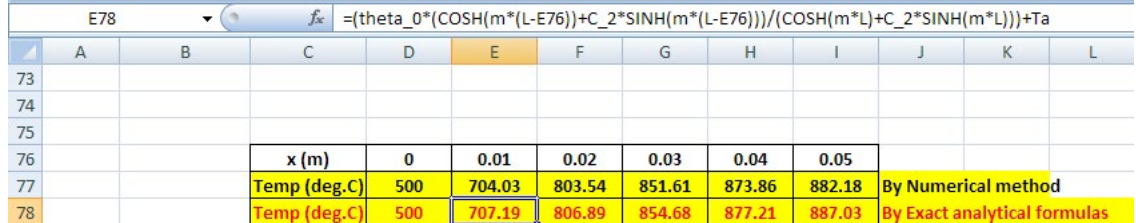

Eqn for node 1 i.e.  $x = 0.01$  m, i.e. cell 78 is shown in Formula bar.

#### Now, draw the plot to compare the temp values:

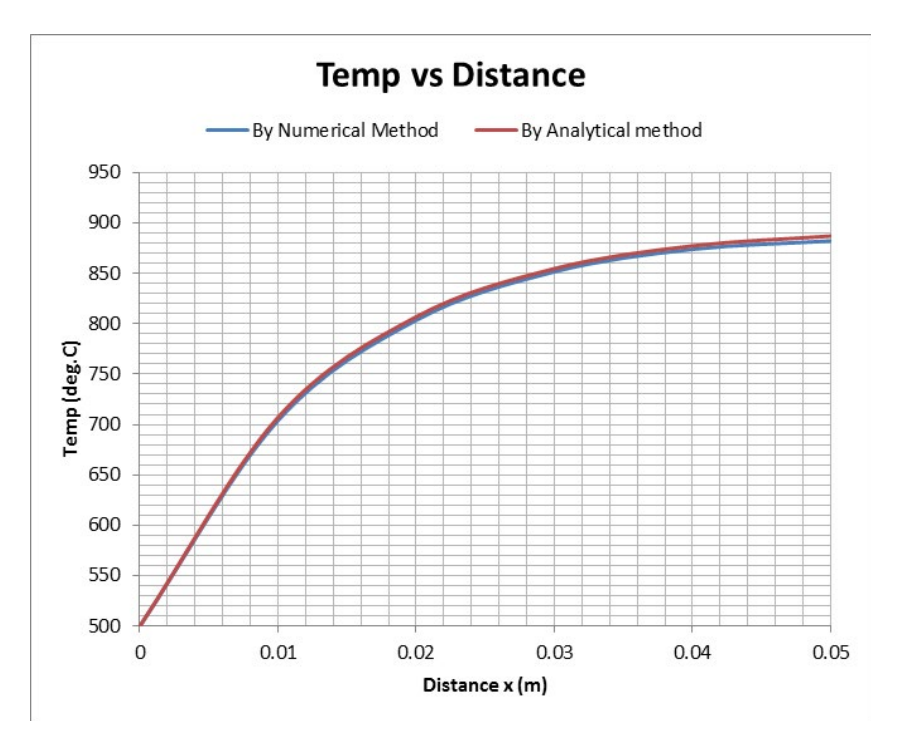

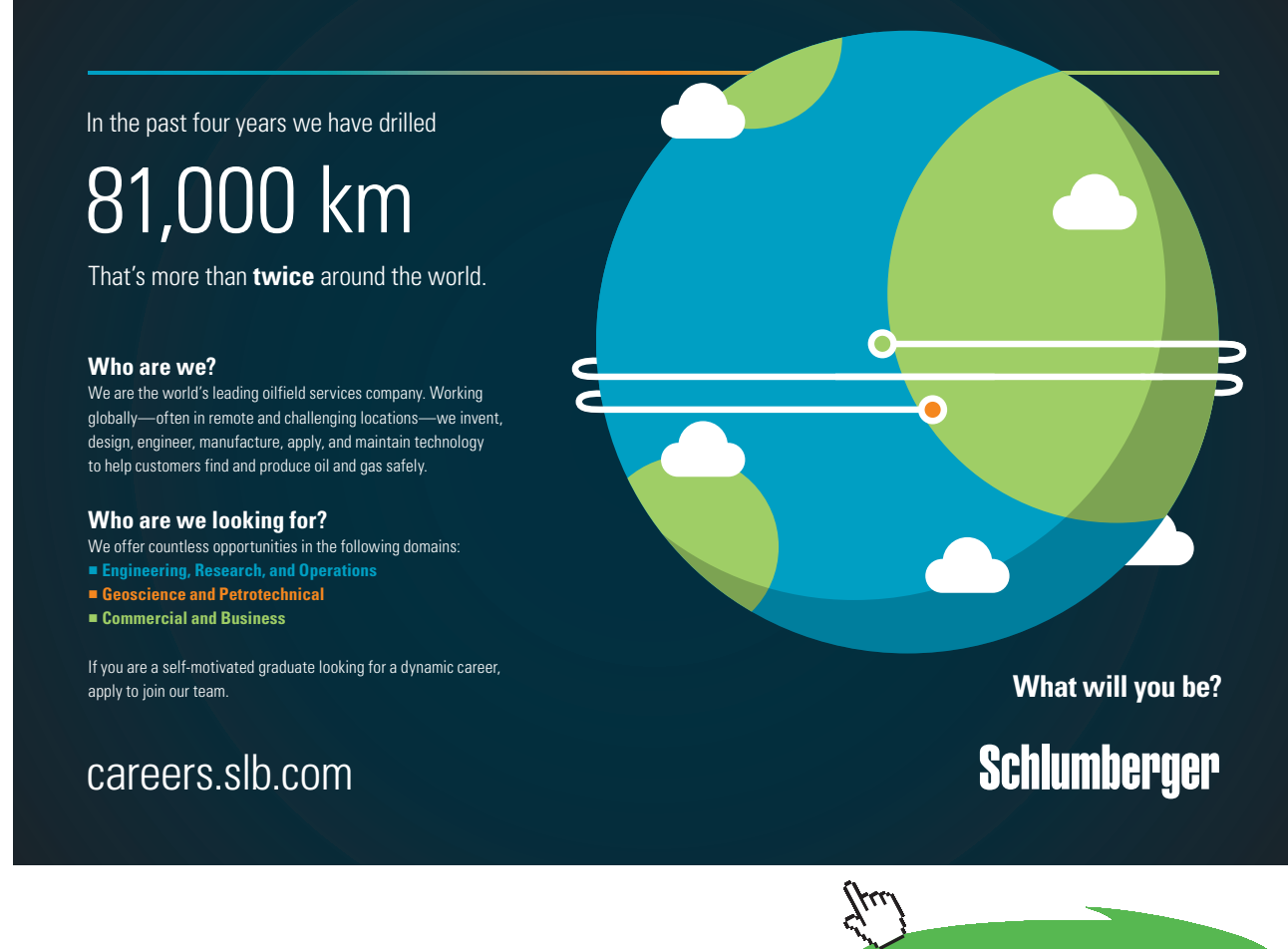

**140**

**Click on the ad to read more**

**Prob.1IA.14.** Consider a slab of thickness, L = 1 cm. Thermal conductivity of the slab material varies linearly with temperature as:  $k(T) = 26.679(1 + 8.621 \times 10^{-4} T)$ , W/(m.C), where T is in deg. C. Surface at  $x = 0$  is insulated and the other surface at  $x = L$  is subjected to a convection heat transfer with a fluid at 100 C with a heat transfer coeff. of 4000  $W/(m^2)$ . There is uniform internal heat generation in the slab at a rate of  $8 \times 10^7$  W/m<sup>3</sup>. Dividing the slab into 5 equally spaced sub-regions, find the temperatures at the different nodes. Assume one-dimensional, steady state conduction.

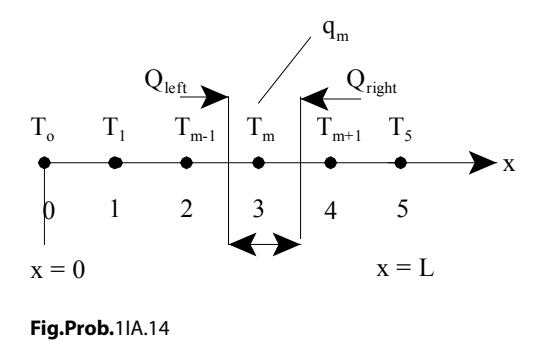

#### **EXCEL Solution:**

First, derive the difference equations for the Internal nodes and boundary nodes:

#### **For Internal nodes:**

Consider any internal node 'm' and apply the energy balance for the differential volume around node 'm'. Remember to consider that *all energy flows are into the control volume*. Using the thermal resistance concept, we get:

$$
\frac{T_{m-1} - T_m}{k_0 \left[1 + \beta \cdot \left(\frac{T_{m-1} + T_m}{2}\right)\right] \cdot A} + \frac{T_{m+1} - T_m}{k_0 \left[1 + \beta \cdot \left(\frac{T_{m-1} + T_m}{2}\right)\right] \cdot A} + q_m \cdot (A \cdot \Delta x) = 0
$$

i.e.

$$
\left(T_{m-1} - T_m\right) \cdot k_0 \left[1 + \beta \cdot \left(\frac{T_{m-1} + T_m}{2}\right)\right] + \left(T_{m+1} - T_m\right) \cdot k_0 \cdot \left[1 + \beta \cdot \left(\frac{T_{m+1} + T_m}{2}\right)\right] + q_m \cdot (\Delta x)^2 = 0
$$
  
\ni.e.  
\n
$$
\left(T_{m-1} - 2 \cdot T_m + T_{m+1}\right) + \frac{\beta}{2} \cdot \left[\left(T_{m-1}\right)^2 - 2 \cdot \left(T_m\right)^2 + \left(T_{m+1}\right)^2\right] + \frac{q_m \cdot (\Delta x)^2}{k_0} = 0
$$

i.e. 
$$
(T_{m-1} - 2 \cdot T_m + T_{m+1}) + \frac{\beta}{2} \cdot \left[ (T_{m-1})^2 - 2 \cdot (T_m)^2 + (T_{m+1})^2 \right] + C_1 = 0
$$
 ....(A)  
where  $q_m = q_g$  and,  $\frac{q_g \cdot (\Delta x)^2}{k_0} = C_1 = 11.994$ 

Eqn. (A) gives the difference eqn. for the interior nodes 1,2,3,and 4. It is seen that this eqn. is non-linear and solving the set of non-linear equations by conventional methods is difficult. But, as we shall presently see, in EXCEL, it is very easy to get solution using the **'Solver'.**

In eqn. $(A)$ , let us put m =1, 2, 3 and 4 to get the difference eqns. for the respective nodes:

Node 1:

\n
$$
(T_0 - 2 \cdot T_1 + T_2) + \frac{\beta}{2} \cdot \left[ (T_0)^2 - 2 \cdot (T_1)^2 + (T_2)^2 \right] + 11.994 = 0 \quad \text{(b)}
$$
\nNode 2:

\n
$$
(T_1 - 2 \cdot T_2 + T_3) + \frac{\beta}{2} \cdot \left[ (T_1)^2 - 2 \cdot (T_2)^2 + (T_3)^2 \right] + 11.994 = 0 \quad \text{(c)}
$$
\nNode 3:

\n
$$
(T_2 - 2 \cdot T_3 + T_4) + \frac{\beta}{2} \cdot \left[ (T_2)^2 - 2 \cdot (T_3)^2 + (T_4)^2 \right] + 11.994 = 0 \quad \text{(d)}
$$
\nNode 4:

\n
$$
(T_3 - 2 \cdot T_4 + T_5) + \frac{\beta}{2} \cdot \left[ (T_3)^2 - 2 \cdot (T_4)^2 + (T_5)^2 \right] + 11.994 = 0 \quad \text{(e)}
$$

#### *In EXCEL, we have to enter the eqn for only Node 1. Then, we can drag-copy it to Nodes 2, 3 and 4.*

#### **Difference eqns. for boundary nodes:**

For node '0': Apply the energy balance to the half-volume around the node '0'; *all heat lines flowing into the volume.*

There is no heat flowing from the left side of the control volume into node '0' since the surface is insulated. Writing other terms, we get:

$$
\frac{T_1 - T_0}{\Delta x} + q_g \left( A \cdot \frac{\Delta x}{2} \right) = 0
$$
  

$$
\left[ k_0 \left[ 1 + \beta \cdot \left( \frac{T_0 + T_1}{2} \right) \right] \cdot A \right]
$$

i.e. 
$$
(T_1 - T_0) \cdot k_0 \left[1 + \beta \cdot \left(\frac{T_0 + T_1}{2}\right)\right] + \frac{q_g \cdot (\Delta x)^2}{2} = 0
$$

i.e. 
$$
(T_1 - T_0) + \frac{\beta}{2} \cdot (T_1^2 - T_0^2) + \frac{q_g \cdot (\Delta x)^2}{2 \cdot k_0} = 0
$$

i.e. 
$$
(T_1 - T_0) + \frac{\beta}{2} \cdot (T_1^2 - T_0^2) + \frac{C_1}{2} = 0
$$
 ....(a)

Eqn.(a) is the difference eqn. for node '0'. This eqn. is also a non-linear eqn.

**For node 5:** Apply the energy balance to the half-volume around the node 5; all heat lines flowing into the volume. There is convection condition on the right surface. Writing the energy balance, we get:

$$
\frac{T_4 - T_5}{\sqrt{\frac{4 \times (T_4 - T_5)}{2}}} + h \cdot A \cdot (T_a - T_5) + q_g \cdot (A \cdot \frac{\Delta x}{2}) = 0
$$
\n
$$
\frac{1}{\sqrt{\frac{4 \times (T_4 - T_5)}{2}}} \cdot A
$$
\ni.e.  $(T_4 - T_5) + \frac{\beta}{2} \cdot (T_4^2 - T_5^2) + \frac{h \cdot (T_a - T_5) \cdot \Delta x}{k_0} + \frac{q_g \cdot (\Delta x)^2}{2 \cdot k_0} = 0$ \ni.e.  $(T_4 - T_5) + \frac{\beta}{2} \cdot (T_4^2 - T_5^2) + C_2 \cdot (T_a - T_5) + \frac{C_1}{2} = 0$  ....(f)\nwhere  $\frac{h \cdot \Delta x}{k_0} = C_2 = 0.3$ 

Eqn.(f) is the difference eqn. for node 5. This eqn. is also non-linear.

Now, we have got 6 equations viz. eqn. (a), (b)…(f) and there are 6 unknown node temperatures. So, solving these 6 coupled equations simultaneously, we get the temperatures T0, T1 … T6.

#### **The steps involved to solve such non-linear equations in EXCEL are explained below:**

1. Enter the data, and name the cells:

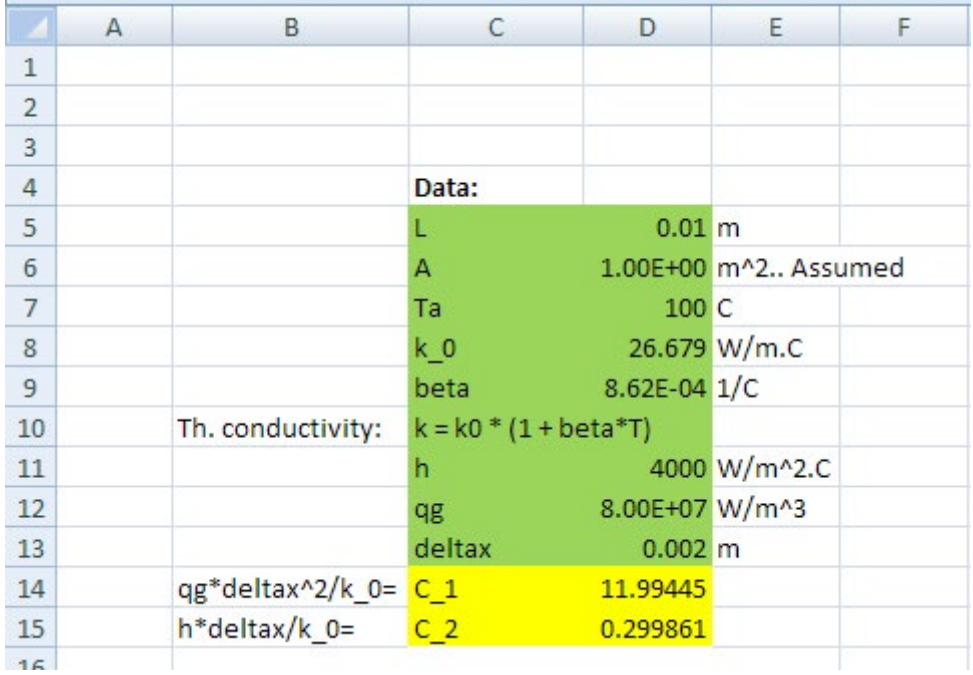

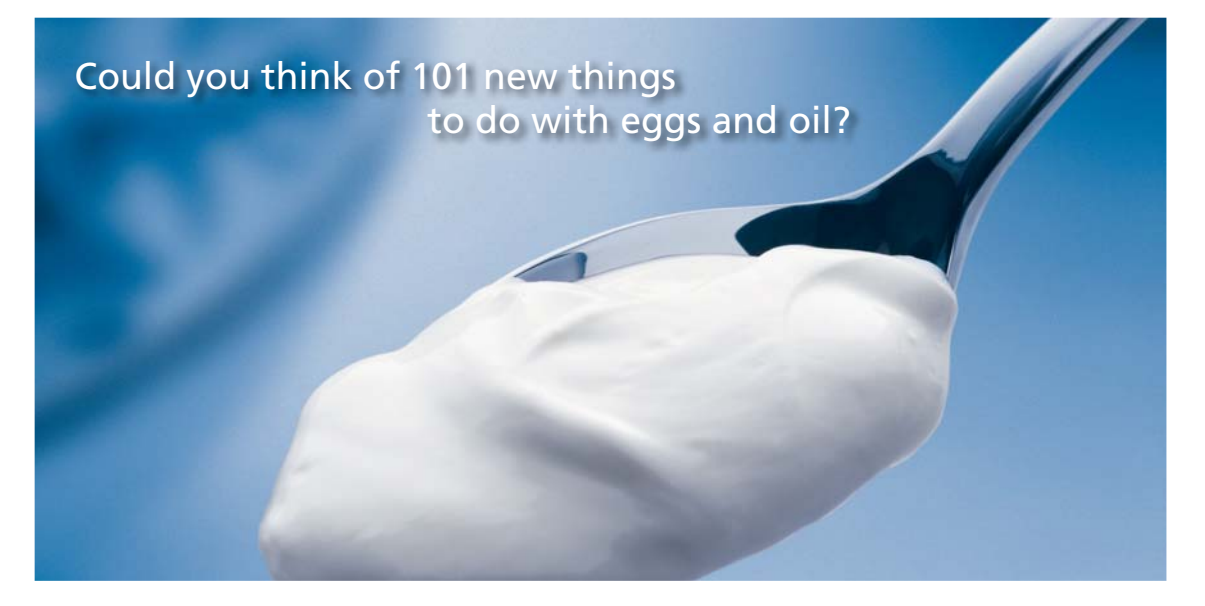

Hellmann's is one of Unilever's oldest brands having been popular for over 100 years. If you too share a passion for discovery and innovation we will give you the tools and opportunities to provide you with a challenging career. Are you a great scientist who would like to be at the forefront of scientific innovations and developments? Then you will enjoy a career within Unilever Research & Development. For challenging job opportunities, please visit www.unilever.com/rdjobs.

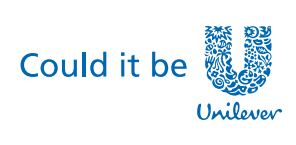

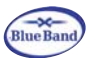

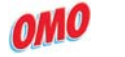

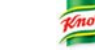

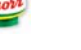

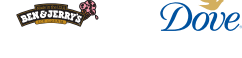

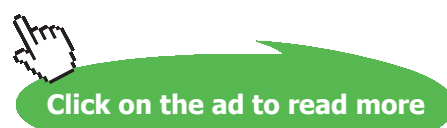
Note that we have also calculated  $[qg * deltax^2 / k_0]$  and  $[h * deltax / k_0]$  separately and named them as C\_1 and C\_2 respectively. They are required for use in the difference eqns.

2. Set up the scheme for calculations as shown below. Note that the difference eqns to be entered are also shown in the worksheet:

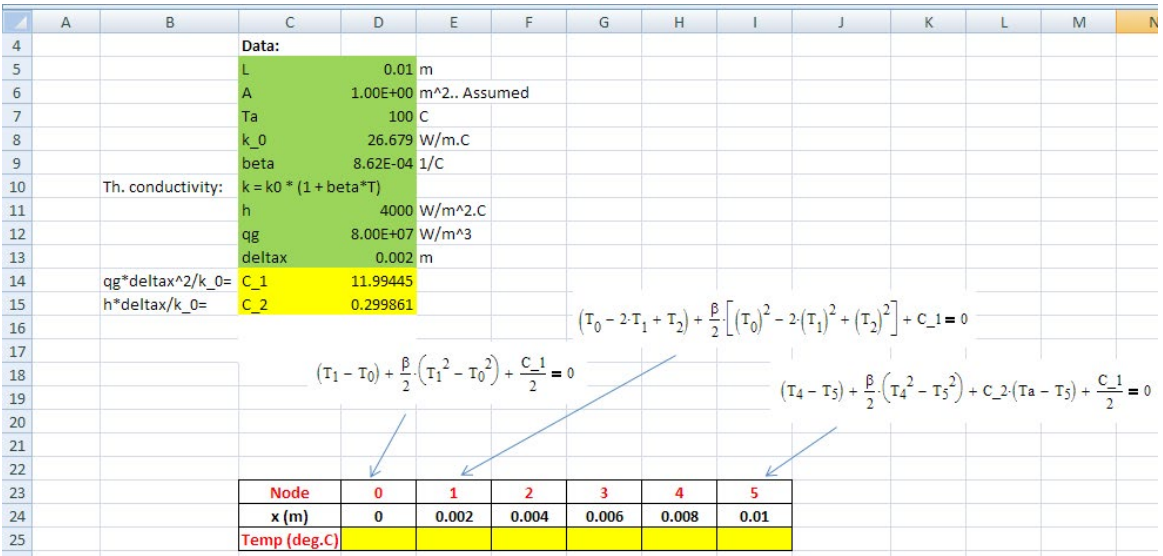

3. Now, since we don't have explicit eqns for T0, T1…..T4, and T5, we use the SOLVER in EXCEL.

First, *enable solver*, as explained earlier in Introduction on EXCEL.

4. Now, create a parallel row below Temp row for 'Difference eqns' and SUM(Diff^2) as shown:

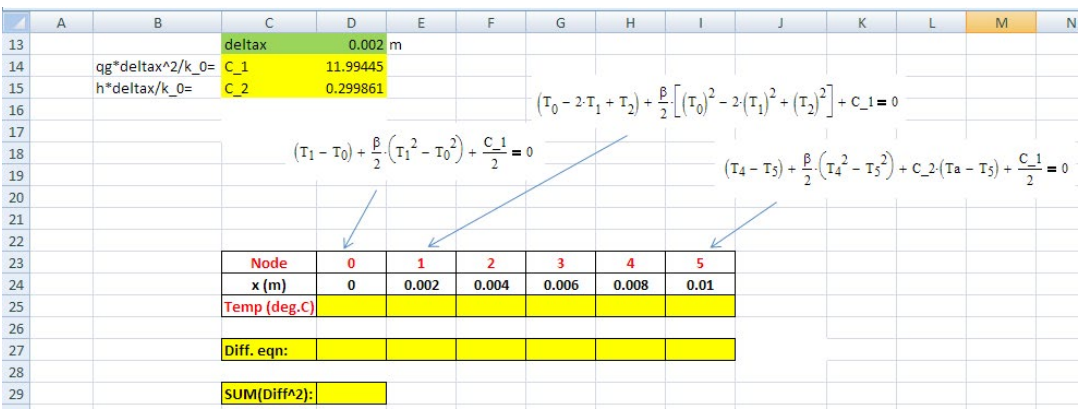

5. In the Temp row (i.e. row 25), fill in trial values for all temps, say 100 C; This is necessary while using Solver. In the Diff. eqn row (i.e. row 27), enter the Difference eqn for Node 1 under the Node 1 i.e. in cell E27. Then, drag copy it upto Node 4, i.e. upto cell H27.

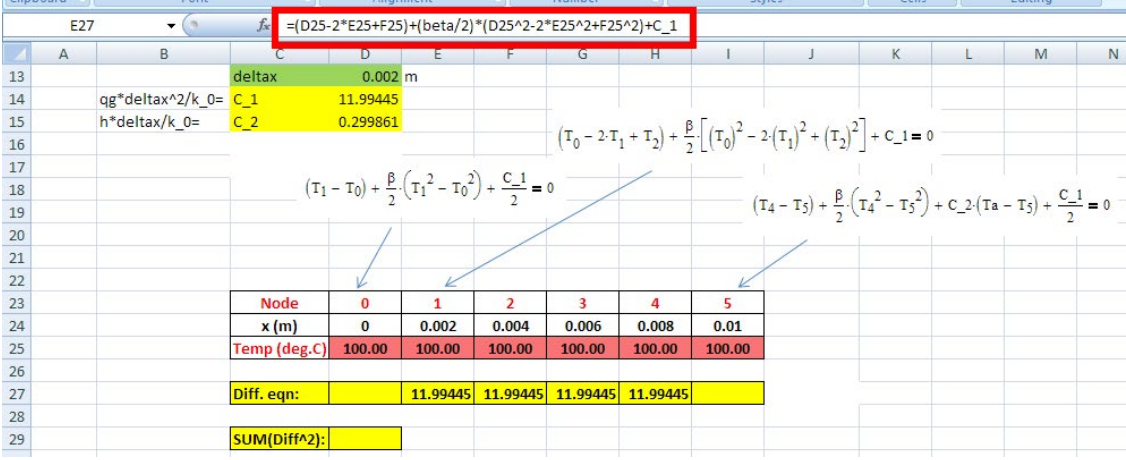

Note that Difference eqn for Node 1 is entered in cell E27, and it is shown in the Formula bar.

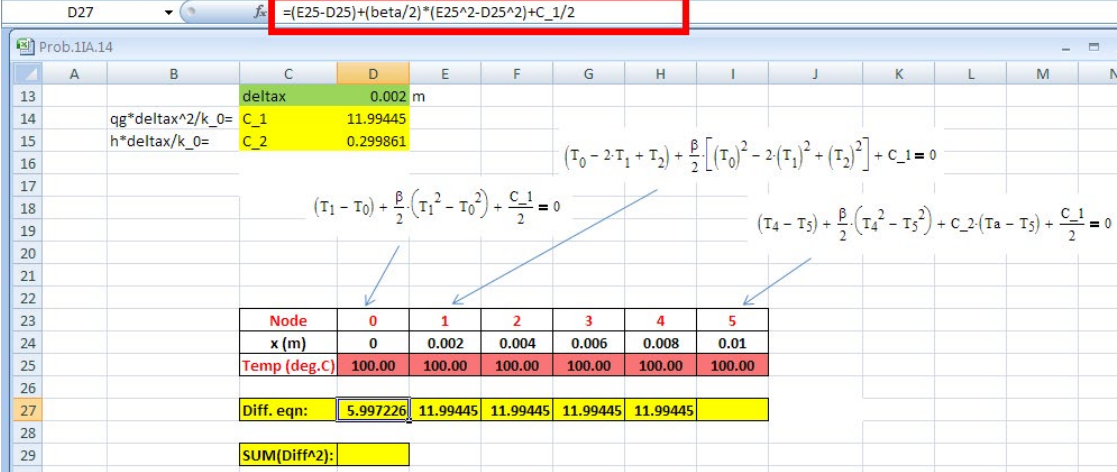

6. Likewise, enter the Difference eqn for Node 0 in cell D27:

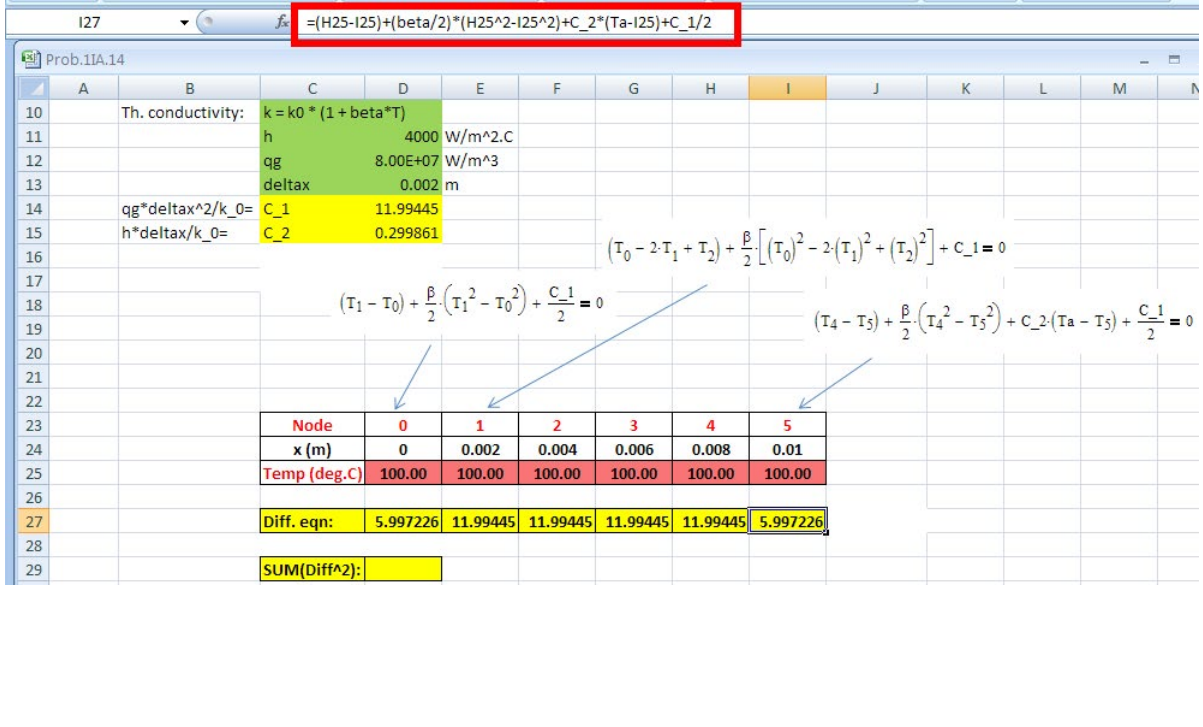

#### 7. And, Difference eqn for Node 5 in cell I27:

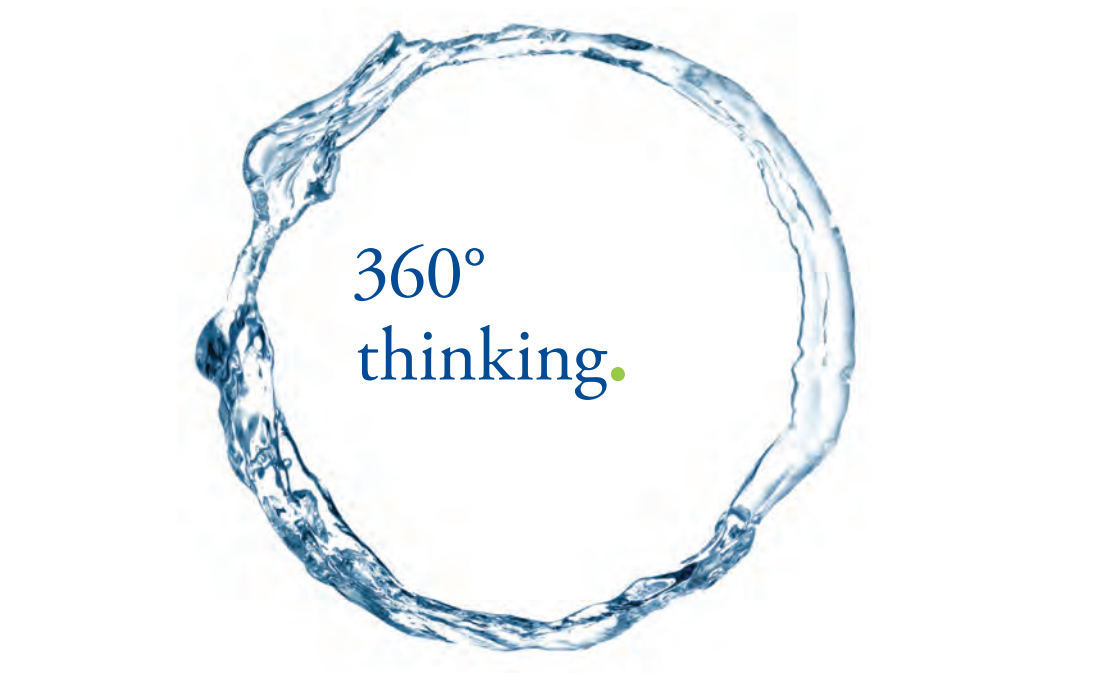

Discover the truth at www.deloitte.ca/careers

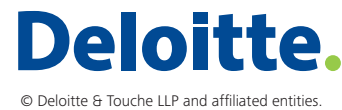

**Click on the ad to read more Click on the ad to read more** 

Download free eBooks at bookboon.com

**147**

8. Next, important step: As we know, difference eqns should be individually equal to zero for a final solution. We have used trial (guess) values for t0, T1…..T5. Now, the technique to get the correct values of T0, T1,…T5 is to minimize the Sum of squares of cells D27 to I27, by changing the temp values in cells D25 to I25. So, in cell D29, enter the Excel Function SUMSQ (D27:I27) to get the sum of the square:

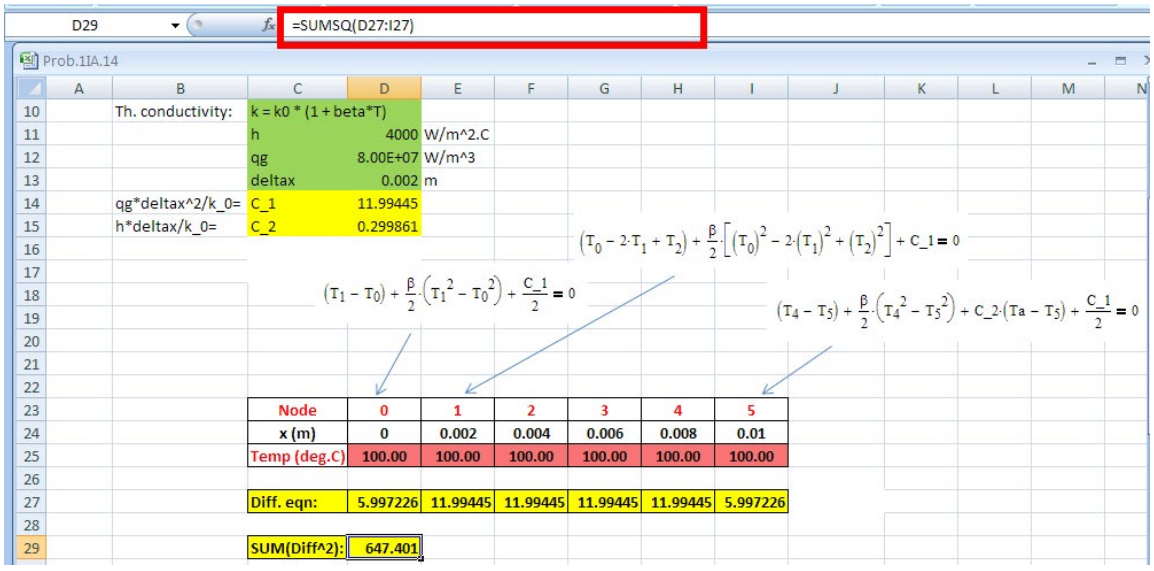

9. Now, use the Solver. To do this, go to Data tab, and click Solver. We get following screen.

Fill in D29 for **Set Target cell** and choose Min in the space for **Equal to:** and in the place for **By changing cells: fill in D25:I25.** This means that we wish to minimize the value in Target cell (i.e. D29) by changing the values of temps in the range D25:I25. Note that we do not put the Target value to zero since getting an exact value of zero by the numerical method may not be possible. However, minimizing that target value will give acceptable results.

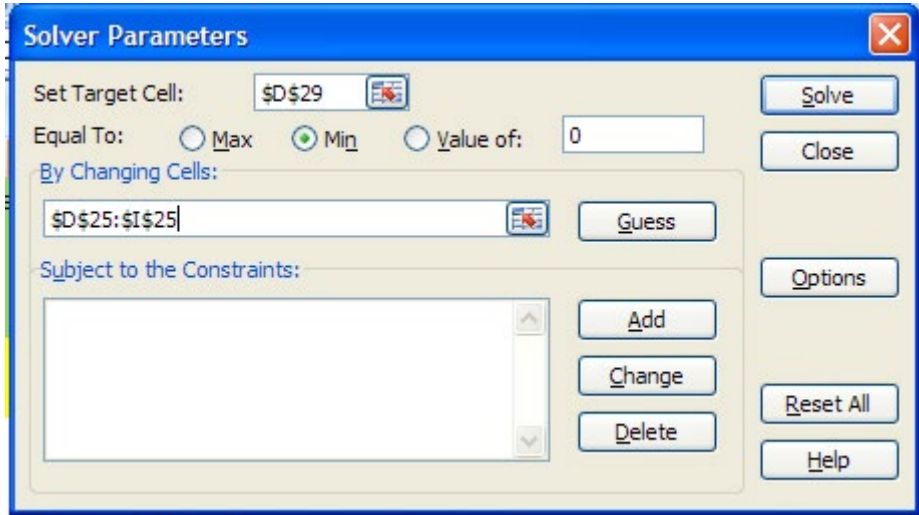

#### Now, press Solve. We get:

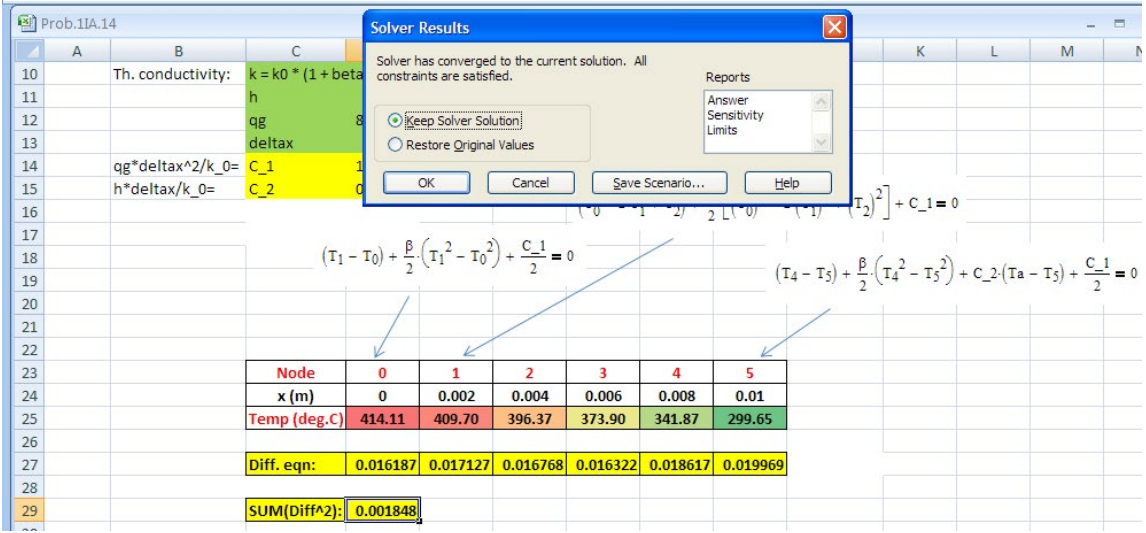

Note that Temp values T0 to T5 have appeared. Also, note that Target cell D29 is minimized to 0.001848 (not exactly equal to zero).

Press Keep Solver Solution.

*Once again use the Solver* by repeating Step 9. i.e. now, the Temp values obtained above become trial values and we see the final result:

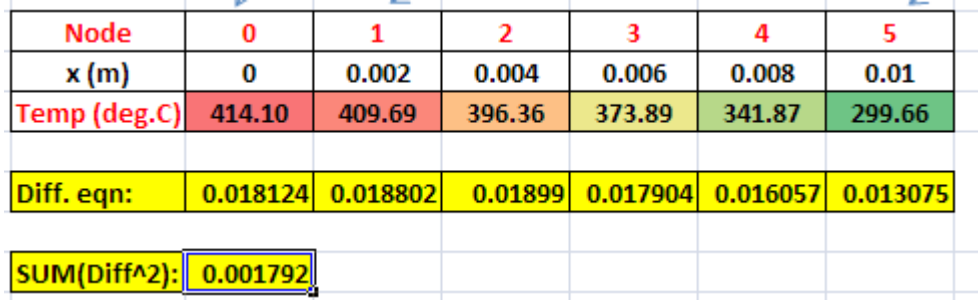

Note that the temps have changed very slightly. And, the Target cell is minimized to 0.001792.

We accept these values. **So, the temps are:**

$$
T0 = 414.10
$$
 C,  $T1 = 409.69$  C,  $T2 = 396.36$  C,  $T3 = 373.89$  C,  $T4 = 341.87$  C and  $T5 = 299.66$  C.

#### 10. **Now, draw the plot of x vs T:**

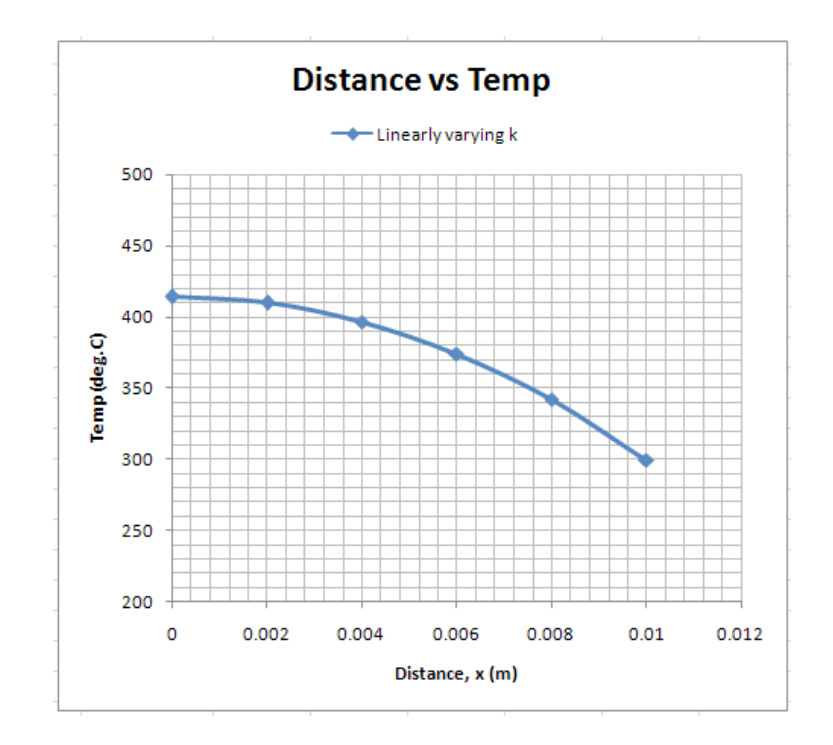

The plot, suitably formatted, as explained earlier, is shown below:

- 11. **Now, what happens if the k value is constant, instead of linearly varying, say k = 26.679 W/m.C?**
- i.e. beta = 0. Change the value of beta to zero:

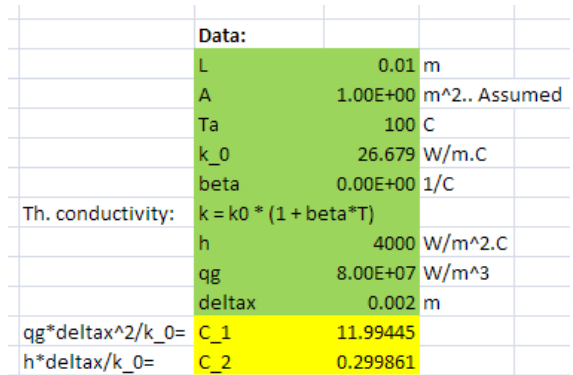

#### And run the Solver again. We get:

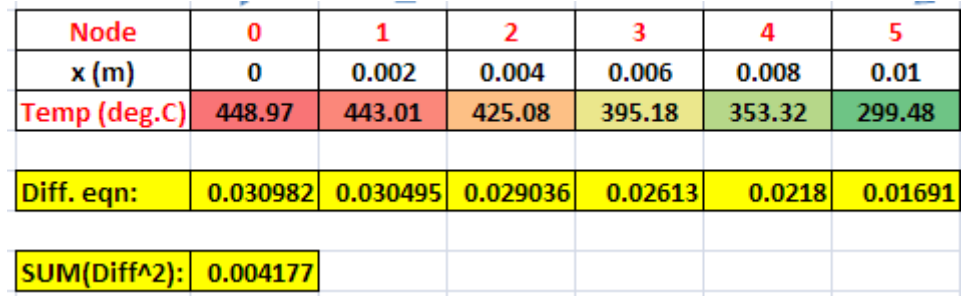

#### 12. **Now, plot the temp values for both the cases:**

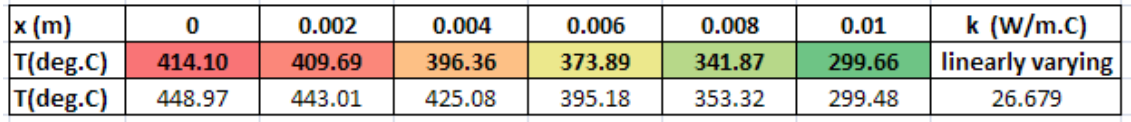

# Grant Thornton-a<sup>REALLY</sup> great place to work.

We're proud to have been recognized as one of Canada's Best Workplaces by the Great Place to Work Institute™ for the last four years. In 2011 Grant Thornton LLP was ranked as the fifth Best Workplace in Canada, for companies with more than 1,000 employees. We are also very proud to be recognized as one of Canada's top 25 Best Workplaces for Women and as one of Canada's Top Campus Employers.

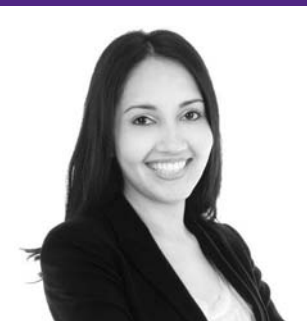

Priyanka Sawant Manager

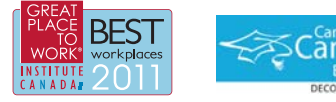

Audit . Tax . Advisory www.GrantThornton.ca/Careers

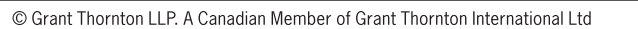

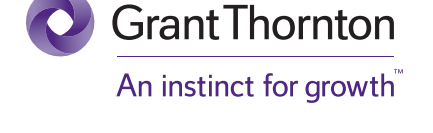

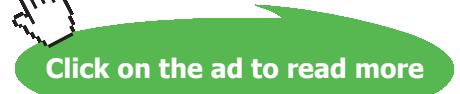

#### And, draw the graph:

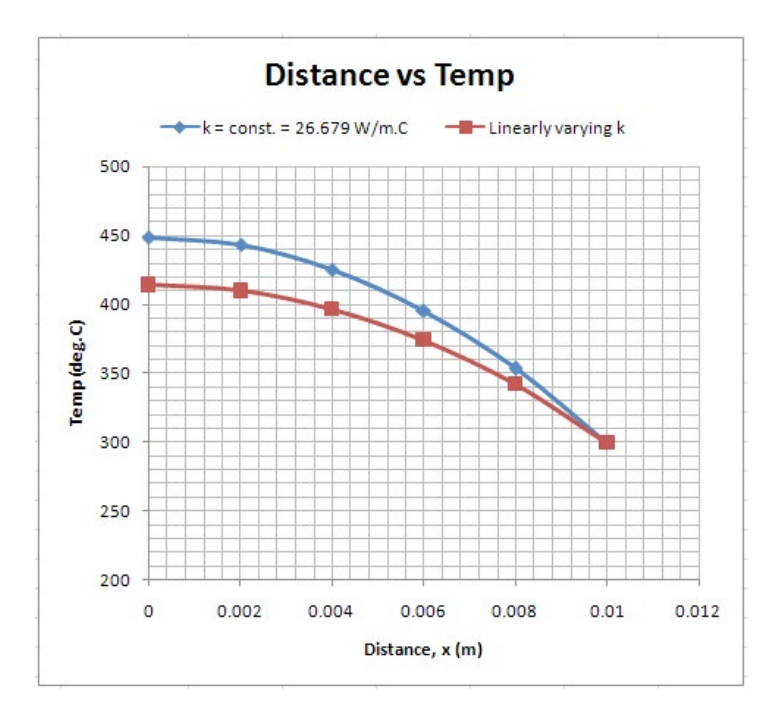

#### 13. **Now, with the temp linearly varying, if the heat generation rate is halved, what happens to temp distribution?**

i.e. now,  $qg = 4E07 W/m^3$ . Change qg in the original Worksheet, and run Solver again. We get:

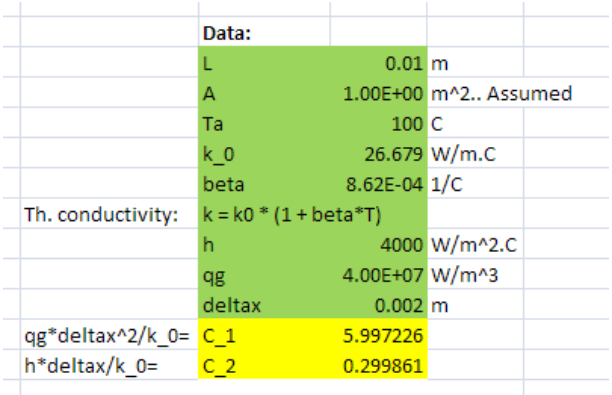

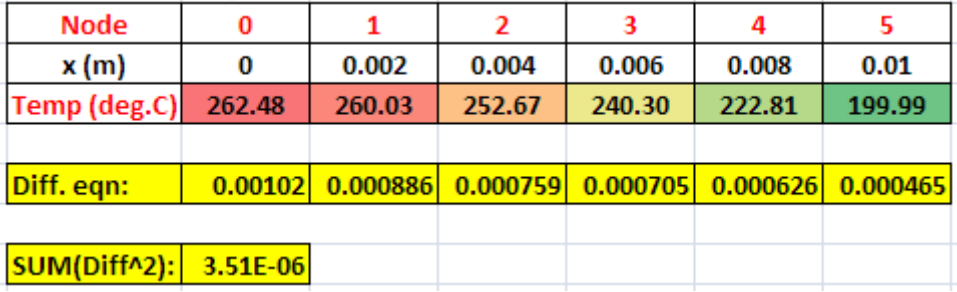

#### And, produce the plot for comparison:

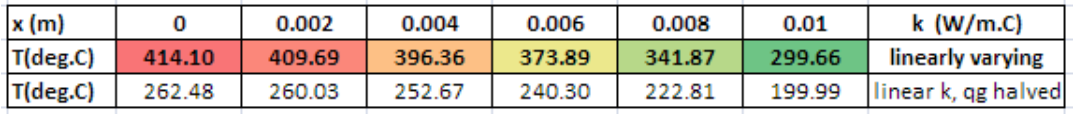

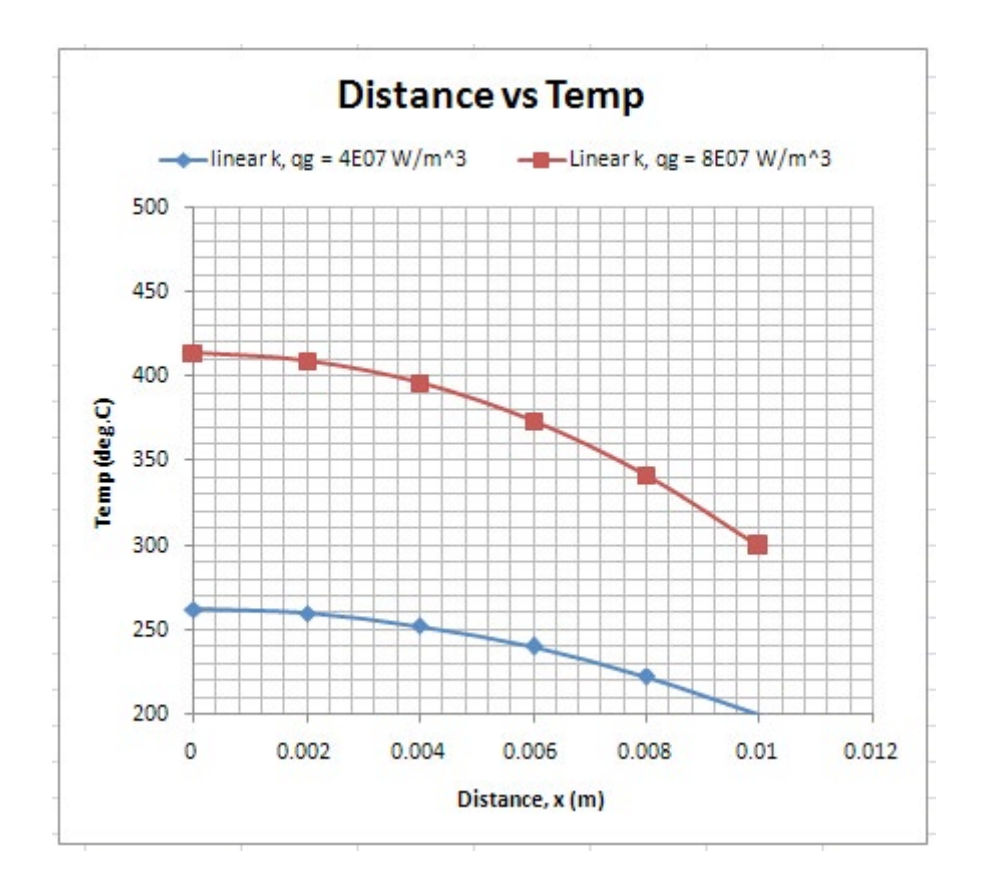

**Prob.1IA.15.** Consider a brick wall (k = 0.72 W/m.K), 0.2 m thick, exposed to a heat flux of 2000 W/  $m^2$  on the RHS. On the LHS, there is convection with room air at 20 C, with a heat transfer coeff of:  $h = 10 \text{ W/m}^2$ .C. Dividing the wall into 4 equally spaced sub-regions, find the temp distribution.

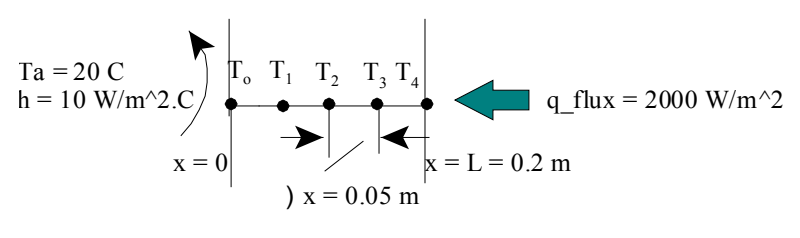

**Fig.Prob.1IA.15**

**Software Solutions to Problems on Heat Transfer Conduction – Part III**

#### **EXCEL Solution:**

First, derive the difference equations for the Internal nodes and boundary nodes:

#### **For Internal nodes:**

Consider node '1, for example, and apply the energy balance for the differential volume around node 1. Remember to consider that *all energy flows are into the control volume*. We get:

$$
k\cdot A\cdot\frac{T0-T1}{\Delta x}+k\cdot A\cdot\frac{(T2-T1)}{\Delta x}=0
$$

i.e.  $T0 + T2 - 2 \cdot T1 = 0$ 

We get similar eqns for Nodes 2 and 3.

#### **For Boundary Node '0':**

Again, apply the energy balance for the differential volume around node 0. Remember to consider that *all energy flows are into the control volume*. We get:

$$
\frac{k \cdot A}{\Delta x} \cdot (T_1 - T_0) + h \cdot A \cdot (Ta - T_0) = 0
$$
  
i.e.  $C_2 \cdot (T_1 - T_0) + h \cdot A \cdot (Ta - T_0) = 0$  where  $C_2 = \frac{k \cdot A}{\Delta x}$   
i.e.  $T_0 = \frac{(C_2 \cdot T_1 + h \cdot A \cdot Ta)}{(C_2 + h \cdot A)}$ 

#### **For Boundary Node '4':**

Again, apply the energy balance for the differential volume around node 0. Remember to consider that *all energy flows are into the control volume*. We get:

$$
\frac{k \cdot A}{\Delta x} \cdot (T_3 - T_4) + q_f hux \cdot A = 0
$$
  
i.e.  $T_4 = \frac{(C_2 T_3 + q_f flux \cdot A)}{C_2}$  where  $C_2 = \frac{k \cdot A}{\Delta x}$ 

#### **The steps involved to solve this problem in EXCEL are explained below:**

1. Enter the data, and name the cells:

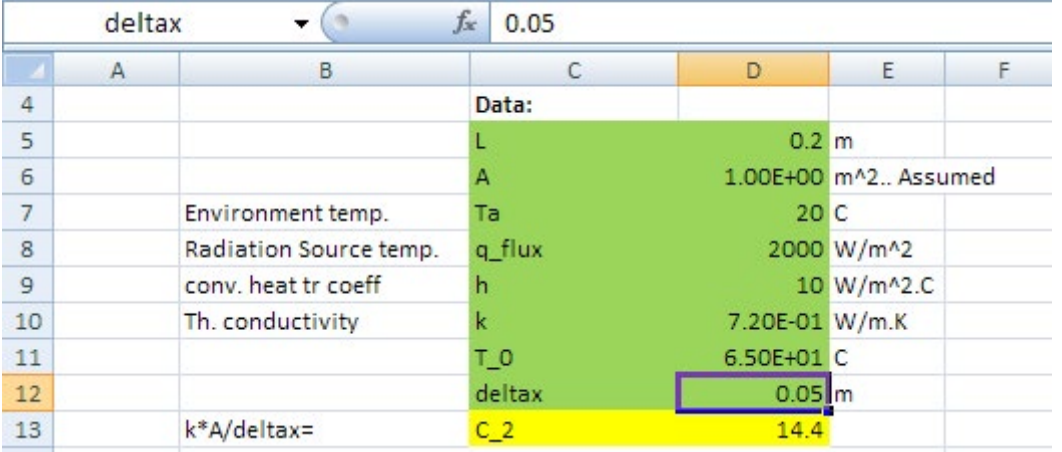

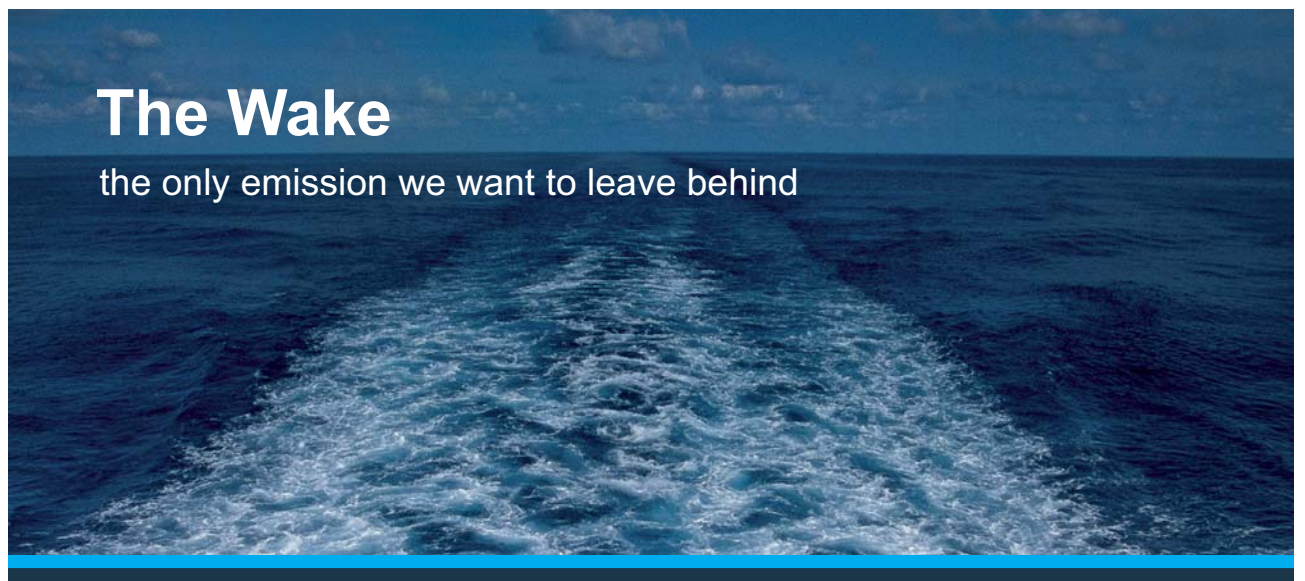

Low-speed Engines Medium-speed Engines Turbochargers Propellers Propulsion Packages PrimeServ

The design of eco-friendly marine power and propulsion solutions is crucial for MAN Diesel & Turbo. Power competencies are offered with the world's largest engine programme – having outputs spanning from 450 to 87.220 kW per engine. Get up front! Find out more at www.mandieselturbo.com

Engineering the Future - since 1758. **MAN Diesel & Turbo** 

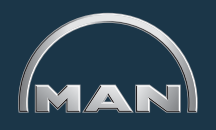

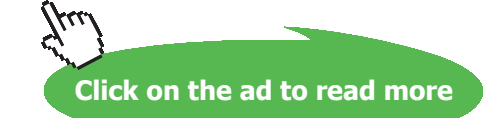

2. Set up the scheme for calculations as shown below. Note that the eqns to be entered are also shown in the worksheet:

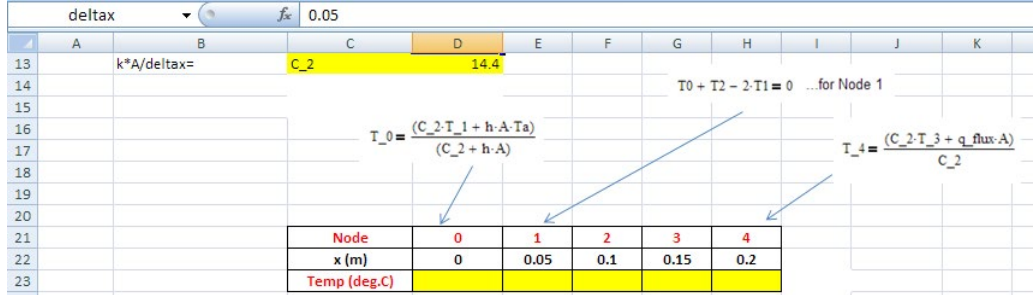

3. In the Temp row (i.e. Row 23) fill in the eqn for T\_0 in cell D23, and the eqn for T\_4 in cell H23. Eqn in cell H23 can be seen in the formula bar in the screenshot shown below:

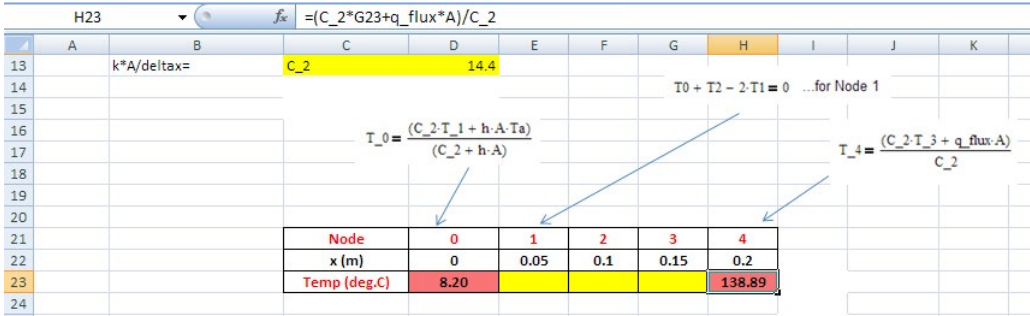

Some values are seen in Temp row in cells D23 and H23, but do not worry about them, since they will change automatically when we enter formulas for other cells.

4. Now, enter the eqn for T\_1 in cell E23. Since eqns for T\_2 and T\_3 are also similar o thie eqn for T\_1, drag-copy the eqn in cell 23 to E24 and E25:

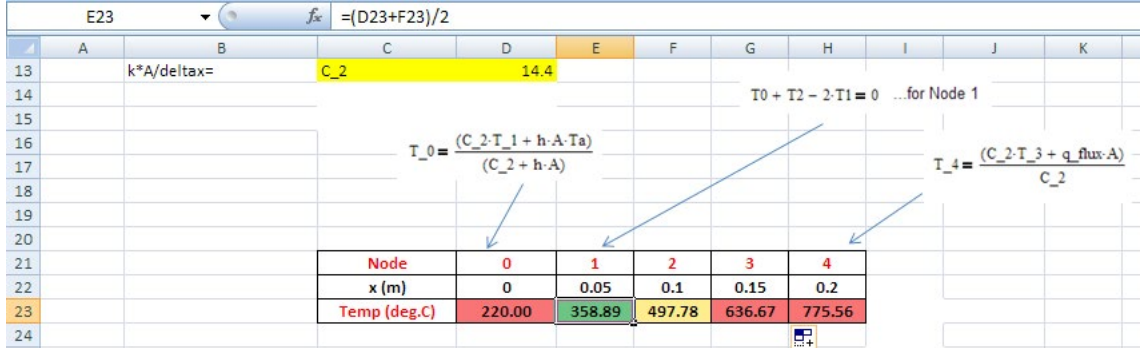

Eqn. for T\_1 (i.e. cell E23) is seen in the formula bar.

#### **Observe that immediately all the temperatures have updated themselves.**

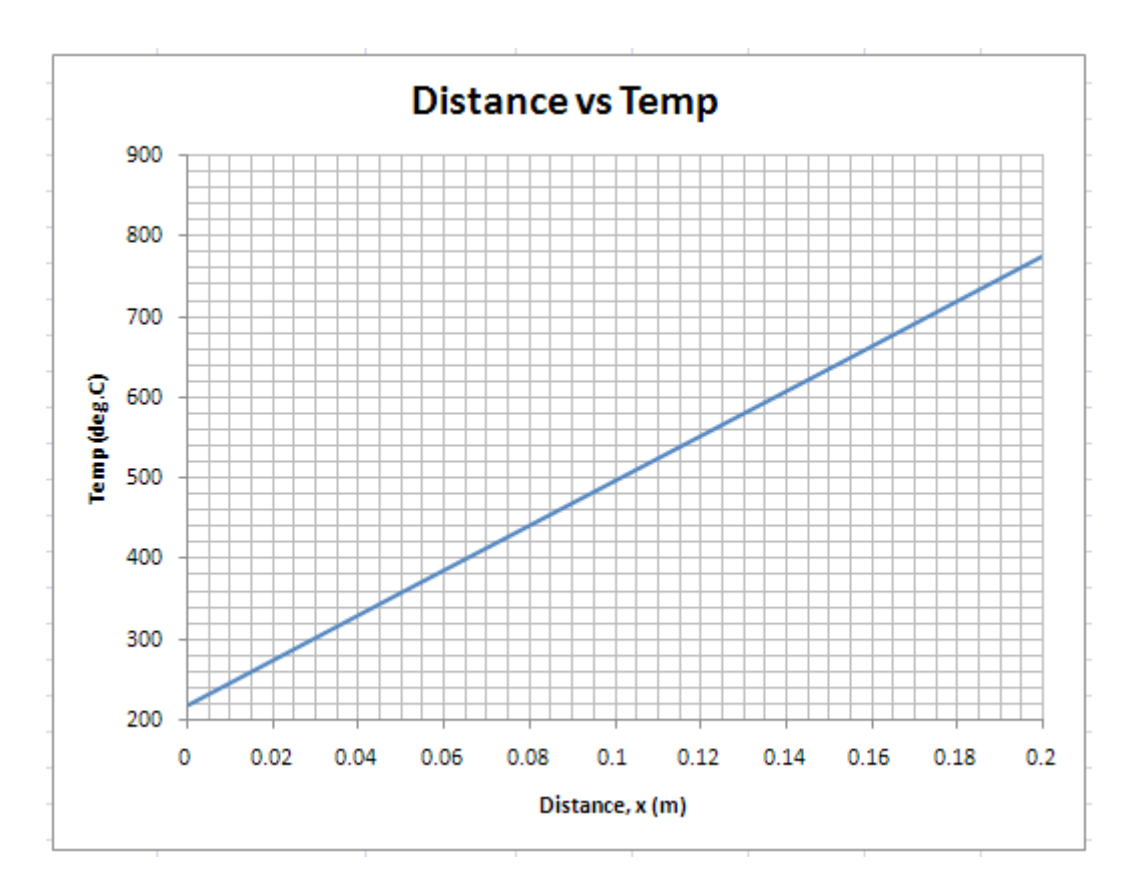

5. Now, draw the graph of x vs T:

**Prob.1IA.16.** Consider a plane wall of thickness  $L = 0.4$  m, area,  $A = 20$  m $\land$ 2, thermal cond. k = 2.3 W/m.C. The LHs is maintained at 80 C and the RHS loses heat by convection to surroundings at 15 C with heat transfer coeff.  $h = 24$  W/m^2.C. Considering 4 equally spaced nodes, determine the nodal temperatures for one dimensional steady state conduction. Also, determine the heat transfer through the wall. [Ref. 2]

$$
T_0 = 80 \text{ C} \xrightarrow{\text{F}_0} T_1 \xrightarrow{\text{T}_1} T_2 \xrightarrow{\text{T}_3} T_4 \xleftarrow{\text{a = 15 C}} \text{A = 24 W/m^22.C}
$$
  

$$
x = 0 \xleftarrow{\text{b = 24 W/m^22.C}}
$$
  

$$
x = 0.1 \text{ m}
$$

**Fig.Prob.**1IA.16

**Software Solutions to Problems on Heat Transfer Conduction – Part III**

**Numerical Methods in Heat conduction**

#### **EXCEL Solution:**

Here  $T0 = 80$  C, by data.

T1, T2 and T3 are Internal nodes.

On node 4, there is convection.

Get the difference eqns for node on RHS and Internal nodes, by writing the energy balance at the node concerned, taking care to see that all heat lines are considered as flowing into the node:

#### **For Interior nodes:**

$$
\left(\mathbf{T}_{\mathbf{m}-1} - 2 \cdot \mathbf{T}_{\mathbf{m}} + \mathbf{T}_{\mathbf{m}+1}\right) + \frac{\mathbf{q}_{\mathbf{m}} (\Delta x)^2}{k} = 0 \tag{8.8}
$$

Here, internal energy generation,  $q_m = 0$ 

## **XX RBS Group**

## [CAREERKICKSTART](http://www.rbs.com/)

## An app to keep you in the know

Whether you're a graduate, school leaver or student, it's a difficult time to start your career. So here at RBS, we're providing a helping hand with our new Facebook app. Bringing together the most relevant and useful careers information, we've created a one-stop shop designed to help you get on the career ladder – whatever your level of education, degree subject or work experience.

And it's not just finance-focused either. That's because it's not about us. It's about you. So download the app and you'll get everything you need to know to kickstart your career.

So what are you waiting for?

Click **here** to get started.

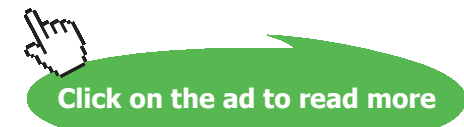

**158**

**Software Solutions to Problems on Heat Transfer Conduction – Part III**

#### **For Node '0':**

 $T0 = 80$  C, by data

$$
-2 \cdot T_{M-1} = 2 \cdot T_M \cdot \left(1 + \frac{h \cdot \Delta x}{k}\right) + \frac{\left(\Delta x\right)^2 \cdot q_M}{k} + \frac{2 \cdot h \cdot \Delta x}{k} \cdot T_{a} = 0 \quad \dots (8.22)
$$

Here,  $M = 4$ ,  $q_m = 0$ 

#### **Following are the steps in EXCEL calculation: Here, M = 4, qm = qg = 0**

1. First, ensure that iteration in EXCEL is enabled. Now, enter the data in EXCEL worksheet and name the cells, and set up the scheme:

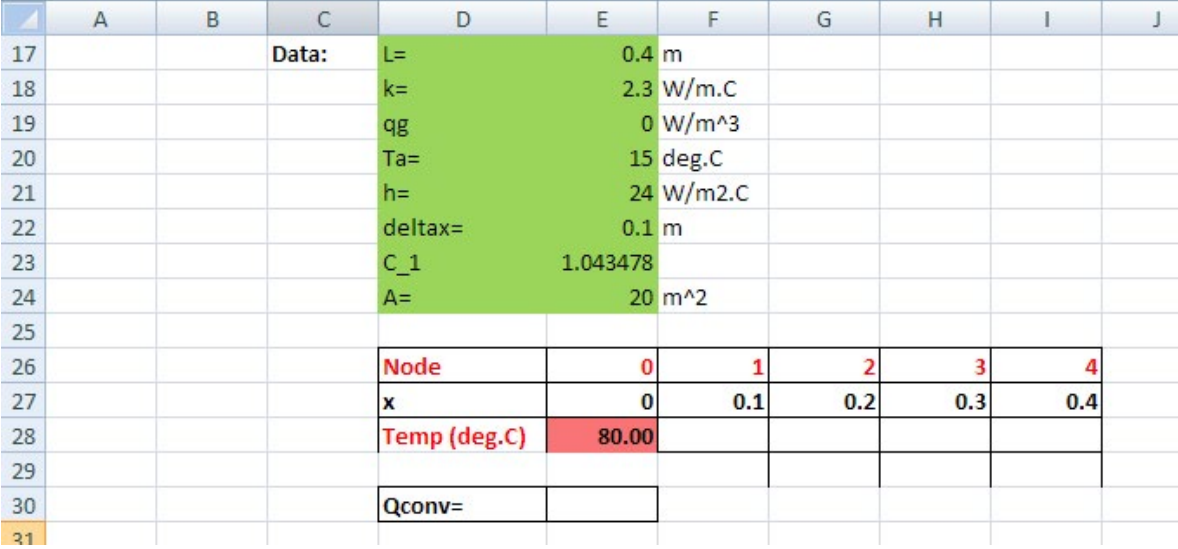

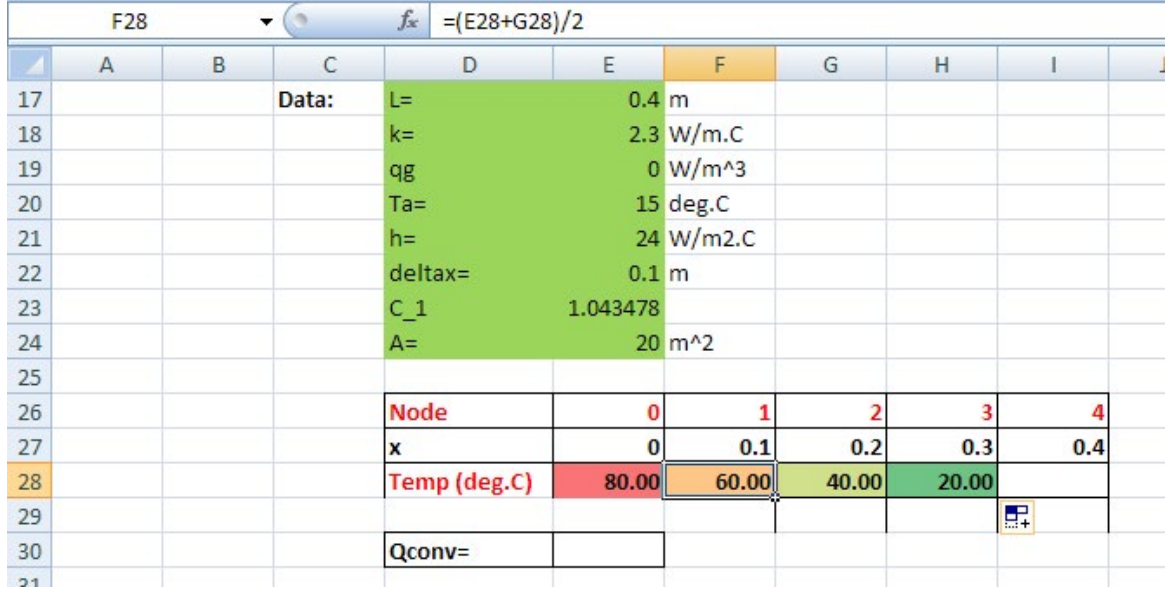

#### 2. Enter the eqn for T1, then drag-copy it for nodes 2 and 3:

Note the eqn for T1 in the Formula bar.

3. Now, enter the eqn fot T4:

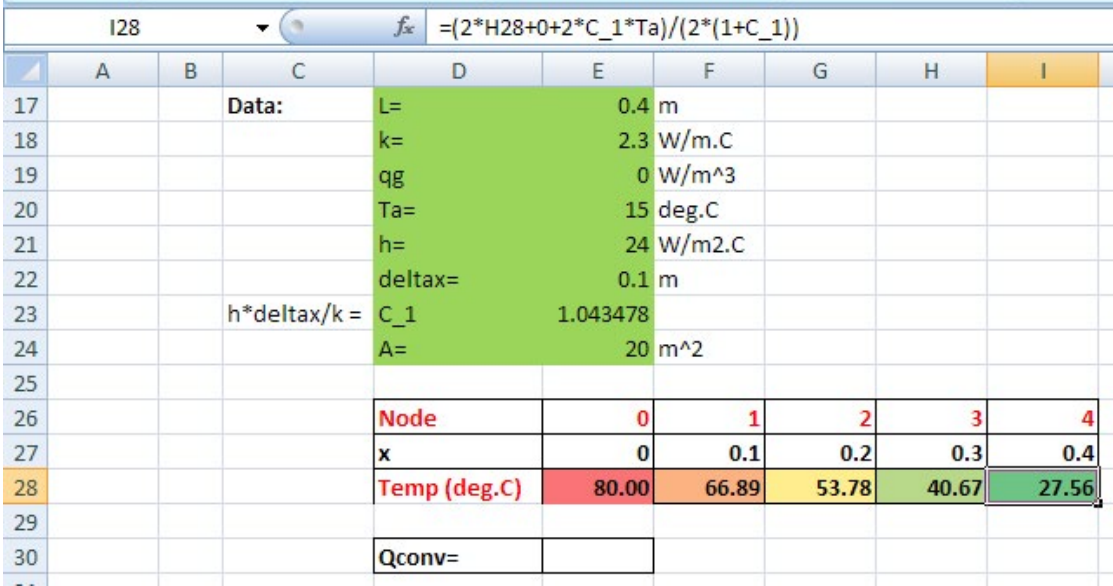

Note the eqn for T4 in the Formula bar.

Note that temperatures at different nodes are automatically calculated by iteration, since iteration is enabled.

#### 4. Also calculate heat transfer by convection from RHS:

#### $Q_{\text{conv}} = h * A * (T4-Ta)$ :

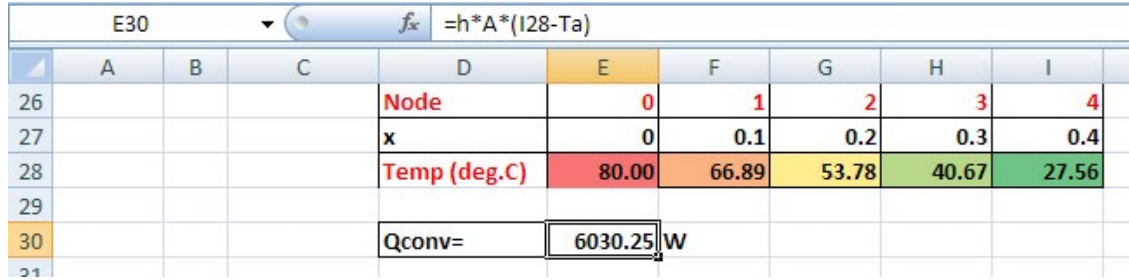

**We note that**  $Q_{\text{conv}} = 6030.25 \text{ W}$ **.** 

## **ORACLE®**

## **Be BRAVE** enough to reach for the sky

Oracle's business is information - how to manage it, use it, share it, protect it. Oracle is the name behind most of today's most innovative and successful organisations.

Oracle continuously offers international opportunities to top-level graduates, mainly in our Sales, Consulting and Support teams.

If you want to join a company that will invest in your future, Oracle is the company for you to drive your career!

## https://campus.oracle.com

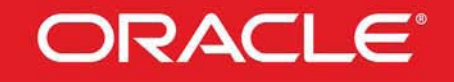

#### **ORACLE IS THE INFORMATION COMPANY**

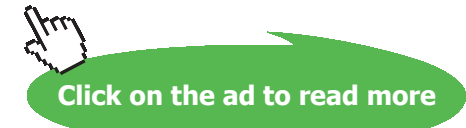

**161**

Download free eBooks at bookboon.com

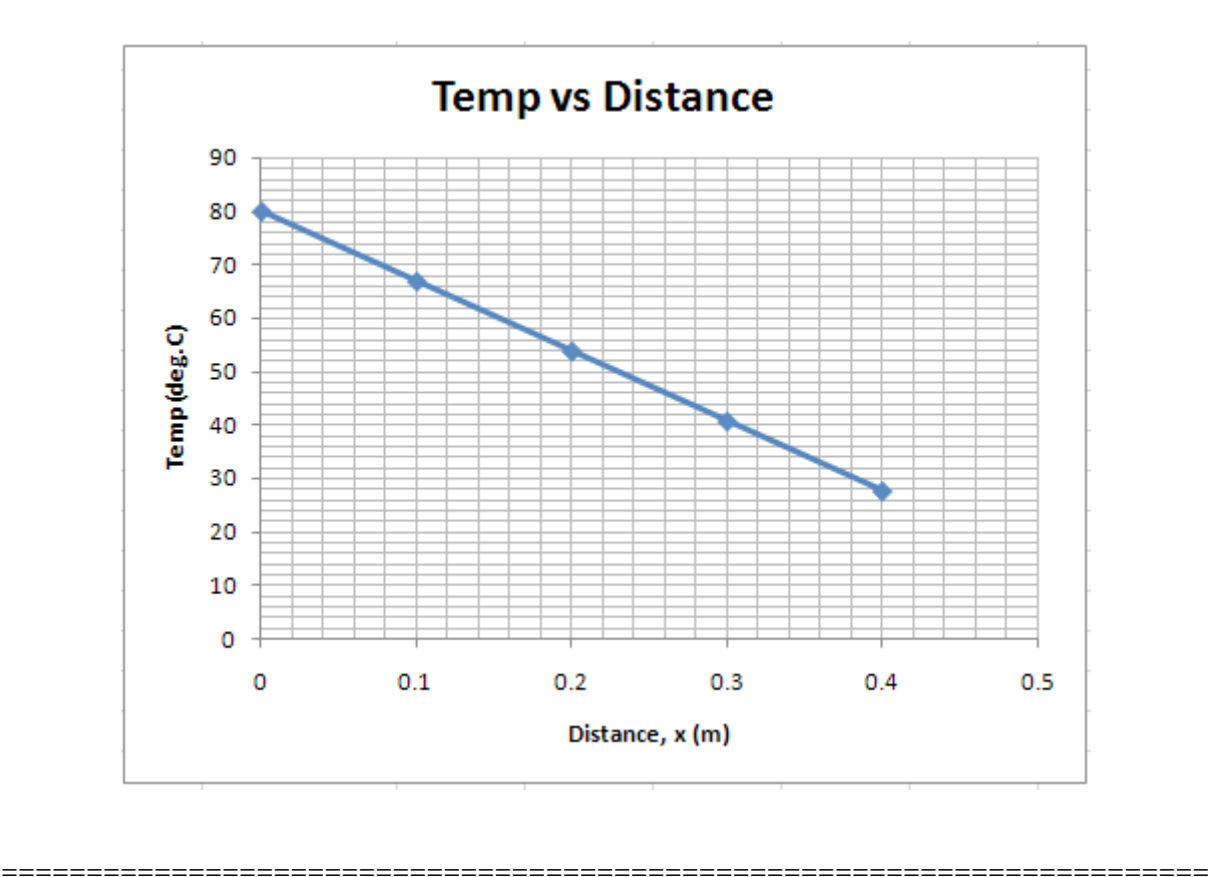

5. **Now, draw the plot of T vs x** and format it as required:

#### 1IB. Two-dimensional, steady state conduction:

**Prob. 1I.B.1.** Determine the steady state temperatures at the 6 nodal points in the two dimensional bar shown in the fig. Use numerical method, with the grids as shown,  $\Delta x = \Delta y$ .

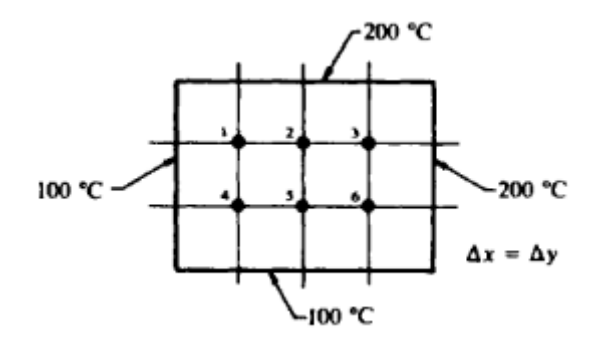

**Fig.Prob.1I.B.1**

**Software Solutions to Problems on Heat Transfer Conduction – Part III**

#### **EES Solution:**

#### **"Data:"**

 $T_$  west = 100 [C]

- $T_$  north = 200  $[C]$
- $T$ <sub>\_east</sub> = 200 [C]
- $T<sub>1</sub> south = 100 [C]$

#### **"Calculations:"**

"Note that all the six nodes viz. nodes 1 … 6 are interior nodes.

For interior nodes, in two dimensional steady state conduction, for DELTAx = DELTAy, with internal heat generation rate of q\_g (W/m^3), we have:

For any general node (m,n):

 $T[m-1,n] + T[m,n+1] + T[m+1,n] + T[m,n-1] - 4^{*}T[m,n] + (DELTAx^2/k)^ + q_g = 0^{*}$ 

"In the present case,  $q_g = 0$ :

#### **So, we get the six nodal equations as follows:"**

"For Node 1:"  $T_$  west +  $T_$  north +  $T_2$  +  $T_4$  –  $4 * T_1 = 0$ 

"For Node 2:"  $T1 + T$  north + T3 + T5 – 4 \* T2= 0

"For Node 3:"  $T2 + T_{\text{--}}$  north +  $T_{\text{--}}$ east +  $T6 - 4$  \*  $T3 = 0$ 

"For Node 4:"  $T$  west + T1 + T5 +  $T$  south -  $4 * T4 = 0$ 

"For Node 5:"  $T4 + T2 + T6 + T$ \_south  $- 4 * T5 = 0$ 

"For Node 6:"  $T5 + T3 + T_$ east + T\_south –  $4 * T6 = 0$ 

"Solve the above six equations simultaneously, to get the six nodal temperatures, T1….T6:"

#### **Results:**

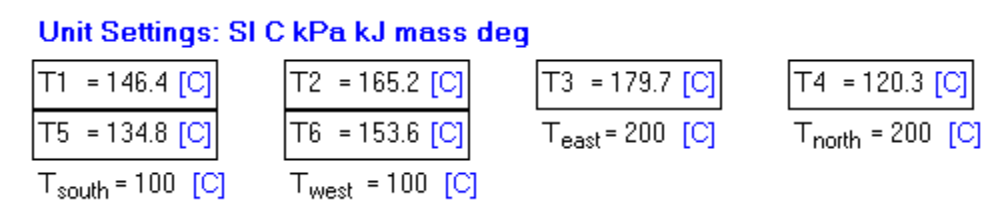

#### **All the six nodal temperatures are given above … Ans.**

#### =======================================================================

**Prob. 1I.B.2.** Considering the fig. given below, calculate the temperatures at the four discrete points and the heat flow from the 500 C and 100 C faces. Take  $k = 1$  W/m.K. Use numerical method, with the grids as shown,  $\Delta x = \Delta y$ .

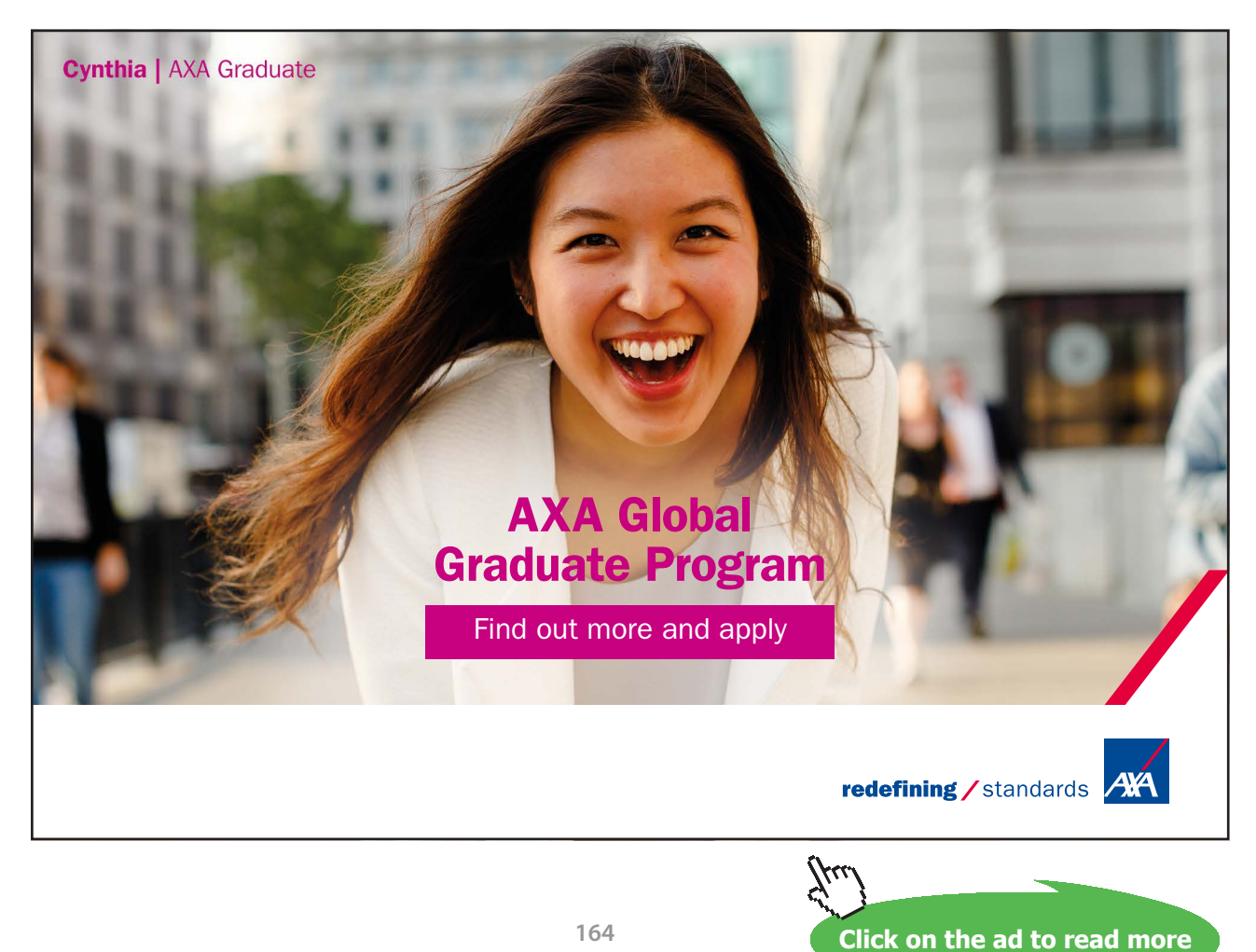

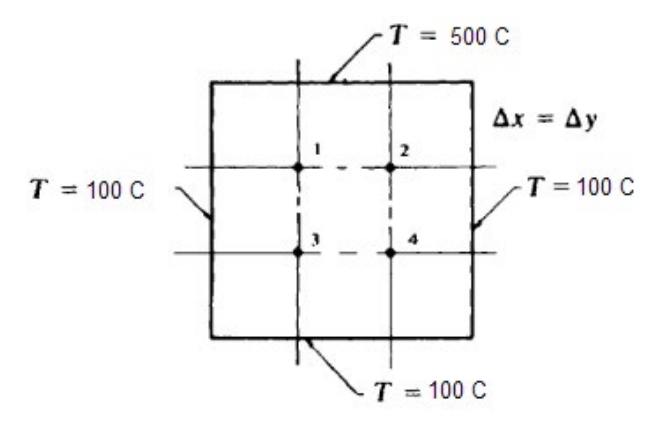

**Fig.Prob.1I.B.2**

#### **EES Solution:**

#### **"Data:"**

 $T_{\text{west}} = 100$  [C]

- $T_$  north = 500  $[C]$
- $T$ <sub>\_east</sub> = 100 [C]

 $T\_south = 100$  [C]

 $k= 1$  [W/m-C]

#### **"Calculations:"**

"Note that all the 4 nodes viz. nodes 1 … 4 are interior nodes.

For interior nodes, in two dimensional steady state conduction, for DELTAx = DELTAy, with internal heat generation rate of q\_g W/m^3,

we have:

For any general interior node (m,n):

 $T[m-1,n] + T[m,n+1] + T[m+1,n] + T[m,n-1] - 4 * T[m,n] + (DELTAx^2/k) * q_g = 0$  **"** 

"In the present case,  $q_g = 0$ :

#### **So, we get the 4 nodal equations as follows:"**

"For Node 1:" T\_west + T\_north + T2 + T3 – 4 \* T1 = 0

"For Node 2:"  $T1 + T$  north + T\_east + T4 – 4 \* T2= 0

"For Node 3:"  $T_$  west + T1 + T4 +  $T_$  south -  $4 * T3 = 0$ 

"For Node 4:"  $T3 + T2 + T$  east  $+ T$  south  $- 4 * T4 = 0$ 

"Solve the above 4 equations simultaneously, to get the six nodal temperatures, T1….T4:"

#### **"Heat transfer from 500 C and 100 C surfaces:"**

"Q\_north,= heat transfer from the north surface at 500 C:"

"Put DELTAx = DELTAy = say, 1:"

 $DELTAx = 1$ 

DELTAx = DELTAy

Q\_north = k \* (DELTAx/2) \* (T\_west – T\_north) / DELTAy + k \* (DELTAx) \* (T1 – T\_north) / DELTAy  $+ k$ <sup>\*</sup> (DELTAx) \* (T2 – T\_north) / DELTAy + k \* (DELTAx/2) \* (T\_east – T\_north) / DELTAy

"Q\_west,= heat transfer from the west surface at 100 C:"

Q\_west =  $k * (DELTAy/2) * (T_north - T_west) / DELTAx + k * (DELTAy) * (T1 - T_west) / DELTAx$  $+ k$  \* (DELTAy) \* (T3 – T\_west) / DELTAx + k \* (DELTAy/2) \* (T\_south – T\_west) / DELTAx

"Q\_east,= heat transfer from the east surface at 100 C:"

Q\_east = k \* (DELTAy/2) \* (T\_north – T\_east) / DELTAx + k \* (DELTAy) \* (T2 – T\_east) / DELTAx +  $k * (DEITAy) * (T4 - T\_east) / DELTAx + k * (DELTAy/2) * (T\_south - T\_east) / DELTAx$ 

"Q\_south,= heat transfer from the south surface at 100 C:"

Q\_south =  $k * (DEITAx/2) * (T\_west - T\_south) / DELTAy + k * (DELTAx) * (T3 - T\_south) / DELTAy$  $+ k$ <sup>\*</sup> (DELTAx)<sup>\*</sup> (T4 – T\_north) / DELTAy + k<sup>\*</sup> (DELTAx/2)<sup>\*</sup> (T\_east – T\_south) / DELTAy

#### **Results:**

#### Unit Settings: SIC kPa kJ mass deg

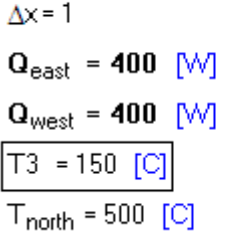

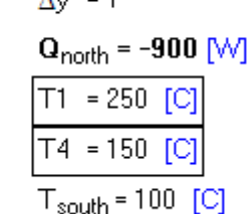

 $A_{33} = 1$ 

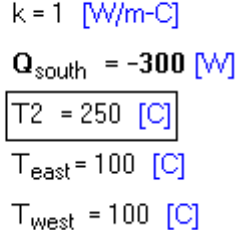

#### **Thus, we get:**

**T1 = T2 = 250 C, T3 = T4 = 150 C ….. Ans.**

**Q\_east = Q\_west = 400 W , from inside the plate towards the respective faces.**

**Q\_north =** – **900 W, -ve sign indicating that flow of heat is from the surface towards the inside, and,** 

**Q\_south =** – **300 W, -ve sign indicating that flow of heat is from the surface towards the inside.**

=======================================================================

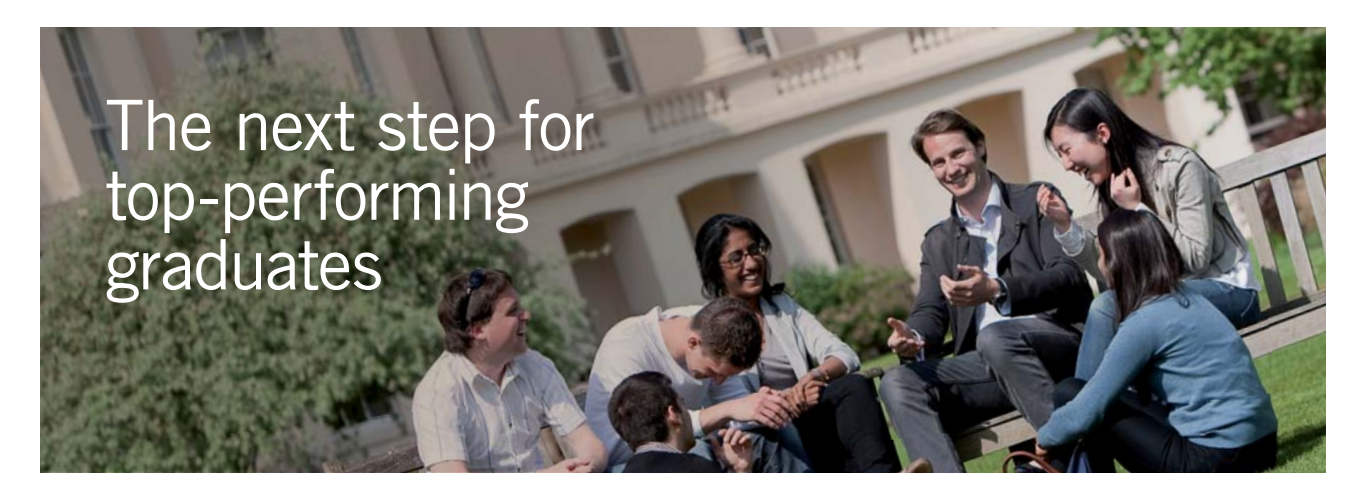

#### **Masters in Management**

Designed for high-achieving graduates across all disciplines, London Business School's Masters in Management provides specific and tangible foundations for a successful career in business.

This 12-month, full-time programme is a business qualification with impact. In 2010, our MiM employment rate was 95% within 3 months of graduation\*; the majority of graduates choosing to work in consulting or financial services.

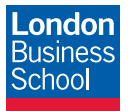

As well as a renowned qualification from a world-class business school, you also gain access to the School's network of more than 34,000 global alumni – a community that offers support and opportunities throughout your career.

For more information visit **www.london.edu/mm**, email **mim@london.edu** or give us a call on **+44 (0)20 7000 7573**.

\* Figures taken from London Business School's Masters in Management 2010 employment report

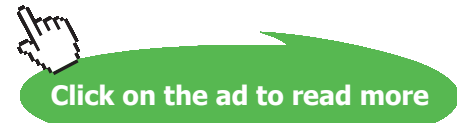

"**Prob. 1I.B.3.** A long conducting rod of rectangular cross-section (20 mm x 30 mm) and  $k = 20$  W/m.K experiences uniform heat generation of  $q = 5 \times 10^{17} \text{ W/m}^3$ , while its surfaces are maintained at 300 K. (a) Using a finite difference method with a grid spacing of 5 mm, determine the temp distribution in the rod. (b) With the boundary conditions unchanged, what heat generation rate would cause the mid-point temp to reach 600 K? [ Ref. 3]"

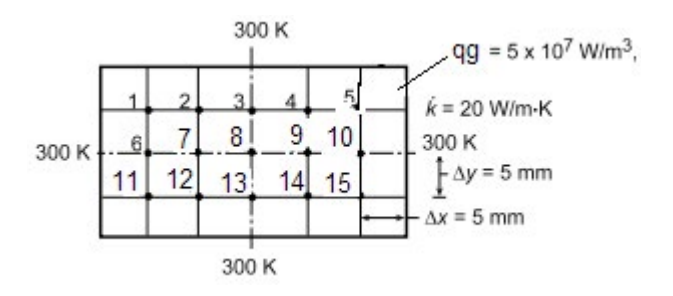

**Fig.Prob.**1I.B.3

#### **EES Solution:**

#### **"Data:"**

- $T_$  west = 300 [K]
- $T_$  north = 300 [K]
- T east = 300  $[K]$
- $T_s$ south = 300 [K]
- $L = 0.03$  [m]
- $B = 0.02$  [m]
- $k = 20$  [W/m-C]
- $DELTAx = 0.005$  [m]
- DELTAy =0.005 [m]
- $q_g = 5e^{07}$  [W/m^3]

**Software Solutions to Problems on Heat Transfer Conduction – Part III**

#### **"Calculations:"**

"Note that all the 15 nodes viz. nodes 1 … 15 are interior nodes.

For interior nodes, in two dimensional steady state conduction, for DELTAx = DELTAy, with internal heat generation rate of  $q_g (W/m^3)$ , we have:

#### **For any general interior node (m,n):**

 $T[m-1,n] + T[m,n+1] + T[m+1,n] + T[m,n-1] - 4 * T[m,n] + (DELTAx^2/k) * q_g = 0"$ 

**"Now, by symmetry, we can write:"**

 $T1 = T5$  $T2 = T4$  $T6 = T10$  $T7 = T9$  $T11 = T15$  $T12 = T14$  $T3 = T13$  $T4 = T14$  $T5 = T15$ 

**"So, we need to find out only T1, T2, T3, T6, T7 and T8.**

These are all internal nodes.

#### **So, we get the 6 nodal equations as follows:"**

"For Node 1:" T\_west + T\_north + T2 + T6 –  $4 * TI + q_g * (DEITAx \land 2 /k) = 0$ 

"For Node 2:"  $T1 + T_$  north + T3 + T7 – 4 \* T2 +q\_g \* (DELTAx ^2 /k) = 0

"For Node 3:"  $T2 + T_0$  north + T4 + T8 – 4  $*$  T3 +  $q_g * (DELTAx \wedge 2 /k) = 0$ 

"For Node 6:" T\_west + T1 + T7 + T11 -  $4 * T6 + q_g * (DELTAx \t 2 /k) = 0$ 

"For Node 7:"  $T6 + T2 + T8 + T12 - 4 * T7 + q_g * (DELTAX \wedge 2 /k) = 0$ 

"For Node 8:" T7+ T3 + T9 + T13 -  $4 * T8 + q_g * (DELTAx \wedge 2 /k) = 0$ 

"Solve the above 6 equations simultaneously, to get the six nodal temperatures, T1, T2, T3, T6, T7 and T8:"

#### **Results:**

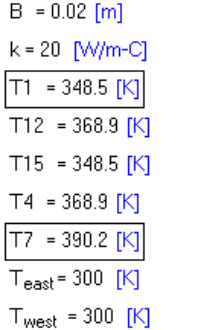

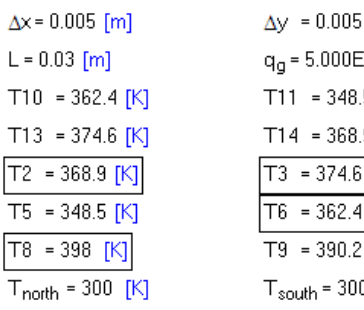

```
[m]:+07 [W/m<sup>3</sup>]
5 K9 JKJ
 K\overline{\mathbb{N}}ſКI
0 [K]
```
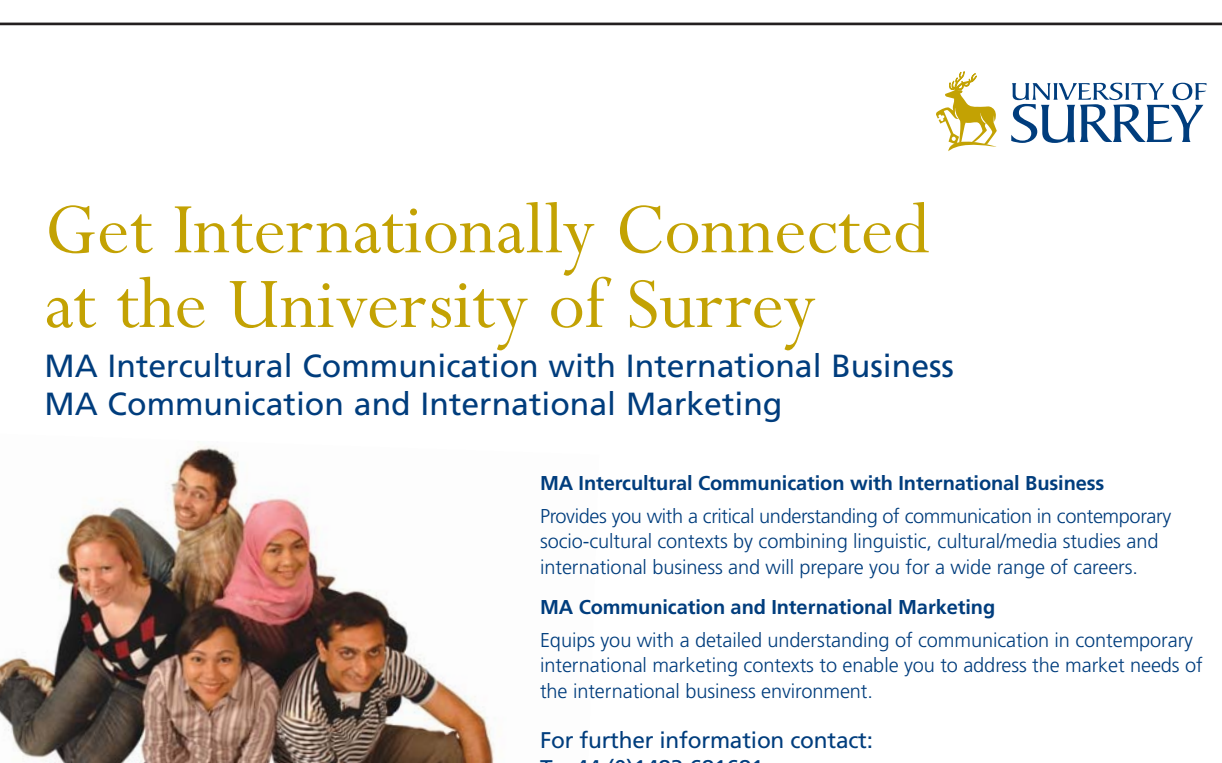

T: +44 (0)1483 681681 E: pg-enquiries@surrey.ac.uk www.surrey.ac.uk/downloads

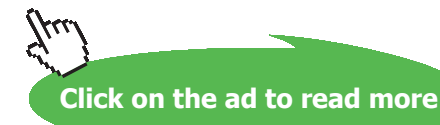

Download free eBooks at bookboon.com

#### **Note the values of all temperatures obtained above…. Ans.**

**(b) What is the value of q\_g which will cause the centre temp (i.e. T8) to become 600 K?**

**We get:**

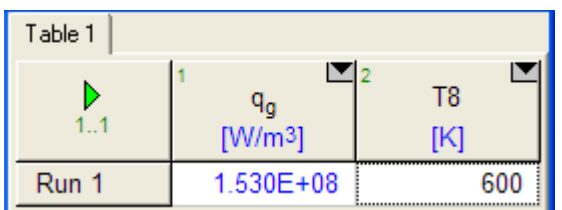

i.e.  $q_g = 1.53 \times 10^{8} \text{ W/m}^3$  will cause the centre temp to become T8 = 600 K .... Ans.

Solution to the above problem by Finite Element Heat Transfer (FEHT) Software:

#### **Node positions:**

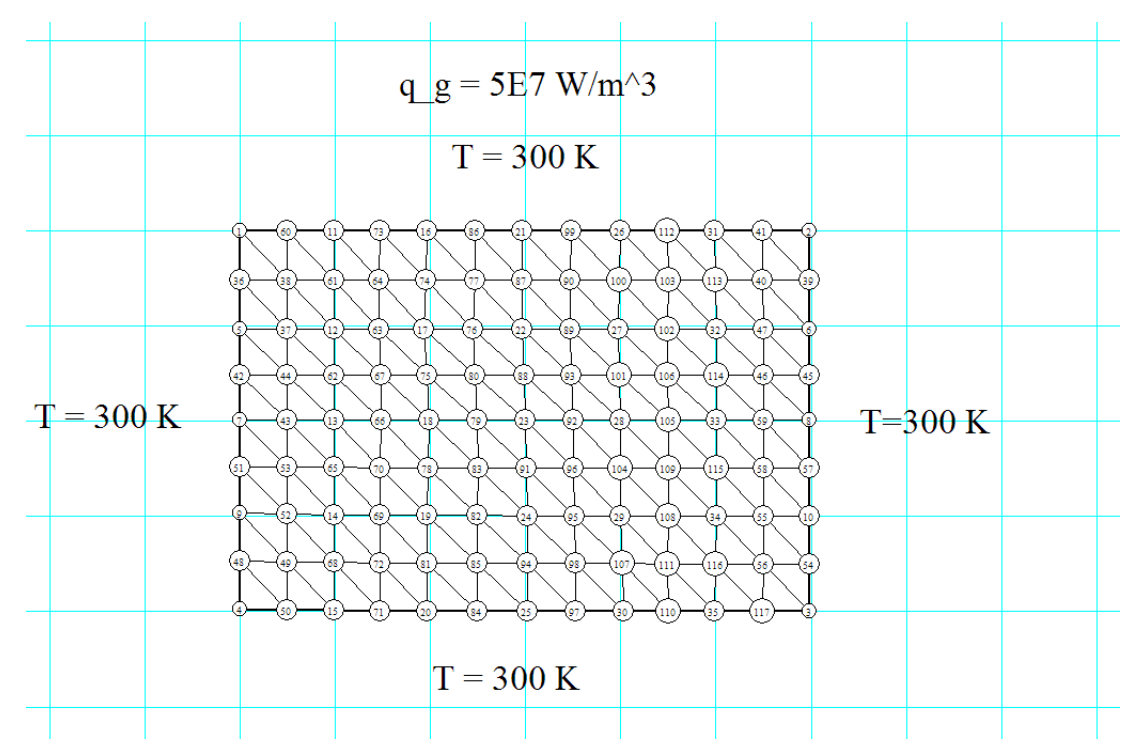

#### **Node Temps (K):**

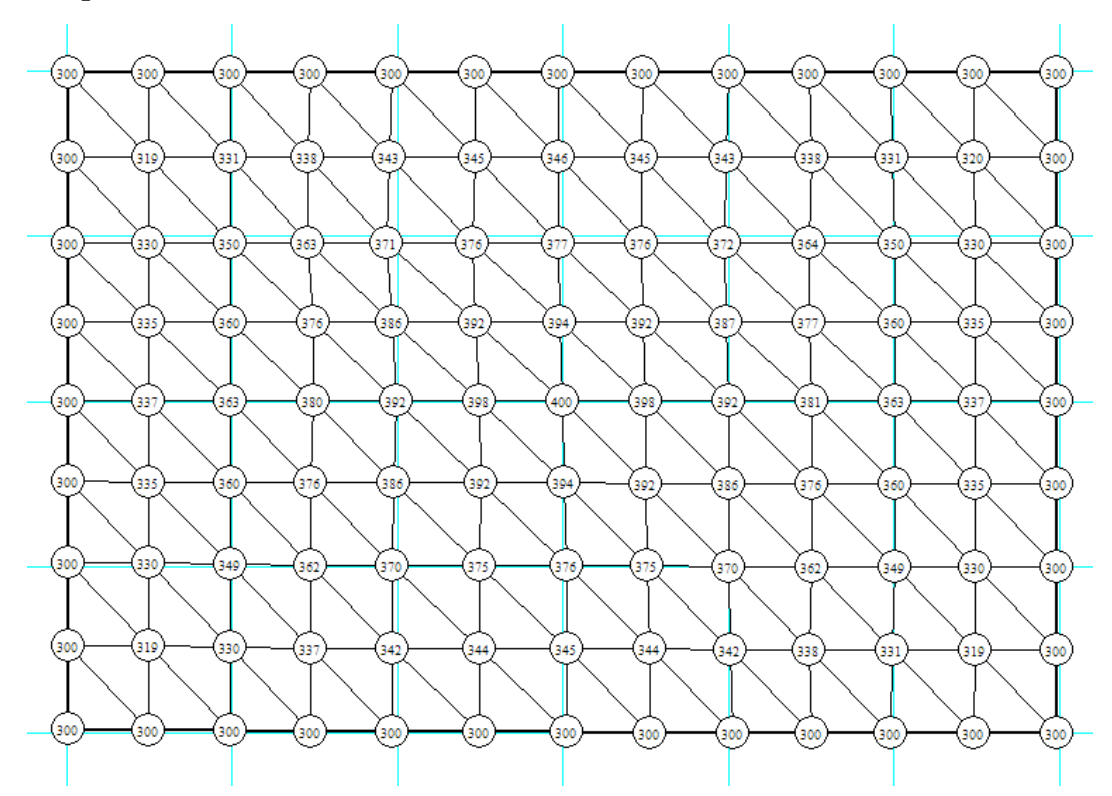

Note that, here, centre temp = 400 K. Compare this with 398 K obtained earlier with EES.

#### **What should be the value of qg to make centre temp = 600 K?**

Let us change the value of internal heat generation by *trial and error* and check the centre temp for each value of qg. We get:

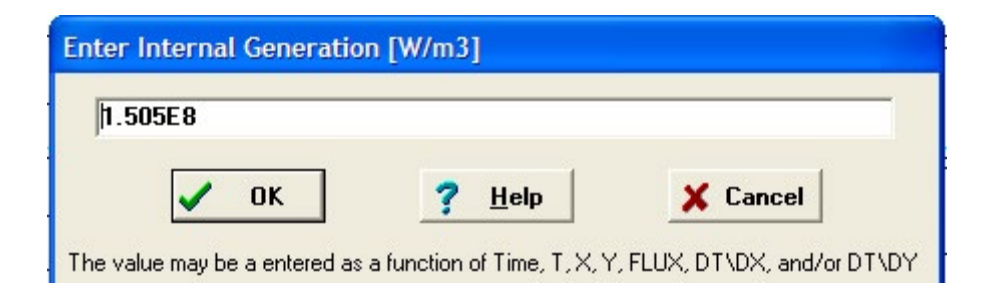

#### And the temp distribution for qg = 1.505E8 W/m^3 is:

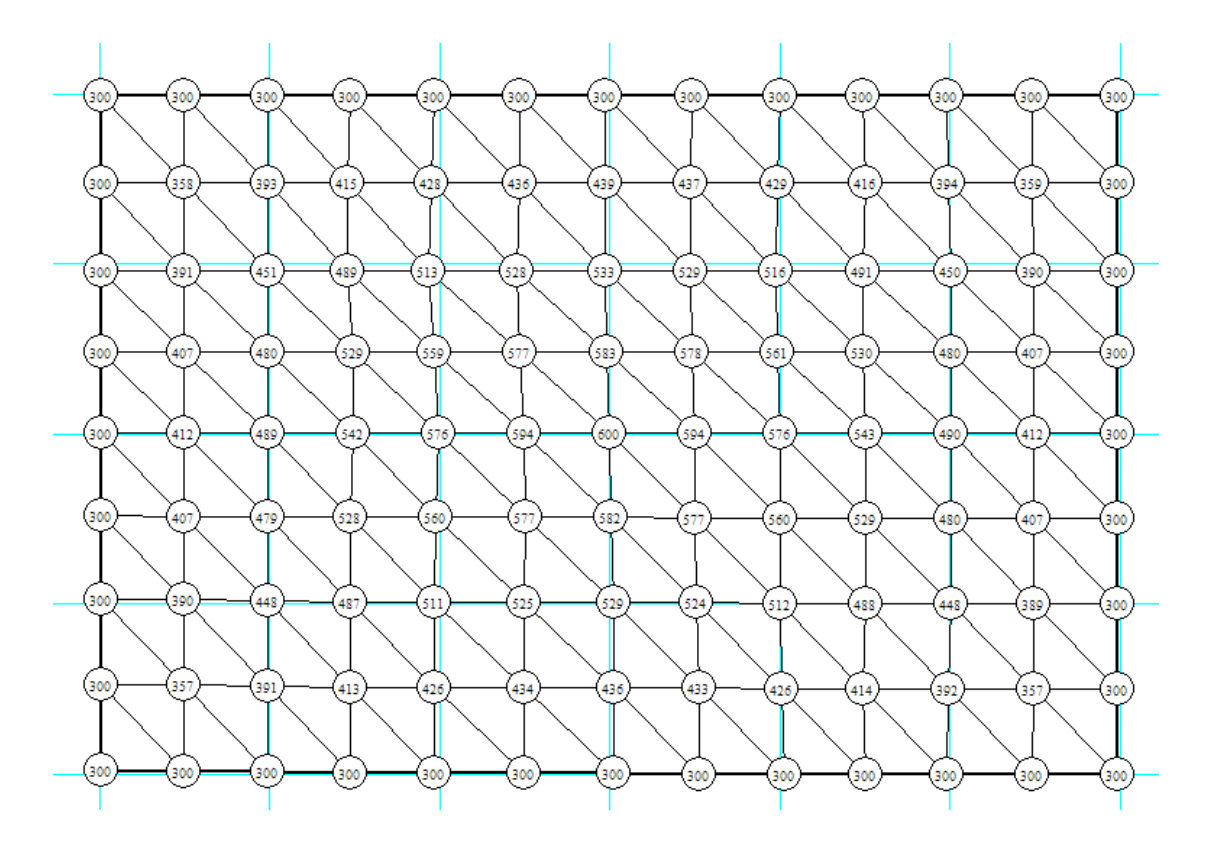

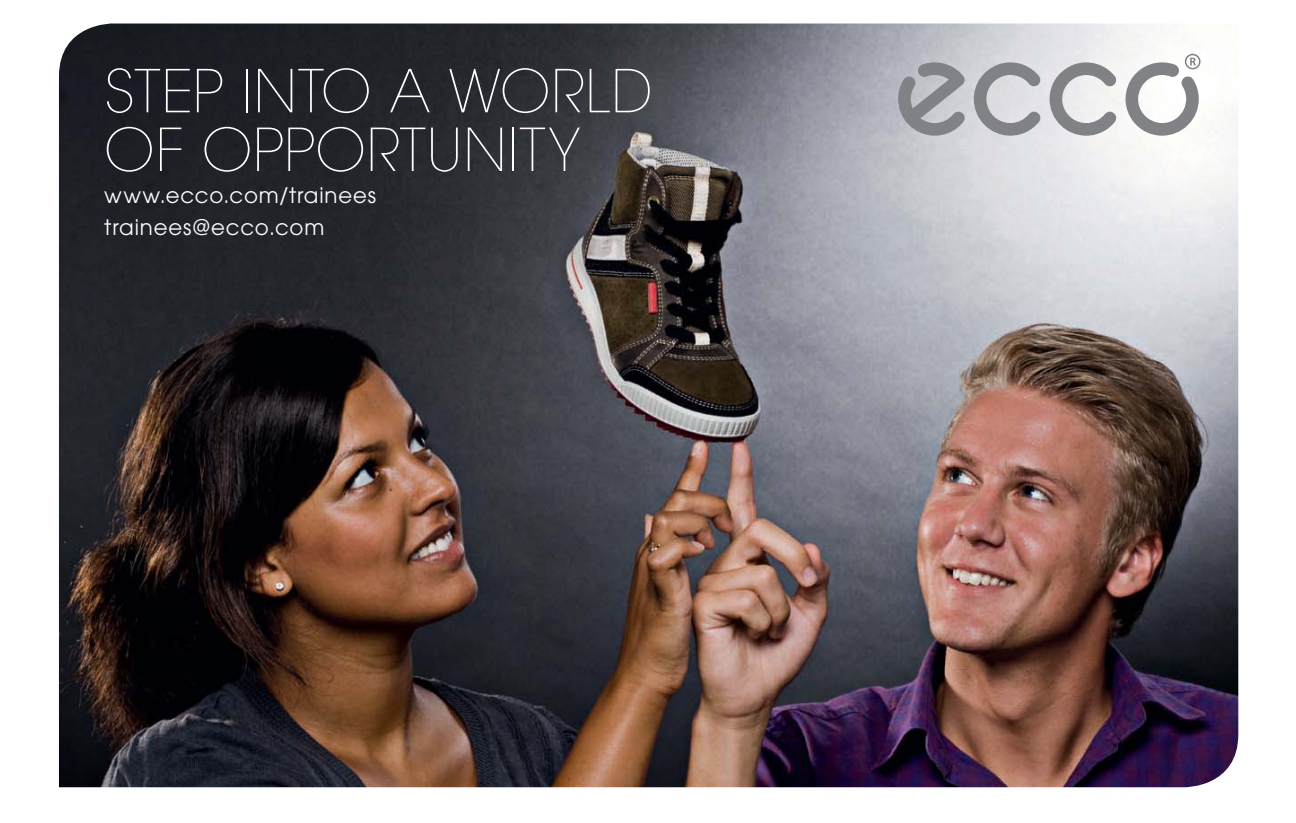

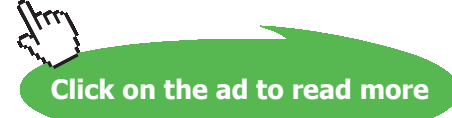

Download free eBooks at bookboon.com

#### Note that, now, the centre temp is 600 K.

Compare this value of qg with that obtained earlier with EES, i.e. 1.53E08 W/m^3.

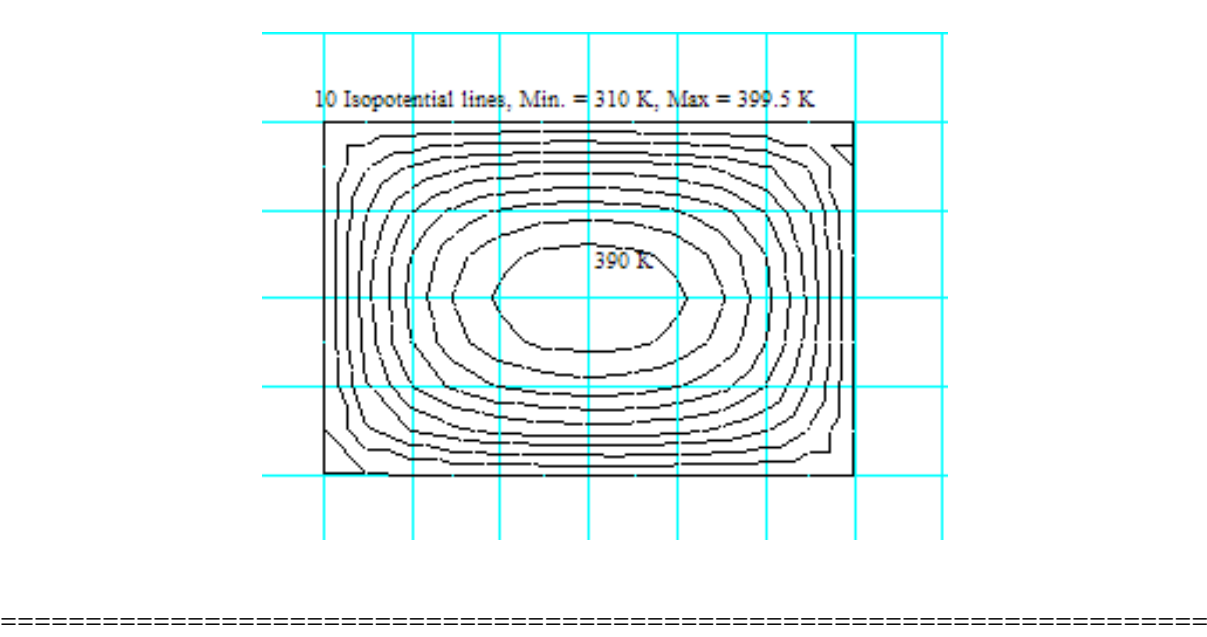

**And, 10 isotherms are drawn in FEHT as follows:**

**Prob. 1I.B.4.** Consider steady two dimensional heat transfer in a long solid body of cross-section shown in fig. The temperatures at the selected nodes and the thermal conditions on the boundaries are shown. For the body,  $k = 180$  W/m.C and heat gen. rate is qg =  $10^{27}$  W/m<sup> $2$ </sup>. Using finite difference method with a mesh of  $\Delta x = \Delta y = 10$  cm, determine: (a) temperatures at the nodes 1, 2, 3 and 4, and (b) rate of heat loss from the top surface through a 1 meter long section of the body (c) Plot the effect of variation of k and qg on T1 and T3. [Ref. 2]

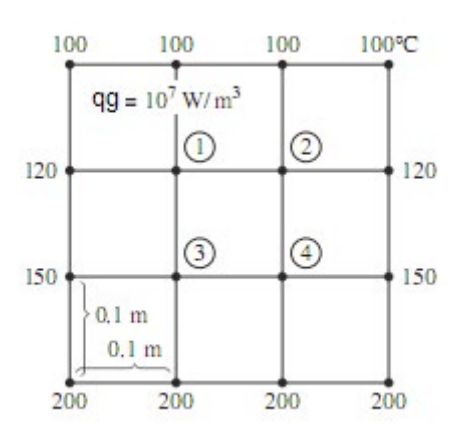

**Fig.Prob.1I.B.4**

**Software Solutions to Problems on Heat Transfer Conduction – Part III**

#### **Mathcad Solution:**

#### Data:

 $k = 180$ W/(m.C).....thermal cond. of material  $q_g := 10^7$ W/m^3  $\Delta x := 0.1$  $m$  $\Delta v = 0.1$  $m$ 

#### **Difference equations:**

For Internal nodes: For any internal node, the temp is given by:

$$
T_{\text{west}} + T_{\text{north}} + T_{\text{east}} + T_{\text{south}} - 4 \cdot T_{\text{node}} + q_g \cdot \frac{\Delta x^2}{k} = 0
$$

where Tnode is the temp of the node in question.

So, write the eqns for nodes 1, 2, 3 and 4, and use the Solve block of Mathcad to solve these eqns simultaneously.:

Start with guess values for unknown temperatures:

 $T1 := 100$   $T2 := 100$   $T3 := 100$   $T4 := 100$ .....guess values

Given

$$
120 + 100 + T2 + T3 - 4 \cdot T1 + \frac{q_g \cdot \Delta x^2}{k} = 0 \qquad \text{..for node 1}
$$

$$
T1 + 100 + 120 + T4 - 4 \cdot T2 + \frac{q g \cdot \Delta x^2}{k} = 0 \qquad \text{for node } 2
$$

$$
150 + T1 + T4 + 200 - 4 \cdot T3 + \frac{q_g \cdot \Delta x^2}{k} = 0 \qquad \text{for node 3}
$$

$$
T3 + T2 + 150 + 200 - 4 \cdot T4 + \frac{q_g \cdot \Delta x^2}{k} = 0 \quad \text{for node 4}
$$

 $\mathsf{Temp}\Big\langle\mathbf{k},\mathbf{q}\underset{\mathbf{g}}{\mathbf{g}}\Big\rangle:=\mathsf{Find}(\mathsf{T1},\mathsf{T2},\mathsf{T3},\mathsf{T4})$ 

**Note that Temp is written as a function of k and qg, so that graph can be drawn for different k and qg values.**

Therefore, for  $k = 180$  W/m.C, and  $qg = 10<sup>2</sup>$  W/m<sup> $\triangle$ </sup>3, the temp distribution is:

$$
Temp(k, q_g) = \begin{bmatrix} 404.028 \\ 404.028 \\ 436.528 \\ 436.528 \end{bmatrix}
$$

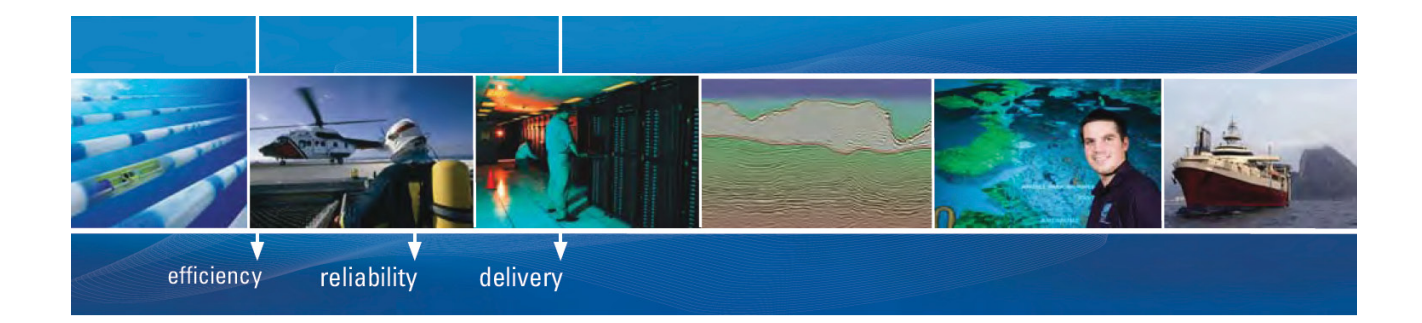

As a leading technology company in the field of geophysical science, PGS can offer exciting opportunities in offshore seismic exploration.

We are looking for new BSc, MSc and PhD graduates with Geoscience, engineering and other numerate backgrounds to join us.

To learn more our career opportunities, please visit www.pgs.com/careers

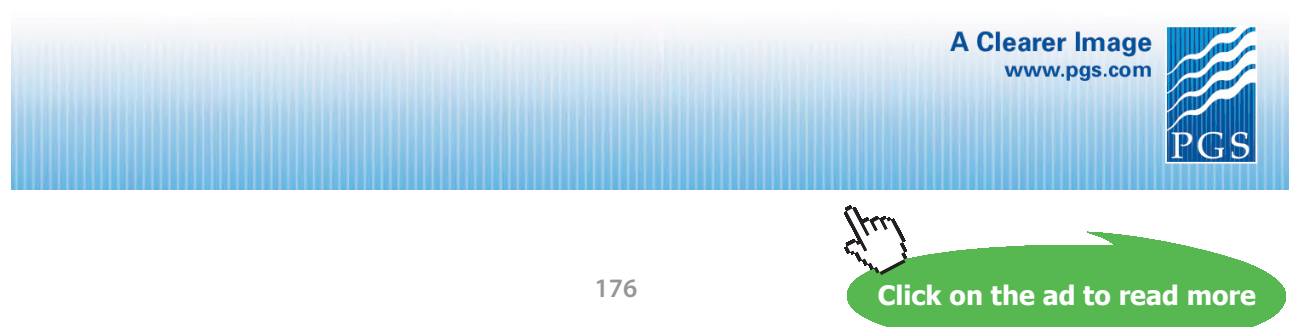

Download free eBooks at bookboon.com

**Again, for example, when k = 10 W/m.K, qg = 10^7 W/m^3, temp distribution is easily found out by writing Temp(k,qg) = , as shown below:**

$$
k \mathrel{\mathop:}= 10 - W/m.C \qquad q_g \mathrel{\mathop:}= 10^7 \qquad W/m^a3
$$

Temp (k, q<sub>g</sub>) = 
$$
\begin{bmatrix} 5.126 \cdot 10^3 \\ 5.126 \cdot 10^3 \\ 5.159 \cdot 10^3 \\ 5.159 \cdot 10^3 \end{bmatrix}
$$

**To calculate the heat transferred from the top surface:**

Write the heat balance on the top surface, of thickness  $\Delta y/2$ :

$$
Q_{top} + 2 \cdot k \cdot \frac{\Delta x}{2} \cdot \frac{(120 - 100)}{\Delta y} + 2 \cdot k \cdot \Delta x \cdot \frac{\text{Temp}(k, q_g)}{\Delta y} + q_g \cdot \left(\frac{\Delta y}{2} \cdot 3 \cdot \Delta x\right) = 0
$$
  
\ni.e  $Q_{top}(k, q_g) := \left[2 \cdot k \cdot \frac{\Delta x}{2} \cdot \frac{(120 - 100)}{\Delta y} + 2 \cdot k \cdot \Delta x \cdot \frac{\text{Temp}(k, q_g)}{\Delta y} - \frac{100}{\Delta y} + q_g \cdot \left(\frac{\Delta y}{2} \cdot 3 \cdot \Delta x\right)\right]$   
\ni.e.  $Q_{top}(180, q_g) = -2.631 \cdot 10^5$  W .... -ve sign indicating that heat flow is from the top surface outwards.

To draw the graph of variation of T1 and T3 with k, keeping  $qg = 10^2 / W/m^3$ :

Let k vary from 10 to 400 W/m.C

$$
q_g := 10^7 \quad W/m^3
$$

 $k := 10, 15...400$  ... define a range variable k

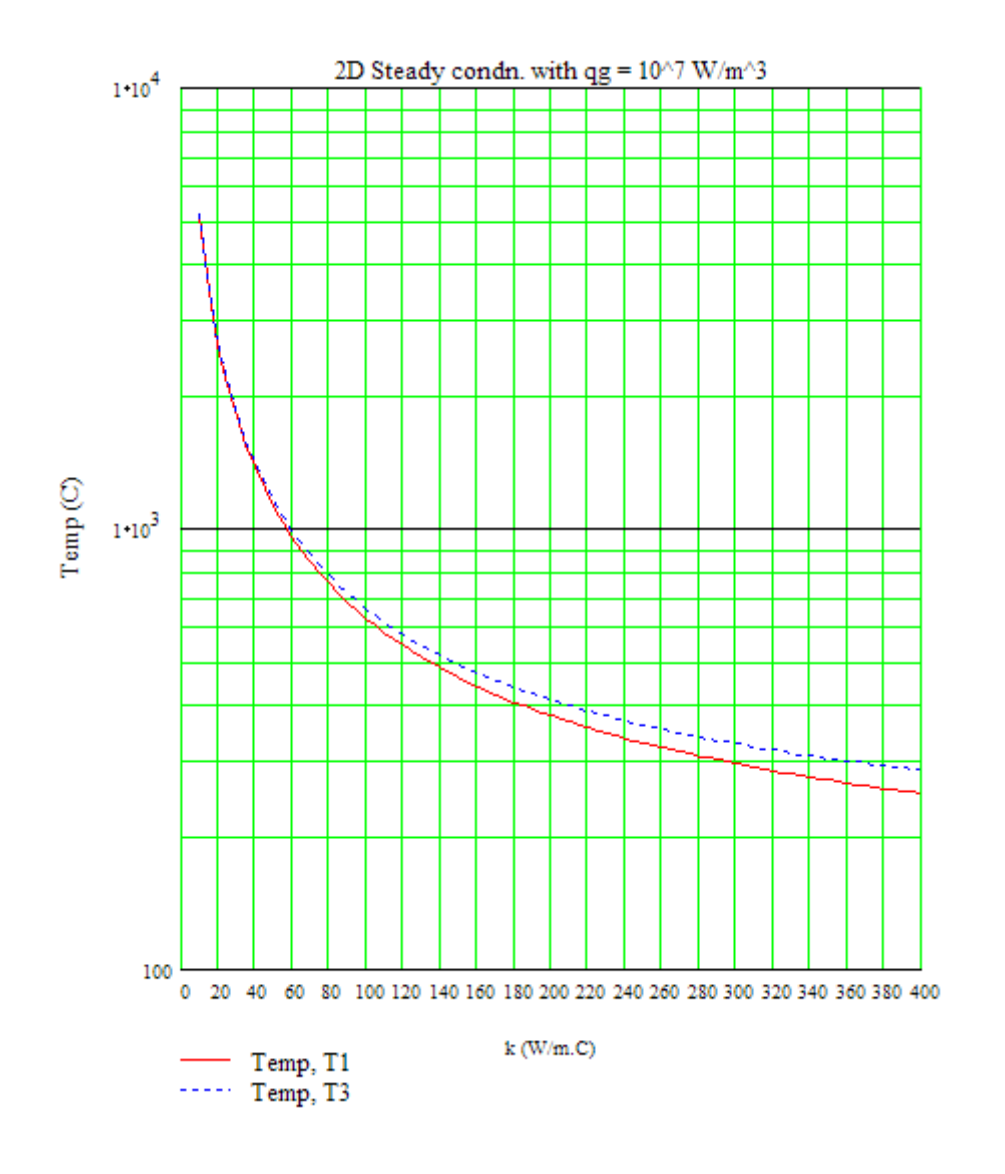

To draw the graph of variation of  $Q_{\text{top}}$  with k, keeping qg = 10^7 W/m^3:

Let k vary from 10 to 400 W/m.C

$$
q_g := 10^7 \quad \text{W/m}^3
$$

ex: 
$$
-Q_{\text{top}}(400, 10^7) = 2.79 \cdot 10^5
$$
 W

 $k := 10, 15...400$  ... define a range variable k

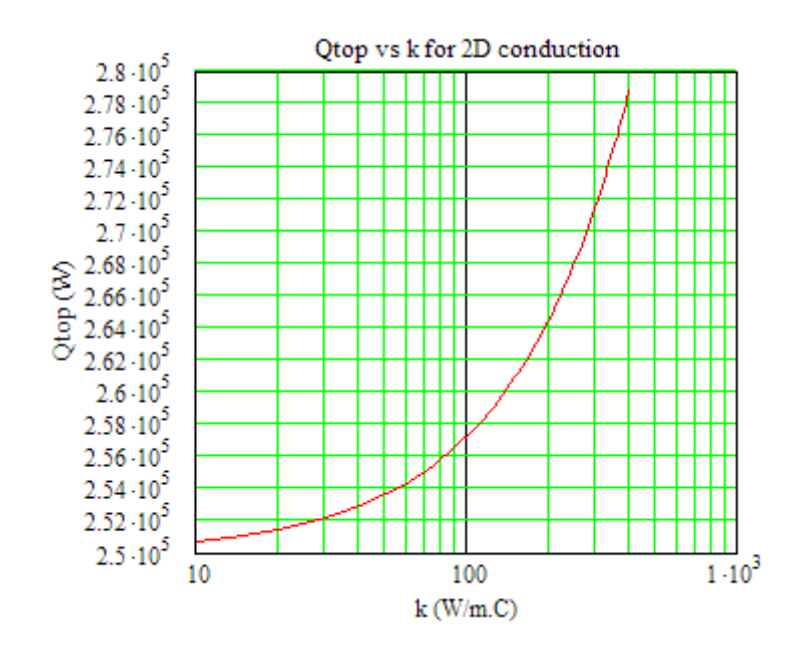

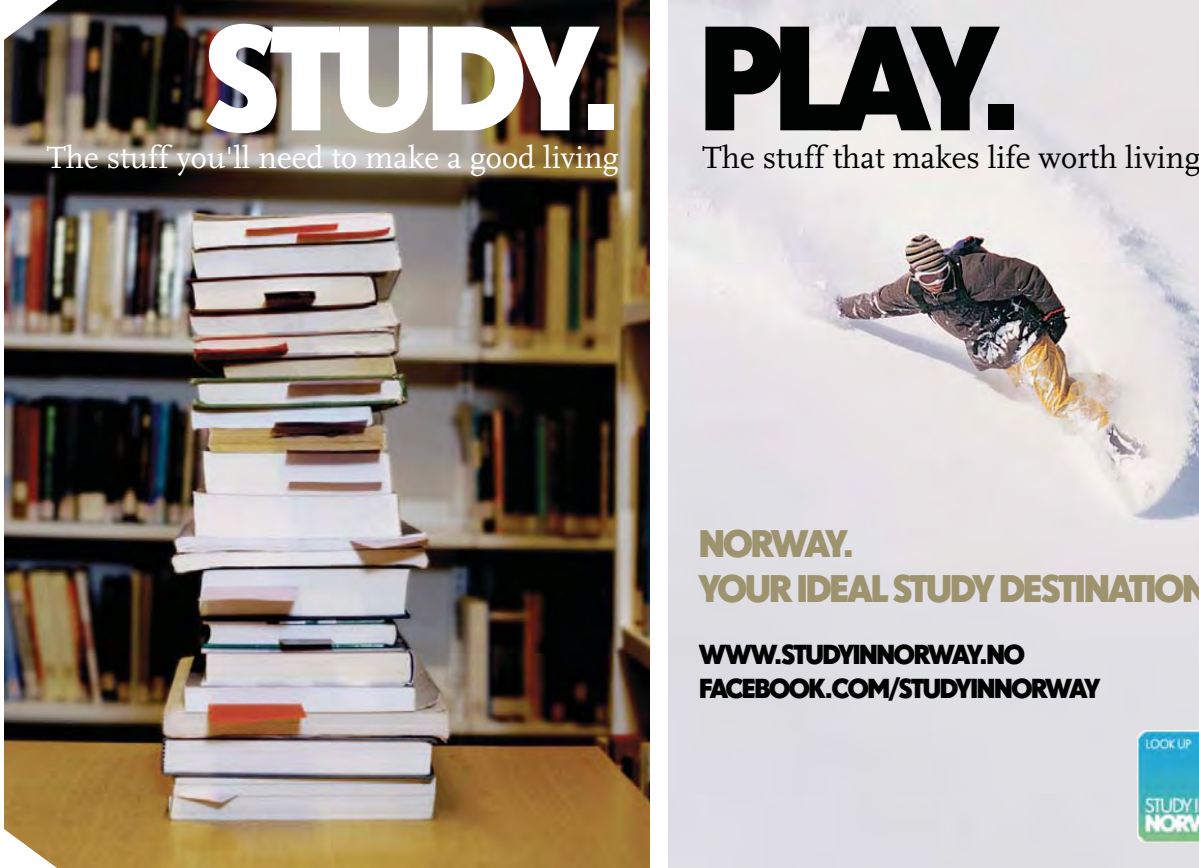

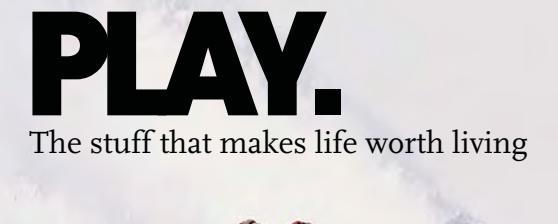

### NORWAY. YOUR IDEAL STUDY DESTINATION.

#### WWW.STUDYINNORWAY.NO FACEBOOK.COM/STUDYINNORWAY

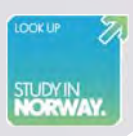

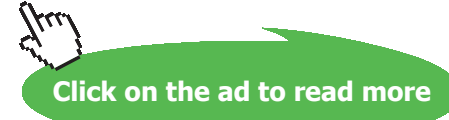

Download free eBooks at bookboon.com

**179**

#### **To draw the graph of variation of T1 and T3 with qg, keeping k = 180 W/m.C:**

Let qg vary from 10^5 to 10^8 W/m^3

W/m.C  $k = 180$ 

 $q_g := 10^5, 2 \cdot 10^5, 10^8$  ... define a range variable qg

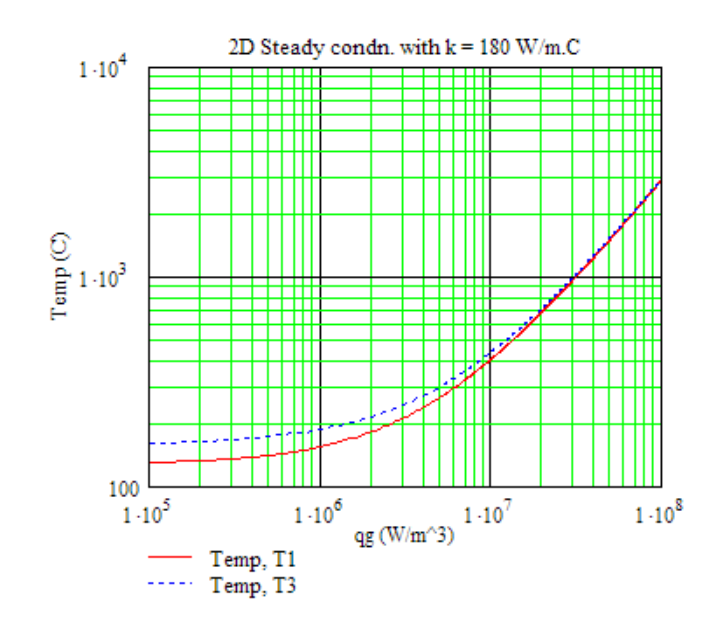
#### **To draw the graph of variation of Qtop with qg, keeping k = 180 W/m.C:**

#### Let qg vary from 10^5 to 10^8 W/m^3

$$
q_g := 10^5, 2 \cdot 10^5, 10^8
$$
 .define a range variable qg

 $W/m C$  $k = 180$ 

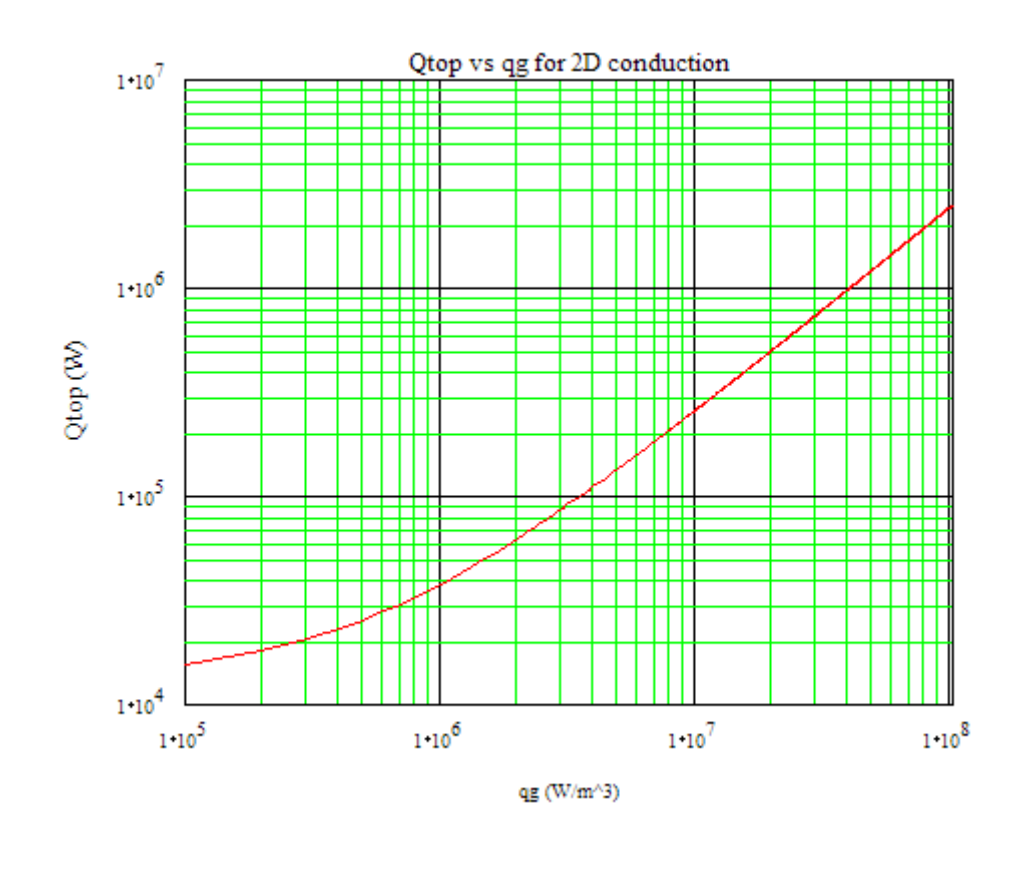

"**Prob. 1I.B.5.** A long bar of rectangular cross-section, 0.4 m  $\times$  0.6 m on a side and having  $k = 1.5$ W/m.K is subjected to the boundary conditions shown below. (See the Diagram Window). Two of the sides are maintained at a uniform temp of 200 C. One of the sides is adiabatic. And the remaining side is subjected to a convection process with Ta = 30 C and  $h = 50$  W/m^2.K. Using appropriate numerical technique and a grid spacing of 0.1 m, determine the temp distribution in the bar and the heat transfer rate between the bar and the fluid per unit length of the bar. [Ref.3]"

=======================================================================

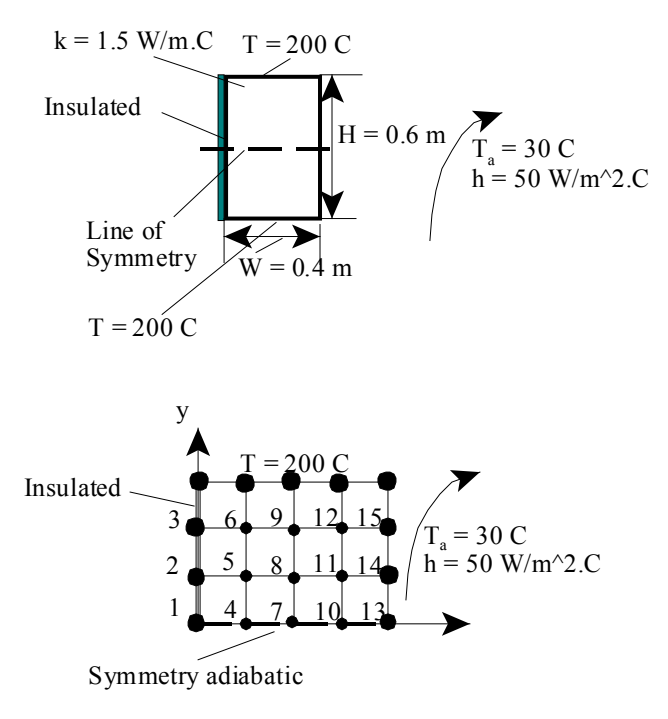

**Fig.Prob.1I.B.5**

# **[Technical training on](http://www.idc-online.com/onsite/)**  *WHAT* **you need,** *WHEN* **you need it**

**At IDC Technologies we can tailor our technical and engineering training workshops to suit your needs. We have extensive experience in training technical and engineering staff and have trained people in organisations such as General Motors, Shell, Siemens, BHP and Honeywell to name a few.**

Our onsite training is cost effective, convenient and completely customisable to the technical and engineering areas you want covered. Our workshops are all comprehensive hands-on learning experiences with ample time given to practical sessions and demonstrations. We communicate well to ensure that workshop content and timing match the knowledge, skills, and abilities of the participants.

We run onsite training all year round and hold the workshops on your premises or a venue of your choice for your convenience.

**For a no obligation proposal, contact us today at training@idc-online.com or visit our website for more information: www.idc-online.com/onsite/** 

**OIL & GAS ENGINEERING**

**ELECTRONICS**

**AUTOMATION & PROCESS CONTROL**

> **MECHANICAL ENGINEERING**

**INDUSTRIAL DATA COMMS**

**ELECTRICAL POWER**

Phone: **+61 8 9321 1702** Email: **training@idc-online.com** Website: **www.idc-online.com**

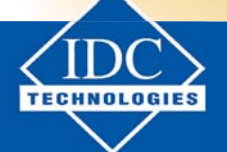

**182**

Download free eBooks at bookboon.com

**Click on the ad to read more**

#### **EES Solution:**

"Note that there is symmetry about the line drawn at mid-height of the section. So, we consider the upper half section, and it suffices if we find out the temp distribution only in that half.

There are 15 nodes; Nodes 1, 2, 3 are on the left, insulated face. Nodes 13, 14, 15 are on the RHS, with convection. And, Nodes 1, 4, 7, 10, 13 are on the symmetry adiabatic line. Rest of the nodes, i.e. Nodes 5, 6, 8, 9, 11 and 12 are internal nodes."

#### **"Data:"**

 $T_$  \_north = 200 [C]

 $T\_south = 200$  [C]

T  $a = 30$  [C]

 $h = 50$  [W/m^2-C]

Height =  $0.6$  [m]

Width =  $0.4$  [m]

 $k= 1.5$  [W/m-C]

 $DELTAx = 0.1$  [m]

 $DELTAy = 0.1$  [m]

#### **"Calculations:"**

"Note that of the 15 nodes, following are the interior nodes: i.e. nodes 5, 6, 8, 9, 11 and 12.

For interior nodes, in two dimensional steady state conduction, for DELTAx = DELTAy, with internal heat generation rate of  $q_g W/m^3$ , we have:

#### **For any general interior node (m,n):**

 $T[m-1,n] + T[m,n+1] + T[m+1,n] + T[m,n-1] - 4 * T[m,n] + (DELTAx^2/k) * q_g = 0$ 

In the present case, internal heat generation does not exist, i.e.  $q_g = 0$ "

#### **"So, we write the nodal equations for internal nodes as follows:"**

"For Node 5:"  $T2 + T6 + T8 + T4 - 4 * T5 = 0$ 

"For Node 6:"  $T3 + T_0$  north + T9 + T5 - 4 \* T6 = 0

"For Node 8:"  $T5 + T9 + T11 + T7 - 4 * T8 = 0$ 

"For Node 9:"  $T6 + T_0$  north +  $T12 + T8 - 4 * T9 = 0$ 

"For Node  $11$ :" T8 + T12 + T14 + T10 -  $4 *$  T11 = 0

"For Node 12:" T9+ T\_north + T15 + T11 -  $4 * T12 = 0$ 

#### **"Nodes on the left, insulated face, i.e. Nodes 1, 2 and 3:**

Write energy balances around these nodes, taking care to see that all heat flows are into the respective nodes:"

"For Node 1:"  $0 + k * DELTAx/2 * (T2 - T1)/DELTAy + k * DELTAy/2 * (T4 - T1)/DELTAx + 0 = 0$ 

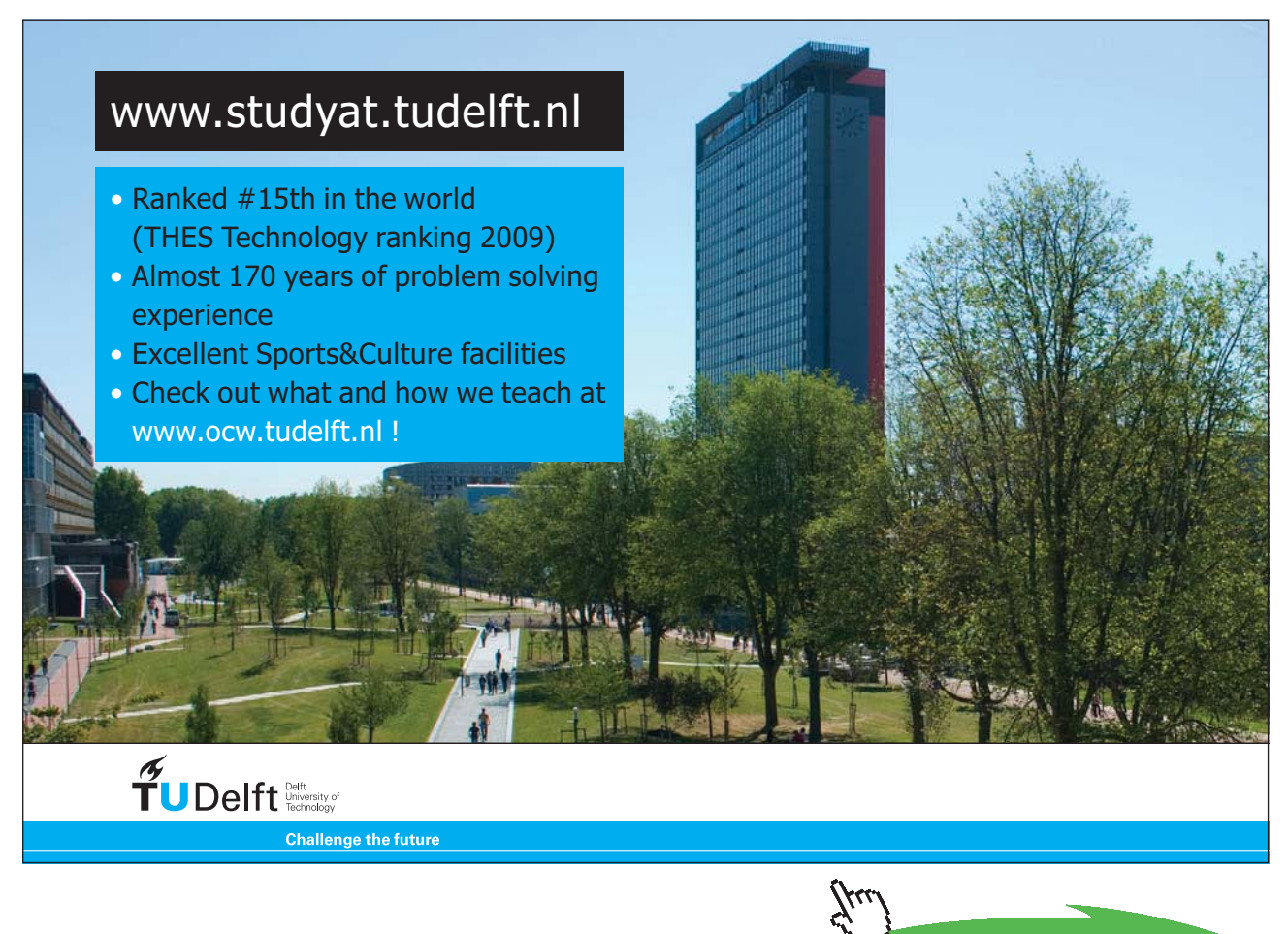

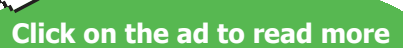

"For Node 2:"  $0 + k * DELTAx/2 * (T3 - T2)/DELTAy + k * DELTAy * (T5 - T2)/DELTAx + k * DELTAx/2$ \*  $(T1 - T2)/DELTAy = 0$ 

"For Node 3:"  $0 + k * \text{ DELT}$ Ax/2  $*(T_north - T3)/\text{DELT}$ Ay  $* k * \text{ DELT}$ Ay  $*(T6 - T3)/\text{DELT}$ Ax  $+ k *$ DELTAx/2  $*(T2 - T3)/\text{DELT}$ Ay = 0

**"Nodes on the symmetry, adiabatic face, i.e. Nodes 4, 7 and 10:**

Considering the symmetry, adiabatic face as mirror, we get:"

**"For Node 4:"**  $T1 + 2 * T5 + T7 - 4 * T4 = 0$ 

"For Node 7:"  $T4 + 2 * T8 + T10 - 4 * T7 = 0$ 

"For Node  $10$ :" T7 + 2 \* T11 + T13 - 4 \* T10 = 0

**"Nodes on RHS, with convection i.e. Nodes 13, 14 and 15:**

Write energy balances around these nodes, taking care to see that all heat flows are into the respective nodes:"

"For Node 13:" k \* DELTAy/2 \* (T10 – T13) / DELTAx + k \* DELTAx / 2 \* (T14 – T13) / DELTAy + h \* DELTAy/2 \* (T\_a – T13) + 0 = 0

"For Node 14:" k \* DELTAy \* (T11 – T14) / DELTAx + k \* DELTAx / 2 \* (T15 – T14) / DELTAy + h \* DELTAy \*  $(T_a - T_14) + k$  \* DELTAx / 2 \*  $(T_13 - T_14)$  / DELTAy = 0

"For Node 15:" k \* DELTAy \* (T12 – T15) / DELTAx + k \* DELTAx / 2 \* (T\_north – T15) / DELTAy + h \* DELTAy \* (T\_a – T15) + k \* DELTAx / 2 \* (T14 – T15) / DELTAy = 0

"Solve the above 15 equations simultaneously, to get the six nodal temperatures, T1…. T15"

#### **"Heat transfer from the face exposed to convection (i.e. RHS):"**

 $Q_{conv} = 2 * (h * (DELTAY/2) * (T13 - T_a) + h * (DELTAY) * (T14 - T_a) + h * (DELTAY) * (T15 - T_a)$  $T_a$ )+ h \* (DELTAy/2) \* (T\_north – T\_a))

"Note that in the above eqn. the first factor 2 appears since the heat transfer is twice the value for the uper half.

For the two nodes at the edges, area for convection is (1. DELTAy/2)"

[C]

#### **Results:**

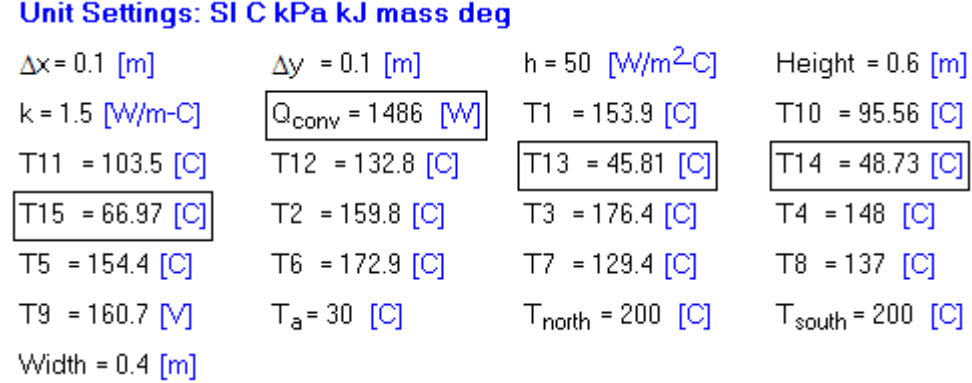

Thus:

**Temperatures at various Nodes, T1 … T15 are shown above. …. Ans.**

**Note that temperatures T13, T14, and T15 on the face with convection are less as compared to temperatures at other nodes, as expected.**

Also, Convection heat transfer from the exposed RHS = Q\_conv = 1486 W (for both the symmetrical **halves considered) … Ans.**

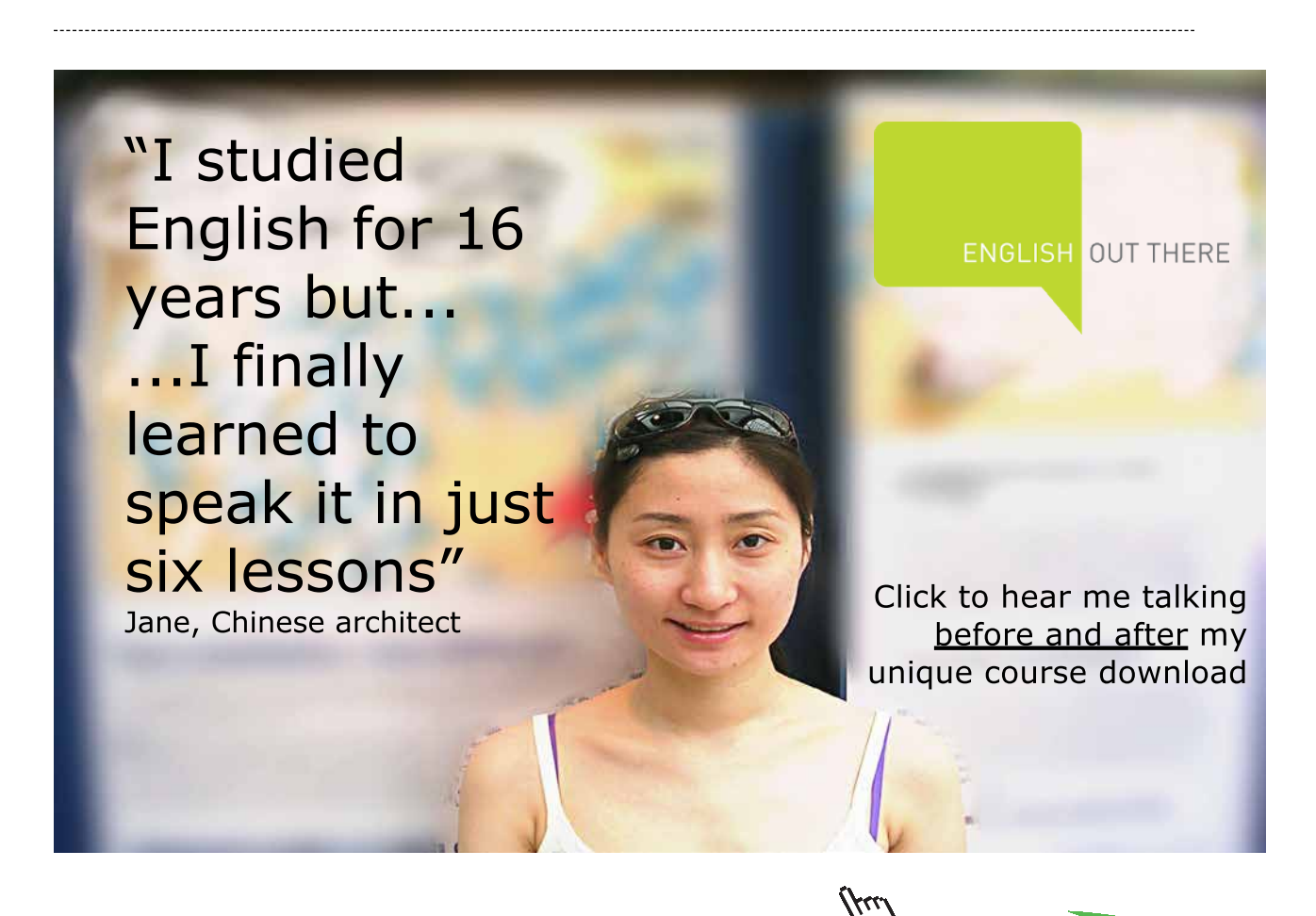

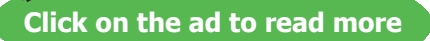

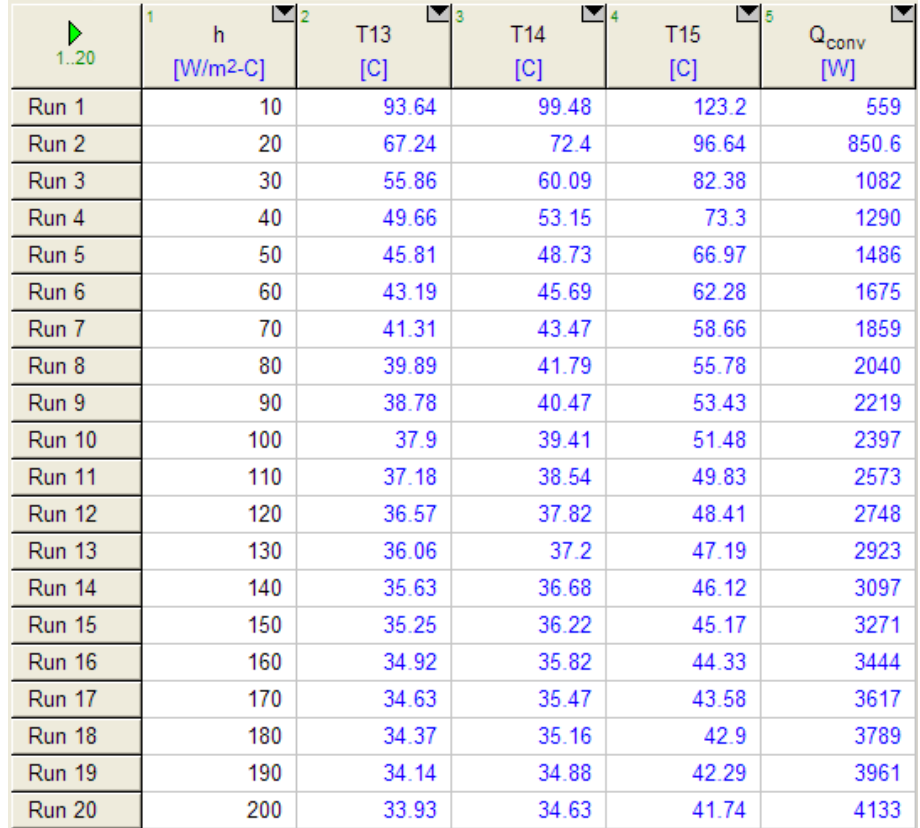

**Variation of temperatures on the face exposed to convection, viz. T13, T14, T15 and Q\_conv with heat transfer coeff. h:**

**Plot of T13, T14 and T15 against h:**

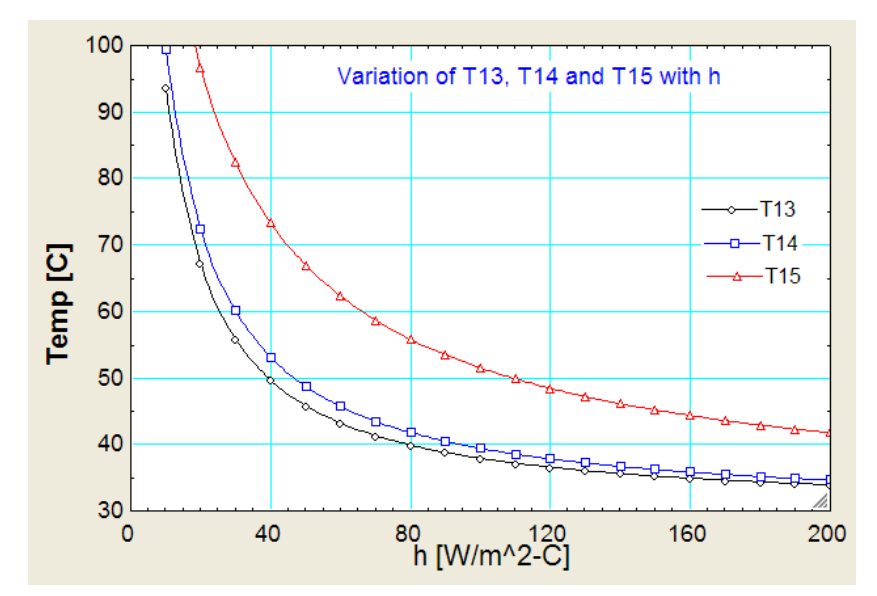

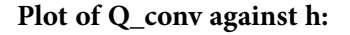

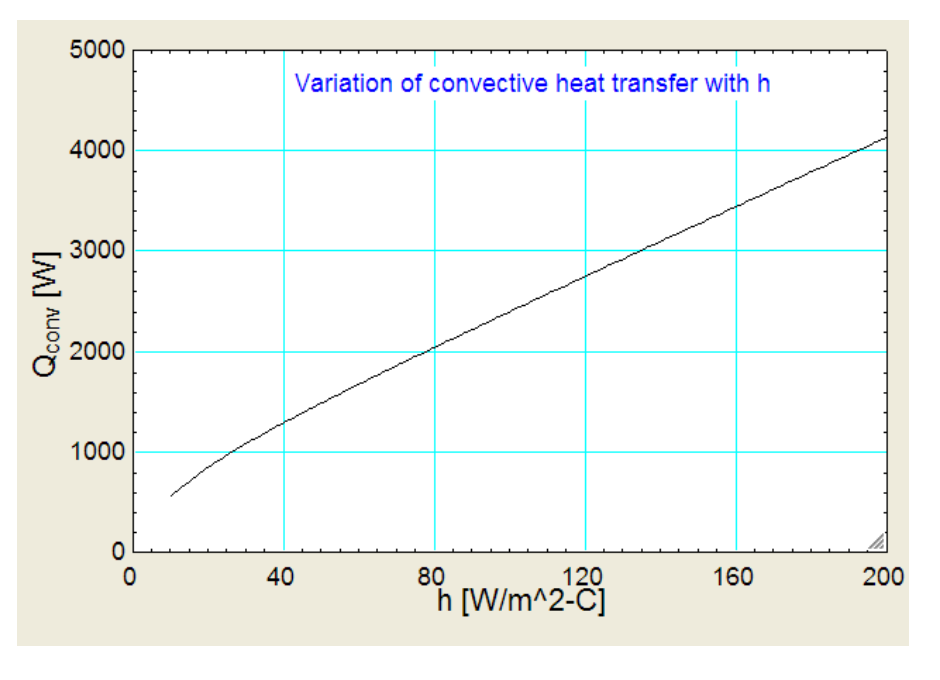

"**Prob. 1I.B.6.** Consider an Aluminium heat sink  $(k = 240 \text{ W/m.K})$  as shown. The inner and outer widths of the square channel are  $w = 20$  mm and  $W = 40$  mm. An outer surface temp of Ts = 50 C is maintained by the array of electronic chips. At the inner surface, the coolant temp  $T_a = 20$  C and h = 5000 W/ m^2.K. (a) Determine the unknown temperatures T1 … T7 and the rate of heat transfer to the coolant per unit length of the channel. For this purpose, consider a symmetrical section of the channel and a two dimensional grid with  $DELTAx = DELTAy = 5$  mm. and the rate of heat transfer

=======================================================================

(b) Assess the effect of variation in h on the unknown temperatures and the heat rate. [Ref.3]"

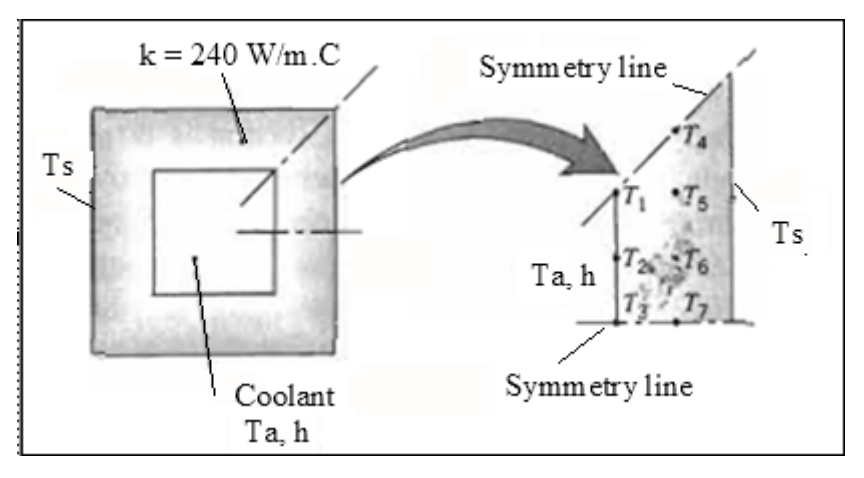

 **Fig.Prob.1I.B.6**

#### **"EES Solution:"**

"Note that the symmetry lines shown in the fig form one-eigth of the section.

So, we consider this section, and it suffices if we find out the temp distribution only in that section. There are 7 nodes; Nodes 1, 2, 3 are on the left face, exposed to convection. Nodes 4, 5, 6, 7 are internal nodes and the RHS is maintained at a constant temp of Ts = 50 C."

#### **"Data:"**

 $T_s = 50$  [C]

 $T_a = 20$  [C]

 $h = 5000$  [W/m^2-C]

 $k = 240$  [W/m-C]

 $DELTAx = 0.005$  [m]

 $DELTAy = 0.005$  [m]

#### **"Calculations:"**

"Note that of the 7 nodes, following are the interior nodes: i.e. nodes 4, 5, 6, and 7.

For interior nodes, in two dimensional steady state conduction, for DELTAx = DELTAy, with internal heat generation rate of  $q_g W/m^3$ , we have:

#### **For any general interior node (m,n):**

 $T[m-1,n] + T[m,n+1] + T[m+1,n] + T[m,n-1] - 4 * T[m,n] + (DELTAx^2/k) * q_g = 0$ 

In the present case, internal heat generation does not exist, i.e.  $q_g = 0$ "

#### **"So, we write the nodal equations for internal nodes as follows:"**

"For Node 5:"  $T1 + T4 + T_s + T6 - 4 * T5 = 0$ 

"For Node 6:"  $T2 + T5 + T_s + T7 - 4 * T6 = 0$ 

"For Node 7. This node is on the symmetry adiabatic line. So, using mirror concept:"

 $T3 + 2 * T6 + T_s = 4 * T7 = 0$ 

"For Node 4.This node is also on the symmetry adiabatic line. So, using mirror concept:"

 $T5 + 2 * T$  s + T5 – 4 \* T4 = 0

"For Node 1: Writing the energy balance:"

k \* DELTAy \* (T5 – T1) / DELTAx + k \* DELTAx/2 \* (T2 – T1) / DELTAy + h \* DELTAy / 2 \* (T\_a – T1) = 0

"For Node 2: Writing the energy balance:"

k \* DELTAx/2 \* (T1 – T2) / DELTAy + k \* DELTAy \* (T6 – T2) / DELTAx + k \* DELTAx/2 \*  $(T3 - T2) / DELTAy + h * DELTAy * (T a - T2) = 0$ 

## [Study at one of Europe's](http://www.dtu.dk)  leading universities

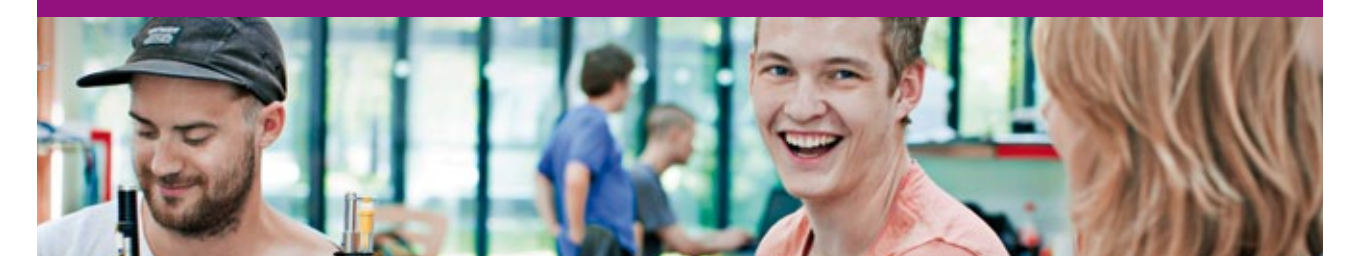

DTU, Technical University of Denmark, is ranked as one of the best technical universities in Europe, and offers internationally recognised Master of Science degrees in 39 English-taught programmes.

DTU offers a unique environment where students have hands-on access to cutting edge facilities and work

closely under the expert supervision of top international researchers.

DTU's central campus is located just north of Copenhagen and life at the University is engaging and vibrant. At DTU, we ensure that your goals and ambitions are met. Tuition is free for EU/EEA citizens.

Visit us at www.dtu.dk

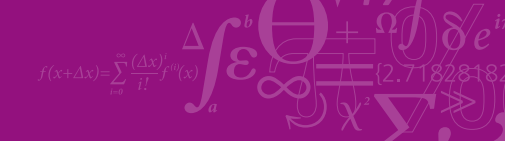

**Click on the ad to read more**

**190**

Download free eBooks at bookboon.com

#### "For Node 3: Writing the energy balance:"

k \* DELTAx/2 \* (T2 – T3) / DELTAy + k \* DELTAy/2 \* (T7 – T3) / DELTAx + h \* DELTAy / 2  $*(T_a - T3) = 0$ 

"Solve the above 7 equations simultaneously, to get the six nodal temperatures, T1…. T7"

#### **"Heat transfer from the face exposed to convection (i.e. RHS):"**

 $Q_{conv} = 8 * (h * (DELTAY/2) * (T1 - T_a) + h * (DELTAY) * (T2 - T_a) + h * (DELTAY/2) * (T3 - T_a))$ 

"Note that in the above eqn. the first factor 8 appears since the heat transfer is 8 times the value for the symmetrical section shown."

#### **Results:**

#### Unit Settings: SI C kPa kJ mass deg

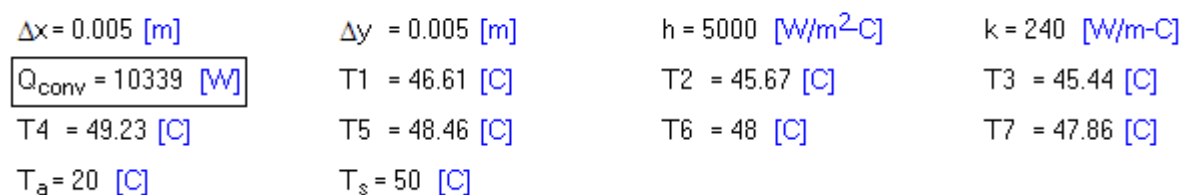

Temperatures T1 … T7 are shown above … Ans.

Convective heat transfer to the inner surface =  $Q_{conv} = 10339$  W .... Ans.

#### **(b) Variation of T1 … T7 and Q\_conv with h:**

#### **Let h vary from 200 to 5000 W/m^2.K :**

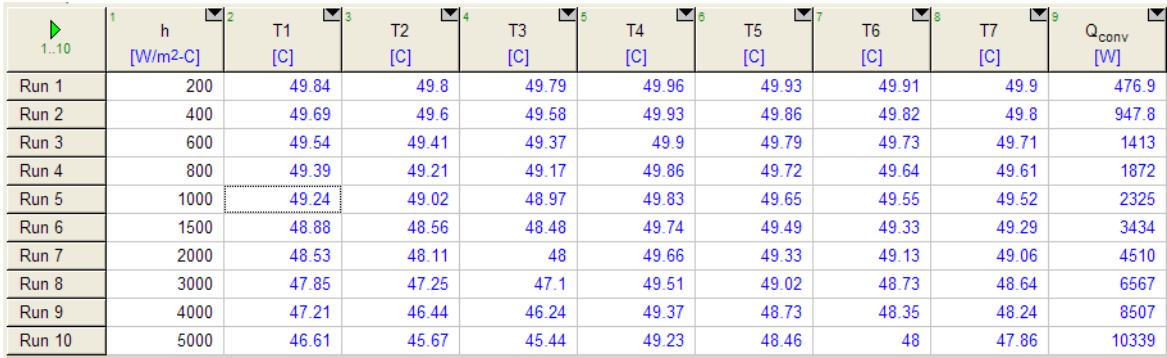

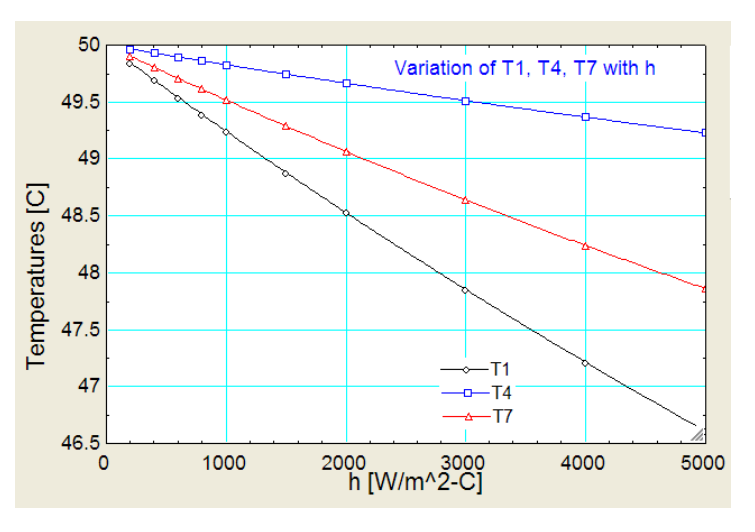

#### **Plot the variation of typical temperatures T1, T4 and T7 with h:**

**Plot the variation of Q\_conv with h:**

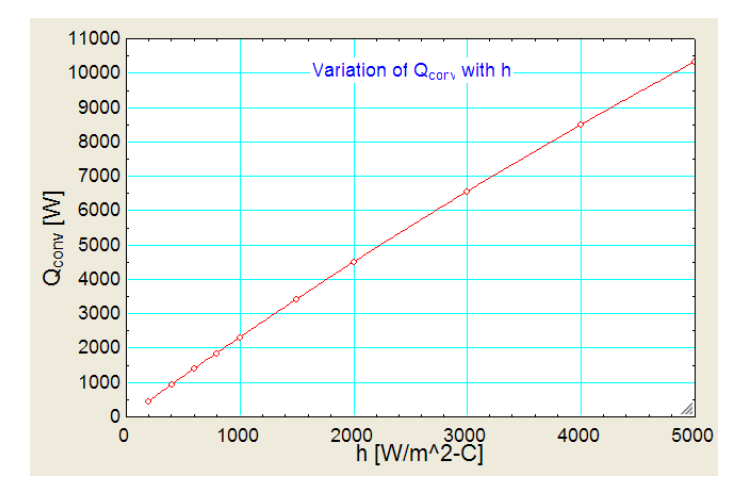

### Solution to the above problem by Finite Element Heat Transfer (FEHT) Software:

1. **Node positions:**

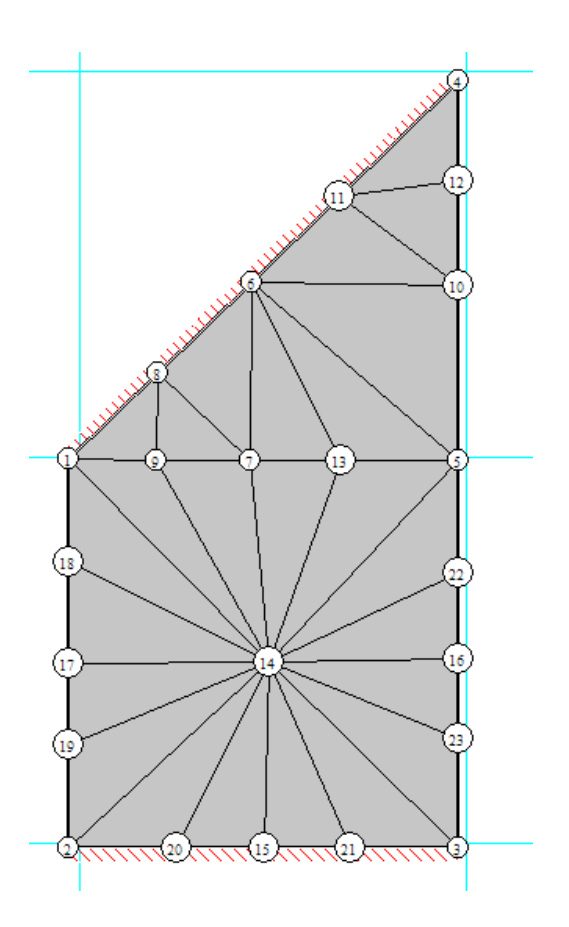

2. **Node temperatures:**

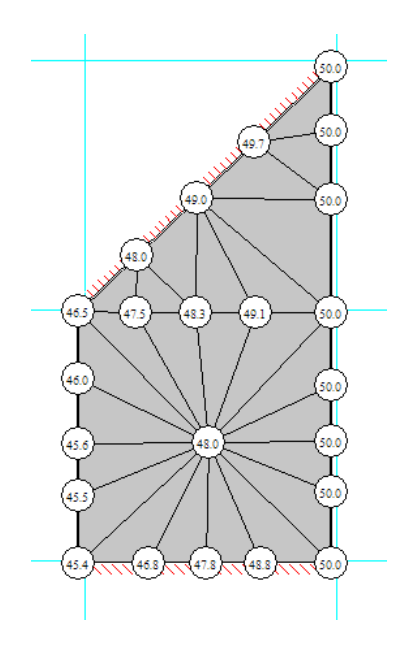

**Software Solutions to Problems on Heat Transfer Conduction – Part III**

#### 3. **Temperature contours:**

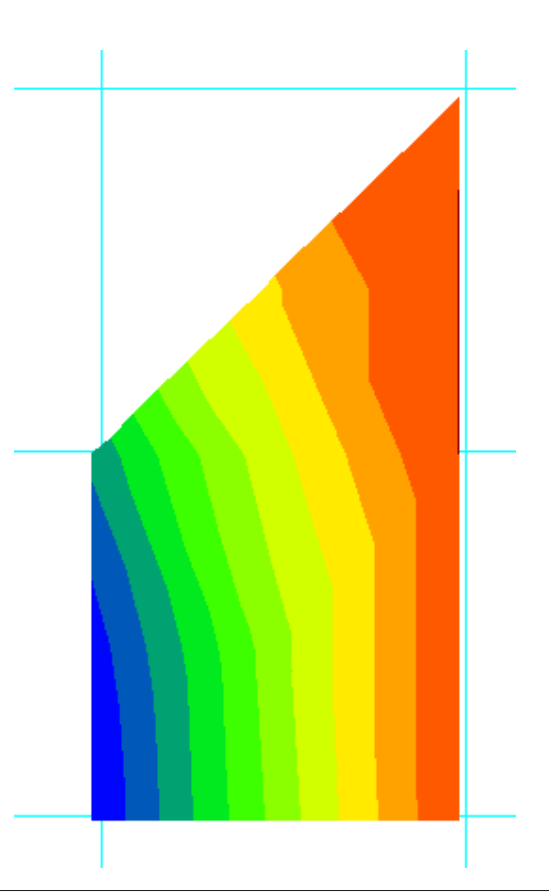

MoM **MAASTRICHT SCHOOL OF MANAGEMENT** 

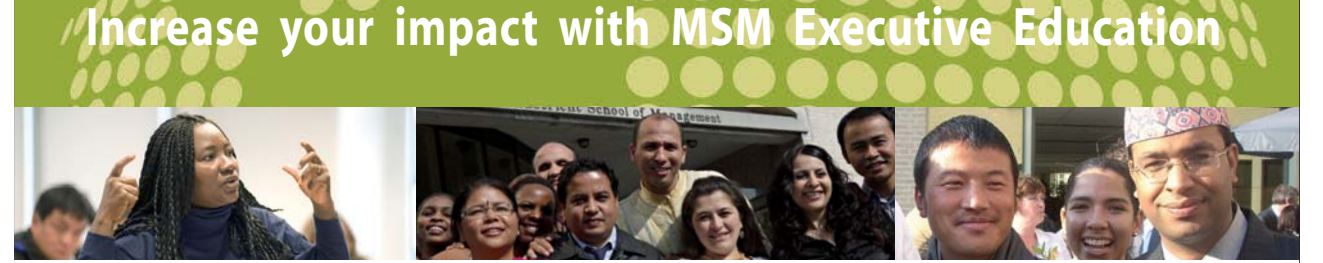

For almost 60 years Maastricht School of Management has been enhancing the management capacity of professionals and organizations around the world through state-of-the-art management education.

Our broad range of Open Enrollment Executive Programs offers you a unique interactive, stimulating and multicultural learning experience.

**Be prepared for tomorrow's management challenges and apply today.** 

For more information, visit **www.msm.nl** or contact us at +31 43 38 70 808 or via admissions@msm.nl

Executive Education-170x115-B2.indd 1 18-08-11 15:13

rhe globally networked management school the globally network<mark>ed manage</mark>ment school

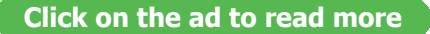

Download free eBooks at bookboon.com

#### 4. **Heat flows:**

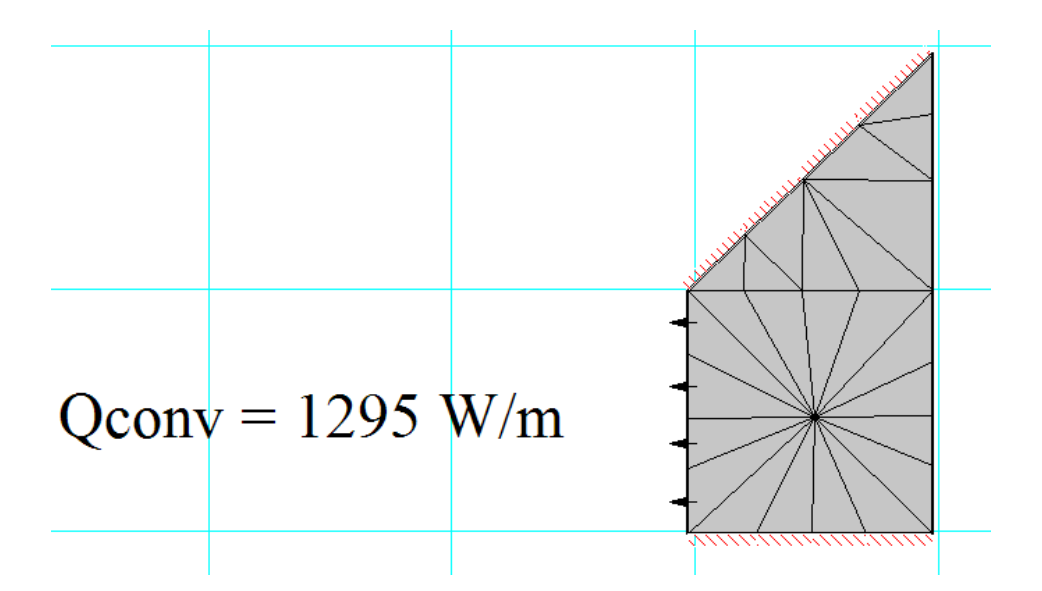

Remembering that Q\_conv calculated here is for one-eighth of the section, total heat transfer to inside surface by convection is:

**Qtotal = 1295 × 8 = 10360 W….Ans.**

**This matches very well with the value obtained earlier with Finite difference method, viz. Qtotal = 10339 W.** 

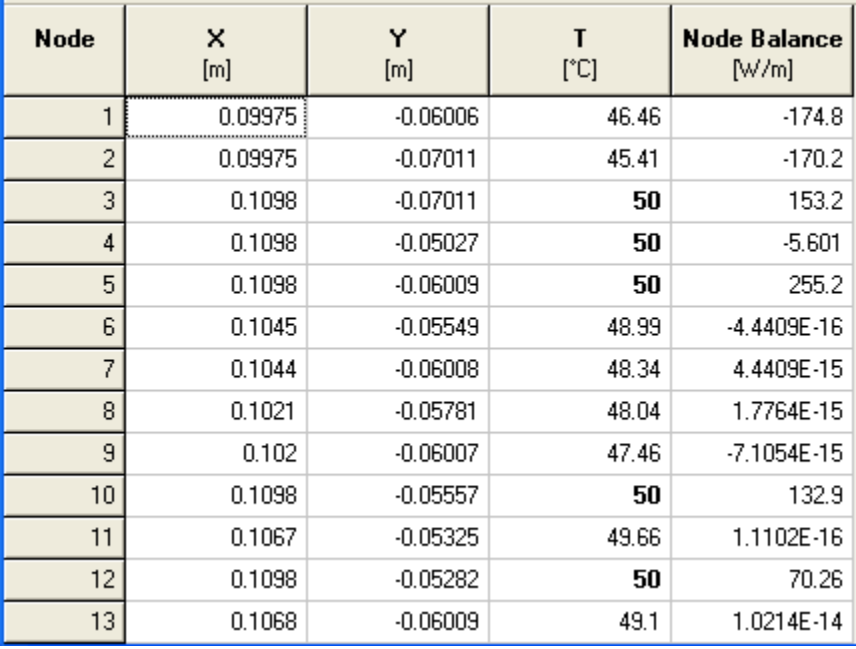

5. **Tabular Nodal results:**

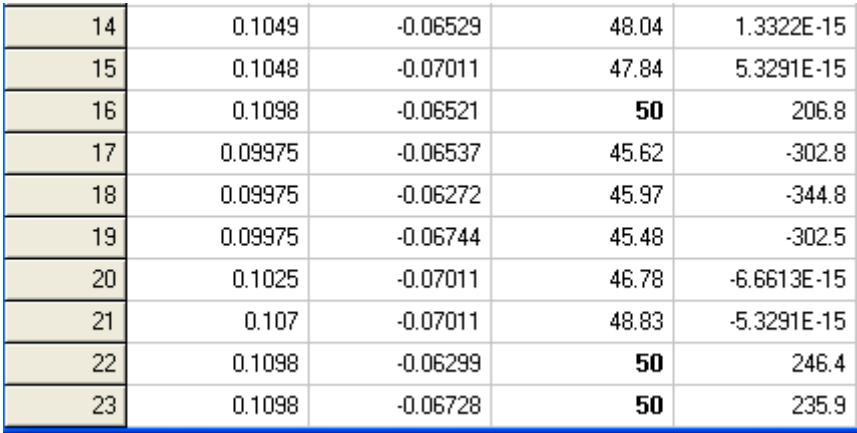

From the above Table, Nodal temperatures can be noted.

Also, at any given surface, the total heat transfer from that surface can be computed by adding up the nodal heat balances corresponding to the nodes on that surface. For example, considering the inner surface subjected to convection, nodes on that surface are (from top to down): 1, 18, 17, 19 and 2. And, the corresponding nodal balances are: -174.8, -344.8, -302.8, -302.5 and -170.2 W/m. (-ve sign indicates heat leaving the surface). Adding up, the  $Q_{conv}$  for this one-eighth section is: 1295.1W/m as obtained directly.

**Prob. 1I.B.7.** A very long bar of square cross-section has its four sides held at constant temperatures as shown in Fig. Determine the temperatures at the internal nodes. Compare the results with analytical solution.

**=======================================================================**

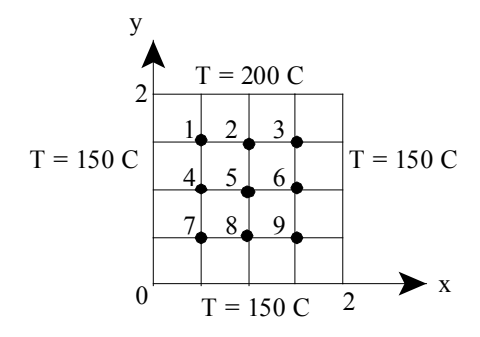

**Fig.Prob.1IB.7**

**Analytical solution for this problem is a little complicated and is given in terms of an infinite series, as follows:**

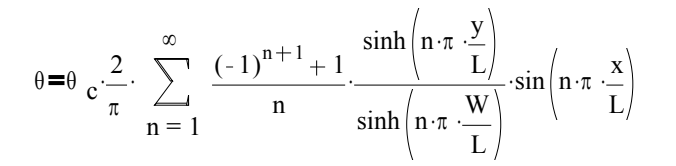

#### **Nomenclature for the above eqn. for the present problem is as follows:**

- $\theta = T 150$ ….T = temp. at the desired point; 150 C is the const. temp. on three sides ....T = temp. at the desired point; 150 C is the const. temp. on three sides
- $\theta = 200 150$  three sides. n...no. of terms considered in the infinite series  $\theta$  c = 200 - 150 ..temp. difference between the temp. of fourth side and the const. temp. of fourth side and the const. temp. The const ..temp. difference between the temp. of fourth side and the const. temp. of three sides.
- $x \sim \alpha$  . coordinates of the point where the point where temperature temperature temperature temperature temperature  $, y$ ..  $\frac{1}{2}$  condition as  $\frac{1}{2}$  the point  $-2$  m... length along x-axis n…no. of terms considered in the infinite series x, y ….coordinates of the point where temp. is desired
- $\frac{1}{2}$ W - 2 m ....length along y-axis m....length along y-axis L – 2 m…length along x-axis

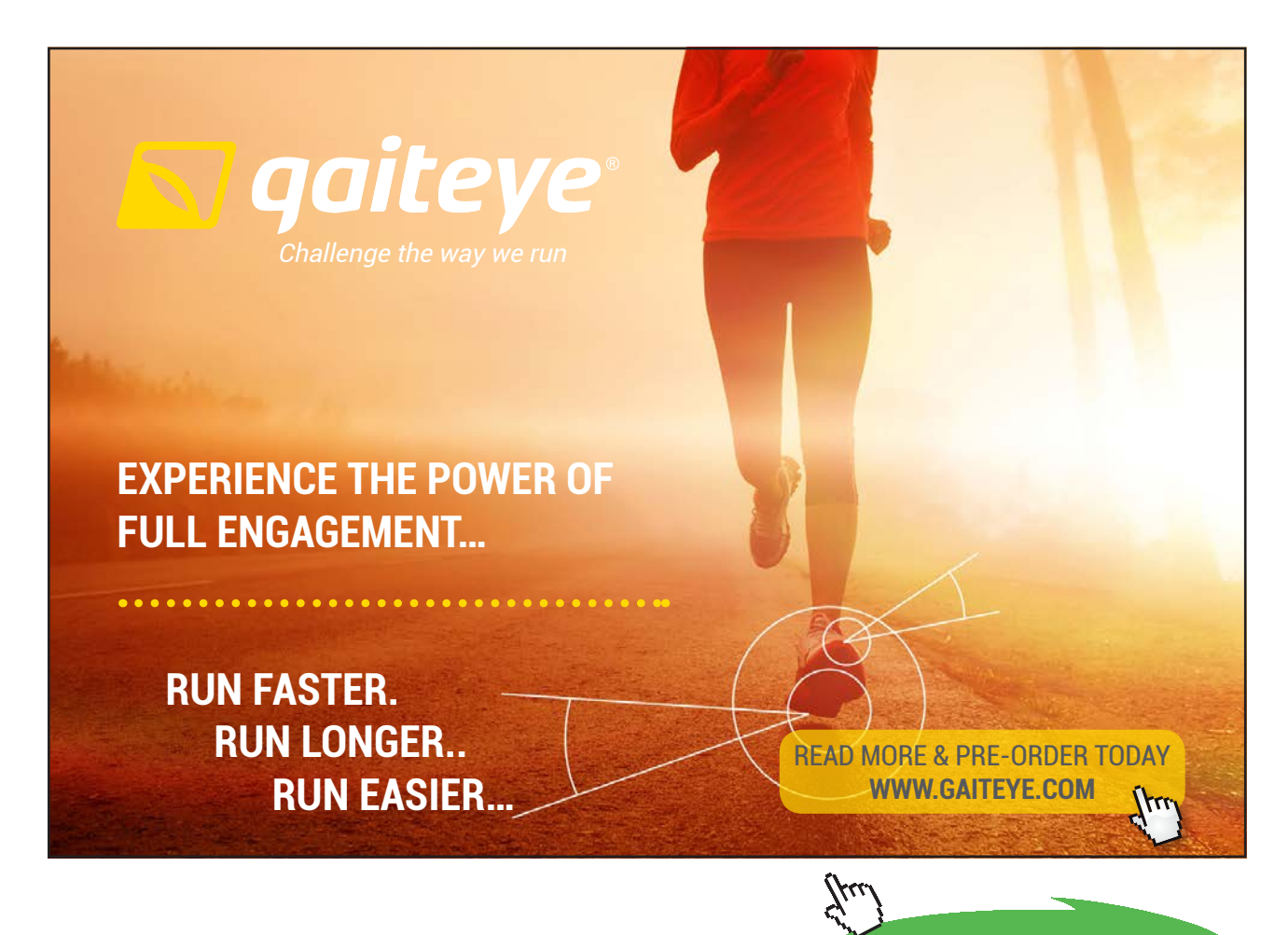

**197**

**Click on the ad to read more**

Download free eBooks at bookboon.com

However, this problem can be solved in EXCEL very easily, as shown below:

#### **EXCEL Solution:**

All the nine nodes are Internal nodes.

We have the following eqns for temperatures of Internal nodes in 2D conduction: [Ref. 1]

Tnode  $(T_{\text{left}} + T_{\text{top}} + T_{\text{right}} + T_{\text{bottom}})$ 4 ..when there is no heat gen. And,  $(T_{\text{left}} + T_{\text{top}} + T_{\text{right}} + T_{\text{bottom}}) + \frac{q_g \Delta x}{T_{\text{right}}}$  .when there is heat gen. Tnode  $(T_{\text{left}} + T_{\text{top}} + T_{\text{right}} + T_{\text{bottom}}) + \frac{q_g \Delta x^2}{L}$ k + 4

In EXCEL, we will solve this problem very easily by iteration.

Following are the steps:

- 1. First, enable Iteration in EXCEL, as already explained.
- 2. Set up the 2D scheme as follows:

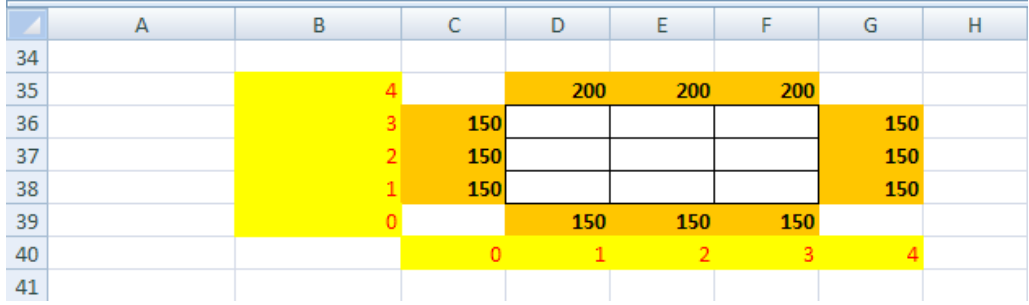

Note how the Boundary temps are shown around the 9 Internal nodes. The 9 Nodes from 1, 2, …. 9 are: D36, E36, F36, D37, E37, F37, D38, E38 and F38 respectively.

3. Now, fill in the formula for Node 1, i.e. in cell D36.

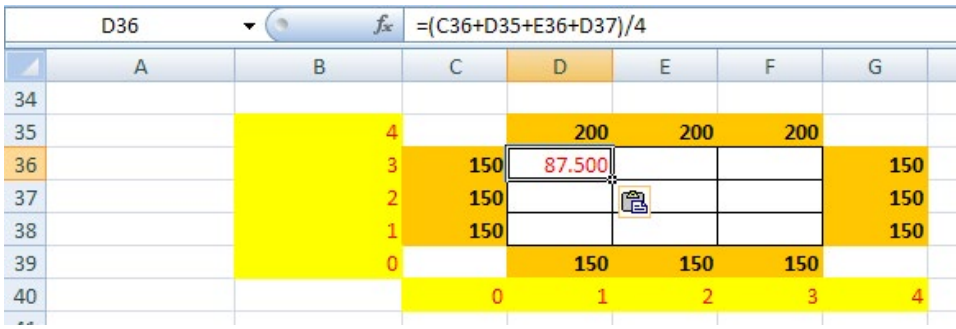

#### Note the eqn for T1 in the Formula bar.

4. Next, to fill in the eqns for other nodes is very easy: simply drag-copy the eqn from cell D36 to other cells:

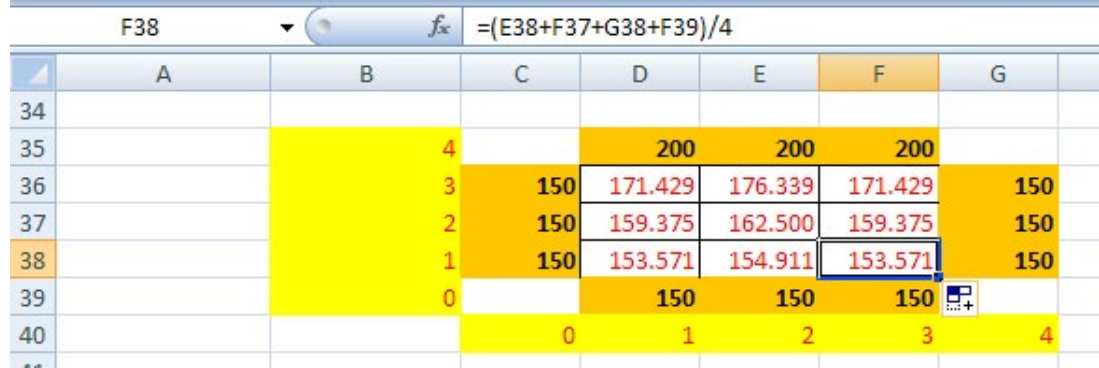

In the above fig. the formula for cell F38 can be seen in the Formula bar, after copying from D36.

The temperatures are immediately calculated by EXCEL by iteration.

Temperatures T1, T2, ….T9 can be read off from the above fig.

=======================================================================

**Prob.1IB.8.** Solve Prob.1IB.3 using EXCEL:

#### **Let us repeat the problem statement below:**

A long conducting rod of rectangular cross-section (20 mm  $\times$  30 mm) and k = 20 W/m.K experiences uniform heat generation of  $q_g = 5 \times 10^{17} \text{ W/m}^3$ , while its surfaces are maintained at 300 K. (a) Using a finite difference method with a grid spacing of 5 mm, determine the temp distribution in the rod. (b) With the boundary conditions unchanged, what heat generation rate would cause the mid-point temp to reach 600 K? [Ref. 3]

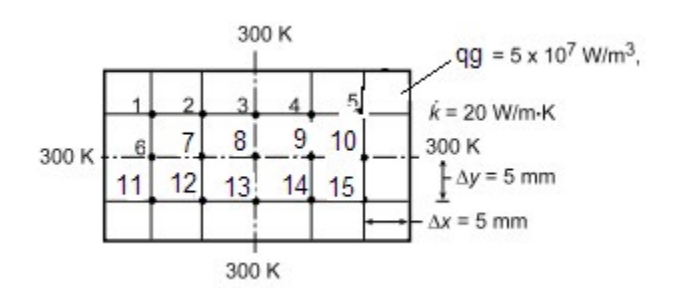

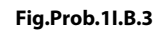

#### Note that all the 15 Nodes are Internal nodes.

When there is heat generation, the 2D difference equation for an Internal node is given by:

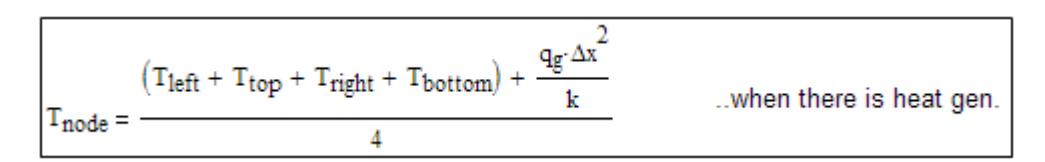

So, for Node 1, we get:

 $T1 = (300 + 300 + T2 + T6 + qg \angle x \wedge 2 /k) / 4$ 

For other nodes, eqns can be filled up in EXCEL, simply by drag-copy.

Following are the steps in EXCEL Solution:

- 1. Since solution is by iteration, first, enable iteration in EXCEL, as already explained.
- 2. Next, set up the scheme of Nodes and Boundary conditions. Lso, enter the data and name the cells. Calculate C\_1 as shown:

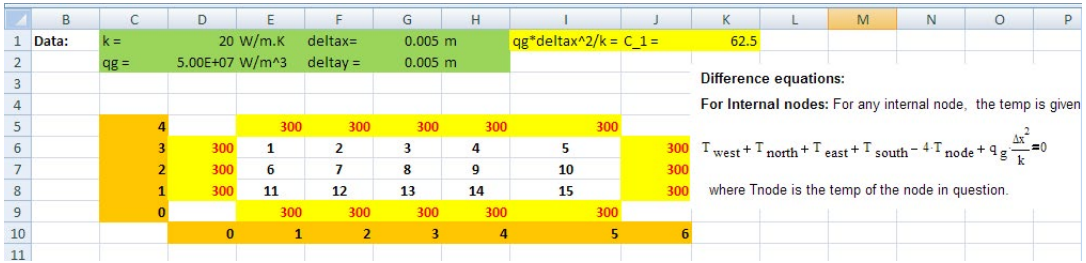

3. In the above Fig. Node nos. 1, 2, …15 are shown in the respective cells. Now, enter the eqn for Node 1 in cell E6. The eqn entered is shown in the Formula bar:

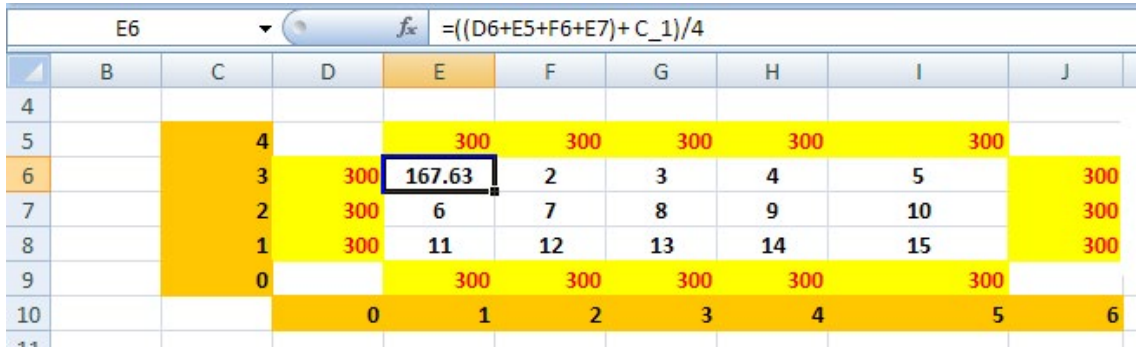

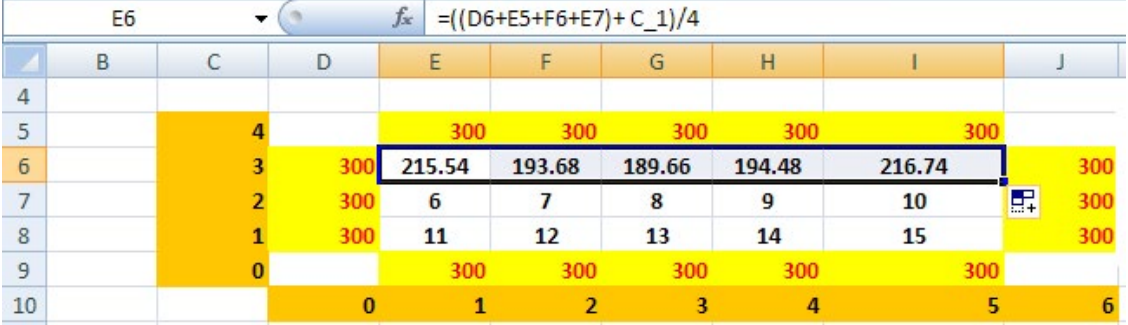

#### 4. Now, drag-copy horizontally up to Node 5, i.e. up to cell I6:

5. And, drag-copy the entire line vertically up to Node 15, i.e. upto cell I8:

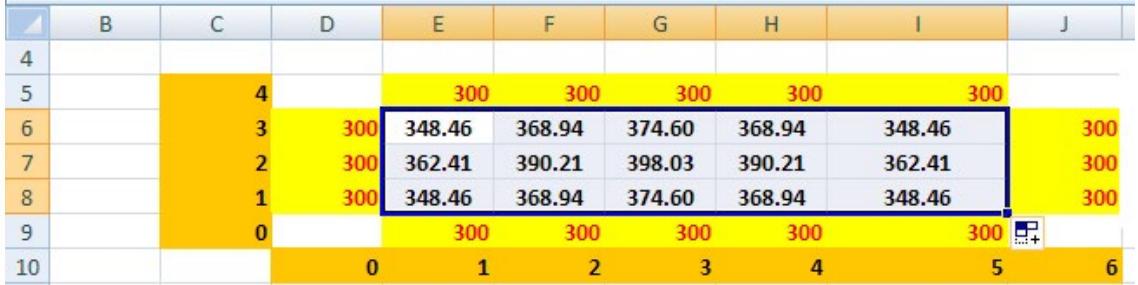

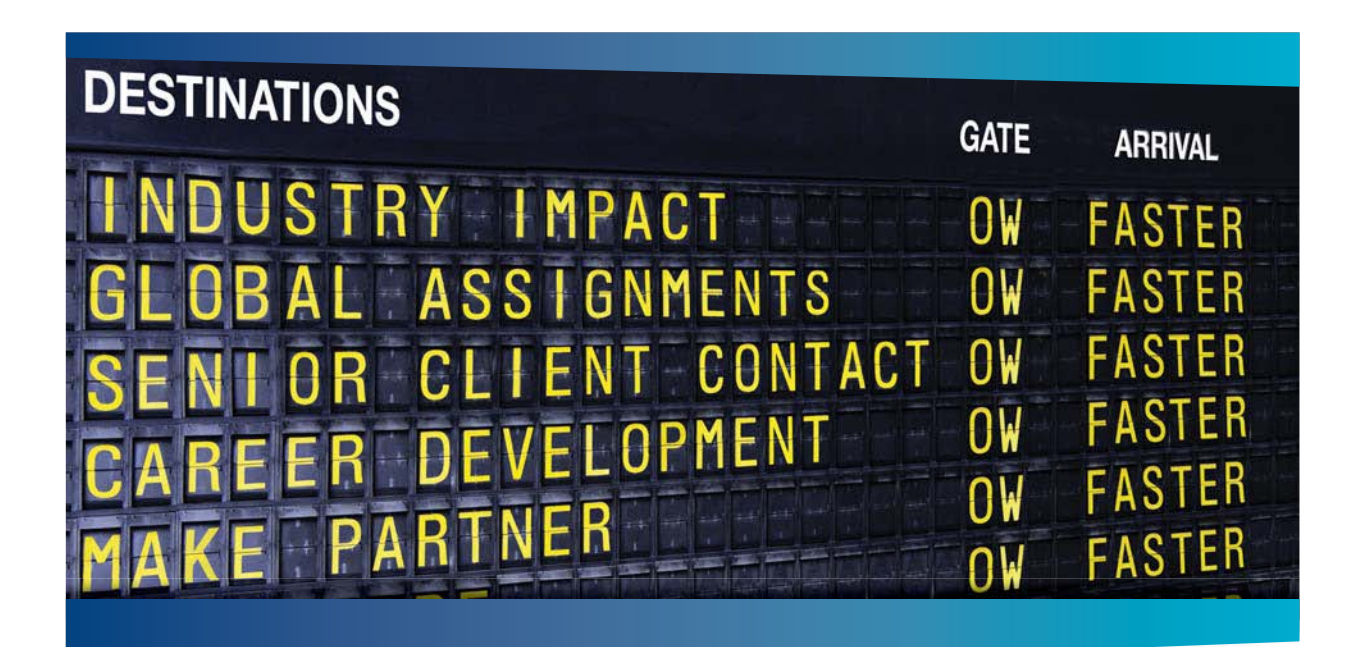

## **COLIVER WYMAN**

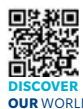

deep industry knowledge with specialized expertise in strategy, operations, risk management, organizational transformation, and leadership development. With offices in 50+ cities across 25 countries, Oliver Wyman works with the CEOs and executive teams of Global 1000 companies. **OUR** WORLD An equal opportunity employer.

**Ing** firm that o

#### GET THERE FASTER

**Some people know precisely where they want to go.** Others seek the adventure of discovering uncharted territory. Whatever you want your professional journey to be. .<br>ering uncharted territory. Whatever you want your professional journey to be, you'll find what you're looking for at Oliver Wyman.

Discover the world of Oliver Wyman at **oliverwyman.com/careers** 

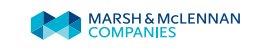

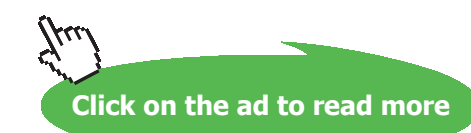

**201** Download free eBooks at bookboon.com Note in the above Fig that the temps in all the 15 Nodes are calculated immediately. Compare these temps with those obtained using EES earlier.

6. Next, we have to find out the qg required to get the centre temp (i.e. Node 8, or cell G7) as 600K. We shall use the Solver, where **Target cell is** Cell G7, **Equal to:** 600, **By changing cell:** D2 (named as qg). We get:

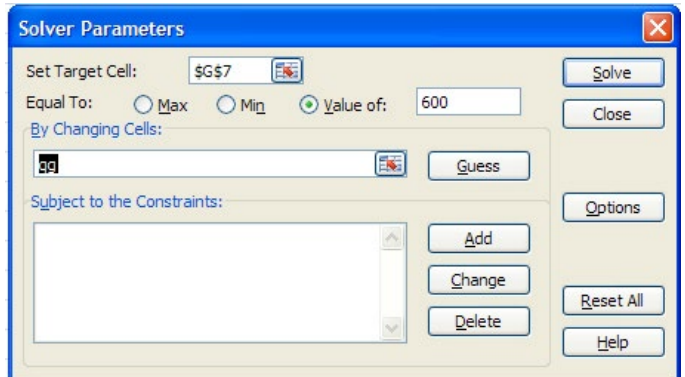

Press Solve. We get:

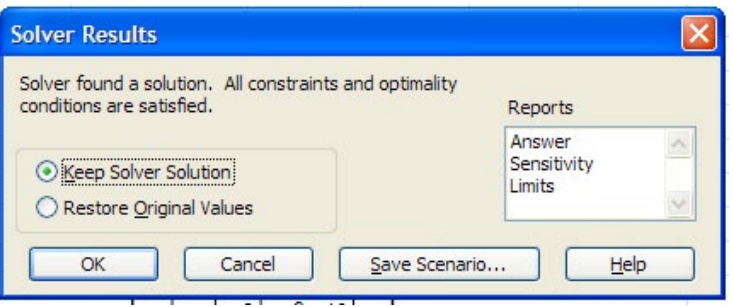

#### **Press OK and, observe that the value of qg has changed to 1.53 E08 W/m^3:**

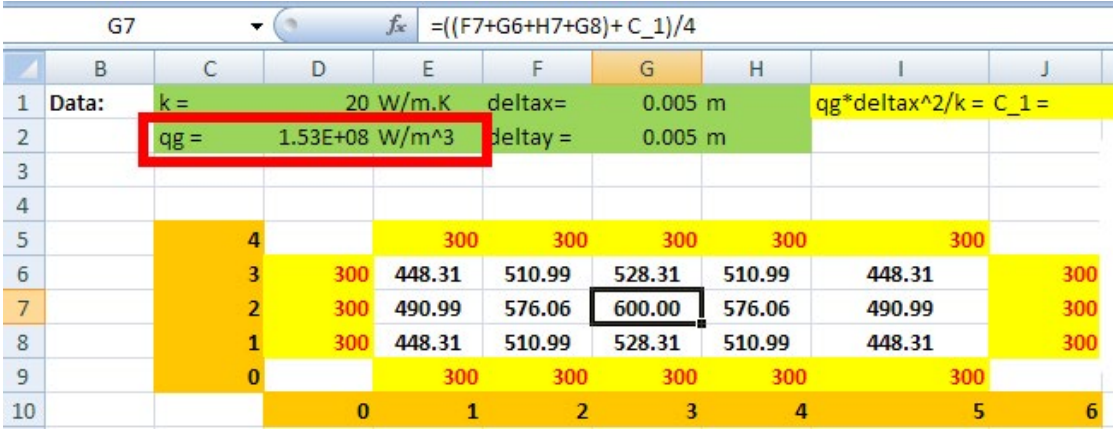

Also, observe that all the Node temps, with this value of qg, are also automatically calculated.

We can note that in cases such as this, where all the boundary temps are known, calculating the internal node temps is extremely easy while using EXCEL.

=======================================================================

**Prob.1IB.9.** LHS and RHS of a 1 cm × 2 cm ceramic strip are maintained at constant temp of 300 C and the bottom side is insulated. Top surface is exposed to convection with a fluid at Ta = 50 C with heat transfer coeff.  $h = 200 \text{ W/m}^2$ .C. Determine the steady state temps on nodes 1 to 9.

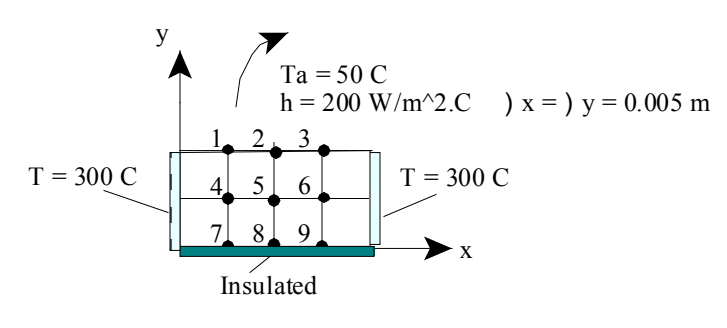

**Fig.Prob.1IB.9**

#### **EXCEL Solution:**

Difference eqns for various Nodes are obtained by making an energy balance at each node, remembering to write all the heat flows as going *into* the node.

#### **Difference eqns for the 9 Nodes are:**

Node 1: 
$$
k \cdot \frac{\Delta y}{2} \cdot \frac{(T_L - T1)}{\Delta x} + \left[k \cdot \frac{\Delta y}{2} \cdot \frac{(T2 - T1)}{\Delta x}\right] + \left[k \cdot \Delta x \cdot \frac{(T4 - T1)}{\Delta y}\right] + h \cdot \Delta x \cdot (T a - T1) = 0
$$

$$
\text{Node 2:} \qquad k \cdot \frac{\Delta y}{2} \cdot \frac{(T1 - T2)}{\Delta x} + \left[k \cdot \frac{\Delta y}{2} \cdot \frac{(T3 - T2)}{\Delta x}\right] + \left[k \cdot \Delta x \cdot \frac{(T5 - T2)}{\Delta y}\right] + \left[k \cdot \Delta x \cdot (Ta - T2) = 0\right]
$$

\n
$$
k \cdot \frac{\Delta y}{2} \cdot \frac{(T2 - T3)}{\Delta x} + \left[ k \cdot \frac{\Delta y}{2} \cdot \frac{(T_R - T3)}{\Delta x} \right] + \left[ k \cdot \Delta x \cdot \frac{(T6 - T3)}{\Delta y} \right] + h \cdot \Delta x \cdot (Ta - T3) = 0
$$
\n

$$
\text{Node 4:} \qquad k \cdot \Delta y \cdot \frac{\left(T_L - T4\right)}{\Delta x} + \left[k \cdot \Delta y \cdot \frac{\left(T5 - T4\right)}{\Delta x}\right] + \left[k \cdot \Delta x \cdot \frac{\left(T7 - T4\right)}{\Delta y}\right] + k \cdot \Delta x \cdot \frac{\left(T1 - T4\right)}{\Delta y} = 0
$$

**Software Solutions to Problems on Heat Transfer Conduction – Part III**

$$
\text{Node 5:} \qquad k \cdot \Delta y \cdot \frac{(T4 - T5)}{\Delta x} + \left[k \cdot \Delta y \cdot \frac{(T6 - T5)}{\Delta x}\right] + \left[k \cdot \Delta x \cdot \frac{(T8 - T5)}{\Delta y}\right] + k \cdot \Delta x \cdot \frac{(T2 - T5)}{\Delta y} = 0
$$

$$
\text{Node 6:} \qquad k \cdot \Delta y \cdot \frac{(T5 - T6)}{\Delta x} + \left[k \cdot \Delta y \cdot \frac{(T_R - T6)}{\Delta x}\right] + \left[k \cdot \Delta x \cdot \frac{(T9 - T6)}{\Delta y}\right] + k \cdot \Delta x \cdot \frac{(T3 - T6)}{\Delta y} = 0
$$

$$
\text{Node 7:} \qquad k \cdot \frac{\Delta y}{2} \cdot \frac{\left(T_L-T\right)}{\Delta x} + \left[k \cdot \frac{\Delta y}{2} \cdot \frac{\left(T8-T\right)}{\Delta x}\right] + \left[k \cdot \Delta x \cdot \frac{\left(T4-T\right)}{\Delta y}\right] + 0 = 0
$$

$$
\text{Node 8:} \qquad k\cdot \frac{\Delta y}{2}\cdot \frac{(T7-T8)}{\Delta x} + \left[k\cdot \frac{\Delta y}{2}\cdot \frac{(T9-T8)}{\Delta x}\right] + \left[k\cdot \Delta x\cdot \frac{(T5-T8)}{\Delta y}\right] + \ 0 = 0
$$

Node 9: 
$$
k \cdot \frac{\Delta y}{2} \cdot \frac{(T8 - T9)}{\Delta x} + \left[k \cdot \frac{\Delta y}{2} \cdot \frac{(T_R - T9)}{\Delta x}\right] + \left[k \cdot \Delta x \cdot \frac{(T6 - T9)}{\Delta y}\right] + 0 = 0
$$

# Day one and you're ready

Day one. It's the moment you've been waiting for. When you prove your worth, meet new challenges, and go looking for the next one. It's when your dreams take shape. And your expectations can be exceeded. From<br>the day you join us, we're committed to helping you achieve your potential. So, whether your career lies in assurance, tax, transaction, advisory or core business services, shouldn't your day one be at Ernst & Young?

What's next for your future? ey.com/careers

**EI ERNST & YOUNG** Quality In Everything We Do

@ 2010 EYGM Limited. All Rights Re

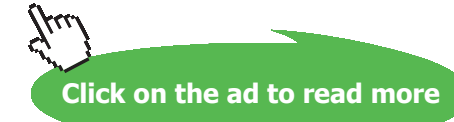

- 1. We will use Solver in EXCEL; so, enable Solver, as already explained.
- 2. Set up the scheme in EXCEL as shown. Enter the data, and name the cells.

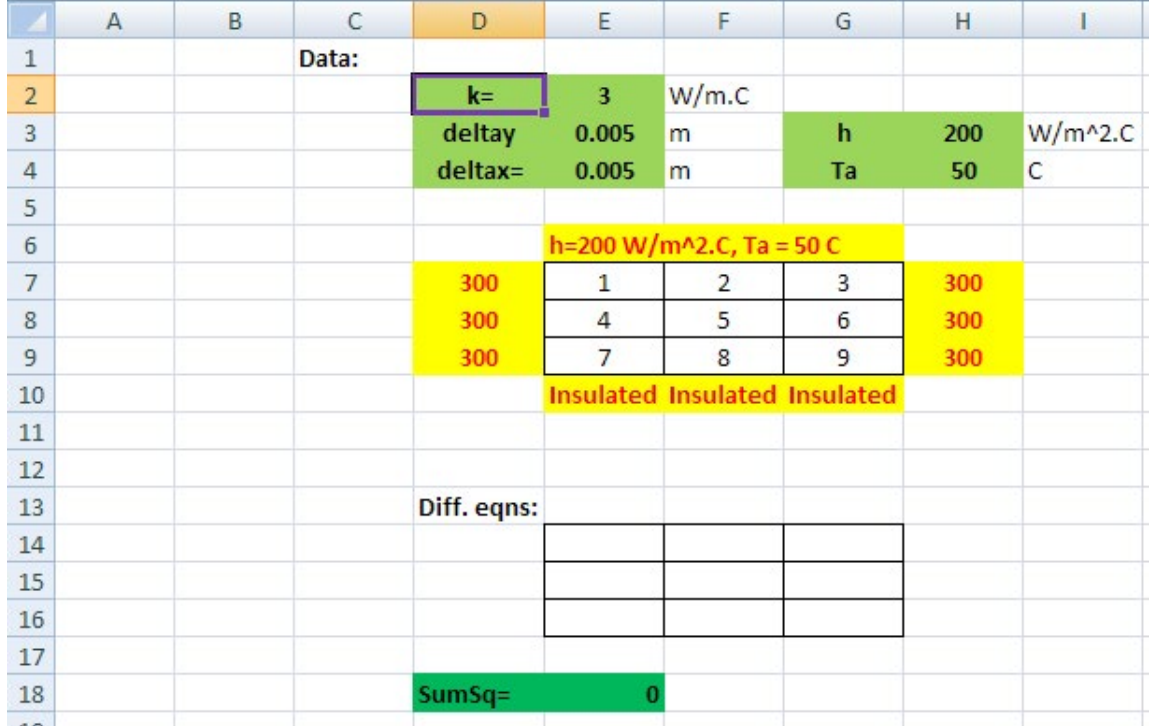

In the above fig, 1, 2…9 are the Nodes. i.e. through the cells E7:G9. The conditions at the boundaries are also shown.

Below the Temps in the Nodes, we have a similar Table where Difference eqns are entered for each node (i.e. in cells E14:G16), and the Sum of the squares of these difference eqns is also shown in cell E18.

3. Now, enter the difference eqns in the respective nodes.

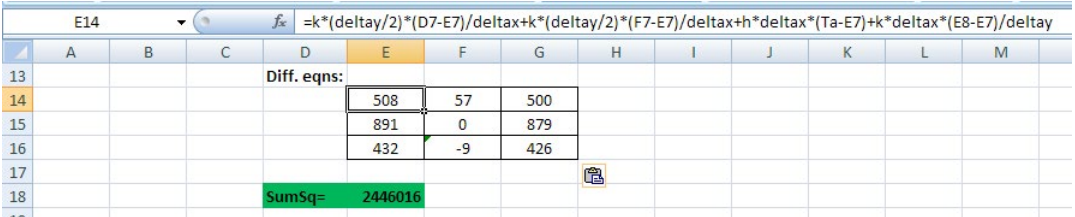

In the above Fig. difference eqn for Node 1 can be seen in the Formula bar.

4. Now, our aim is to make Sum of squares of difference eqns (i.e. cell E18) to a minimum, by changing the cells corresponding to T1to Ts, i.e. cells E7 to G9. So, apply the Solver from the Data tab:

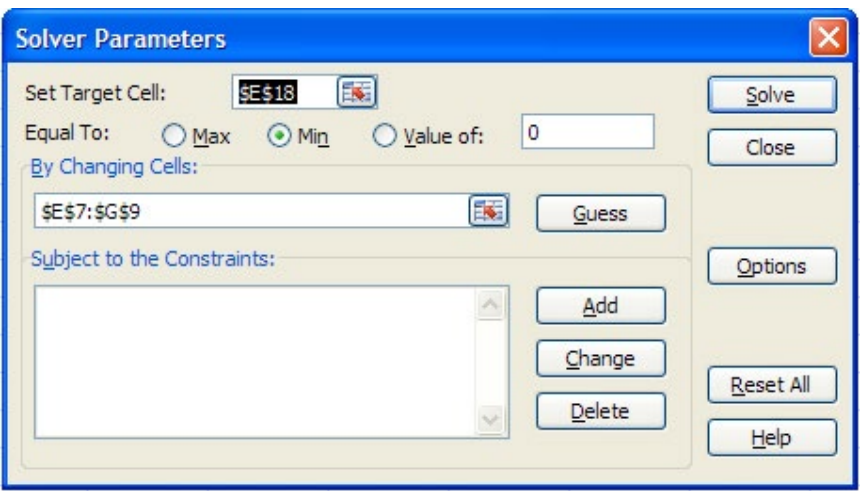

Press Solve, and we get:

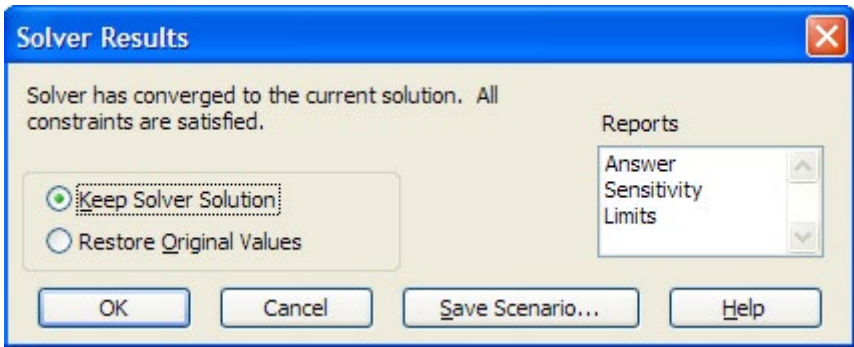

Press Keep the Solver Solution, and we get the Node temps as follows:

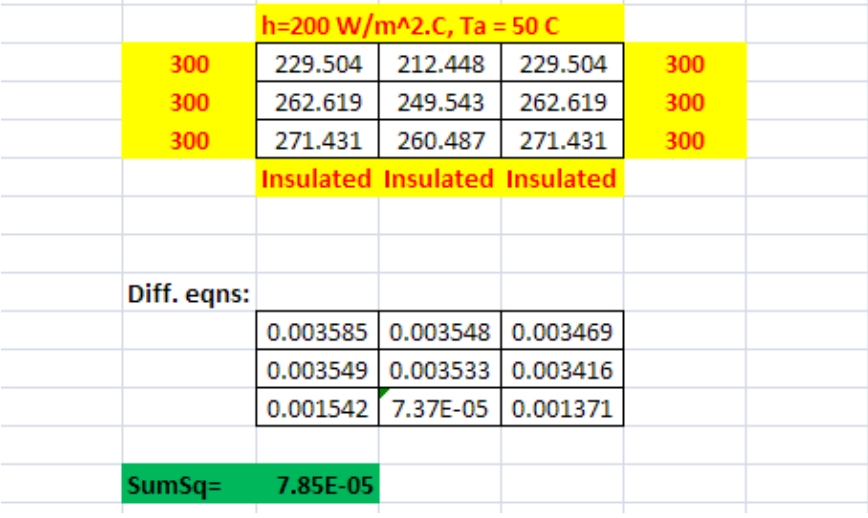

Note that Sum of squares is almost zero (as it should be). Read off the temps T1 to T9.

=======================================================================

#### 1IC. One-dimensional, transient conduction:

**Prob. 1I.C.1.** A large Uranium plate of thickness L = 8 cm, (k = 28 W/(m.C),  $\alpha$  = 12.5 × 10<sup>-6</sup> m<sup>2</sup>/s) is initially at an uniform temperature of 100 C. Heat gen. rate in the plate is  $10^5$  W/m<sup>3</sup>. At time  $\tau$  = 0, the left side is insulated, and right side of the plate is subjected to convection with a fluid at temperature of 20 C and a heat transfer coeff. of 35  $W/(m^2)$ . Using a uniform nodal spacing of 2 cm, develop the explicit finite difference formulations for all nodes, and determine the temperature distribution in the plate after 5 min. Also, find out how long it will take for steady conditions to be reached in the plate. [Ref.2]

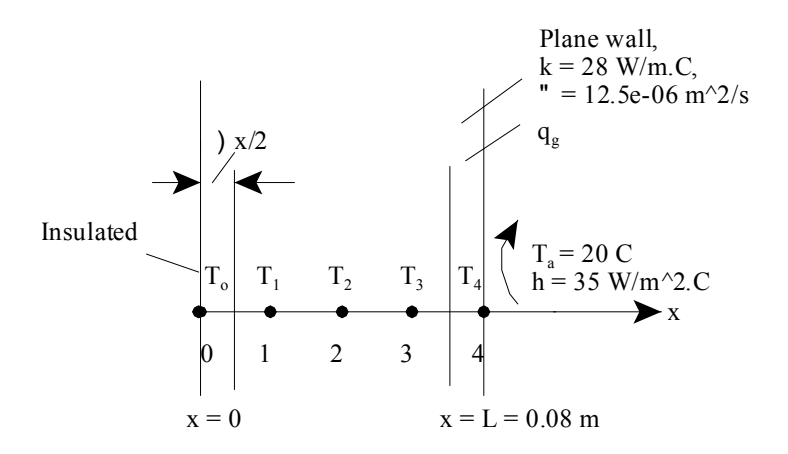

**Fig.Prob.1I.C.1**

#### **Mathcad Solution:**

#### Data:

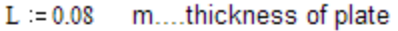

 $k = 28$ W/(m.C)..thermal cond. of plate

 $\alpha$  := 12.5-10<sup>-6</sup> m<sup>2</sup>/s....thermal diffusivity of plate

 $q_{\rm g}$  := 10<sup>6</sup> W/m<sup>3</sup>...heat gen. rate in the plate

 $T = 100$ C...initial temp. of plate

 $T_a = 20$ C....temp. of ambient fluid

- W/(m<sup>2</sup>.C)....heat tr. coeff. between the ambient fluid and the plate surface.  $h = 35$
- $\Delta x := 0.02$  m....nodal spacing

#### $\tau = 300$ s...time after which temp. distribution in plate is desired

 $A = 1$ m^2.... area of cross-section, assumed.

Now, we have to fix the upper limit of  $\Delta\tau$  from stability criterion. To do that, we have to ensure that the smaller coeff. of  $T_m$ <sup>i</sup> in the eqns for temperatures is greater than (or equal to ) zero, i.e. (1 - 2. Fo -2.Fo.Bi) must be greater than or equal to zero. Putting this condition, we get:

$$
1-2\!\cdot\! Fo-2\!\cdot\! Fo\!\cdot\!\frac{h\!\cdot\!\Delta x}{k}\!\geq\!\!0
$$

1

$$
\text{Fo} \le \frac{1}{2 \cdot \left(1 + \frac{\mathbf{h} \cdot \Delta x}{\mathbf{k}}\right)}
$$

i.e. 
$$
\Delta \tau \leq \frac{(\Delta x)^2}{2 \cdot \alpha \cdot \left(1 + \frac{h \cdot \Delta x}{k}\right)}
$$

i.e. 
$$
\Delta \tau \le 15.61
$$
 s

This means that a time step less than 15.61 s has to be employed from stability criterion.

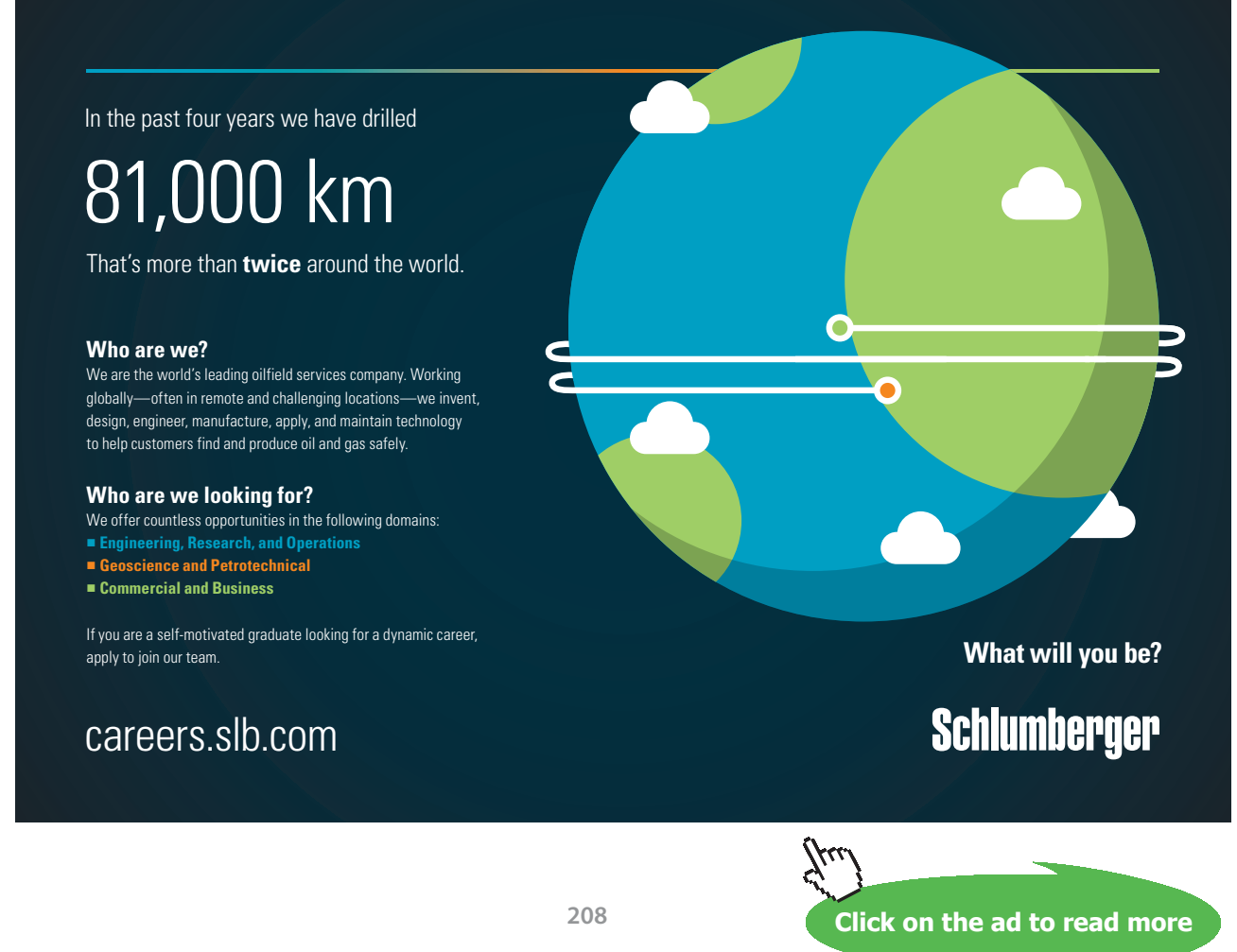

Download free eBooks at bookboon.com

**Software Solutions to Problems on Heat Transfer Conduction – Part III**

#### Let us choose:

$$
\Delta \tau := 15 \quad \text{s}
$$
\ni.e.  $Fo := \frac{\alpha \cdot \Delta \tau}{(\Delta x)^2}$   $Bi := \frac{h \cdot \Delta x}{k}$   $Fo = 0.469$   $Bi = 0.025$   
\nAlso,  $\alpha = \frac{k}{\rho \cdot cp}$  Therefore:  $\rho \cdot cp = \frac{k}{\alpha}$ 

#### **Difference eqns. for interior nodes:**

Nodes 1, 2, 3 are interior nodes. Finite difference equations for these nodes by explicit method are obtained from:

$$
T_{1eff} = 2 \cdot T_m + T_{right} + \frac{q_m \cdot \Delta x^2}{k} = \frac{T_m^{i+1} - T_m^{i}}{F_0}
$$
 . for m = 1,2,3......eqn.(A)

where 'left' and 'right' refer to nodes immediately to the left and right of node 'm'. And, the Fourier no. given by:

$$
F \circ = \frac{\alpha \cdot \Delta \tau}{\Delta x^2}
$$
 ...finite difference form of Fourier no.

However, we will not use eqn.(A), but will work from fundamentals and write the energy balance for an internal node as follows (Remember: all heat flow lines **into** the Node):

$$
k\cdot A\cdot \frac{\left(T_{m-1}\right)^i-\left(T_m\right)^i}{\Delta x}+k\cdot A\cdot \frac{\left(T_{m+1}\right)^i-\left(T_m\right)^i}{\Delta x}+q_{|g|}\cdot \left(A\cdot \Delta x\right)=\rho\cdot \left(A\cdot \Delta x\right)\cdot cp\cdot \frac{T_m^{-i+1}-T_m^{-i}}{\Delta \tau}\qquad \qquad ...eqn. (B)
$$

Further, in explicit method, at a given node, the temperature on the LHS of above eqn., are chosen at the previous step 'i'.

Eqn.(B) is written for all internal nodes.

#### **Difference eqns. for boundary nodes:**

#### For node '0':

Node '0' is on the left surface, insulated. Applying the energy balance to the half-volume surrounding node '0'::

Node 0 ... on insulated surface:

$$
k \cdot A \cdot \frac{\left(T_1\right)^i - \left(T_0\right)^i}{\Delta x} + q \cdot g \cdot \left(A \cdot \frac{\Delta x}{2}\right) = \rho \cdot \left(A \cdot \frac{\Delta x}{2}\right) \cdot cp \cdot \frac{T_0^{-i+1} - T_0^{-i}}{\Delta \tau}
$$
 .... eqn.(C)

#### **For node 4**… **on surface with convection:**

This is a node with convection boundary condition. So, applying the energy balance to the half-volume around node 4, with all the heat lines flowing into the element, we get:

$$
h \cdot A \cdot \left(T_{a} - T_{4}\right)^{i} + k \cdot A \cdot \left(\frac{T_{3}^{i} - T_{4}^{i}}{\Delta x}\right) + q_{g} \cdot A \cdot \frac{\Delta x}{2} = \rho \cdot A \cdot \frac{\Delta x}{2} \cdot C_{p} \cdot \frac{T_{4}^{i+1} - T_{4}^{i}}{\Delta \tau}
$$
 ... eqn.(D)

In the explicit method, in all the above eqns.  $(B)...(D)$ , the unknown temp at the 'next step  $(i+1)$ ' at each node can be explicitly calculated since it is the only unknown in each eqn. However, while using Mathcad (or EES), it is preferable to write the energy balance and solve, since it is more instructive.

So, let us write all the eqns for all the nodes 0…4 and then use the Solve Block of Mathcad to get the temperatures:

This calculation is easily done in Mathcad.

We slightly change the notation for convenience in calculation: we write the superscripts as subscripts to work with matrix notation, as shown below:

T0  $_0$  = 100 T1  $_0$  = 100 T2  $_0$  = 100 T3  $_0$  = 100 T4  $_0$  = 100 ... Initial values T0 <sub>1</sub> := 100  $\top$  T1 <sub>1</sub> := 100  $\top$  T2 <sub>1</sub> := 100  $\top$  T3 <sub>1</sub> := 100  $\top$  T4 <sub>1</sub> := 100 ...guess values for temperatures at next time step

 $2...$ 

Given

$$
k \cdot A \cdot \frac{T1_0 - T0_0}{\Delta x} + q_g \cdot \left(A \cdot \frac{\Delta x}{2}\right) = \frac{k}{\alpha} \cdot \left(A \cdot \frac{\Delta x}{2}\right) \cdot \frac{T0_1 - T0_0}{\Delta \tau}
$$
 for Node 0: from.....eqn.(C)

$$
k \cdot A \cdot \frac{T0_0 - T1_0}{\Delta x} + k \cdot A \cdot \frac{T2_0 - T1_0}{\Delta x} + q_g \cdot (A \cdot \Delta x) = \frac{k}{\alpha} \cdot (A \cdot \Delta x) \cdot \frac{T1_1 - T1_0}{\Delta \tau}
$$
...for Node 1...  
from eqn.(A)

$$
k \cdot A \cdot \frac{T1 \cdot 0 - T2 \cdot 0}{\Delta x} + k \cdot A \cdot \frac{T3 \cdot 0 - T2 \cdot 0}{\Delta x} + q \cdot g \cdot (A \cdot \Delta x) = \frac{k}{\alpha} \cdot (A \cdot \Delta x) \cdot \frac{T2 \cdot 1 - T2 \cdot 0}{\Delta \tau}
$$

$$
k \cdot A \cdot \frac{T^2 0 - T^3 0}{\Delta x} + k \cdot A \cdot \frac{T^4 0 - T^3 0}{\Delta x} + q_g \cdot (A \cdot \Delta x) = \frac{k}{\alpha} \cdot (A \cdot \Delta x) \cdot \frac{T^3 1 - T^3 0}{\Delta \tau}
$$
...for Node 3...

$$
h\cdot A\cdot \left(T_{a}-T4_{0}\right)+k\cdot A\cdot \left(\frac{T3_{0}-T4_{0}}{\Delta x}\right)+q_{g}\cdot A\cdot \frac{\Delta x}{2}=\frac{k}{\alpha}\cdot A\cdot \frac{\Delta x}{2}\cdot \frac{T4_{1}-T4_{0}}{\Delta \tau} \qquad \qquad \text{for Node } 4...\text{ from } ... \text{ eqn.} (D)
$$

 $\mathsf{Temp}\left(\mathsf{T0}\left.\right|_0,\mathsf{T1}\left.\right|_0,\mathsf{T2}\left.\right|_0,\mathsf{T3}\left.\right|_0,\mathsf{T4}\left.\right|_0\right)\mathrel{\mathop:}=\mathsf{Find}\left(\mathsf{T0}\left.\right|_1,\mathsf{T1}\left.\right|_1,\mathsf{T2}\left.\right|_1,\mathsf{T3}\left.\right|_1,\mathsf{T4}\left.\right|_1\right)$ 

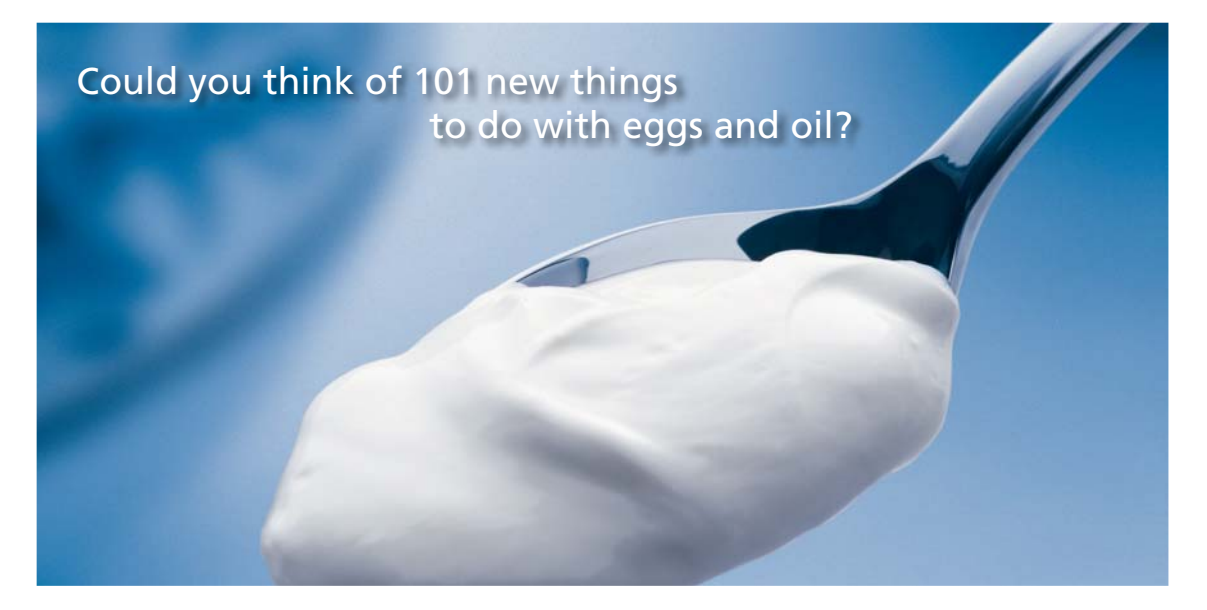

Hellmann's is one of Unilever's oldest brands having been popular for over 100 years. If you too share a passion for discovery and innovation we will give you the tools and opportunities to provide you with a challenging career. Are you a great scientist who would like to be at the forefront of scientific innovations and developments? Then you will enjoy a career within Unilever Research & Development. For challenging job opportunities, please visit www.unilever.com/rdjobs.

**Rine Rand** 

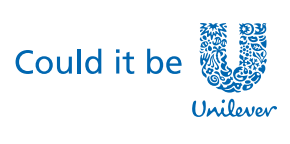

**Dove** 

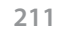

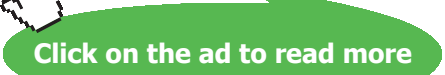

Download free eBooks at bookboon.com

 $\mathbf{Note:}$  'Temp' vector is defined as a function of initial temperatures  $\mathrm{TO}_{\mathrm{o}}....\mathrm{TA}_{\mathrm{o}}$ 

This is useful to repeatedly use this function to get temperatures at the next step, using the temperatures obtained in the previous step.

So, after the first time step, we get the new temperatures as:

$$
Temp(T0_0, T1_0, T2_0, T3_0, T4_0) = \begin{bmatrix} 106.696 \\ 106.696 \\ 106.696 \\ 106.696 \\ 104.821 \end{bmatrix}
$$

i.e. New Temps at Nodes 0 to 4 are: 106.696, 106.696, 106.696, 106.696 and 104.821 C.

Now, set these temperatures as starting temperatures in the Temp function and get the new temperatures at the second time step…and so on.

In the small Mathcad program given below, LHS defines a function Temp(n) where n is the no. of time steps, which we can specify. Output is a vector containing step no., total time elapsed, and node temperatures T0, T1,…T4.

On the RHS, first 5 lines define the initial temperatures at the nodes, all equal to 100 C.

Then, a 'while loop' uses the Temp function defined above with these initial temperatures and determines the new temperatures at each node. Then, again this is repeated by setting the new temperatures as initial temperatures and calling the Temp function. Here, the no. of time steps, 'n' can be changed since it is included in function definition on the LHS.

```
Exploit_Temp(n) := T0-100T1 - 100T2 - 100T3 - 100T4 - 100i = 0while i < nTTemp-Temp(T0,T1,T2,T3,T4)
         TO = TTemp<sub>0</sub>T1 - TTempT2 - TTempT3-TTemp,
         T4 = TTemp_Ai-i+1(i 154 T0 T1 T2 T3 T4)
```
Check:

Explcit\_Temp(0) = [0 0 100 100 100 100 100 100] ...Temps at Step 0....i.e. initial conditions

i = step no.;  $\Delta \tau$  = one time step = 15 s;  $\tau$  = time duration from beginning = i.  $\Delta \tau$ , s \_\_\_\_\_\_\_\_\_\_\_\_\_\_\_\_\_ i τ T0 T1 T2 T3 T4<br>(s) (C) (C) (C) (C) (C) (C) Explicit\_Temp(1) =  $\begin{bmatrix} 1 & 15 & 106.696 & 106.696 & 106.696 & 106.696 & 104.821 \end{bmatrix}$ Explicit Temp(2) =  $\begin{bmatrix} 2 & 30 & 113.393 & 113.393 & 113.393 & 112.514 & 111.288 \end{bmatrix}$ Temps after 5 min. i.e. after 20 Time steps: Explicit\_Temp(20) =  $[20 \ 300 \ 228.928 \ 228.396 \ 226.83 \ 224.038 \ 219.894]$ 

**i.e. After 5 min (=300 s), the temperatures are:**

**T0 = 228.928, T1 = 228.396, T2 = 226.83, T3 = 224.038, T4 = 219.894 deg.C**…**.Ans.**

#### **At what time Steady State is reached?**

#### **When steady state is reached, temperatures at successive time steps should not change much.**

Explicit Temp(2000) =  $\begin{bmatrix} 2000 & 30000 & 2412.083 & 2404.964 & 2383.607 & 2348.012 & 2298.177 \end{bmatrix}$ Exploit\_Temp(2020) = [2020 30300 2412.52 2405.4 2384.039 2348.437 2298.593 ]

We see from the above that at 2000th time step, i.e. after 30000 s (= 500 min.), the temperatures have stabilized. There is not much difference in temperatures when we compare the values for 2000th and 2020th time steps.

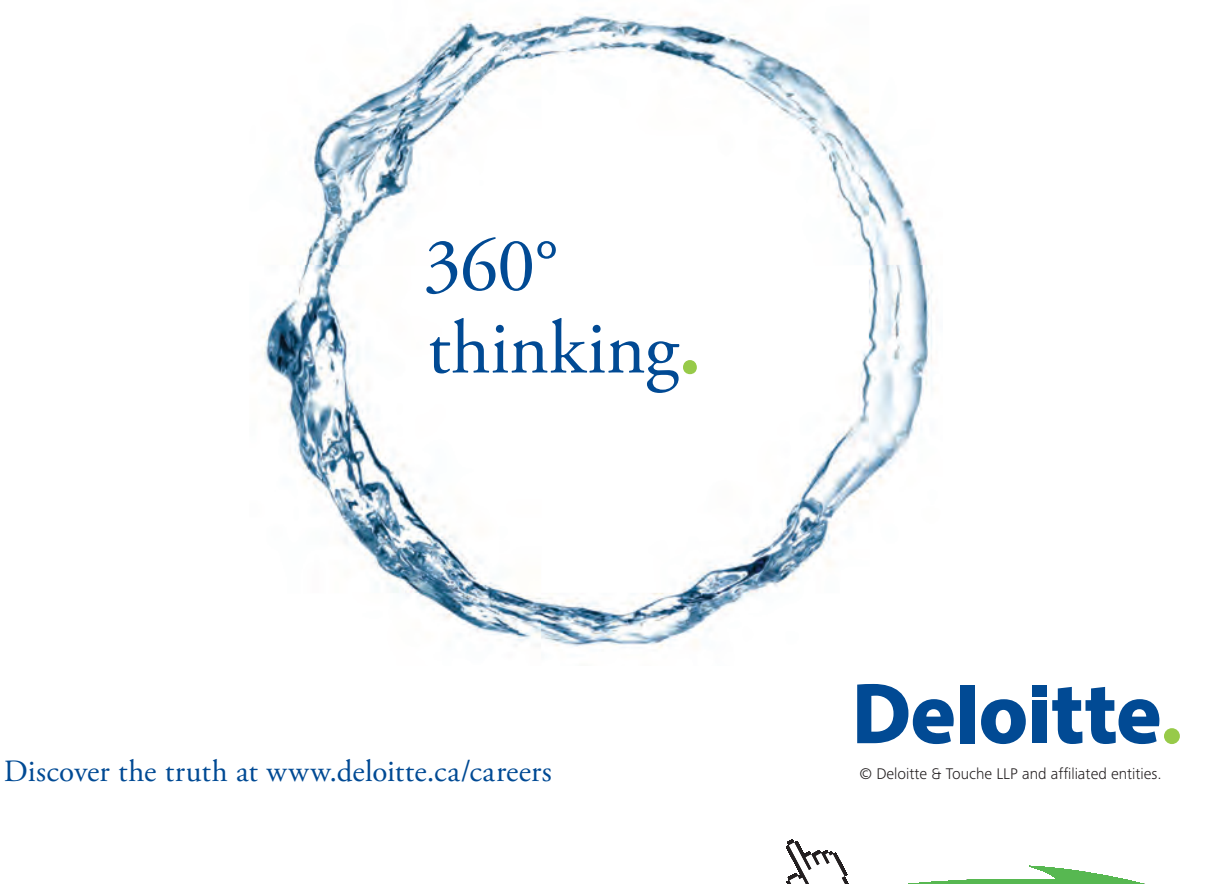

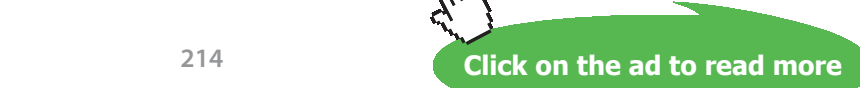

**214** Download free eBooks at bookboon.com

#### **Program to get the temps at all Nodes with Time:**

Explicit\_NodeTemps(n)  $\vert$  =  $\vert$  T0  $\leftarrow$  100  $T1 \leftarrow 100$  $T2 \leftarrow 100$  $T3 \leftarrow 100$ T4 $\leftarrow$ 100  $i \leftarrow 0$  $T$ Temp $\leftarrow$ Temp $(T0, T1, T2, T3, T4)$ T0 $\leftarrow$ TTemp<sub>0</sub>  $T1 \leftarrow TTemp_1$  $T2 \leftarrow TTemp_2$ T3 $\leftarrow$ TTemp<sub>3</sub> T4 $\leftarrow$ TTemp<sub>4</sub>  $\vert$  Step<sub>i</sub> $\leftarrow$  i Time $\leftarrow i \cdot \Delta \tau$  $A0_0 \leftarrow 100$  $A1_0 \leftarrow 100$  $A2_0 \leftarrow 100$  $A3_0 \leftarrow 100$  $A4_0 \leftarrow 100$  $A0 \leftarrow T0$  $A1 \leftarrow T1$  $A2 \leftarrow T2$  $A3 \leftarrow T3$  $AA_i \leftarrow T4$  $Cl \leftarrow \text{augment}(A3, A4)$  $C2 \leftarrow \text{augment}(A2, C1)$  $C3 \leftarrow \text{augment}(A1, C2)$  $C4 \leftarrow \text{augment}(A0, C3)$  $TProfile \leftarrow augment(Time, C4)$ TProfile - augment (Step, TProfile)  $\vert i \leftarrow i + 1$ while i<n return TProfile

۵.

Program shown above returns a Matrix as follows:

0th column: gives Time step

1st column: gives Time (s)

2nd to 6th column: Temps. T0, T1, T2, T3 and T4 at different times

**Note:** In Mathcad Matrix, Rows and Columns are numbered from 0 onwards (though it can be set to start from 1).

As an example, after 20 steps, we get for Nodal temperatures:

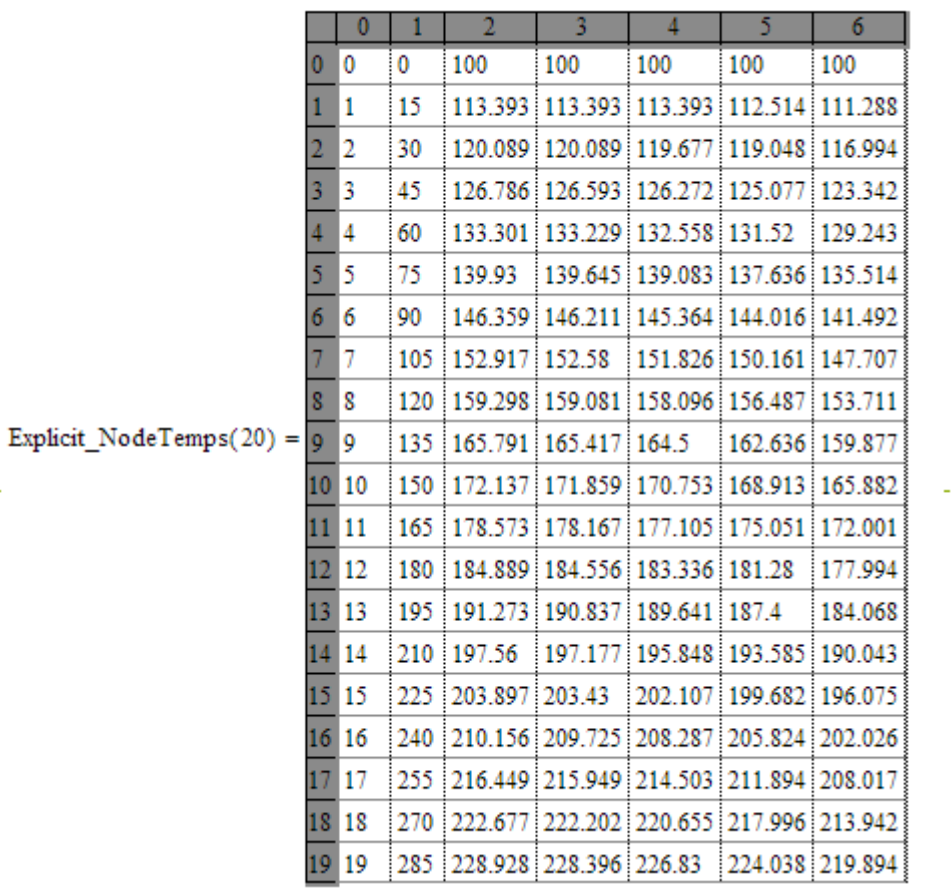
#### **To plot temps T0 and T4 with Time:**

Let us consider time steps upto 2700.

Define: TTTemp := Explicit NodeTemps(2701)

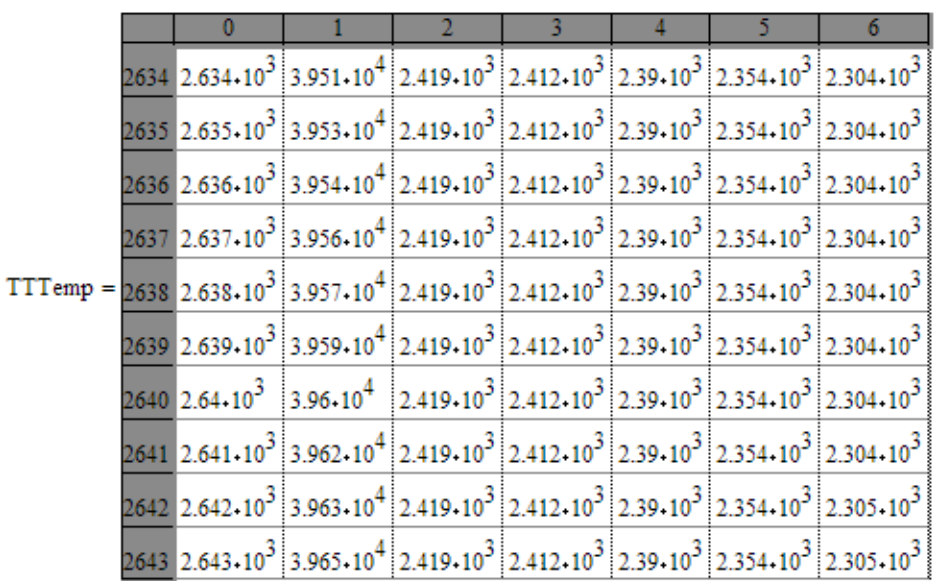

# Grant Thornton-a<sup>REALLY</sup> great place to work.

We're proud to have been recognized as one of Canada's Best Workplaces by the Great Place to Work Institute™ for the last four years. In 2011 Grant Thornton LLP was ranked as the fifth Best Workplace in Canada, for companies with more than 1,000 employees. We are also very proud to be recognized as one of Canada's top 25 Best Workplaces for Women and as one of Canada's Top Campus Employers.

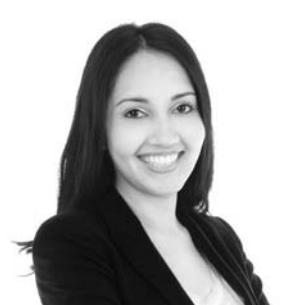

Priyanka Sawant Manager

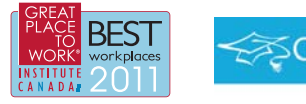

Audit . Tax . Advisory www.GrantThornton.ca/Careers

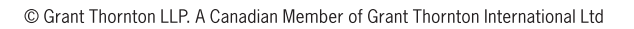

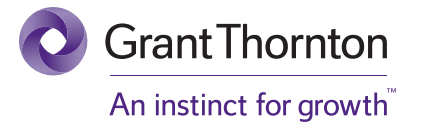

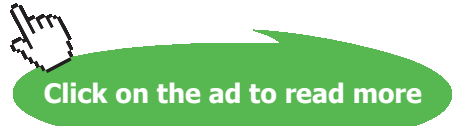

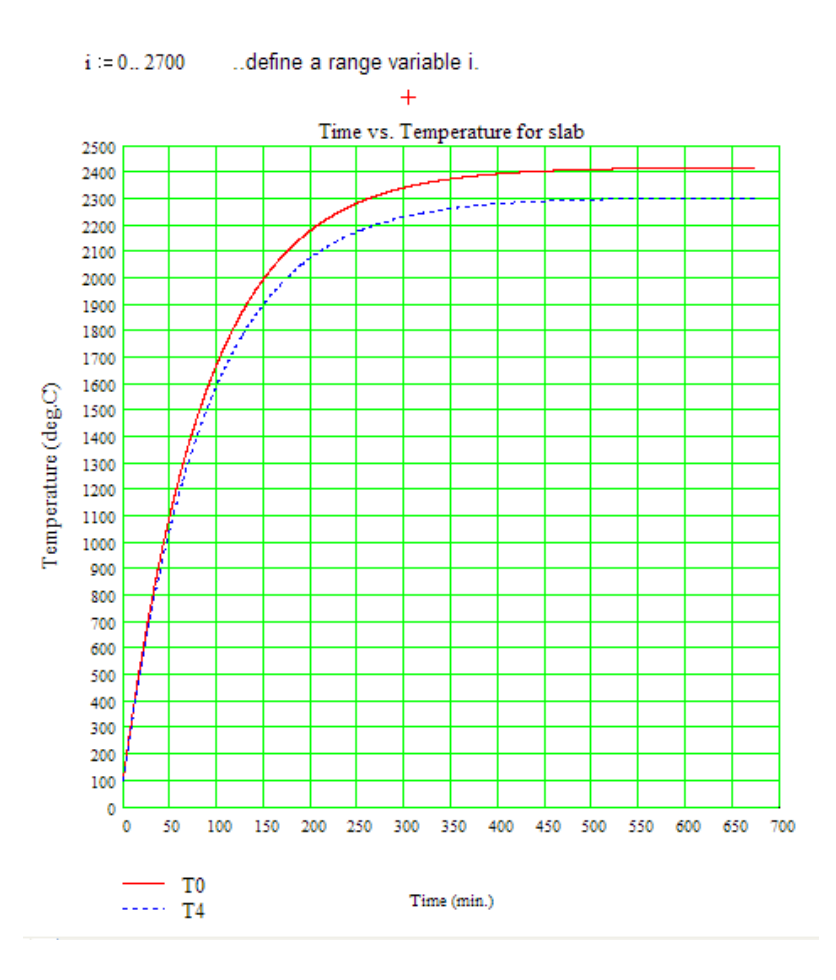

**Note: At Time = 660 min (= 11 hrs), i.e. Step no. 2640: T0 = 2419 C, T4 = 2304 C**

#### **Prob. 1I.C.2. Solve the above problem by Implicit method. Use the same data.**

#### **Mathcad Solution:**

In Implicit method, the heat balance equations are the same as earlier; however, the temperatures are considered at the 'future time' i.e. at time step  $(I + 1)$ . So, at each step all the nodal equations have to be solved simultaneously. While using Mathcad (or EES), this is not a problem.

=======================================================================

So, instead of using readily available formula for interior and boundary nodes for various situations, let us work from fundamentals, by writing energy balance eqns at each node and solving them in Mathcad (Solve Block) or EES.

Also, there is no restriction on the choice of time step **Δτ** as in the case of Explicit Method. So, we can choose a higher time step.

In the present case, however, let us choose **Δτ =** 15 s, for comparison with Explicit Method.

$$
\Delta \tau := 15 \qquad A := 1
$$
  
\n
$$
\text{F}_0 := \frac{\alpha \cdot \Delta \tau}{\left(\Delta x\right)^2} \qquad \text{Bi} := \frac{\mathbf{h} \cdot \Delta x}{\mathbf{k}} \qquad \text{F}_0 = 0.469 \qquad \text{Bi} = 0.025
$$

#### **Difference eqns. for interior nodes:**

Nodes 1, 2, 3 are interior nodes. Applying energy balance, with all heat flow lines going into the node:

$$
k\cdot A\cdot \frac{\left(T_{m-1}\right)^{i+1}-\left(T_m\right)^{i+1}}{\Delta x}+k\cdot A\cdot \frac{\left(T_{m+1}\right)^{i+1}-\left(T_m\right)^{i+1}}{\Delta x}+q_g\cdot (A\cdot \Delta x)=\rho\cdot (A\cdot \Delta x)\cdot cp\cdot \frac{T_m^{\quad i+1}-T_m^{\quad i+1}}{\Delta x}
$$
...eqn.(B)... for nodes 1,2,3

Here, note that all temperatures are considered at 'future time',  $(i + 1)$ . Since they are all unknown yet, all the nodal the eqns have to be solved simultaneously.

#### **Difference eqns. for boundary nodes:**

*For node '0':*

Node '0' is on the left surface, insulated. Applying the energy balance for the half-volume around node '0':

$$
k \cdot A \cdot \frac{\left(T_1\right)^{i+1} - \left(T_0\right)^{i+1}}{\Delta x} + q \cdot g \cdot \left(A \cdot \frac{\Delta x}{2}\right) = \rho \cdot \left(A \cdot \frac{\Delta x}{2}\right) \cdot cp \cdot \frac{T_0^{-i+1} - T_0^{-i}}{\Delta \tau}
$$
 .... eqn.(C)

*For node 4:*

This is a node with convection boundary condition. So, applying the energy balance to the half-volume around node 4, with all the heat lines flowing into the element, we get:

$$
h \cdot A \cdot \left(T_{a} - T_{4}^{i+1}\right) + k \cdot A \cdot \left(\frac{T_{3}^{i+1} - T_{4}^{i+1}}{\Delta x}\right) + q_{g} \cdot A \cdot \frac{\Delta x}{2} = \rho \cdot A \cdot \frac{\Delta x}{2} \cdot C_{p} \cdot \frac{T_{4}^{i+1} - T_{4}^{i}}{\Delta \tau}
$$
 ...eqn.(D)

So, let us write all the eqns for all the nodes 0 … 4 and then use the Solve Block of Mathcad to get the temperatures.

This calculation is easily done in Mathcad. We slightly change the notation for convenience in calculation: we write the superscripts as subscripts to work with matrix notation, as shown below.

T0 0 100 T1 0 100 T2 0 100 T3 0 100 T4 0 100 T0 1 50 T1 1 50 T2 1 50 T3 1 50 T4 1 50 T0 1 50 T1 1 50 T2 1 50 T3 1 50 T4 1 50 ...guess values T0 0 100 T1 0 100 T2 0 100 T3 0 100 T4 0 100 ...guess values T0 0 100 T1 0 100 T2 0 100 T3 0 100 T4 0 100 ...guess values

The state  $\mathcal{L}^{\mathcal{L}}$  for  $\mathcal{L}^{\mathcal{L}}$  for  $\mathcal{L}^{\mathcal{L}}$  for  $\mathcal{L}^{\mathcal{L}}$ 

Given

$$
k \cdot A \cdot \frac{T1 \cdot 1 - T0 \cdot 1}{\Delta x} + q \cdot g \cdot \left(A \cdot \frac{\Delta x}{2}\right) = \frac{k}{\alpha} \cdot \left(A \cdot \frac{\Delta x}{2}\right) \cdot \frac{T0 \cdot 1 - T0 \cdot 0}{\Delta \tau}
$$
 for Node 0: from.....eqn.(C)

$$
k \cdot A \cdot \frac{T0 \cdot T1 \cdot T1}{\Delta x} + k \cdot A \cdot \frac{T2 \cdot T1 \cdot T1 \cdot T1}{\Delta x} + q \cdot g \cdot (A \cdot \Delta x) = \frac{k}{\alpha} \cdot (A \cdot \Delta x) \cdot \frac{T1 \cdot T1 \cdot T1 \cdot 0}{\Delta \tau}
$$
...for Node 1...

$$
k\cdot A\cdot \frac{T1_{1}-T2_{1}}{\Delta x}+k\cdot A\cdot \frac{T3_{1}-T2_{1}}{\Delta x}+q_{g}\cdot (A\cdot \Delta x)=\frac{k}{\alpha}\cdot (A\cdot \Delta x)\cdot \frac{T2_{1}-T2_{0}}{\Delta \tau} \qquad \qquad \text{..for Node 2...}
$$

$$
k \cdot A \cdot \frac{T^2 \, 1 - T^3 \, 1}{\Delta x} + k \cdot A \cdot \frac{T^4 \, 1 - T^3 \, 1}{\Delta x} + q \, g \cdot (A \cdot \Delta x) = \frac{k}{\alpha} \cdot (A \cdot \Delta x) \cdot \frac{T^3 \, 1 - T^3 \, 0}{\Delta \tau}
$$
 ...for Node 3...

$$
\mathbf{h} \cdot A \cdot \left(T_{\mathbf{a}} - T^4 \mathbf{1}\right) + \mathbf{k} \cdot A \cdot \left(\frac{T^3 \mathbf{1} - T^4 \mathbf{1}}{\Delta x}\right) + q_{\mathbf{g}} \cdot A \cdot \frac{\Delta x}{2} = \frac{\mathbf{k}}{\alpha} \cdot A \cdot \frac{\Delta x}{2} \cdot \frac{T^4 \mathbf{1} - T^4 \mathbf{0}}{\Delta \tau}
$$
 for Node 4...  
from...eqn.(D)

Note that the Vector Temp is written as a function of starting temperatures.

Then, the new temperatures, viz.  $T0_1 \dots T4_l$  are given as:

Temp (T0<sub>0</sub>, T1<sub>0</sub>, T2<sub>0</sub>, T3<sub>0</sub>, T4<sub>0</sub>) = 
$$
\begin{bmatrix} 106.686 \\ 106.675 \\ 106.617 \\ 106.391 \\ 105.514 \end{bmatrix}
$$
 ... after one time step of 15 s

**i.e. New Temps at Nodes 0 to 4 are:** 106.686, 106.675, 106.617, 106.391 and 105.514 C.

Now, set these temperatures as starting temperatures in the Temp function and get the new temperatures at the second time step…and so on.

In the small Mathcad program given below, LHS defines a function Temp(n) where n is the no. of time steps, which we can specify. Output is a vector containing step no., total time elapsed, and node temperatures T0, T1,…T4.

On the RHS, first 5 lines define the initial temperatures at the nodes, all equal to 100 C.

Then, a 'while loop' uses the Temp function defined above with these initial temperatures and determines the new temperatures at each node. Then, again this is repeated by setting the new temperatures as initial temperatures and calling the Temp function. Here, the no. of time steps, 'n' can be changed since it is included in function definition on the LHS.

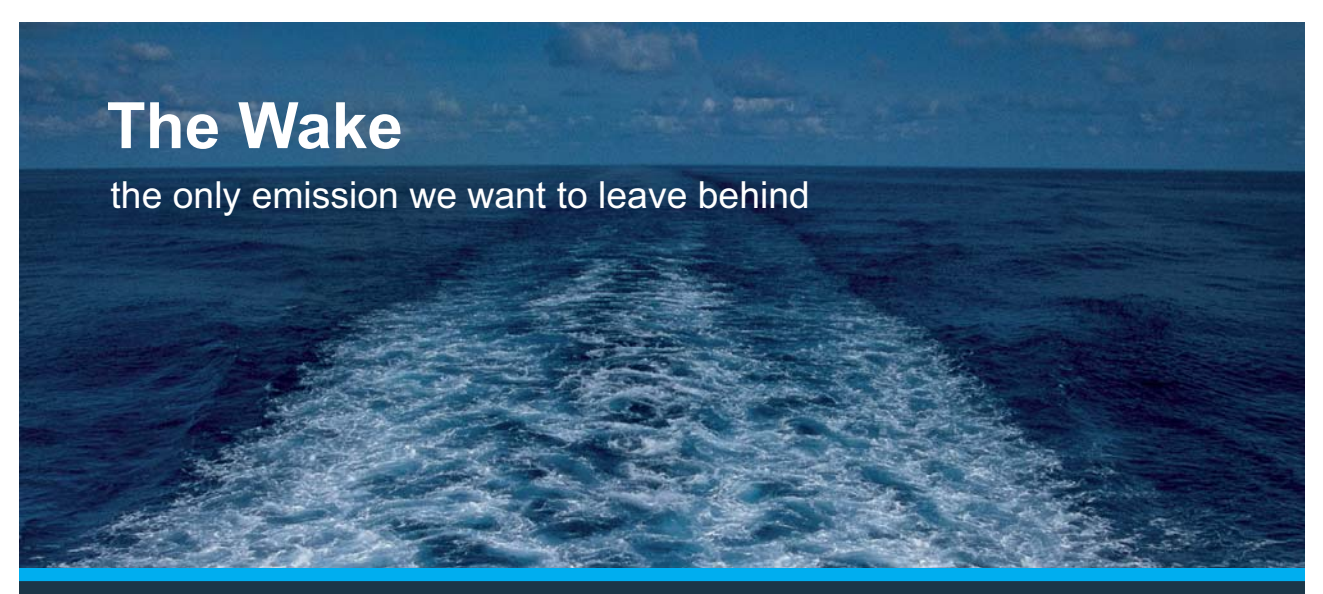

Low-speed Engines Medium-speed Engines Turbochargers Propellers Propulsion Packages PrimeServ

The design of eco-friendly marine power and propulsion solutions is crucial for MAN Diesel & Turbo. Power competencies are offered with the world's largest engine programme – having outputs spanning from 450 to 87.220 kW per engine. Get up front! Find out more at www.mandieselturbo.com

Engineering the Future  $-$  since 1758. **MAN Diesel & Turbo** 

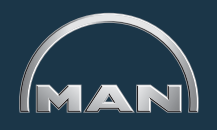

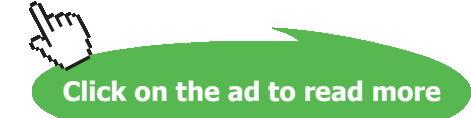

```
Imploit_Temp(n) = \boxed{TO = 100}T1 - 100T2 - 100T3 - 100T4 - 100i = 0while i < nTTemp-Temp(T0,T1,T2,T3,T4)
                    T0 - TTemp_0T1 - TTempT<sub>2</sub> TTemp<sub>2</sub>
                    T3 - TTempT4-TTemp
                      -i+1(i 154 T0 T1 T2 T3 T4)
```
Check: At time = zero, i.e. at the start, the initial temps are:

Implicit\_Temp(0) =  $\begin{bmatrix} 0 & 0 & 100 & 100 & 100 & 100 & 100 \end{bmatrix}$ 

#### **Example: After 5 time steps, i.e. after 75 s, the temps are:**

Impleit\_Temp(5) =  $\begin{bmatrix} 5 & 75 & 133.151 & 133.012 & 132.517 & 131.43 & 129.377 \end{bmatrix}$ 

 $i =$  step no.;  $\Delta \tau =$  one time step = 15 s;  $\tau =$  time duration from beginning = i.  $\Delta \tau$ , s

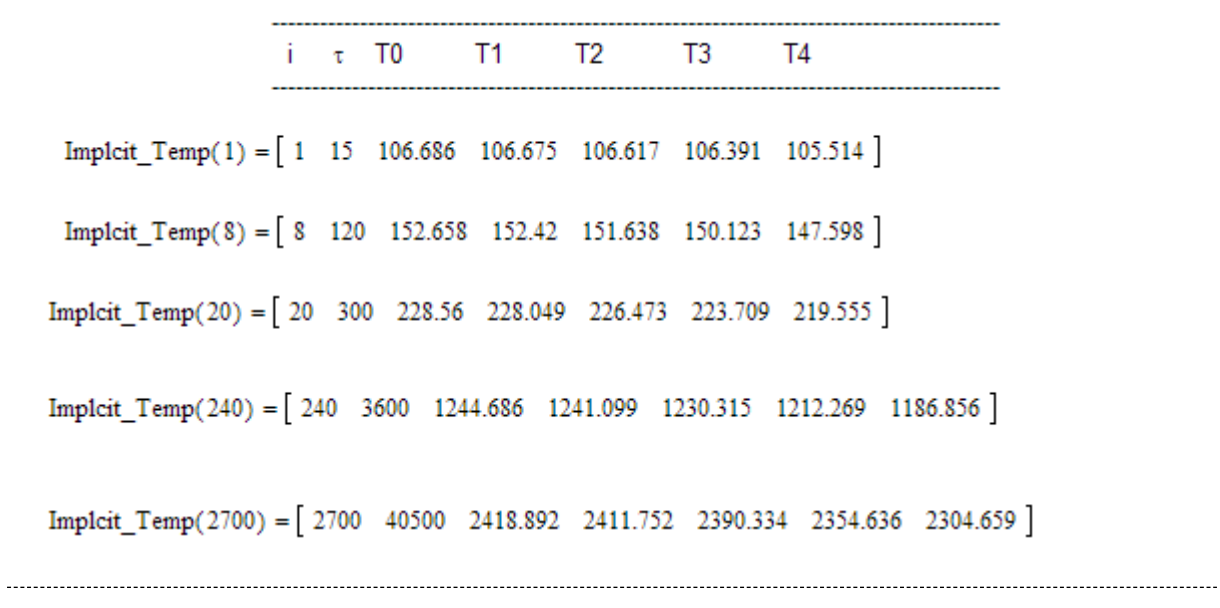

#### **i.e. After 5 min (=300 s), the temperatures are:**

**T0 = 228.56, T1 = 228.049, T2 = 226.473, T3 = 223.709, T4 = 219.555 deg.C**…**.Ans.**

**=======================================================================**

At what time Steady State is reached?

**When steady state is reached, temperatures at successive time steps should not change much.**

```
Impleit_Temp(2000) = [2000 30000 2411.954 2404.836 2383.48 2347.887 2298.055 ]
```
Impleit\_Temp(2020) = [2020 30300 2412.397 2405.278 2383.918 2348.318 2298.477 ]

We see from the above that at 2000th time step, i.e. after 30000 s (= 500 min.), the temperatures have stabilized. There is not much difference in temperatures when we compare the values for 2000th and 2020th time steps.

#### **Program to get the temps at all Nodes with Time:**

```
Impleit NodeTemps(n) = T0-100T1 - 100T2 - 100T3 - 100T4 - 100i = 0while i < nTTemp - Temp(T0, T1, T2, T3, T4)T0 - TTemp_0T1-TTemp,
                             T2 - TTempT3 = TTemp<sub>3</sub>T4 = TTemp_AStep - iA0_{0} - 100A1_{0} - 100A2_{0} - 100A3_{0} - 100A4_{0} - 100A0 - T0Time, -i \cdot \Delta \tau
```

```
A1 - T1A2 - T2A3_i - T3A4 - T4Cl - augment (A3, A4)C2 \leftarrow augment(A2, C1)
C3 \leftarrow augment(A1, C2)
C4 - augment (A0, C3)
TProfile-augment(Time, C4)
TProfile-augment (Step, TProfile)
i-i+1return TProfile
```
Program shown above returns a Matrix as follows:

0th column: gives Time step

1st column: gives Time (s)

2nd to 6th column: Temps. T0, T1, T2, T3 and T4 at different times

**Note:** In Mathcad Matrix, Rows and Columns are numbered from 0 onwards (though it can be set to start from 1).

As an example, after 20 steps, we get for Nodal temperatures:

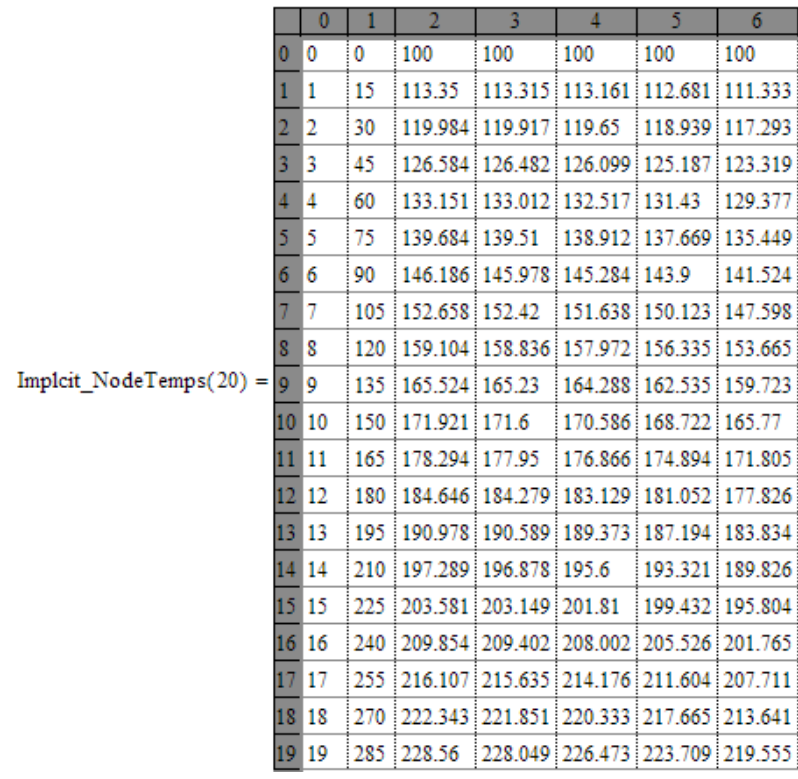

**224**

#### **To plot temps T0 and T4 with Time:**

#### Consider Time steps upto 2700.

Define: TTTemp := Imploit\_NodeTemps(2701)

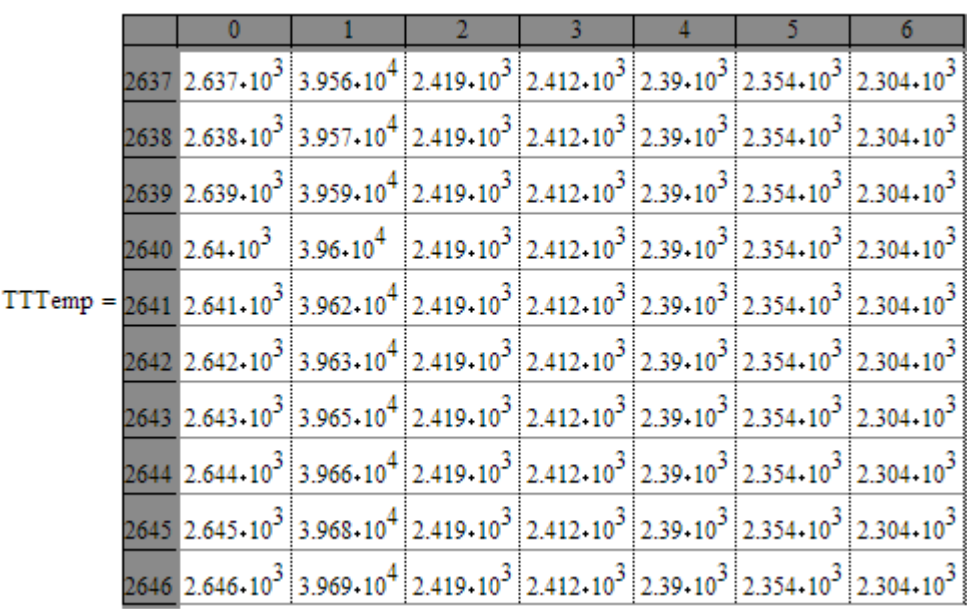

#### $i := 0..2700$  ....define a range variable i.

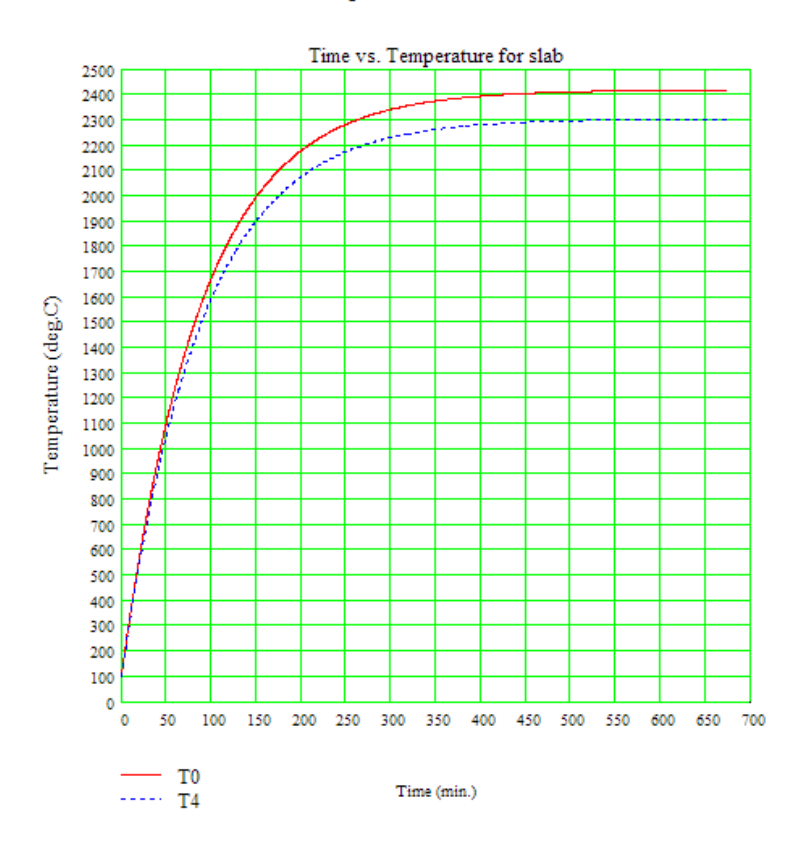

#### **Note: At Time = 660 min (= 11 hrs), i.e. Step no. 2640: T0 = 2419 C, T4 = 2304 C.**

**These values are the same as obtained for Explicit method.**

=======================================================================

Solution to the above problem by Finite Element Heat Transfer (FEHT) Software:

1. **Node positions:**

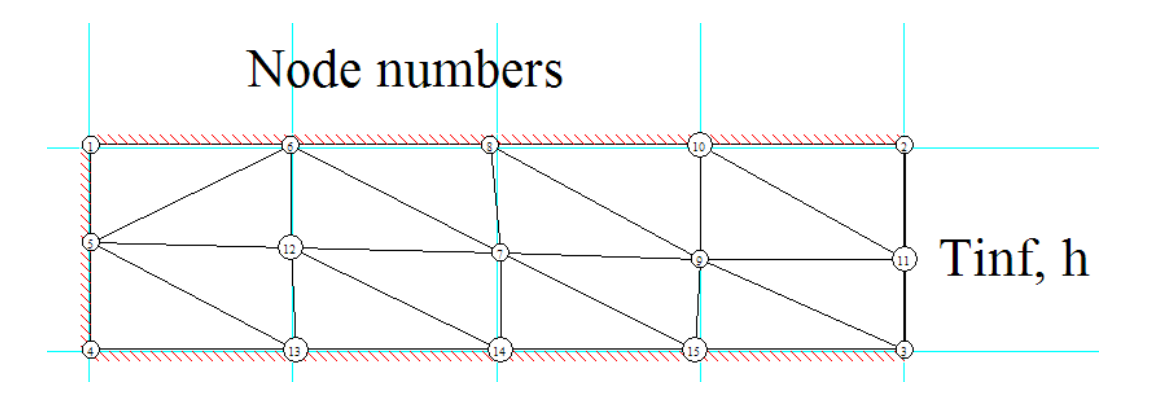

## **XX RBS Group**

# [CAREERKICKSTART](http://www.rbs.com/)

### An app to keep you in the know

Whether you're a graduate, school leaver or student, it's a difficult time to start your career. So here at RBS, we're providing a helping hand with our new Facebook app. Bringing together the most relevant and useful careers information, we've created a one-stop shop designed to help you get on the career ladder – whatever your level of education, degree subject or work experience.

And it's not just finance-focused either. That's because it's not about us. It's about you. So download the app and you'll get everything you need to know to kickstart your career.

So what are you waiting for?

Click **here** to get started.

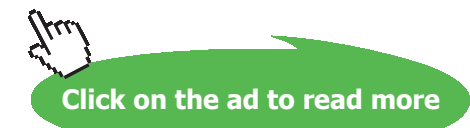

2. **Node temperatures:**

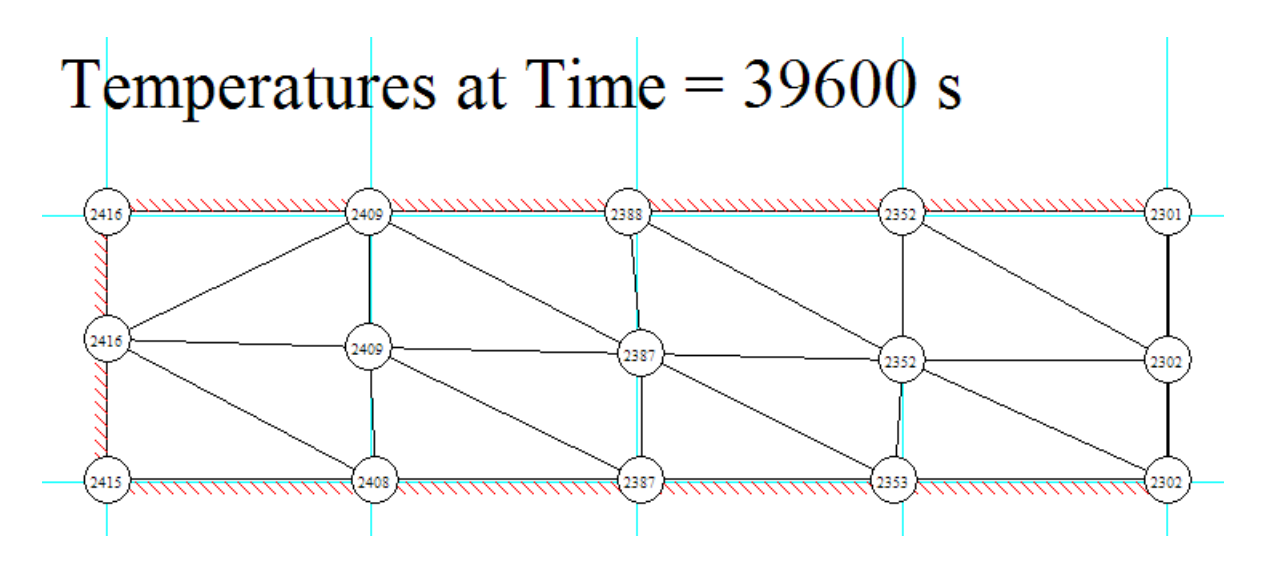

**Note: At Time = 660 min (= 39600 s): T0 = 2416 C, T4 = 2302 C.**

**These values are almost the same as those obtained for Explicit and Implicit methods.**

3. **Temperature contours:**

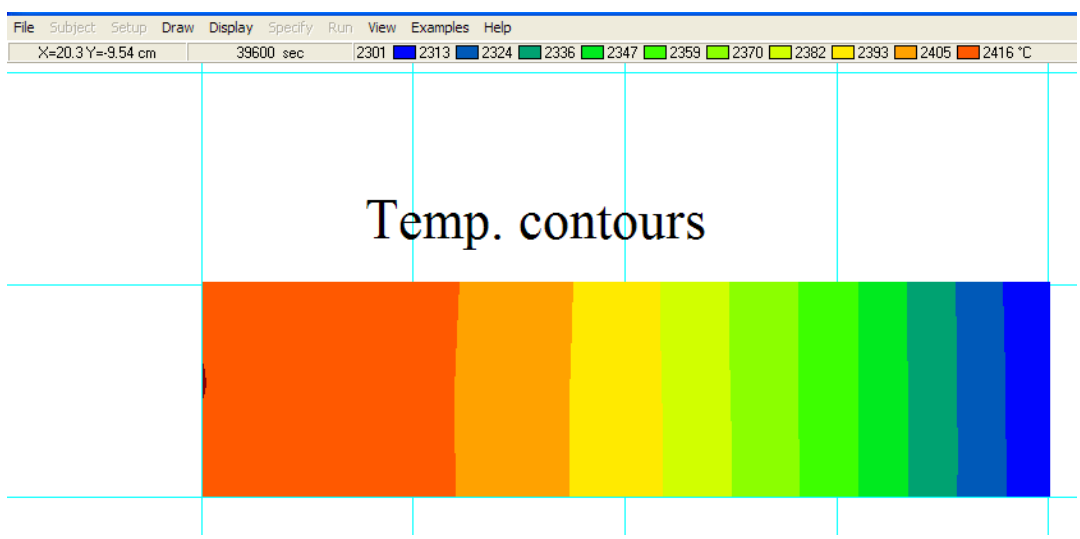

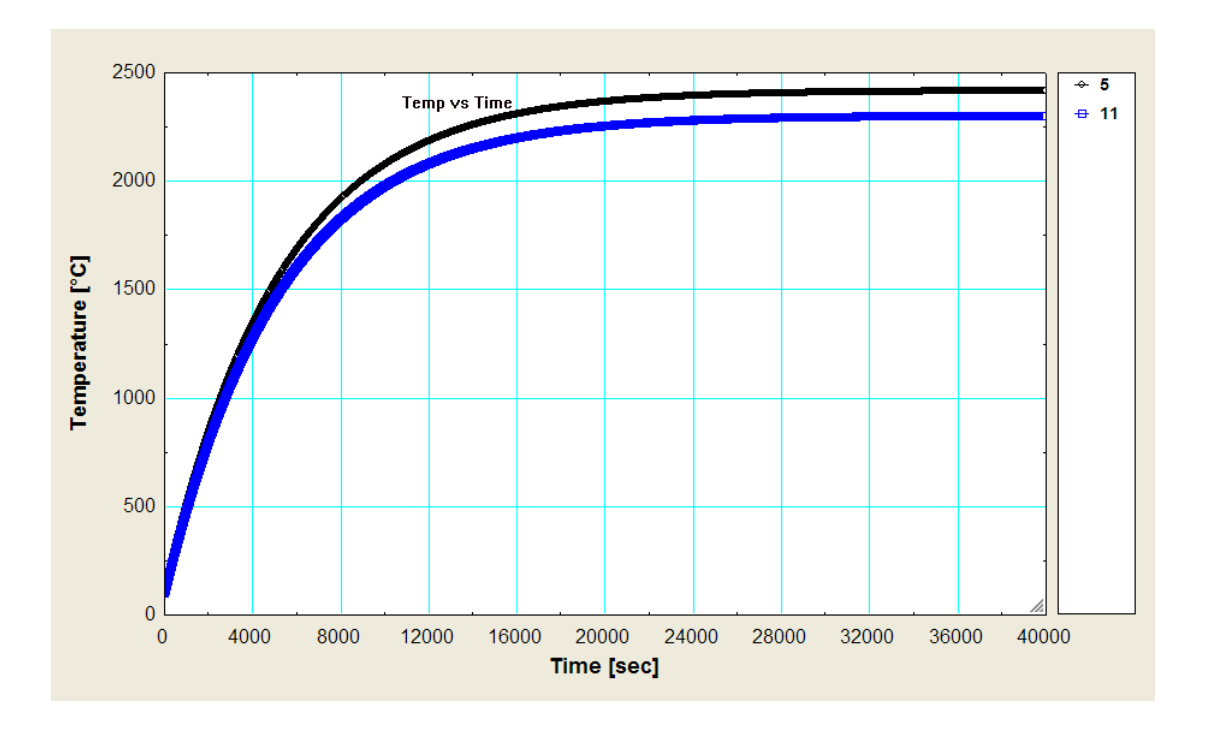

#### 4. **Plot of Temp vs Time for Nodes '0' and '4':**

=======================================================================

**Prob. 1I.C.3.** In areas where ambient temperature drops to subzero temperatures and remains so for prolonged periods, freezing of water in underground pipelines is a major concern. It is of interest to know at what depth the water pipes should be buried so that the water does not freeze.

At a particular location, the soil is initially at an uniform temperature of 15 C and the soil is subjected to a subzero temperature of -20 C continuously for 50 days.

- 1. What is the minimum burial depth required to ensure that the water in the pipes does not freeze? i.e. pipe surface temperature should not fall below 0 C.
- 2. Plot the temp. distributions in the soil for different times i.e. after 1 day, 2 days etc. Properties of soil may be taken as:  $\alpha = 0.138 \times 10^{-6} \text{ m}^2/\text{s}$ ,  $\rho = 2050 \text{ kg/m}^3$ ,  $k = 0.52 \text{ W/(m.K)}$ , Cp = 1840 J/kg.K. [Ref. 1]

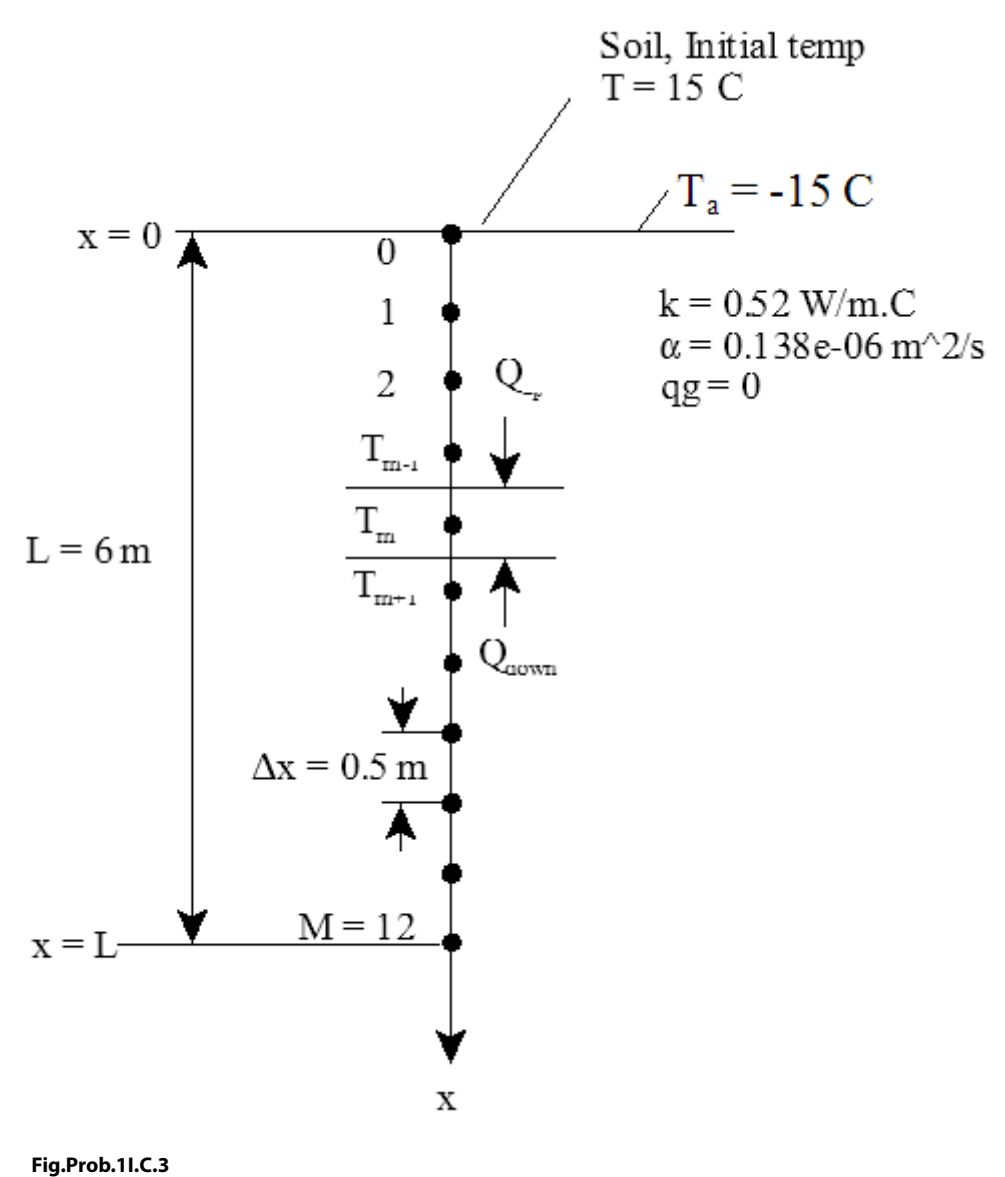

#### **Mathcad Solution:**

While adopting numerical procedure, in this case, let us make a **reasonable assumption that temp at a depth of 6 m does not change from the initial condition of 15 C, even after 50 days.**

#### Data:

- $L := 6$ m. thickness of soil considered
- $k := 0.52$  W/(m.C). thermal cond. of soil
- $\alpha$  := 0.138.10<sup>-6</sup> m<sup>2</sup>/s....thermal diffusivity of soil
- W/m<sup>3</sup>...heat gen. rate  $q_{\sigma} = 0$
- $T = 15$ C...initial temp. of soil
- $T_a := 20$  C....temp. of ambient
- $\Delta x := 0.5$ m....nodal spacing
- $M = 12$ no. of equal spacings, i.e. nodes 0,1,2....12
- $\tau$  := 50.24.3600 s ( = 50 days)...time after which temp. distribution in soil is desired

 $A = 1$  m2

## **ORACLE®**

## **Be BRAVE** enough to reach for the sky

Oracle's business is information - how to manage it, use it, share it, protect it. Oracle is the name behind most of today's most innovative and successful organisations.

Oracle continuously offers international opportunities to top-level graduates, mainly in our Sales, Consulting and Support teams.

If you want to join a company that will invest in your future, Oracle is the company for you to drive your career!

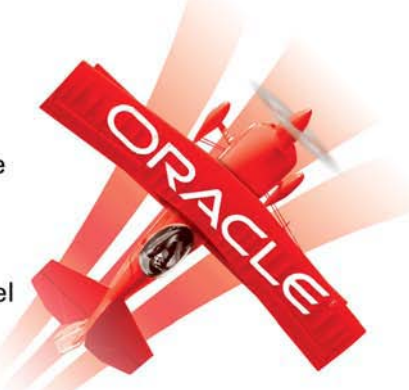

## https://campus.oracle.com

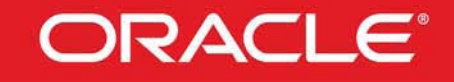

#### **ORACLE IS THE INFORMATION COMPANY**

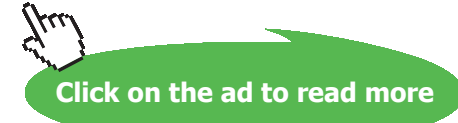

**230**

#### **Solve this problem by Implicit formulation:**

#### **Difference eqns. for interior nodes:**

Nodes 1, 2, 3…11 are interior nodes. Finite difference equations for these nodes by implicit method are obtained from eqn.  $(A)$ , by setting  $m = 1, 2, 3, 4$ .. etc. i.e.

$$
(1 + 2 \cdot F \circ) \cdot \left\{ T_m \right\}^{i + 1} - F \circ \cdot \left[ \left\langle T_{m - 1} \right\rangle^{i + 1} + \left\langle T_{m + 1} \right\rangle^{i + 1} + \frac{\left\langle q_m \right\rangle^{i + 1} \cdot \left( \Delta x \right)^2}{k} \right] - \left\langle T_m \right\rangle^{i} = 0 \quad ....(A)
$$

#### **Difference eqns. for boundary nodes:**

Nodes 0 and 12 are boundary nodes; both the nodes have constant temperatures:

#### **For node '0':**

T0= 20 C.... by data.

#### **For node '12'** …. **at a depth of 6 m from surface:**

T12=15 C ... temp at a depth of 6 m ... remains constant... by assumption

Now, we can choose any  $\Delta \tau$ , since there is no problem of stability in implicit formulation. Let us choose  $\Delta\tau = 1$  hr:

$$
\Delta \tau := 3600 \text{ s}
$$
  
Therefore, 
$$
\mathbf{F} \mathbf{o} := \frac{\alpha \cdot \Delta \tau}{(\Delta x)^2} \qquad \text{i.e.} \qquad \mathbf{F} \mathbf{o} = 1.9872 \cdot 10^{-3}
$$

Now, to start with, i.e. at  $\tau$  = 0, all the node temperatures T0, T1,....T12 are known (= 15 C). Then, at the next time step, solve all the eqns. simultaneously to get the node temperatures at that time step. Using these results, solve the eqns. at the next time step, etc. till you reach the given time limit of 50 days.

This calculation is easily done in Mathcad. We slightly change the notation for convenience in calculation: we write the superscripts as subscripts to work with matrix notation, as shown below.

**Software Solutions to Problems on Heat Transfer Conduction – Part III**

#### **Numerical Methods in Heat conduction**

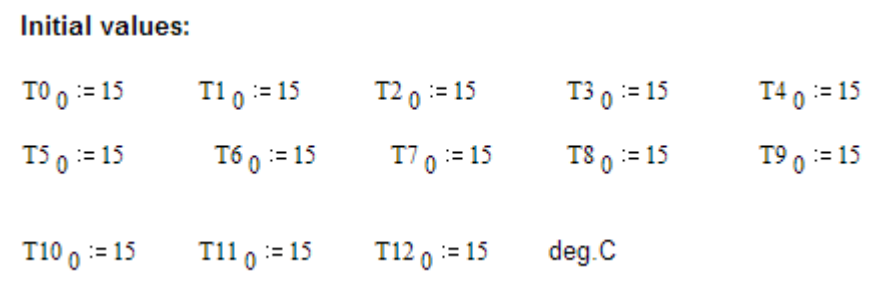

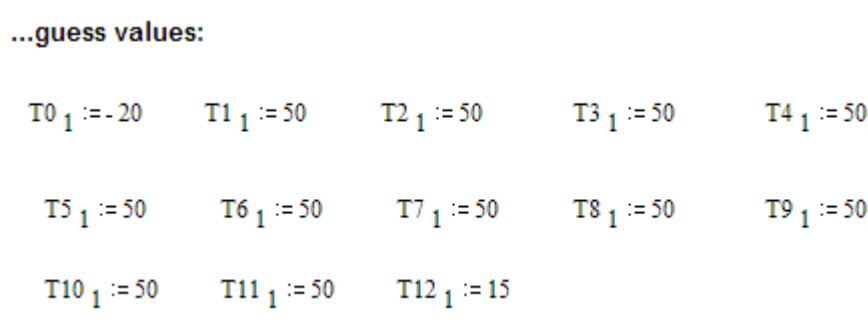

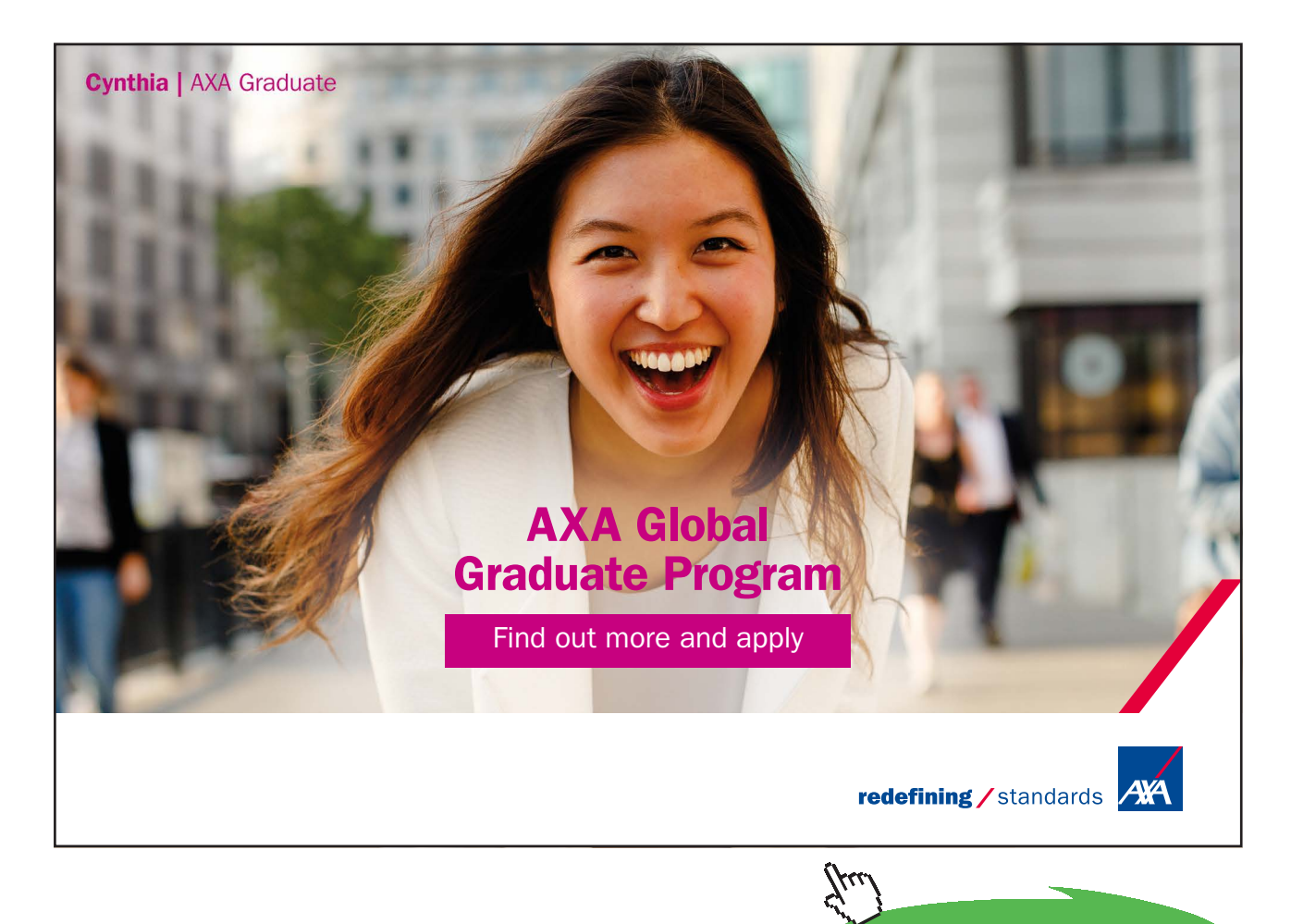

Download free eBooks at bookboon.com **Click on the ad to read more**

#### **Use Mathcad Solve Block to get updated temps:**

Given

Node 0 : T0 
$$
1 = 20
$$
 ....(a)

Node 1 : 
$$
(1 + 2 \cdot Fo) \cdot T1_1 - Fo \cdot (T0_1 + T2_1) - T1_0 = 0
$$
 ....(b)

Node 2 : 
$$
(1 + 2 \cdot Fo) \cdot T2_1 - Fo \cdot (T1_1 + T3_1) - T2_0 = 0
$$
 ....(c)

Node 3 : 
$$
(1 + 2 \cdot F_0) \cdot T_3 \cdot 1 - F_0 \cdot (T_2 \cdot 1 + T_4 \cdot 1) - T_3 \cdot 0 = 0
$$
 ....(d)

Node 4 : 
$$
(1 + 2 \cdot F \circ) \cdot T4 \cdot 1 - F \circ \cdot (T3 \cdot 1 + T5 \cdot 1) - T4 \cdot 0 = 0
$$
 ....(e)

Node 5 : 
$$
(1 + 2 \cdot Fo) \cdot T5_1 - Fo \cdot (T4_1 + T6_1) - T5_0 = 0
$$
 ....(f)

Node 6 : 
$$
(1 + 2 \cdot F_0) \cdot T_0 \cdot T_0 - F_0 \cdot (T_0 T_1 + T_1) - T_0 T_0 = 0
$$
 ....(9)

Node 7 : 
$$
(1 + 2 \cdot F_0) \cdot T_1 = F_0 \cdot (T_0 + T_1) = T_0 = 0
$$
 ....(h)

Node 8 : 
$$
(1 + 2 \cdot Fo) \cdot T8 \cdot 1 - Fo \cdot (T7 \cdot 1 + T9 \cdot 1) - T8 \cdot 0 = 0
$$
 ... (i)

Node 9 : 
$$
(1 + 2 \cdot F_0) \cdot T_9 \cdot 1 - F_0 \cdot (T_8 + T_{10} \cdot 1) - T_9 \cdot 0 = 0
$$
 ... (i)

Node 10: 
$$
(1+2\cdot F\mathbf{o})\cdot T10 \cdot 1 - F\mathbf{o}\cdot (T9 \cdot 1 + T11 \cdot 1) - T10 \cdot 0 = 0
$$
 ....(k)

Node 11: 
$$
(1+2\cdot F\circ)\cdot T11_1 - F\circ \cdot (T10_1 + T12_1) - T11_0 = 0
$$
 ....(1)

Node 12:  $T12_1 = 15$  $....(m)$ 

 $\mathsf{TempNew} \Big(\mathsf{TO}_0,\mathsf{TI}_0,\mathsf{TI}_0,\mathsf{TS}_0,\mathsf{TI}_0,\mathsf{TS}_0,\mathsf{TS}_0,\mathsf{TS}_0,\mathsf{TS}_0,\mathsf{TD}_0,\mathsf{TI}_0,\mathsf{TI}_0,\mathsf{TI}_0,\mathsf{TI}_0) \cong \mathsf{Find} \Big(\mathsf{TO}_1,\mathsf{TI}_1,\mathsf{TI}_1,\mathsf{TS}_1,\mathsf{TS}_1,\mathsf{TS}_1,\mathsf{TS}_1,\mathsf{TS}_1,\mathsf{TS}_1,\mathsf{TS}_1,\mathsf{TI}_1,\mathsf{TI}_1,\mathsf{TI}_1,\mathsf{TI}_1) \Big$ 

In the above Solve block, TempNew is the function that calculates and returns the new Node temperatures, viz. T0<sub>1</sub>, T1<sub>1</sub>, ... T12<sub>1</sub>, after the next time step. Note that it is written as a function of initial temps T0<sub>0</sub>,  $T1_{0}^{\ldots$ etc.

#### **Node Temps after 1 Timestep:**

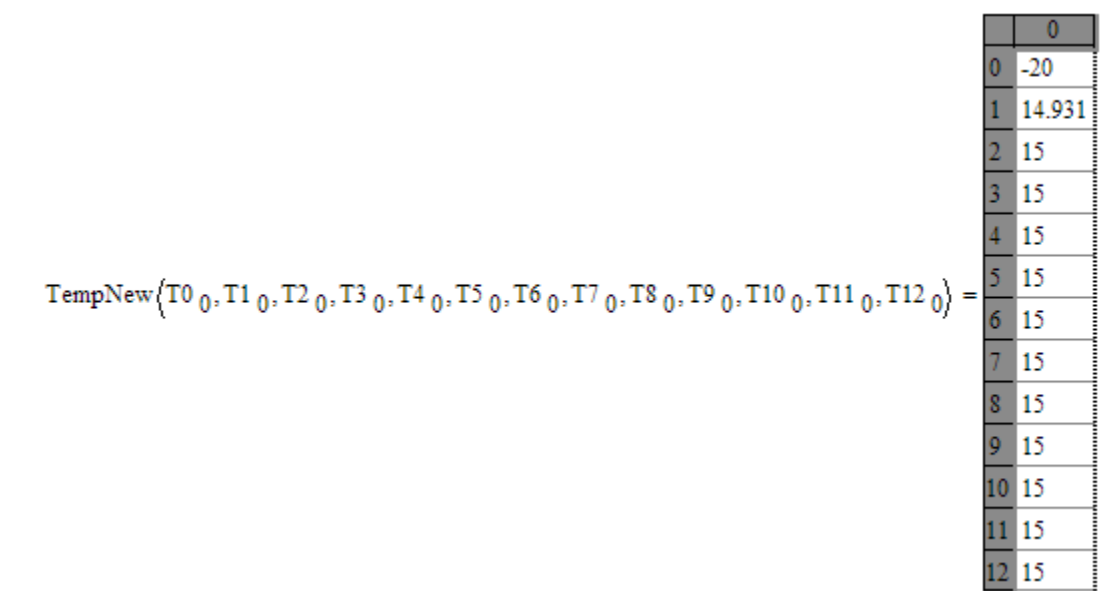

We see that, after 1 time step, the temps are: starting from top T0<sub>1</sub> = -20 C, T1<sub>1</sub> = 14.931 C, T2<sub>1</sub> = 15 C  $\ldots$  T12<sub>1</sub> = 15 C.

#### **Now, write a program / Function to get temps after N time steps:**

Function Name: Implicit\_Temp\_1(……)

Inputs: Initial temps and No. of Time steps

Outputs: Time steps, Total time, and temps at all nodes at that time step.

The Mathcad program is shown below:

In this program:

LHS … gives the name of the program with Initial temps and the No. of Time steps as Inputs.

RHS….calculates the new temps at the nodes using the TempNew function explained above. Then, the new temperatures are set as initial temperatures and the calculations are repeated by the 'while loop' till the time steps (Nsteps) are completed. New Node temperatures obtained at the last step are stored in a vector Y and returned.

Note that Y is a Mathcad vector which gives Step no., Total time, and Node temps T0….T12 in columns 0, 1, 2….14 respectively.

Impleit Temp  $1(T0, T1, T2, T3, T4, T5, T6, T7, T8, T9, T10, T11, T12, Nsteps) = |i-0|$ while i<Nsteps TTemp-TempNew(T0,T1,T2,T3,T4,T5,T6,T7,T8,T9,T10,T11,T1)  $T0 - TTemp_0$  $T1 - TTemp$  $T2 - TTemp_2$  $T3 - TTemp<sub>3</sub>$  $T4 - TTemp$  $T5 = TTemp<sub>z</sub>$  $T6 - TTemp_6$  $T7 - TTemp,$  $TS = TTemp<sub>g</sub>$  $T9 = TTemp_0$  $T10 - TTemp_{10}$  $T11 - TTemp,$  $T12 - TTemp_{12}$  $i = i + 1$  $Y-(i i-Δτ T0 T1 T2 T3 T4 T5 T6 T7 T8 T9 T10 T11 T12)$ 

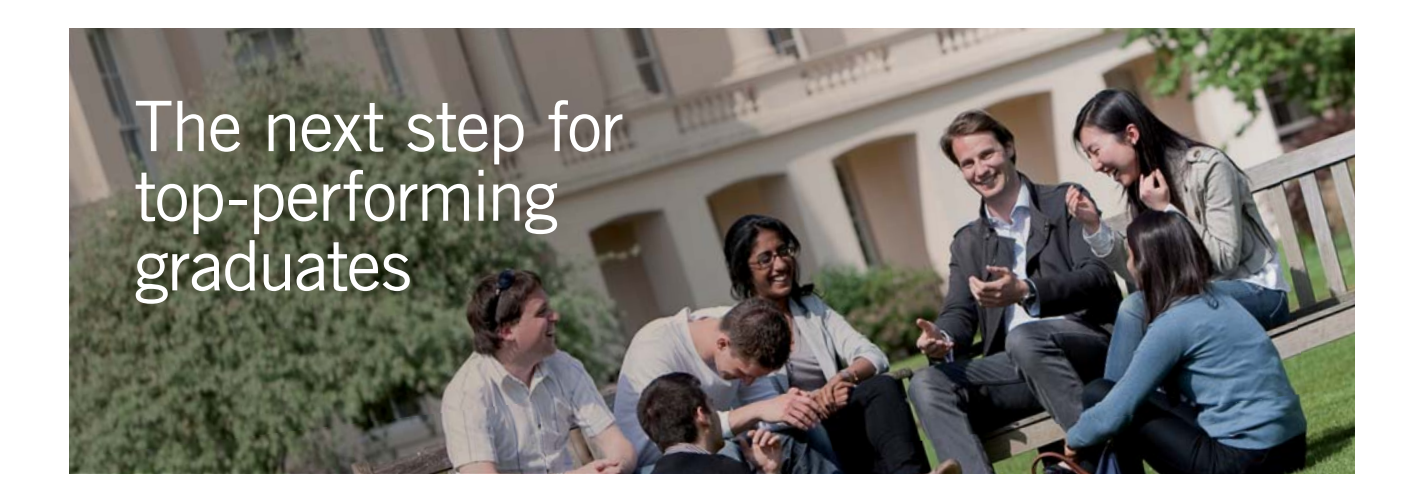

#### **Masters in Management**

Designed for high-achieving graduates across all disciplines, London Business School's Masters in Management provides specific and tangible foundations for a successful career in business.

This 12-month, full-time programme is a business qualification with impact. In 2010, our MiM employment rate was 95% within 3 months of graduation\*; the majority of graduates choosing to work in consulting or financial services.

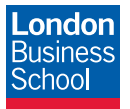

As well as a renowned qualification from a world-class business school, you also gain access to the School's network of more than 34,000 global alumni – a community that offers support and opportunities throughout your career.

For more information visit **www.london.edu/mm**, email **mim@london.edu** or give us a call on **+44 (0)20 7000 7573**.

\* Figures taken from London Business School's Masters in Management 2010 employment report

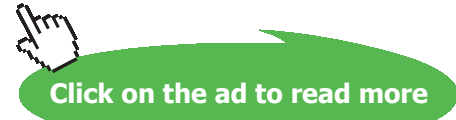

15

15

#### **To get the temp distribution after 50 days:**

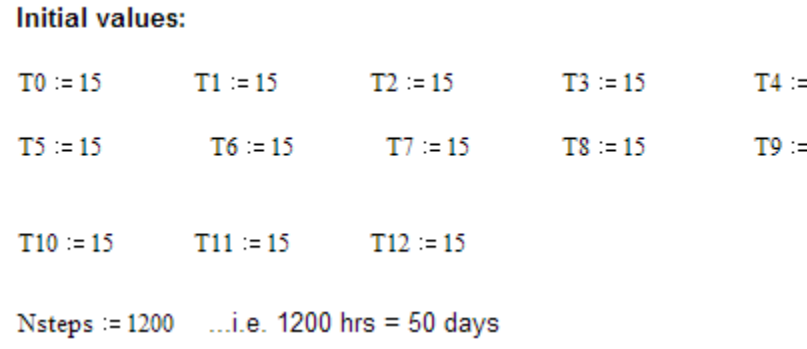

#### **Store the above Function in another vector called TProfile:**

TProfile := Implcit\_Temp\_1(T0,T1,T2,T3,T4,T5,T6,T7,T8,T9,T10,T11,T12,Nsteps)

**Then:**

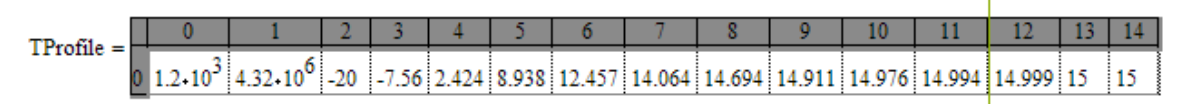

i.e.  $0^{\text{th}}$  column: Timestep = 1200, 1<sup>st</sup> column: Total time = 4.32E06 s = 50 days.

Columns 2 to 14 .. give the Node temps T0 …. T12 respectively.

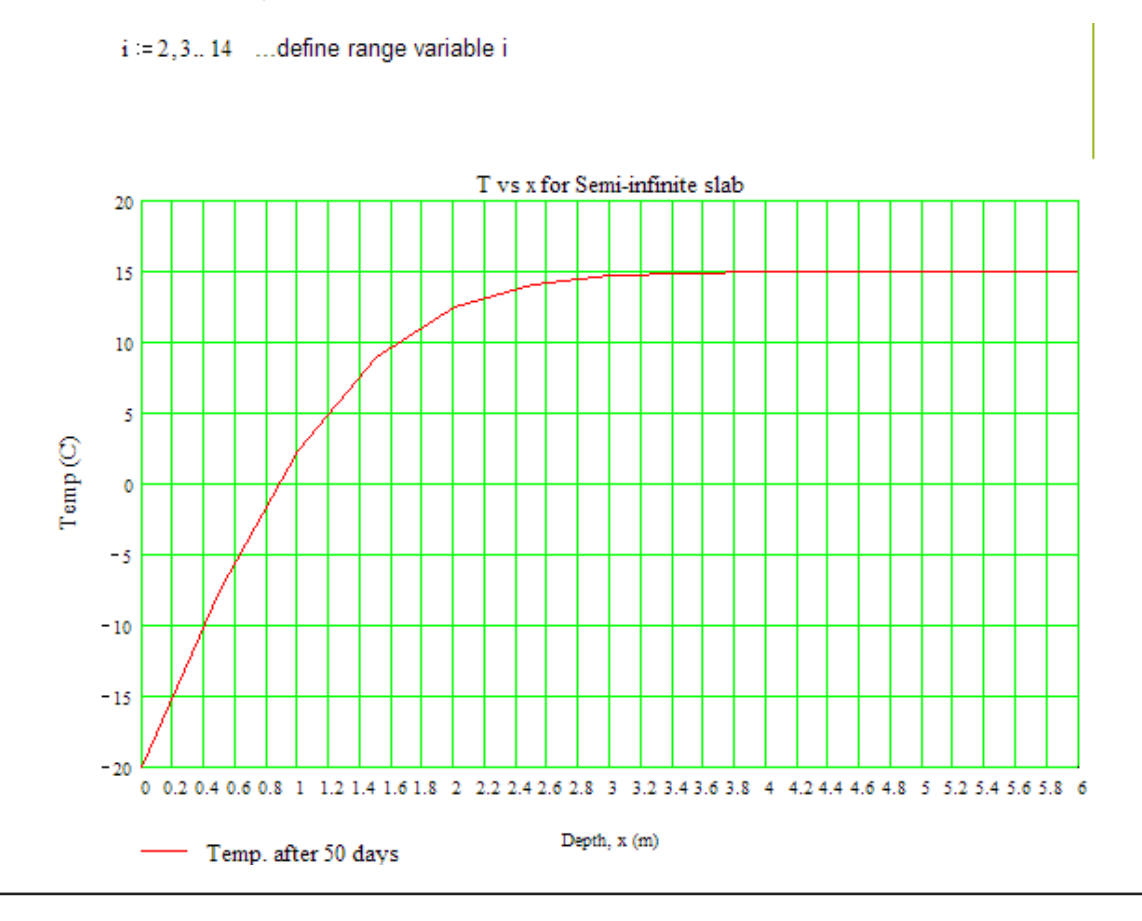

#### **Now, plot these temps against distance (i.e. depth in the soil):**

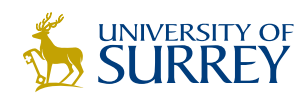

## [Get Internationally Connected](http://www.surrey.ac.uk/downloads)  at the University of Surrey

MA Intercultural Communication with International Business MA Communication and International Marketing

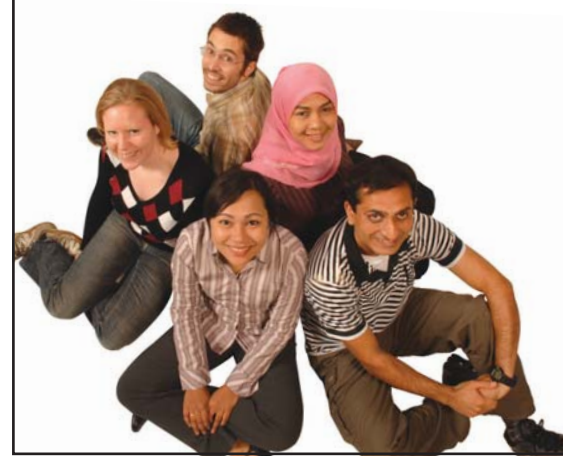

#### **MA Intercultural Communication with International Business**

Provides you with a critical understanding of communication in contemporary socio-cultural contexts by combining linguistic, cultural/media studies and international business and will prepare you for a wide range of careers.

#### **MA Communication and International Marketing**

Equips you with a detailed understanding of communication in contemporary international marketing contexts to enable you to address the market needs of the international business environment.

For further information contact: T: +44 (0)1483 681681 E: pg-enquiries@surrey.ac.uk www.surrey.ac.uk/downloads

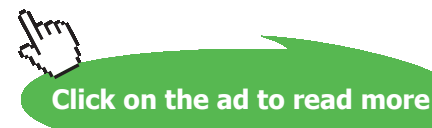

**237**

#### **At what depth the temp will reach 0 C in the soil after 50 days?**

In the above graph, we see that temp is zero at a depth of around 0.9 m.

#### **If we need to know it more accurately:**

Using the Trace graph facility in Mathcad (Format – Graph – Trace menu), we get:

 $y = 0$  C at  $x = 0.87078$  m;

**i.e. at a depth of 0.871 m, the temp will reach 0 C after 50 days duration …. Ans.**

#### **To draw Temp profiles in soil after different time periods:**

Use the Implicit\_Temp\_1 Function at different, desired time steps and store them in different vectors and then plot them together on the same graph:

After 1 day: i.e. 24 hrs, i.e. NSteps = 24.

Store the results in vector TProfile1, as shown below:

TProfile1 := Imploit Temp 1(T0, T1, T2, T3, T4, T5, T6, T7, T8, T9, T10, T11, T12, 24)

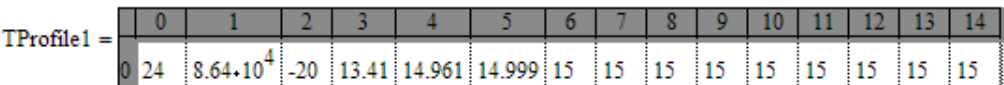

Temps T0….T12 after 1 day (Timestep = 24) are shown in columns 2 to 14 in the vector TProfile1.

Similarly, results for Node temps after 7 days, 15 days, 30 days and 50 days are stored in vectors TProfile7, TProfile15, TProfile30, TProfile50 respectively, as shown below:

After 7 days: i.e. 188 hrs, i.e. NSteps = 188

TProfile7 := Imploit Temp 1(T0, T1, T2, T3, T4, T5, T6, T7, T8, T9, T10, T11, T12, 188)

After 15 days: i.e. 360 hrs, i.e. NSteps = 360

TProfile15 := Imploit\_Temp\_1(T0, T1, T2, T3, T4, T5, T6, T7, T8, T9, T10, T11, T12, 360)

After 30 day: i.e. 720 hrs, i.e. NSteps = 720

TProfile30 := Imploit Temp 1(T0, T1, T2, T3, T4, T5, T6, T7, T8, T9, T10, T11, T12, 720)

After 50 day: i.e. 1200 hrs, i.e. NSteps = 1200

TProfile50 := Imploit Temp 1(T0, T1, T2, T3, T4, T5, T6, T7, T8, T9, T10, T11, T12, 1200)

#### **To plot the temps against x at different times:**

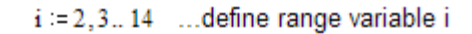

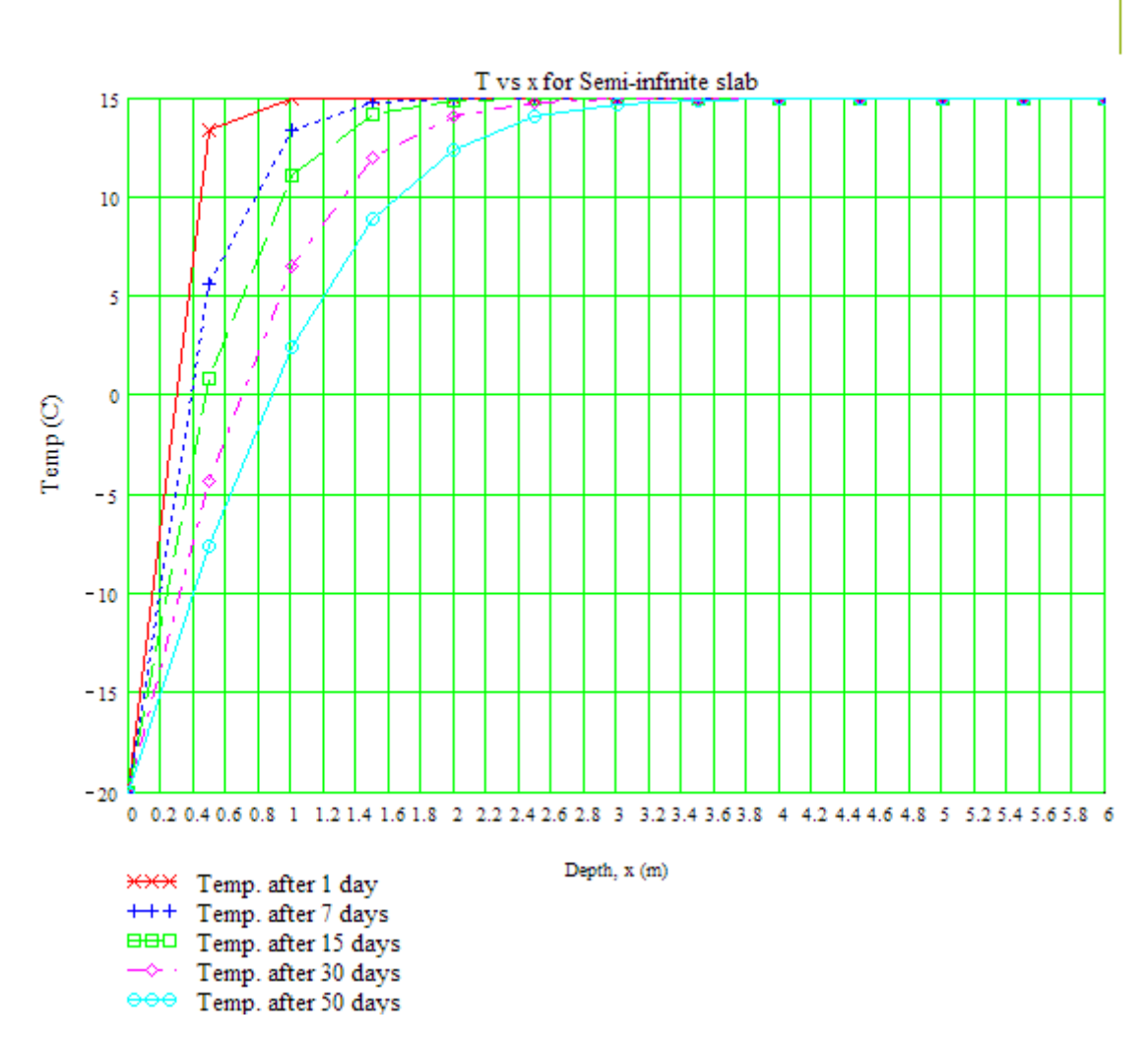

It may be observed from the above plot that: even after 50 days of duration, depths beyond 1 m have not yet reached the freezing temp of zero deg. C.

=======================================================================

#### Solution to the above problem by Finite Element Heat Transfer (FEHT) Software:

1. **Node positions:**

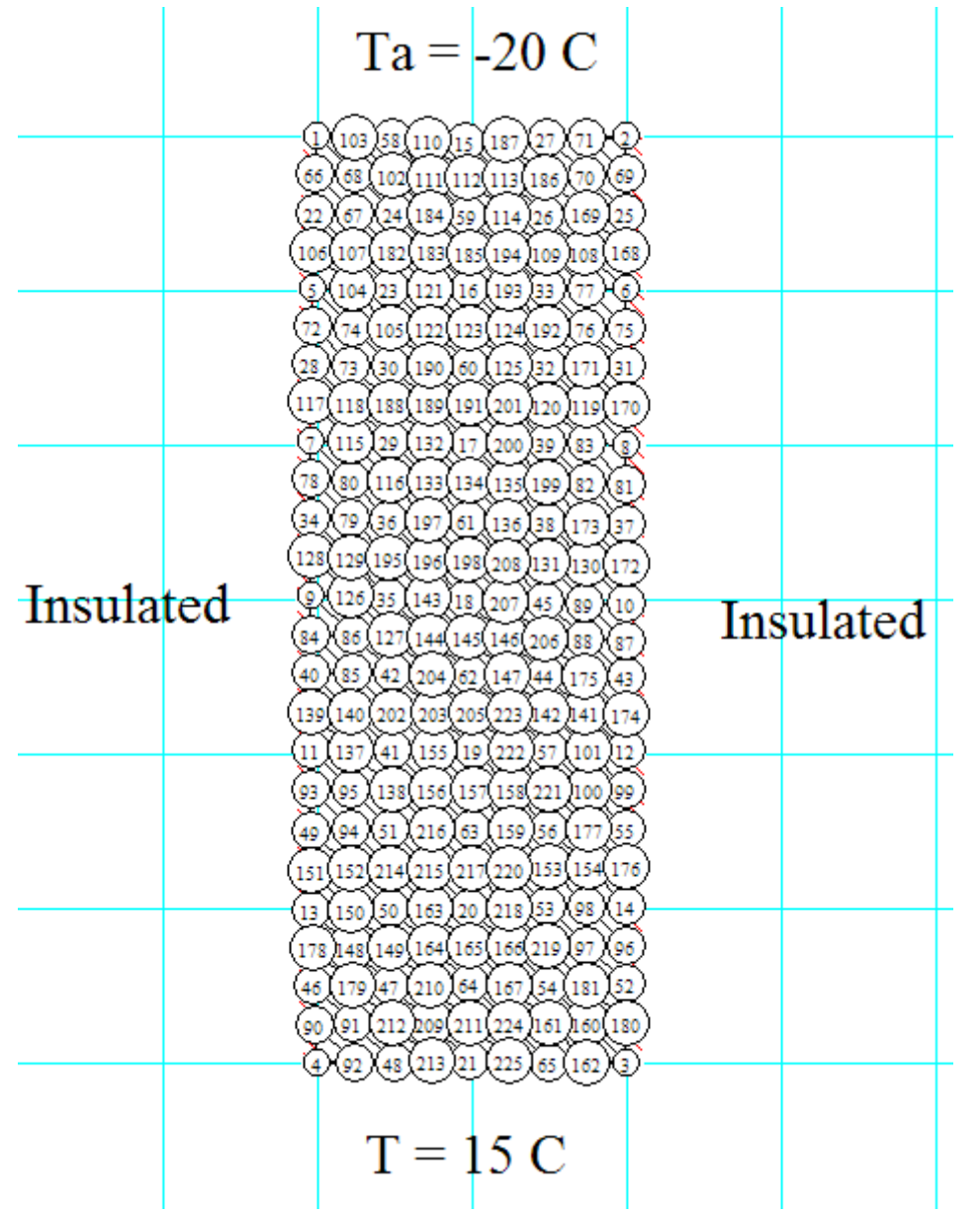

2. **Node Temperatures after 50 days:**

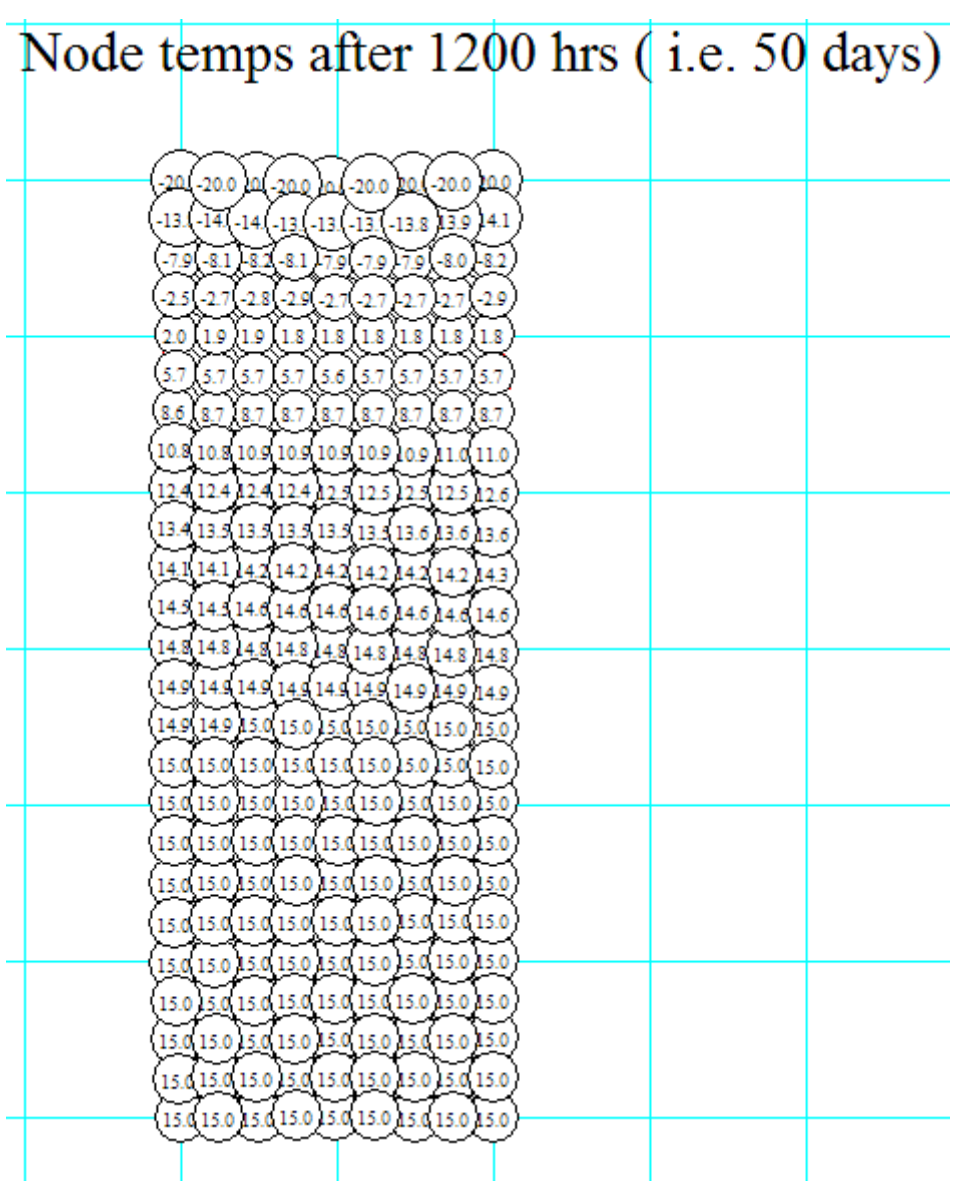

# T FEHT - [Contours: C:\Documents and Settings\personal\Desktop\Prob. 11.22-Prob.7.14-MT\_PipeFreezing.FET] Setup Draw Display Specify Run View Examples Help  $Eilz$  $\boxed{20.00 \text{ m} \cdot 16.50 \text{ m} \cdot 13.00 \text{ m} \cdot 9.500 \text{ m} \cdot 6.000 \text{ m} \cdot 2.500 \text{ m} \cdot 1.0000 \text{ m} \cdot 4.500 \text{ m} \cdot 8.000 \text{ m} \cdot 11.50 \text{ m} \cdot 15.00 \text{ m}}$  $X=9.83$  Y = - 6.92 m 1200 hr Temp contours

#### 3. **Temp contours (shaded bands) – at 1200 hrs: Temp range of colours shown in tool bar at the top of the fig.:**

#### 4. **Temp vs Time for different Nodes:**

------------------------------------

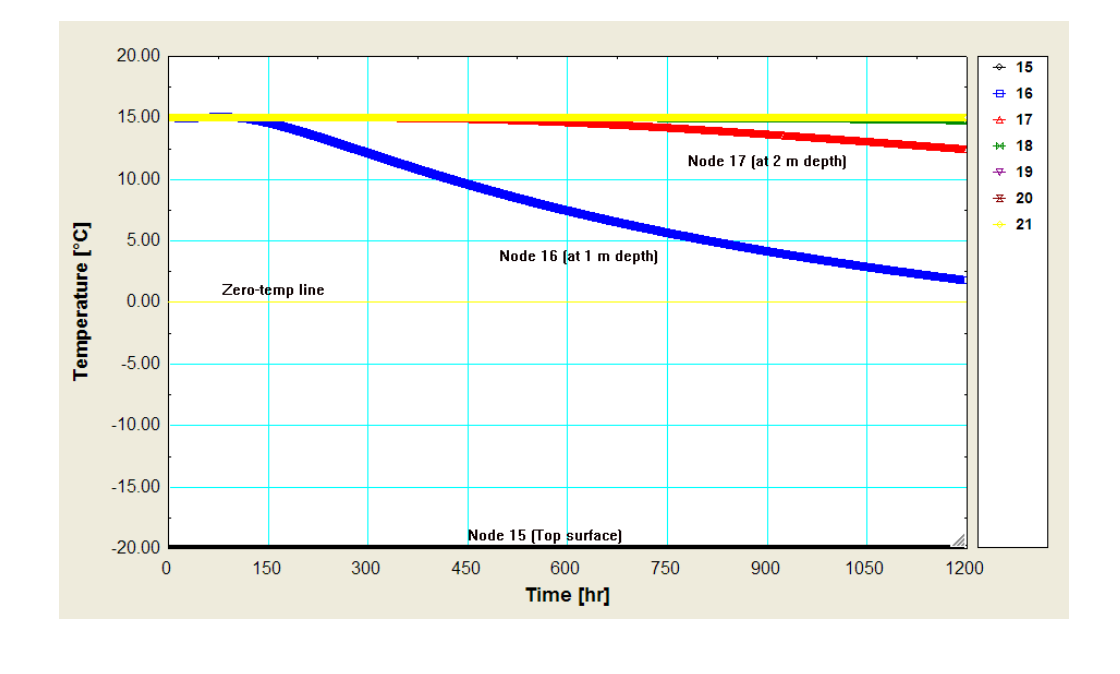

#### **To draw plot of Temp vs depth from surface, at various times:**

#### **First, click on View-Tabular output, and you get the following Table (only part of Table is shown):**

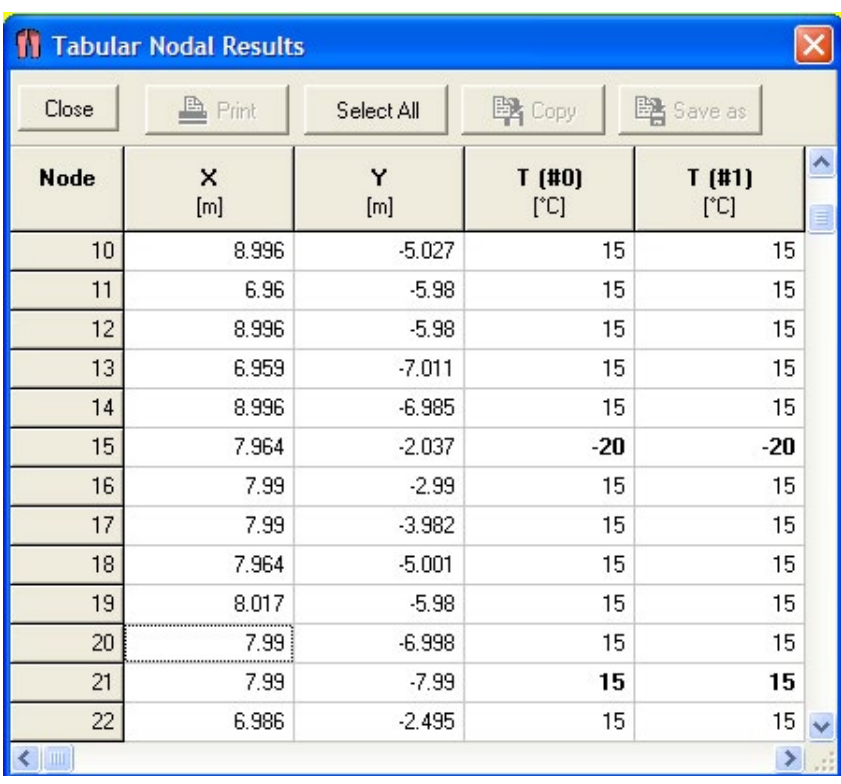

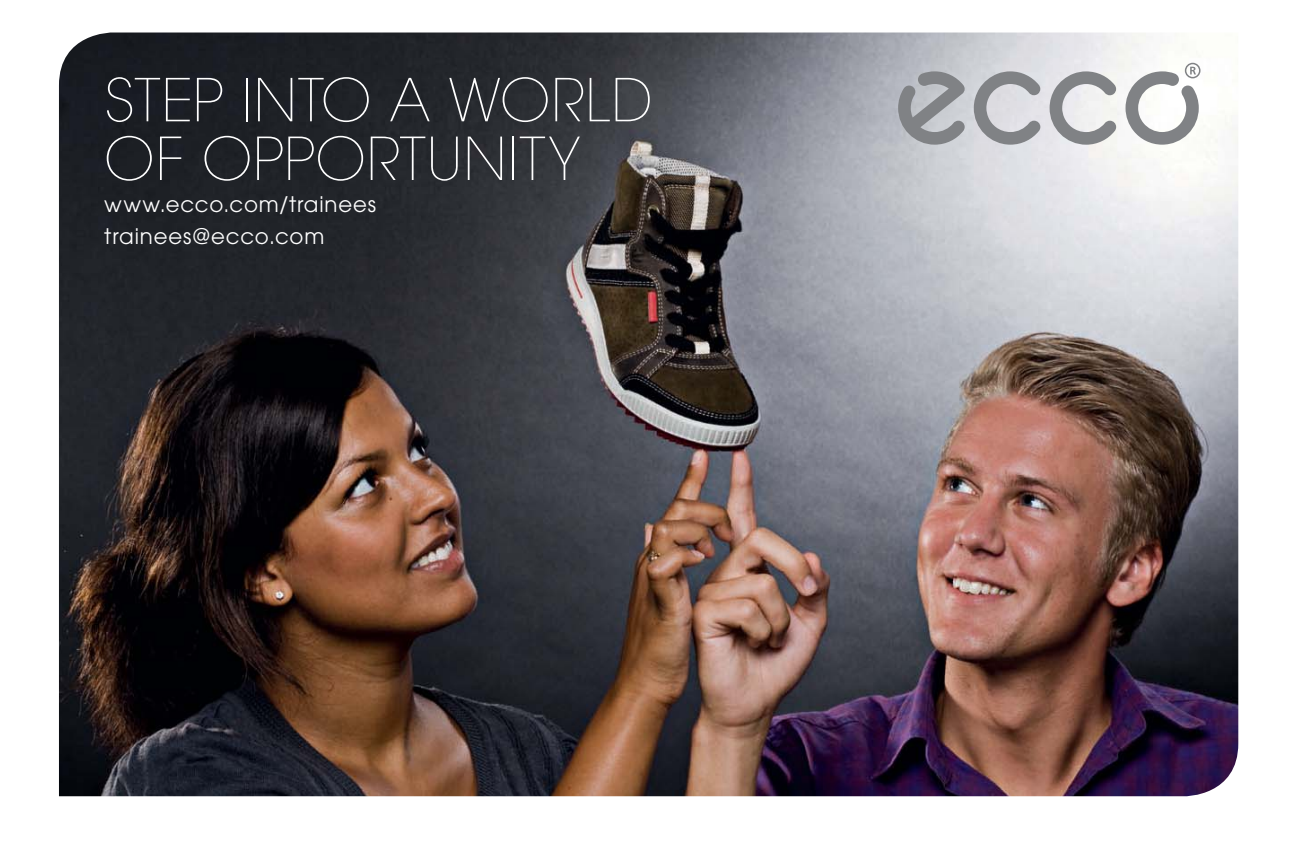

#### **Now copy this to Excel, and edit the Table:**

#### **We get:**

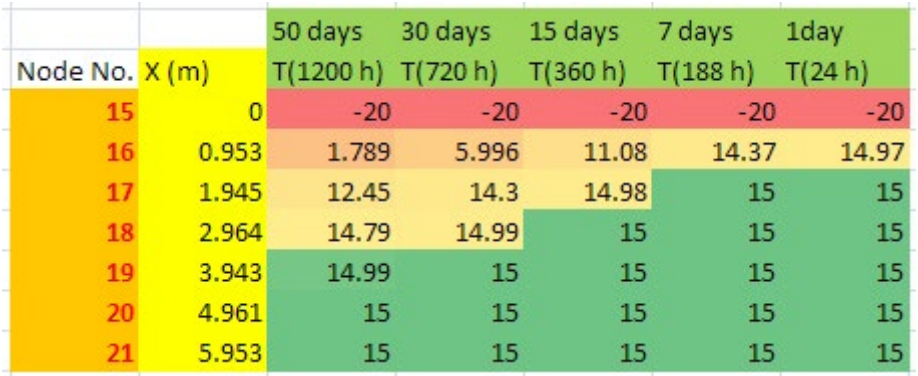

#### **Now, draw the graph for various times:**

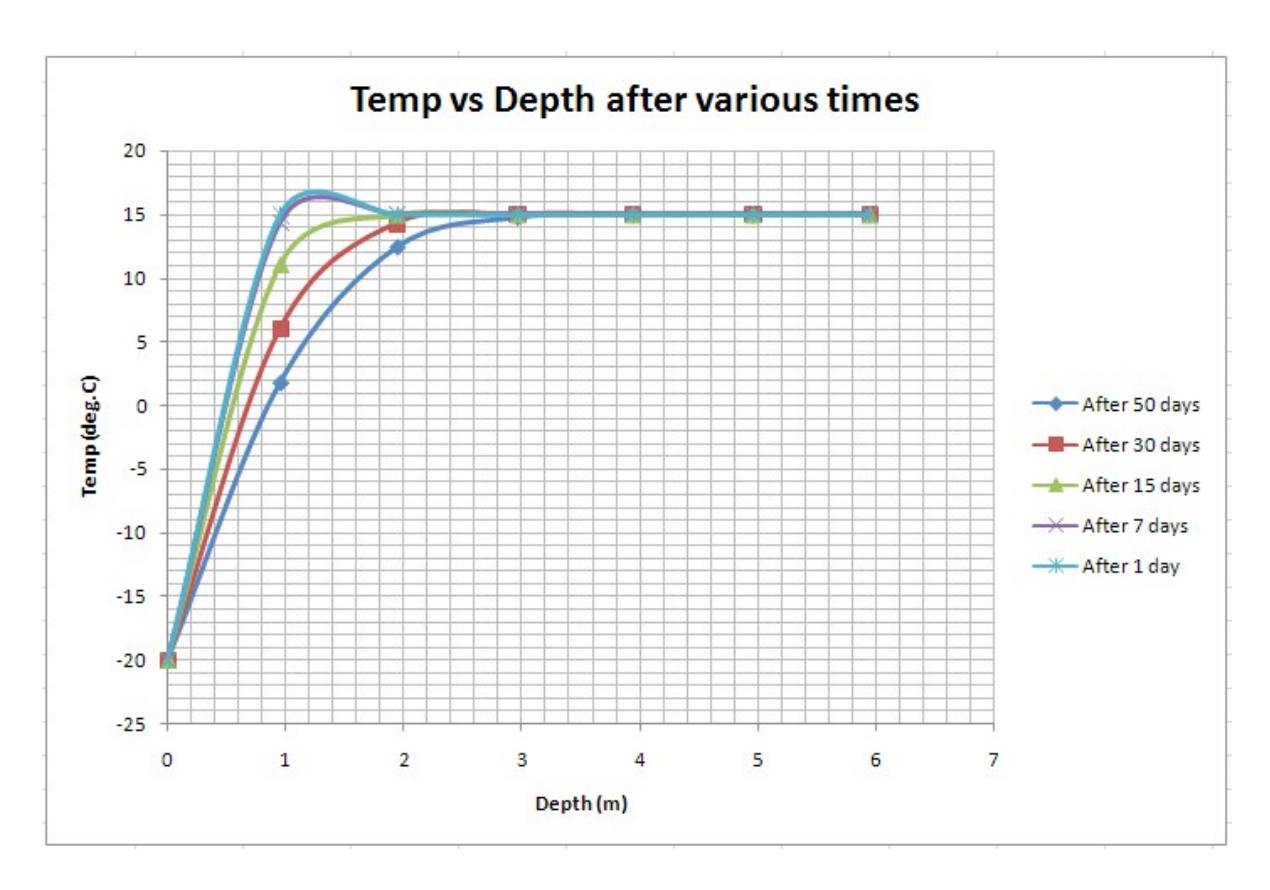

**To find at what depth the temp reaches 0 C after 50 days, draw the Temp vs Depth graph at time = 50 days, again:**

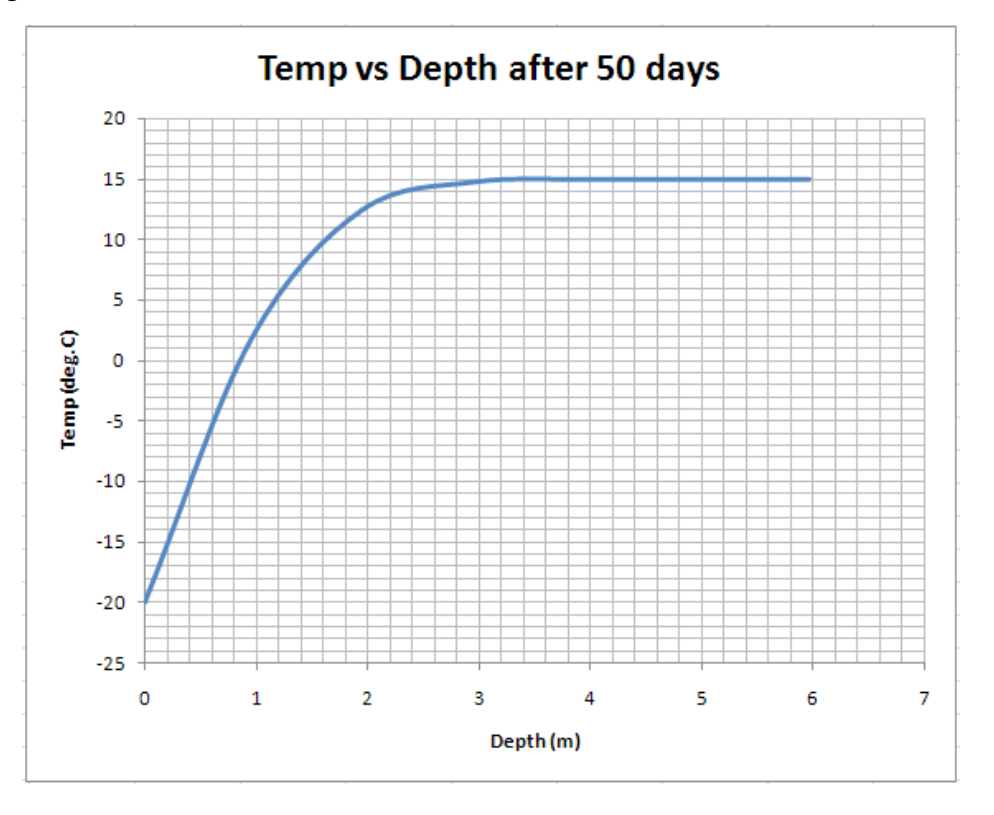

**Draw the same graph enlarged, i.e. with x-axis from 0 to 1 m:**

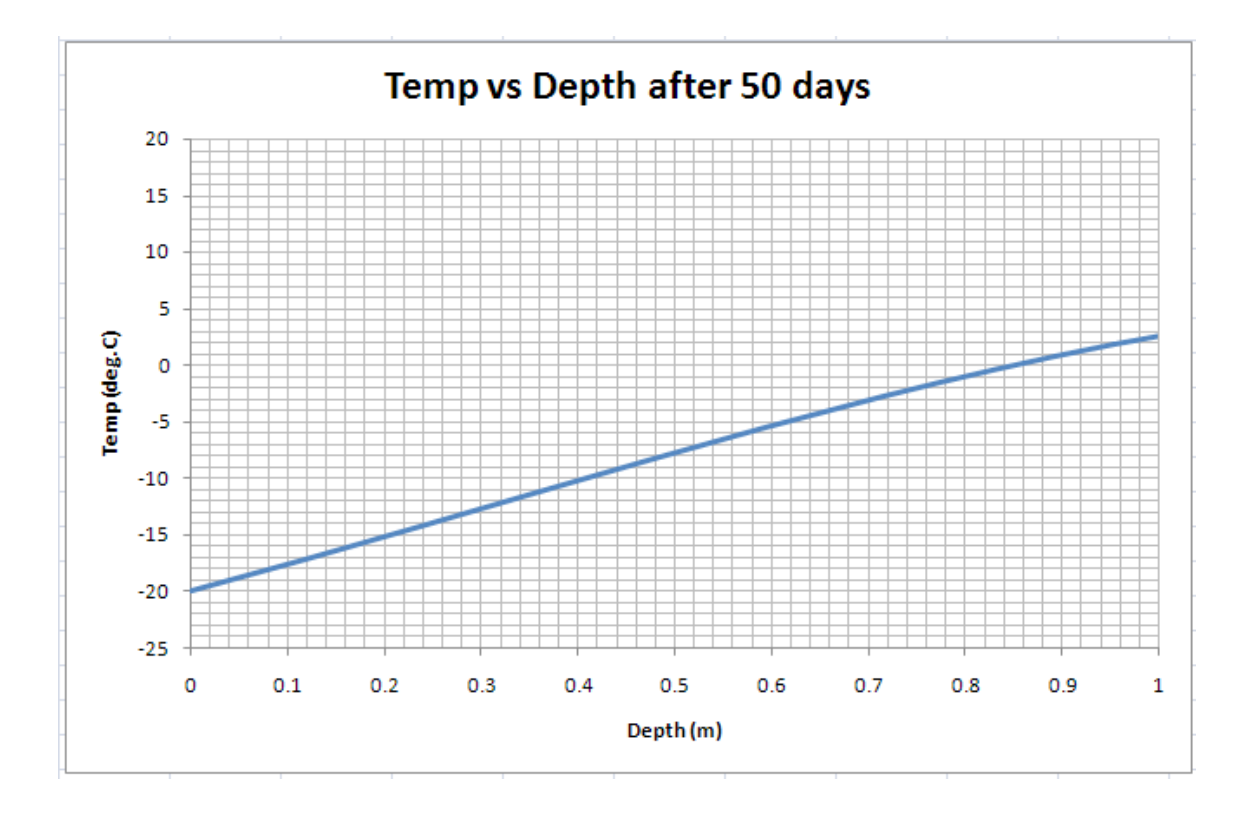

#### **We see that temp reaches zero at a depth, x = 0.84 m, after 50 days.**

**Compare this with the value of 0.87 m obtained earlier with Mathcad.**

=======================================================================

**Prob. 1I.C.4.** Consider a plane wall with k = 1.5 W/m.C, cp = 1000 J/kg.C,  $\rho$  = 200 kg/m^3,  $\alpha$  = 7.5E-06  $m^2/$ s. Its thickness L = 50 mm. Initial uniform temp = 25 C. Suddenly, the boundary at x = L is subjected to heating by a fluid at a temp of 50 C and h = 75 W/m^2.C. And, the boundary at  $x = 0$  is subjected to a heat flux = 2000 W/m^2. Take  $\Delta x = 5$  mm and  $\Delta t = 20$  s. Plot the temp distribution in the wall for the initial condition, at  $t = 160$  s, at  $t = 300$  s and at  $t = 1300$  s.

Adopt the Implicit, finite difference method.

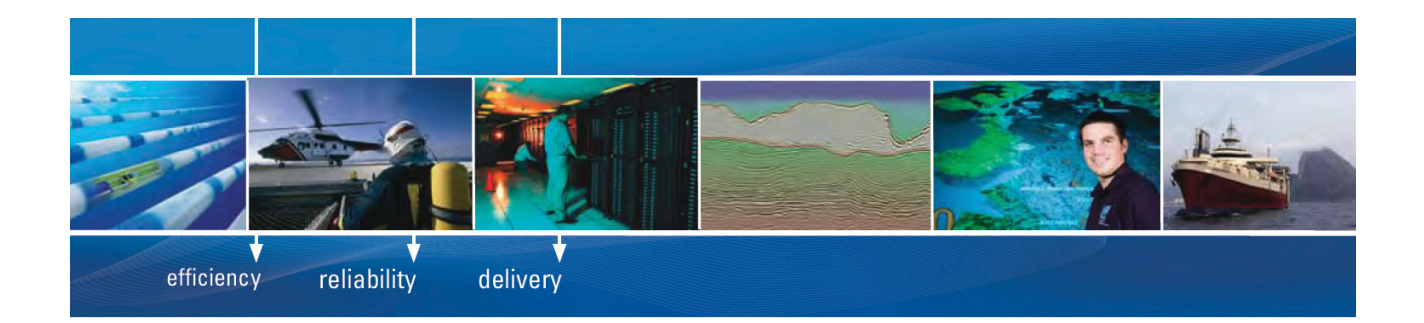

As a leading technology company in the field of geophysical science, PGS can offer exciting opportunities in offshore seismic exploration.

We are looking for new BSc, MSc and PhD graduates with Geoscience, engineering and other numerate backgrounds to join us.

To learn more our career opportunities, please visit www.pgs.com/careers

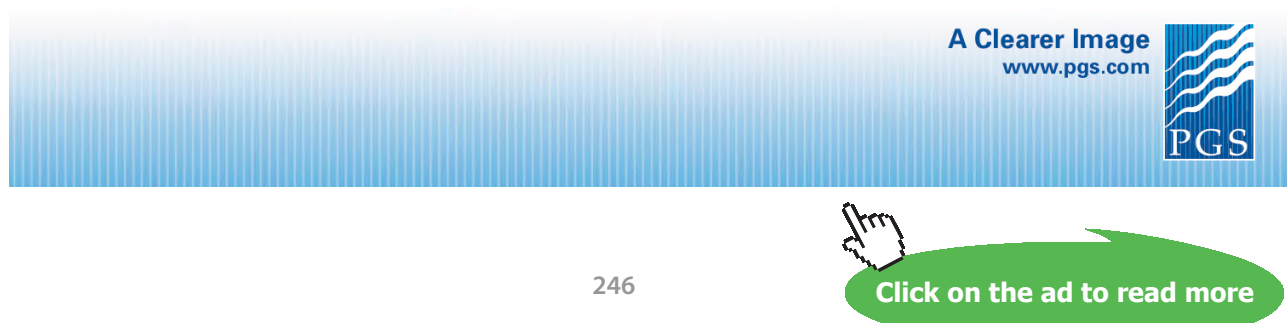

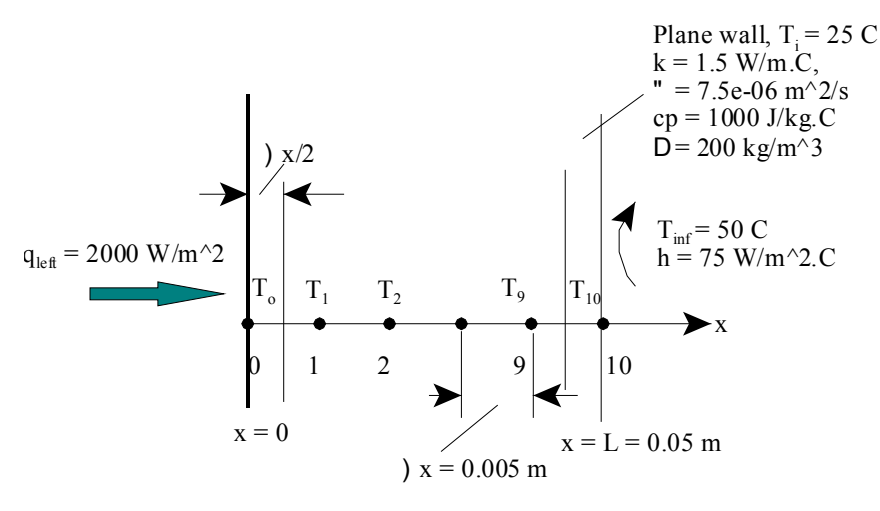

**Fig.Prob.1I.C.4**

#### **EES Solution:**

#### **"Data:"**

 $L=0.05$  "[m]"  $k=1.5$  "[W/m-C]" alpha=7.5E-6 " $[m^2/s]^"$  $T_i=25"$  "[C]" T\_infinity=50  $"[C]"$  $h=75$  "[W/m^2-C]"  $q_{\text{left}} = 2000 \text{ [W/m}^2\text{]}$  $DELTAx=0.005$  "[m]" {Time=300 [s] "parameter to be varied"}

#### **"Calculations:"**

M=L/DELTAx+1 "Number of nodes"  $DELTAt=20$  "[s]" Fo=(alpha\*DELTAt)/DELTAx^2

"**The technique is to:** Set up the parametric Table. Store the temperatures in the parametric table at a given time as old temperatures using the variable ROW. The first row contains the initial values; So, Solve Table must begin at row 2.

Use the DUPLICATE statement to reproduce the eqns for the internal nodes. Column 1 contains the time, column 2 the value of  $T[0]$ , column 3, the value of  $T[1]$ , etc., and column 12 the Row."

**Software Solutions to Problems on Heat Transfer Conduction – Part III**

**Numerical Methods in Heat conduction**

 $Row = 1+Time/DELTAt$ 

Duplicate i=0,10

T\_old[i]=TableValue('Table 1',Row-1,#T[i])

end

**"Using the implicit finite difference approach, the equations for the eleven unknown temperatures are:"**

**"Node 0: constant heat flux, q\_left"**

 $q_{\text{left}} + k \cdot \left[ \frac{T_1 - T_0}{\Delta x} \right] = \frac{k}{\alpha} \cdot \frac{\Delta x}{2} \cdot \left[ \frac{T_0 - T_{\text{old},0}}{\Delta t} \right]$ 

**In EES this is entered:**

q\_left+  $k^*(T[1] - T[0])/DELTAx = (k/alpha)^*(DELTAx/2)^*(T[0] - T_old[0])/DELTAt$ 

**"Node 1 to 9: Applying the heat balance:"**

$$
k+\left[\frac{T_{i+1}\ -\ T_i}{\Delta x}\right]+k+\left[\frac{T_{i+1}\ -\ T_i}{\Delta x}\right]=\ \frac{k}{\alpha}+\Delta x+\left[\frac{T_i\ -\ T_{old,i}}{\Delta t}\right]\qquad\text{for $i=1$ to $9$}
$$

**And in EES this eqn is:**

Duplicate  $i = 1,9$ 

$$
k^*(T[i-1]-T[i])/DELTAx + k^*(T[i+1]-T[i])/DELTAx = (k/alpha)*(DELTAx)*(T[i]-T\_old[i])/DELTAt
$$

end

**"Node 10** – **convection: Applying the heat balance:"**

$$
k \cdot \left[ \frac{T_9 - T_{10}}{\Delta x} \right] + h \cdot (T_{\infty} - T_{10}) = \frac{k}{\alpha} \cdot \frac{\Delta x}{2} \cdot \left[ \frac{T_{10} - T_{old,10}}{\Delta t} \right]
$$

**In EES this eqn is entered as:**

 $k*(T[9]-T[10])/DELTAx + h*(T_infinity-T[10]) = (k/alpha)*(DELTAx/2)*(T[10]-T_old[10])/DELTAt$ 

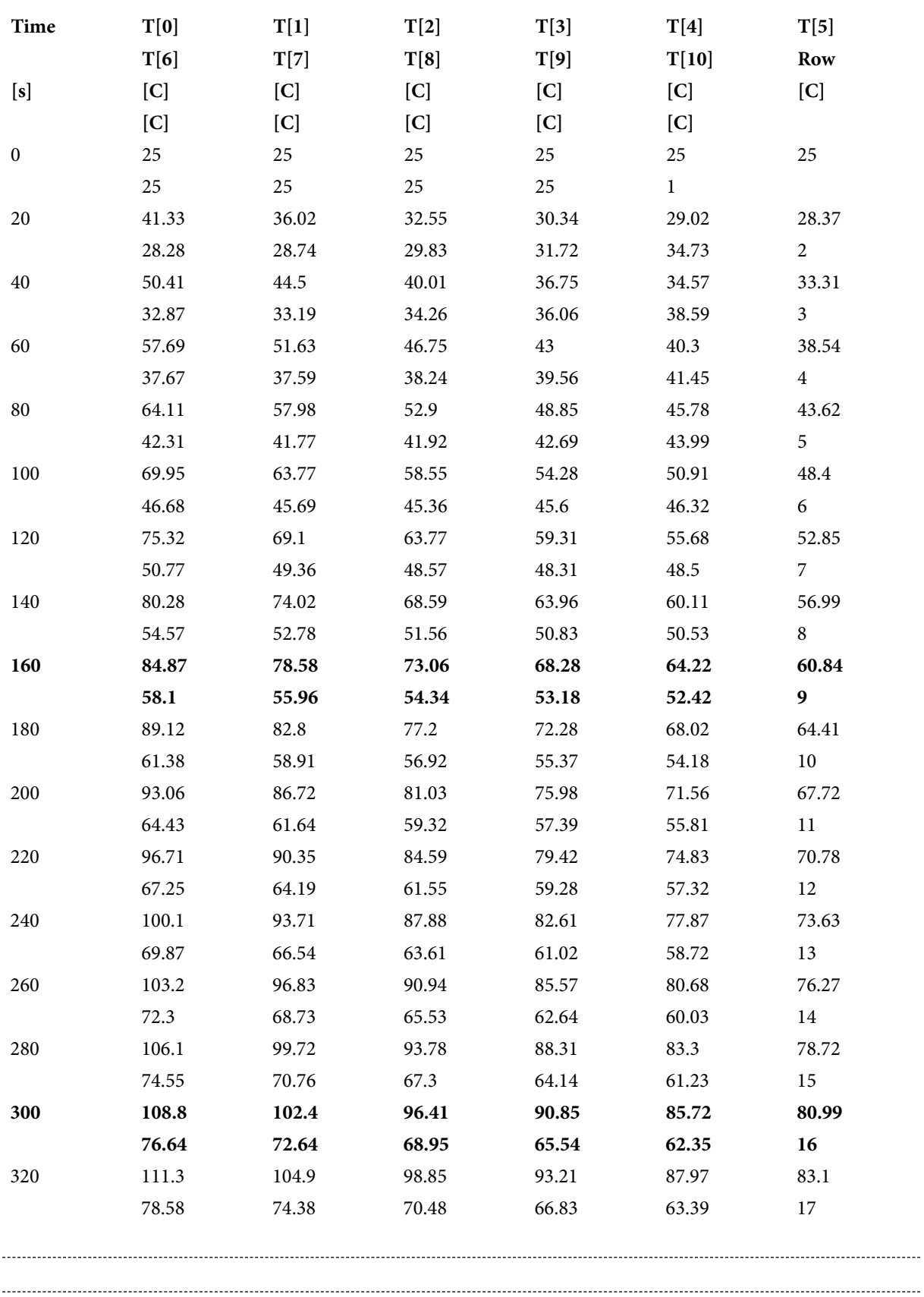

**Software Solutions to Problems on Heat Transfer Conduction – Part III**

**Numerical Methods in Heat conduction**

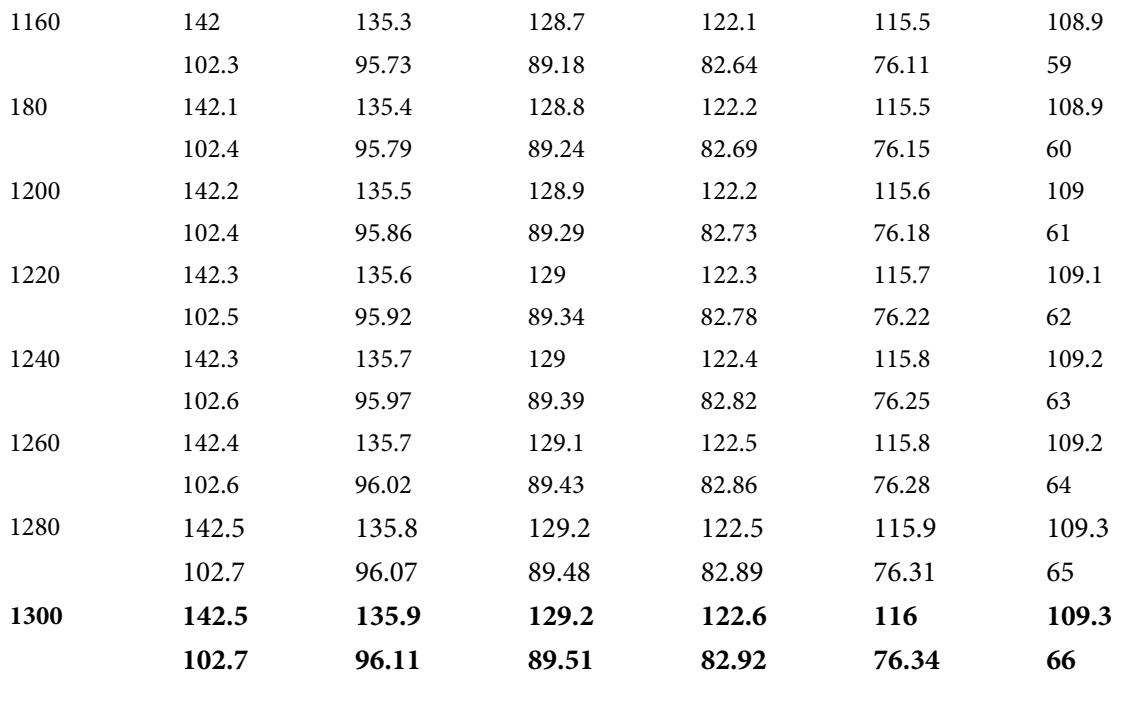

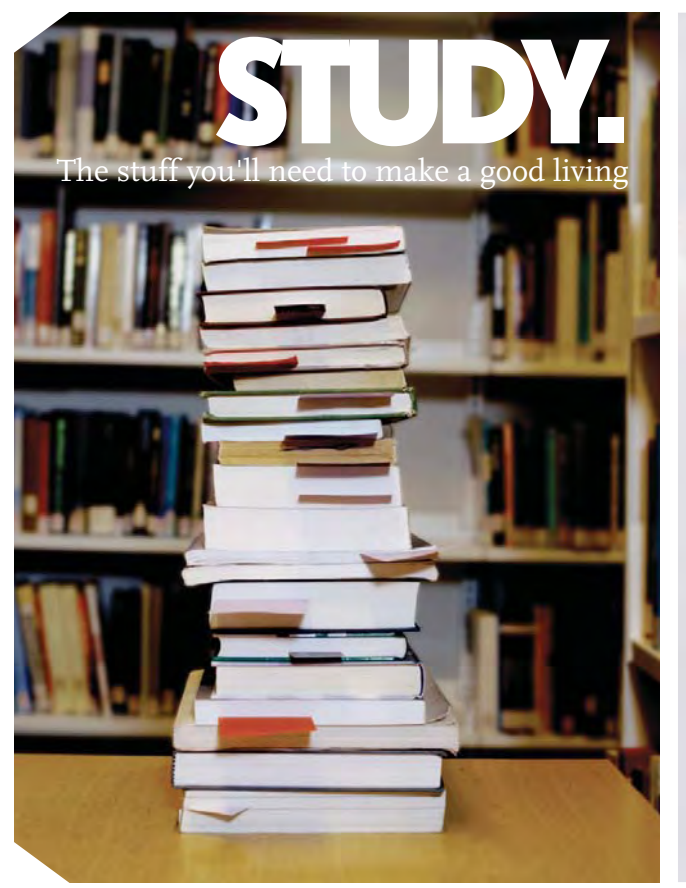

Spood living The stuff that makes life The stuff that makes life worth living

### NORWAY. YOUR IDEAL STUDY DESTINATION.

WWW.STUDYINNORWAY.NO FACEBOOK.COM/STUDYINNORWAY

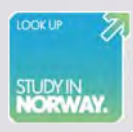

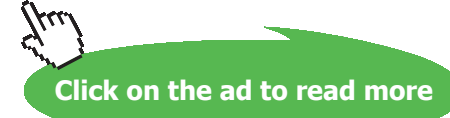

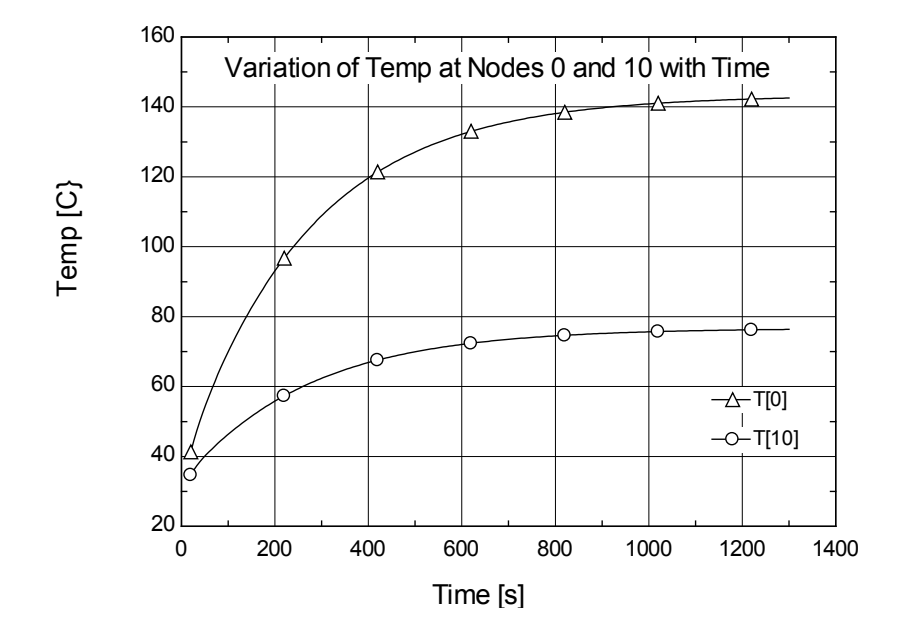

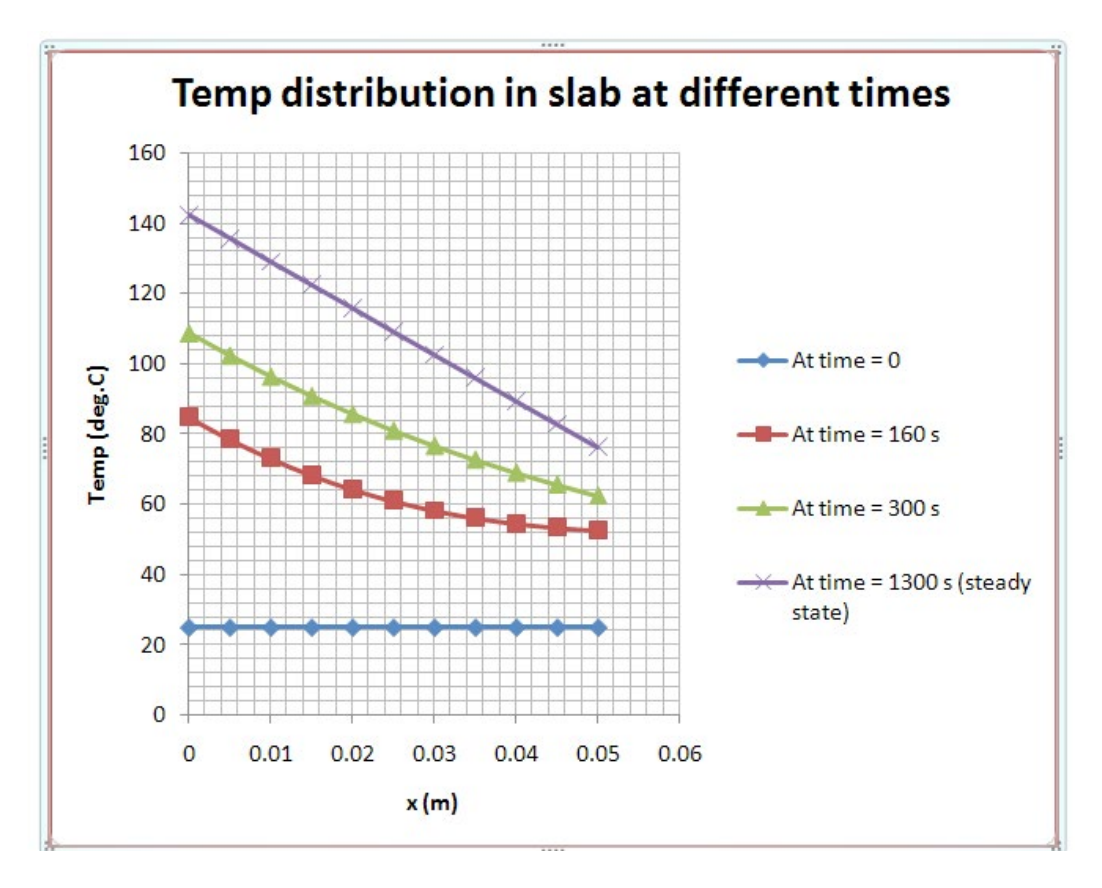

#### Solution to the above problem by Finite Element Heat Transfer (FEHT) Software:

1. **Node positions:**

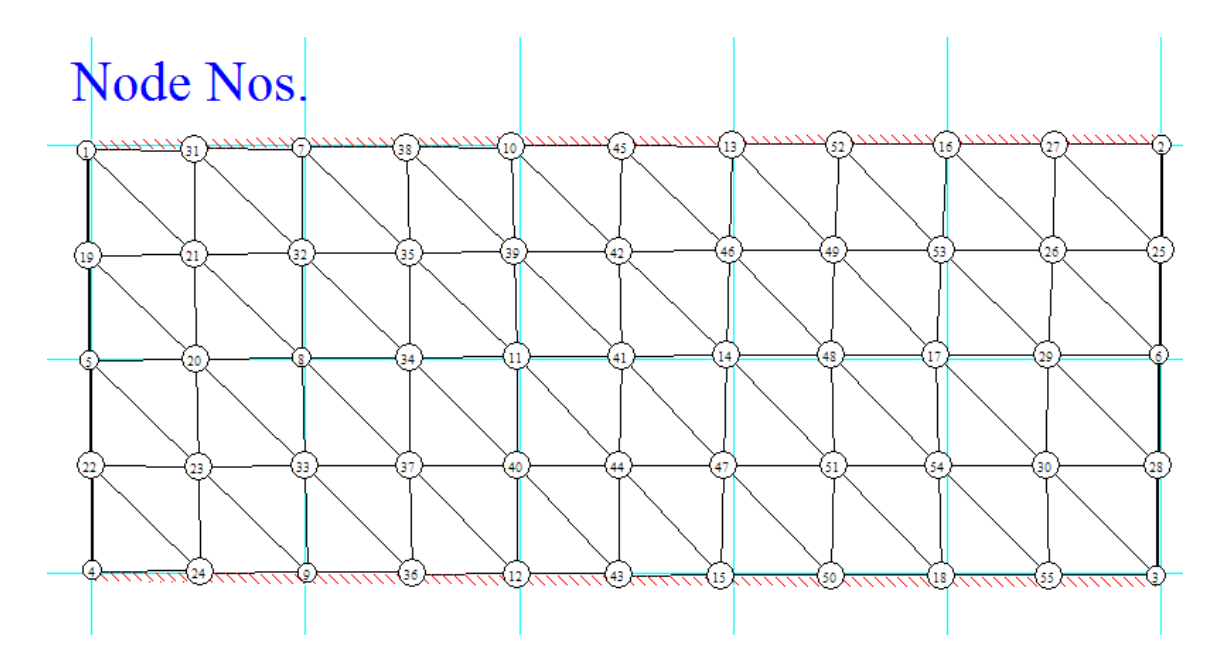

## **[Technical training on](http://www.idc-online.com/onsite/)**  *WHAT* **you need,** *WHEN* **you need it**

**At IDC Technologies we can tailor our technical and engineering training workshops to suit your needs. We have extensive experience in training technical and engineering staff and have trained people in organisations such as General Motors, Shell, Siemens, BHP and Honeywell to name a few.**

Our onsite training is cost effective, convenient and completely customisable to the technical and engineering areas you want covered. Our workshops are all comprehensive hands-on learning experiences with ample time given to practical sessions and demonstrations. We communicate well to ensure that workshop content and timing match the knowledge, skills, and abilities of the participants.

We run onsite training all year round and hold the workshops on your premises or a venue of your choice for your convenience.

**For a no obligation proposal, contact us today at training@idc-online.com or visit our website for more information: www.idc-online.com/onsite/** 

**OIL & GAS ENGINEERING**

**ELECTRONICS**

**AUTOMATION & PROCESS CONTROL**

> **MECHANICAL ENGINEERING**

**INDUSTRIAL DATA COMMS**

**ELECTRICAL POWER**

Phone: **+61 8 9321 1702** Email: **training@idc-online.com** Website: **www.idc-online.com**

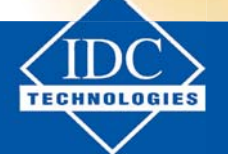

**Click on the ad to read more**

**252**
#### 2. **Node temps:**

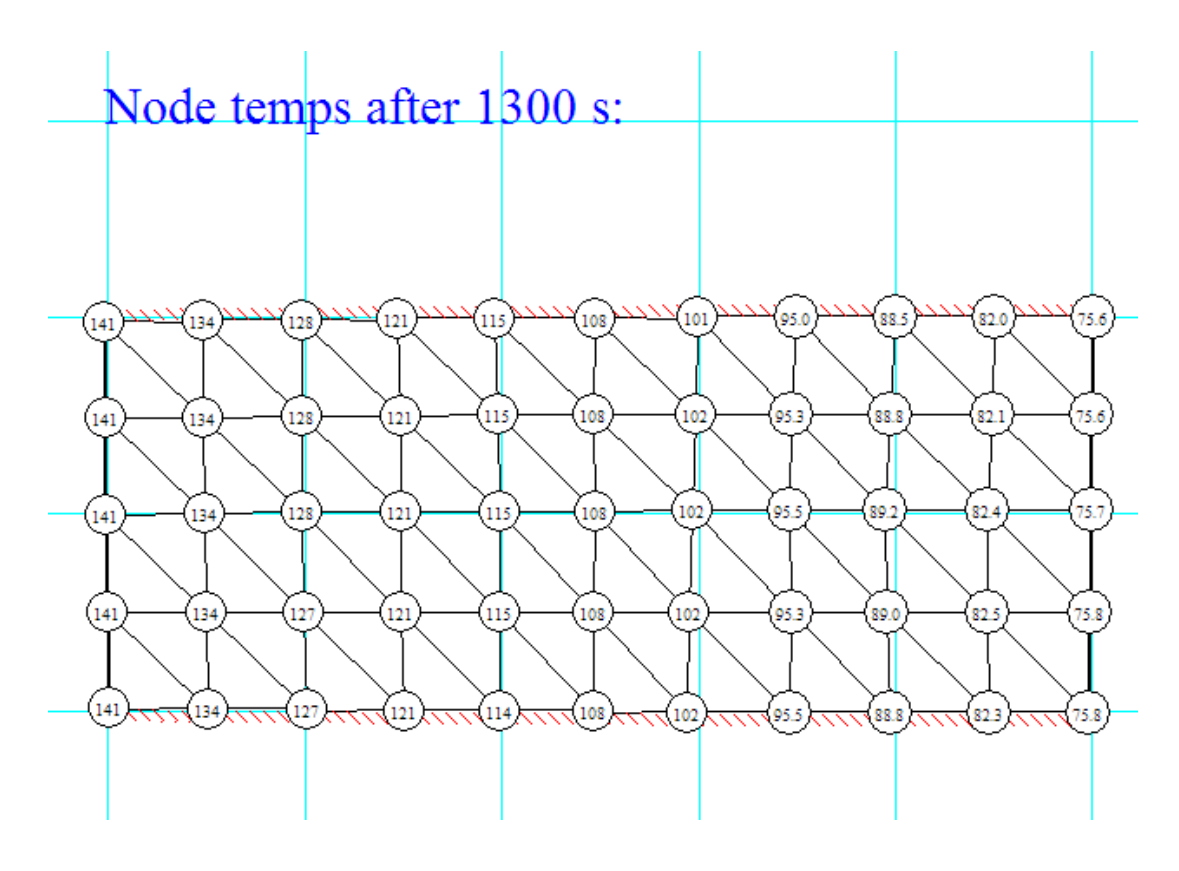

3. **Temp contours (shaded bands) – Temp range of colours shown in tool bar at the top of the fig.:**

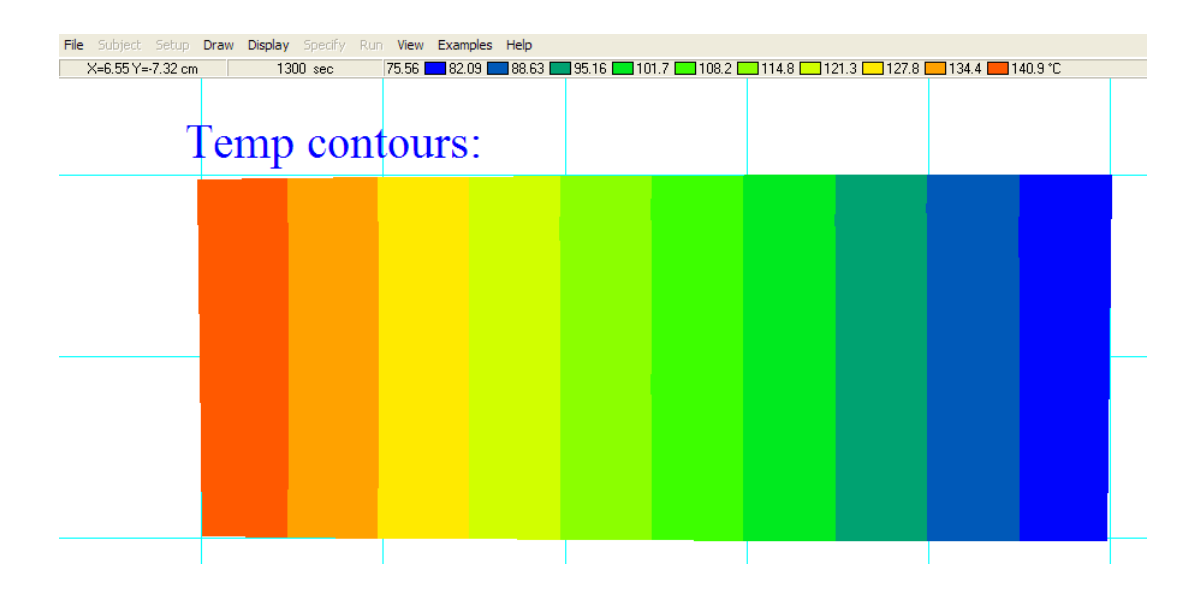

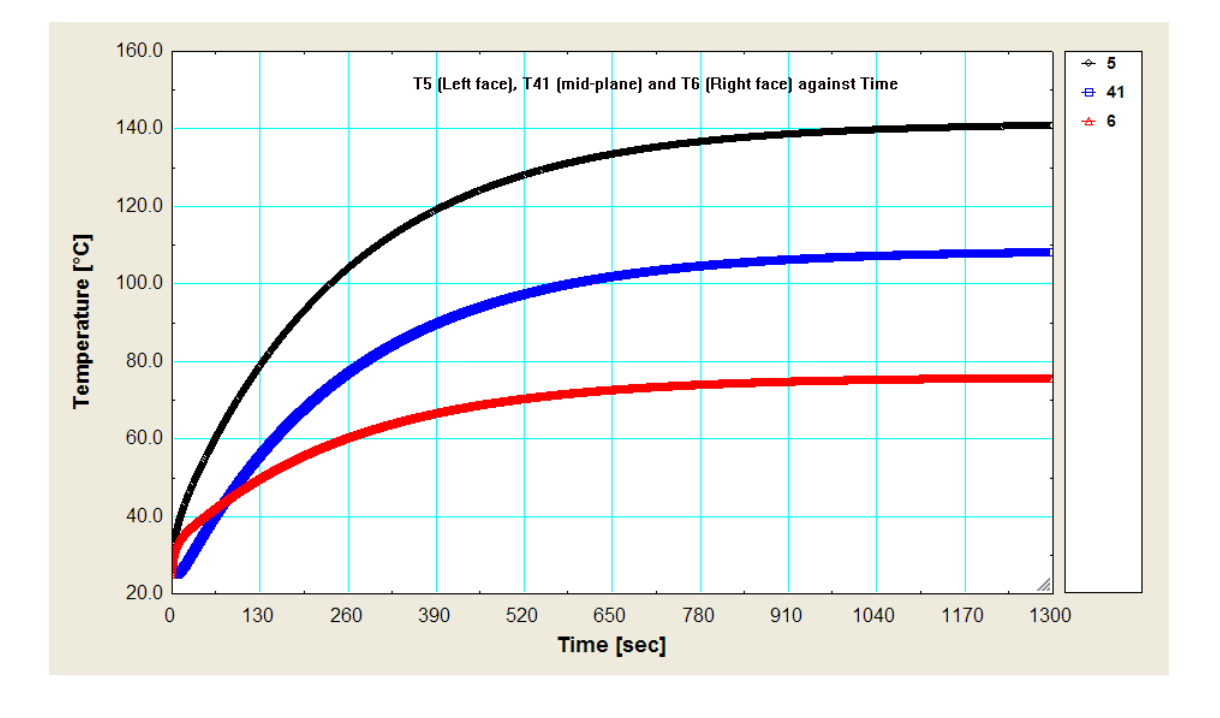

#### 4. **Temp vs Time at different Nodes:**

**Prob. 1I.C.5:** Consider a fuel element, which is a plane wall of L = 20 mm, cooled on both the faces with a fluid of temp =  $T_$ infinity = 250 C, with h = 1100 W/m^2.C. For the material, k = 30 W/m.C and  $\alpha$  = 5 E-06 m^2/s. Initially the wall is at a uniform temp of 250 C, with no heat generation. Suddenly, the element is inserted into the reactor causing a uniform heat generation of  $q_g = 1E08 W/m^3$ . Using the Explicit method of finite difference s, with  $\Delta x = 2$  mm, determine the temp distribution 1.5 s after the element is inserted into the core.[Ref. 3]

=======================================================================

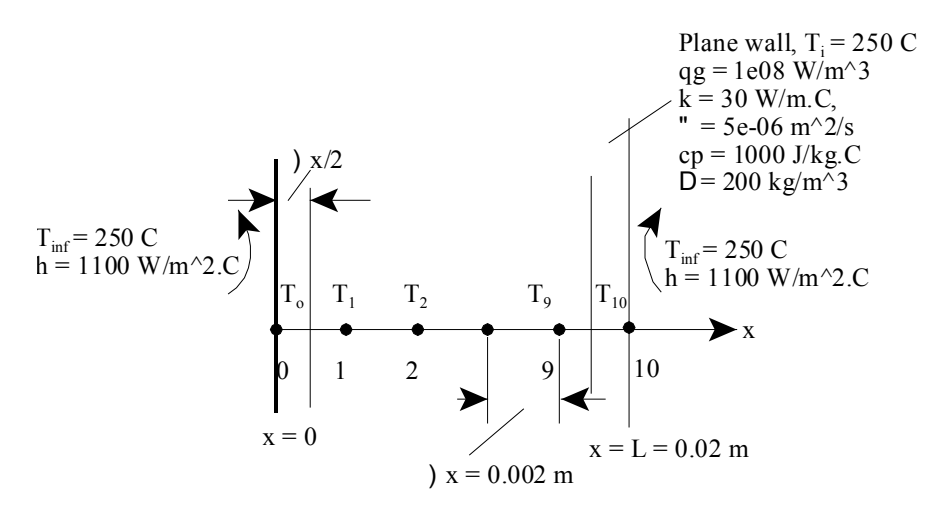

**Fig.Prob.1I.C.5**

**Software Solutions to Problems on Heat Transfer Conduction – Part III**

**Numerical Methods in Heat conduction**

#### **EES Solution:**

### **"Data:"**

```
L=0.02 "[m]"
k=30 "[W/m-C]"
alpha=5E-6 "[m^2/s]^"T_i=250 "[C] ... Initial temp."
q_g=1E8 "[W/m^3]"
T_infinity=250 "[C]…. fluid temp"
h=1100 "[W/m^2-C]"
DELTAx=0.002 "[m]"
```
{time=300 [s] "parameter to be varied"}

**"Calculations:"**

M=L/DELTAx+1 "Number of nodes"

Fo=(alpha\*DELTAt)/DELTAx^2 "…mesh Fourier No."

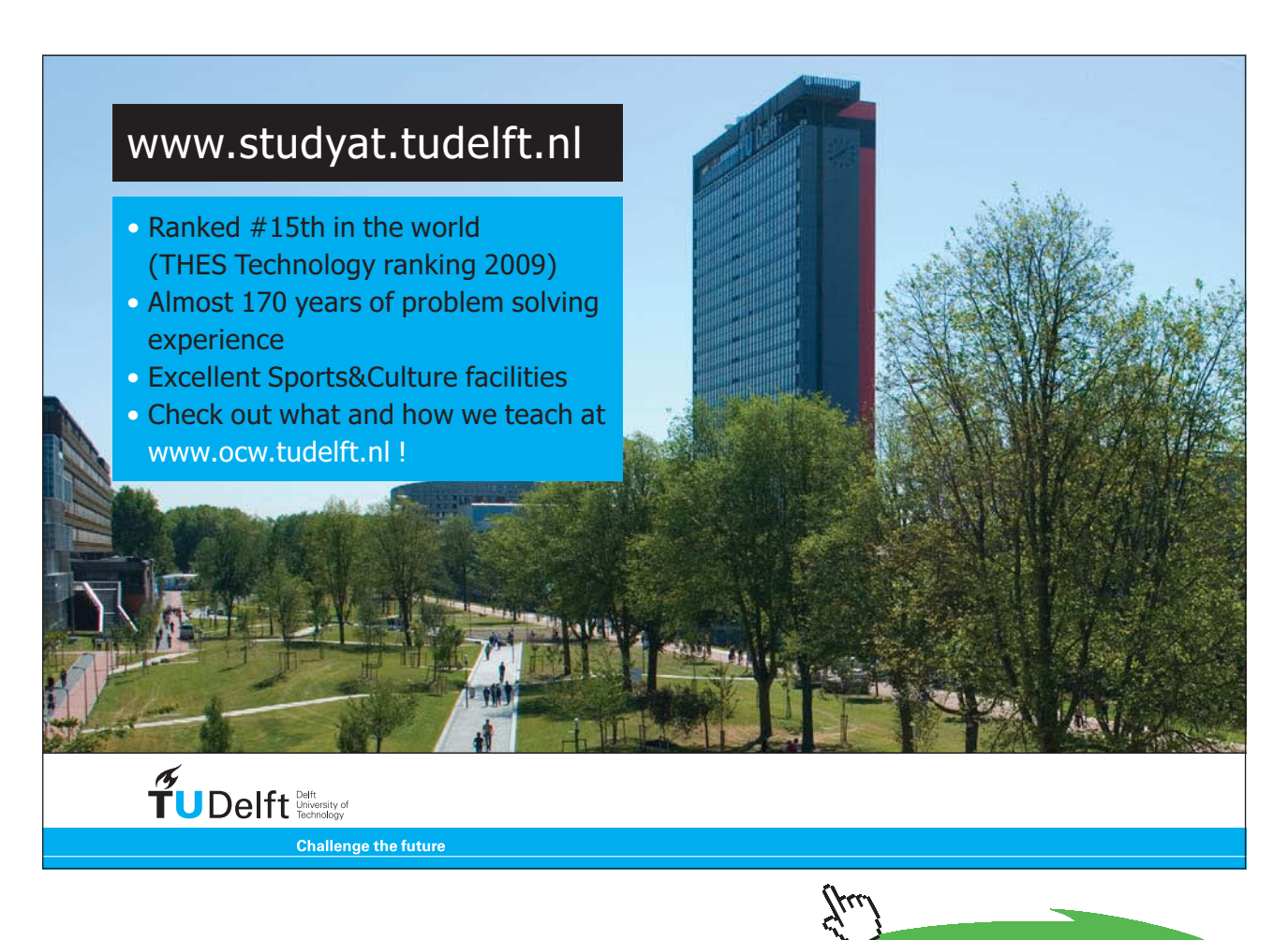

**255**

**Click on the ad to read more**

#### **"Stability criteria:"**

 $Biot = h * DELTAx/k$ 

 ${F<sub>0</sub> * (1 + Biot) = 0.5$  "...determines Fo from Stability criterion, and, we get: DELTAt = 0.3727 s from stability criteria.

Let us use DELTAt =  $0.3 s$ <sup>"</sup>}

DELTAt= $0.3$  "[s]"

"The temperatures in the parametric table as 'old temps'; and , then, in each step, they are recovered using the variable ROW. The first row contains the initial values. So, Solve Table must begin at row 2. Note the use the DUPLICATE statement to reduce the number of equations to be typed. Column 1 contains the time, column 2 the value of T[1], column 3, the value of T[2], etc., and column 7 the Row."

```
Row = 1 + Time/DELTAt
```

```
Duplicate i=0,10
         T_old[i]=TableValue('Table 1',Row -1,#T[i])
```
end

"Using the explicit finite difference approach, writing the energy balance eqns.,to get the eleven equations for the eleven unknown temperatures:"

#### **"Node 0, convection:"**

$$
h + (T_{\infty} - T_{old,0}) + k + \left[ \frac{T_{old,1} - T_{old,0}}{\Delta x} \right] + q_g + \frac{\Delta x}{2} = \frac{k}{\alpha} + \frac{\Delta x}{2} + \left[ \frac{T_0 - T_{old,0}}{\Delta t} \right]
$$

In EES, it is entered as:

h \* (T\_infinity – T\_old[0]) + k \* (T\_old[1] – T\_old[0]) / DELTAx + q\_g \* DELTAx/2 = (k / alpha) \* DELTAx/2  $*(T[0] - T_old[0])/DELTAt$ 

#### **"Internal nodes: 1 to 9:"**

Duplicate  $m = 1,9$ 

$$
k \ge \left[\frac{T_{old,m-1}~-~T_{old,m}}{\Delta x}\right]~+~k~\le~\left[\frac{T_{old,m+1}~-~T_{old,m}}{\Delta x}\right]~+~q_g~\le~\Delta x~=~\frac{k}{\alpha}~\le~\Delta x~\le~\left[\frac{T_m~-~T_{old,m}}{\Delta t}\right]~\qquad\text{for}~~m~=~1~\text{ to }~9
$$

**Software Solutions to Problems on Heat Transfer Conduction – Part III**

In EES it is typed as:

 $k * (T_{old}[m-1] - T_{old}[m]) / DELTAx + k * (T_{old}[m+1] - T_{old}[m]) / DELTAx + q_{g} * DELTAx =$ (k / alpha) \* DELTAx \* (T[m] – T\_old[m])/DELTAt

end

**"Node 10: with convection:"**

$$
h + (T_{\infty} - T_{10}) + k + \left[ \frac{T_9 - T_{10}}{\Delta x} \right] + q_9 + \frac{\Delta x}{2} = \frac{k}{\alpha} + \frac{\Delta x}{2} + \left[ \frac{T_{10} - T_{old,10}}{\Delta t} \right]
$$

And, it is entered as:

h \* (T\_infinity – T[10]) + k \* (T[9] – T[10]) / DELTAx + q\_g \* DELTAx/2 = (k / alpha) \* DELTAx/2 \* (T[10] – T\_old[10])/DELTAt

**Results:**

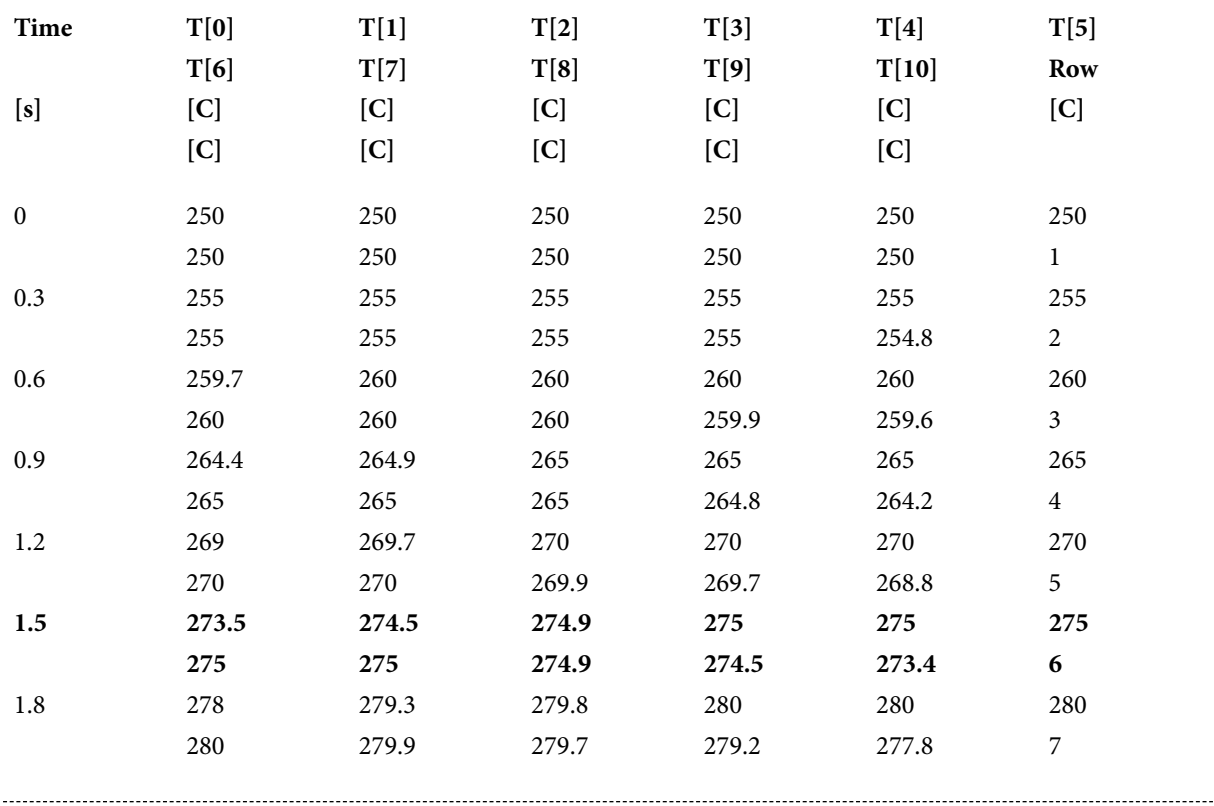

**Software Solutions to Problems on Heat Transfer Conduction – Part III**

**Numerical Methods in Heat conduction**

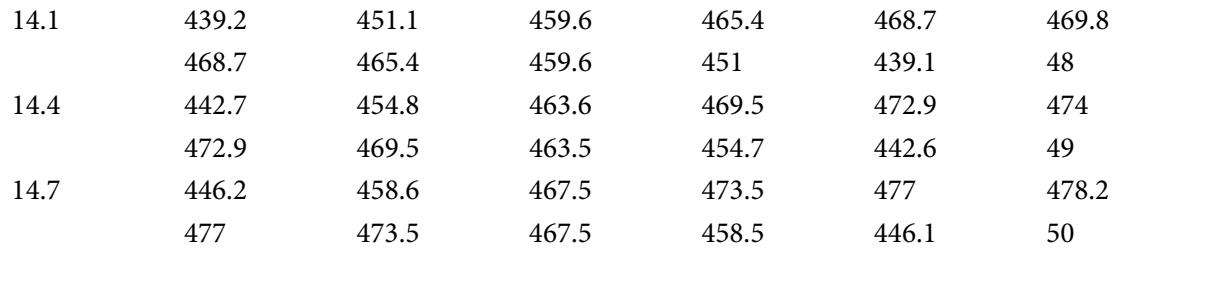

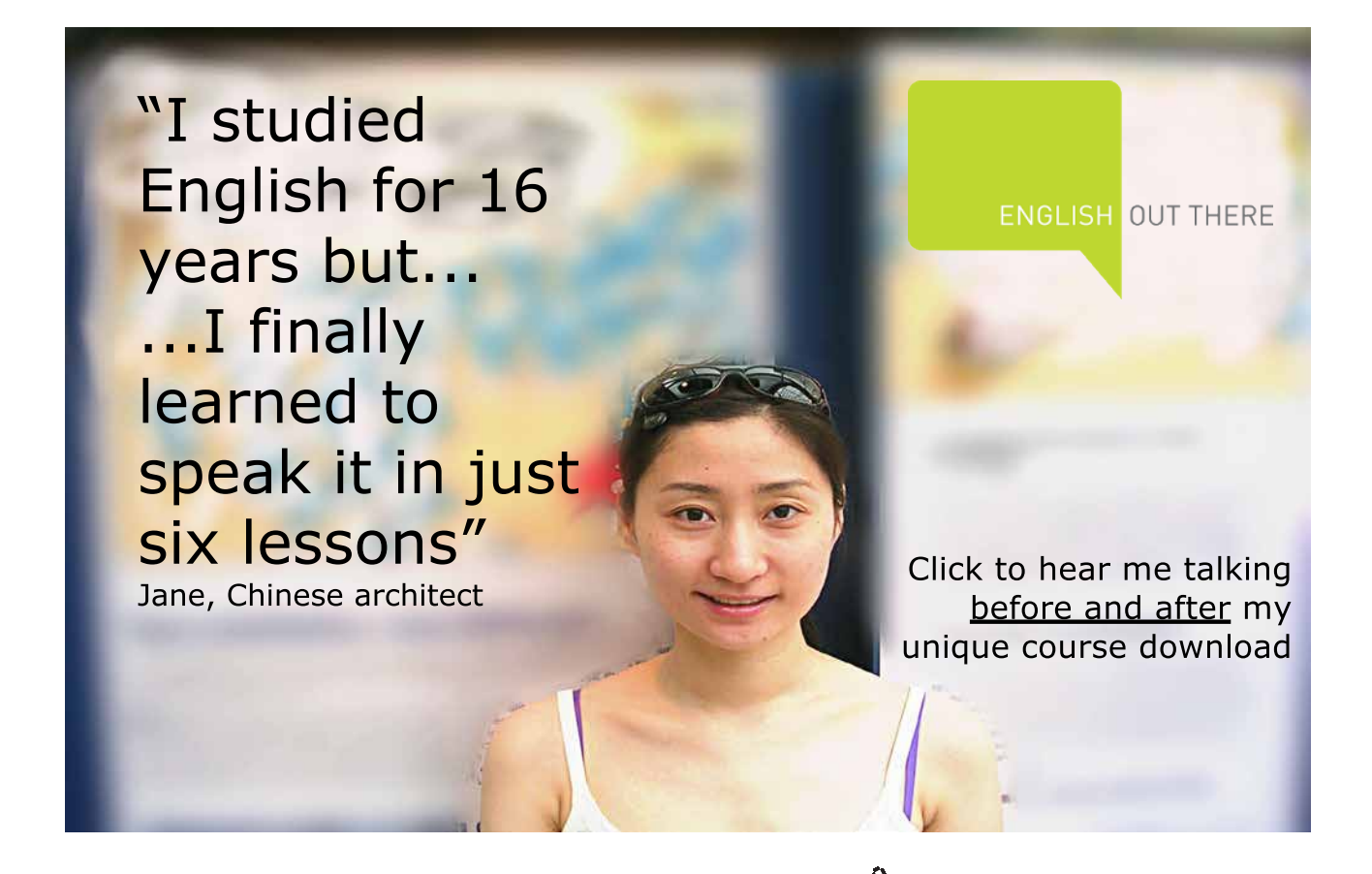

**258**

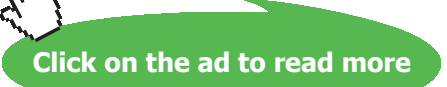

#### **Plot the variation of T0, T6 and T10 for the first 1.5 s:**

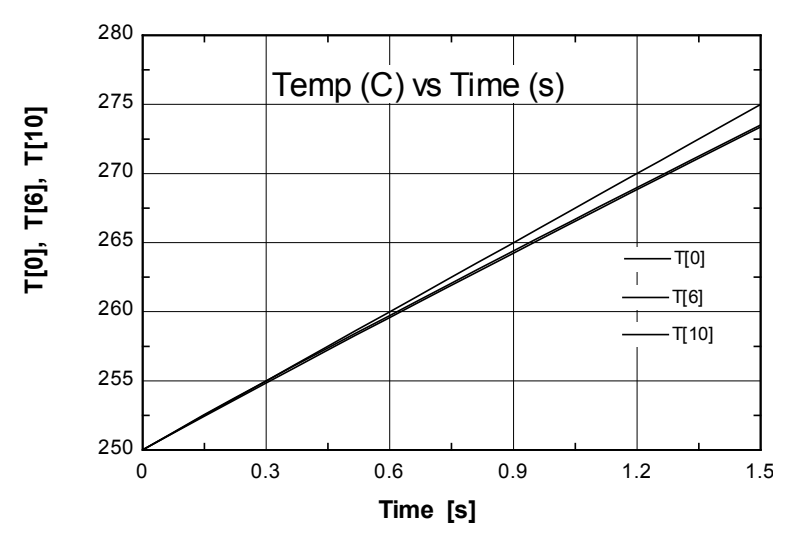

#### **Plot the variation of T0, T6 and T10 upto15 s:**

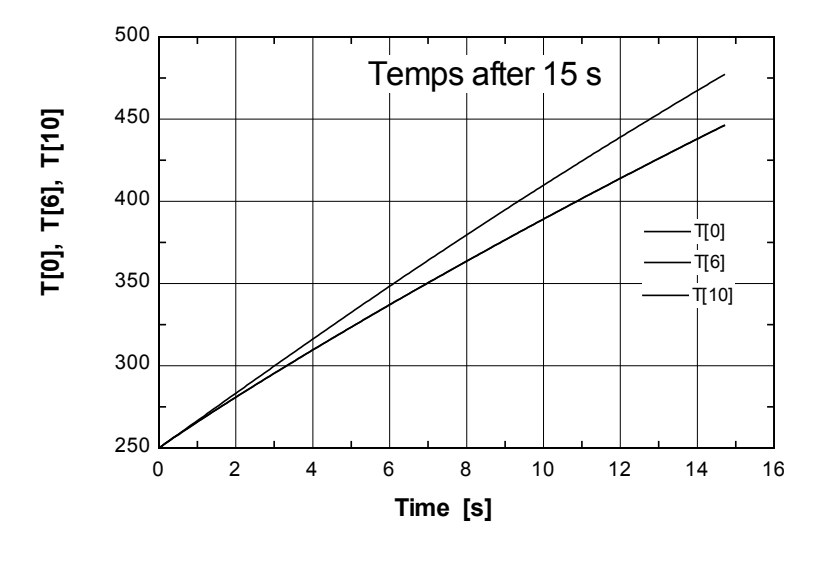

=======================================================================

Solution to the above problem by Finite Element Heat Transfer (FEHT) Software:

1. **Node positions:**

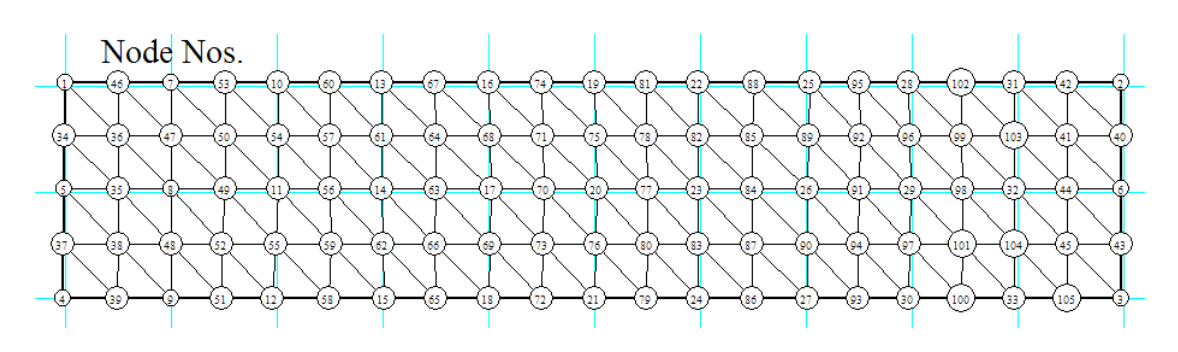

#### 2. **Node Temps:**

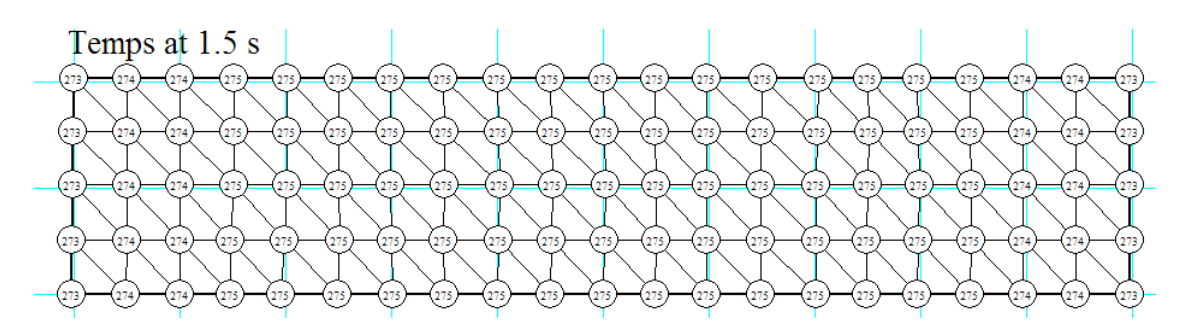

3. **Temp contours (shaded bands) –** 

**Temp range of colours shown in tool bar at the top of the fig.**

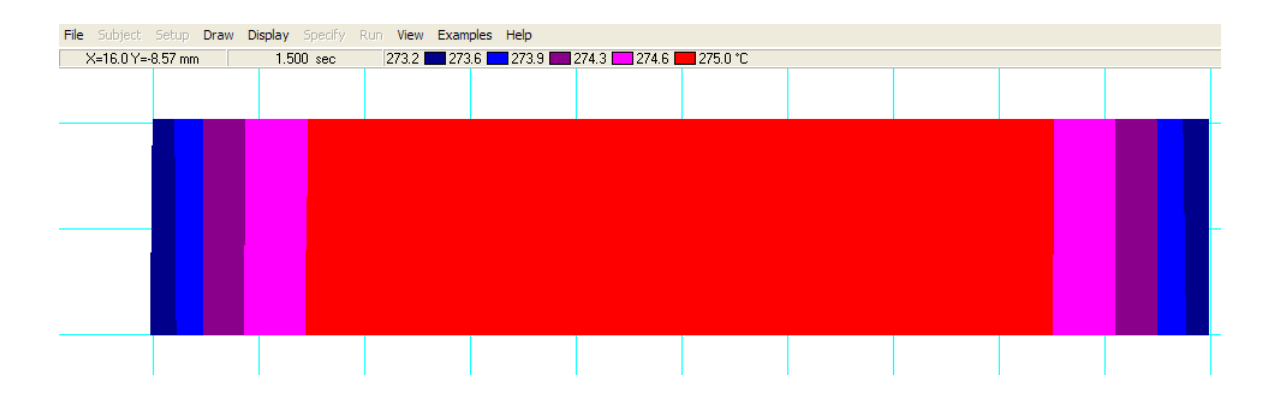

4. **Temps of Nodes 5, 6 and 20 after 1.5 s:**

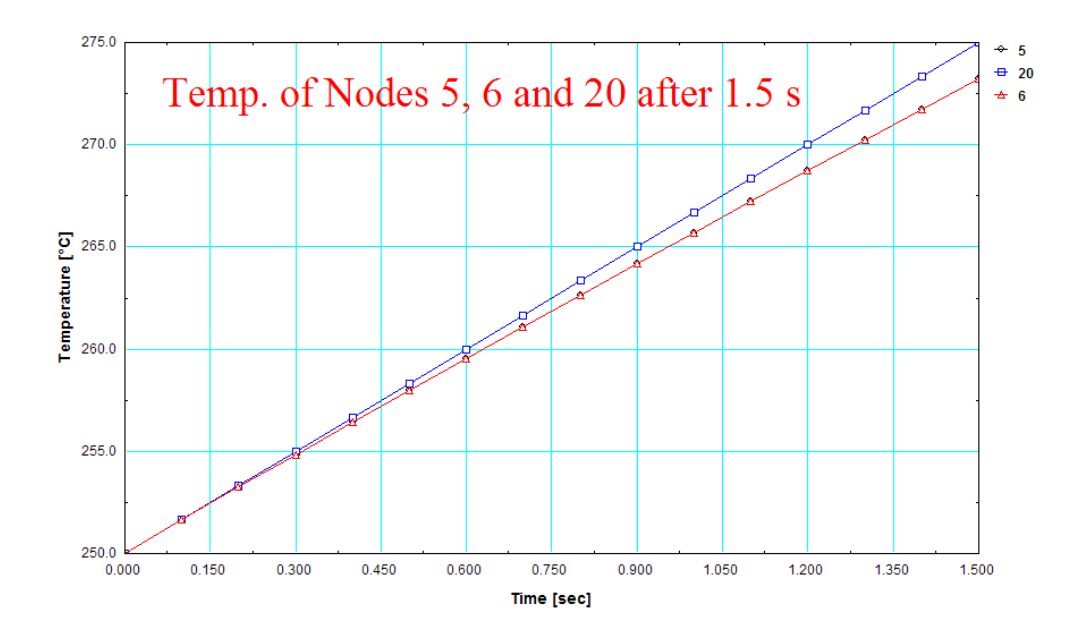

#### **After 14.7 s:**

#### **Node Temps after 14.7 s:**

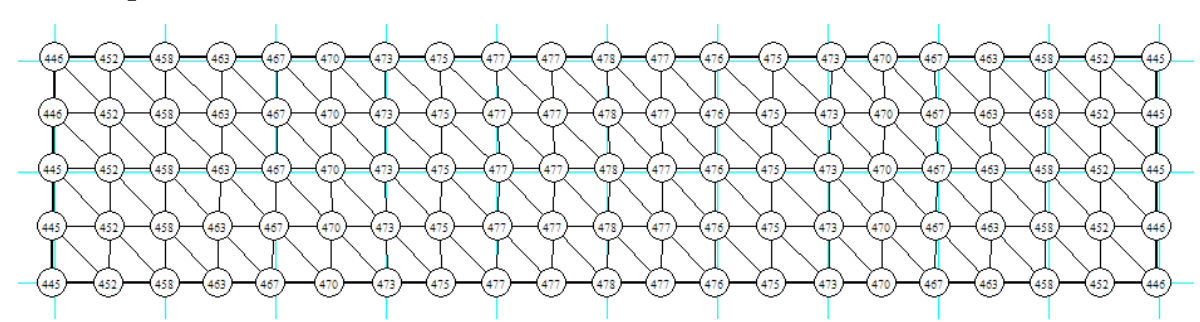

**Temp vs Time for Nodes 5, 6 and 20:**

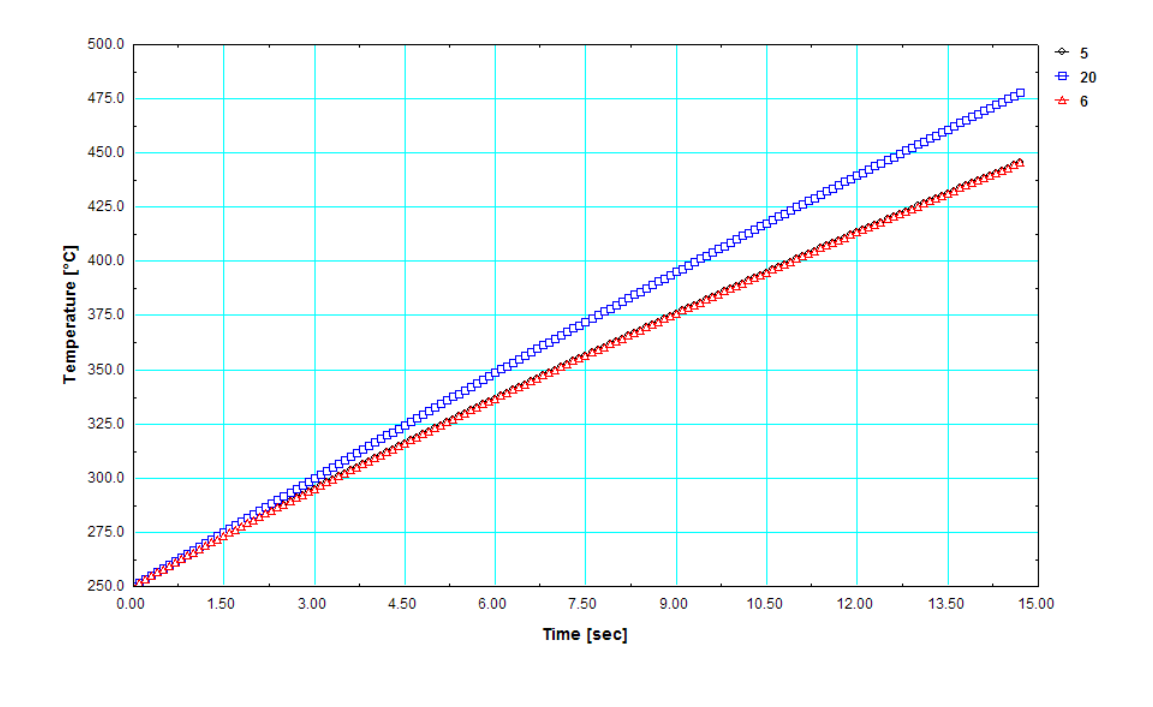

"**Prob. 1I.C.6.**The ceramic wall shown is initially at a uniform temp of 25 C. Its thickness = 3 cm. It is suddenly exposed to a radiation source at 1200 C on the RHS. The LHS is exposed to room air at 25 C with a radiation surrounding temp of 25 C, with h =  $1.92 \times \text{DELTAT}^{(5/4)}$  W/m^2.K. Convection on the RHS is negligible. For ceramic:  $k = 3.0$  W/m.K, rho = 1600 kg/m^3, cp = 0.8 kJ/kg.K. Determine: temp distribution in the plate after 15, 30, 45, 60, 90, 120 and 150 s. Also, determine steady state temp distribution. Calculate the total heat gained by the plate for these times."

=======================================================================

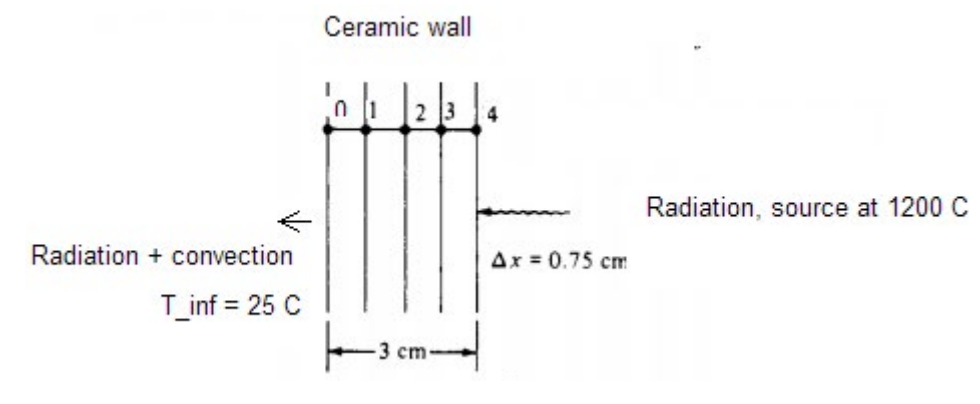

**Fig.Prob.**1I.C.6

#### **"Data:"**

 $L=0.03$  "[m]"  $k=3$  "[W/m-C]" rho = 1600 "[ $\text{kg/m} \land 3$ ]"  $cp = 800$  "[J/kg.K]" T ini=25 " $[C]$ "  $T_$ infinity=25.0 " $[C]$ "  $T_{rad} = 1200$  "[C]"

# [Study at one of Europe's](http://www.dtu.dk)  leading universities

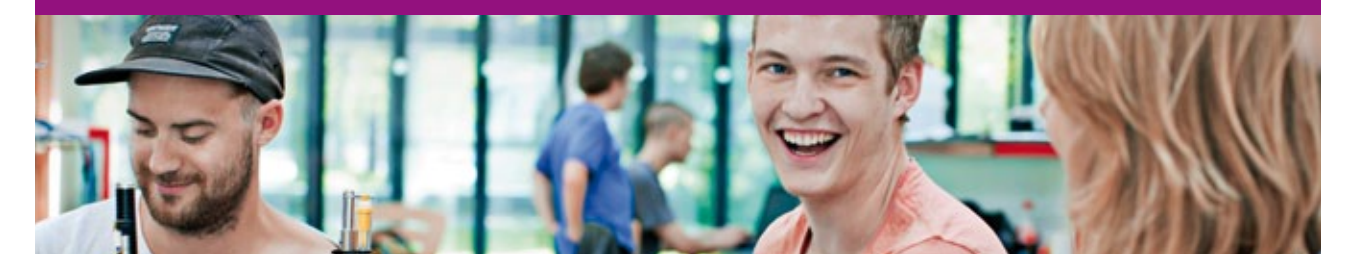

DTU, Technical University of Denmark, is ranked as one of the best technical universities in Europe, and offers internationally recognised Master of Science degrees in 39 English-taught programmes.

DTU offers a unique environment where students have hands-on access to cutting edge facilities and work

closely under the expert supervision of top international researchers.

DTU's central campus is located just north of Copenhagen and life at the University is engaging and vibrant. At DTU, we ensure that your goals and ambitions are met. Tuition is free for EU/EEA citizens.

Visit us at www.dtu.dk

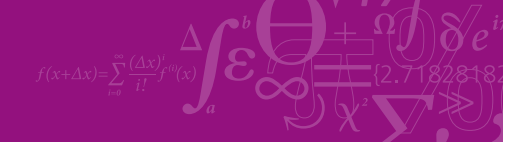

**Click on the ad to read more**

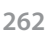

**Software Solutions to Problems on Heat Transfer Conduction – Part III**

**Numerical Methods in Heat conduction**

{h=1.92 x DELTAT^(5/4) "[W/m^2-C]"} DELTAx= $0.0075$  "[m]" sigma =  $5.67E-08$  "[W/m^2.K^4]" epsilon  $= 0.8$ 

"time=150 [s]" "parameter to be varied"

#### **"Calculations:"**

M=L/DELTAx+1 "Number of nodes"  $A=1$ "[m^2]"

#### **"Node 0: Convection + Radiation: By energy balance:"**

sigma \* epsilon \* ((273 + T\_infinity)^4 – (T[0] + 273)^4) – 1.92 \* (T[0] – T\_infinity )^(5/4) +  $k^*A^*(T[1]-T[0])/DELTAx = rho * cp *A^*(DELTAx/2)*dTdt[0]$ 

#### **"Node 1:"**

 $k^*A^*(T[0]-T[1])/DELTAx + k^*A^*(T[2]-T[1])/DELTAx = rho * cp^*A^*(DELTAx)*dTdt[1]$ 

#### **"Node 2:"**

 $k^*A^*(T[1]-T[2])/DELTAx + k^*A^*(T[3]-T[2])/DELTAx = rho * cp^*A^*(DELTAx)*dTdt[2]$ 

#### **"Node 3:"**

 $k^*A^*(T[2]-T[3])/DELTAx + k^*A^*(T[4]-T[3])/DELTAx = rho * cp^*A^*(DELTAx)*dTdt[3]$ 

#### **"Node 4:"**

sigma \* epsilon \* ((T\_rad + 273)^4 – (T[4] + 273)^4)+ k\*A\*(T[3]-T[4])/DELTAx= rho \* cp\*A\*(DELTAx/2)\*dTdt[4]

#### **"Integrate using the INTEGRAL command:"**

duplicate i=0,4

T[i]=T\_ini+INTEGRAL(dTdt[i],time)

end

#### **"To get the temps in Kelvin:"**

duplicate i=0,4

 $TKelvin[i]=T[i] + 273$ 

End

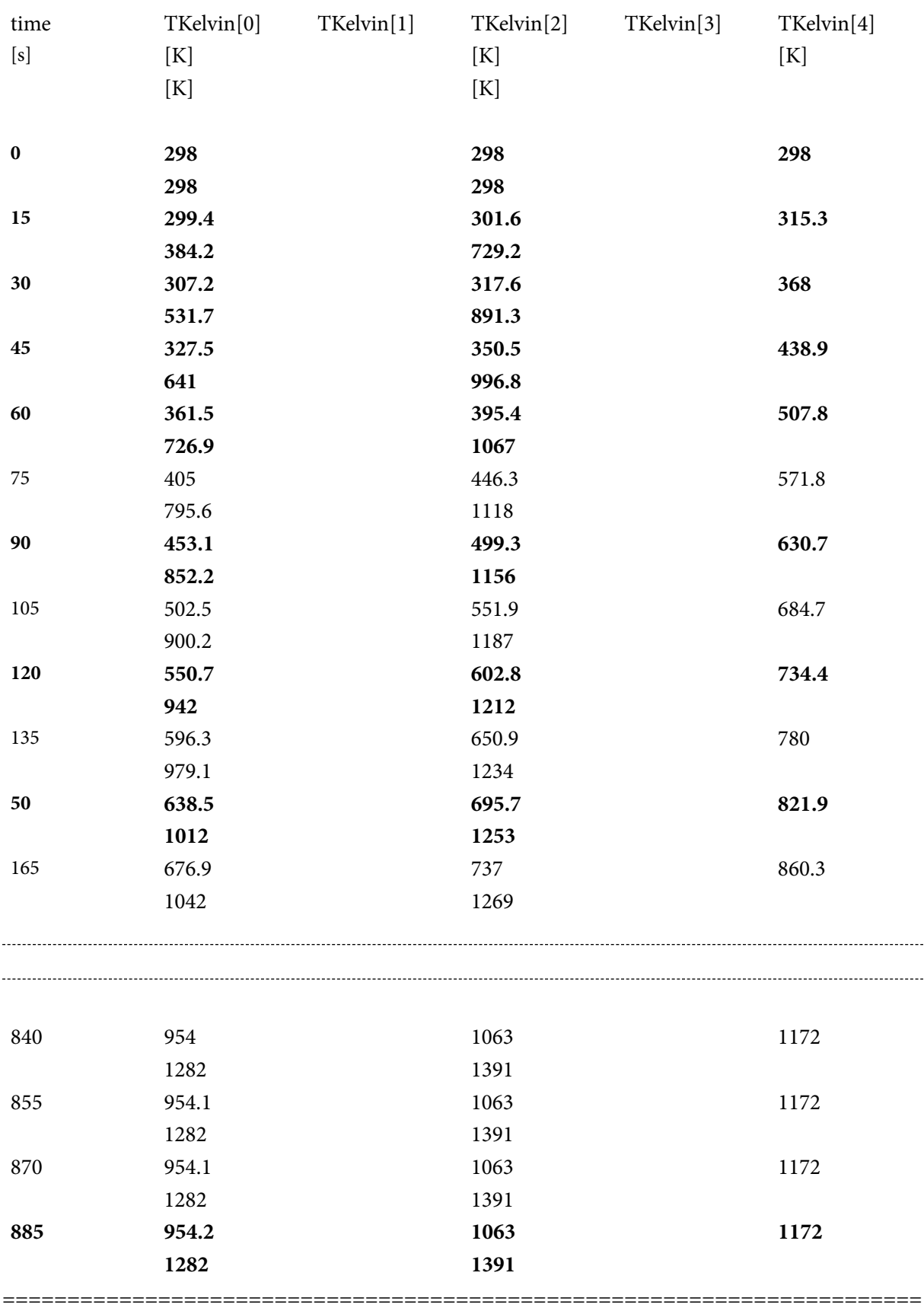

#### **Results:**

#### **Plot the temp variation in the wall with time:**

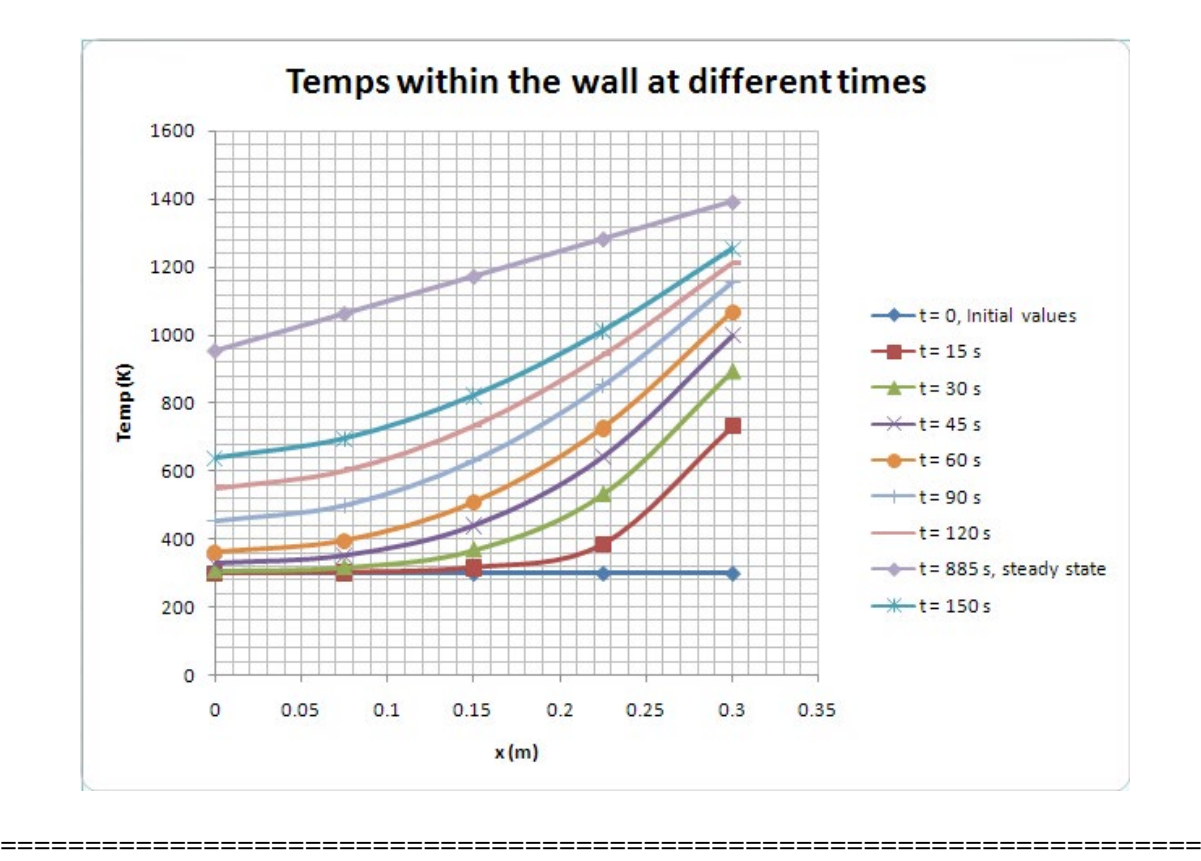

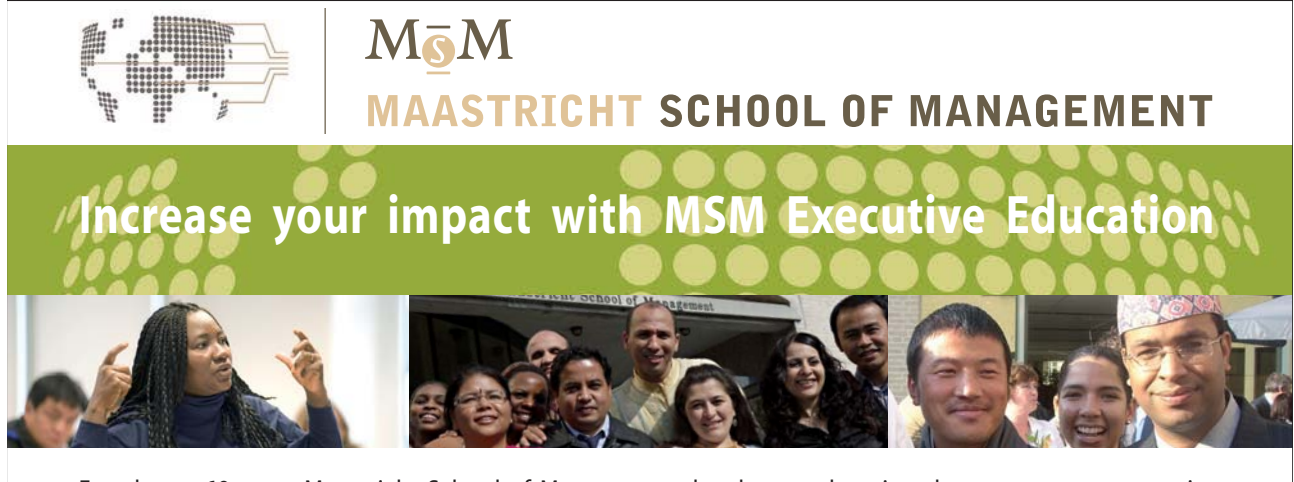

For almost 60 years Maastricht School of Management has been enhancing the management capacity of professionals and organizations around the world through state-of-the-art management education.

Our broad range of Open Enrollment Executive Programs offers you a unique interactive, stimulating and multicultural learning experience.

**Be prepared for tomorrow's management challenges and apply today.** 

For more information, visit **www.msm.nl** or contact us at +31 43 38 70 808 or via admissions@msm.nl

Executive Education-170x115-B2.indd 1 18-08-11 15:13

rhe globally networked management school the globally network<mark>ed manage</mark>ment school

**Click on the ad to read more**

#### **Prob.1I.C.7.** Solve Prob. 1IC.4 with EXCEL:

Let us state the problem again:

**Prob. 1I.C.4.** Consider a plane wall with k = 1.5 W/m.C, cp = 1000 J/kg.C,  $\rho = 200 \text{ kg/m} \cdot 3$ ,  $\alpha = 7.5E$ -06 m^2/s. Its thickness L = 50 mm. Initial uniform temp = 25 C. Suddenly, the boundary at  $x = L$  is subjected to heating by a fluid at a temp of 50 C and h = 75 W/m^2.C. And, the boundary at  $x = 0$  is subjected to a heat flux = 2000 W/m^2. Take  $\Delta x = 5$  mm and  $\Delta t = 20$  s. Plot the temp distribution in the wall for the initial condition, at  $t = 160$  s, at  $t = 300$  s and at  $t = 1300$  s.

Adopt the Implicit, finite difference method.

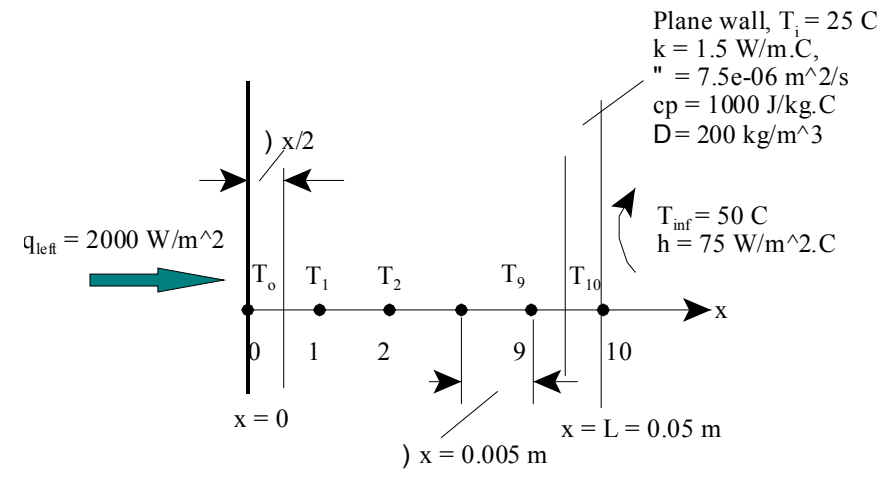

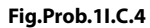

#### **EXCEL Solution:**

We derive the difference eqns for Boundary Node '0', Internal Nodes 1 to 9, and Boundary Node 10, by writing an energy balance at the respective nodes:

#### **For Implicit method:**

**For Boundary Node '0':**

$$
q_{\text{left}} + k \cdot \left[ \frac{T_1 - T_0}{\Delta x} \right] = \frac{k}{\alpha} \cdot \frac{\Delta x}{2} \cdot \left[ \frac{T_0 - T_{\text{old},0}}{\Delta t} \right]
$$
  
i.e. 
$$
q_{\text{left}} \Delta x + k \cdot (T_1 - T_0) = \frac{k}{F_0} \cdot \frac{1}{2} \cdot (T_0 - T_{\text{old}\_0})
$$
  
i.e. 
$$
T_0 = \frac{\left(2 \cdot q_{\text{left}} \Delta x \cdot F_0 + 2 \cdot k \cdot T_1 \cdot F_0 + k \cdot T_{\text{old}\_0} \right)}{1 \cdot (2 \cdot F_0 + k) \cdot T_0} \qquad \dots \text{For Node 0}
$$

 $k(2-Fo + 1)$ 

L.

#### Here, T\_old\_0 refers to the temp T\_0 at the 'previous' time step.

#### **For Internal Nodes '1 to 9':**

$$
k \geq \left[ \frac{T_{i+1} \ - \ T_i}{\Delta x} \right] \ + \ k \geq \left[ \frac{T_{i+1} \ - \ T_i}{\Delta x} \right] \ = \ \frac{k}{\alpha} \cdot \ \Delta x \geq \left[ \frac{T_i \ - \ T_{old,i}}{\Delta t} \right] \qquad \text{for $i \ = \ 1$ to \ 9$}
$$

**Then, for Node 1:**

$$
k \cdot (T_0 - T_1) + k \cdot (T_2 - T_1) = \frac{k}{F_0} \cdot (T_1 - T_{1\_old})
$$

i.e. 
$$
(T_0 - T_1) + (T_2 - T_1) = \frac{1}{F_0} \cdot (T_1 - T_1_{odd})
$$

i.e. 
$$
T_1 = \frac{(T_0 \cdot Fo + T_2 \cdot Fo + T_1_{old})}{(2 \cdot Fo + 1)}
$$
 ...For internal node 1 ...

Here, again, T1\_old refers to the temp T1 at the 'previous' time step.

**In EXCEL, now, it is very easy to write the eqns for Nodes 2 to 9: simply drag and copy from Node 1.**

**For Boundary Node '10':**

$$
k\,+\,\left[\frac{T_\theta\,-\,T_{10}}{\Delta x}\right]\,+\,h\,+\,\left(\,T_\infty-\,T_{10}\,\right)\,\,=\,\,\frac{k}{\alpha}\,+\,\frac{\Delta x}{2}\,+\,\left[\frac{T_{10}\,-\,T_{old,10}}{\Delta t}\right]
$$

i.e. 
$$
\mathbf{k} \cdot (\mathbf{T}_9 - \mathbf{T}_{10}) + \mathbf{h} \cdot (\mathbf{T}_{\text{inf}} - \mathbf{T}_{10}) \cdot \Delta x = \frac{\mathbf{k}}{\text{Fo}} \cdot \frac{1}{2} \cdot (\mathbf{T}_{10} - \mathbf{T}_{10\_old})
$$

$$
\text{i.e.}\qquad T_{10}=\frac{\left(2\cdot k\cdot T_g\cdot F\diamond+2\cdot h\cdot T_{\text{inf}}\cdot\Delta x\cdot F\diamond+k\cdot T_{10\_old}\right)}{\left(2\cdot k\cdot F\diamond+2\cdot h\cdot\Delta x\cdot F\diamond+k\right)}\qquad\qquad\qquad \ldots \text{For Node 10 }.
$$

Here also, T\_10\_old refers to the temp T\_10 at the 'previous' time step.

**Software Solutions to Problems on Heat Transfer Conduction – Part III**

#### **Note:** In the above eqns, **Fo is the mesh Fourier No.** defined as:

$$
Fo = \frac{\alpha \cdot \Delta T}{\Delta x^2}
$$

where  $\alpha$  is the thermal diffusivity, given by:

$$
\alpha = \frac{k}{\rho \cdot cp}
$$

 $ρ$  is the density, cp is the sp.heat.

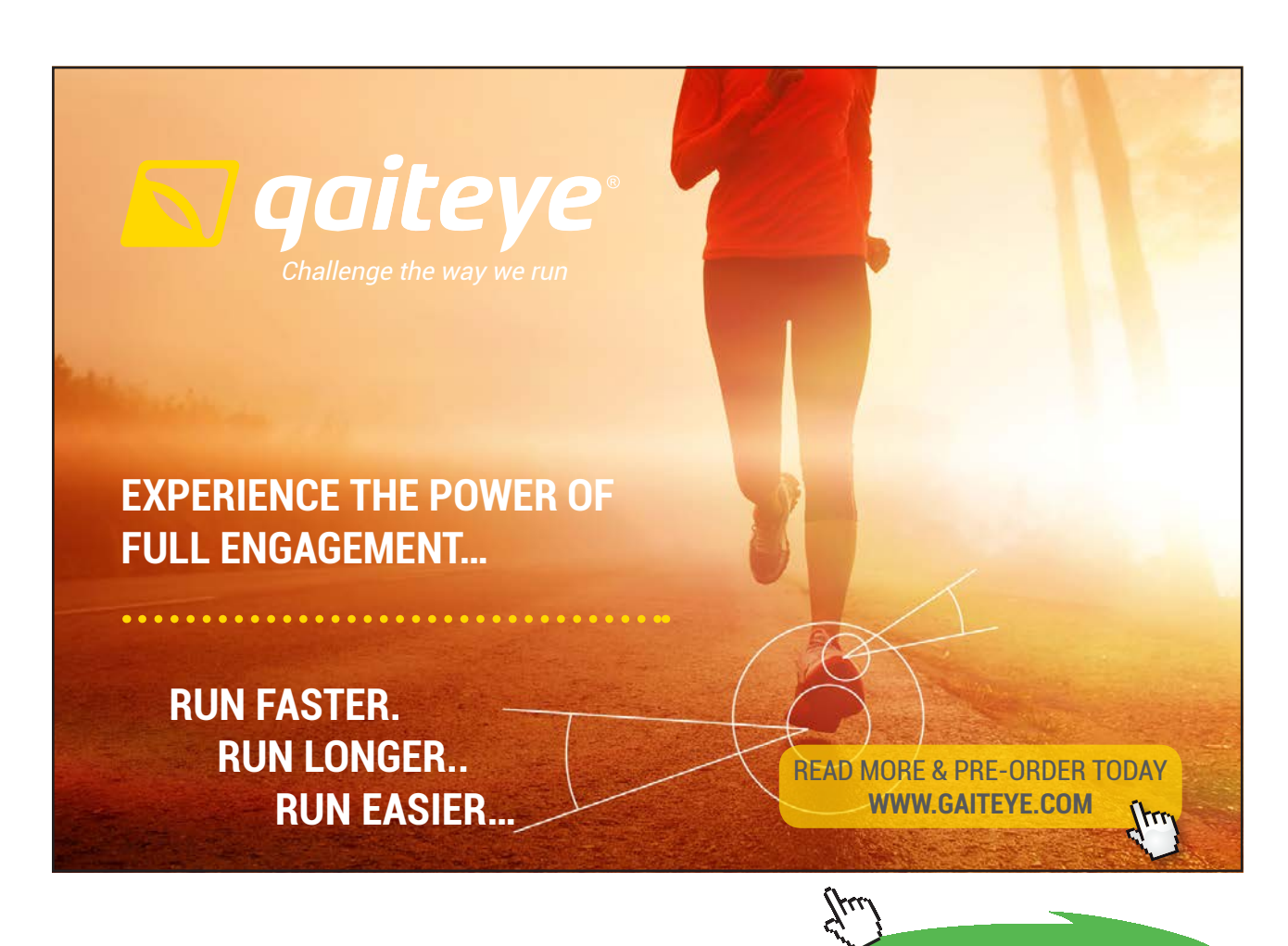

**Click on the ad to read more**

#### **Following are the steps in EXCEL Solution:**

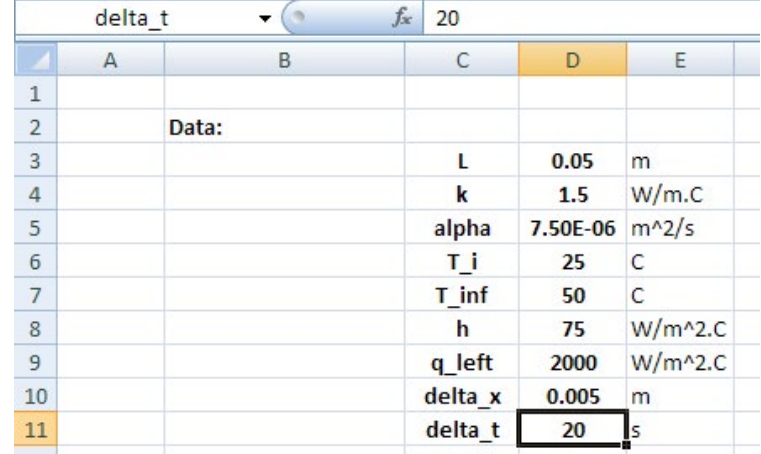

1. Set up the EXCEL worksheet, enter data and name the cells:

2. Now, enter calculations. No. of Nodes M and mesh Fourier No. Fo are calculated. Scheme for calculations at different times is shown in the Table. Formulas used for different nodes are also shown alongside for ready reference. Initial temperatures, i.e. at time = 0, are also entered.

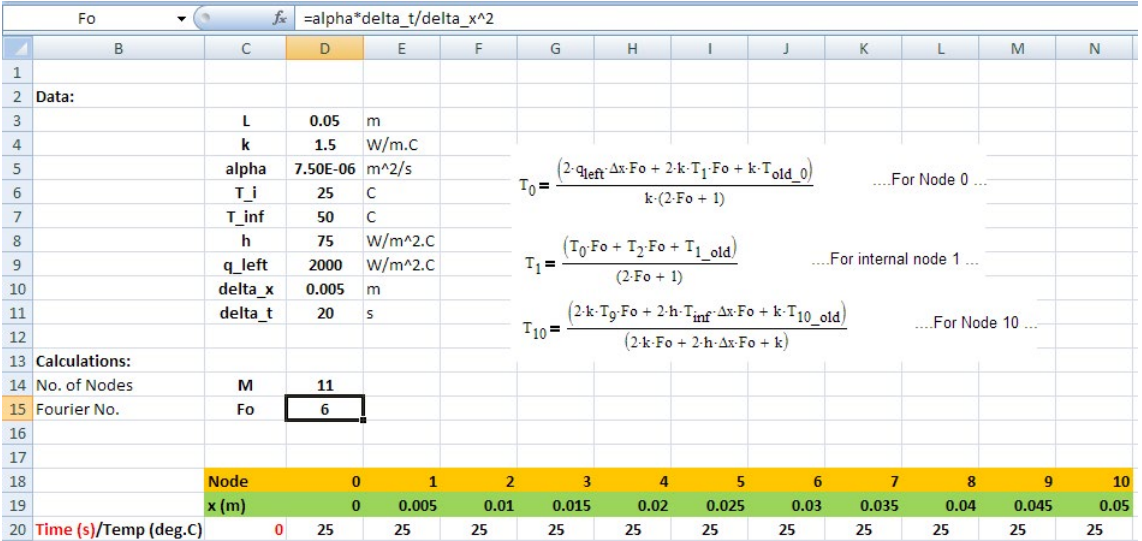

- $\mathsf{D}$  $\mathsf H$  $\overline{M}$  $\overline{N}$  $B$  $\epsilon$ p G 13 Calculations: 14 No. of Nodes M  $11$ 15 Fourier No. Fo  $\overline{6}$ **16**  $17$ 18 **Node**  $10$  $\mathbf{r}$  $0.025$ 19  $x(m)$  $0.005$  $0.01$  $0.015$  $0.02$  $0.03$  $0.035$  $0.04$  $0.045$  $0.05$  $\mathfrak{g}$ 20 Time (s)/Temp (deg.C)  $\overline{25}$  $\overline{\mathbf{0}}$  $\overline{25}$  $25$  $25$  $25$  $25$  $25$  $25$  $25$  $25$  $25$  $21$  $20$  $22$ 40 23 60  $24$ 80  $25$ 100 26 120  $27$ 140  $28$ 160 29 180  $30<sub>o</sub>$ 200
- 3. Now, enter the time steps in column C, up to time = 1300 s. Part of that Table is shown below:

4. Now, since all the nodal eqns for implicit method will be solved by iteration, make sure that iteration is enabled in EXCEL. i.e. Press Office button, go to EXCEL options:

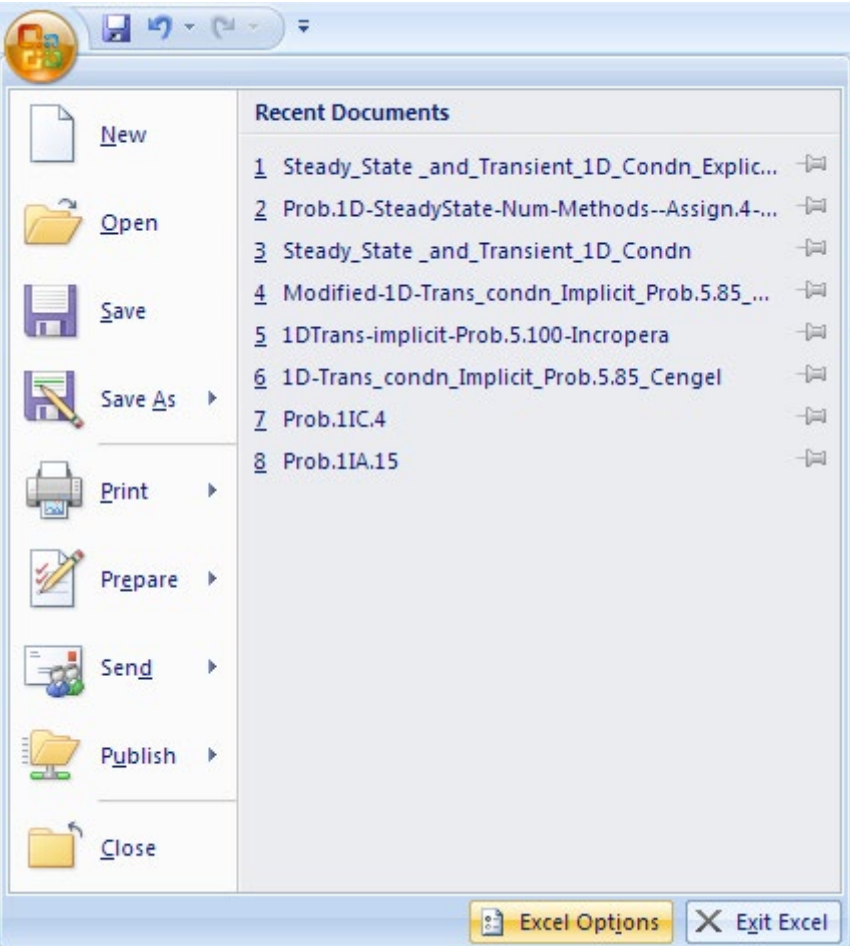

#### Press EXCEL options:

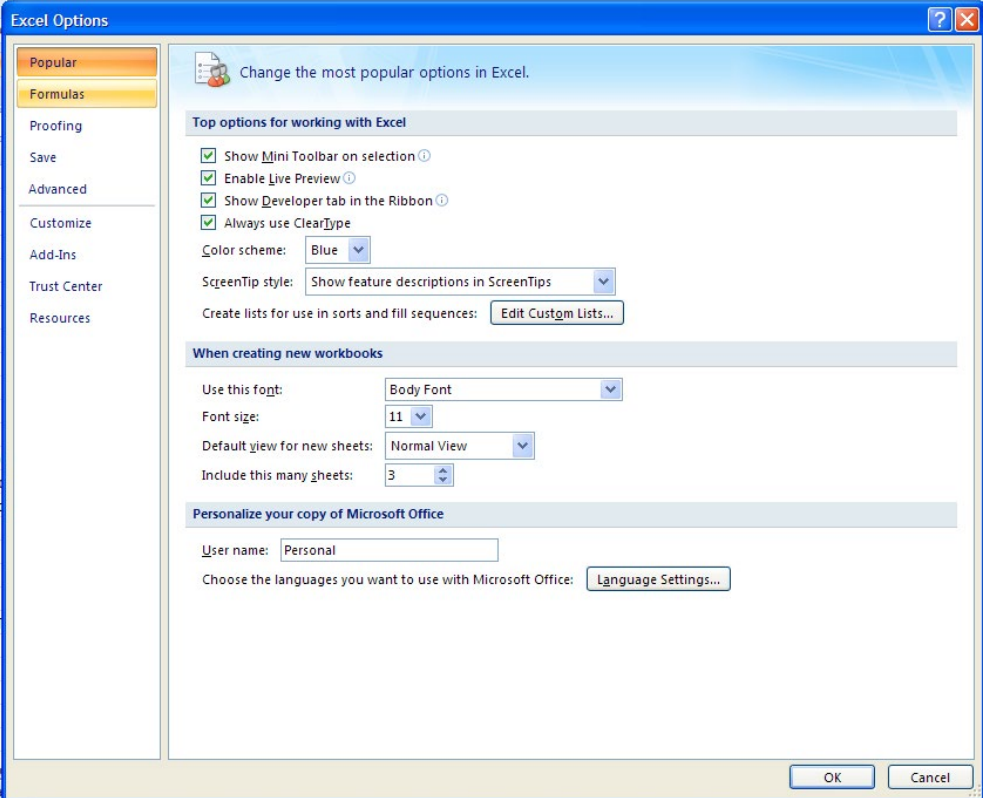

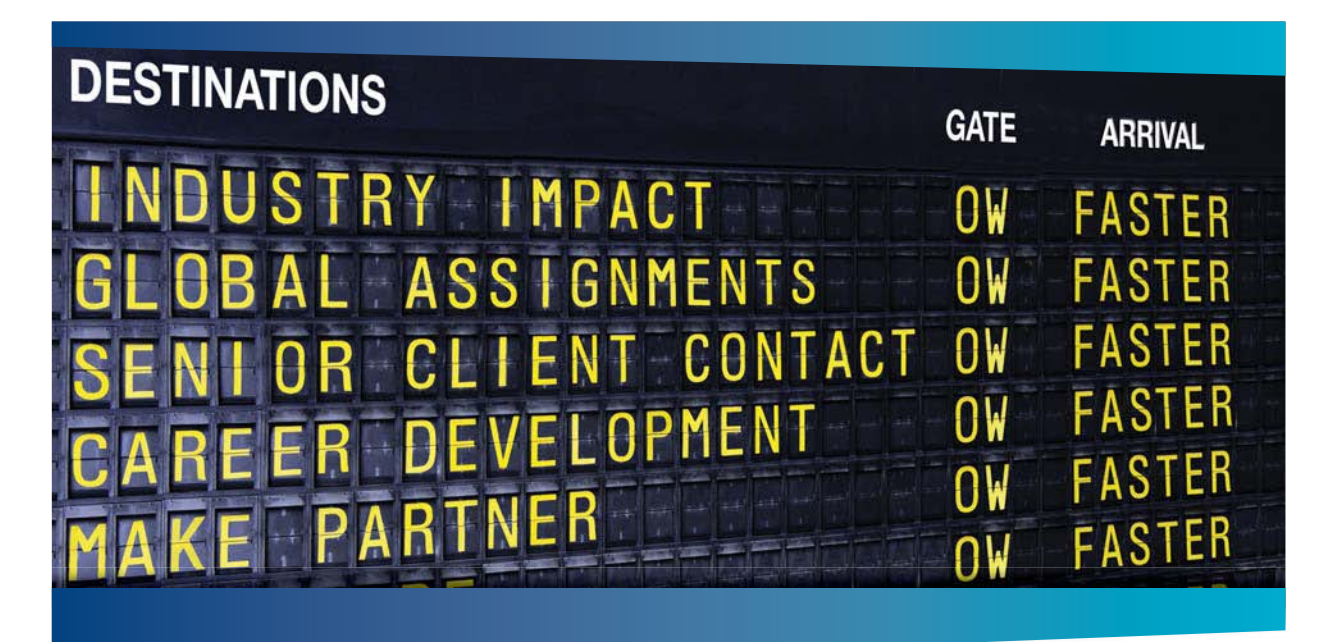

# **COLIVER WYMAN**

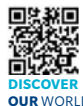

deep industry knowledge with specialized expertise in strategy, operations, risk management, organizational transformation, and leadership development. With offices in 50+ cities across 25 countries, Oliver Wyman works with the CEOs and executive teams of Global 1000 companies. **OUR** WORLD An equal opportunity employer.

nsulting firm that combine

#### GET THERE FASTER

**Some people know precisely where they want to go.** Others seek the adventure of [discovering uncharted territory. Whatever you want your professional journey to be,](http://www.oliverwyman.de/careers/index.html)  you'll find what you're looking for at Oliver Wyman.

Discover the world of Oliver Wyman at **oliverwyman.com/careers** 

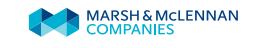

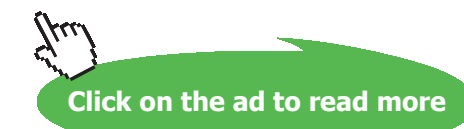

#### Click on Formulas:

# We get:

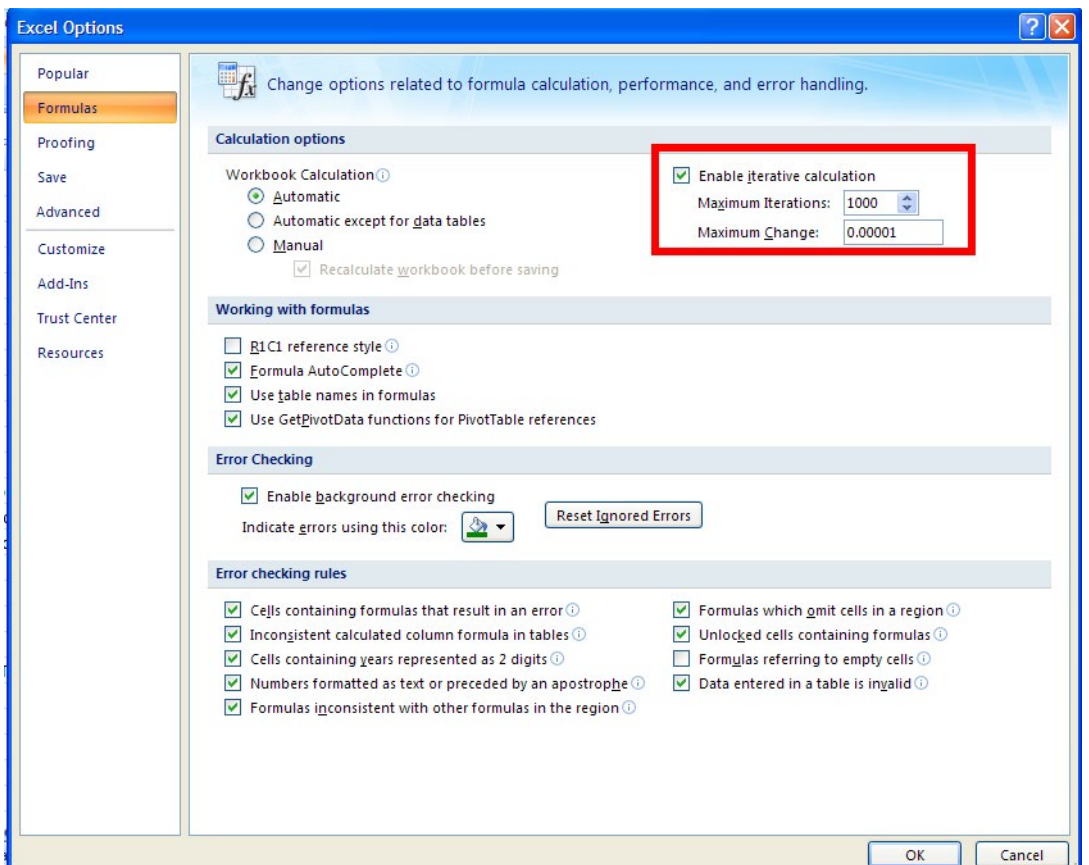

Note that we have put a check mark on Enable Iterative Calculation, and changed the Max. Iterations to 1000, and Max. change to 0.00001. Press OK.

5. Now, enter the eqn for Node '0'. Eqn can be seen in the Formula bar:

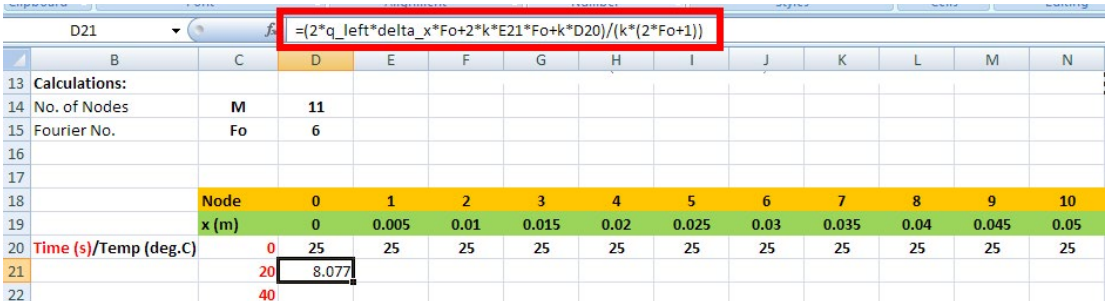

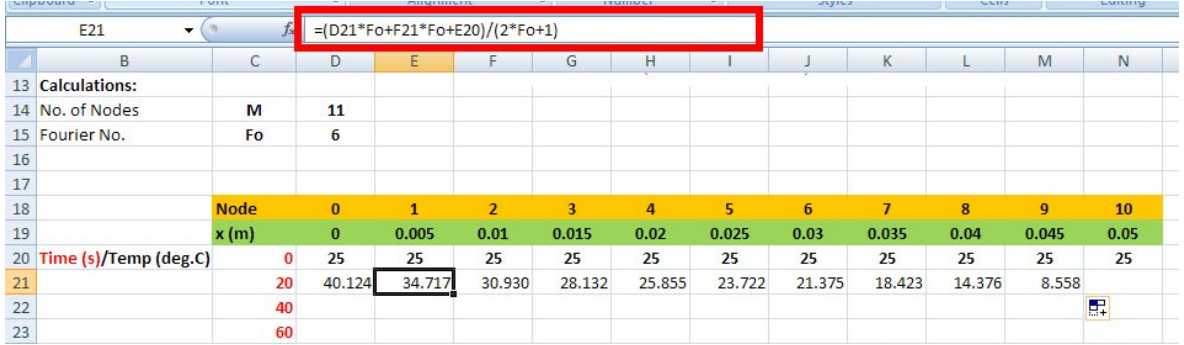

6. Similarly enter the eqn. for Node 1, and then drag-copy it up to Node 9:

7. And, enter eqn for Node 10. Now, we see that all temperatures have adjusted themselves in row 21:

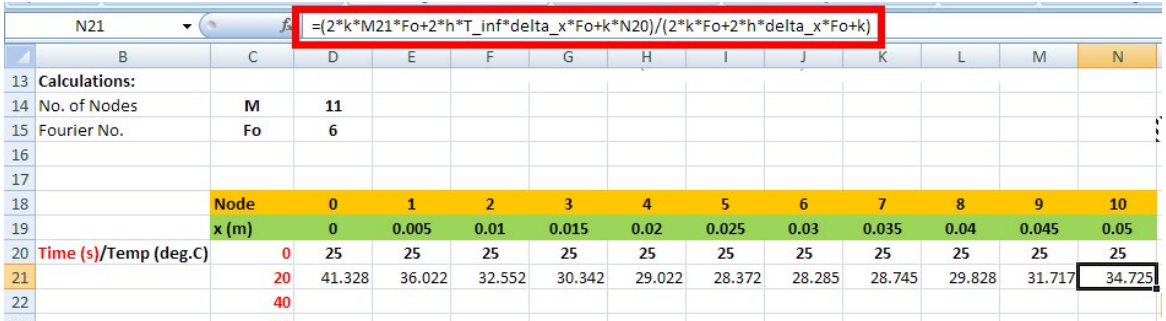

8. Now, it is very easy to complete the Table: Select cells D21 to N21 in row 21 and simply dragcopy up to the time desired in column C: And, we get following Table: (only partly shown.)

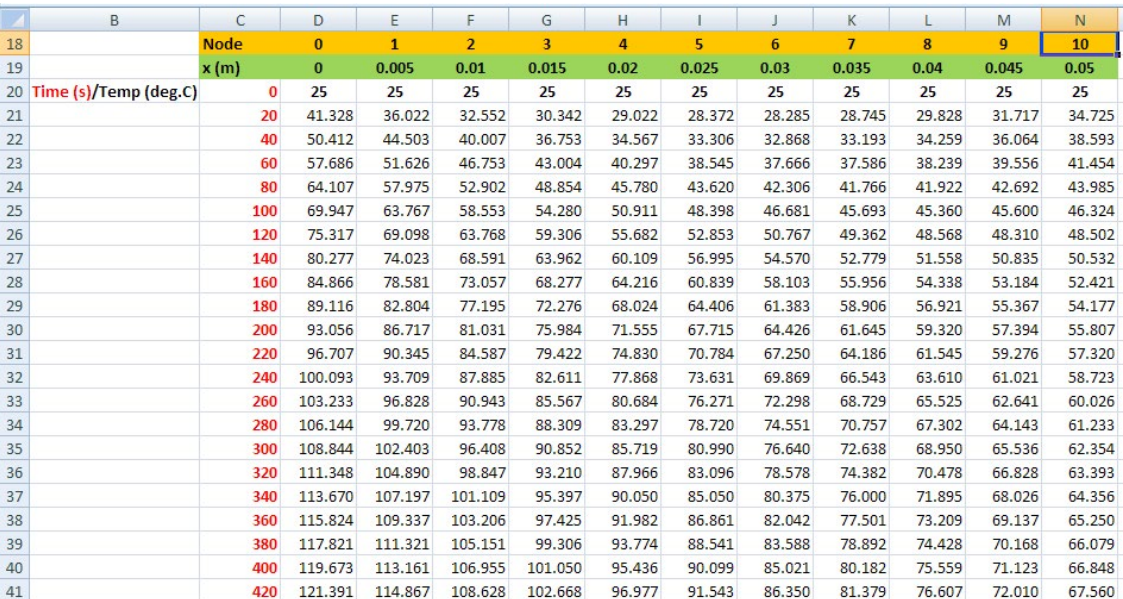

82.890

82.922

76.310

76.336

96.068

96.112

102.717

89.476

89.514

 $75$ 1100 141.641 134.986 128.352 121.740 115.148 108.577 102.024 95.488 88.967 82.460 75.964  $76$ 1120 141.764 135,108  $128.472 \qquad 121.855 \qquad 115.259 \qquad 108.680 \qquad 102.119$ 95.573 89.042 82.524 76.015  $\overline{77}$ 141.878 135.221 128.583 121.963 115.361 108.776 102.207 76.063 1140 95.653 89.112 82.582 78 1160 141.984 135.326 128.685 122.062 115.456 108.865 102.289 95.726 89.176 82.637 76.107  $\overline{79}$ 1180 142.082 135.423 128.781 122.155 115.544 108.947 102.365 95.795 89.236 82.687 76.147 80 1200 142.173 135,513 128.869 122.240 115.625 109.024 102.435 95.858 89.291 82.734 76.185 81 1220 142.257 135.597 128.951 122.319 115.701 109.094 102.500 95.917 89.343 82,778 76.220  $82$ 1240 142.335 135.675 129.028 122.393 115.771 109.160 102.561 95.971 89.391 82.818 76.252 83 142,407 135,747 129.098 122.461 115.836 109.221 102.617 89.435 82.856 76.282 1260 96.022

142.475 135.814 129.164 122.525 115.896 109.278 102.669

122.583

115.952 109.330

Note that the temperature values obtained match very well with those obtained with EES.

129.224

9. Now, it is easy to draw the graphs:

1280

1300

142.537

135.875

84

85

#### a) **Temp distribution in the slab at various times:**

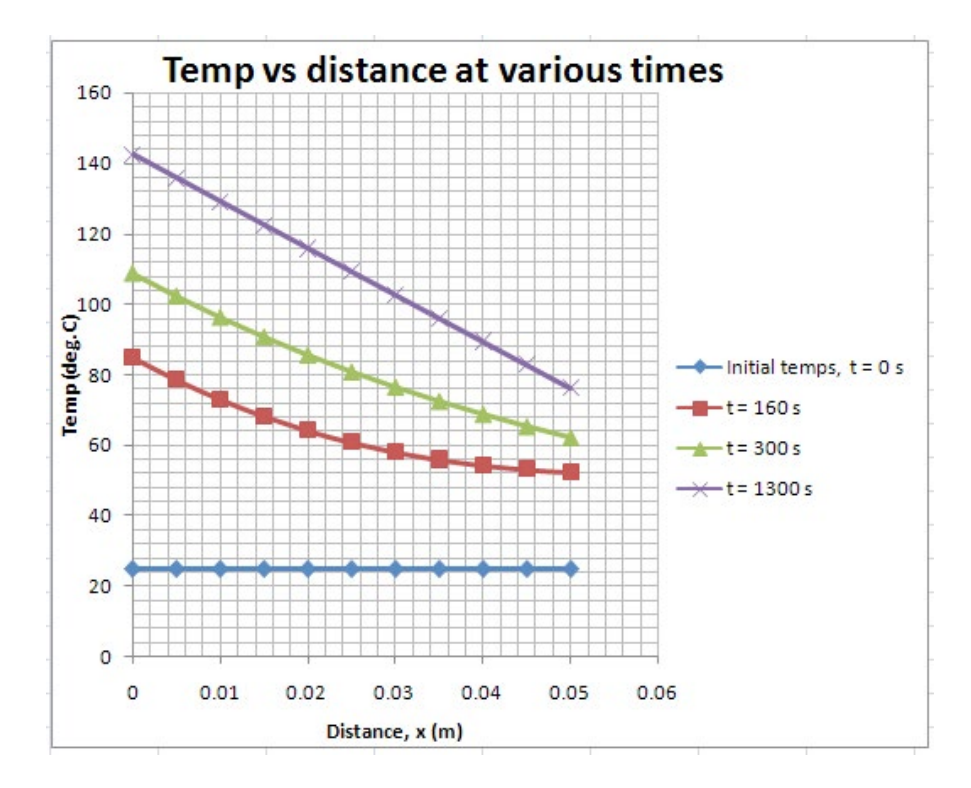

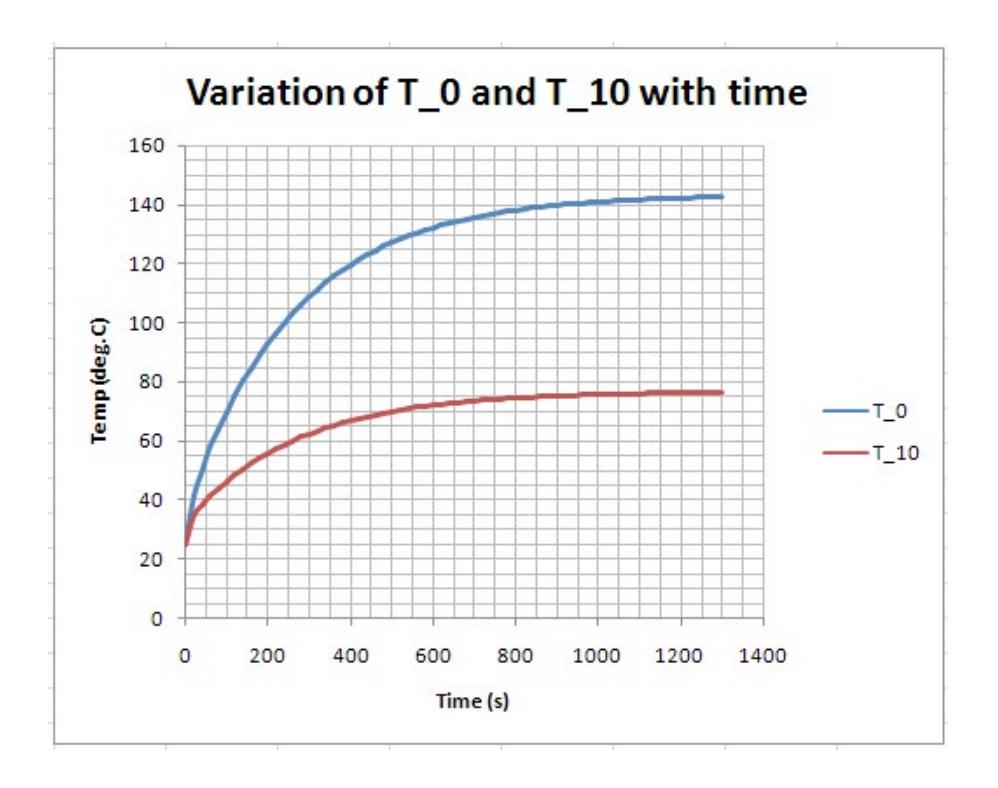

=======================================================================

#### b) **Temp variation of LHS and RHS of slab with time:**

# Day one and you're ready

Day one. It's the moment you've been waiting for. When you prove your worth, meet new challenges, and go looking for the next one. It's when your dreams take shape. And your expectations can be exceeded. From the day you join us, we're committed to helping you achieve your potential. So, whether your career lies in assurance, tax, transaction, advisory or core business services, shouldn't your day one be at Ernst & Young?

What's next for your future? ey.com/careers

**El ERNST & YOUNG** Quality In Everything We Do

@ 2010 EYGM Limited. All Rights #

**Click on the ad to read more**

**Prob.1I.C.8.** A steel plate  $(\alpha = 1.2 \times 10^{-5} \text{ m}^2/\text{s}, k = 43 \text{ W/(m.C)})$ , of thickness  $2L = 10 \text{ cm}$ , initially at an uniform temperature of 250 C is suddenly immersed in an oil bath at  $T_a = 45$  C. Convection heat transfer coeff. between the fluid and the surfaces is  $700 \text{ W/(m}^2 \text{C})$ .

- a) How long will it take for the centre plane to cool to 100 C?
- b) Draw the temp. profile in the slab at different times.

#### **EXCEL Solution:**

Let us divide the thickness in to 10 equally spaced divisions and solve by **explicit method**.

We derive the difference eqns for Boundary Node '0', Internal Nodes 1 to 9, and Boundary Node 10, by writing an energy balance at the respective nodes. (See Ref. [1])

#### **For Explicit method:**

#### **For Internal node 'm', with heat generation:**

$$
\left(T_{m}\right)^{i+1} = F_{0} \cdot \left[\left(T_{m-1}\right)^{i} + \left(T_{m+1}\right)^{i}\right] + (1 - 2 \cdot F_{0}) \cdot \left(T_{m}\right)^{i} + F_{0} \cdot \frac{\left(q_{m}\right)^{i} \cdot \left(\Delta x\right)^{2}}{k}
$$
\n(8.56)

where Fo is the mesh Fourier no. =  $\alpha * \Delta t / \Delta x^2$ , and  $q_m$  = heat gen. rate (W/m^3).

Eqn.(8.55) is the explicit difference eqn. valid for all interior nodes, 1, 2….(M-1), when there is internal heat generation. Now, the new temperature  $T_{m}^{i+1}$  can be explicitly solved since the other terms involved at the previous time step 'i', are already known. Here, superscript 'i' refers to 'previous' time step.

$$
\begin{aligned}\n\text{With no heat generation:} \\
\begin{aligned}\n\left(T_{\mathbf{m}}\right)^{i+1} &= \text{Fo}\left[\left(T_{\mathbf{m}-1}\right)^{i} + \left(T_{\mathbf{m}+1}\right)^{i}\right] + (1 - 2 \cdot \text{Fo}) \cdot \left(T_{\mathbf{m}}\right)^{i}\n\end{aligned}\n\end{aligned}\n\tag{8.56}
$$

#### **For node '0' with convection boundary condition:**

#### **Explicit formulation:**

$$
h \cdot A \cdot \left[ T_a - \left( T_0 \right)^i \right] + k \cdot A \cdot \frac{\left( T_1 \right)^i - \left( T_0 \right)^i}{\Delta x} + \left( q_0 \right)^i \cdot A \cdot \frac{\Delta x}{2} - \rho \cdot A \cdot \frac{\Delta x}{2} \cdot C_p \cdot \frac{\left( T_0 \right)^{i+1} - \left( T_0 \right)^i}{\Delta \tau}
$$
\n
$$
(8.60)
$$

#### **Simplifying:**

$$
(T_0)^{i+\tau} - (1 - 2\cdot Fo - 2\cdot Fo\cdot Bi) \cdot (T_0)^i + Fo \left[ 2 \cdot (T_1)^i + 2 \cdot Bi \cdot T_a + \frac{(q_0)^i \cdot (\Delta x)^2}{k} \right]
$$
(8.61)

where  $Bi = \frac{h \cdot \Delta x}{k}$  = Biot number

In this particular case, heat generation,  $q_0 = 0$ 

#### **For node '10' with convection boundary condition:**

Since conditions on the RHS are identical to those on LHS, use the eqn for Node '0', i.e. eqn. (8.61), but changing  $T_0$  to  $T_1$  and  $T_1$  to  $T_9$ . Remember that  $q_0 = 0$ .

#### **Stability criterion:**

#### **The limit on ∆τ is determined from mathematical and thermodynamic as follows:**

"Coefficients of all  $T_m^i$  in the  $T_m^i$  expressions (called 'primary coefficients') must be greater than or equal to zero for all nodes 'm'**".**

# **Generally, boundary nodes with convection conditions are more restrictive and in such cases, coeff.**  of  $T_{m}$ <sup>i</sup> from the most restrictive eqn. must be considered for the stability criterion and the time step **∆τ must be determined with respect to that coefficient.**

Following are the steps in EXCEL Solution:

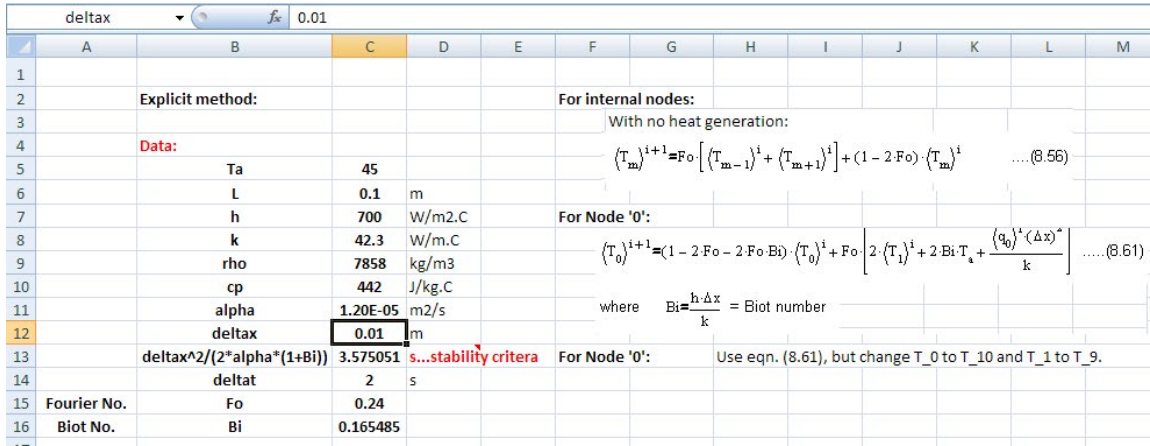

1. Set up the worksheet, enter data and name the cells:

Note that *stability criterion* is also calculated, and it is equal to: 3.575; so, Δt is chosen as 2 s which is less than that required for stability criterion. Also, we have provided a cell comment regarding stability criterion as shown below:

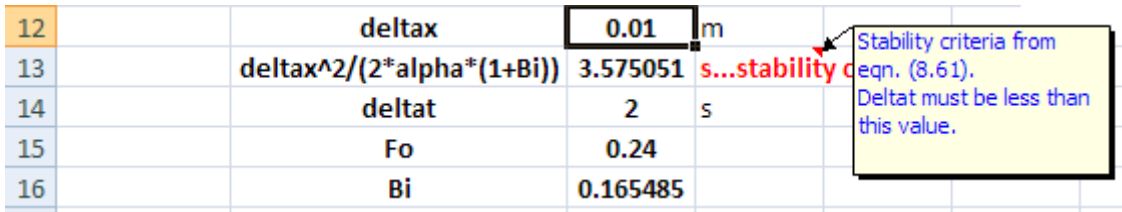

2. Set up the worksheet, suitable for calculations of transient conduction, as shown below:

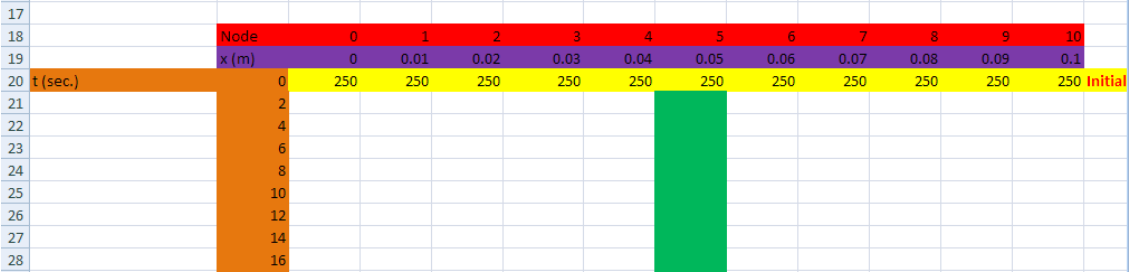

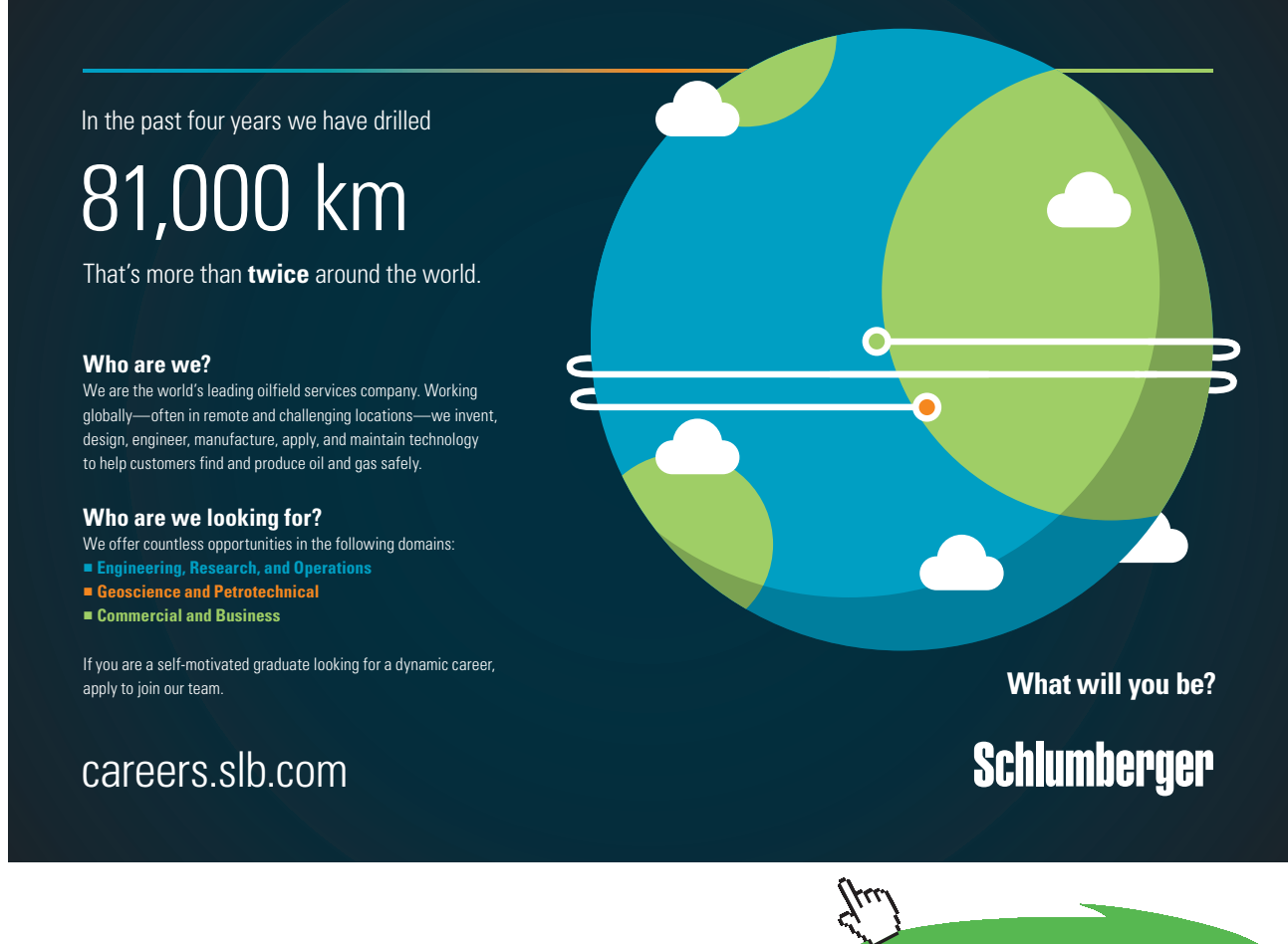

**Click on the ad to read more**

3. Now, after making sure that Iteration calculations are enabled in EXCEL, enter the eqn for Node '0' in cell D21: See the formula bar in fig. below:

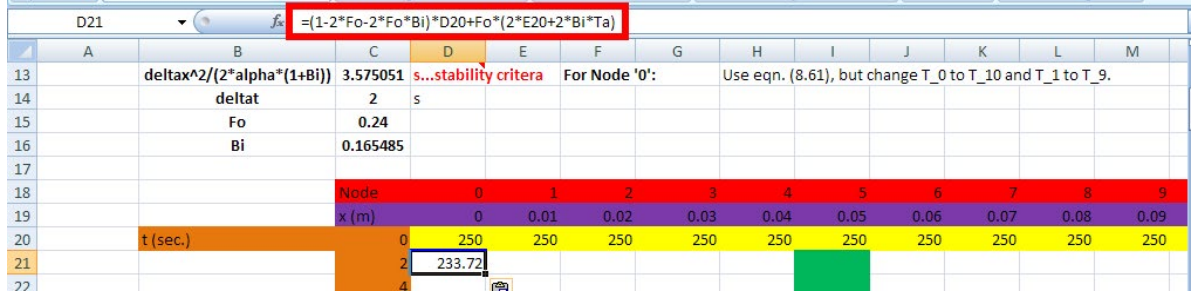

Note that while entering eqn for T\_0 in cell D21, T\_0\_old refers to D20, i.e. T\_0 at the previous step. Take care to enter eqns in this way for cells E21 and N21.

4. Now, enter eqn. for Node 1 in cell E21 and then drag-copy it up to Node 9, i.e. up to cellM21:

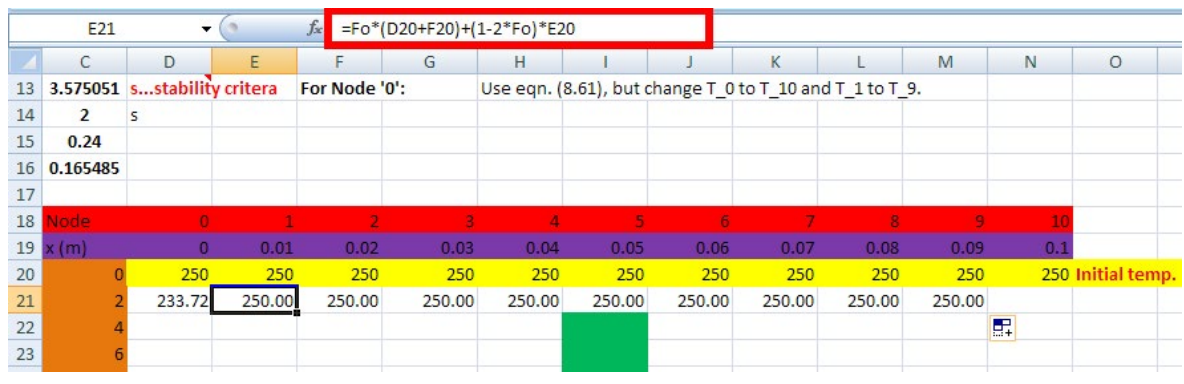

5. Now, enter eqn for T\_10 in cell N21:

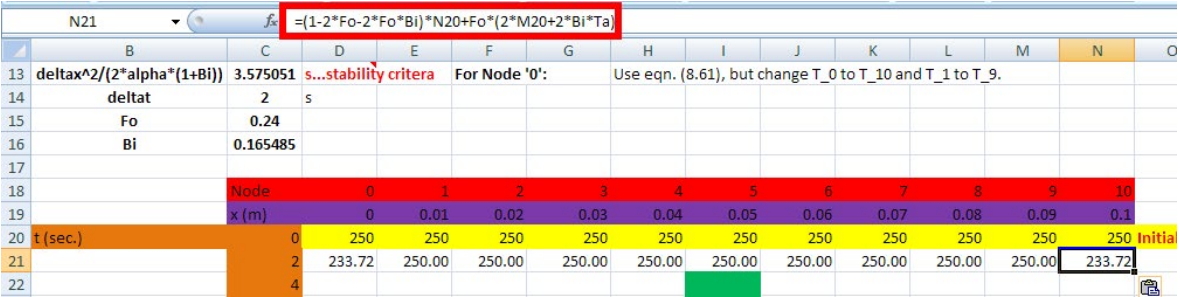

6. Now, select the cells from D21 up to N21, and drag-copy downwards, up to the desired time, say up to 510 s. Part of the Table is shown below. Observe how the temp in the centre line of plate (i.e. Node '5') changes. We have to continue till it reaches 100 C:

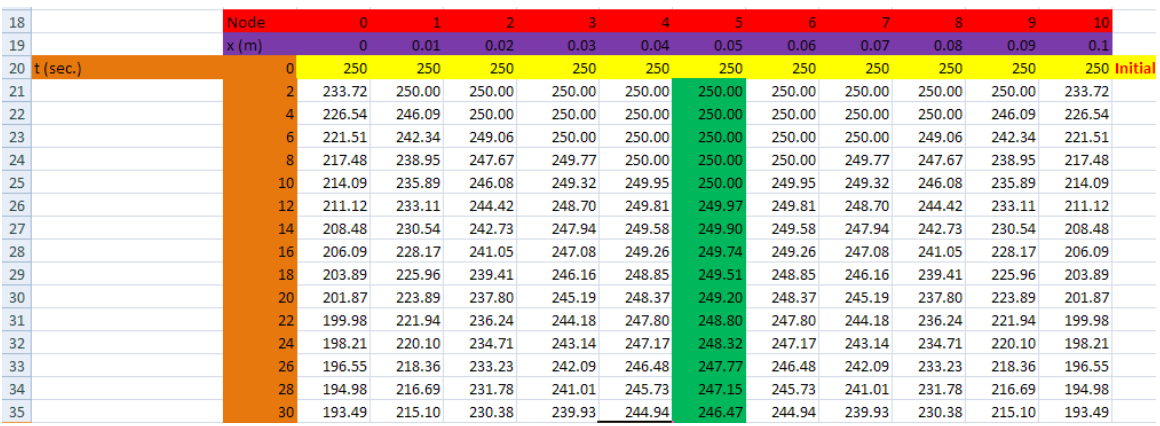

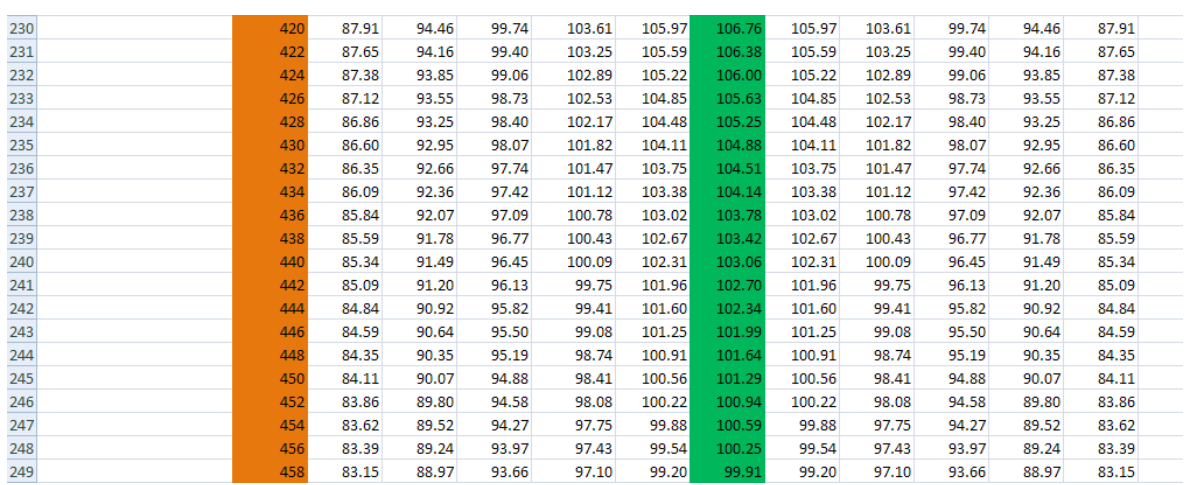

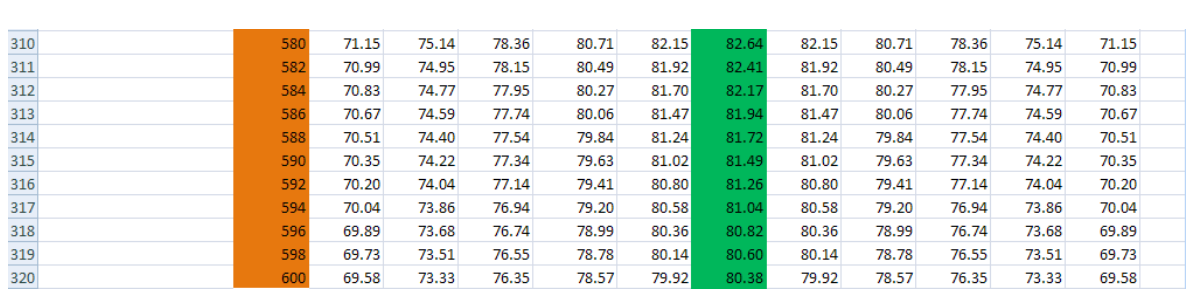

**We see that the mid-plane temp reaches 100 C after about 457 s…..Ans.**

**And, at that time, surface temp is about 83.3 deg.C**

#### 7. Next, draw plots in EXCEL:

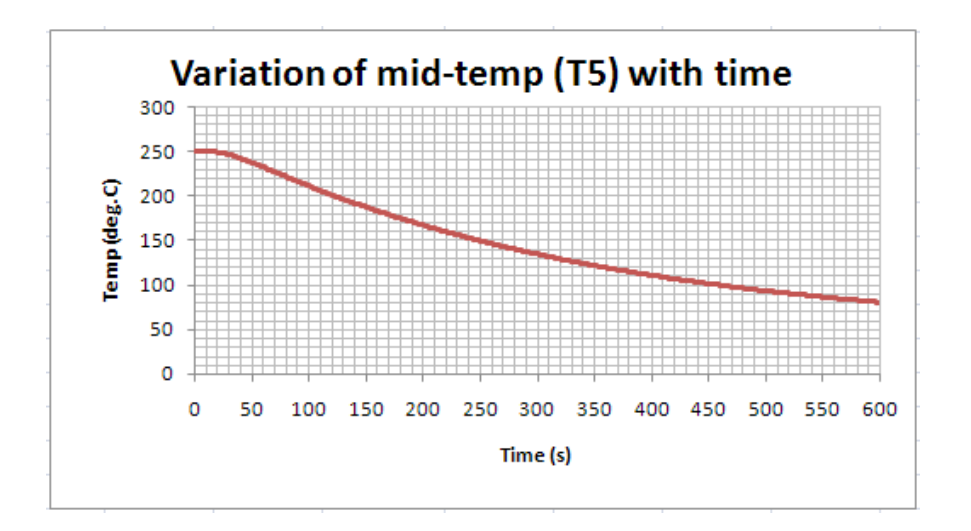

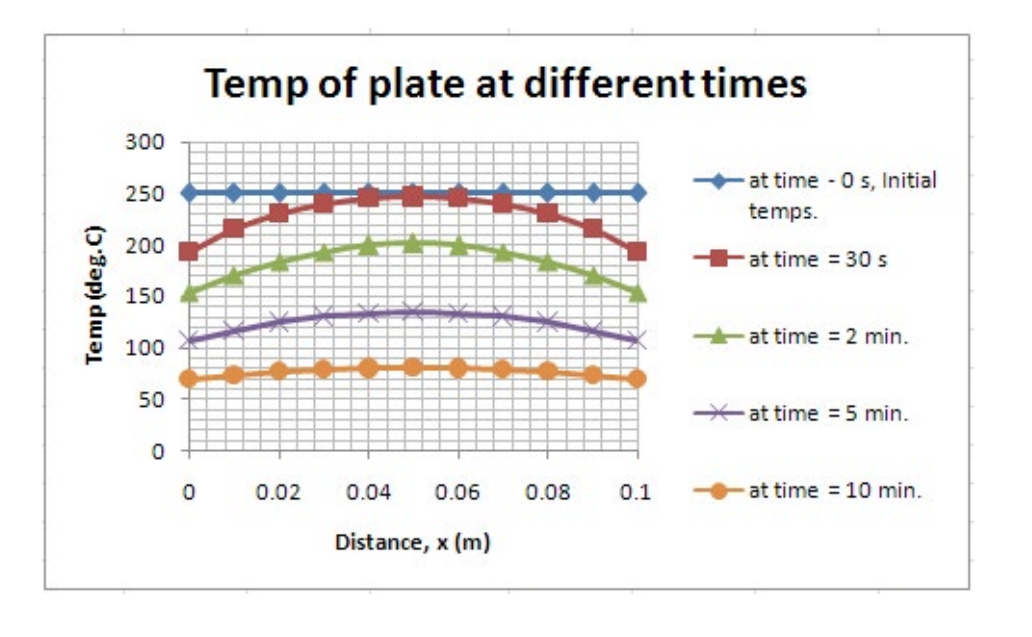

## 1ID. Two-dimensional, transient conduction:

**Prob. 1I.D.1.** Consider 2D transient heat transfer in a L-shaped solid bar, initially at a uniform temp of 140 C (see Fig.). k = 15 W/m.K and  $\alpha = 3.2 \times 10^{6} - 6$  m $\frac{\lambda}{s}$ . Heat gen. rate qg = 2 × 10^7 W/m^3. The right surface is insulated and the bottom surface is maintained at a uniform temp of 140 C at all times. At time  $= 0$ , entire top surface is subjected to convection with ambient air at Ta  $= 25$  C and h = 80 W/m^2.K and left surface is subjected to uniform heat flux of 8000 W/m^2. Nodal spacing is  $\Delta x = \Delta y = 1.5$  cm. Using Implicit method, determine the temp at the top corner (Node 3) after 2, 5 and 30 min. (Ref. 3]

**=======================================================================**

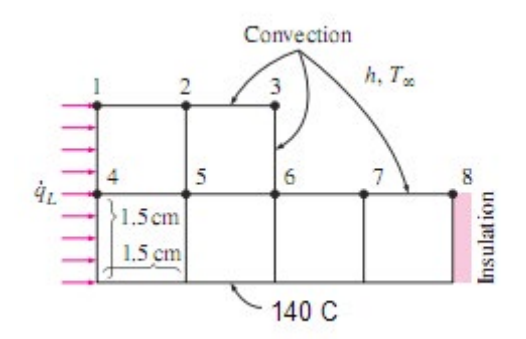

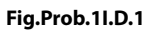

#### **Mathcad Solution:**

**Blue Band** 

#### Data:

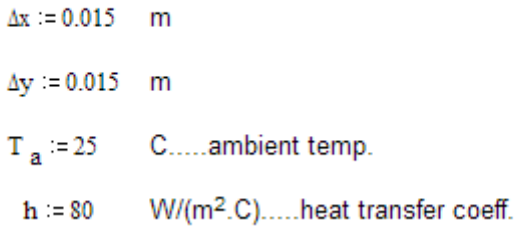

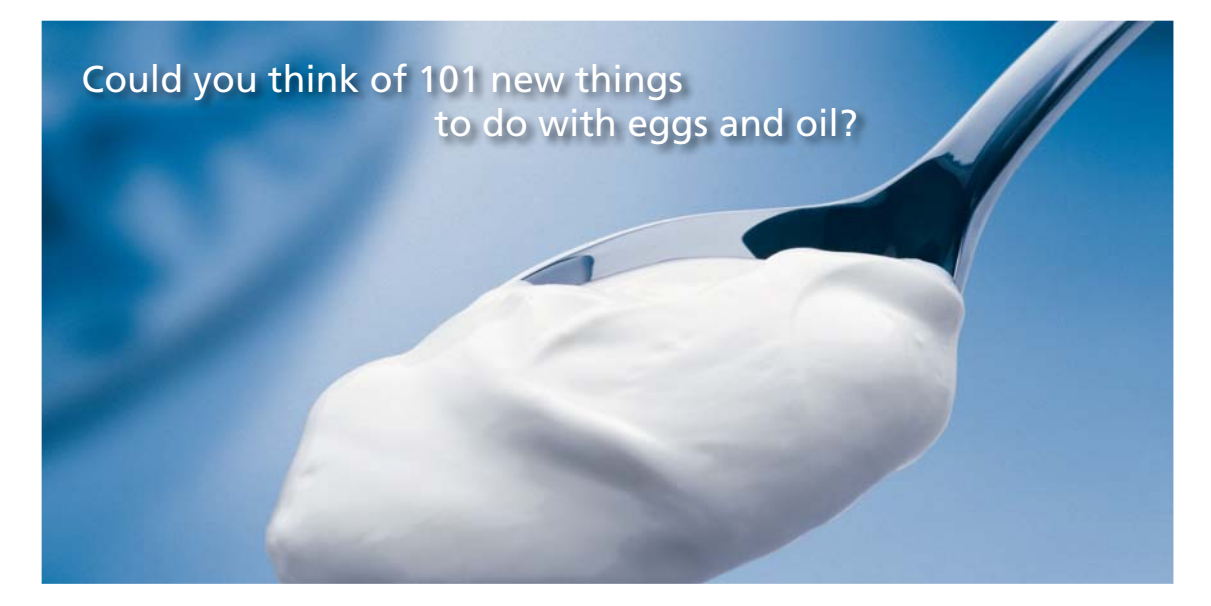

Hellmann's is one of Unilever's oldest brands having been popular for over 100 years. If you too share a passion for discovery and innovation we will give you the tools and opportunities to provide you with a challenging career. Are you a great scientist who would like to be at the forefront of scientific innovations and developments? Then you will enjoy a career within Unilever Research & Development. For challenging job opportunities, please visit www.unilever.com/rdjobs.

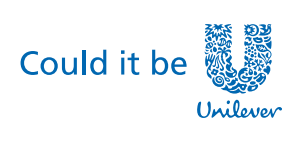

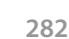

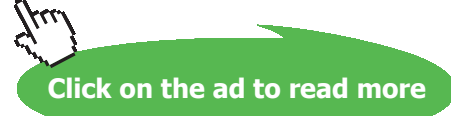

**Dove** 

**COLLEGE DE** 

 $k := 15$  W/(m.C)....thermal cond.  $\alpha$  := 3.2-10<sup>-6</sup> m^2/s ... thermal diffusivity  $q_g$  := 2.10<sup>7</sup> W/m<sup>A</sup>3 .... heat gen. rate  $q_{1.4}$  = 8000 W/m<sup>2</sup>.... heat flux on left surface  $T_{bottom}$  = 140 C... const temp at bottom surface

Initial values of temps in all nodes: 140 C. i.e.

T1 0 := 140 T2 0 := 140 T3 0 := 140 T4 0 := 140 T5 0 := 140 T6 0 := 140 T7 0 := 140  $TS_0 := 140$  C

Nodes are represented by numbers 1, 2......8.

Let us adopt 'Implicit' method of finite difference solution, so that there is no restriction on the value of time step, ∆t

Let:  $\Delta t = 5$  s

We shall develop finite difference eqn. for each node by writing the energy balance for the corresponding elemental volume around that node, and solve the resulting equations with solve block of Mathcad. T1, T2….T8 are the temps at the 'next' time step.

Start with guess values for T1, T2, …. T8:

T1:=150 T2:=150 T3:=150 T4:=150 T5:=150 T6:=150 T7:=150 ...guess values of  $TS := 150$ temperatures Given Node 1:  $q_{1eft} \frac{\Delta y}{2} + h \frac{\Delta x}{2} \cdot (T_a - T_1) + k \cdot \frac{\Delta y}{2} \cdot \frac{(T_2 - T_1)}{\Delta x} + k \cdot \frac{\Delta x}{2} \cdot \frac{(T_4 - T_1)}{\Delta y} + q_g \cdot \frac{\Delta x}{2} \cdot \frac{\Delta y}{2} = k \cdot \left(\frac{\Delta x}{2} \cdot \frac{\Delta y}{2}\right) \cdot \frac{(T_1 - T_1)_0}{\Delta t}$ Node 2:  $k \cdot \frac{\Delta y}{2} \cdot \frac{(T1 - T2)}{\Delta x} + h \cdot \Delta x \cdot (T_a - T2) + k \cdot \frac{\Delta y}{2} \cdot \frac{(T3 - T2)}{\Delta x} + k \cdot \Delta x \cdot \frac{(T5 - T2)}{\Delta y} + q_g \cdot \Delta x \cdot \frac{\Delta y}{2} = \frac{k}{\alpha} \cdot \left( \Delta x \cdot \frac{\Delta y}{2} \right) \cdot \frac{(T2 - T2_0)}{\Delta t}$ 

Node 3:  
\n
$$
k \cdot \frac{\Delta y}{2} \cdot \frac{(T2 - T3)}{\Delta x} + \left[ h \cdot \left( \frac{\Delta x}{2} + \frac{\Delta y}{2} \right) \right] \cdot \left( T_a - T3 \right) + k \cdot \frac{\Delta x}{2} \cdot \frac{(T6 - T3)}{\Delta y} + q_g \cdot \frac{\Delta x}{2} \cdot \frac{\Delta y}{2} = \frac{k}{\alpha} \cdot \left( \frac{\Delta x}{2} \cdot \frac{\Delta y}{2} \right) \cdot \frac{(T3 - T3)}{\Delta t}
$$
\nNode 4:  
\n
$$
q_{1eff} \cdot \Delta y + k \cdot \frac{\Delta x}{2} \cdot \frac{(T1 - T4)}{\Delta y} + k \cdot \Delta y \cdot \frac{(T5 - T4)}{\Delta x} + k \cdot \frac{\Delta x}{2} \cdot \left( \frac{T \text{ bottom} - T4}{\Delta y} \right) + q_g \cdot \frac{\Delta x}{2} \cdot \Delta y = \frac{k}{\alpha} \cdot \left( \frac{\Delta x}{2} \cdot \Delta y \right) \cdot \frac{(T4 - T4)}{\Delta t}
$$
\nNode 5:  
\n
$$
k \cdot \Delta y \cdot \frac{(T4 - T5)}{\Delta x} + k \cdot \Delta x \cdot \frac{(T2 - T5)}{\Delta y} + k \cdot \Delta y \cdot \frac{(T6 - T5)}{\Delta x} + k \cdot \Delta x \cdot \left( \frac{T \text{ bottom} - T5}{\Delta y} \right) + q_g \cdot \Delta x \cdot \Delta y = \frac{k}{\alpha} \cdot (\Delta x \cdot \Delta y) \cdot \frac{(T5 - T5)}{\Delta t}
$$
\nNode 6:  
\n
$$
k \cdot \Delta y \cdot \frac{(T5 - T6)}{\Delta x} + \left[ h \cdot \left( \frac{\Delta x}{2} + \frac{\Delta y}{2} \right) \right] \cdot \left( T_a - T6 \right) + k \cdot \frac{\Delta x}{2} \cdot \frac{(T3 - T6)}{\Delta y} + k \cdot \frac{\Delta y}{2} \cdot \frac{(T7 - T6)}{\Delta x} \cdot \frac{=} \frac{k}{\alpha} \cdot \left( \Delta x \cdot \Delta y \cdot \frac{3}{4} \right) \cdot \frac{(T6 - T6)}{\Delta t}
$$
\n
$$
+ k \cdot \Delta x \cdot \left( \frac{T \text{ bottom} - T6}{\Delta y} \right) + q_g \cdot \Delta x \cdot \Delta y \cdot \frac{3
$$

 $\mathsf{Temp}\left\{\mathsf{T1}_{0},\mathsf{T2}_{0},\mathsf{T3}_{0},\mathsf{T4}_{0},\mathsf{T5}_{0},\mathsf{T6}_{0},\mathsf{T7}_{0},\mathsf{T8}_{0}\right\}\coloneqq\mathsf{Find}(\mathsf{T1},\mathsf{T2},\mathsf{T3},\mathsf{T4},\mathsf{T5},\mathsf{T6},\mathsf{T7},\mathsf{T8})$ 

Note: Node temps. after one time step are stored in vector 'Temp', written as afunction of starting temps..

We get, after one time step:

$$
Temp (T10, T20, T30, T40, T50, T60, T70, T80) = \begin{bmatrix} 160.792 \\ 159.792 \\ 158.497 \\ 160.848 \\ 159.89 \\ 158.614 \\ 157.428 \\ 157.366 \end{bmatrix}
$$

#### **O the RHS, we have temperatures T1, T2,… T8 from top downwards.**

Now, to go to the next time step, use the values of T1, T2, …. T8 obtained above as the 'old' temp and apply the Solve Block again.

We write a small Mathcad program to do this:

```
Imploit_Temp(n) := T1 - 140T2 - 140T3 - 140T4 - 140T5 - 140T6 - 140T7 - 140TS - 140i = 0while i < nTTemp-Temp(T1, T2, T3, T4, T5, T6, T7, T8)
                      T1 - TTemp_0T2 - TTemp_1T3 = TTempT4 - TTempT5-TTemp,
                      T6 - TTemp<sub>s</sub>T7 - TTemp<sub>s</sub>T8-TTemp.
                      i - i + 1(i At-i T1 T2 T3 T4 T5 T6 T7 T8)
```
In the above program, LHS defines the program as a function of n, the no. of time steps. (Remember each time step  $= 5$  s).

In the RHS, first 8 lines define the initial temps to the 8 Nodes.

Then, a while loop is used wherein the earlier defined Temp (T1, T2,…T8) Solve Block is called and is assigned to a vector TTemp. Its elements contain the newly calculated Node temps.

In the next 8 lines, old T1….T8 are updated with these new values; and, the Solve Block is called successively till the desired no. of time steps are covered.

#### Results for  $n = 0, 1, 6, 24, 60$  and 360 time steps are given below:

#### i = step no.;  $\Delta \tau$  = one time step = 5 s;  $\tau$  = time duration from beginning = i.  $\Delta \tau$ , s

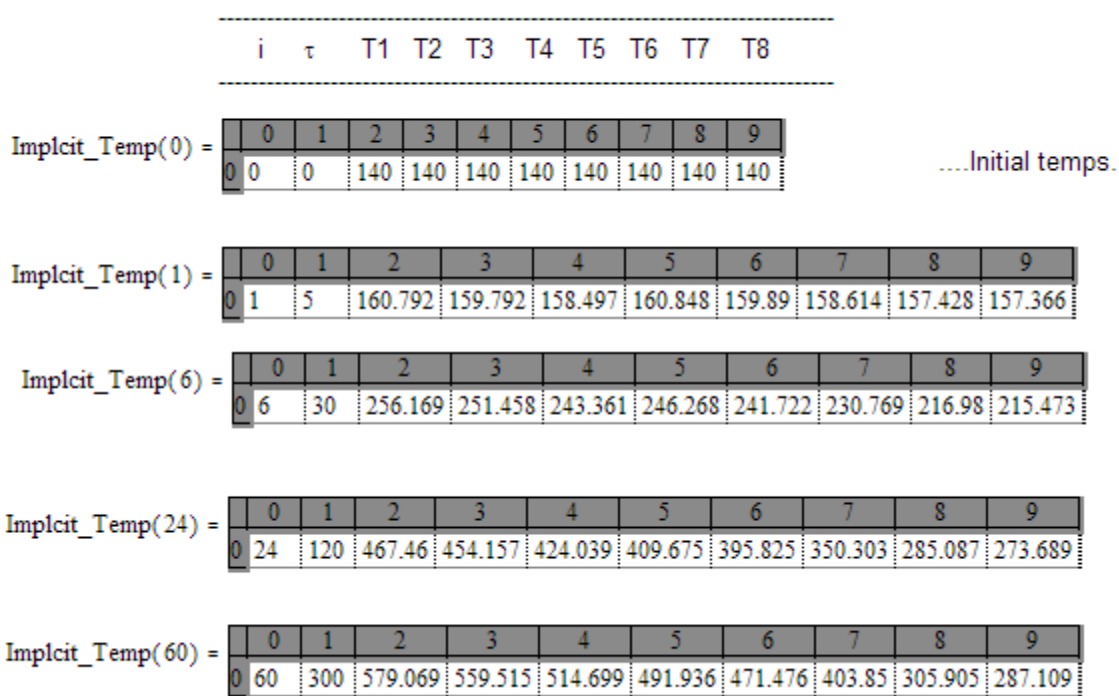

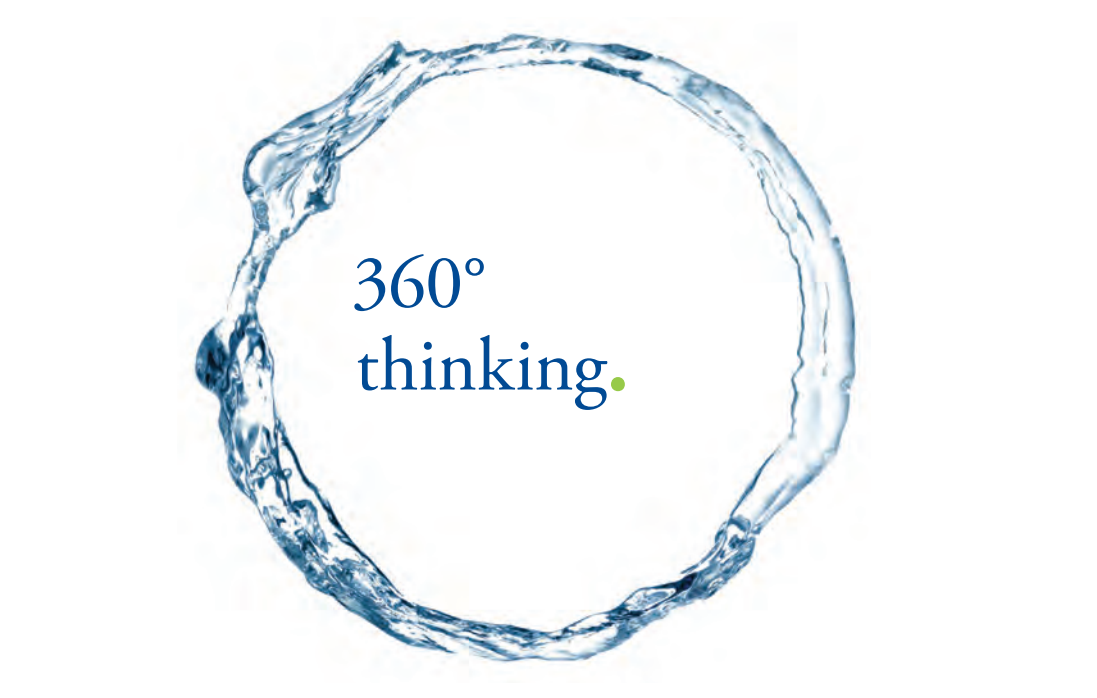

Discover the truth at www.deloitte.ca/careers

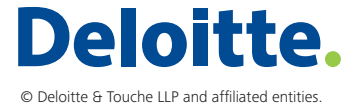

**286 Click on the ad to read more** 

Download free eBooks at bookboon.com

**286**

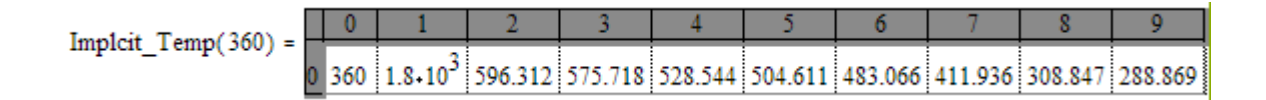

Thus, we see from the above that temp of top corner of the body, i.e. T3, after 2, 5 and 30 min (i.e. time step n = 24, 60 and 360) are, respectively, as follows:

**T3 = 424.039, 514.699 and 528.544 C**…**after 2, 5 and 30 min..Ans.**

#### **To plot T3 against Time:**

**Modify the above program slightly, to return T3:**

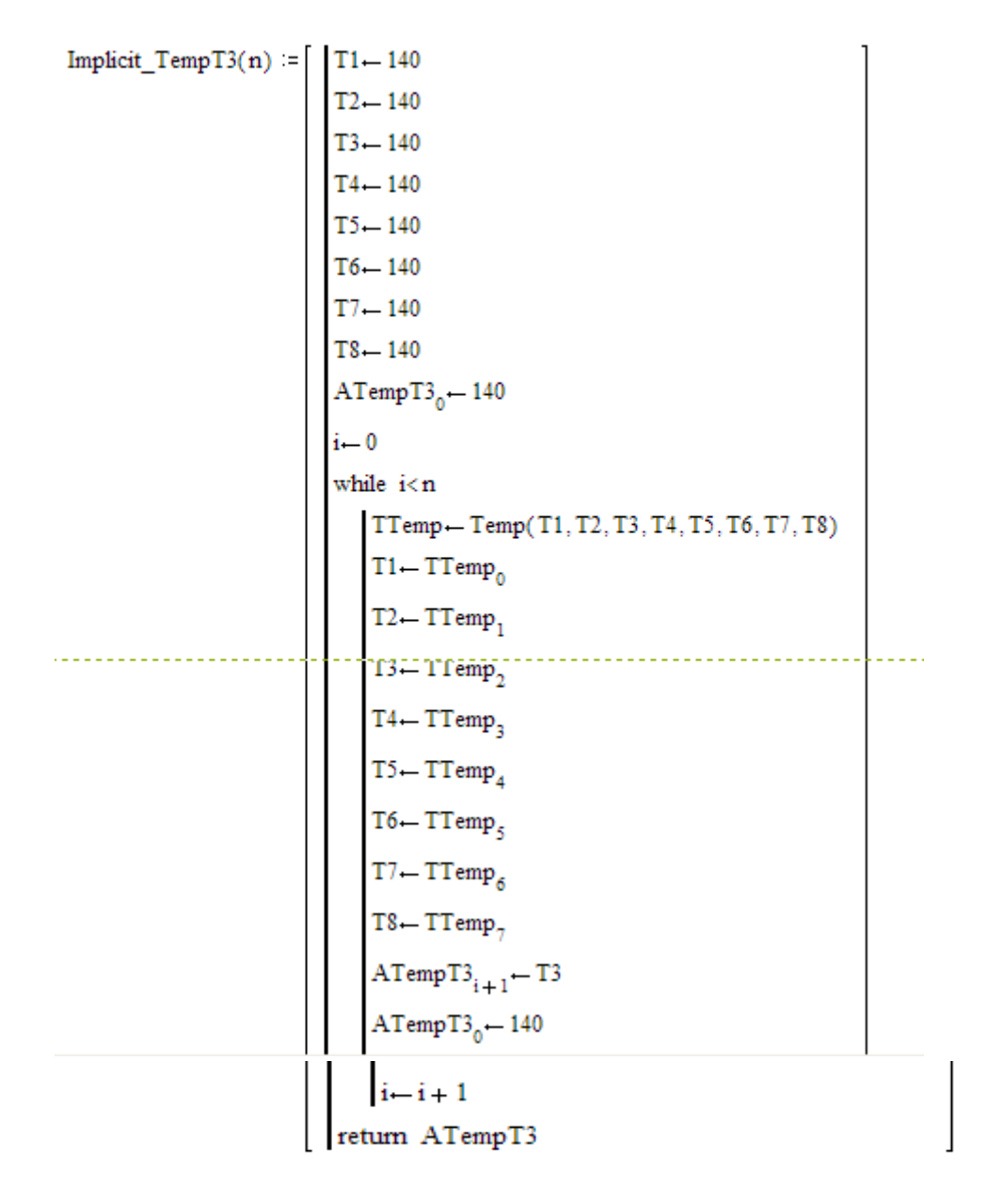

**Above program returns a vector called ATempT3 wherein only the values of T3 are stored for each time step.**

TTempT3 := Implicit TempT3(360) ...Store the T3 values for 360 time steps (i.e. 1800 s) in the vector TTempT3

 $TTempT3_0 = 140$ ..check: temp at time step 0

TTempT3<sub>24</sub> = 424.039 ... check: temp at time step 24

TTempT3<sub>360</sub> = 528.544 ...check: temp at time step 360

#### **Now, draw the Plot:**

 $i := 0, 1...360$  ... define range variable i, i.e. time step

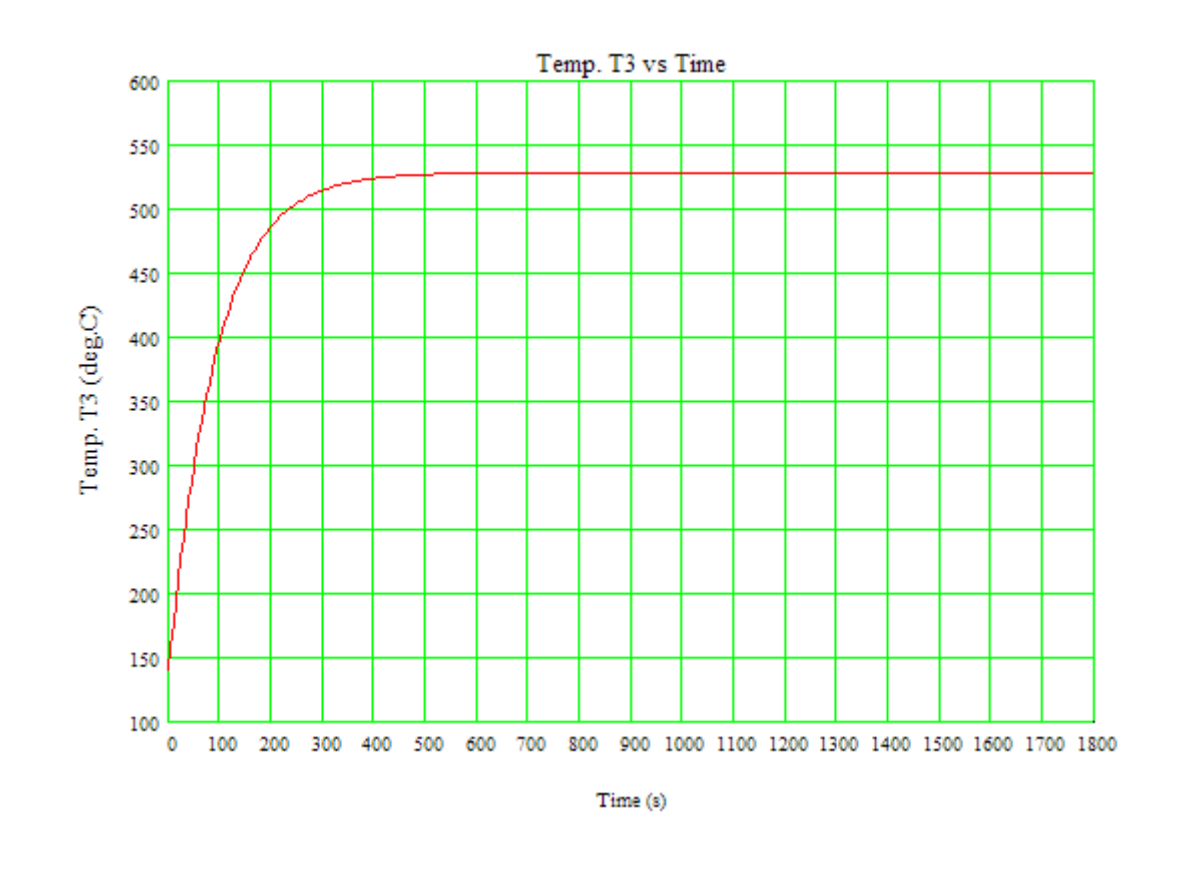
#### **FEHT Solution for the above problem:**

#### **Node positions:**

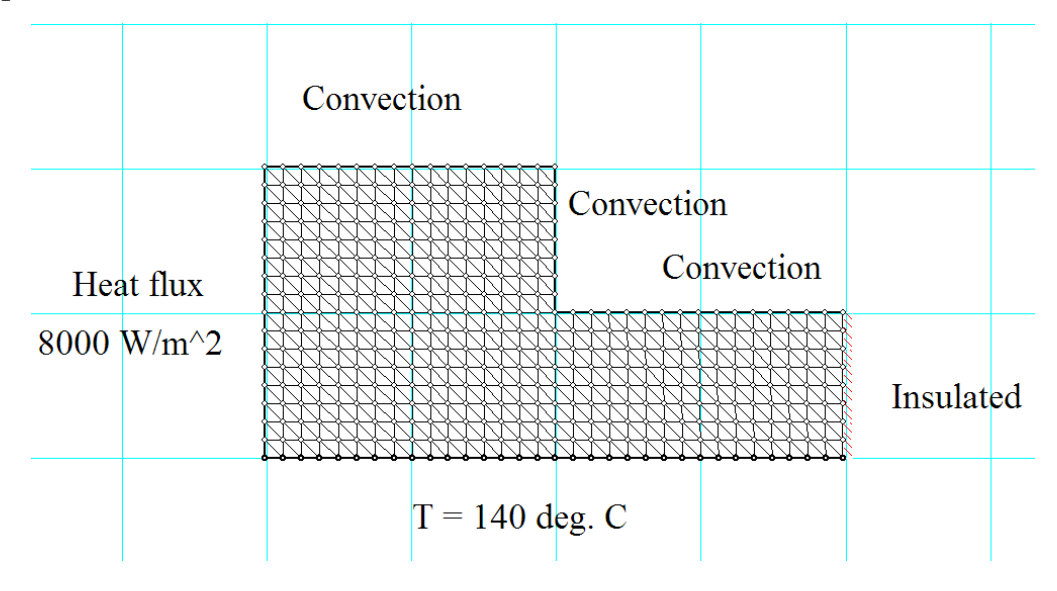

Grant Thornton-a<sup>REALLY</sup> place to work.

We're proud to have been recognized as one of Canada's Best Workplaces by the Great Place to Work Institute™ for the last four years. In 2011 Grant Thornton LLP was ranked as the fifth Best Workplace in Canada, for companies with more than 1,000 employees. We are also very proud to be recognized as one of Canada's top 25 Best Workplaces for Women and as one of Canada's Top Campus Employers.

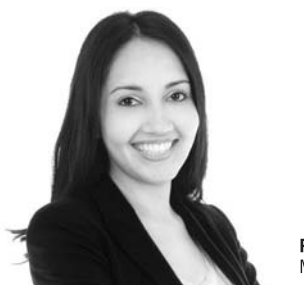

Priyanka Sawant Manager

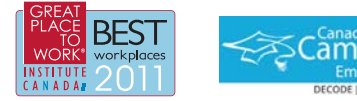

Audit . Tax . Advisory www.GrantThornton.ca/Careers

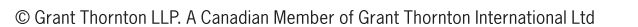

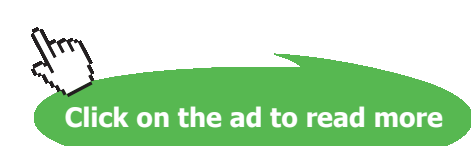

**Grant Thornton** 

An instinct for growth

**289** Download free eBooks at bookboon.com

#### **Node Numbers:**

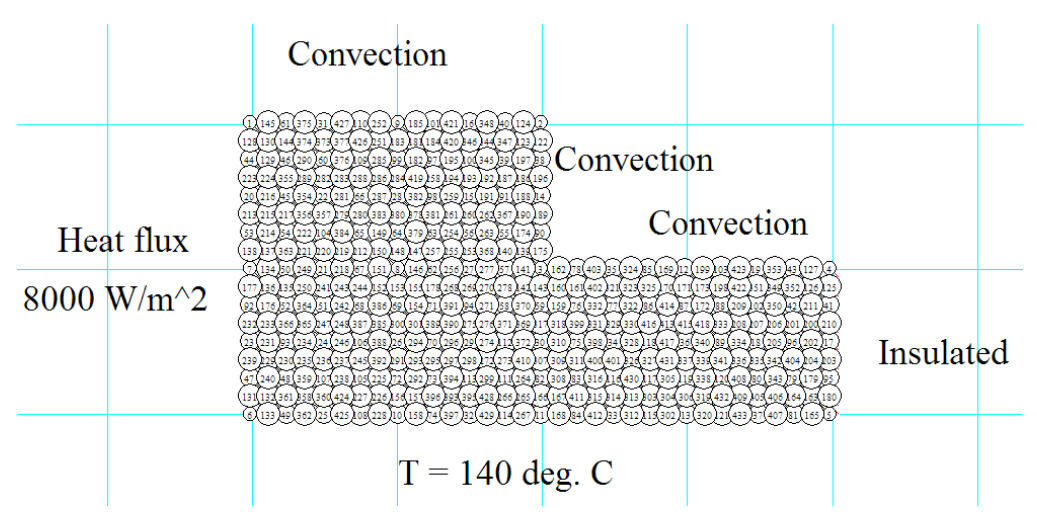

#### **Note that top edge is Node No. 2. in the above set up.**

**Node Temps after 120 s:**

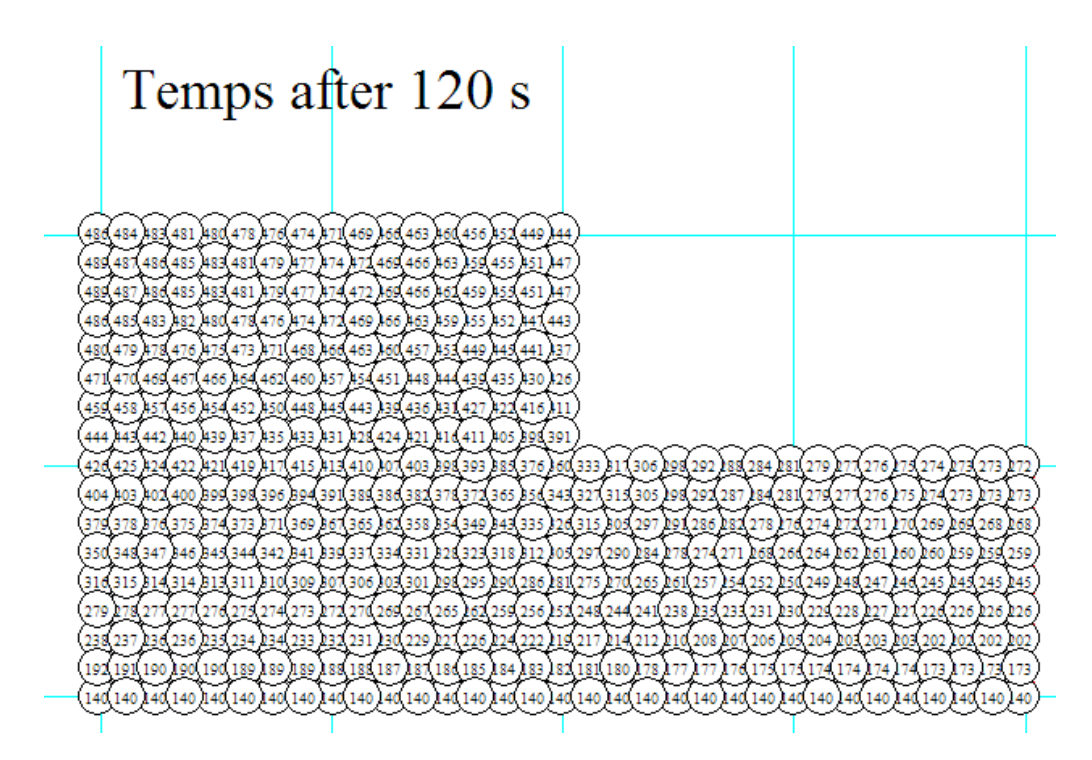

**Note that temp of Node 2 after 120 s is: 444 deg.C. Compare this value with 424.04 C obtained with Mathcad.**

#### **Temps after 300 s:**

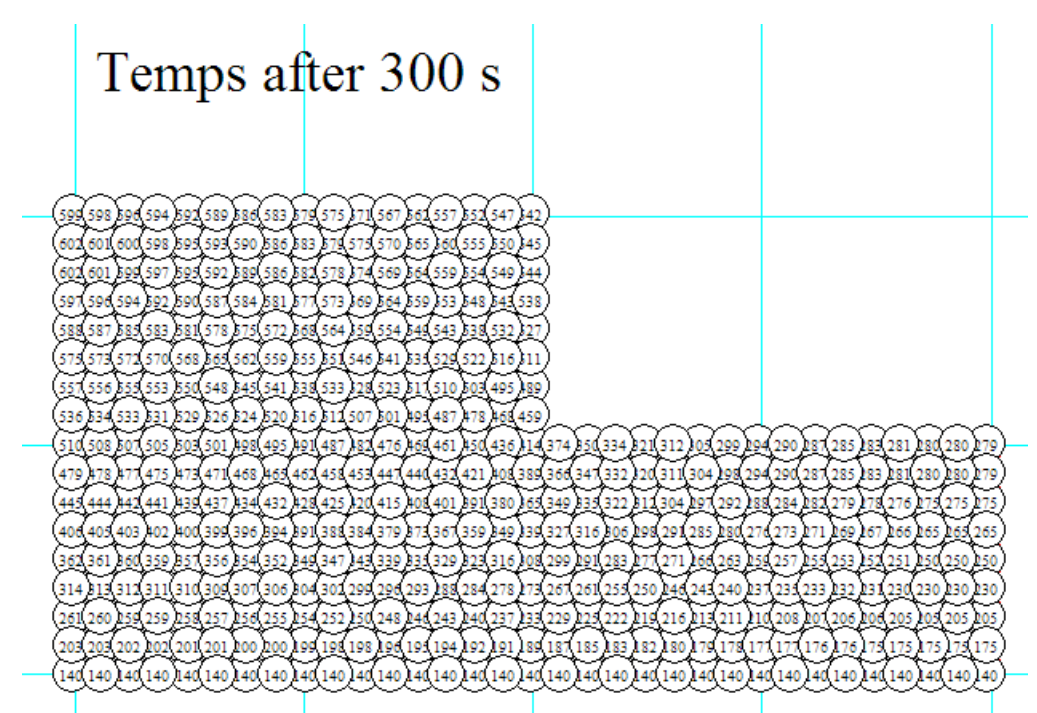

**Note that temp of Node 2 after 300 s is: 542 deg.C. Compare this value with 514.7 C obtained with Mathcad.**

**Temps after 1800 s:**

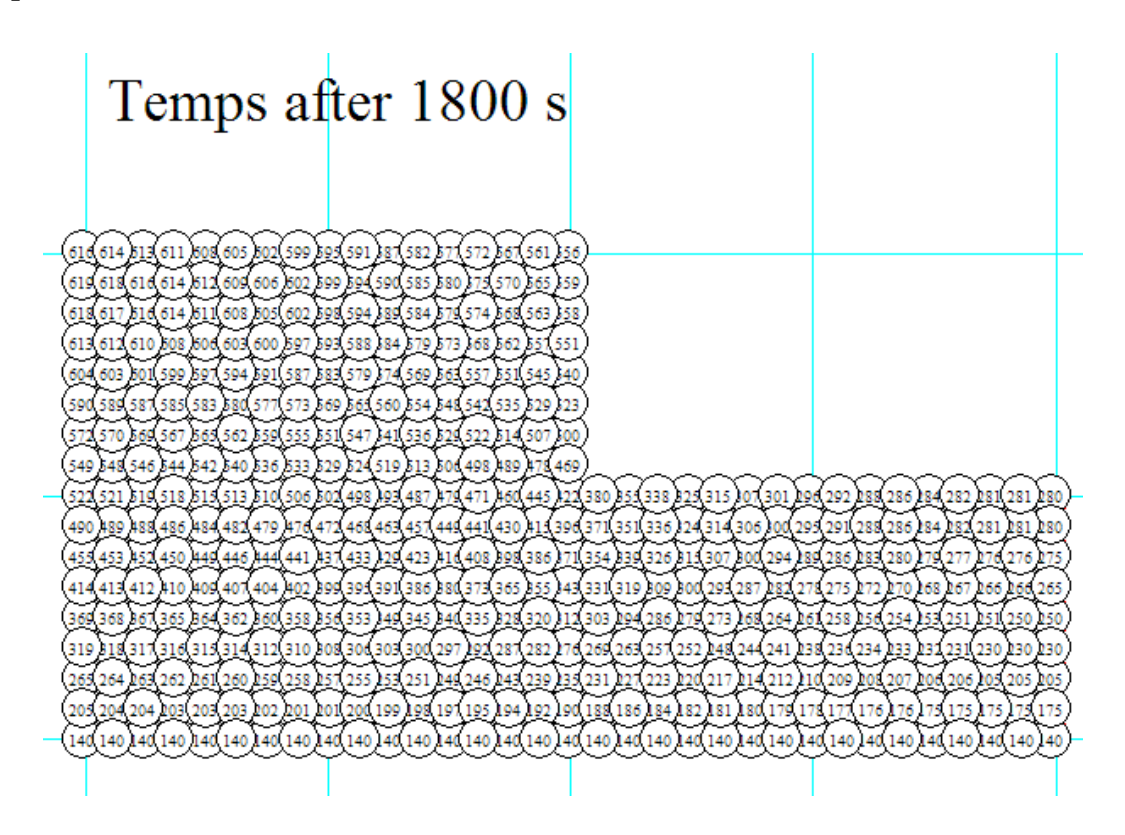

#### **Note that temp of Node 2 after 1800 s is: 556 deg.C. Compare this value with 528.5 C obtained with Mathcad. (Difference = 5.6%)**

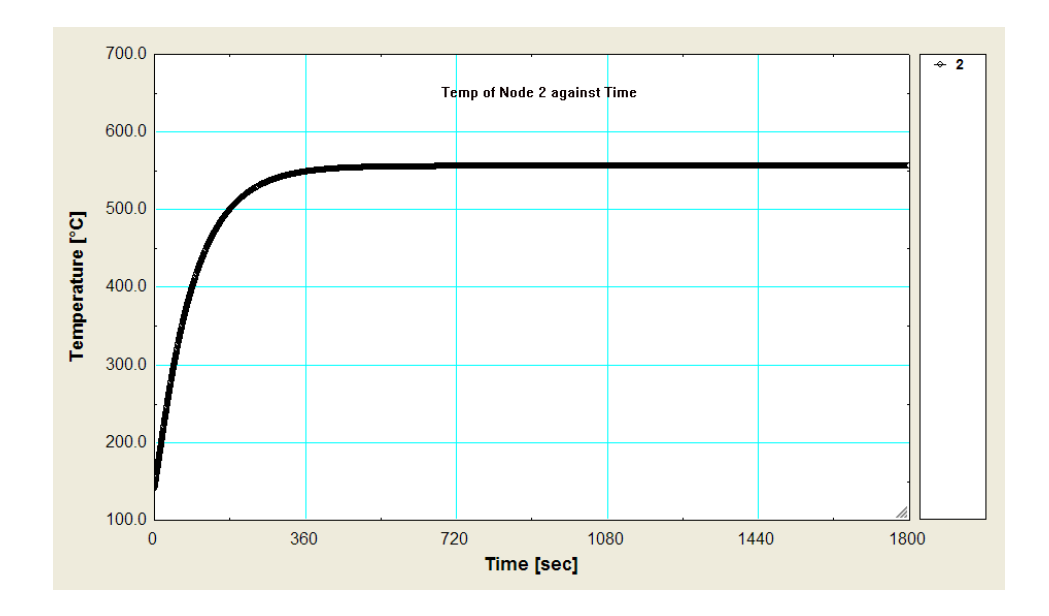

**Temp of Top corner Node (i.e. Node no. 2) against time:**

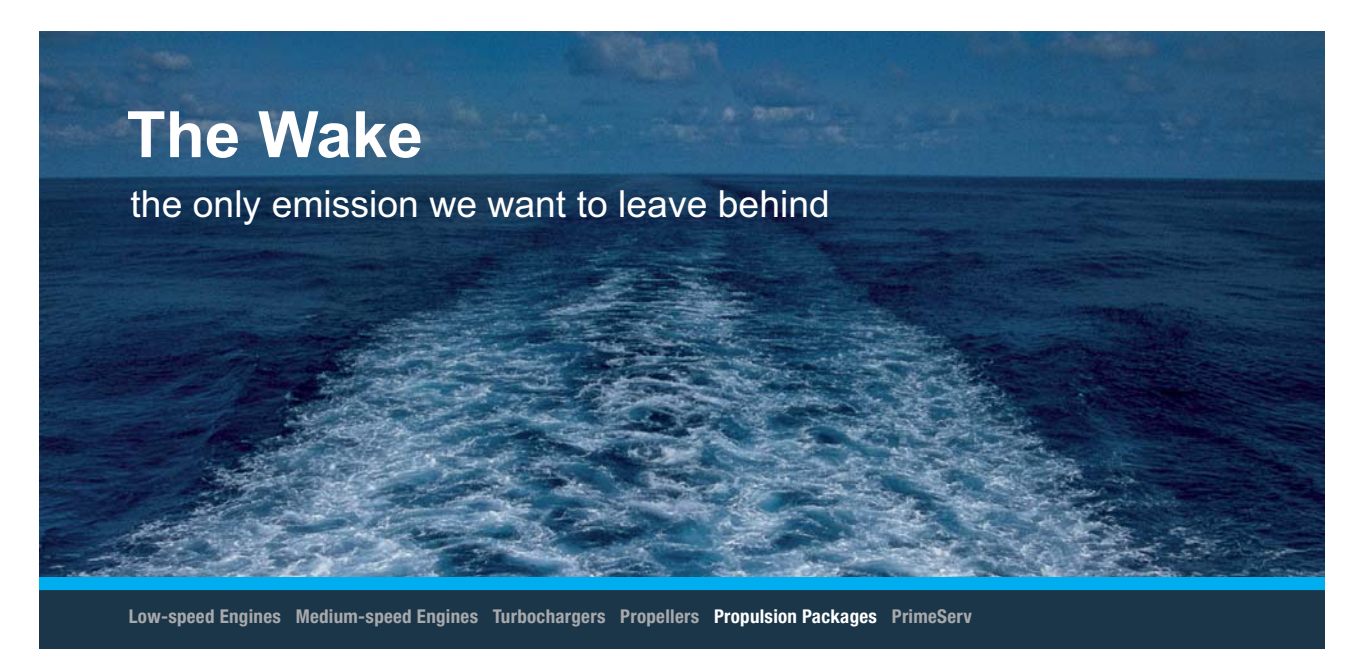

The design of eco-friendly marine power and propulsion solutions is crucial for MAN Diesel & Turbo. Power competencies are offered with the world's largest engine programme – having outputs spanning from 450 to 87.220 kW per engine. Get up front! Find out more at www.mandieselturbo.com

Engineering the Future - since 1758. **MAN Diesel & Turbo** 

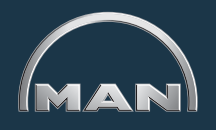

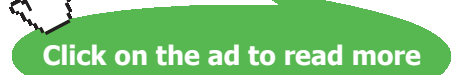

Download free eBooks at bookboon.com

**292**

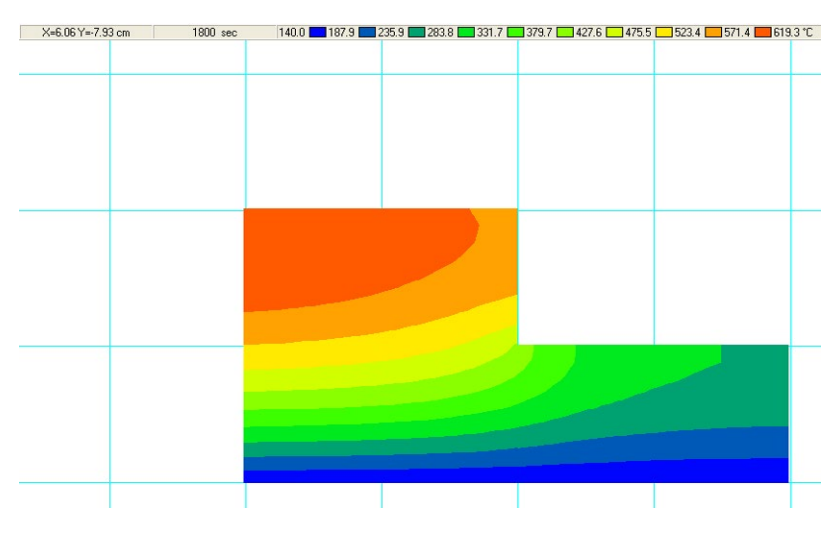

#### **Temp contours in the L-bar as colour bands after 1800 s:**

#### **Temp contours in the L-bar as Iso-potential lines after 1800 s:**

#### **Min = 187.9 C, Max = 619.3 C**

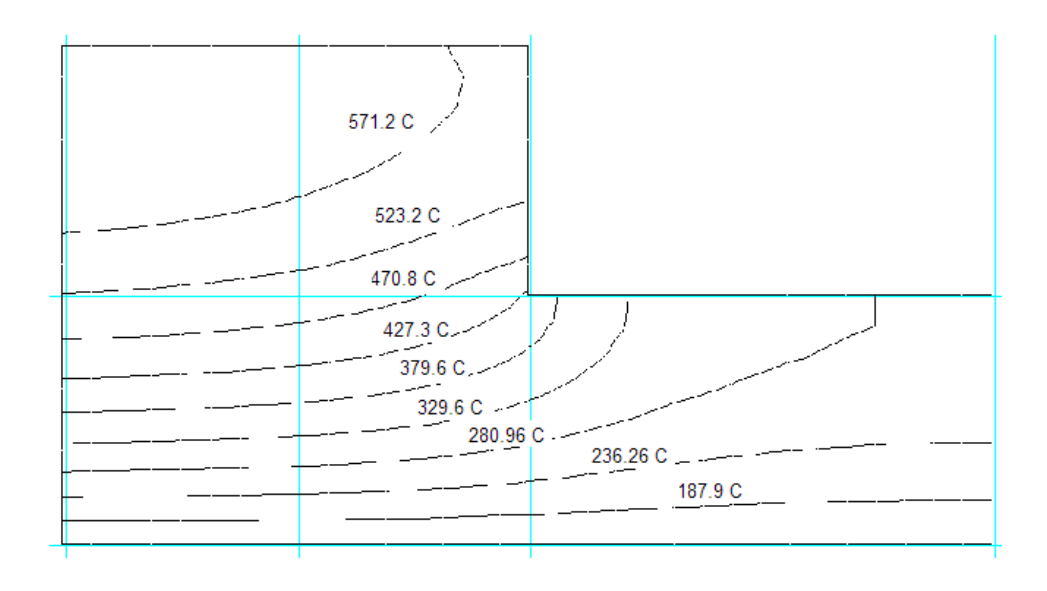

**Prob.1I.D.2. :** Consider a long solid bar (k = 28 W/m.K and  $\alpha = 12 \times 10^{6} - 6$  m<sup> $\land$ 2/s) of square cross-</sup> section (size: 20 cm × 20 cm) that is initially at a uniform temp of 20 C. Heat is generated in the bar t a rate of qg =  $8 \times 10^{6}$  W/m<sup> $\land$ </sup>3. 4 sides of the bar are subjected to convection to ambient air at Ta = 30 C and h = 45 W/m^2.K. Using Explicit finite difference method and a mesh size of  $\Delta x = \Delta y = 10$  cm, determine the centre temp of the bar after 20 min. Also, find out when steady state temp is reached. [(Ref. 3)]

=======================================================================

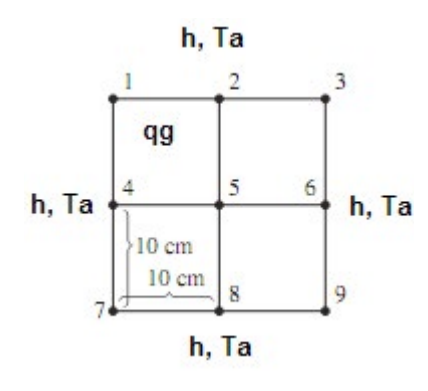

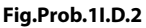

#### **Mathcad Solution:**

#### Data:

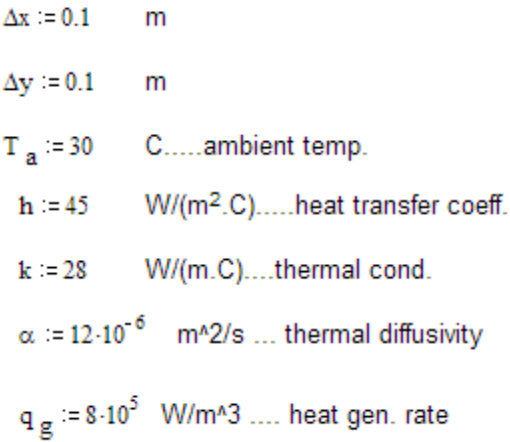

Initial values of temps in all nodes: 20 C. i.e.

T1 0 := 20 <br> T2 0 := 20 <br> T3 0 := 20 <br> T4 0 := 20 <br> T5 0 := 20 <br> T6 0 := 20 <br> T7 0 := 20  $T8_0 = 20$   $T9_0 = 20$  C

Nodes are represented by numbers 1, 2,…..9.

Temps at these nodes have to be found out.

We observe that **there is symmetry** along the vertical and horizontal centre lines.

i.e.  $T1 = T3 = T7 = T9$ , and  $T2 = T4 = T6 = T8$ .

Therefore, we need to find out only three temps, viz. T1, T2 and T5.

So, consider only one -quarter of the section, i.e. the square area 1-2-5-4. For this section, faces 2–5 and 4–5 are symmetry lines, i.e. these faces can be considered as insulated.

Let us adopt 'Explicit' method of finite difference solution.

So, now, there is restriction on the value of time step, Δt, which should be properly chosen to prevent numerical oscillations.

We should see that  $\Delta t$  should be such that the coeff. of  $T_m$  in the most restrictive node (generally, adjacent to a node with convection) is more than zero:

In the present case, Node 3 is subjected to convection from both sides. The stability criterion for a corner node subjected to convection on both sides is:

$$
F\mathbf{o} \cdot (1 + Bi) < \frac{1}{4} \qquad \text{where } F\mathbf{o} = \text{mesh Fourier No., and Bi} = \text{Biot No.}
$$

$$
F \circ = \frac{\alpha \cdot \Delta t}{\Delta x^2} \qquad B i = \frac{h \cdot \Delta x}{k} = 0.161
$$

 $\Delta t < \frac{\Delta x^2}{\alpha} \cdot \frac{1}{4 \cdot (1 + \text{Bi})}$ Therefore:

i.e. 
$$
\Delta t < 179.443
$$
 s

i.e. use any timestep less than 179 s from stability criterion.

# **XX RBS Group**

# [CAREERKICKSTART](http://www.rbs.com/)

## An app to keep you in the know

Whether you're a graduate, school leaver or student, it's a difficult time to start your career. So here at RBS, we're providing a helping hand with our new Facebook app. Bringing together the most relevant and useful careers information, we've created a one-stop shop designed to help you get on the career ladder – whatever your level of education, degree subject or work experience.

And it's not just finance-focused either. That's because it's not about us. It's about you. So download the app and you'll get everything you need to know to kickstart your career.

So what are you waiting for?

Click **here** to get started.

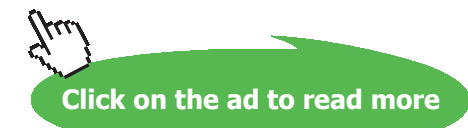

**Software Solutions to Problems on Heat Transfer Conduction – Part III**

**Numerical Methods in Heat conduction**

Let us use:  $\Delta t = 60$  s

Fo :=  $\frac{\alpha \cdot \Delta t}{\Delta x^2}$  i.e. Fo = 0.072 .... Fourier No. Then:

We shall develop finite difference eqn. for each of the three nodes, viz. 1, 2 and 5 by writing the energy balance for the corresponding elemental volume around that node, and solve the resulting three equations with solve block of Mathcad. T1, T2, T5 are the temps at the 'next' time step.

Start with guess values for T1, T2, T5:

T1 := 100 T2 := 100 T5 := 100 C...guess values

Given  
\nNode 1: 
$$
h \frac{\Delta x + \Delta y}{2} \cdot (T_a - T1_0) + k \cdot \frac{\Delta y}{2} \cdot \frac{(T2_0 - T1_0)}{\Delta x} + k \cdot \frac{\Delta x}{2} \cdot \frac{(T2_0 - T1_0)}{\Delta x} + \frac{\Delta x}{2} \cdot \frac{\Delta y}{2} \cdot q_g = \frac{k}{\alpha} \cdot \left(\frac{\Delta x}{2} \cdot \frac{\Delta y}{2}\right) \cdot \frac{(T1 - T1_0)}{\Delta t}
$$
  
\nsince T4 = T2.  
\nNode 2:  $h \cdot \frac{\Delta x}{2} \cdot (T_a - T2_0) + k \cdot \frac{\Delta y}{2} \cdot \frac{(T1_0 - T2_0)}{\Delta x} + \frac{k \cdot \Delta x}{2} \cdot \frac{(T5_0 - T2_0)}{\Delta y} + \frac{\Delta x}{2} \cdot \frac{\Delta y}{2} \cdot q_g = \frac{k}{\alpha} \cdot \left(\frac{\Delta x}{2} \cdot \frac{\Delta y}{2}\right) \cdot \frac{(T2 - T2_0)}{\Delta t}$   
\nNode 5:  $\frac{k \cdot \Delta x}{2} \cdot \frac{(T2_0 - T5_0)}{\Delta y} + \frac{k \cdot \Delta y}{2} \cdot \frac{(T2_0 - T5_0)}{\Delta x} + \frac{\Delta x}{2} \cdot \frac{\Delta y}{2} \cdot q_g = \frac{k}{\alpha} \cdot \left(\frac{\Delta x}{2} \cdot \frac{\Delta y}{2}\right) \cdot \frac{(T5 - T5_0)}{\Delta t}$ 

$$
Temp(T1_0, T2_0, T5_0) := Find(T1, T2, T5)
$$

Note that Temp is written as a function of initial temps T10, T20, T50. It helps in finding out 'new temps' at successive time steps as shown later.

We get:

Temp (T1<sub>0</sub>, T2<sub>0</sub>, T5<sub>0</sub>) = 
$$
\begin{bmatrix} 41.034 \\ 40.803 \\ 40.571 \end{bmatrix}
$$
 .... On the RHS, we have: Temps T1,T2, T5 after 1  
time step of 60 s  
Temp(41.034, 40.803, 40.571) = 
$$
\begin{bmatrix} 61.028 \\ 61.124 \\ 61.209 \end{bmatrix}
$$
 ....Here, on the RHS, we have: Temps T1,T2, T5 after 2 time steps, i.e. after 120 s

Download free eBooks at bookboon.com

Now, to go to any desired time step, use the values of T1, T2, T5 obtained above as the 'old' temp and apply the Solve Block again.

We write a small Mathcad program to do this:

Exploit Temp(n) =  $T1-20$  $T2 - 20$  $T5 - 20$ Store the temps T5 in a separate<br>vector called 'TempT5' Temp  $T5_0 - 20$  $i = 0$ while  $i < n$  $TTemp = Temp(T1, T2, T5)$  $T1 - TTemp_0$ T2-TTemp,  $T5 = TTemp_2$ ... Add the value of T5 at each  $\mathsf{TempT5}_{i+1} - \mathsf{T5}$ time step to the vector TempT5  $-i+1$ ...To get only the value of T5 at return T5 the given time step

T5 at start, i.e. time step = 0: Explcit Temp $(0) = 20$  C

T5 at time step = 1, i.e. after 1 min: Explcit\_Temp(1) =  $40.571$ C

#### Similarly:

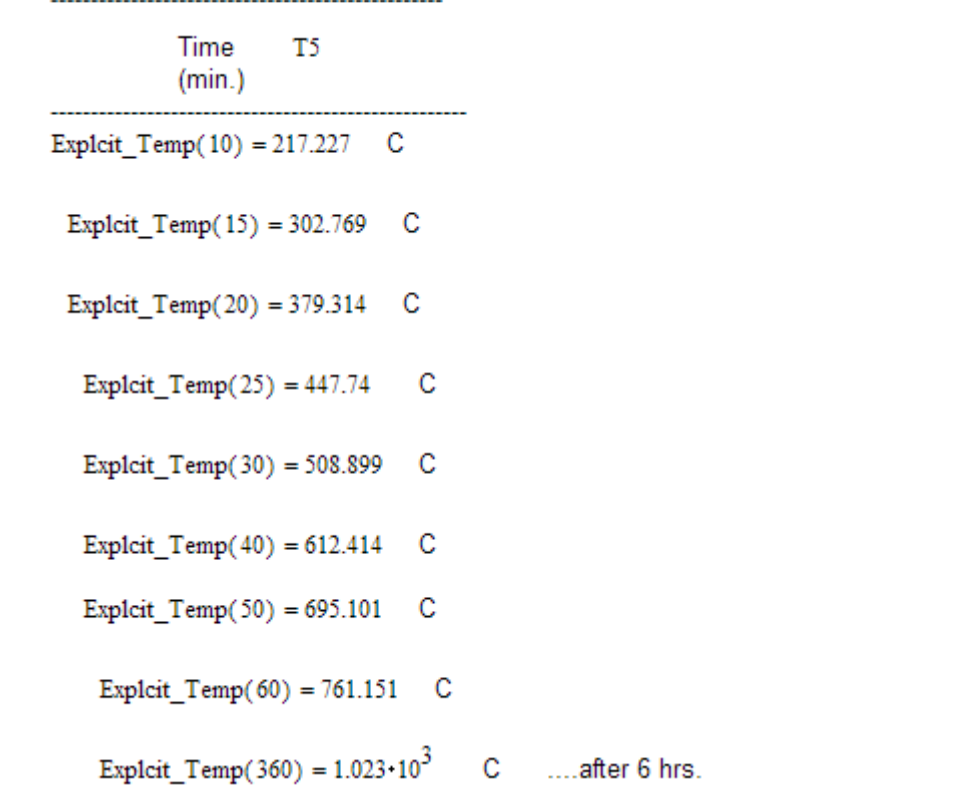

#### To plot T5 against Time for say, 6 hrs (= 360 time steps):

Let us slightly change the above program, to return stored values of T5:

```
Exploit TempT5(n) := \boxed{T1 \leftarrow 20}T2 \leftarrow 20T5 \leftarrow 20Store the temps T5 in a separate<br>vector called 'TempT5'
                                               TempT5<sub>0</sub> \leftarrow 20
                                               i \leftarrow 0while i < nTTemp \leftarrow Temp(T1, T2, T5)T1 ← TTemp<sub>1</sub><br>
T5 ← TTemp<sub>1</sub><br>
T5 ← TTemp<sub>2</sub><br>
...Add the value of T5 at each<br>
TempT5<sub>i+1</sub> ← T5 time step to the vector TempT5<br>
i \leftarrow i + 1 ...To get all the stored values of<br>
T5 till the end of given time step
                                                      T1 \leftarrow TTemp_0...To get all the stored values of<br>T5 till the end of given time step
                                              return TempT5
```
#### **Now, the vector TTempT5 shown below contains all values of T5 for the 360 Timesteps:**

 $TTempT5 := Explicit_TempT5(360)$ 

#### **Now, plot T5 against Time:**

....define the range variable i  $i := 0, 1...360$ 

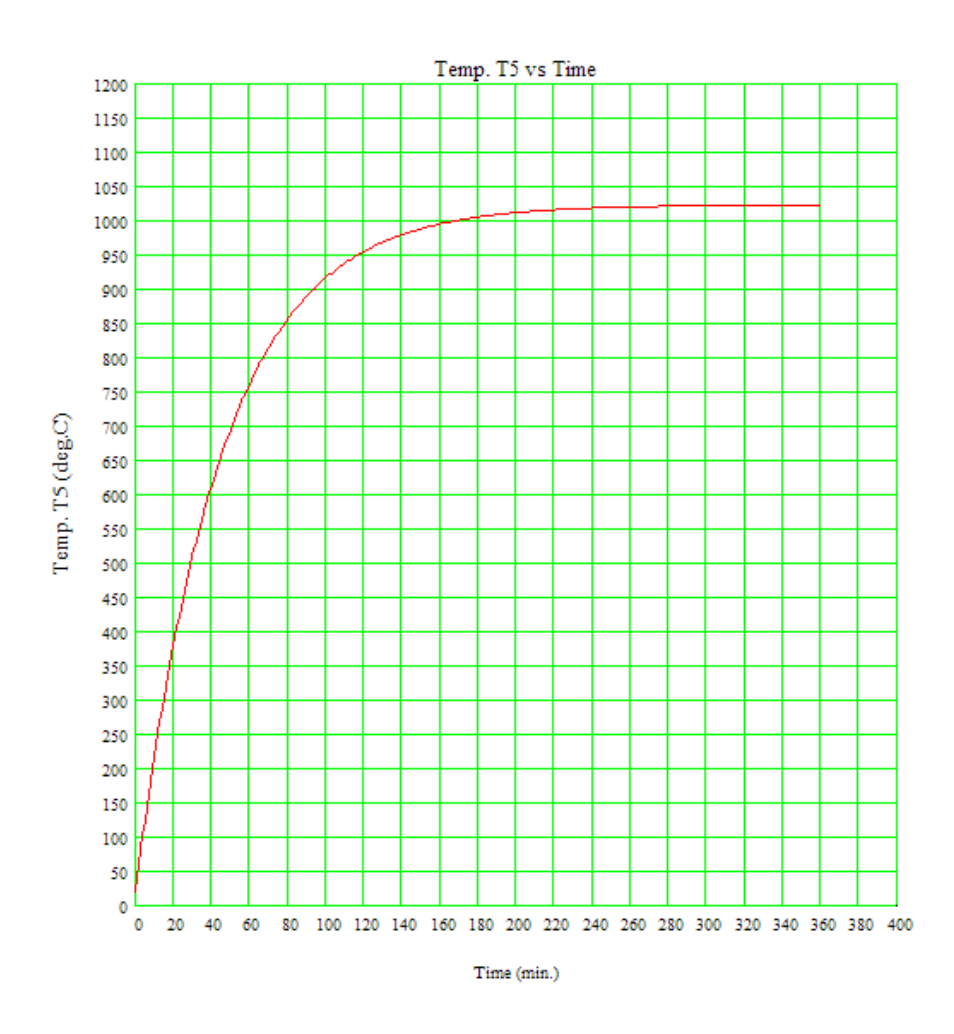

We observe from the graph that the steady state is reached after about 240 min. (= 5 hrs), and at **that time, T5 = 1023 deg. C.**

#### **Solution to the above problem by Finite Element Heat Transfer (FEHT) software:**

#### **Node positions:**

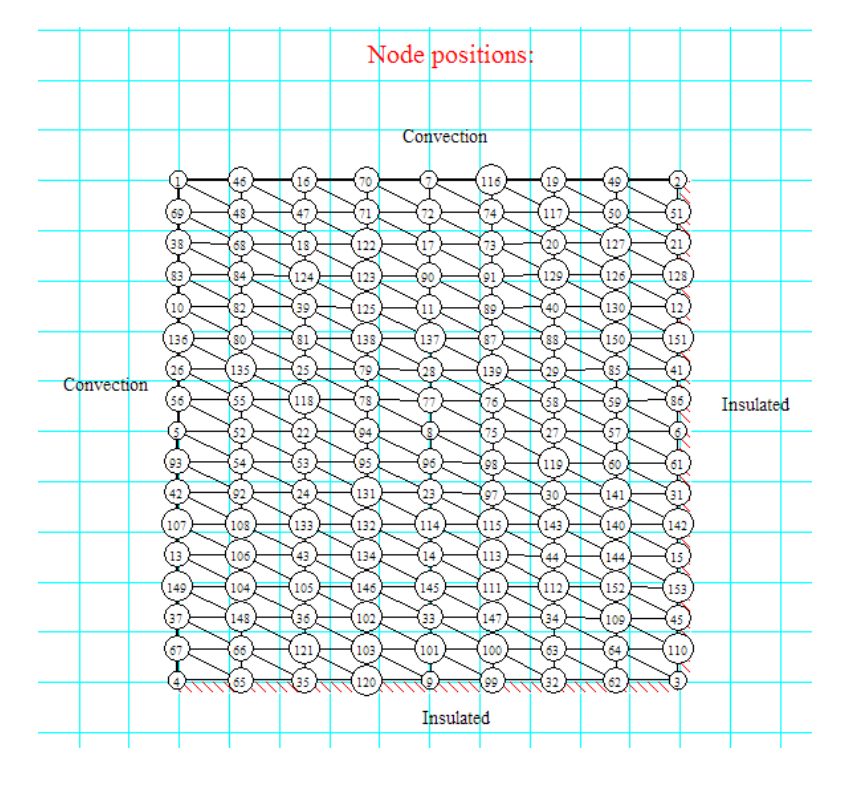

## **ORACLE®**

## **Be BRAVE** enough to reach for the sky

Oracle's business is information - how to manage it, use it, share it, protect it. Oracle is the name behind most of today's most innovative and successful organisations.

Oracle continuously offers international opportunities to top-level graduates, mainly in our Sales, Consulting and Support teams.

If you want to join a company that will invest in your future, Oracle is the company for you to drive your career!

### https://campus.oracle.com

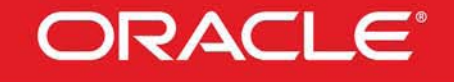

#### **ORACLE IS THE INFORMATION COMPANY**

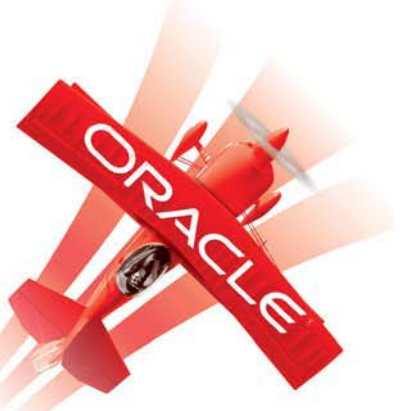

**Click on the ad to read more**

**300** Download free eBooks at bookboon.com

#### **Temp at Node 3 after 20 min:**

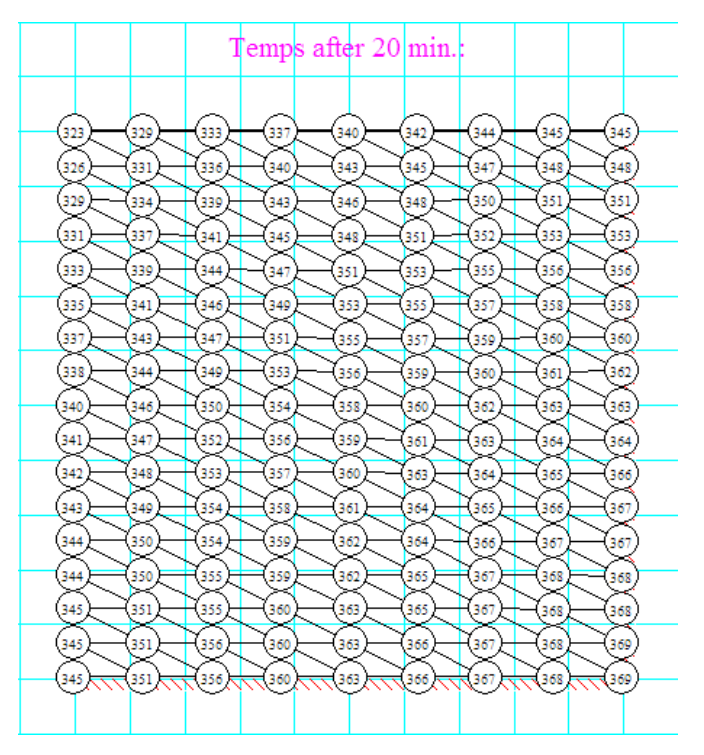

**Note that temp T5 (at Node 3) is 369 C. Compare this with T5 = 379. 3 obtained earlier with Mathcad calculations.**

**Temp after 60 min.:**

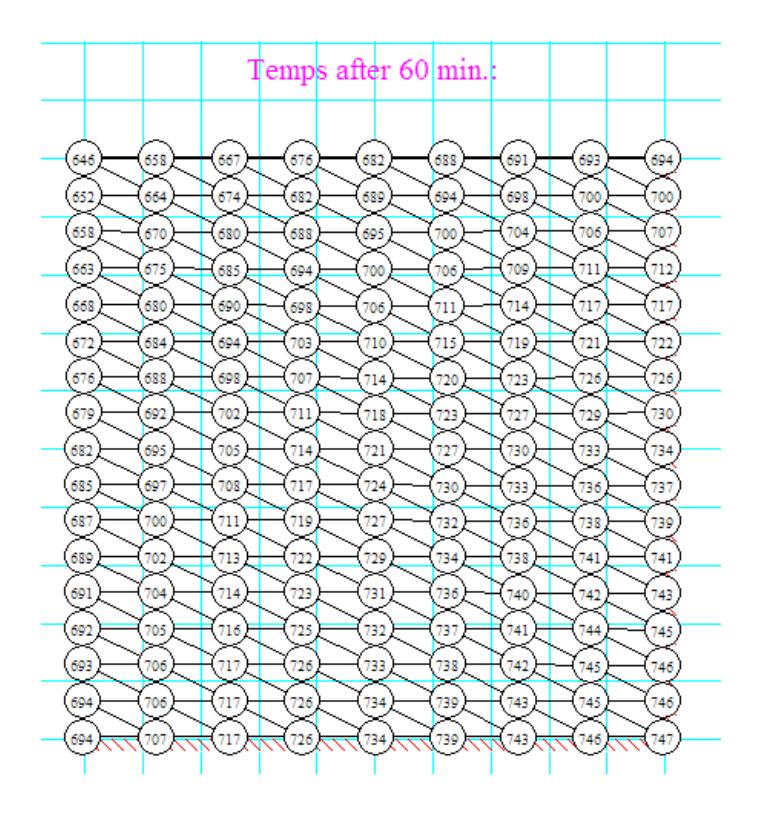

#### **Note that temp T5 (at Node 3) is 747 C. Compare this with T5 = 761.2 obtained earlier with Mathcad calculations.**

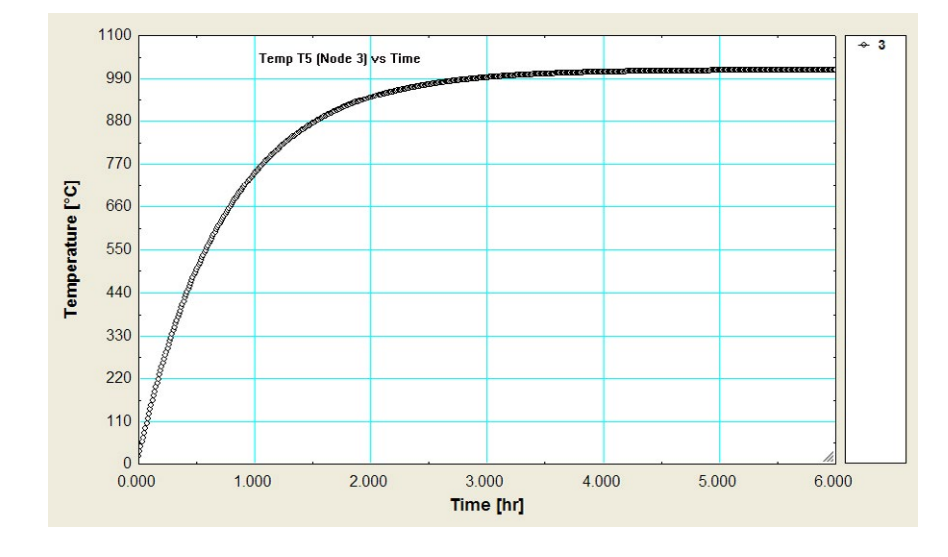

#### **Plot Temp T5 vs Time:**

**Note that steady state temp is reached after about 4 hrs, and its value is: about 1015 C. Compare this with T5 = 1023 C obtained with Mathcad.**

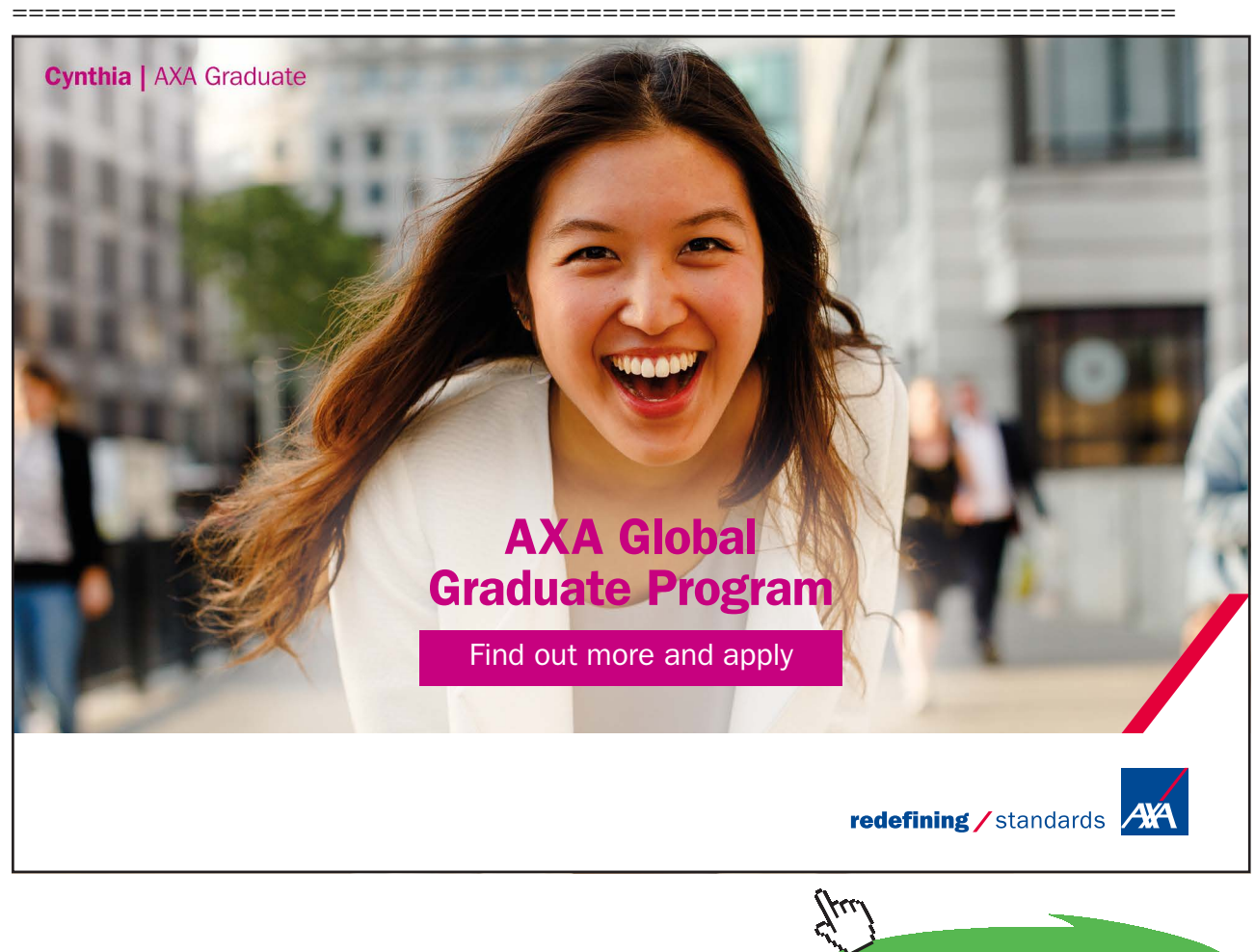

**Click on the ad to read more**

**Prob.1I.D.3.** A long concrete beam of triangular cross-section is shown, with the two short faces measuring 20 cm each. It is initially at a uniform temp of 20 C. Suddenly, one of the short faces and the long face are exposed to hot gases at 400 C with  $h = 10 W/m^2$ .K; the other short face is insulated.

After one hour of exposure, where do the highest and lowest temperatures occur? Plot the variation of these temperatures from time  $= 0$  to 3600 s.

FEHT Solution:

**Node positions:**

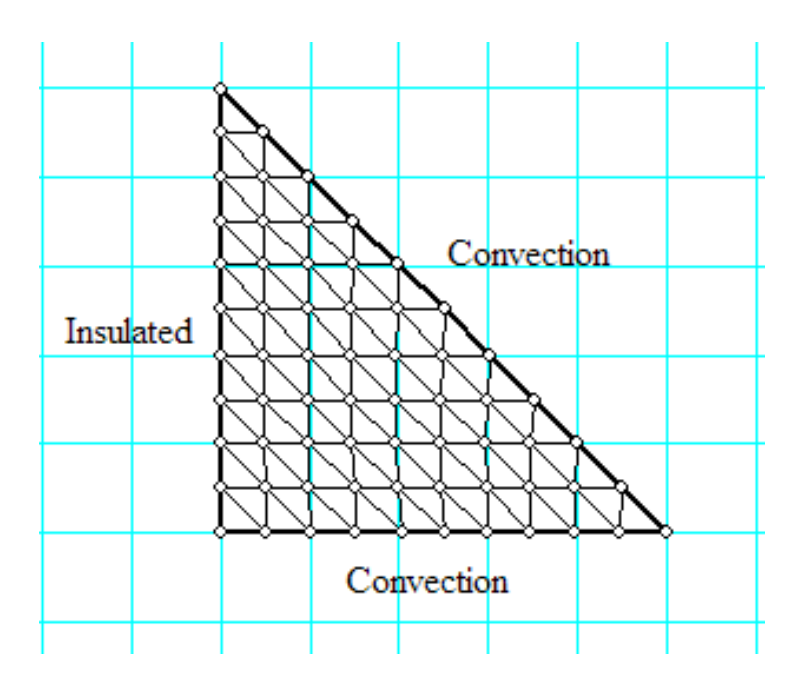

**Node Nos.:**

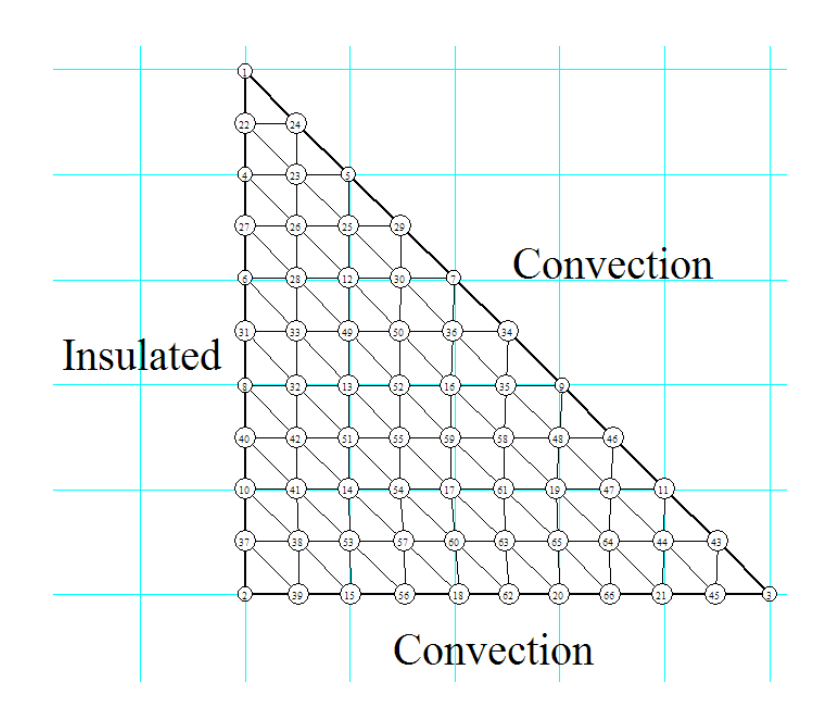

#### **Temps after 3600 s:**

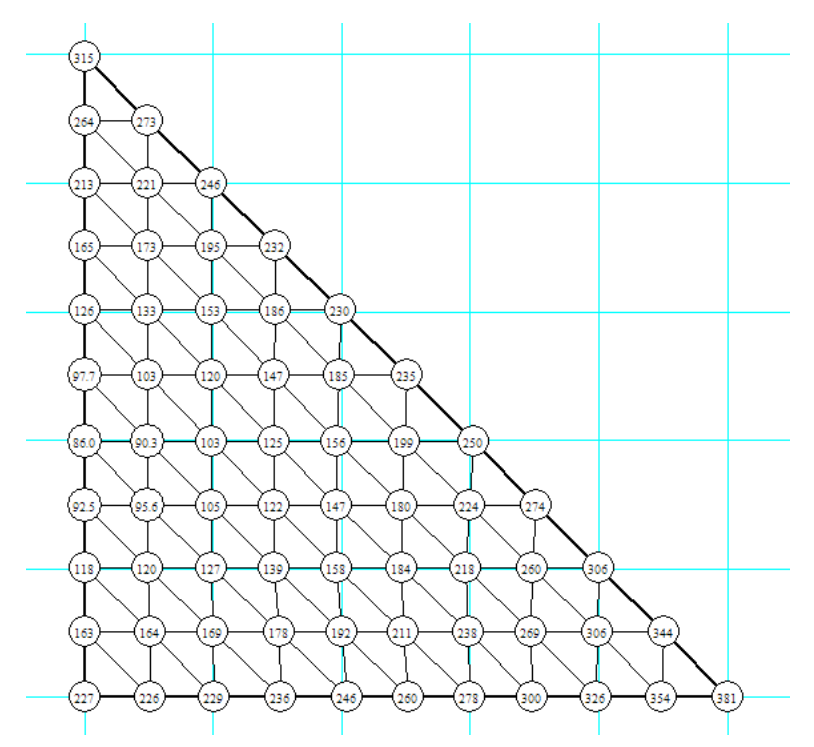

**We observe that after 1 h, highest temp is 381 C occurring at Node 3 and lowest temp is 86 C occurring at Node 8.**

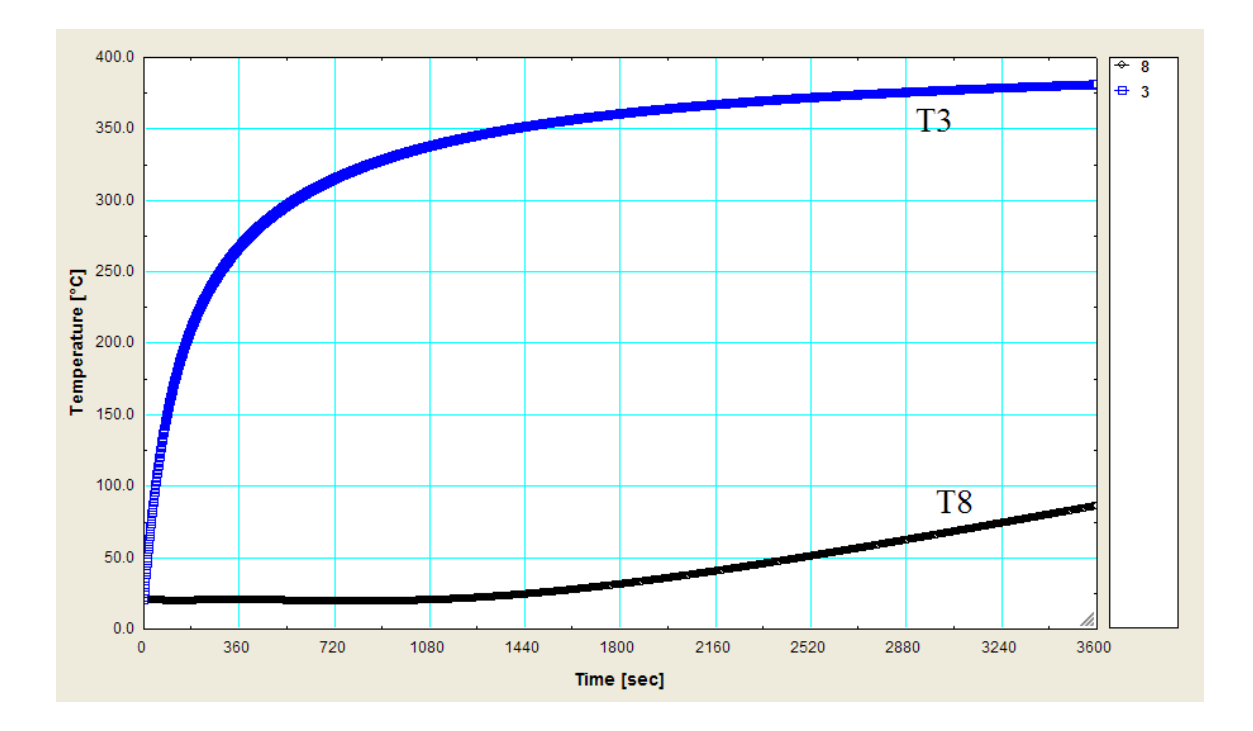

**Plot of variation of T3 and T8 with Time:**

Download free eBooks at bookboon.com

#### **Temp. contours in the beam after 1h:**

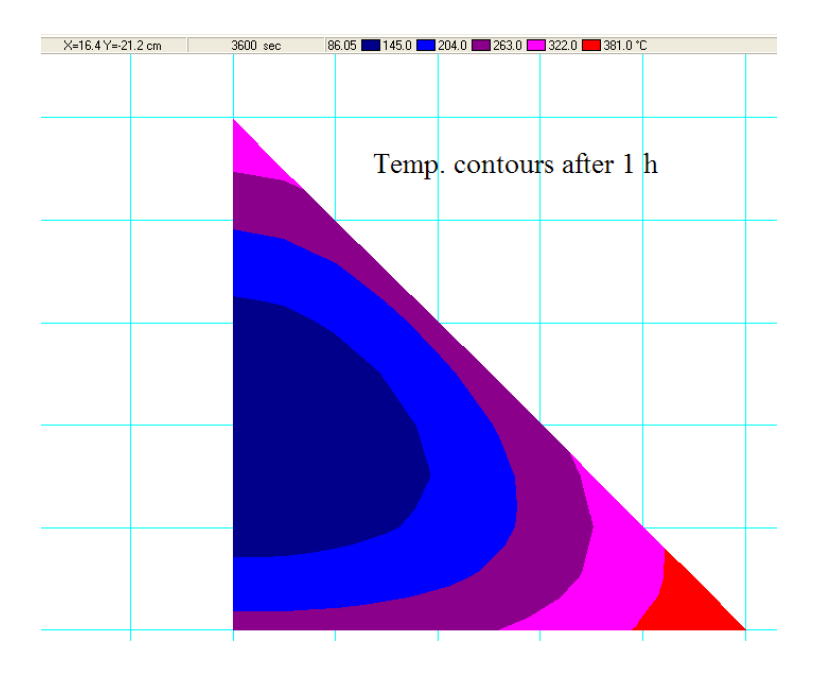

=======================================================================

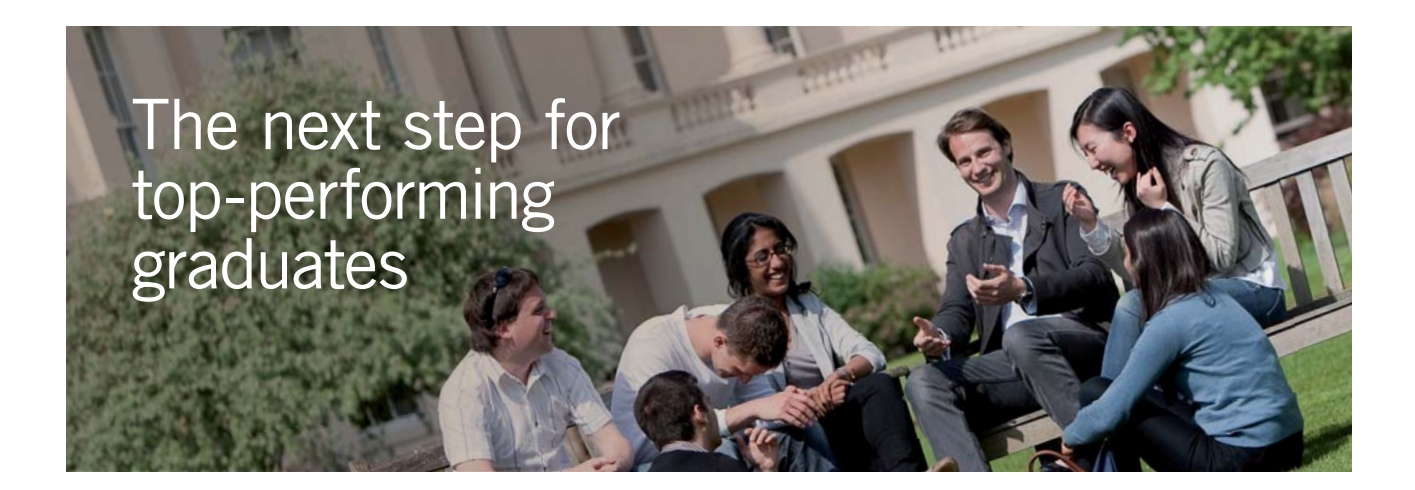

#### **Masters in Management**

Designed for high-achieving graduates across all disciplines, London Business School's Masters in Management provides specific and tangible foundations for a successful career in business.

This 12-month, full-time programme is a business qualification with impact. In 2010, our MiM employment rate was 95% within 3 months of graduation\*; the majority of graduates choosing to work in consulting or financial services.

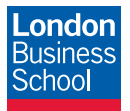

As well as a renowned qualification from a world-class business school, you also gain access to the School's network of more than 34,000 global alumni – a community that offers support and opportunities throughout your career.

For more information visit **www.london.edu/mm**, email **mim@london.edu** or give us a call on **+44 (0)20 7000 7573**.

\* Figures taken from London Business School's Masters in Management 2010 employment report

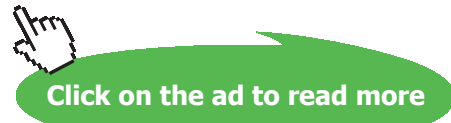

**305**

**Prob.1I.D.4.** Consider a long solid bar ( $k = 28$  W/m.K and  $\alpha = 12 \times 10^{6} - 6$  m<sup>{2}</sup>/s) of square cross-section (size: 20 cm  $\times$  20 cm) that is initially at a uniform temp of 20 C. Heat is generated in the bar t a rate of  $qg = 8 \times 10^{6}$  W/m<sup> $\land$ </sup>3. 4 sides of the bar are subjected to convection to ambient air at Ta = 30 C and h = 45 W/m^2.K. Using Explicit finite difference method and a mesh size of  $\Delta x = \Delta y = 10$  cm, determine the centre temp of the bar after 20 min. Also, find out when steady state temp is reached.  $[(Ref. 3)]$ 

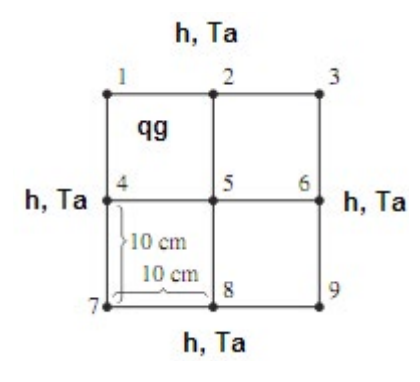

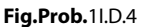

This is the same Problem as 1ID.2.

#### **But, let us work it out in EXCEL:**

Nodes are represented by numbers 1, 2,…..9. Temps at these nodes have to be found out. Because of **symmetry** along the vertical and horizontal centre lines, we have:  $T1 = T3 = T7 = T9$ , and  $T2 = T4 = T6 = T8$ . Therefore, we need to find out only three temps, viz. T1, T2 and T5. Let us adopt **'Explicit' method of finite difference solution**.

#### **Now, finite difference eqns:**

'Explicit' finite difference eqns are derived by applying heat balance at each node, remembering to consider all heat flows as flowing *in to* the node:

**For Node 1:** This is subjected to convection on both sides. We get:

$$
h\cdot \frac{\Delta x + \Delta y}{2}\cdot \left(T_a - T1_0\right) + k\cdot \frac{\Delta y}{2}\cdot \frac{\left(T2_0 - T1_0\right)}{\Delta x} + k\cdot \frac{\Delta x}{2}\cdot \frac{\left(T4_0 - T1_0\right)}{\Delta x} + \frac{\Delta x}{2}\cdot \frac{\Delta y}{2}\cdot q_g = \rho\cdot \left(\frac{\Delta x}{2}\cdot \frac{\Delta y}{2}\right)\cdot cp\cdot \frac{\left(T1\right| - T1_0\right)}{\Delta t}
$$

#### Here, subscript '0' refers to 'previous' time step.

i.e. 
$$
\mathbf{h} \cdot \Delta x \cdot (\mathbf{T} \mathbf{a} - \mathbf{T} \mathbf{1}_0) + \frac{\mathbf{k}}{2} \cdot (\mathbf{T} 2_0 - \mathbf{T} 1_0 + \mathbf{T} 2_0 - \mathbf{T} 1_0) + \frac{\Delta x^2}{4} \cdot q_g = \frac{\mathbf{k}}{\alpha} \cdot \frac{\Delta x^2}{4 \cdot \Delta t} \cdot (\mathbf{T} 1 - \mathbf{T} 1_0)
$$
  
since  $\Delta x = \Delta y$ , and,  $\mathbf{T} 4 = \mathbf{T} 2$ , and  $\alpha = \frac{\mathbf{k}}{\rho \cdot cp}$   
i.e.  $\mathbf{Bi} \cdot (\mathbf{T} \mathbf{a} - \mathbf{T} 1_0) + (\mathbf{T} 2_0 - \mathbf{T} 1_0) + \frac{\Delta x^2 \cdot q_g}{4 \cdot \mathbf{k}} = \frac{1}{4 \cdot F \mathbf{o}} \cdot (\mathbf{T} 1 - \mathbf{T} 1_0)$  where  $\mathbf{Bi} := \frac{\mathbf{h} \cdot \Delta x}{\mathbf{k}}$ 

i.e. 
$$
T1 = 4 \cdot Fo \cdot [Bi \cdot (Ta - T1_0) + (T2_0 - T1_0) + C1] + T1_0
$$
 where  $C1 := \frac{\Delta x^{-1} q_g}{4 \cdot k}$ 

**For Node 2:** This is a surface node, subjected to convection. We get:

$$
h \cdot \Delta x \cdot (T_a - T2_0) + k \cdot \frac{\Delta y}{2} \cdot \frac{(T1_0 - T2_0)}{\Delta x} + \frac{k \cdot \Delta y}{2} \cdot \frac{(T3_0 - T2_0)}{\Delta x} + \left[k \cdot \Delta x \cdot \frac{(T5_0 - T2_0)}{\Delta y}\right] + \Delta x \cdot \frac{\Delta y}{2} \cdot q_g = \frac{k}{\alpha} \left[\Delta x \cdot \frac{\Delta y}{2}\right) \cdot \frac{(T2 - T2_0)}{\Delta t}
$$
  
i.e. Bi  $(T a - T2_0) + (T1_0 - T2_0) + (T5_0 - T2_0) + 2 \cdot C1 = \frac{1}{2 \cdot F_0} \cdot (T2 - T2_0)$   
i.e.  $T2 = T2_0 + 2 \cdot F_0 \cdot [Bi \cdot (Ta - T2_0) + (T1_0 - T2_0) + (T5_0 - T2_0) + 2 \cdot C1]$ 

**For Node 5:** This is an internal node. We get:

$$
4\cdot k\cdot \left(T2_0-T5_0\right)+\Delta x^2\cdot q_g=\frac{k}{\alpha}\cdot \Delta x^2\cdot \frac{\left(T5-T5_0\right)}{\Delta t}
$$

$$
i.e. \qquad 4 \cdot \big( T2_0 - T5_0 \big) + 4 \cdot C1 = \frac{T5 - T5_0}{Fo}
$$

i.e. 
$$
T5 = T5_0 + 4 \cdot F_0 \cdot (T2_0 - T5_0 + C1)
$$

#### **Stability criterion:**

While adopting 'Explicit' form of solution, there is restriction on the value of time step, Δt, which should be properly chosen to prevent numerical oscillations.

We should see that  $\Delta t$  should be such that the coeff. of  $T_m$  in the most restrictive node (generally, adjacent to a node with convection) is more than zero:

In the present case, Node 1 is subjected to convection from both sides. Eqn for T1 can be re-written as:

 $T1 = [-4 \cdot Fo \cdot (Bi + 1) + 1] \cdot T1_0 + 4 \cdot Fo \cdot (Bi \cdot Ta + T2_0 + C1)$ 

Therefore: equating the coeff of T10 to zero, we get:

$$
F\mathbf{o} \cdot (1 + Bi) < \frac{1}{4} \qquad \text{where } F\mathbf{o} = \text{mesh Fourier No., and Bi} = \text{Biot No.}
$$

$$
\text{Fo} = \frac{\alpha \cdot \Delta t}{\Delta x^2} \qquad \text{Bi} = \frac{\text{h} \cdot \Delta x}{k} = 0.161
$$

Therefore:  $\Delta t < \frac{\Delta x^2}{\alpha} \cdot \frac{1}{4 \cdot (1 + Rt)}$ 

$$
\alpha \quad 4 \cdot (1 + B
$$

$$
i.e. \hspace{3.1cm} \Delta t {<} 179.443 \hspace{0.5cm} s
$$

i.e. use any timestep less than 179 s from stability criterion.

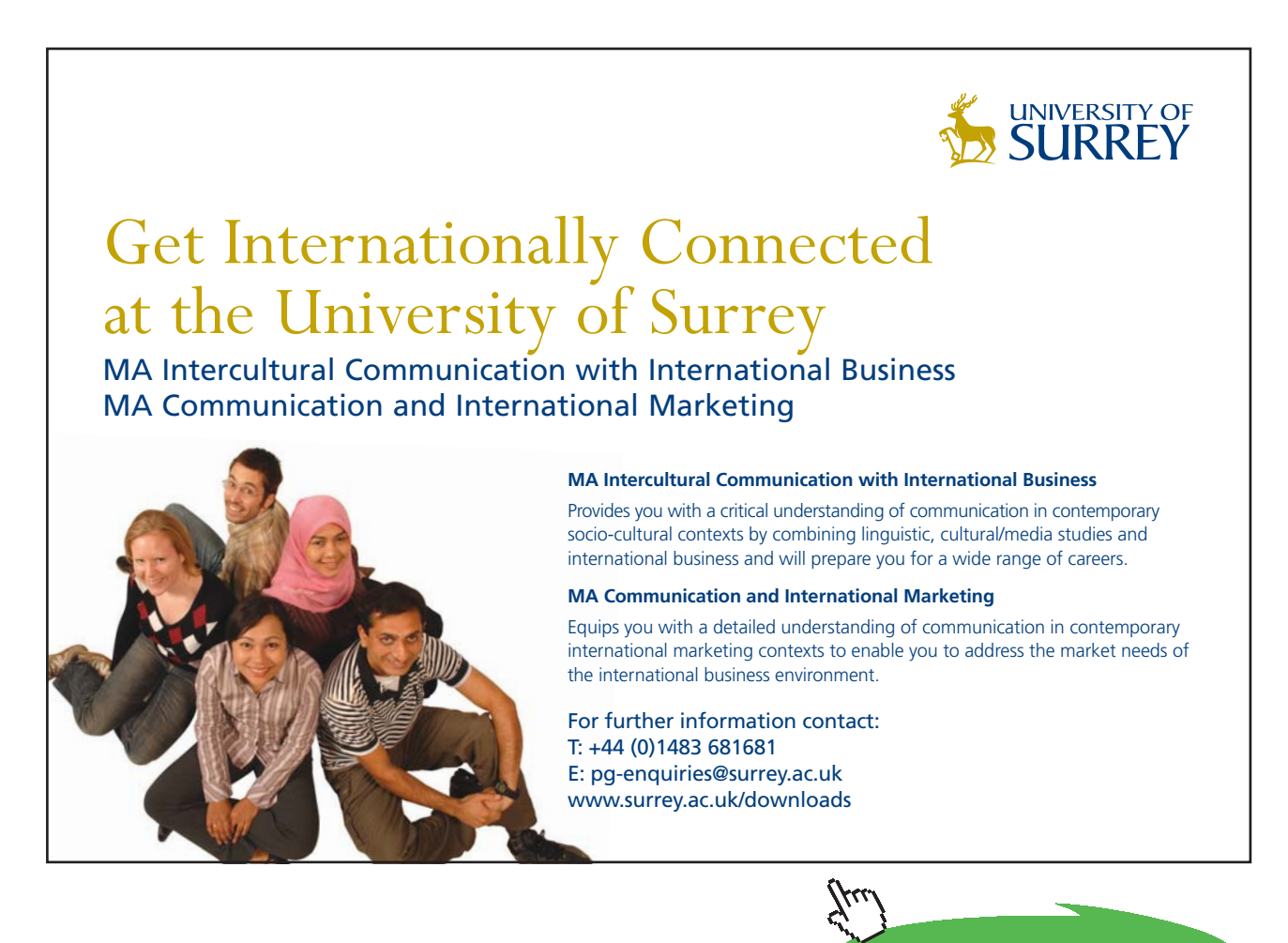

**Click on the ad to read more**

Let us use:  $\Delta t := 60$  s

Fo :=  $\frac{\alpha \cdot \Delta t}{\Delta x^2}$  i.e. Fo = 0.072 .....Fourier No. Then:

#### **Following are the steps in EXCEL calculations:**

1. Set up the EXCEL worksheet, and name the cells:

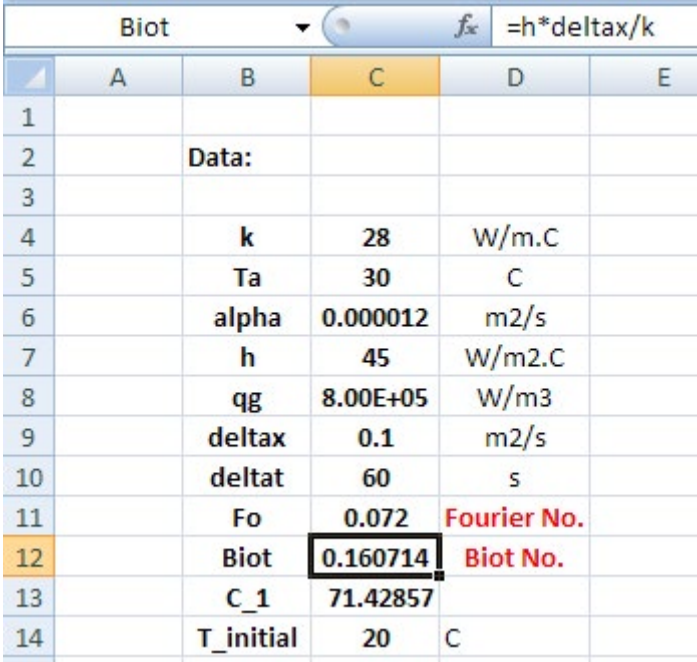

2. Prepare the scheme for calculations. Make calculations for Biot No., Fourier No. And constant C\_1 as shown. Enter the initial temps also.

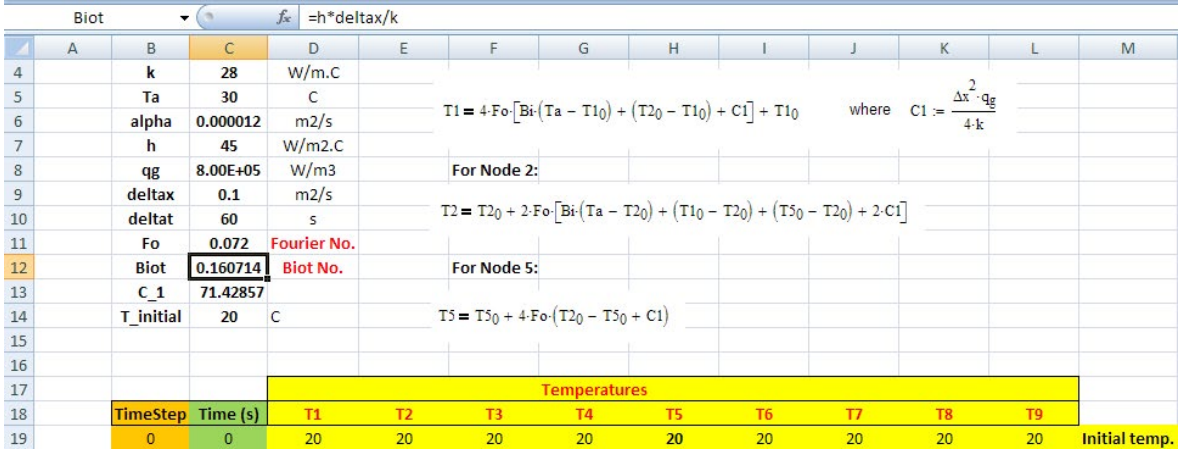

**309**

3. Now, enter the eqn for T1 in cell D20, for T2 in cell E20n and for T5 in cell H20. Corner temps T3, T7 and T9 are set equal to T1. Mid-face temps T4, T6 and T8 are set equal to T2. Eqn. for T5 can be seen in the Formula bar in the screen shot below:

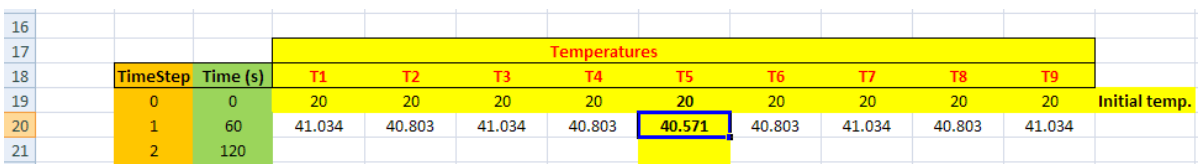

4. Now, select cells B19 to L19 and drag-copy for 20 time steps (i.e. 20 min. since each time step  $= 60$  s). The temp values are immediately calculated:

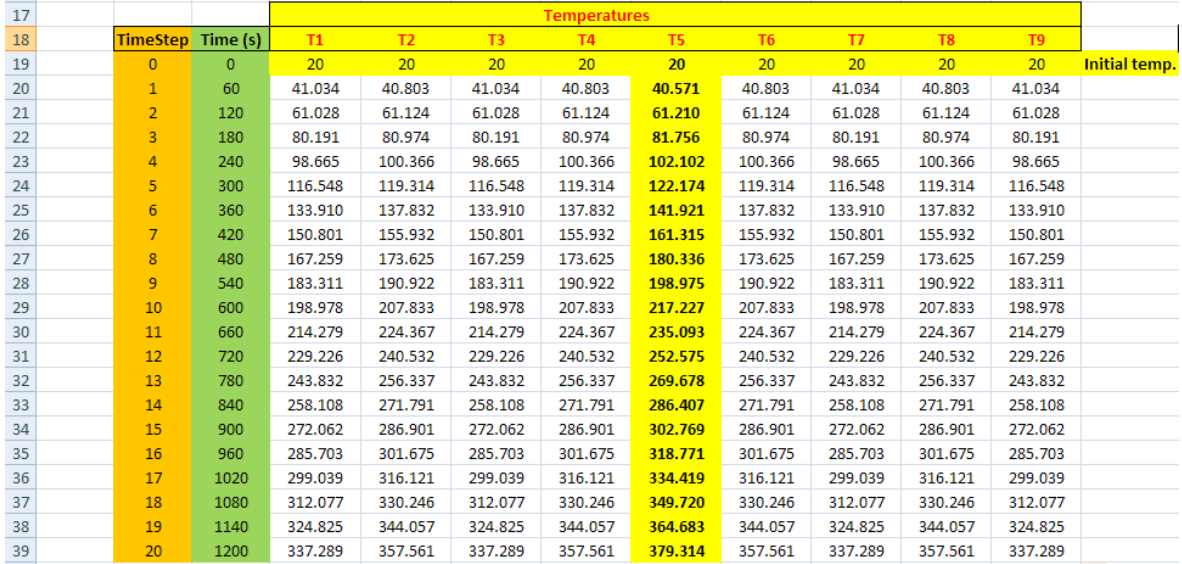

#### **Thus: Temp T5 after 20 min. is = 379.314 deg.C…. Ans.**

#### **This value matches very well with values obtained with Mathcad. (See Prob. 1ID.2)**

- 5. Next, we would like to see when steady state is reached. We put a criterion that when the variation in temp T5 is within 0.05, we will say that steady state is reached. We can go on drag-copying the row 39 till we get this criterion fulfilled; but, it is laborious and the worksheet may become too long. So, we will write a small VBA program which will run the worksheet for desired no. of time steps. It will stop and give a message when the steady state is reached:
- 6. As a preparation to this, let us first write a Macro to make the calculations for the 'next step'. Following is the procedure to write the Macro:

7. Go to Developer and click on: Record Macro:

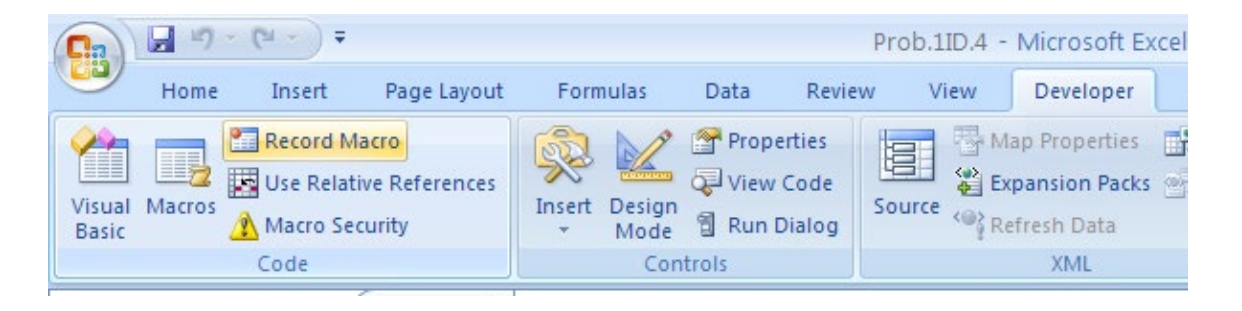

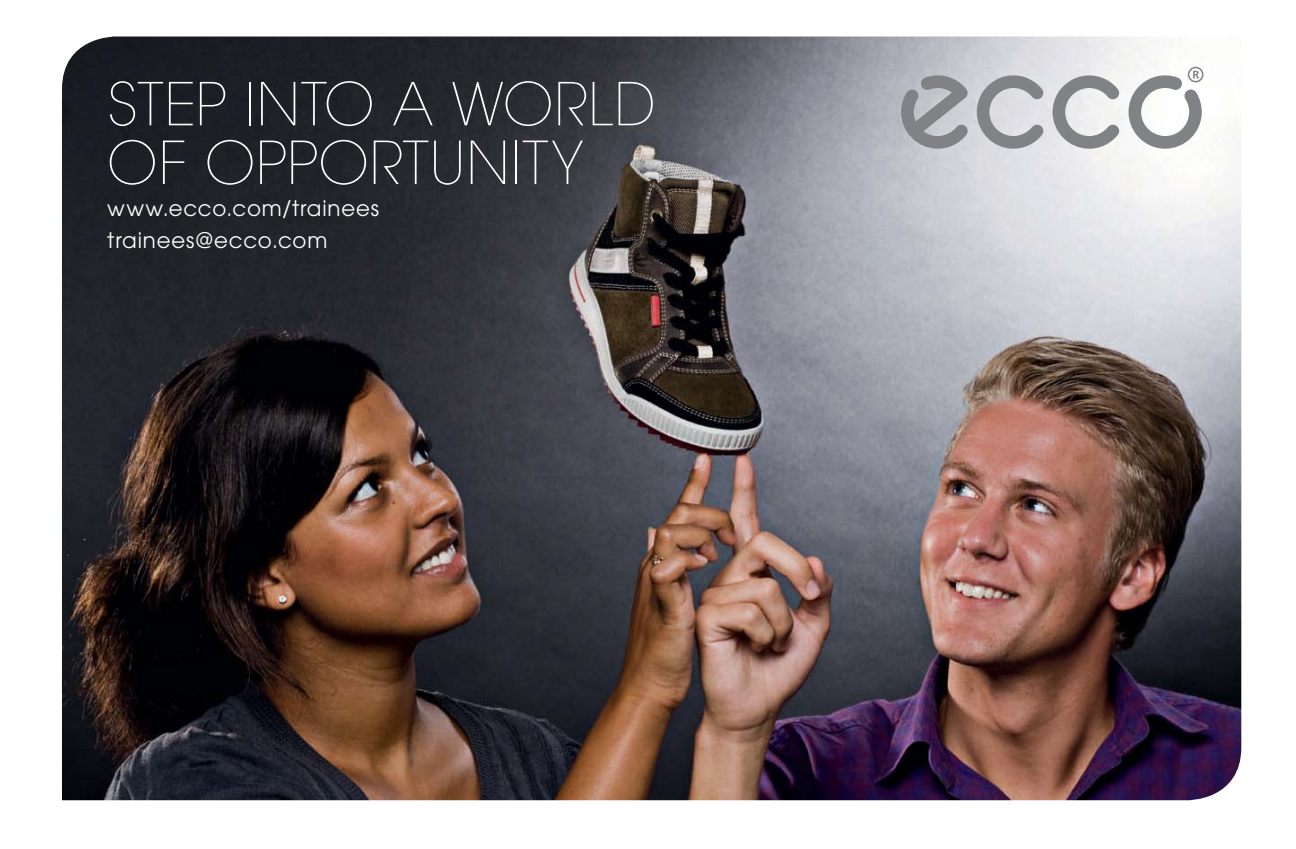

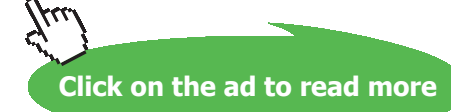

#### We get:

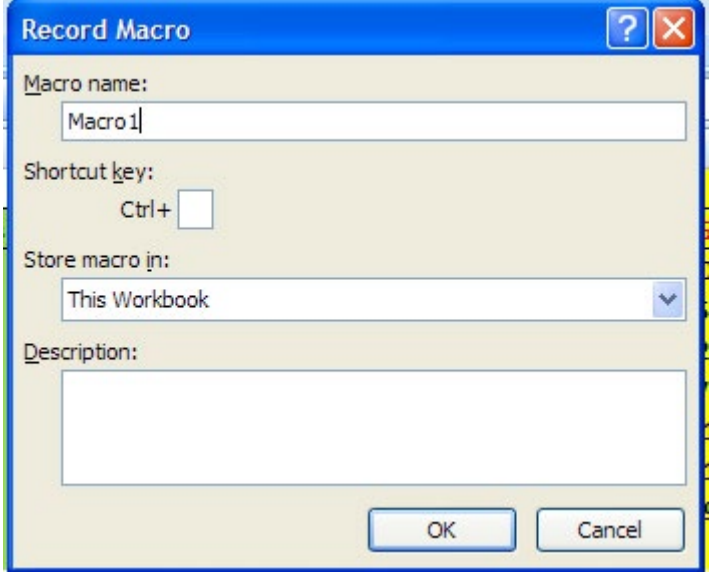

Enter the short cut key to what you like like, write a description what the Macro will do and press OK. Immediately in Developer tab, Record Macro button changes to Stop Recording, and the recording process starts. Now, go through these simple steps: keep the worksheet up to 6<sup>th</sup> time step (i.e. up to row 25) as it is; then copy this row (Ctrl+C), and 'Paste special' *only values* in the previous row.

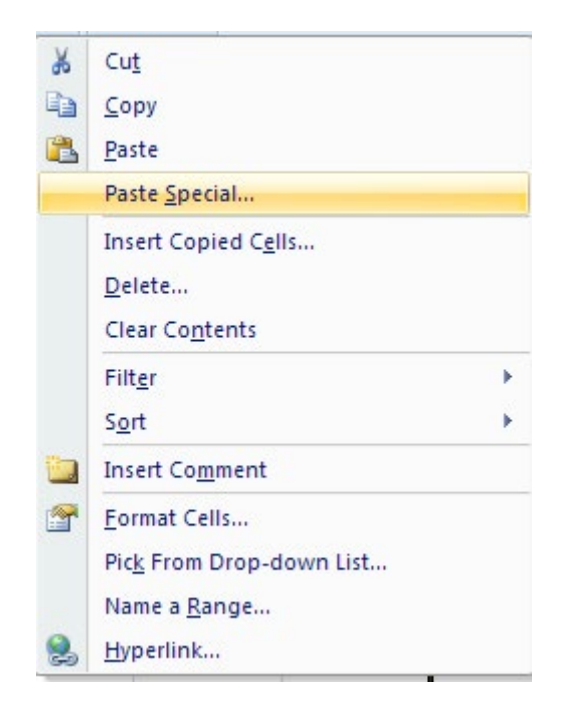

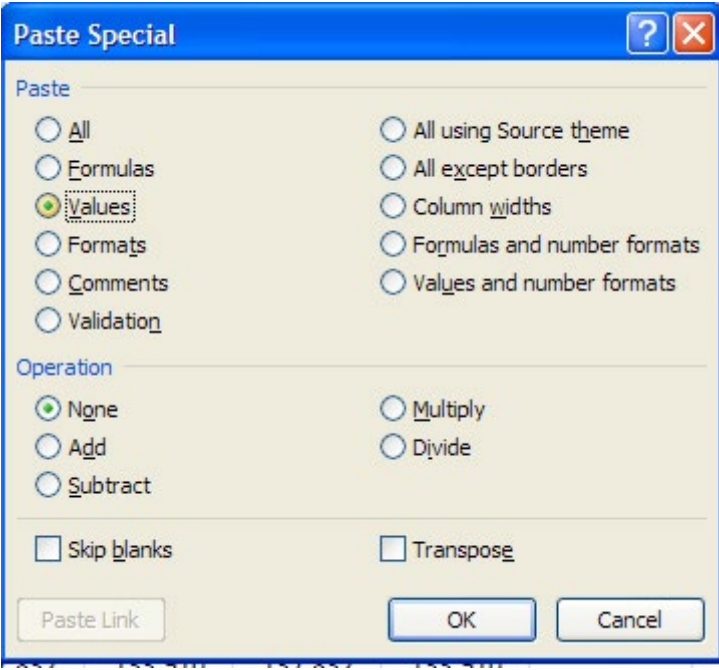

Press OK, Then, immediately row 25 gets updated.

Following is the VBA code produced:

```
Sub Macro1()
' Macrol Macro
' Run for desired no. of time steps
' Keyboard Shortcut: Ctrl+Shift+C
\mathbf{r}Range ("B25:L25") . Select
   Selection.Copy
    Range ("B24") . Select
    Selection. PasteSpecial Paste: = xlPasteValues, Operation: = xlNone, SkipBlanks
        :=False, Transpose:=False
End Sub
```
8. Above code advances the calculations by one time step. Now, let us modify the above code to up- date the calculations by the required no. of time steps. Let the time steps desired be entered in cell K12 in the worksheet. If the entered value for N is less than 7, we need an error message.Now, the VBA program should read the value of N, and run the code for that many no. of steps:

#### 9. VBA program to do this is shown below: (Read the comments given in code)

```
Sub Macro1()
' Macrol Macro
' Run for desired no. of time steps
' Keyboard Shortcut: Ctrl+Shift+C
Dim N As Integer
Dim DIFF1 As Double
Dim i As Integer
N = Range ("K12") 'Reads the value of N from cell K12
'Following portion gives an error message if N < 7 and ends the program
If N < 7 Then
         MsgBox ("N should be equal to 7 or more !!")
         End
        End If
N = N - 6 'Value of N reduced by 6 since 6 time steps are already calculated in the worksheet
 For i = 1 To N 'Start of (For... Next) loop to up=date temperatures
    Range ("B25:L25") . Select
   Selection.Copy
   Range ("B24") . Select
    Selection. PasteSpecial Paste:=xlPasteValues, Operation:=xlNone, SkipBlanks
        :=False, Transpose:=False
    'Check when steady state is reached, and give a message and end the program
    DIFF1 = Abs(Range("H25").Value - Range("H24").Value)
        If DIFF1 < 0.01 Then
          MsgBox ("Steady State is reached! Now, Time step is: " & Str(Range("B25")))
          End
        End If
 Next i
```

```
End Sub
```
This program does the following:

Line 1, 2: declares the Subroutine Macro name

Line 3: says what it does

Line 4: gives keyboard short cut

Lines 5, 6 and 7: declaring Dimensions of variables used.

Line 8 to 12: reads value of cell K12, gives an error message if  $N < 7$  and ends the program

Line 13: deducts 6 from N, and assigns it as N. (Since 6 time steps are already there in the worksheet, we are deducting 6 from N here, so that in the output, the time step shown will be N. So, in K12, we should enter any value more than 7.

Line 14 to 19: For … Next loop to do calculations for N steps

Lines 15 to 19: are the same as obtained earlier by recording the Macro. *Thus, the heart of the program was recorded to get error free code.*

Line 21: calculates DIFF1, as absolute value of difference between two successive values of temp T5 (i.e. in cell H25 and H24).

Line 22 to 25: Apply the If condition to see if DIFF1 is < 0.01. If the condition is satisfied, give a message that the steady state is reached, and give the time step no.

Line 26: ends the For…Next loop

Line 27: ends the Sub statement.

#### 10. **For convenience, we** *assign this Macro to a Form control button*:

Go to Developer – Insert – Form controls, and click on the first button in top row:

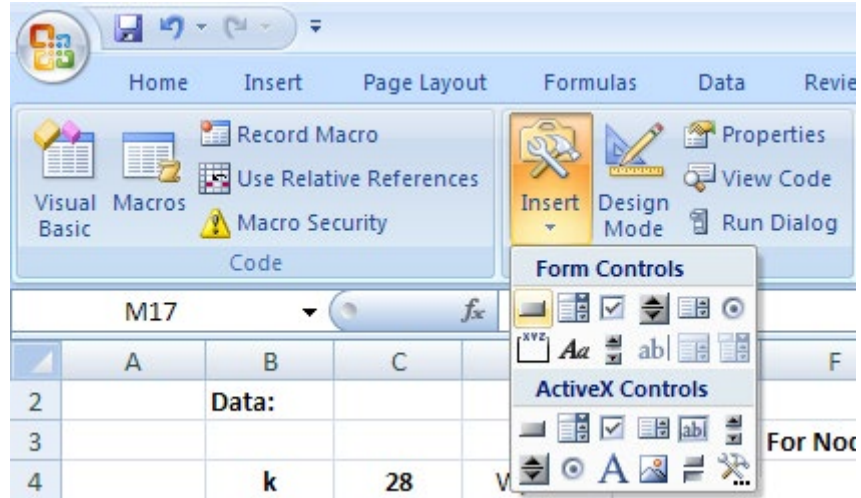

Create the button by dragging the mouse and we get the screen:

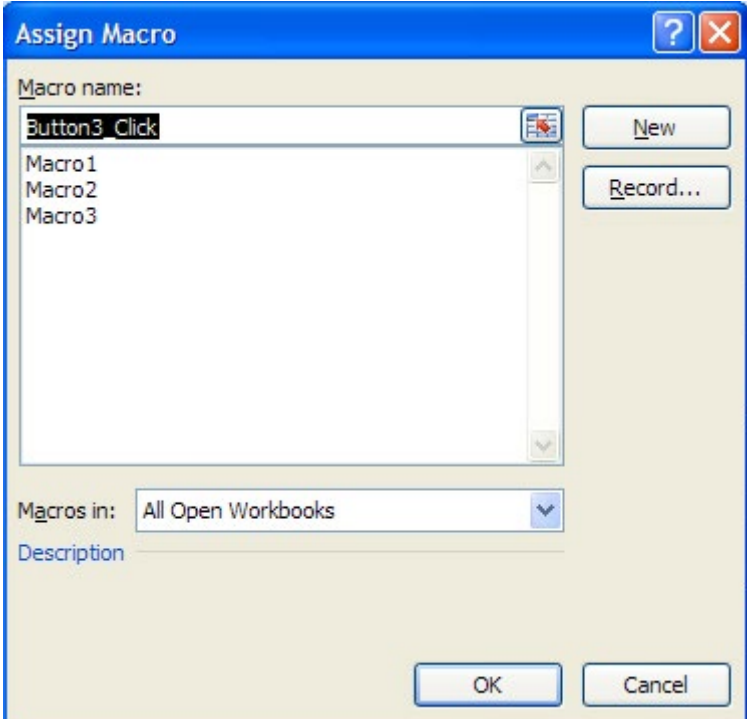

Select the Macro name and click OK. This means that when we press the button, the Macro will run.

#### Now, edit the words in the button to Run:

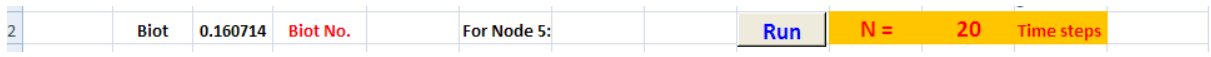

#### 11. Now, if we click on Run, we get:

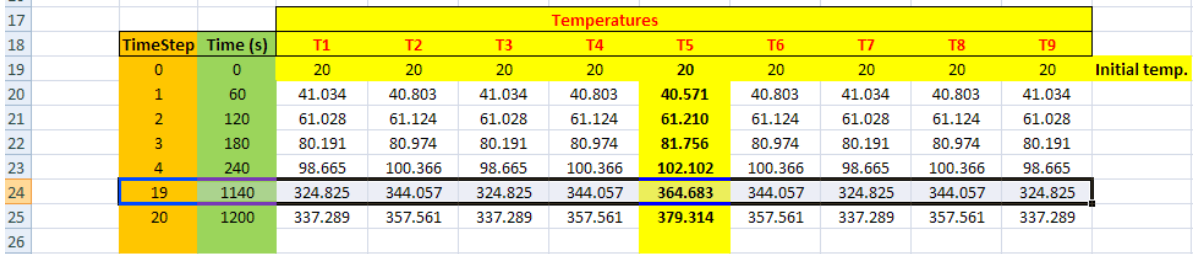

12. Another *important* thing is that now, if we change N to some other value, it will proceed from time step 20 shown in the above screen shot. So, we have to reset the worksheet to the original position before we enter the next trial. This is quite easy. Just create a Macro2 to copy the row 23 to row 24 (with Formulas), and assign this Macro to a Form control button, named as: **Reset**. When you click 'Reset' button, the worksheet is restored to original condition:

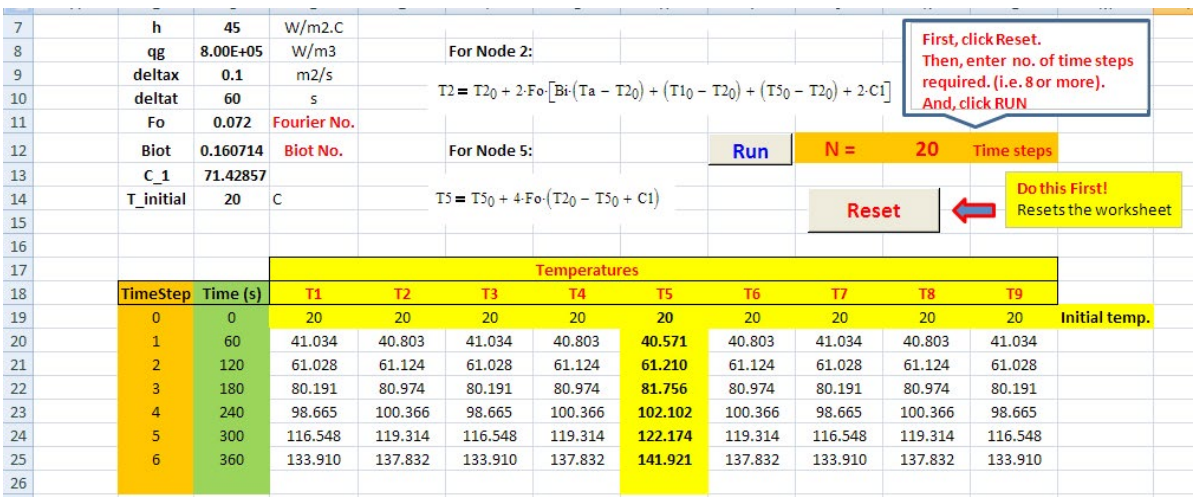

Reset Macro is shown below:

```
Sub Macro2()
' Macro2 Macro
' Resets the worksheet
\mathbf{r}' Keyboard Shortcut: Ctrl+Shift+R
    Range ("B23:L23"). Select
    Selection.AutoFill Destination:=Range("B23:L24"), Type:=xlFillDefault
    Range ("B23:L24") . Select
    Range ("M28") . Select
End Sub
```
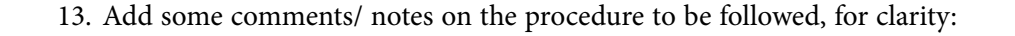

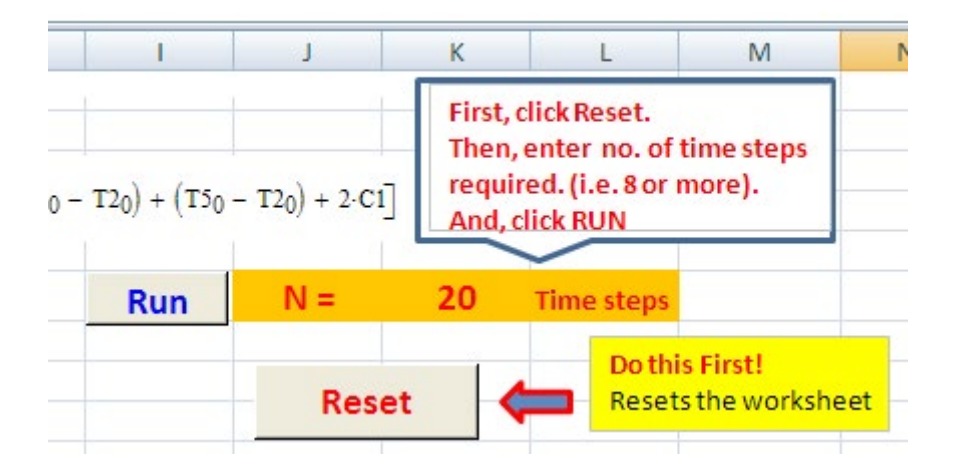

14. Now, let us see when steady state is reached, by putting different values for N. Put  $N = 360$ and click on Run, we get:

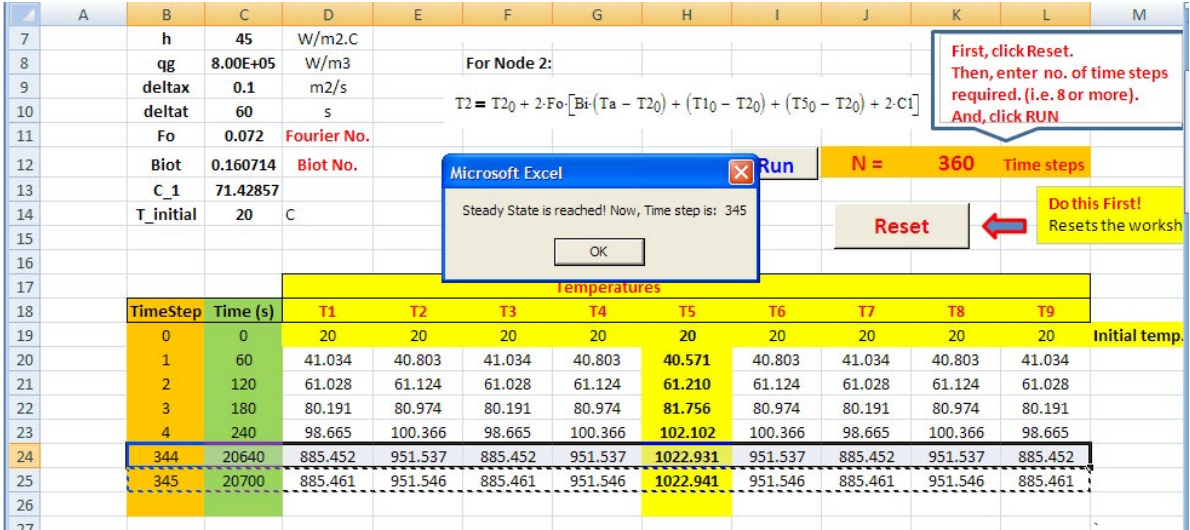

We observe that steady state is reached when time step of 345 is reached, and a message has appeared, i.e. difference between successive values of T5 in cells H25 and H24 is < 0.01. We can, of course, change this condition to some other value in the VBA code, if we so desire.

15. Now, comment out this condition in the VBA code, and run the program up to time step 480 (i.e. larger than step 345) and compile a Table by copying the 'values' separately, and draw the graph of Ts vs Time:

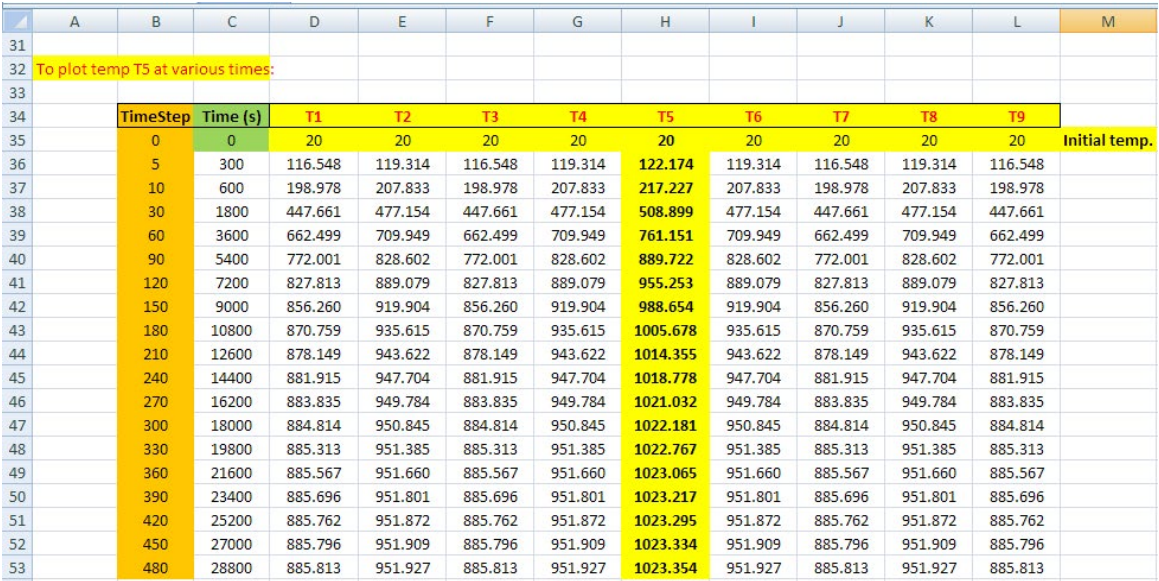

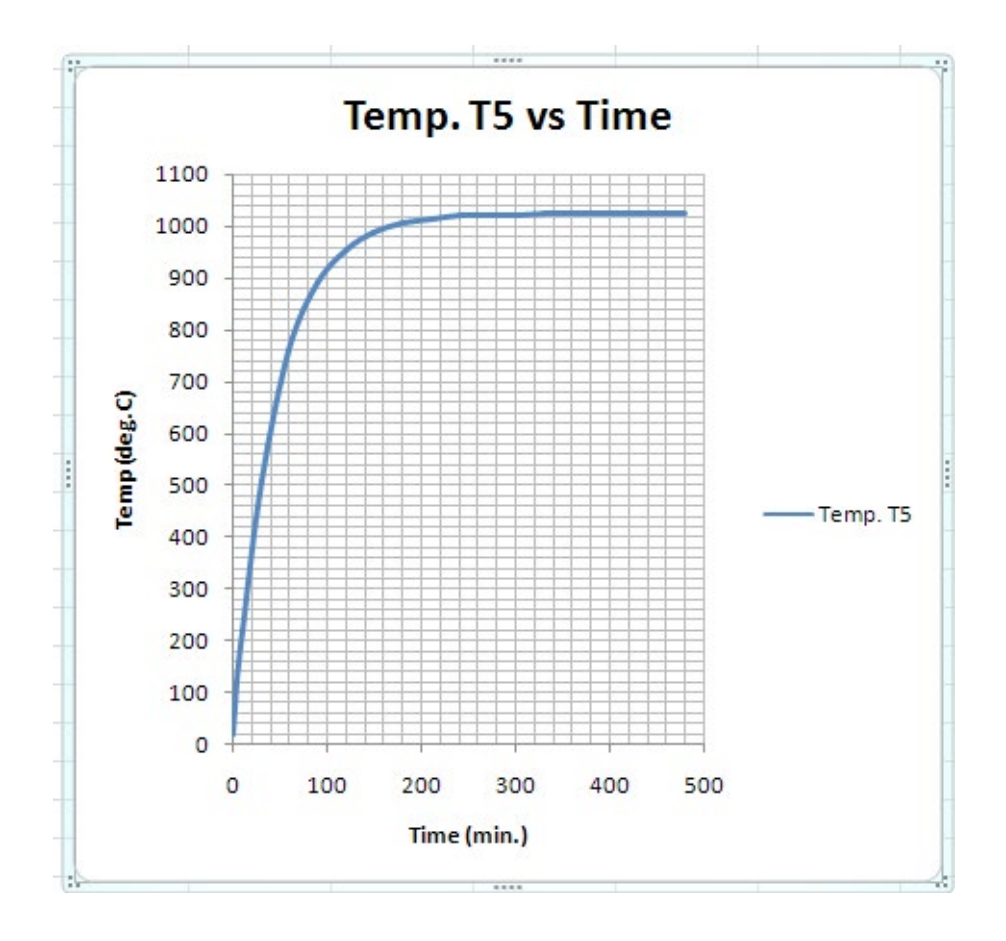

=======================================================================

Now, solve the above problem in EXCEL, with *Implicit* finite difference equations:

Remember that with Implicit method *is inherently stable* and there is no restriction on the value of ΔT to be used. However, we shall use a  $\Delta T$  = 60 s, as we used in the case of Explicit method.

In Implicit method, we use the Temp values in the next step; so, in each step, the finite difference equations have to be solved by iteration. This is extremely simple in EXCEL; all that we have to do is to ensure that Iteration Calculations are enabled .

For this problem, **Implicit finite difference eqns** are derived, as usual, by applying heat balance at the given node, considering all heat flow lines as going *in to* the node. Also, remember that, because of symmetry, all the corner temps are equal (i.e.  $T1 = T3 = T7 = T9$ ), and mid-face temps are also equal (i.e.  $T2 = T4 = T6 = T8$ ). The derivation of eqns is given below, briefly:

#### **Implicit finite difference eqns:**

Node 1:

$$
2 \cdot k \cdot \frac{\Delta y}{2} \cdot \frac{(T2 - T1)}{\Delta x} + h \cdot \Delta x \cdot (Ta - T1) + \frac{q_g \cdot \Delta x}{4} = \frac{k}{\alpha} \cdot \frac{\Delta x}{4} \cdot \frac{(T1 - T1 \cdot old)}{\Delta t}
$$
 since T2 = T4

**Software Solutions to Problems on Heat Transfer Conduction – Part III**

i.e. 
$$
T2 - T1 + Bi(Ta - T1) + C_1 = \frac{T1 - T1\_old}{4 \cdot Fo}
$$
 since  $\Delta x = \Delta y$  and,

$$
Bi = \frac{h \cdot \Delta x}{k} \qquad Fo = \frac{\alpha \cdot \Delta t}{\Delta x^2} \qquad \text{and} \qquad C_{\perp} 1 = \frac{q_g \cdot \Delta x^2}{4 \cdot k}
$$

i.e. 
$$
T1 = \frac{(4 \cdot T2 \cdot Fo + T1_01d + 4 \cdot Bi \cdot Ta \cdot Fo + 4 \cdot C_1 \cdot Fo)}{(4 \cdot Bi \cdot Fo + 4 \cdot Fo + 1)}
$$

i.e. 
$$
T1 = \frac{[(4 \cdot T2 + 4 \cdot Bi \cdot Ta + 4 \cdot C_1) \cdot Fo + T1_01d]}{[(4 \cdot Bi + 4) \cdot Fo + 1]}
$$

Node 2:

$$
2 \cdot k \cdot \frac{\Delta y}{2} \cdot \frac{T1 - T2}{\Delta x} + \left[k \cdot \Delta x \cdot \frac{(T5 - T2)}{\Delta y}\right] + h \cdot \Delta x \cdot (Ta - T2) + qg \cdot \frac{\Delta x^2}{2} = \frac{k}{\alpha} \cdot \frac{\Delta x^2}{2} \cdot \frac{(T2 - T2 \cdot old)}{\Delta t}
$$
  
...since T1 = T3

i.e. 
$$
T1 - 2 \cdot T2 + T5 + Bi \cdot (Ta - T2) + 2 \cdot C_11 = \frac{T2 - T2\_old}{2 \cdot Fo}
$$

i.e. 
$$
T2 = \frac{(2 \cdot T1 \cdot Fo + 4 \cdot C_11 \cdot Fo + 2 \cdot T5 \cdot Fo + 2 \cdot Bi \cdot Ta \cdot Fo + T2_01d)}{(2 \cdot Bi \cdot Fo + 4 \cdot Fo + 1)}
$$

i.e. 
$$
T2 = \frac{[(4 \cdot C_1 + 2 \cdot T5 + 2 \cdot Bi \cdot Ta + 2 \cdot T1) \cdot Fo + T2\_old]}{[(2 \cdot Bi + 4) \cdot Fo + 1]}
$$

Node 5:

$$
4 \cdot k \cdot \Delta x \cdot \frac{(T2 - T5)}{\Delta y} + \Delta x^2 \cdot q_g = \frac{k}{\alpha} \cdot \Delta x^2 \cdot \frac{(T5 - T5\_old)}{\Delta t}
$$
 ... since T2 = T4 = T6 = T8

i.e. 
$$
4 \cdot (T2 - T5) + 4 \cdot C_1 = \frac{T5 - T5 \text{ old}}{F_0}
$$

i.e. 
$$
T5 = \frac{(4 \cdot T2 \cdot Fo + 4 \cdot C_1 \cdot Fo + T5_0 \cdot Id)}{(4 \cdot Fo + 1)}
$$

i.e. 
$$
T5 = \frac{[(4 \cdot T2 + 4 \cdot C_1) \cdot F_0 + T5 \cdot old]}{(4 \cdot F_0 + 1)}
$$

#### Following are the steps in EXCEL calculations:

- 1. We shall set up a worksheet to do the following:
	- a) Calculate temperatures T1, T2 and T5 by Implicit method
	- b) Have a Form control button driven Macro to continue the calculations till the desired time step
	- c) Also, this button should build a Table of Time step vs Temp T5 up to the desired Time step, and draw a plot of the same
	- d) And, a Form control button driven Reset to reset the calculations and plot to the original condition.
- 2. Set up the worksheet, enter data, name the cells:

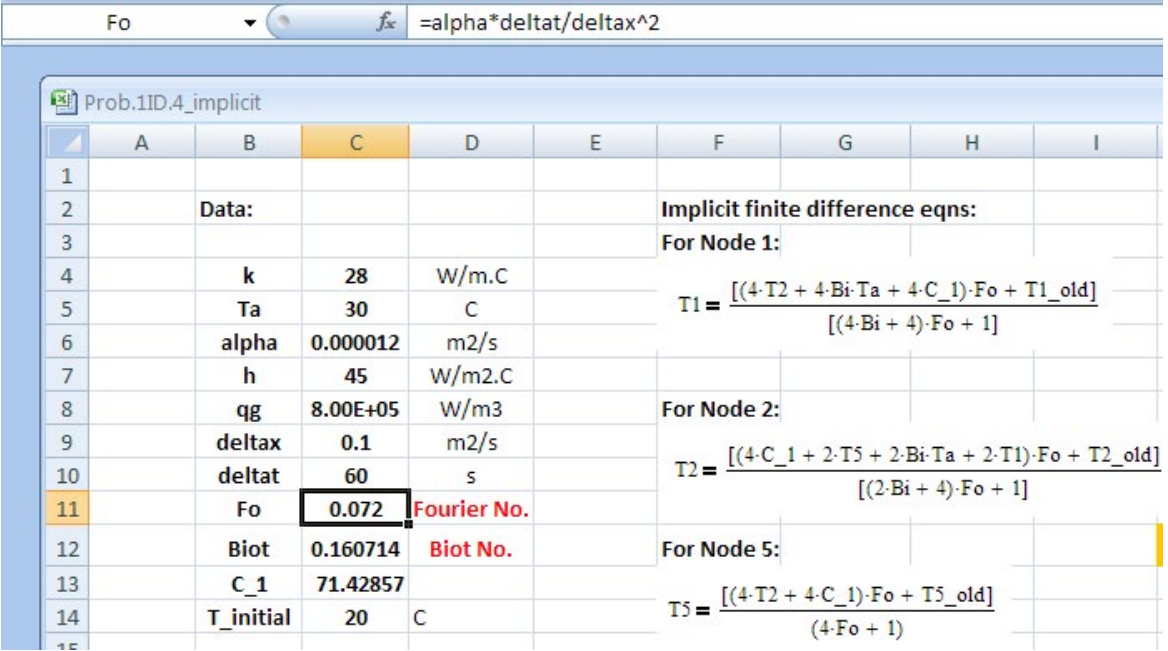

3. Set up the calculations: First enable Iterative calculations in EXCEL by going to: OFFICE button – EXCEL Options – Formulas:

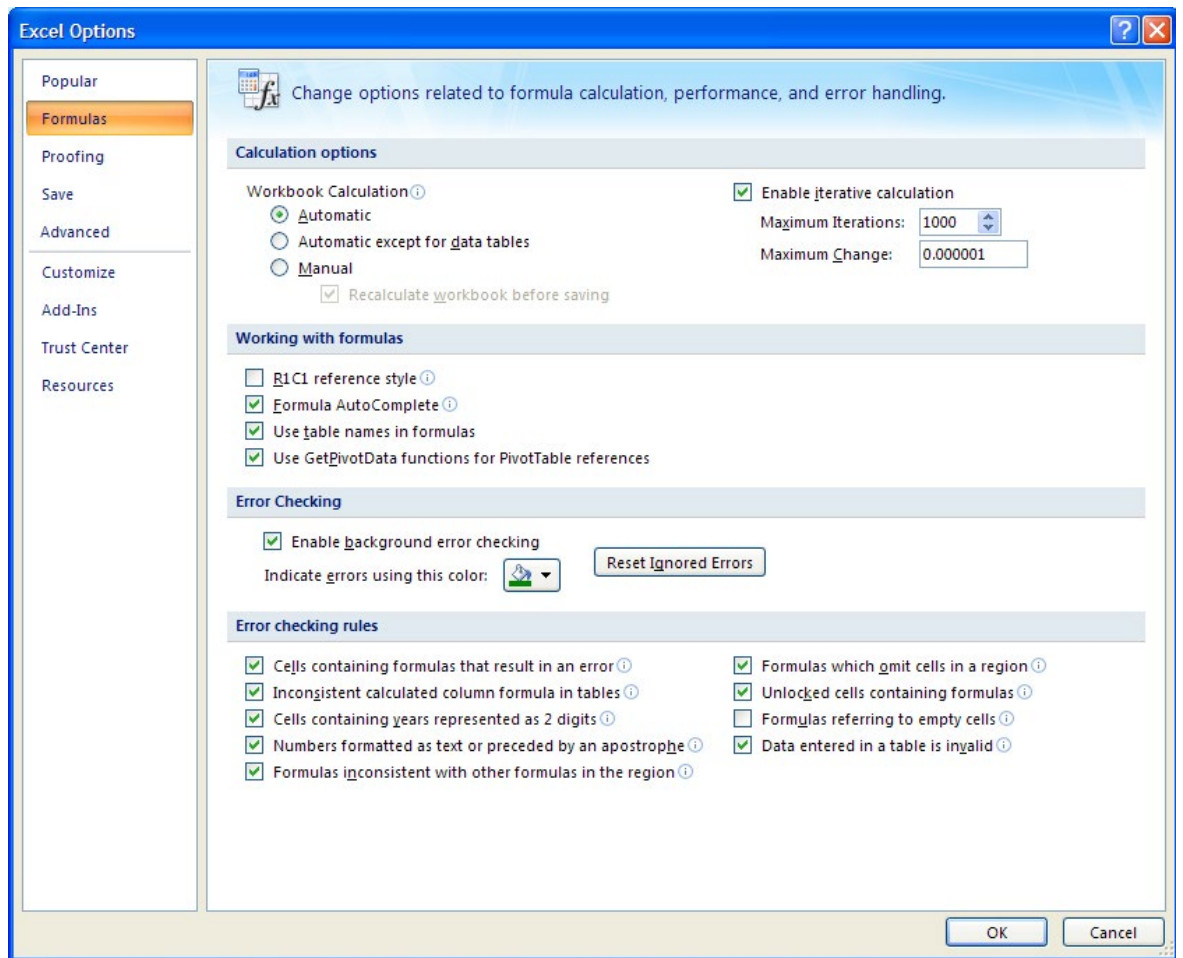

Observe that we have put a check mark in front of Enable Iterative calculation, and changed the Max iterations to 1000 (from default value of 100) and Max change to 0.000001 (from default value of 0.001). Click OK.
4. Set up the scheme as shown. Enter the eqns for T1, T2 and T5 in cells D20, E20 and F20 respectively. Eqn for T5 in cell F20 can be seen in the Formula bar:

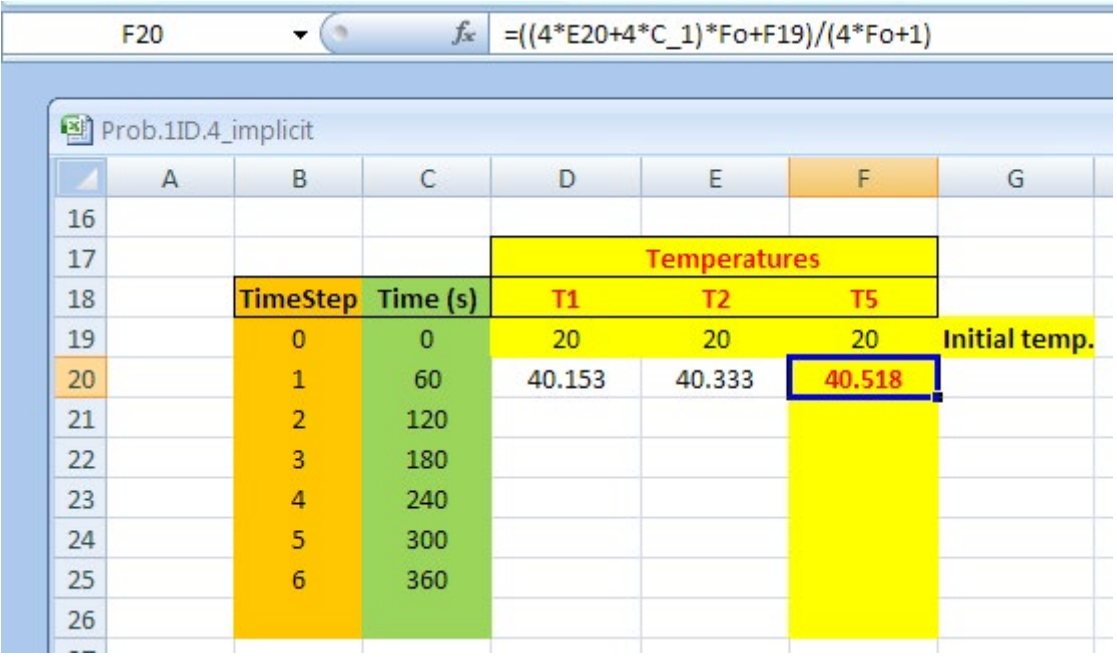

Note that the above scheme calculates only up to a time step of 6.

5. Now, select cells d20, E20 and F20 and drag-copy the entire line up to row 25. The calculations (with iterations) are immediately completed:

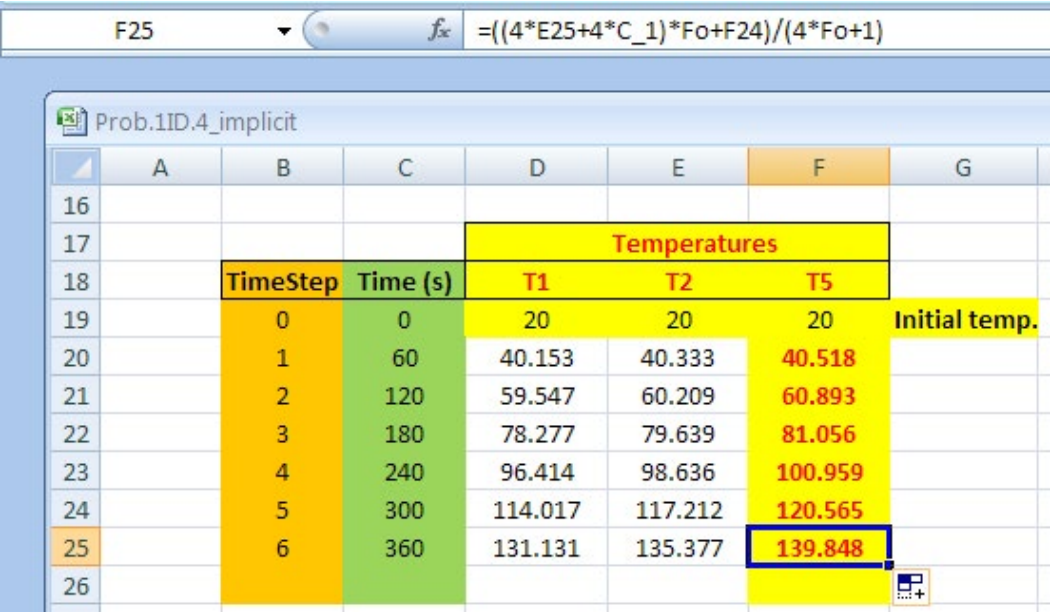

6. Now, write a VBA code to perform these calculations up to the desired no. of time steps, N. Have a Form control button to run this Macro. (See the previous VBA code for Explicit method). This code also copies the calculated values of T5 against Time step and Time in to a separate Table starting from cell B30. Following is the code to do this: (Read the comments inside the code)

```
Sub Macrol()
' Macrol Macro
' Run for desired no. of time steps
' Keyboard Shortcut: Ctrl+Shift+C
Dim N As Integer
Dim DIFF1 As Double
Dim i As Integer
 N = Range("K12") 'Reads the value of N from cell K12
 'Following portion gives a message and ends the program if N < 7If N < 7 Then
         MsgBox ("N should be equal to 7 or more !!")
         End
        End If
 N = N - 6 'Value of N reduced by 6 since 6 time steps are already calculated in the worksheet
 For i = 1 To N 'Start of (For ... Next) loop
 'Following portion calculates the temperatures for next time step:
    Range ("B25:F25"). Select
    Selection.Copy
    Range ("B24") . Select
    Selection. PasteSpecial Paste:=xlPasteValues, Operation:=xlNone, SkipBlanks
       :=False, Transpose:=False
```

```
'Following portion builds the Table of results as the calculations proceed:
    Cells (37 + i, 2) = Range ("B25")
    Cells (37 + i, 3) = Range ("C25")<br>Cells (37 + i, 4) = Range ("E25")
'Following portion stops the calculations and gives a Message, when the difference
'between successive values of T5 is < 0.01 deg.C:
    DIFF1 = Abs(Range("F25").Value - Range("F24").Value)
        If DIFF1 < 0.01 Then
         MsgBox ("Steady State is reached! Now, Time step is: " & Str (Range ("B25")))
         End
        End If
Next i
```
End Sub

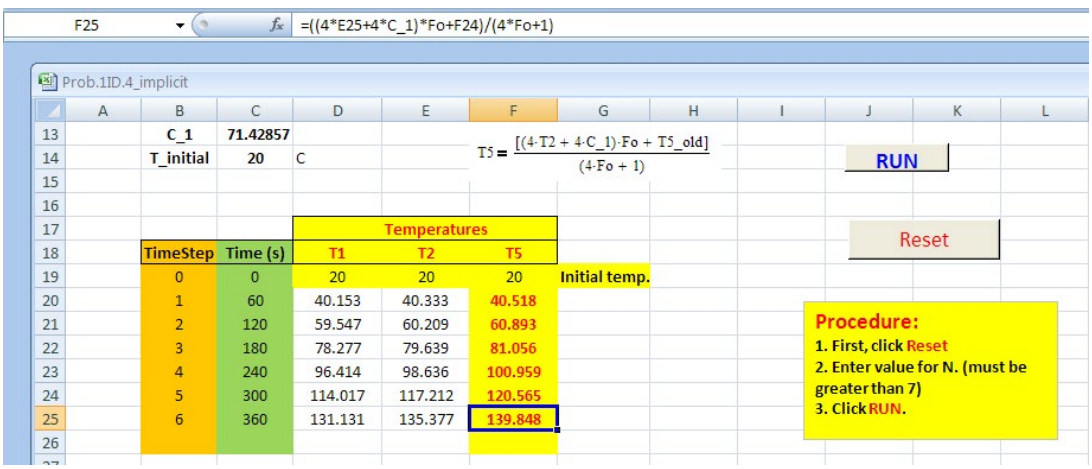

7. Have a Form control button "RUN" to run this code, as explained earlier:

8. Have the Table of results, to which results will be copied by the above code, set up. Also, draw the plot of T5 vs Time step, and format it with respect to grid lines, axes titles, plot title etc.:

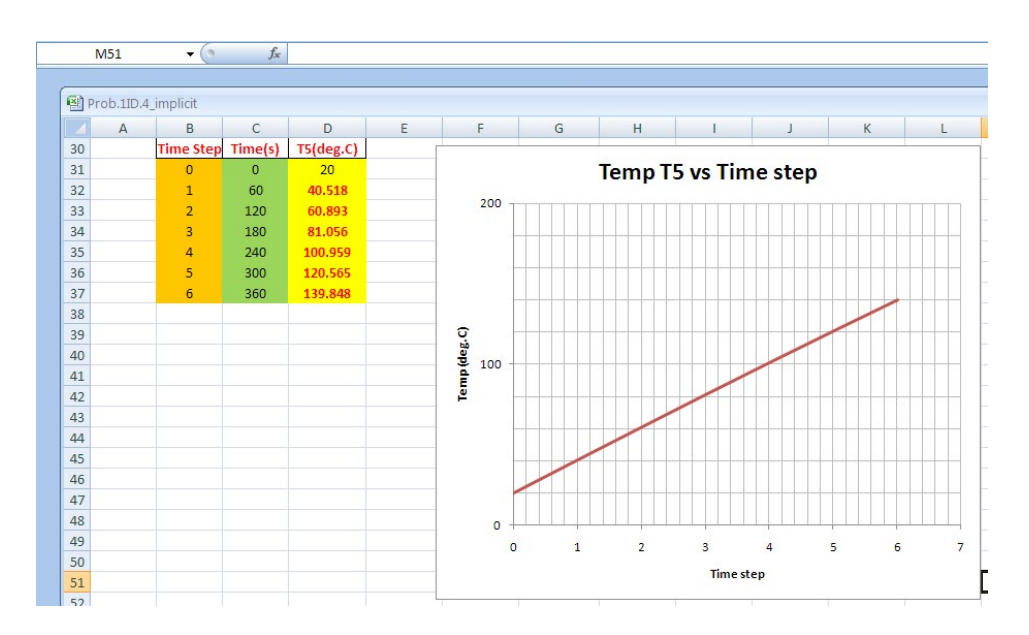

9. Adjust the plot such that when the Table is filled up to, say, 400 Time steps, it should be accommodated in the plot. To do that, select the plot, and right click. We get:

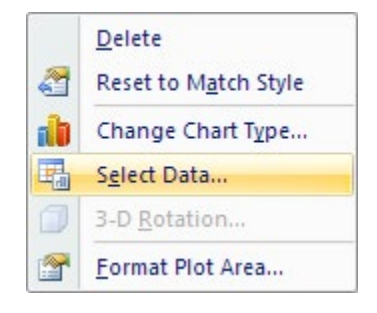

#### Click on Select Data:

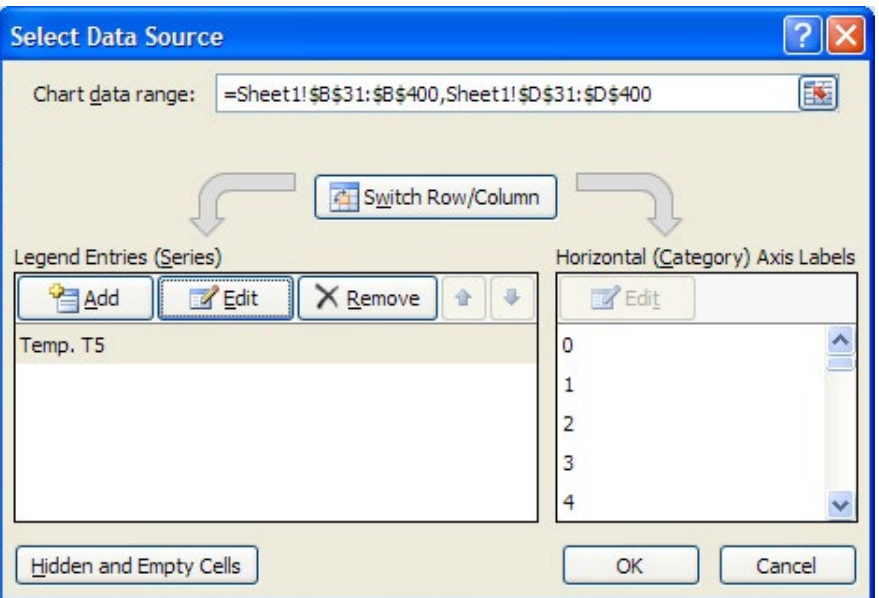

On top of above fig., in Chart data range: change it to accommodate up to cell D400, as shown. This means that as we go on filling up the Table, up to cell D400, the values will automatically up dated in the plot. Click OK.

10. Next, *important thing is*: after one set of calculations are over for a given N, if we need to perform a new set of calculations for another N, we have to 'Reset' the calculations to the original values i.e. for 6 time steps only. Also, we have to delete the values after 6 time steps from the Table that we built up during the previous calculations, and the plot has to re-drawn. This is done by another Macro, connected to the Reset button. Its VBA code is shown below:

```
Sub Macro2()
' Macro2 Macro
' Resets the calculations and the plot
' Keyboard Shortcut: Ctrl+Shift+R
'This portion resets the alculations to the earlier values:
   Range ("B23:F23") . Select
   Selection.Copy
   Range ("B24") . Select
   ActiveSheet.Paste
'This portion clears the contents of all cells up to cell D400, starting from cell B38:
    Range ("B38:D400") . Select
    Selection.ClearContents
   Range ("M54") . Select
End Sub
```
## This Macro is also connected to a Form control Button, named as: 'Reset'. This is shown below:

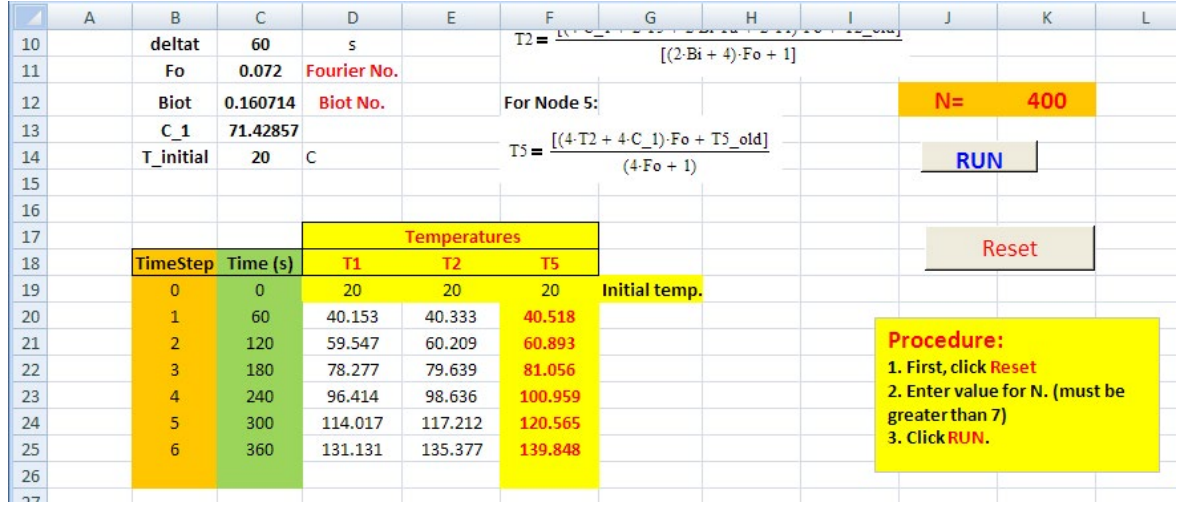

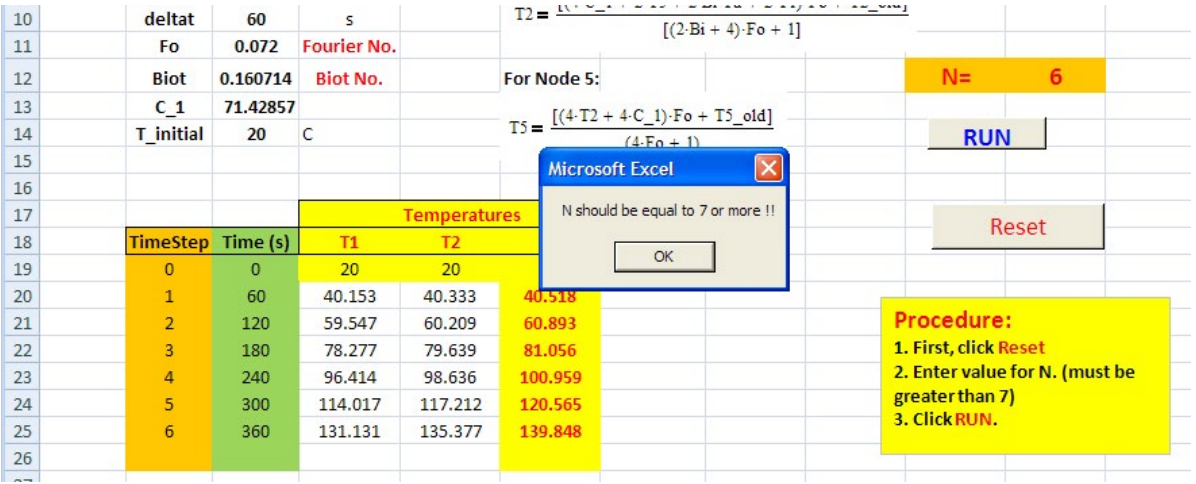

## 11. Now, as an example, let us enter  $N = 6$  and click 'Run'. We get immediately a Error message:

12. Click OK. Now, click 'Reset'. Now, Enter  $N = 20$ , and click 'Run'. We get:

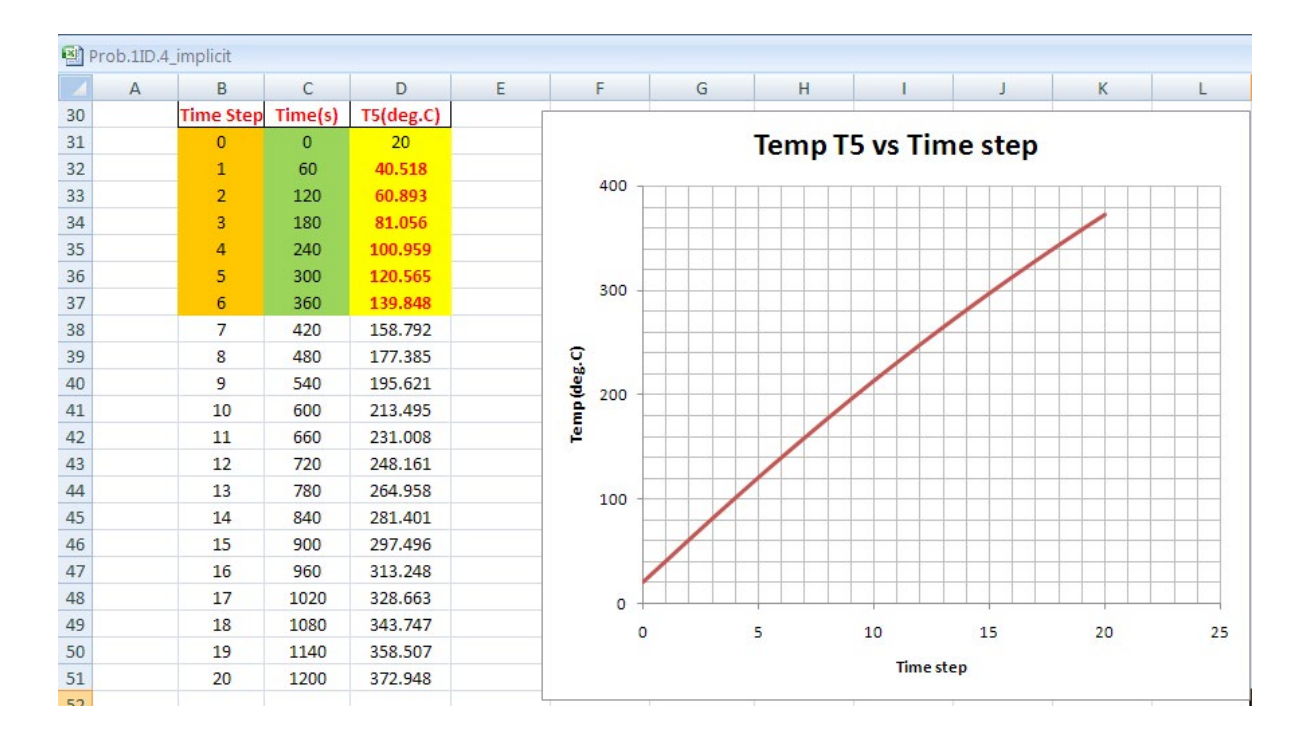

Observe that the Table has been built for 20 Time steps, and the plot is also up-dated.

13. Now, let us run the program for 400 Time steps. Before doing so, click on 'Reset'. We get the original set up:

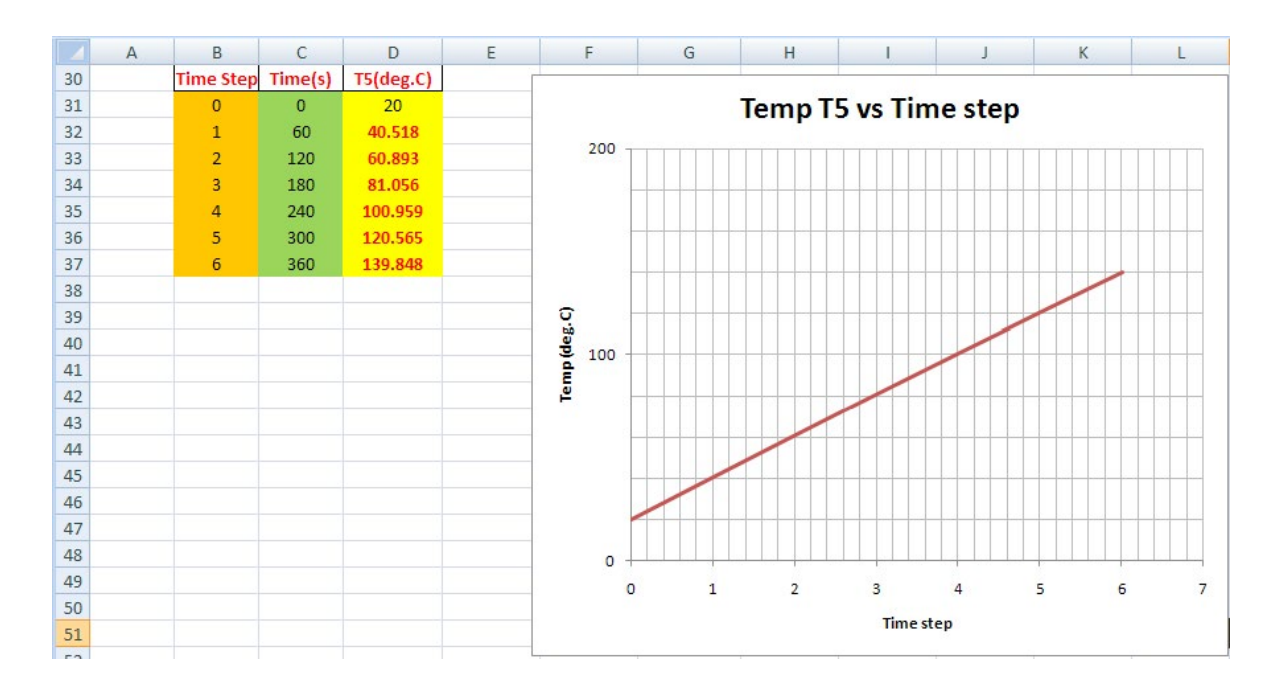

## 14. Now, enter  $N = 400$ , and click on 'Run':

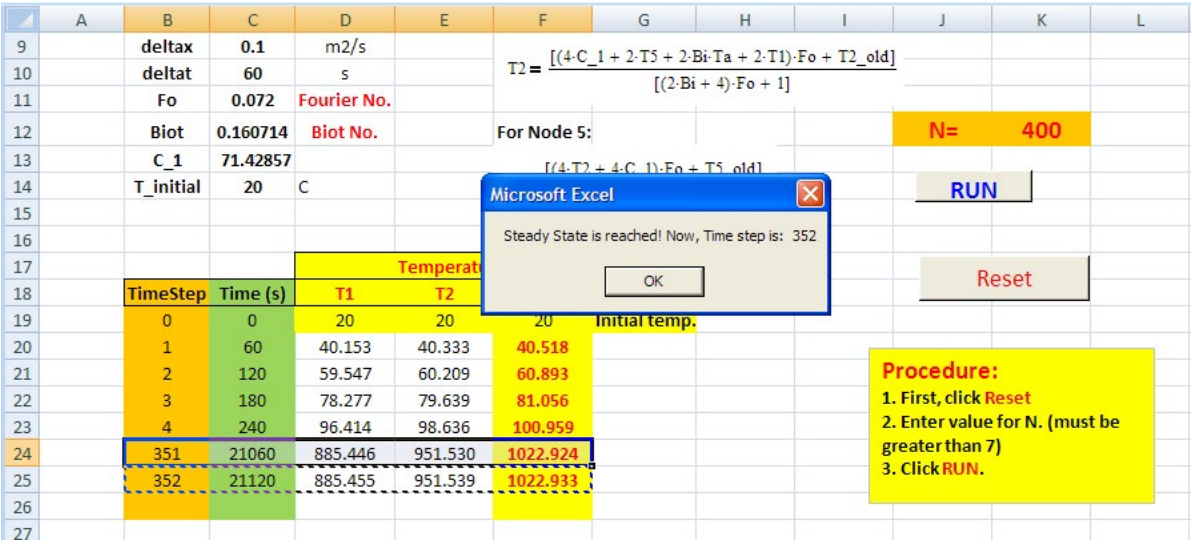

**We see that the steady state is reached after 352 time steps**. And, at this time, T5 = 1022.933 deg.C. Press OK. Now, we also see that the Results Table has been built up to this time and also the plot is updated:

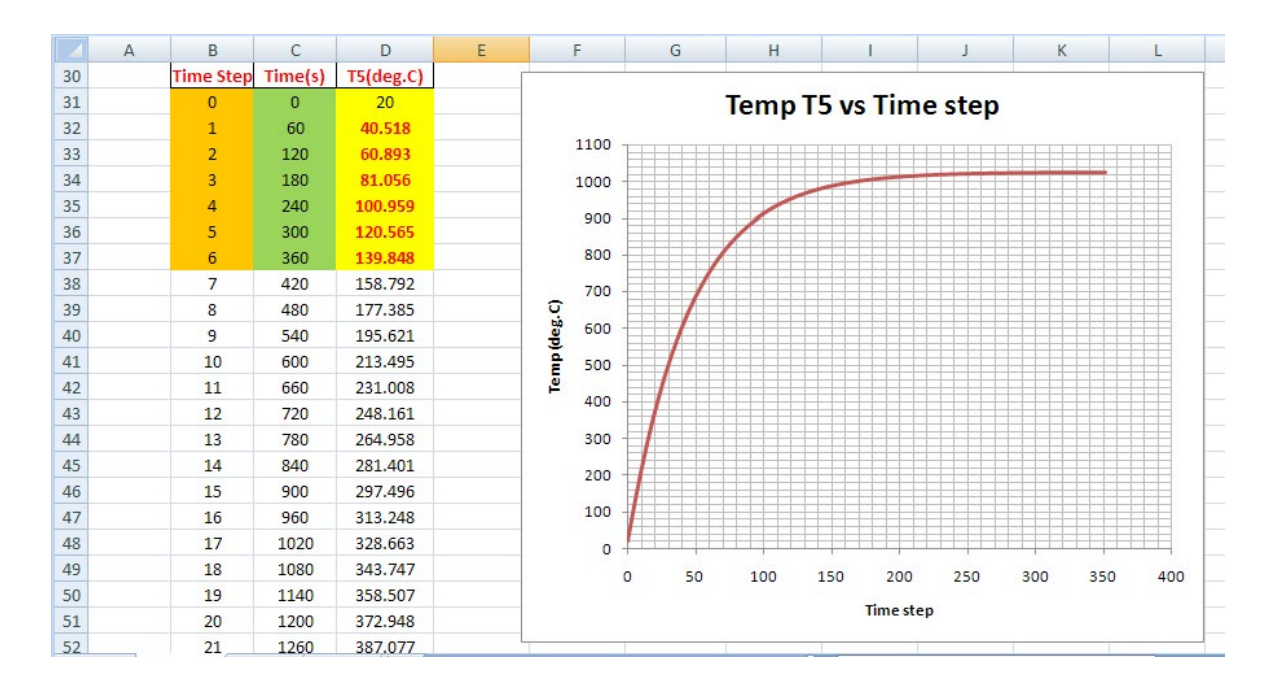

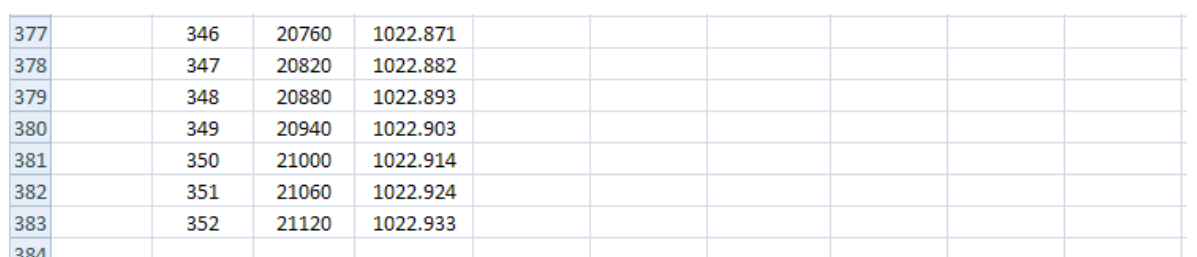

Thus, we see that EXCEL, combined with the power of VBA programming and Macro recording, can solve heat transfer programs very effectively.

# References

- 1. M. Thirumaleshwar, *Fundamentals of Heat & Mass Transfer*, Pearson Education, India, 2006.
- 2. Yunus A. Cengel, *Heat and Mass Transfer*, 3rd Ed., McGraw Hill Co.
- 3. F.P. Incropera and D.P.DeWitt, *Fundamentals of Heat and Mass Transfer*, 5th Ed., John Wiley & Sons.
- 4. Domkundwar et al, *A Course in Heat & Mass Transfer*, Dhanpat Rai & Co, 5<sup>th</sup> Ed, 1999.
- 5. Frank Kreith and Mark S Bohn, *Principles of Heat Transfer*, PWS Publ. Co. (Intl. Thomson Publ.), 5<sup>th</sup> Ed., 1997.

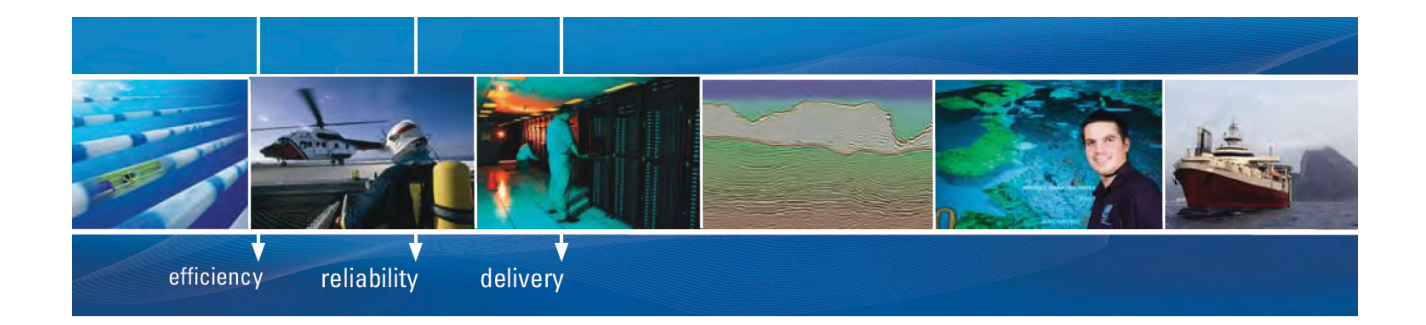

As a leading technology company in the field of geophysical science, PGS can offer exciting opportunities in offshore seismic exploration.

We are looking for new BSc, MSc and PhD graduates with Geoscience, engineering and other numerate backgrounds to join us.

To learn more our career opportunities, please visit www.pgs.com/careers

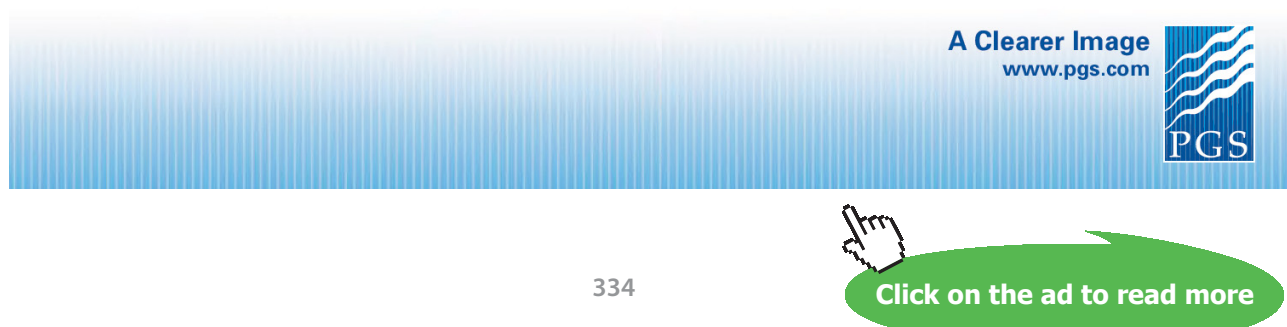

Download free eBooks at bookboon.com